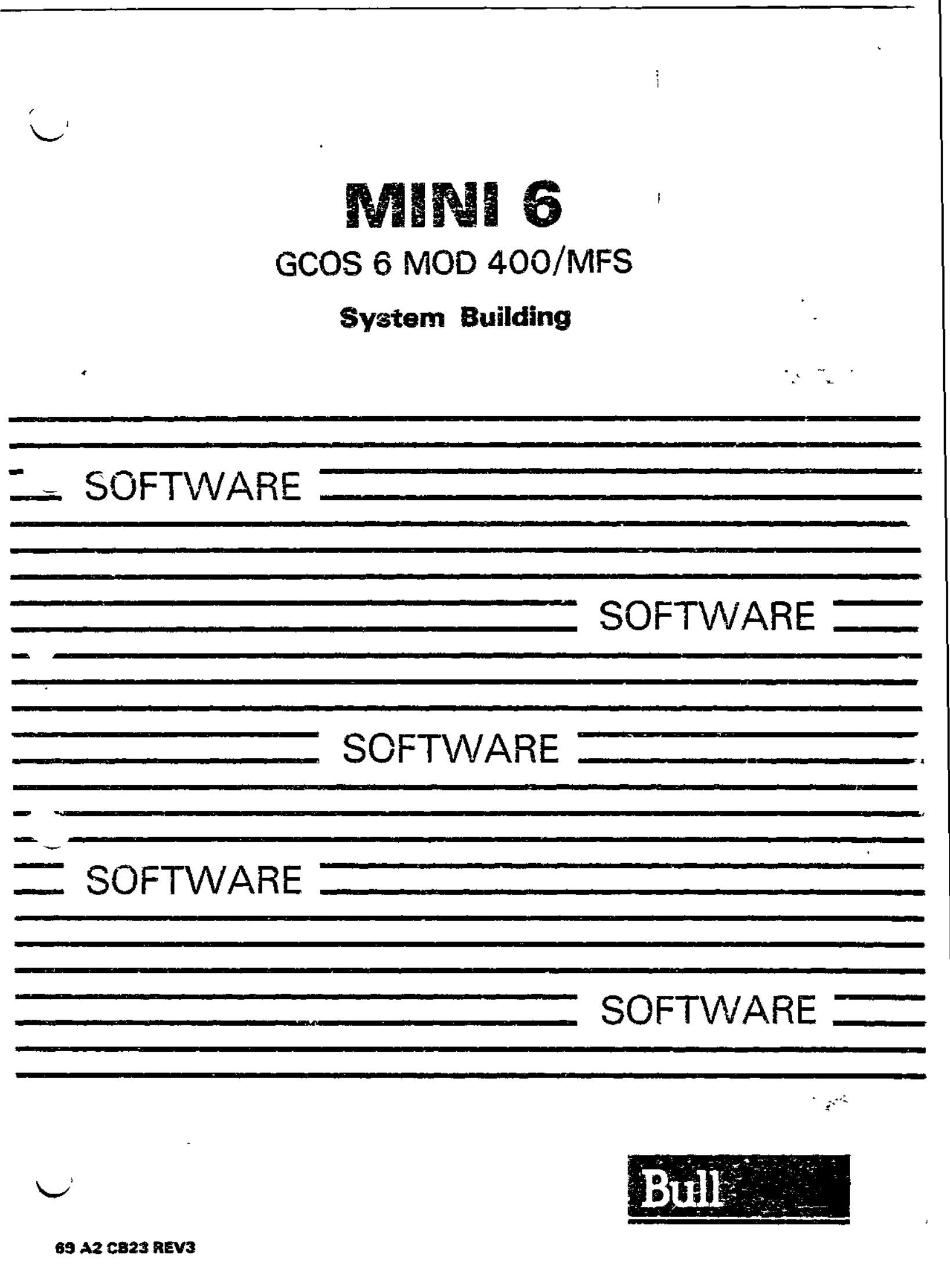

 $\ddot{\phantom{0}}$  $\tilde{\mathcal{L}}$  $\frac{1}{4}$  $\label{eq:2.1} \frac{1}{\sqrt{2\pi}}\int_{0}^{\infty}\frac{1}{\sqrt{2\pi}}\left(\frac{1}{\sqrt{2\pi}}\right)^{2\alpha} \frac{1}{\sqrt{2\pi}}\int_{0}^{\infty}\frac{1}{\sqrt{2\pi}}\left(\frac{1}{\sqrt{2\pi}}\right)^{\alpha} \frac{1}{\sqrt{2\pi}}\int_{0}^{\infty}\frac{1}{\sqrt{2\pi}}\frac{1}{\sqrt{2\pi}}\frac{1}{\sqrt{2\pi}}\frac{1}{\sqrt{2\pi}}\frac{1}{\sqrt{2\pi}}\frac{1}{\sqrt{2\pi}}\frac{1}{\sqrt{2\$  $\mathfrak{t}^{\pm}$  $\bigcup$  $\label{eq:2.1} \frac{1}{\sqrt{2}}\left(\frac{1}{\sqrt{2}}\right)^{2} \left(\frac{1}{\sqrt{2}}\right)^{2} \left(\frac{1}{\sqrt{2}}\right)^{2} \left(\frac{1}{\sqrt{2}}\right)^{2} \left(\frac{1}{\sqrt{2}}\right)^{2} \left(\frac{1}{\sqrt{2}}\right)^{2} \left(\frac{1}{\sqrt{2}}\right)^{2} \left(\frac{1}{\sqrt{2}}\right)^{2} \left(\frac{1}{\sqrt{2}}\right)^{2} \left(\frac{1}{\sqrt{2}}\right)^{2} \left(\frac{1}{\sqrt{2}}\right)^{2} \left(\$  $\tilde{\mathcal{L}}$ 

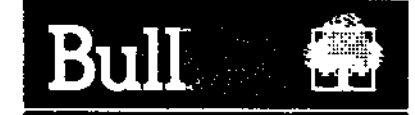

# **MINI 6** GCOS 6 MOD 400/MFS

# **System Building**

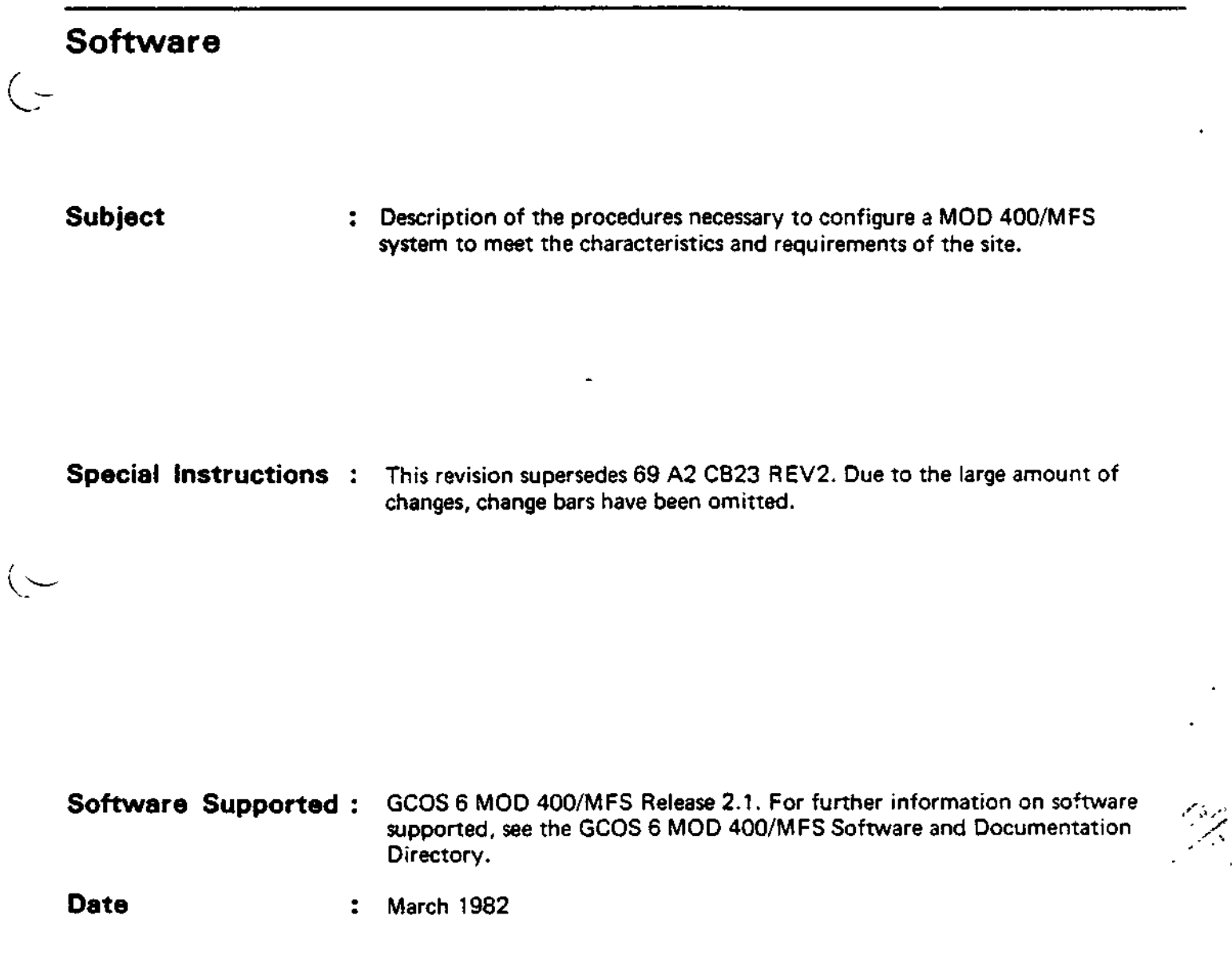

### **Bull CEDOC - CELOG**

ţ,

i.

ı.

**Botte Postals 110** Pare Industrie! d'INCARVILLE 27100 Ensemble Urbain du VAUDREUIL - FRANCE **69 A2 CB23 REVS**

#### £> CII HONEYWELL BULL 1982 D6p6t I6gal 1er trimestre 1982

 $\frac{1}{2}$  .  $\omega$ 

Printed in France

This document is issued for information purposes only. It does not involve Cll-H8's responsibility in case of damage resulting from its implementation Corrections or modifications will be made without prior notice and brought to the knowledge of subscribers by appropriate updatings.

 $e^{i\pi\varphi_{\rm{eff}}^2}$ 

 $\mathcal{L}(\mathbf{x}^{(k)})$  form  $\mathcal{L}(\mathbf{x}^{(k)})$  ,  $\mathcal{L}(\mathbf{x}^{(k)})$  ,  $\mathcal{L}(\mathbf{x}^{(k)})$ 

 $\mathcal{L}_{\text{max}}$ 

 $\overline{1}$ 

 $\langle\psi_{\alpha}\rangle$  , where

 $\sim$   $\omega$ 

#### PREFACE

This nanual **is** intended for the person who is charged with configuring the GCOS 5 MOD 400 system software to meet the characteristics and requirements of his installation site. This person is assumed to be well acquainted with the GCOS 6 MOD 400 Executive and with CII HONEYMELL BUTL's Series 60 (Mini 6) minicomputer systems. In addition, this person is assumed to have read the System Concepts manual, and if he intends to build a system supporting communications devices, the Communications Processing manual. The Manual Directory at the beginning of this manual lists the titles and orders numbers of pertinent documents.

This publication describes in detail the procedures necessary to build the system, the system building directives from which the MOD 4.00 Executive is assembled, and the utility programs used in the building process.

 $\bar{\mathbf{r}}$  $\frac{1}{2}$ J.

ŀ

Section I of this manual introduces the subject of system building and oriefly describes the contents of the Jocument.

Section II outlines information the system builder must jather prior to configuring a system to his specifications.

Section III describes the three stages of systell startup and the purpose of each stage. Section III also describes the operator's and the system's actions during system startuo.

Section IV describes how to use the Interactive CLM directive generation program, M4\_SYSDEF.

The information and soecifications in this document are subject to change without notice. This document contains information about CII HUNEYWELL BULL products or services that may not be available in all countries. Consult your CII HONEYWE!'. BUML Marketing ^eoresentative .

Section V describes in detail the noncommunications directives that are processed by the Confiduration Load Manager -- a system software tool - as it configures the system to stipulated specifications.

Section VI describes communications-related directives proce^se^ by the Configuration Load Manager.

Section VII lists the contents of the system disks on which GC')S 6 MOD 400 and other related software components are available.

**I l l**

Section VIII includes a number of miscellaneous but important technical notes, most of which certain only to certain installation sites. This section should be read before attempting to use the system. Aopendix A presents an overview of the various types of halts oossiole during system startup. \ppendlx 8 lists the names and approximate sizes of all system overlays, which may be used as overlays or, where optimum speed is desired for the related function, selectively made permanently resident in memory. AopenJlx C contains minimum system guidelines and a list of supported equipment. Appendix D describes configuration considerations relative to the Power Resumption Facility. Aopendix E deals with configuration information (including linking) pertaining to the Data Entry Facility. Appendix F describes configuration information for the Remote Batch Facility. Appendix G presents configuration information relative to the file transmission capability. Aopendix H and Appendix J provide configuration information pertai, ing to I3M Workstation Facilities. Appendix K oresents configuration information for the Programmable  $Facillty/3271.$ Appendix L describes installation and activation of the Listener and Login caoabllity. Anoendix M orovides a handy checklist for use with the M4\_SYSDEF interactive CLM directive generation orogram. Aboendix N provides coafiguration information for the error logging capability. Appendix P provides configuration information for the Display Formatting and Control software. Appendix R provides configuration information for the Asynchronous Character Terminal Driver. After reading this manual, the user should be able to build, the systen for initial operation and onsite oersonnel training, and rebuild the system later on, if necessary, to satisfy the installation's changing needs. The axamoles presented in this publication are for illustrative purposes only; they not intended for execution.

iv

For the sake or clarify in examples, user typeins (commands and directives) are distinguished from system tyoeouts (responses) by arrows, as shown!

> => COMMAND LINE SYSTEM RESPONSE

ł

ŧ.

The following conventions are used to indicate the relative levels of topic headings used in this manual:

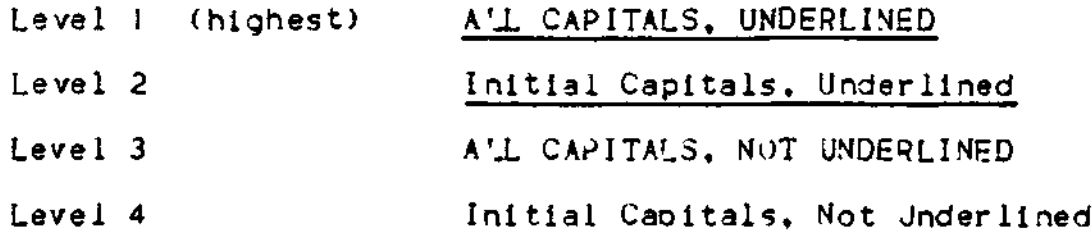

 $($  - Symbols used in this manual are described below:

- . Brackets () indicate an optional directive entry.
- . Braces { } enclose information from which a choice must be nade.
- . The character  $\Delta$  indicates a space.

 $\label{eq:2.1} \frac{1}{2} \sum_{i=1}^n \frac{1}{2} \sum_{j=1}^n \frac{1}{2} \sum_{j=1}^n \frac{1}{2} \sum_{j=1}^n \frac{1}{2} \sum_{j=1}^n \frac{1}{2} \sum_{j=1}^n \frac{1}{2} \sum_{j=1}^n \frac{1}{2} \sum_{j=1}^n \frac{1}{2} \sum_{j=1}^n \frac{1}{2} \sum_{j=1}^n \frac{1}{2} \sum_{j=1}^n \frac{1}{2} \sum_{j=1}^n \frac{1}{2} \sum_{j=1}^n \frac{$ 

## CONTENTS

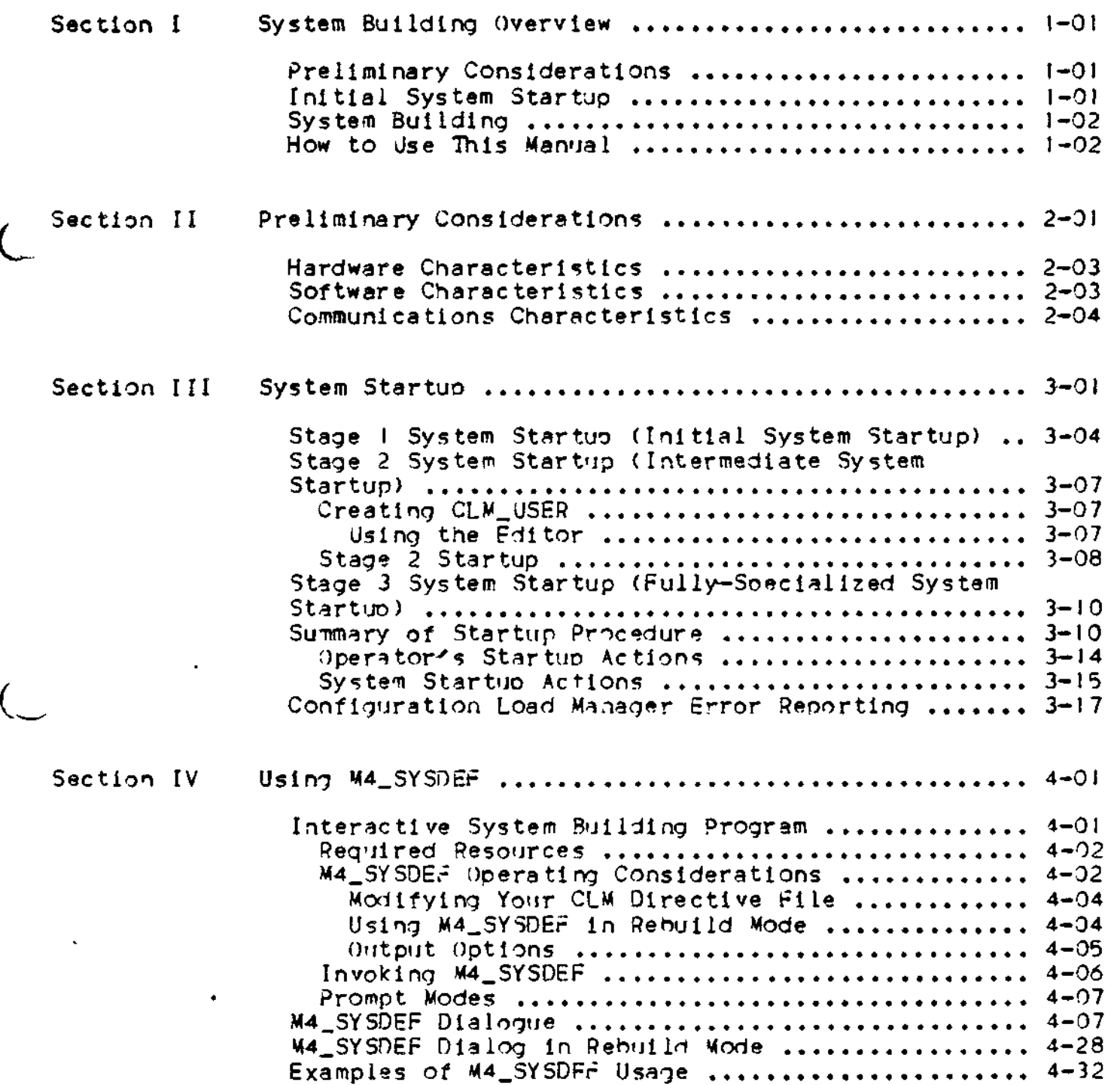

İ

 $\ddot{\phantom{a}}$ 

 $v11$ 

 $\mathbb{F}^{\times}$ 

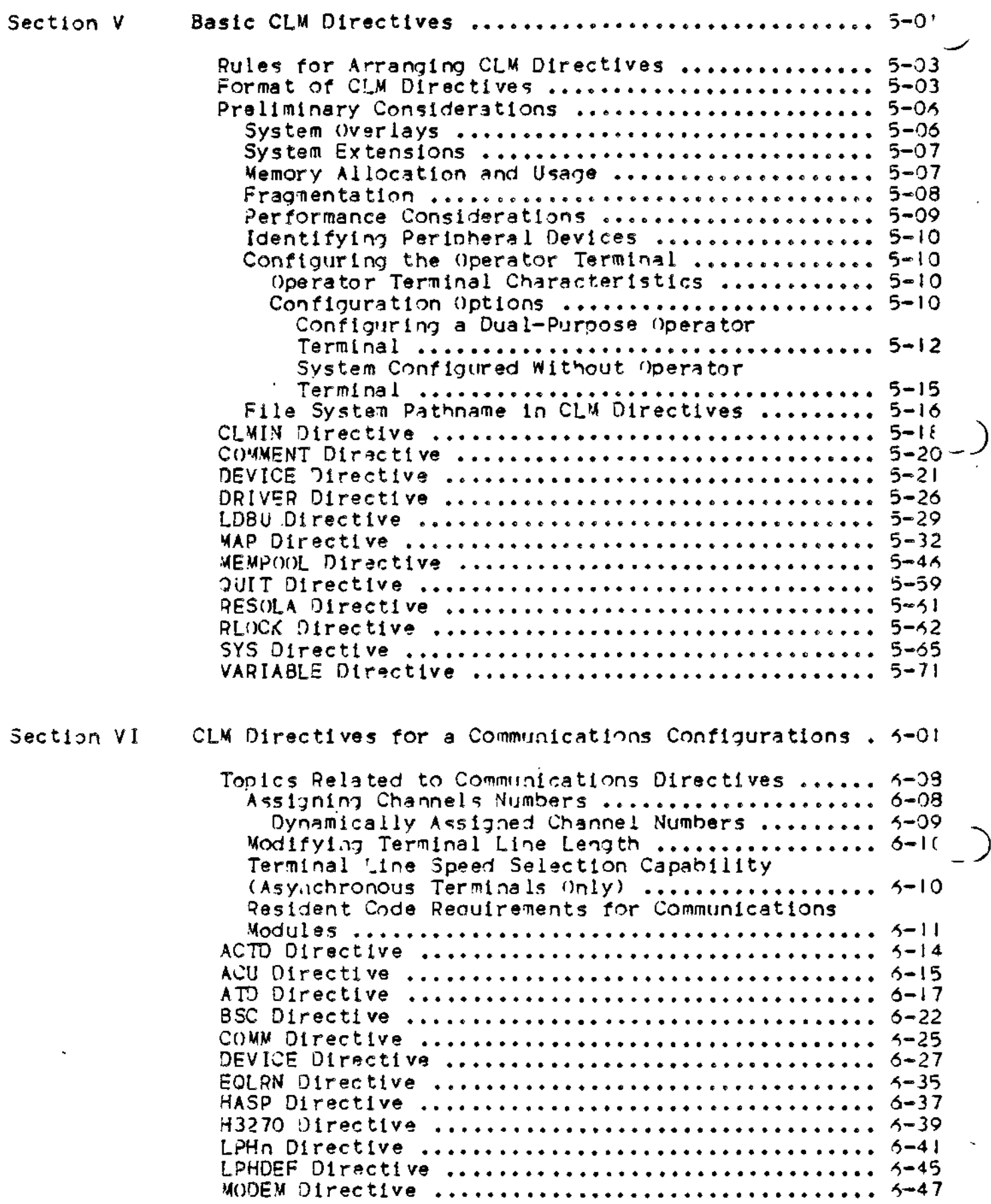

 $\overline{1}$ 

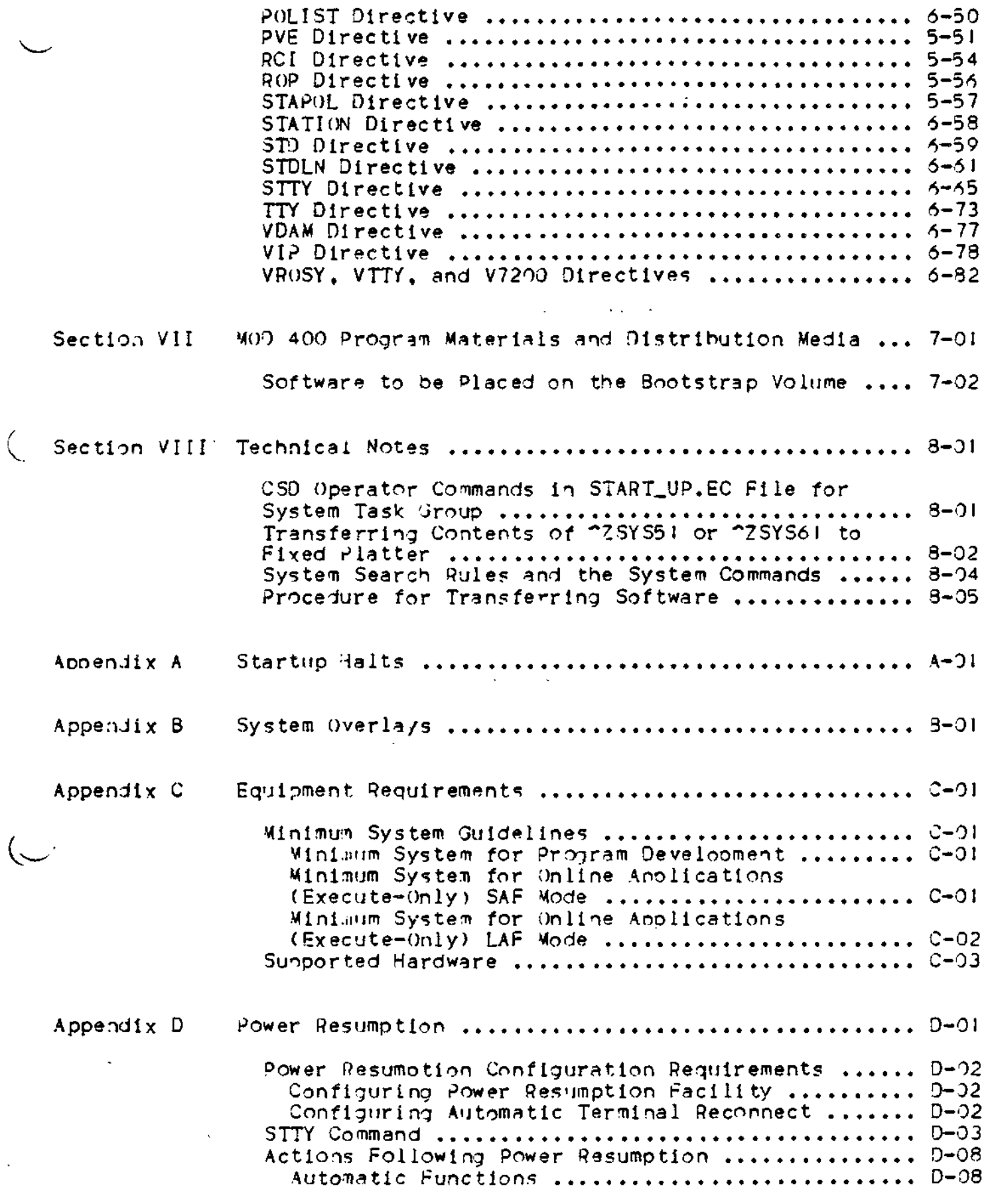

 $\overline{\mathcal{L}}$ 

÷

 $\mathbf{i} \times$ 

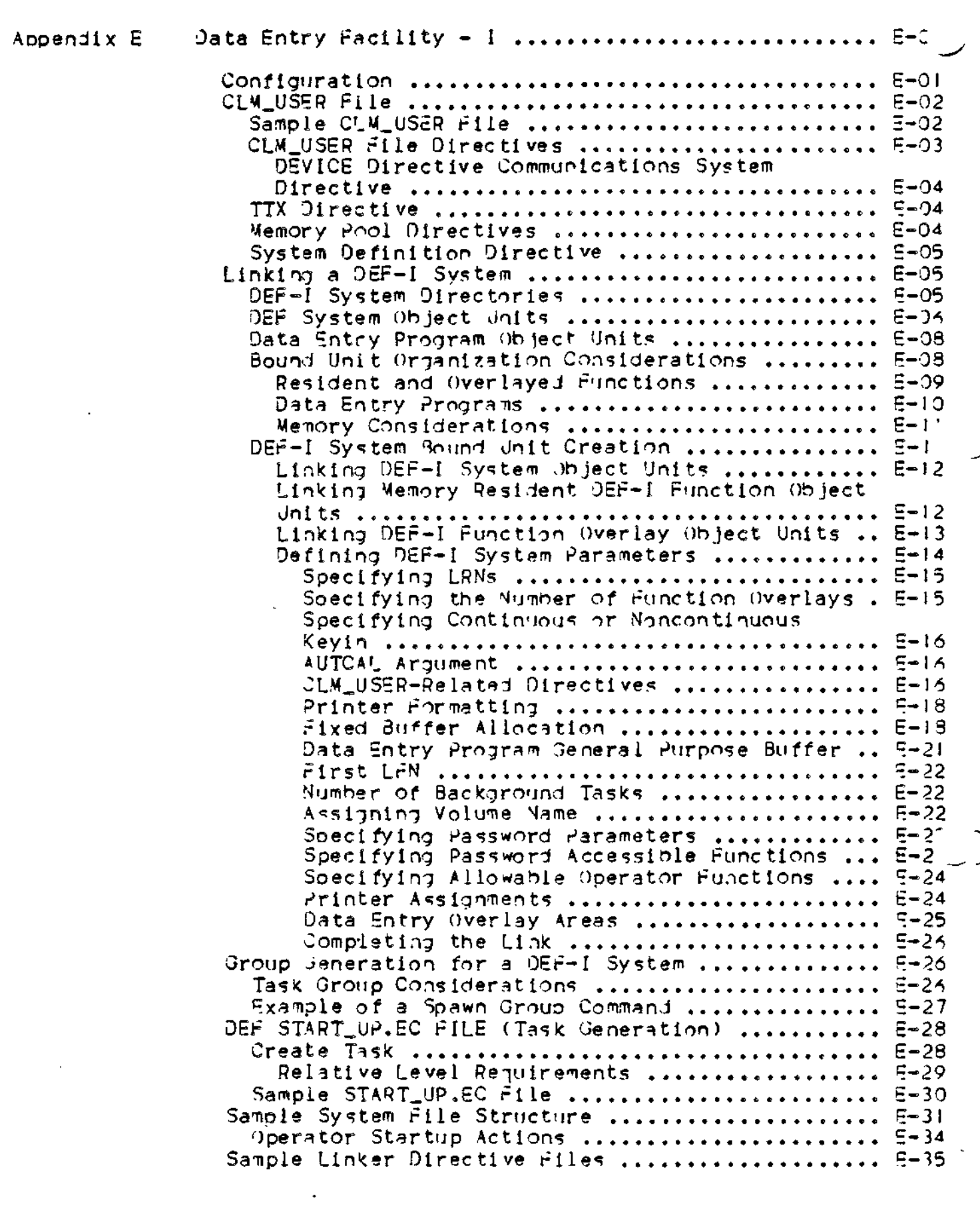

)

 $\bar{\mathbf{x}}$ 

 $\label{eq:2} \frac{1}{\sqrt{2}}\left(\frac{1}{\sqrt{2}}\right)^{2} \frac{1}{\sqrt{2}}\left(\frac{1}{\sqrt{2}}\right)^{2}$ 

 $\mathcal{L}(\mathbf{x})$  and  $\mathcal{L}(\mathbf{x})$  .

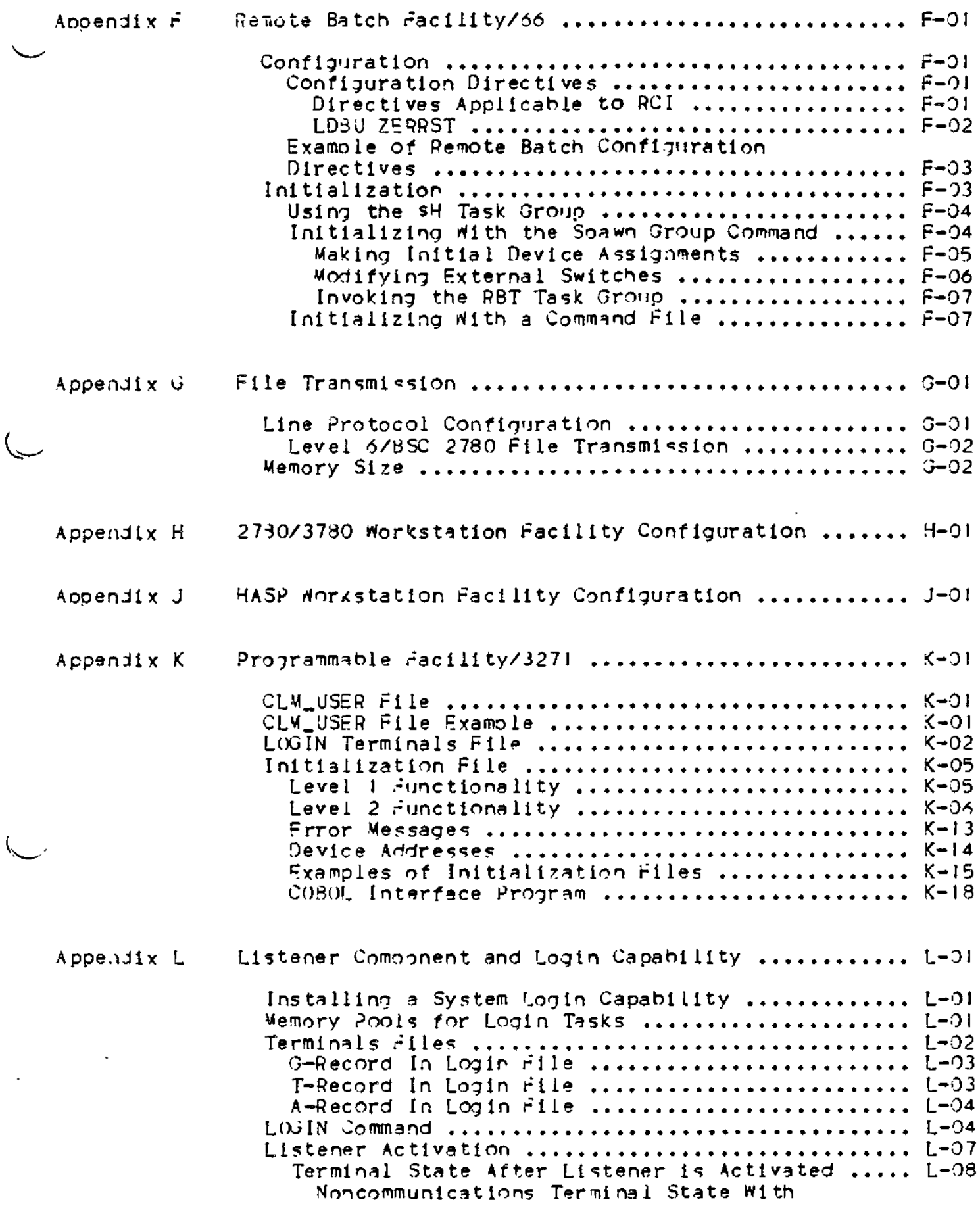

 $\ddot{\bm{x}}$ 

医黄芩

xi

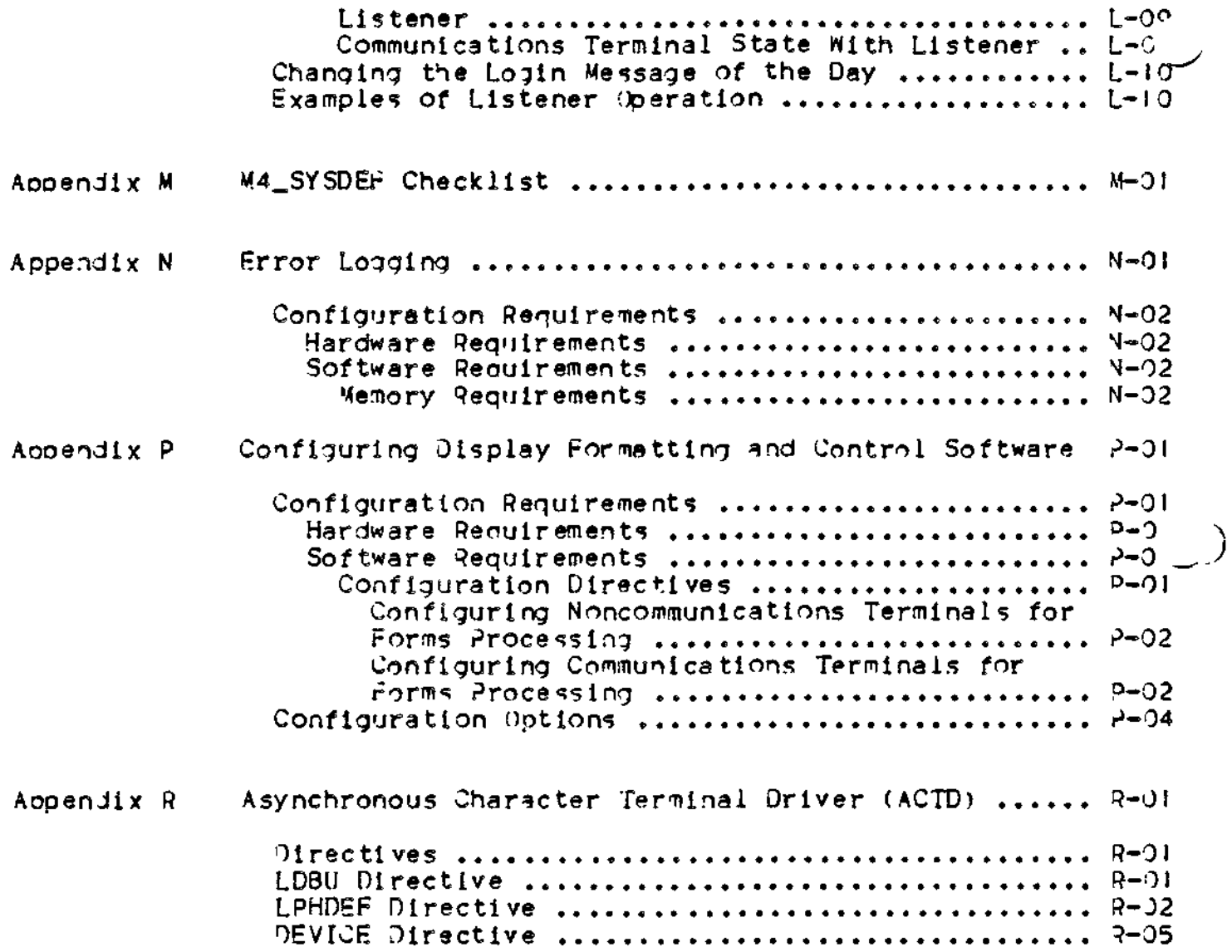

ż

FIGURES

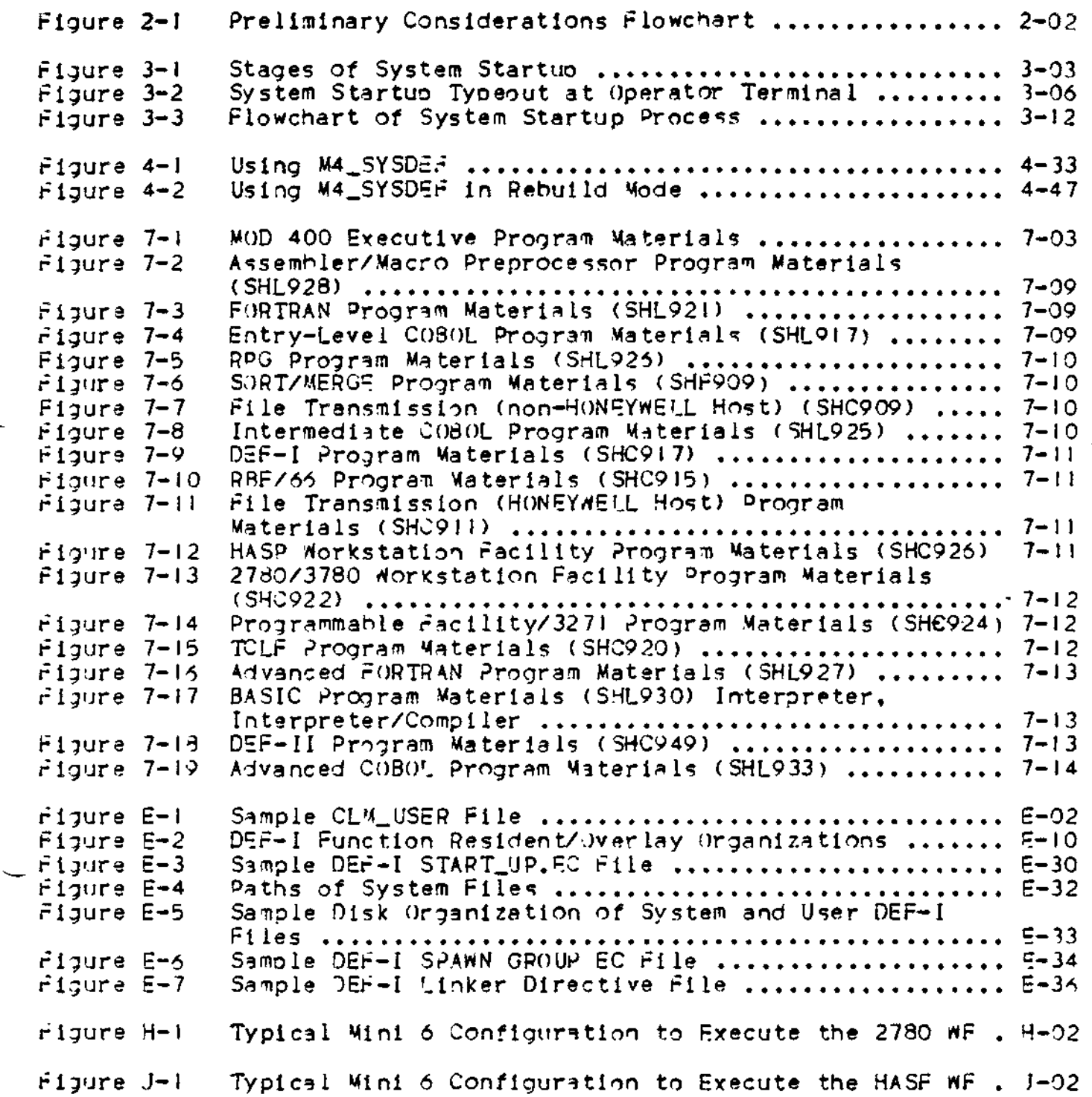

L.

È

TABLES

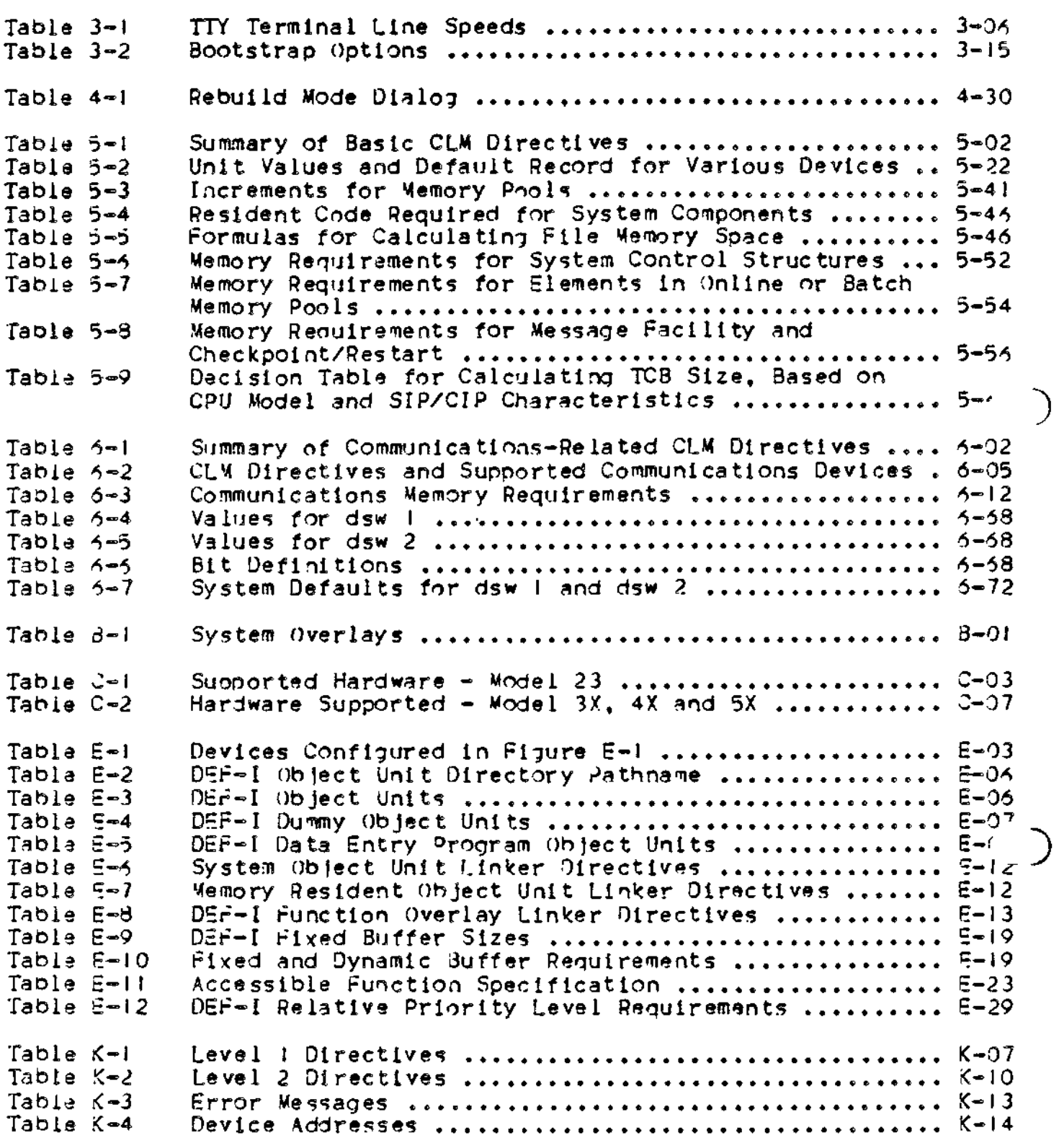

J.

#### SECTION I

#### SYSTEM BUILDING OVERVIEW

System building consists of several discrete operations, each described in different sections of this manual. The purpose of this section is to place these ooerations into perspective, and to enable you to obtain a general view of the system building process.

CII H-NEYWELL BULL delivers a disk volume containing the software you ordered olus an ooerating MOD 400 Executive . System building consists of specifying your system variables, identifying your peripneral devices and (optional) communications environment and tailoring main memory to suit system and user needs. A "system build." starting with the initially supolied system, consists of the ooeratlons described below.

#### PRELIMINARY CONSIDERATIONS

Before starting to build your system, you must take stock of the hardware in your configuration. You must be familiar with the characteristics of each peripheral and (optional) communications device. You must also be aware of what software backages you wish to buili into your system, consulting the appropriate software manuals as necessary. These preliminary considerations are discussed in more detail in Section II.

#### INITIAL SYSTEM STARTUP

 $\zeta$ 

分享

化青霉素

System building Is a progressive process and is typically performed ir. three discrete stages, each of which is initiated by an aoorooriate tyoe of system startup. To build your new MOD 400 system, you must first start uo the initially supplied system on your hariware configuration. The system is designed to start up without difficulties on most hardware configurations.

The three stages of system startup, and the ourpose of each stage, are described in Section III. Each stage of system startup involves (1) bootstrapping the system from disk into, main memory,  $(2)$ execution of the Configuration Load Manager (CLM) which reads a file of CLM directives and causes the system to be configured

 $1 - 01$ 

accordingly, and (3) creation of a system task grouo. As described in Section III, additional actions are possible at system startup. depending on whether a special file (named START\_UP.EC) exists in the initial working directory of the system task- group.

#### SYSTEM BUILDING

System building consists of creating a file containing a series of syste-n building directives which comoletely specify the characteristics of the system. These characteristics include the hardware options and physical memory oresent in the central processor, the complement of perioheral and communications devices oresent in your configuration, and the manner in which memory is to be allocated among system and application tasks. (The system building directives are described In detail in Sections V and VI) .

You create this directive file on disk, using either an interactive building program or the standard text editor. Once created, the file contains configuration directives, which when executed, will configure a system that corresponds to the actual installation hardware.

#### HOW TO USE THIS MANUAL

Sections I, II and III should be read carefully before you begin syste.n building procedures. Sections I and II provide a general description of system building and outline the information a first-time user needs to know before building a specialized system. Section III describes the three stages of system startuo that must oe followed to create an ooerating environment.

An interactive CLM directive generation program, called M4\_SYSDEF, is provided for your convenience in creating the CLM directive file, and is fully described in Section IV. Using M4\_SYSDEF according to directions will result in a syntactically correct file of CLM directives.

'•fon-coTimunications CLM directives and communl cat ions CLM directives, used to specify the system configuration, are described in detail in Section V and VI, respectively. Refer to these sections when creating or modifying your specialized CLM directive file. If your system supports communications devices, you should be familiar with the Communications Processing manual.

Section VII describes the contents of the system release media . Typically, an installation will receive all of its system software (including any separately oriced "extensions" that have been ordered) on <u>one</u> type of release medium; that is, on one or two cartridge disks, on one mass storage unit (also called a "storage module"), on one cartridge module disk, or on multiple diskettes.

Section vill comprises a number of miscellaneous technical notes. .nost of which pertain only to certain installation sites. It is important that each prospective system builder familiarize himself with the contents of Section VIII and ascertain which of its topics apply to his installation, before he attempts to use the system.

Most of the appendixes in this manual also describe subjects of interest only to certain installation sites. Among these subjects are configuration information regarding the Data Entry Facility-I (DEF-I), the Remote Batch Pacility (Rur), and file transmission.

Anoendixes H, J, and K present configuration information for the IBM Morkstation racilities and the Programmable racility/3271. Appendix L describes Listener and Login capabilities.

An M4\_SYSDEr checklist is supplied for your convenience in Appendix M. Use this list as a juide when defining your system's resources prior to invoking the M4\_S/SDEF program.

Appendix N describes how to configure the error logging capability so your installation can monitor memory and device performance.

 $\zeta$ 

{ v.

ċ,

Appendix P describes configuration procedures for the Display ror matting and Control software. This software provides the forms processing capability for your installation.

In jeneral, this manual does not include conceptual information ; instead, where necessary, see the System Concepts manual and/or a nanual specific to the desired subject area. Commands mentioned in this nanual are described in the Commands manual. Those operator commands that are not available to the general user community, for example the CSD (change system directory) operator command, are described in the Operator's Guide. System macro calls are described in the System Service Macro Calls manual.

 $\mathcal{L}_{\mathcal{A}}$  and the set of the set of the set of the set of the set of the set of the set of the set of the set of the set of the set of the set of the set of the set of the set of the set of the set of the set of the  $\mathcal{L}(\mathcal{A})$  and  $\mathcal{L}(\mathcal{A})$  .  $\label{eq:2.1} \frac{1}{\sqrt{2}}\int_{\mathbb{R}^3}\frac{1}{\sqrt{2}}\left(\frac{1}{\sqrt{2}}\right)^2\frac{1}{\sqrt{2}}\left(\frac{1}{\sqrt{2}}\right)^2\frac{1}{\sqrt{2}}\left(\frac{1}{\sqrt{2}}\right)^2\frac{1}{\sqrt{2}}\left(\frac{1}{\sqrt{2}}\right)^2\frac{1}{\sqrt{2}}\left(\frac{1}{\sqrt{2}}\right)^2\frac{1}{\sqrt{2}}\frac{1}{\sqrt{2}}\frac{1}{\sqrt{2}}\frac{1}{\sqrt{2}}\frac{1}{\sqrt{2}}\frac{1}{\sqrt{2}}$  $\sim$ 

#### SECTION II

#### PRELIMINARY CONSIDERATIONS

Before you actually begin to build your system, you should first compile the information you'll need to configure the system to your soecifications. The categories of information required are broken into hardware, software, and communications considerations and are discussed further below. Figure 2-1 is a flowchart of the recommended procedure for gathering information.

; !

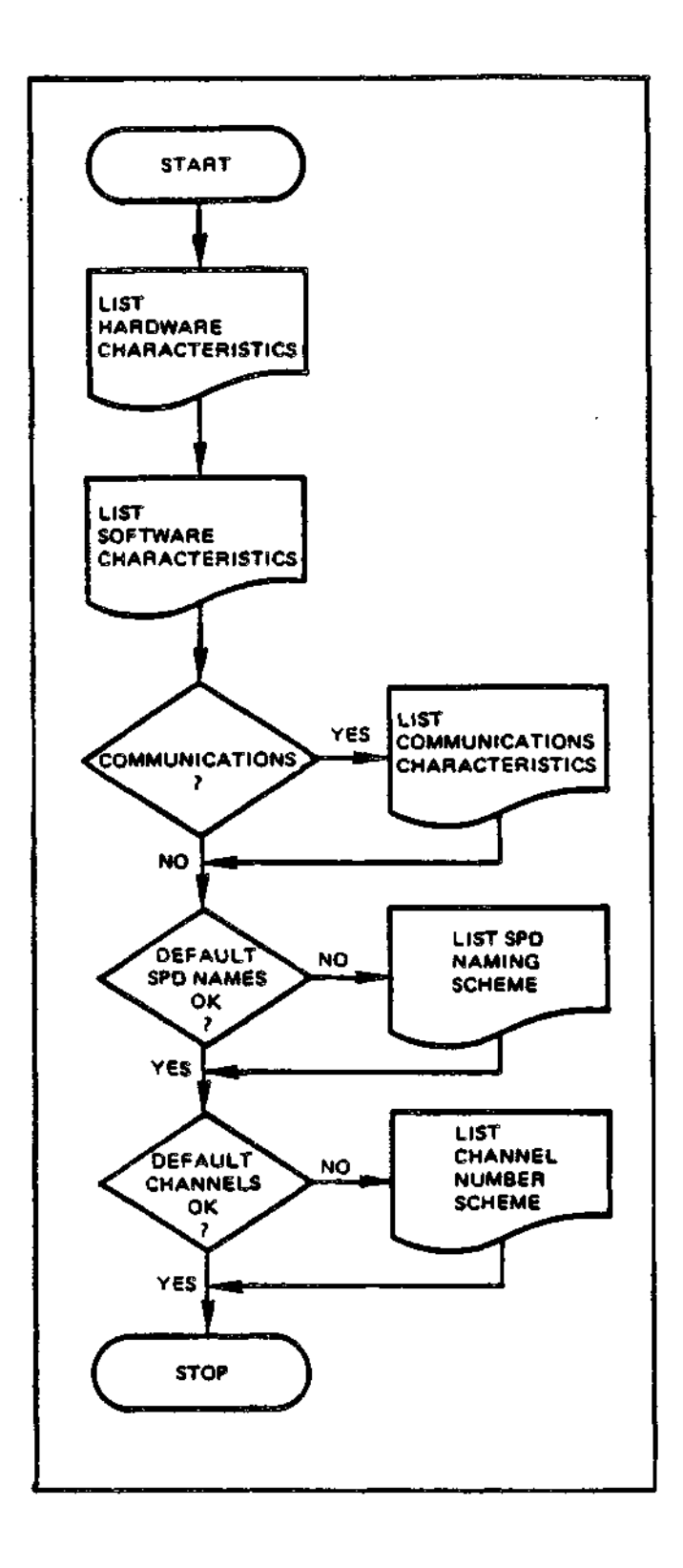

 $\tilde{\mathcal{L}}$ 

 $\ddot{\cdot}$ 

بدوانيا بالمر

 $\frac{1}{2} \left( \frac{1}{2} \right) \left( \frac{1}{2} \right) \left( \frac$ 

 $\overline{a}$ 

Figure 2-1. Preliminary Considerations Flowchart

 $\bar{1}$   $\bar{1}$ 

#### HARDWARE CHARACTERISTICS

You must have available the hardware characteristics of the devices in your configuration. You can obtain this information by consulting the appropriate hardware reference manuals as necessary.

Specifically, for the central processor, you must know:

- . The model number
- . Whether the central processor is a commercial model
- . Whether the central processor includes the Scientific Instruction Processor
- . The size of main memory
- . The number of mul tiole/dua 1-li ne communications processors  $(MLCPs/JLCPs)$

For peripheral devices, you must know:

- . The maximum number of devices that you want to configure (regardless of how many are on the bus)
- . How many of each type of oeripheral device you have in your nconfiguration, identified by marketing identifier (see Aooendix  $\mathbb{C}$
- . For terminals, you must know the transmission modes, line soeeds, desired I/O characteristics, and modem types
- . For disk devices, you must know whether each cartridge disk or cartridge module disk has a fixed and removable platter; you must also know the storage capacity of each device
- . For tape drives, you must know the recording density and number of tracks.

#### SOFTWARE CHARACTERISTICS

rè

Once you have compiled a list of hardware characteristics, you should proceed to gather information on the software characteristics. of your configuration. You must determine what software subsystems your installation will use. Equipment requirements and characteristics of individual software packages are available in the appropriate software reference manuals.

Specifically, you must know:

. The text strings you wish to use as the system and installation identification of your system

- . The anticipated maximum number of concurrent users
- . The largest logical file number and logical resource number available to users
- . The anticipated number of 512-word system overlay areas
- <sup>c</sup> Whether or not the system will Include a batch memory pool (and its size)
- . Whether the system will include the commercial or scientific instruction simulators
- . Whether or not the system will incorporate record locking or Display Formatting and Control software
- . A coherent assignment scheme for symbolic oeripheral device names, channel numbers, communlcatloas priority levels, and logical resource numbers (see tne System Concepts manual)
- . The number of communications line protocols (the recommended maximum is two per MLCP/DLCP).

 $\overline{a}$ 

#### COMMUNICATIONS CHARACTERISTICS

If /ou intend to include communications devices in your configuration, you must read the Communications Processing manual first, and be thoroughly familiar with the hardware and software characteristics of your communications devices.

Specifically, you must know»

- « .Vhich protocols you need
- . For polled VIP devices (VIP7700 or VIP7804), a ooll address scheme, device type, which stations are control/tributary stations, and characteristics of any receive-only printers
- . For H3270 Host Links, a poll address scheme, a select address scheme, and a communications priority level for each line
- . A priority level starting scheme
- . The number of channel control programs oer MLCP/DLCP (the recommended maximum is two)
- . For asynchronous terminals, the communications priority level and device type for each
- . For 3SC lines, the communications oriority level and the number af primary and/or secondary lines
- . For ACU cnannels, the Irn of the station associated with each ACU and the list of telephone numbers associated with each data communications channel
- . For stations driven by a user-written line protocol handler, whether the line is full- or half-duolex, and the Iph-specific word for each station
- . For teleprinter compatible devices, the communications priority level and modem type for each device
- . Mhich communications stations will be accessible through the file system
- . The polling scheme on a line serviced by the synchronous terminal driver line protocol handler
- . For polled or nonpolled VIP terminals, the Irn, level, and channel
- . For IBM workstations on a line serviced by the HASP line orotocol handler, the Irn, level, and channel
- . For stations on a line serviced by the Remote Computer Interface line protocol handler, the Irn, level, and channel.

This is only meant to be a representative sampling of some of the software and hardware characteristics of which you must be aware. For a full description of each communications protocol, see Section  $VI.$ 

้เ

 $\mathcal{L}(\mathcal{L}^{\mathcal{L}})$  and  $\mathcal{L}(\mathcal{L}^{\mathcal{L}})$  . the contract of the contract of the contract of  $\left(\right)$  $\label{eq:2.1} \mathcal{L}(\mathcal{L}(\mathcal{L})) = \mathcal{L}(\mathcal{L}(\mathcal{L})) = \mathcal{L}(\mathcal{L}(\mathcal{L})) = \mathcal{L}(\mathcal{L}(\mathcal{L})) = \mathcal{L}(\mathcal{L}(\mathcal{L}))$ ĥ.

 $\ddot{\phantom{0}}$ 

#### SECTION III

#### SYSTEM STARTUP

System startup consists of the following steos»

- 1. The system is bootstrapped into main memory as the result of a procedure performed at the central processor's control panel.
- 2. The Configuration Load Manager (CLM), a system component, reads a file of CLM directives, which causes the system to be configured according to the contents of the directives.
- 3. A system task group (\$S) is created after system configuration is completed. If the initial working directory for the system task group contains a file named START\_UP.EC, the operator commands in that file are executed to further establish the environment that is desired at the end of system startup. (For example, the START\_UP.EC file may contain operator commands that spawn additional task groups.)

Thus, system startup establishes an operating environment and brings the system to a "ready" state, at which point system operations may begin.

There are three stages of system startup.

- I. Stage 1 Initial System Startup, which is performed at system installation.(I) This tyoe of startup is used to establish a limited environment that  $*i$ ll allow you to use the interactive  $\overline{\phantom{a}}$ CLM directive generation program M4\_SYSDEF or the Editor to create your own file of CLM directives. During a stage I system startup, the Configuration Load Manager reads one of two supplied files of CLM directives that define a limited environment. The file of CLM directives read by the Configuration Load Manager depends on which of the following situations exist at system startup:
	- a. Bootstrap volume is a cartridge disk, cartridge module disk, diskette, or mass storage unit; one or more terminals are connected to an MDC.

 $(1)$ 

A stage I system startup can also be used at a later time, in the event that an error in a user-created file of CLM directives orevents a successful stage 2 or stage 3 system startup. See "Spotstrao Obtions" later in this section.

b. bootstrap volume Is a cartridge disk, cartridge module disk, diskette, or mass storage unit; no terminal is connected to an MDC, but one or nore terminals are connected to an MLCP/DLCP.

In a stage I system startup, the initial working directory for the system task group is SID. This working directory contains a START\_UP.EC file that causes a second task group (\$S) to be spawned. (I )

2. Stage 2 Intermediate System Startup. This stage of system startup is used after you have created your own file of CLM directives, i.e., a file named CLM\_USER (under SID), which describes /our own installed hardware configuration and other details of the environment you wish to use for application development. (You will have created CLM\_JSER by using M4\_SYSDEF or the Editor in the limited environment established as the result of a stage I system startup.)

In a stage 2 system startup, your tailored CLM\_USER file must exist under directory SID on the bootstrao volume. The Configuration Load Manager will read this file instead of the one selected during a stage 1 system startup.

In a stage 2 system startuo, the initial working directory for the system task group Is the root directory of the bootstrap disk. This working directory contains a START\_UP.EC file that causes a second task group (SH) to be spawned.

Following a stage *2* system startuo, aoolication development can oroceed in an environment you have defined to match your own resources and needs. When you have reached a point where you wish to define a fully specialized system refined to precisely natch your reouirements for a standard ooerating environment, you can use the M4\_SYSDEF program in Rebuild mode or the Editor to modify the contents of CLM\_USER so that they describe your final system. In addition, you can modify (or delete) the START\_UP.EC file of operator commands immediately subordinate to the root directory of the bootstrap volume . Note that "refining" takes place over a period of time, as you gain experience with the system.

3. Stage 3 Fully Soecialized System Startup. This stage of system startup is used after you have made final adjustments to the CLM directives in the CLM\_USER file and any necessary modifications to the START\_UP.EC file. This stage of system startup is used to achieve your final configuration, one that reflects your total hardware environment, optimized use of central processor main memory, and all other characteristics of your standard system.

**( I)**

>SID>START\_UP.EC is reserved for use during a stage I system startup.

Ince a satisfactory CLM\_USER file and START\_UP.EC file (if any) have been established, this tyoe of system startup can be oerformed routinely, even by noncomputer personnel.

Figure 3-1 summarizes the three stages of system startup.  $\mathbb{R}^2$ 

#### STAGE I INITIAL SYSTEM STARTUP

ONE OF TWO CII HONEYWELL BULL SUPPLIED FILES OF CLM DIRECTIVES 13 J3EDTO DEFINE A LIMITED ENVIRONMENT IM WHICH M4.SYSDEF OR THE EDITOR CAN BE RUN TO CREATE AM INSTALLATION-SPECIFIC FILE OR CLM DIRECTIVES. (>SID>START\_UP.£C FILE IS EXE-CUTED FOLLOWING CONFIGURATION.)

#### 5TA3E 2 INTERMEDIATE SYSTEM STARTUP

USiR-CREATED FILE OF CLM DIRECTIVES, CLM USER, IS USED TJ DEFINE AN ENVIRONMENT IN WHICH APPLICATION DEVELOPMENT CAN 3E PERFORMED. ("ROOT •JI RECTORY>START UP.EC FILE IS EXECUTED FOLLOW I No CJMFIGURATIOH.)

#### <u>STAJE 3 FULLY SPECIALIZED</u> <u>SYSTEM STARTUP</u>

FJLLY SPECIALIZED FILE OF CLM JIRECTIVES (ADJUSTED CLM USER) 15 USED TO DEFINE THE STANDARD ENVIRONMENT FOR FULL SYSTEM OPERATIONS. (IF PRESENT, "R )OT DIRECTORY>START\_UP.EC FILE IS EXECUTED FOLLOWING CONFIGURATION.)

#### WHEN PERFORMED

ONCE AT SYSTEM INSTALLATION. THEREAFTER. IF NECESSARY, TO PERMIT CORRECTION OF ERRORS IN USER-CREATED FILE OF CLM DIRECTIVES.

#### MEN PERFORMED

ONCE AT SYSTEM INSTALLATION, AFTER CREATION OF CLM.JSER FOLLOWING A STAGE 1 SYSTEM STARTUP. THEREAFTER, AS NECESSARY.

 $\mathbf{E}^{(1)}$  and  $\mathbf{E}^{(2)}$  and  $\mathbf{E}^{(3)}$  and  $\mathbf{E}^{(4)}$  and  $\mathbf{E}^{(5)}$  and  $\mathbf{E}^{(6)}$ 

WHEN STANDARD SYSTEM OPERA-TIONS ARE FEASIBLE, AFTER NECESSARY APPLICATIONS HAVE BEEN CREATED FOLLOWING A STAJE 2 SYSTEM STARTUP. A STAJE 3 SYSTEM STARUP CAN BE PERFORMED ROUTINELY AFTER SATISFACTORY CLM USER HAS BEEN ESTAdLISHED.

#### Figure 3-1. Stages of System Startup

#### STAJE 1 SYSTEM STARTUP (INITIAL SYSTEM STARTUP)

A stage I system startup causes the system to be bootstrapped, the Configuration Load Manager to configure the system using an existing the of CLM directives, and the operator commands in the >SIU>START\_UP.EC file to be executed. The result is a limited system environment that allows you to use the interactive CLM directive generation program M4\_SYSDEF or the Editor to create your own file of CLM directives.

The environment achieved by a stage I system startup is as follows:

- <sup>e</sup> A removable cartridge disk, cartridge module disk, a mass storage unit, or a diskette (depending on the device from which the system was bootstrapped).
- . Either an MDC-connected operator termial or an MLCP.DLCP connected operator terminal. (The former is used, if present).
- . One online memory oool and one online task group (SH) , in addition to the system memory pool and system task group (\$S).

A stage I system startuo consists of the following steos\*

- 1. Set the central processor control panel POWER switch to ON and turn on the power for all devices.
- 2. Mount the volume containing the CII HONEYWELL BULL-supolied system software on the bootstrap device (cartridge disk, cartridge module disk, mass storage unit, or diskette).
- 3. Perform the following bootstrap procedure at the central processor control pannel:
	- a. Press Stop.
	- b. Press CLeaR.
	- c. Press Load.
	- J. Press Execute.
	- e. Wait for the TRAFFIC light to turn off. (If the bootstrap channel is not 04CO and/or if any of the bootstrap.options described in Table 3-2 are to be used, see "Ooerator's Startup Actions," later in this section).
	- f. Press <u>R</u>eady.
	- 7. Press Execute.

The system is bootstraoped into main memory. Depending on the terminal configuration, one of the two supplied files of CLM directives under directory SID is read by the Configuration Load Manager and the system is configured accordingly.

- (i) CLA\_WDC is used if the bootstrap volume is a cartridge disk, cartridge module disk, mass storage unit, or diskette ; one or more terminals dre connected to an MLCP/DLCP.
- (2) CLM\_MCP is used if the bootstrap volume Is a cartridge disk, cartridge module disk, mass storage unit, or diskette; one or more terminals are connected to an MLCP/DLCP.

If your configuration includes both MDC- and MLCP/DLCP connected terminals, the system uses CLM\_MDC.

A system task group (\$S) is spawned. The operator commands in >SID>START\_UP.EC are executed, and a user task group (\$H) is spawned.

If your configuration includes a terminal connected to an MDC, system startup Is now comolete. Otherwise , your configuration must include a terminal connected to an MLCP/DLCP and you must perform steps  $h_1$ , and j (full control panel required).

- h. Wait for the TRAFFIC light to turn off. (If the terminal's line speed should be other than 3110 bits per second- the default value -enter the appropriate line soeed in the Rl-register. See the paragraoh below and Table 3-1).
- i. Press Ready.

 $(\sim$ 

÷,

j. Press Execute.

The operator terminal is selected as follows:

- 1. If there are one or more terminals connected to an MDC, the one with the lowest channel number is selected.
- 2. If there are no terminals connected to an MDC, there must be one or more terminals connected to an MLCrVDLCP. In this case, the MLCP/DLCP-connected terminal with the highest channel number is the operator terminal.

Since a communications terminal can run at different line speeds, you must determine the connect line soeed of the terminal with the highest channel number and then, in the procedure described above, when the TRAFFIC light turns off in step 3h, you enter the correct line speed in the RI-register. The default value is 0110 bits oer second.

Oomoletion of system startup is signalled by the message shown in  $f$ ijure 3-2. If your terminal is connected to an MDC, don't press any terminal keys until after the system startup message anoears. If you *~i<~>,* you can recover by pressing the BREAK key.

 $($ \$S)GCOS6  $MOD400 =$  arrr  $-mn/dd/h$ hhnn

(\$H)\$H Group ready!

NOTE\* See the accomoanying text for an explanation of the variables In the first line.

Figure 3-2« System Startup Typeout at Operator Termina l

The system startup message, shown in Figure  $3-2$ , is interpreted as follows:

. (\$S)GCOS6 MOD400 - arrr - mm/dd/hhnn

Indicates the completion of system startup. A is S for a SAP system, L for a LAF system, rrr indicates the release number of the system Executive. mm/dd/hhnn indicates the date/time when the Executive was linked (month, day, hours, minutes).

 $($  (\$S)\$H Group ready!

Indicates that a user taks group, which has the command processor as its lead task, is ready for the entry of commands. This task group has been spawned by a command in >SID>START\_UP.EC. The tyoeout is the result of a command In the supplied >HI S>START\_Ur>.EC file .

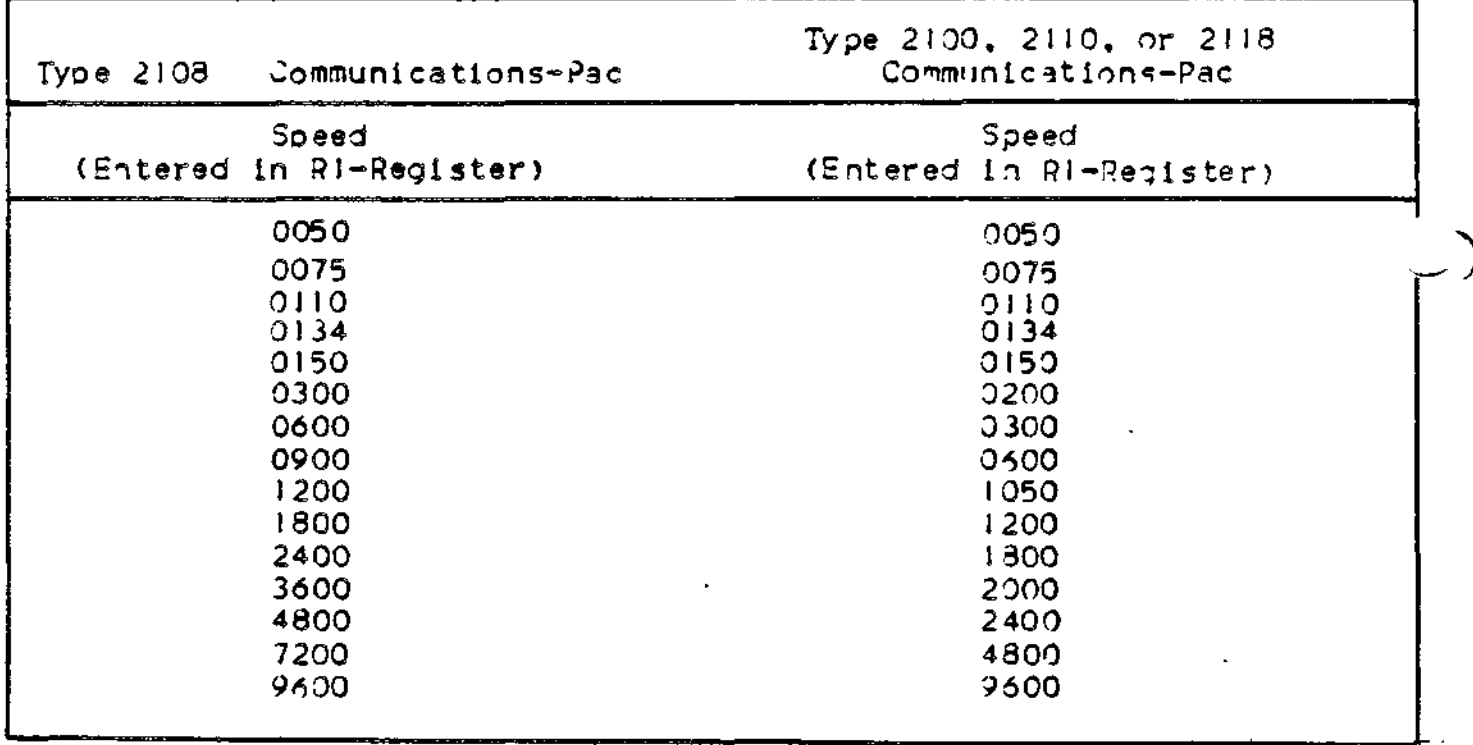

Table 3-1. TTY Terminal Line Sogeds

MOTE i A soeed of 0134 represents 134.5 bits/second.

#### STAJE 2 SYSTEM STARTUP (INTERMEDIATE SYSTEM STARTUP)

A staje 2 system startup can be performed only after you have created your own file of CLM directives, named CLM\_USER under directory SID on the bootstrap volume. The contents of CLM\_USER should described the environment you wish to use for aoolication development.

#### Creating CLM\_USER

The recommended approach for creation of CLM\_USER is shown below.

- I. Following a stage 1 system startuo, invoke M4\_SYSDEF to run under task grouo SH. Although you can create the CLV\_USER fil e directly by using the Editor, CII HONEYWELL BULL recommends that you use M4\_S/SDEr, the interactive system building orogram, even if you have build the system before. See Section IV for a complete description of how to use M4\_SYSDEF.
- 2. After creating a CLM\_USER file using M4\_SYSDEF and placing it immediately subordinate to directory SID on your bootstrap volume, continue with the steps necessary for a stage 2 system startup.

^

المسماء

المرادا كالمستحقق فالرازالية

المستحقق والمستحدث

t

المساحسة

If you wish to create your own CLM\_USER file without using M4\_SYSDEF, or if you wish to modify the existing CLM file to reflect changes in your installation's configuration, follow steos I through 7 below to use the Editor.

USINJ THE EDITOR

 $\big($ 

7

Ą

Following a stage 1 system startup, invoke the Editor to run uner task group \$H.

You may be reauired to change the default task group of the operator's terminal from the SS (System) task group to the \$H task group. Enter the following lines at the operator's terminal immediately following system startup:

- $C$   $\rightarrow$  SH: (transfers default task group of the operator's terminal from \$S to \$H task group).
- RDN (The ready on (RDN) command causes a prompt message to aopear at your terminal. This comman is for convenience only and is not reauired).

If you have entered RDN, the system will respond with the prompt message:

 $(SH)$ ROY $I$ 

Note that no prompt message appears unless you specified RON.

You are not ready to invoke the Editor, as described in the Commands manual and the Program Preparation manual. Sample Editor work sessions are provided in the Programmer's Guide .

- 2. If you are modifying an existing CLM file, use the Editor's read directive to read the file's contents into the Editor's "current buffer". If you are creating a CLM file, go to step 5.
- 3. Use the Editor's print directive to orint out the entire contents of the current buffer.
- 4. Inspect the printout and identify the differences between the contents of the current buffer and your desired file CLM directives.
- 5. Use the Editor's insert, change, append, and felete directives to modify the contents of the current buffer so as to define the CLM directives that describe your application develooment configuration.
- 6. Use the Editor's print directive to print out the entire contents of the current buffer. Ensure that the contents accurately reflect your desired CLM directives. (If any corrections are necessary, repeat steos 5 and 6).
- 7. Use the Editor's write directive to write the entire contents of the current buffer to >SID>CLM\_USER. (You may give your CLM file any name you wish, although it is recommended that you call it CLM\_USER. Note that the Configuration Load Manager must be able to locate a file named CLM\_USER at system startup.

#### Staje 2 Startup

One you have defined the desired contents if >SID>CLM\_USER. you can perform a stage 2 system startup by taking the following steps:

- 1. Ensure that the central processor control panel's POWER switch is ON and turn on power to all eouipment.
- 2. Ensure that the volume containing the CII HONEYWELL BULL-suoolied system software is mounted on the bootstrao device.
- 3. Perform the following bootstrao procedure at the central orocessor control oanel\*
	- a. Press Stop.
	- b. Press CLeaR.

Wait for CHECK light to go out.

- c. Press Load.
- d. Press Execute.
- e. Wait for the TRAFFIC light to turn off. (If the bootstrap channel is not 0400 and/or if any of the bootstrap options describes in Table 3-2 are to be used, see "Operator's Startup Actions," later in this section).
- f. Press Ready.
- g. Press Execute.

The system is bootstraoped into main memory. The CLM\_USER file in directory SID is read by the Configuration Load Manager and the system is configured accordingly.

A system task grouo (\$5) is spawned. The operator commands in the CII HONEYWELL BULL-supplied ^root\_directory >START\_UP.EC file are executed, causing a user task group (\$H) to be spawned.

System startuo is complete. The system startuo message is issued at the operator terminal, which, in the case of a stage 2 system startuo, is the terminal associated with logical resource number Clrn) 0 in a CLM directive. (If the operator terminal is connected to an MLCP/JLCP, the terminal's line speed and other communications characteristics are defined in a CLM directive).

If a CLM directive in CLM\_USER contains an error caused by incorrect syntax or if the CLM directive is an invalid duplicate, an error message will aopear at the operator terminal (if possible). See "Configuration Load Manager Error Reoorting " at the end of this section. If an uncorrectable error prevents sucessful completion of a stage 2 system startup, it is possible, by means of the appropriate bootstrap option (see Table 3-2), to byoass the CLM\_USFR file and perform a stage I system startuo using one of the two suoplied files of CLM directives. This technique allows you to re-establish a limited system configuration in which you can use the Editor or M4\_SYSDEF to correct CLM\_USER before reattempting a stage 2 system startup.

Note also that the supplied START\_UP.EC file directly subordinate to the bootstrap volume's root directory is normally not modified prior to a stage 2 system startuo.

Once a satisfactory stage 2 system startup has been achieved, you can use the resulting system for apolication development or as a neans of gaining experience in the use of the system software.

#### STAGE 3 SYSTEM STARTUP (FULLY-SPECIALIZED SYSTEM STARTUP)

*\* stage 3 system startup Is very similar to a stage 2 system  $\sim$ startup. The principal difference is that application development performed following a stage 2 system startup provides you with information you may wish to use in refining the CLM directives in your CLM\_USER file. For example, you may wish to change certain MEMPOOL directives and/or cause certain system overlays to be made permanently resident. Moreover,, you may wish to describe additional peripheral devices that were not previously identified in CLM\_USER because they were not used during aoolication development.

Thus, orior to performing a stage 3 system startup, you will probably have used the Editor or M4\_SYSDEF to uodate the contents of CLM\_U5ER. Additionally, you must decide whether to retain, modify , or delete the START\_UP.EC file immediately subordinate to the bootstrap volume's root directory (i.e., the START\_UP.EC file used in a stage 2 system startuo). If you wish to retain this START\_UP.EC file in its original condition (but not use it during a stage 3 system startup), you may use the RENAME command.

The steps performed in a stage 3 system startup are identical to thoss used for a stage 2 system startup except that the "\*root\_directoty>STARTJJP.EC fil e may have been modified or deleted. If this file exists at the time of a stage 3 system startup, all operator commands therein will be executed.

سيان المساعد

#### SUMMARY OF STARTUP PROCEDURE

The following paragraphs and  $Figure 3-3$  summarize the startuo procedure.

Every time the system is bootstrapped, a software component ascertains whether an initially-supplied or a user-created file of CLM directives is to be read by the Configuration Load Manager. If an initially-supolied file is used, a software algorithm also ascertains whether the operator termina l *is* to be an MDC-conneeted termina l or an MLCP/DLCP-connected terminal. If a user-created CLM file is used, a CLM directive dictates which device is to be the operator terminal.

luring a system startup in which an initially-suoolied CLM file is used (i.e., a stage I system startup), operator commands in the START\_UP.EC file in directory >SID will be executed. During a stage 2 system startup (user-created file of CLM directives used), operator commands in the supplied START\_UP.EC file under the bootstrap volume's root directory will b executed. During a stage 3 system startup (refined user-created file of CLM directives used), operator commands in the START-UP.EC fil e under the bootstrap volume's root directory will be executed if such a file is present either in its original form or as modified by the user.
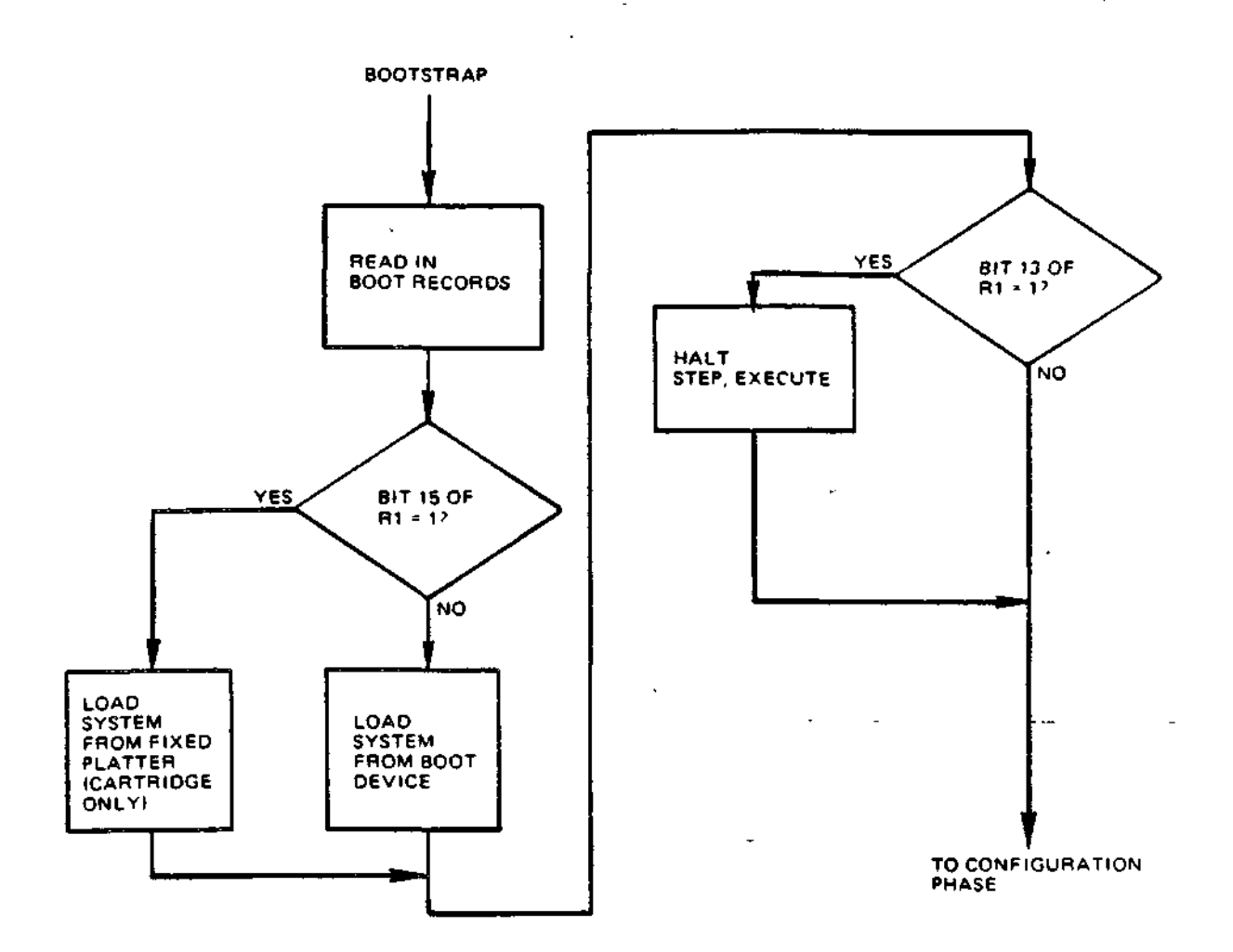

 $\left(\rightarrow$ 

 $\frac{1}{2}$ 

ļ.

 $\overline{(\ }$ 

Figure 3-3. Flowchart of System Startuo Process

 $\bar{\mathcal{L}}$  is

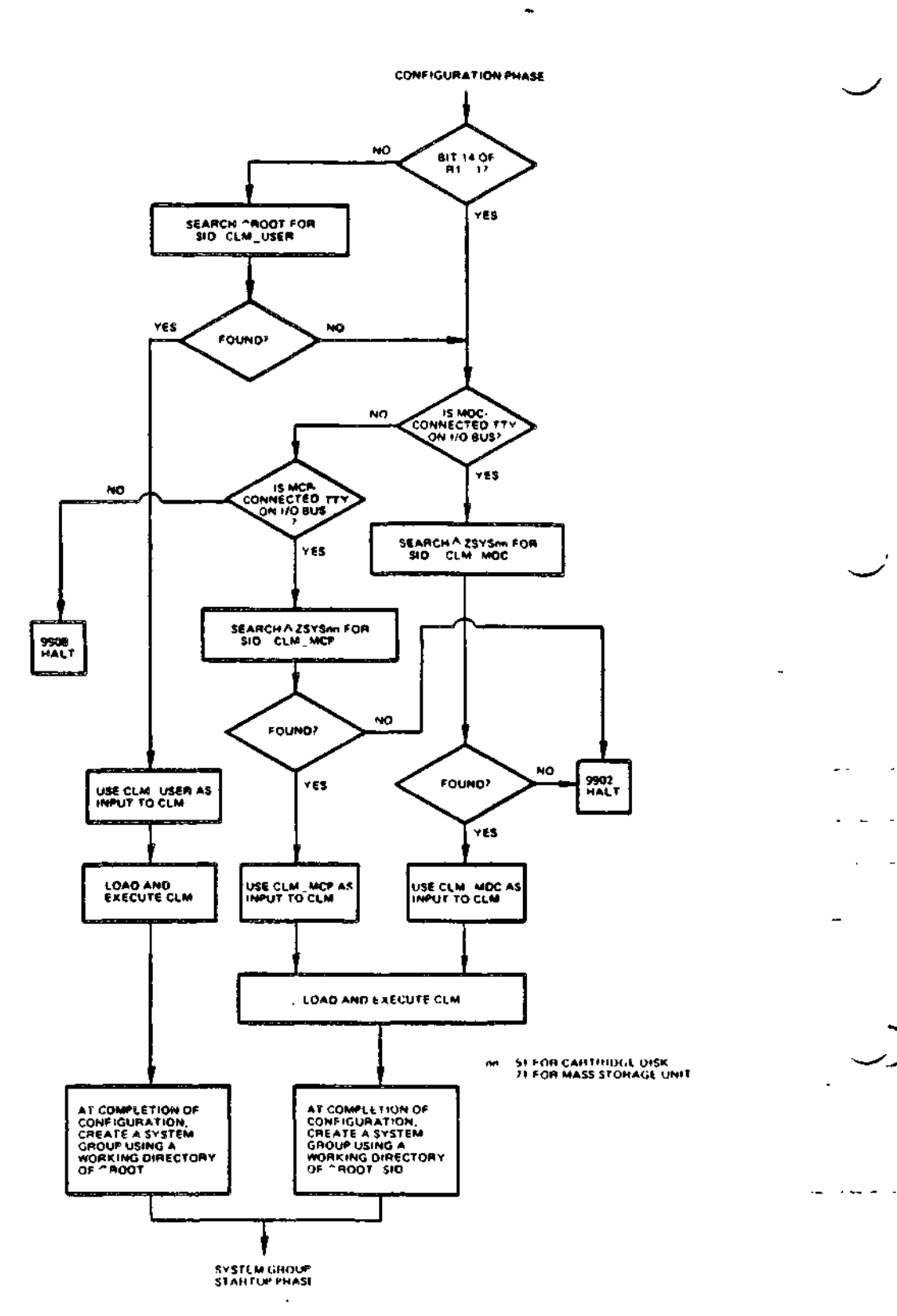

ノ)

Figure 3-3 (Cont). rlowchart of System Startup Process

 $\cdot$ 

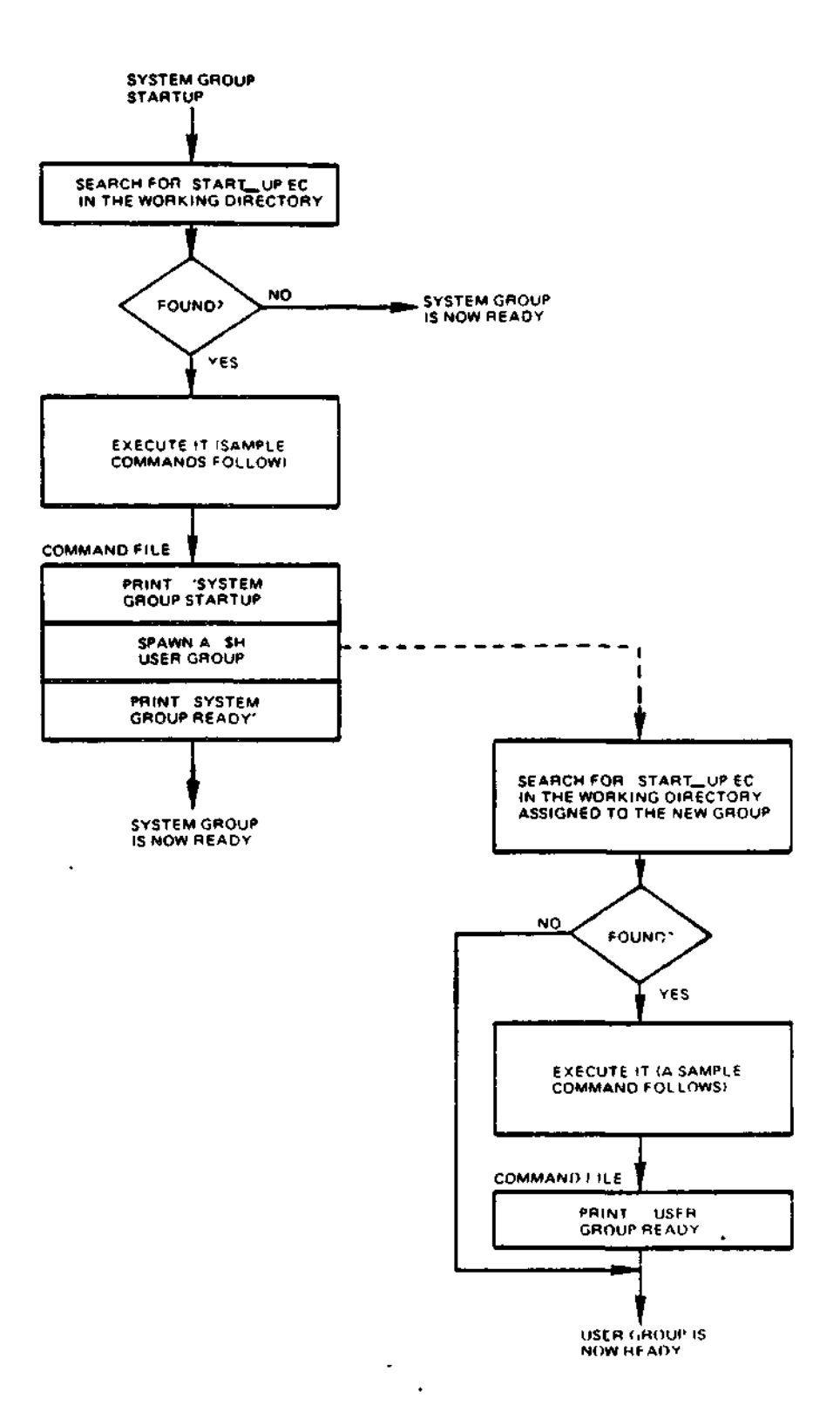

٦,  $\lambda$  $\overline{a}$ 

 $\overline{\phantom{a}}$ ŗ

 $\ddot{\phantom{a}}$ 

 $\bullet$ 

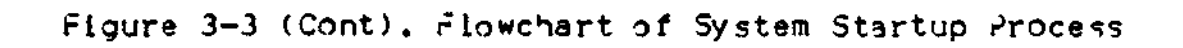

## Operator's Startup Actions

The operator's actions at system startup are as follows:

- I. Set the central processor control panel POWER switch to ON. Turn on power for all devices.
- 2. Ensure that the volume containing the CII HONEYWELL BULL-supplied system software is mounted on the bootstrap device.
- 3e Perform the following bootstrap procedure at the central processor control panel\*
	- a. Press Stop.
	- b. Press CLeaR.

Wait for CHECK light to go out.

- c. Press Load.
- d. Press Execute.
- e. Wait for the TRAFFIC light to turn off.  $\qquad$

If the bootstrap channel is not 0400 and/or if any of the bootstrap options shown in Table 3-2 are to be used, perform the following steps:

- $(1)$  Press Stop.
- (1) Press Stop.<br>(2) Press Select.  $\begin{array}{c} \bullet \\ \bullet \end{array}$
- (3) Press DI on the hexadecimal keyoad, so that DI appears in the LOCATION indicators.
- ( 4 ) Press £hange.
- (5) Press appropriate keys on the hexadecimal keypad so that the CONTENTS indicators show the desired bootstrao channel and options.
- (6) Press £un.

f. Press Execute.

The system is bootstrapped into main memory. (If the bootstrap halt option was soaclfied in step e(5) above, the central processor halts, with Dl equal to what was entered in step e(5), as soon as the system has been bootstrapped: after performing any desired actions, again press Execute to continue. If <u>S</u>top, <u>R</u>un, or <u>A</u>rite was invoked in these actions, press Run and Execute to continue).

CIn a stage 1 system startup with an MLCP/DLCP-connected operator terminal, wait for the TRAFFIC light to turn off; then ensure that the RI-register contains the proper line speed for the ooerator terminal and press Execute to continue).

Table 3-2. Bootstrap Options

Bits in Low-Order Digit of 4-Digit Hexadecima l Bootstrao channel a Number Meaning 1 f 311 Set ON 15 After the initial bootstrap record is read from (low-order bit) the removable platter of the cartridge disk whose channel number is contained in bits 0 through 9, the remaining records are read from the fixed platter. 14 Ignore CLM\_USER file if it exists under directory SID. Instead, use the supplied file of CLM directives aporopriate to the bootstrap device and terminal configuration (I.e. , CLM\_MDC or CLM\_MCP). The central processor halts after the system is  $13$ bootstrapped and before execution of the Executive begins, and before execution of CLM. (To continue after the halt, press Execute). a These bits may be set ON in any desired combination. Thus, the value of the low-order digit of the 4-digit hexadecimal bootstrap channel number may range from 0 (no options) to 7 (all options).

# System Startup Actions

ų

System startup actions continues without further operator Intervention.

- 1. The Configuration Load Manager reads CLM directives from the appropriate file:
	- a. If CLM\_USER does not exist in directory SID on the bootstrap volume, one of the two CII HONEYWELL BULL-supplied files is used.
- (1) CLM\_MDC is used if the bootstrap volume is a cartridge disk, cartridge module disk, mass storage unit, or diskette, and one or more terminals are connected to an  $\rightarrow$ MDC. (The terminal with the lowest channel number will be used as the operator terminal).
- (2) CLM\_MCP is usad if the bootstrap volume is a cartridge disk, cartridge module disk, mass storage unit, or diskette, and one or more terminals are connected to an MLCP/DLCP. (The terminal with the highest channel number will be used as the operator  $\overline{\text{terminal}}$ .
- b. If CLM\_USER does exist under directory SID on the bootstrap volume, it will be used unless bit  $14$  of the bootstrap channel is set ON, in which case one of the system actions described under a (above) is followed.
- 2. The system task grouo is created as if the following command has been executed, without user intervention:

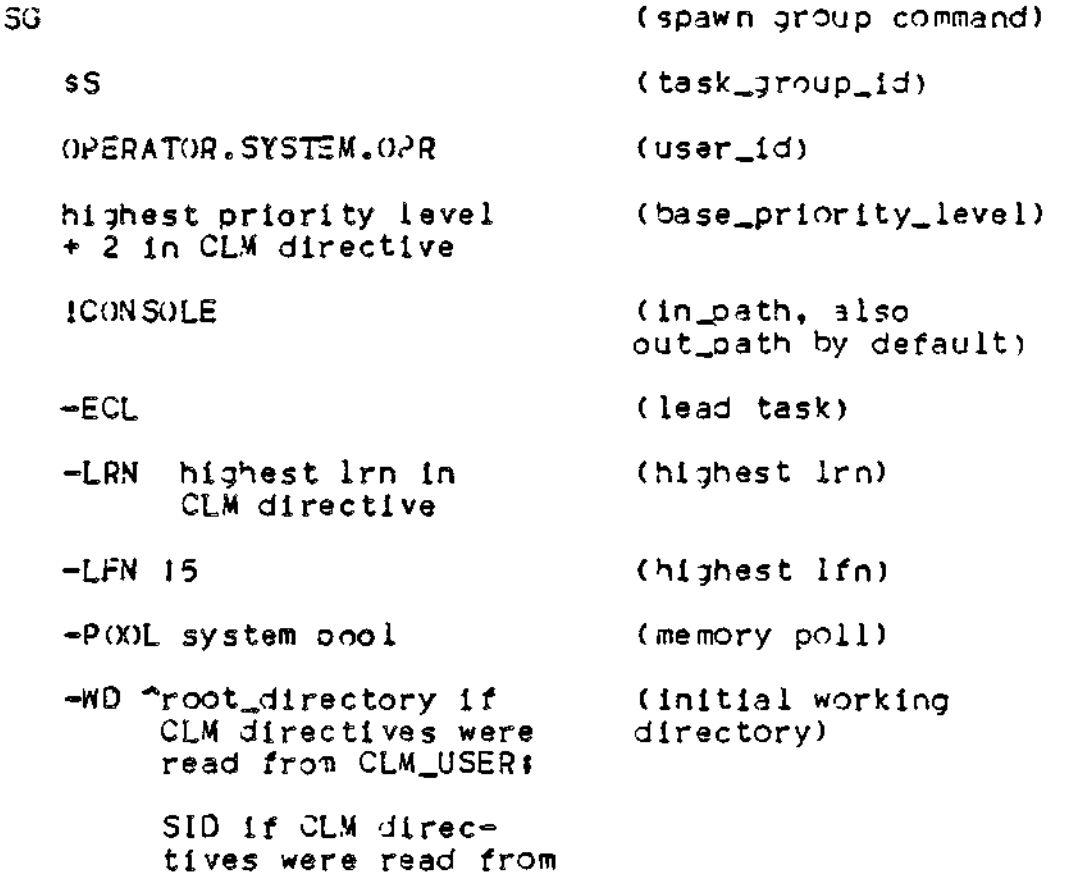

3. A system-suoplied START\_UP.EC file is in directory SID; its operator commands are executed when a stage I system startup is performed (i.e., when CLM directives are read from CLM\_MDC or CLM\_MCP). Another system-supplied START\_UP.EC file is immediately subordinate to the root directory of the bootstrap volume: its operator commands are executed when a stage 2 system startup is performed.

CL.VLMC?.

CLMJIDC or

Both START\_UP.EC files cause a user task group (\$H) to be soawned. The working directory for \$H is HIS, which in turn contains a system-supplied START\_UP.EC file that performs a CMD (change working directory) to "root\_directory.

Regardless of which file of CLM directives is used, the working directory for the system task group is always ~root\_directory at the end of system startup.

4. The system startup typeout (see Figure 3-2) is issued at the operator terminal.

T

When system startup is complete, as signified by the system startup typeout, operator commands may be entered to the system.

## CONFIGURATION LOAD MANAGER ERROR REPORTING

If, when the Configuration Load Manager is reading CLM directives from CLM\_USER, it detects that a directive contains a syntax error or is an invalid duplicate of another CLM directive, it issues (if possible) a 2-line error massage at the operator terminal. The nessage has the format shown below:

 $(55)$  ( $13$ yyzz) hh

secondary message indicating the CLM directive causing the error

- $yy$   $\sim$  code identifying the system component that has detected the error
- *zz* error code (see the System Messages manual )
- hh priority level of the task group executing the Configuration Load Manager

You can (if appropriate) bypass the error by typing  $\star$  (asterisk) at the operator terminal and pressing RETURN. Otherwise, you must enter a correct CLM directive through the operator terminal and press RETURN. The remainder of the CLM directives in CLM\_USER will then he processed.

An error message cannot be issued if an operator terminal is not available because (1) the CLM DEVICE directive for an MDC-connected operator terminal has been omitted or (2) the operator terminal is connected to an MLCP/DLCP in which case it is not operational until system startup is complete or  $(3)$  the error occurred before the DEVICE directive defining the console was read. (For this reason, it is important to place the directive early in the CLM\_USER file). In these cases, errors are reported through the hardware registers shown below, which are accessible through the central processor control panel. Refer to Section V in the Minicomputer Systems Handbook (CC71) for procedures to follow in reading out registers and memory locations.

 $3 - 17$ 

Rl-register contains yyzz (as described above)

- R2-register Zero or a 1-word secondary message in hexadecimal notation,,
- Reregister zero or the address of the first word of a secondary message in ASCII notation (the left byte of this word is a control byte)
- 33-register zero or the address of the first word of the CLM directive causing the error provided the error occurred before the QUIT directive.

As described earlier In this section, in the event of an uncorrectable error in CLM\_USER, it is possible to return to a stage I system startup (using the appropriate bootstrap ootion) and re-create a limited system environment in which M4\_SYSDEF or the Editor can be used to correct the error in CLM\_JSER.

See Aopendix A for information about other halts that are possible during system startup.

## SECTION IV

## USING M4 SYSDEF

M4\_SY50Er, an Interactive program that generates a CLM directive file , is provided for your convenience in creating the CLM\_USER file, and is fully described in this section.

The system b'jllding CLM directives themselves are described in detail in Sections V and VI. Note that some of the directives - and thus some of the MOD 400 software - are not supported by M4\_SYSDEF. See "M4\_SYSDEF Operating Considerations", later in this section.

### INTERACTIVE SYSTEM BUILDING PROGRAM

Ĥ

. ! Ń

The interactive CLM directive generation program M4\_SYSOEF is designed to help you create the CLM directive file CLM\_USER. It converts information you give it, in response to its prompts, into the CLM directive file. M4\_SYSDEF is designed to produce a directive file adequate for the average user and which will always result in an operate MOD 400 Executive .

Although you can create the CLM directive file directly, using the Editor, CII HONEYWELL BULL recommends that you use M4\_SYSDEF, even if you have built the system before, because M4\_SYSDEFt

- . Is interactive: it prevents you from forgetting any necessary information.
- . Tests each of your responses for validity.
- . Includes online explanatations of each of its pompt messages.
- . Ensures that a comolete, oroperly ordered directive file is oroduced.
- . Allows you to interactively add, delete, or modify information you soecify at any point in the program.
- . Performs all calculations of memory required by your Executive ; the resulting memory sizes should never be less than your requirements.
- . Guilds in all hardware devices suooorted by CII HONEYWELL 3d!L.
- . Generates, at your option, symbolic perioheral device names for all devices in your configuration.
- . 3enerates, at your option, channel number assignments for all noncommunications devices in your configuration.
- c Produces, at your option, a listing of the directive file at your terminal, before generating the final output file.
- . Automatically generates a file containing configuration information that enables you to verify the success of certain aspects of the system building process.
- . At your option, automatically configures all asynchronous communications devices (TTY and AID) as being reconnectable In the event of a power failure or line drop.

Appendix M contains a checklist for your convenience In gathering the information iM4\_SYSOEF requires. Appendix C lists the hardware available under MOD 400.

## Required Resources

M4\_SYSDEF requires IOK words of memory to operate. It can run in the MOD 400 minimum system.

### M4,SYSOEH Operating Considerations

You snould consider the following whan executing M4\_SYSDEF:

1. If you allow M4\_SYSDEF to dynamically assign channel numbers to your devices, you will only need to supply channel numbers for MLCP/DLCP - connected (communications) devices. If you do not choose this option, you will be asked to explicitly specify channel numbers for all devices in your configuration. (See Section V for information on dynamically assigned channel assignments for non-communications devices).

. **. . . . . .** .

- 2. If you choose to let M4\_SYSDEF supply the channel numbers for all non-communications devices#
	- . M4\_SYSUEF will assign the channel to be used for the operator terminal. If the operator terminal is to be an MDC-connected terminal, the program uses the device with the numerically lowest channel nu;nber as the operator terminal . If the operator terminal is to be an MLCP/DLCP-connected terminal, the program uses the device with the numerically highest channel number as the operator terminal.
	- . M4\_SYSDEF will ask you to specify the type of device you plan to use as the *boot* device.

3. If you do not choose to suoply symbolic peripheral device (SPD) names, M4\_SYSD£.- automatically generates a unique SPD name for every device configured. If you choose to provide your own SPD names, M4\_SYSDEF will ask you to specify them as needed.

CII HONEYWELL BULL recommends that you use the following symbolic peripheral device (SPD) name conventions if you wish to provide your own SPD names:

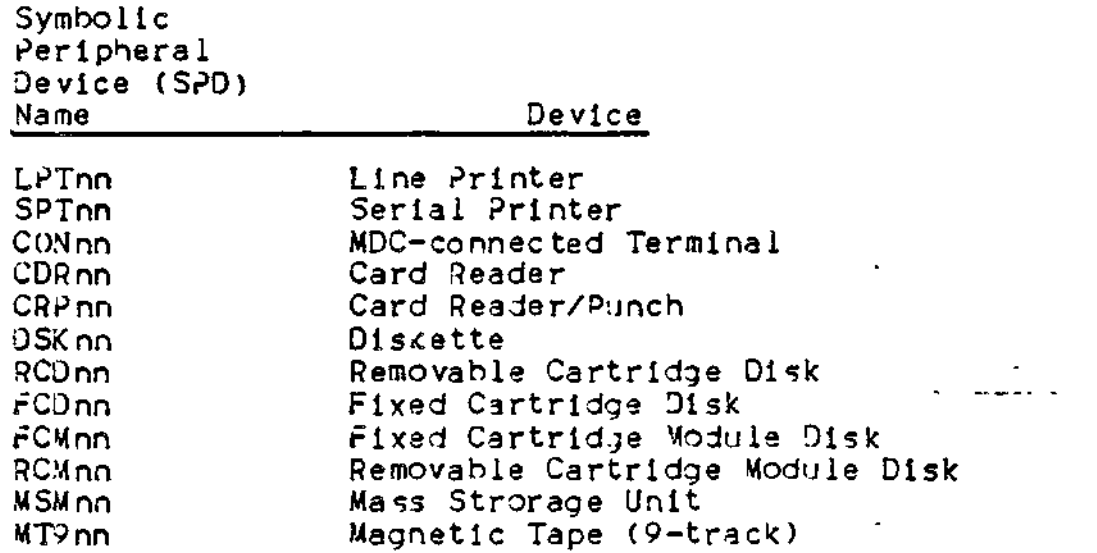

- 4. CII HONEYWELL BULL recommends configuring Distributed Systems Facilities software e.g., File Transmission Facility HASP Workstation Facility, etc. after you have built your system the first time. This software is described in this manual's aooendixes.
- 5. M4\_SYSDEF doesn't support the following:
	- . Configuration of dual-ourpose ooerator termina l
	- . User-written line orotocol handler (LPHn)
	- . AutoCall Unit (ACU)

Š

Į.

- . 7-track tape devices
- . Device or memory error logging
- 6. The program converts all lowercase characters in your responses to uopercase characters, unless you enclose the lowercase characters in apostrophes (').
- 7. When you enter channel number assignments, the program verifies that:
	- . The channel number is in the proper format (i.e., that it contains exactly four hexadecimal characters and ends with either "OO" or "80")
	- . The channel number Isn't already assigned to another device

c The channel number Isn't less than 0400 or greater than Fr8D

Since there is no requirement that system building takes place  $\rightarrow$ upon the target machine , or that any soecified device actually be attached to the machine when M4-SYSDEF is executed, the orogram doesn't verify whether the specified channel is actually connected to a device whose tyoe matches the one in question. Therefore, if you enter invalid channel number assignments, the directive file will be in error.

## MODIFYING YOUR CLM DIRECTIVE FILE

If you make mistaskes in soeclfylng your directives when running the M4\_SYSDEF program, or, if you wish to change, add, or delete information, you have several ootions for making modifications:

- . You can interrupt the program at any point to modify any portion of the CLM file. To do this, enter C B\$H, and following the BREAK message, enter the program interruot (°I) conmand. (It is assumed that you are entering the M4\_SYS3EF program from the operator's terminal. If you are not at the operator's terminal, oress the BREAK key, and following the BREAK message, enter the PI command). The M4\_SYSDEF orogram will respond by asking you which class of device or system parameter you wish to modify . Depending on your reply, the program will ask you only those questions in the M4\_SYSDEF dialog that pertain to the specific device or system parameter that you wish to modif/.
- . You can finish running the program and do one of the following \*
	- $-$  Invoke M4\_SYSDEF again, this time specifying the oathname of your restart file. The M4\_SYSDEF orogram will enter rebuild mode and will ask you to specify the class of devices, or system oarameter that you wish to modify. See "Using M4\_SYSDEF in Rebuild Mode," below.
		- *-* Invoke M4\_SYSDEF again and redefine the entire file .
		- Use the Editor to edit the file directly.

## USIMG M4\_SYSDEF IN REBUILD MODE

Using the M4\_SYSDEF program in rebuild mode allows you to enter the program dialog at any point to make changes to an existing CLM file. The M4\_SYSDEF program will only ask you those questions in the dialog that oertain to the specific device, class of devices, or system parameter that you wish to modify. Because you need not step through the entire M4\_SYSDEr dialog in sequence to get to the section(s) you wish to modify, you can make random modifications quickly and easily.

The first time you create a CLM file using M4\_SYSDEF, the program generates a CLM directive file and a file containing information for the rebuild function, called the restart file. Each time you modify a CLM file, the M4\_SYSDEF program creates a unique corresponding restart file under the same directory as your CLM file.(1) Whenever you terminal the M4\_SYSDEF program normally the full pathnames of your CLM file and its corresponding restart file are displayed at your terminal. You never assign a name to the restart file - the M4\_S/SOEF program does this for you automatically . You need only he aware of the pathname of the restart file that corresponds to the CLM directive file you wish to modify.

If you wish to modify a CLM file at some later time, you simply invoke M4\_SYSDEF and soecify the pathname of the corresponding restart file on the command line. The M4\_SYSDEF program reads your restart file. See "M4\_SYSDE. Dialog In Rebuild Mode" later in this section for a complete description of the rebuild mode dialog.

#### $(1)$

ţ

Thera is no limit to the number of restart files that the M4\_SYSDEF program creates. You must delete restart files which are no longer needed with the delete file (DL) command, as described in the Com.nands manual.

# OUTPUT OPTIONS

You have several output options when using M4\_SYSDEF\*

- 1. You can request M4\_SYSDEF to list all the CLM directives it has built for you. If you spot any errors at this point (or at any point during the interactive dialogue ) you can oerforn any one of the actions described above under "Modifying Your CLM Directive File".
- 2. You have the option of creating a CLM\_USER file which contains the generated directives or you can terminate the interactive session. If you have not listed the CLM directives and you do not wish to create a file using them, M4\_SYSDEF warns you that the directives will be lost and orocessing will terminate, and asks if this Is what you intend.
- 3. You have the option of giving your directive file a name other than the default file name CLM\_USER. (1) After you snecify a file name, M4\_SYSDEF creates the file under your current working directory, assumed to be (but not restricted to) directory SID in the rest of this section.

( I) If a CLM file already exists in your working directory, M4\_SYSDEF cautions you that your new CLM file will reolace the existing one, if both have the same file name.

## Invoking M4\_SYSDEF

Before Invoking M4\_SYSDEF, you are reauired to transfer control of the operator's terminal from the \$S task group (the system operator's task group) to the \$H task group (a system-supplied user task group). (If the terminal is already under control of the SH task grouo, proceed to the oaragraoh below that describes how to change your working directory to the directory SID.) Enter the following lines at the operator's terminal immediately following system startup!

- CISHI(Transfers control) of the operator's terminal from \$S to \$H task group)
- RON (The ready on (RON ) command causes a orompt message to appear at your terminal. This command is for convenience only and is not required).

If you have entered RON, the system will resoond with the prompt  $me$ ssage $v$ 

#### (SH)RDY t

Note that no prompt message apoears unless you specified RDN.

^ext, change your working directory to the directory SID by entering\*

#### $CAD > SID$

Then invoke M4\_SYSDEF by entering:

## M4\_SYSDEF [path]

where the optional argument [path ] soeclfies the oathname of a system-supplied restart file. The pathname must be of the form M4RST.n where n is an integer. You specify this argument only if you wish to enter the M4\_SYSDEF program in rebuild mode to modify an existing CLM file. See "M4\_SYSDEF Dialog In Rebuild Mode" later in  $\bigcap$ this section. ——**s**\*\*\*\*\* \*\*\*\*\*, where  $\frac{1}{2}$ 

You can terminate the interactive session at any time by entering C 3\$H and then, following the BREAK message, using the unwind (UW) command. (It is assumed that you are at the operator's terminal. If you are not at the operator's terminal, oress the BREAK message, enter the UW command). If you make a mistake while creating the directive file, follow one of the options described elsewhere in this section under "Modifying Your CLM Directive File."

## Prompt Modes

M4\_SYSDEF operates in two oromot modes - long and short. In the long mode, each question is preceded by a multiline onscreen explanation of the question being asked. In the short mode, only the question is asked. Users of the short promot mode who need help can see the long explanation printed as a "help message" by asking for helo (see<br>below)<mark>.</mark>

M4\_SYSDEF asks you which mode you want to use when you invoke the orogram. If you select the long mode, the explanatory text anoears only once. If the program repeats the question (because, perhaps, you answered it incorrectly), the short prompt is repeated unless you ask for help. It is recommended that first-time system builders execute M4\_SYSQEF in the long prompt node.

### M4\_SYSPEr DIALOGUE

The short mode prompt messages which make up the M4\_SYSDEF dialogue are listed below, in order of their aopearance. Unless otherwise noted, these responses are always acceptable:

 $. 7 - He1p$ 

ε. à.

- . YES or  $Y Yes$  (for/yes/no questions)
- . NO or  $N No$  (for yes/no questions)
- . 0,  $N$ ONE, or  $N N$ one (for questions requiring a numeric response)

A response of [C/R] (RETURN) is never acceptable (i.e., there are no default responses).

Once you invoke M4\_SYSDEF, it responds with:

Helio! This tool will help you generate the file containing the Configuration Load Manager directives (the CLM\_USER file), which is necessary to build your GCOS6/MOD400 Oberating System. Do you wish to use the long oromot mode?

. In the long mode, ever/ prompt message is preceded by the text of the "help" message, explaining what the requested information is, where you can find out if you have it or need it, and/or what will haopen if you supply certain values.

In the short oromot mode, only the prompt message is displayed, unless you enter?. Entering? doesn-'t change the mode.

. Acceptable answers are YES, Y, NO, or N,

4-07

What is the total amount (in words) of real memory on the machine this system is to run on? Enter the value in the form: nnnk.

- . This value Is the total amount of real (physical) memory installed on the machine for which this system is being built. The value you enter may differ from the amount of memory of the machine on which you invoke M4\_SYSDEF. The minimum configuration for MOD 400 is 48K words.
- . Acceptable answers range 48K to 1024K. Consult Appendix C for information about minimum system requirements.

Do you wish the system to supply the channel numbers for non-communication devices?

- . Every peripheral device attached to the system must have a megabus channel number assignment. The program can use the floating channel feature (see Section V) to relieve you of the responsibility of assigning channel numbers to noncommunications devicesl note, however, that you must always provide channel numbers for communications devices.
- . Acceptable answer are YES, Y, NO, or N.
- . If you reply YES, the program will ask you to supply device types for the operator's console and the boot device.
- . If you reply MO, the program will prompt you to supply a channel number for each device in your configuration.

Entar the channel number of the operator terminal which will be the CONSOLE.

- . You must specify the channel to which the operator's terminal is connected. M4\_SYSDER verifies for you that this channel number has not already been assigned to another  $\tt device.$ However, only you can verify that the specified channel is actually connected to the terminal designated as the operator terminal for your installation: M4\_SYSDEF cannot check this information for you. .
- . The channel number specified must consist of four hexadecima l characters ending in '00' or '80'.

-

Enter the channel number of the boot device .

- . You must specify the channel number of the drive on which you .nount the disk containing the system software .
- . The channel number specified must consist of four hexadecima l characters ending in '00' or '80'.
	- . This prompt does not appear if you specified that M4\_SYSDEF will supply the channel numbers for all non—communications devices in your configuration.

Jo you wish to boot the fixed platter?

. This promt applies only if you wish to boot from the fixed platter of a cartridge disk or cartridge module disk.

 $t = t$  , where  $t = t$  , we have  $t = t$ 

 $\mathbf{v} = \mathbf{g}_1 \mathbf{w}$  .

. Acceptable answers are YES, Y, NO, or N.

Is this a Commercial System? Reply *"yes"* or "no".

- . If you have a Model 47 or Model 57 central processor, answer /ES. If you have any other model central orocessor, you must answer NO.
- . Acceptable answers are YES, Y, NO, or N.
- . If you respond MO to this question, the program replies\*

rtill this system have a Commercial simulator?

- . If your system isn't a commercial system, it may require the commercial instruction simulator. Otherwise, it won't he able to execute commercial instructions (used, for instance, by immediate COBOL).
- . Acceptable answers are YES, Y, NO, or N.

rfill this system have a SIP? Reply "yes" or "no".

- . The SIP is the Scientific Instruction Processor software ODtion.
- . Acceptable answers are YES, Y, NO, or N.
- . If you reply NO to this question, the program replies:

 $n111$  this system have a simulator for the SIP? Reply "yes" or "no".

- . Acceptable answers are YES, Y, NO, or N.
- . If you reply NO, then the system won't be able to sunport scientific instruction (used, for instance, in FORTRAN).
- . If you reply YES to this question, the orogram replies:

Do you want the double precision simulator SIPSIM?

- . Acceptable answers are YES, Y, NO, or N.
- . If you reply yes, the double-precision simulator will give you twice as many significant digits in your FORTRAN calculations as the single-precision simulator. (If you chose this option, be aware that numerical values stored in memory will take up twice as much soace as values stored for the single-precision simulator).

The default system identification Is "GC056/MOD400". If you wish to change it, reply "YES": if you do not wish to change it, reply "NO".<br>Do you?  $\omega$  you?

- . The system identification message appears as a comment line near the top of the CLM file that M4\_SYSDEF generates for you. /ou may, if you wish, customize this message for your Installation's CLM directive file .
- . Acceptable answers are YES, Y, NO, or M.
- . If you reply YES to this question, the program replies:

Enter the new System Identification (30 characters or less) in the form\* '3YSTEM\_IDENTIFICATIOM'

. fou must enclose the entire string in apostrophes, as shown.

The default installation identification is 'Your Town, USA'. If you wish to change it, reply 'YES': if you do not wish to change it, reply 'No'. Do you? ^

- . The installation identification message appears as a comment line near the too of the CLM file that M4\_SYSDEF generates for you. You may, if you wish, customize this message for your installation's CLM directive file.
- . Acceptable answers are YES, Y, NO, or N.
- . If you reoly YES, the program responds $\ast$

Enter the new installation identification (30 characters or less) in the form\* 'Installation id'

. fou must enclose the entire string in aoostrophes, as shown.

Please enter the maximum number of concurrent users that you expect this system to supoort.

- . This value allows for the calculation of some of the system structure sizes and memory needs which vary deoending upon the •naximum load for which the system is to be built. M4\_SY30EF assumes that the number of users is synonymous with the number of task groups.
- . Note that entering a given number here does not guarantee that the maximum number of concurrent users can in fact be supported. This depends on such dynamic variables as the work each user is oerforming and memory fragmentation.
- . Monnumeric characters are not acceptable in this answer.

Should I automatically generate the SPD names for you?

- . £ach peripheral device attached to the system must have a symbolic perioheral device name. This entry is a five-character hame which conforms to the file system naming conventions.
- . Acceotable answers are YES, Y, MO, or N.
- . If you reply YES, the orogram will generate 5-character SPD names without further prompting. If you reply MO, the program will orompt you to supply an SPD name for every device in your configuration.

Do you wish this system to activate the Record Locking Feature of Oata Management?

- . Record Locking is the finest granularity of concurrency control orovided by data management. Activation of this runtime option allows more than one user to write records to a given file simultaneously. Proper usage of this ootion ensures that all updates are correctly aopiied to the file.
- . Acceptable answers are YES, Y, MO, or N.
- . If you reply YES, record locking is implemented. If you reply NO, data management will enforce file level concurrency (i.e., only one user can have write permission on a file at one time).

Go you wish to include Display Formatting and Control Software?

- . The Display Formatting and Control software Is described In the Display Formatting and Control manual and in Appendix P of manual.
- . Acceptable answers are YES, Y, MO, or M.
- If you reply, YES, the display processing software will be ncluded in your Executive . If you reoly MO, no disolay i processing software will be included.

Do you wish to activate the power fail restart?

- . This prompt asks if you wish to configure the power resumption facility. The power resumption facility allows the system execution environment to be restarted after a power interruption, if fewer than two hours have elasoed when power, is returned to the central processor. For more information, refer to Appendix D.
- . If you reply YES, eacn ATD amd TTY communication s (MLCP/DLCP-connected) device in your configuration will be automatically reconnected if a power resumption or line droo condition occurs. (Peripheral devices not attached to an ALCP/DLCP are automatically designated as reconnectable when they are configured).

. If you reply NO, no automatic reconnection of MLCP/DLCP-connected terminal devices will occur.

Joes this system have any communications type devices? i.e., VIP's, TTY's, etc.

- . Acceptable answers are YES, Y, NO, and M.
- <sup>e</sup> A communications device is an MLCP/DLCP-conneeted device.
- . If you reply NO, the orogram skips to the prompt. "How many 'ADC-connected console devices do you have?", later in this dialogue. If you reply YES, you will see the following prompts.

How many communications oriority levels (1 to 4) do you wish? Enter the number of levels.

- . 5ach device must be assigned to a hardware interrupt level. Moncommunications devices must be assigned to unique interrupt levels? M4\_SYSDEr can perform this assignment for you. However, communications devices can share a oriority level; therefore, you are given a chance to specify relative priority levels for each communications device.
- . Acceptable answers are  $1, 2, 3,$  or  $4.$  If you specify  $1, 4$ ll eonraunications devices will share one interrupt level. If you specify 2 through 4, you will have the caoability to assign specific devices to different levels, with those devices on level I having the highest relative priority and those devices o.i level 4 having the lowest relative priority. You do not have to assign at least one devide to each level; M4\_SYSDEF reserves any unused levels for you.

How hand MLCP's (1 to 10) will this system have?

- $\epsilon$  All communications devices must be attached to a multiline communications processor (MLCP) .
- . Acceptable answers are I through 10, inclusive.

How nany AT3s do you have?

- . The program is now attempting to configure all MLCP/DLCP connected asynchronous terminal devices.
- . The following asynchronous terminal devices are supported\* VIP 7200, VIP 7205, VIP 7801, VIP 7802, VIP 7207, PRU1001 , PRUI003 , HRUI005, TWUI001, TWUI003, TWUI005, and various teleprinter-compatible devices.
- . If you reply NONE, the nrogram skios to the prompt, "How many VIP's do you have?, below.
- . If you reply with a nonzero number, the orogram continues:

AID termina l number N

. This message, and the three promot following it, appear N times, where Mi s your resoonse to the earlier question, "How nany ATJs do you have?".

What channel number will this device be on?

. t'ou must enter exactly four hexadecimal characters, endinq in  $^{40}$ 0" or  $^{48}$ 90".

£nter the communications priority level for this terminal.

- . Acceotable answers range from I through your resoonse to the earlier question, "How many communications priority levels ( I to 4) Jo you wish?" .
- . If you soecified only one communications oriority level, this oro-npt won't aooear.

Hhat is the Jevice type for this ATD device?

. You must specify one of the following values (there is no  $\text{defined}(t)$  :

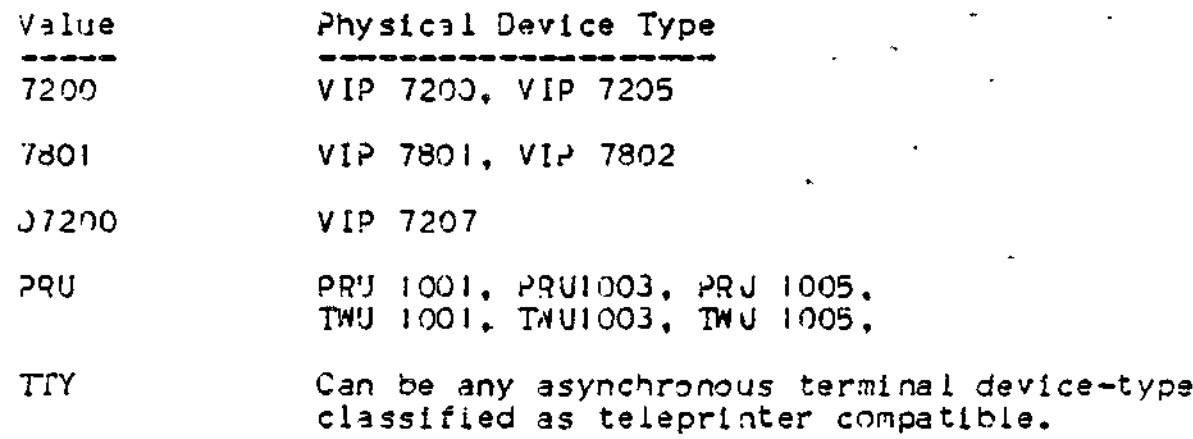

How .nany VIP's do you have?

. The program is now attempting to configure synchronous terminals. The following synchronous terminals are suooorted oy **M4\_SYSDEF:** 

> VIP 7700 VIP 7700R/VIP 7705R VIP 7740 VIP 7304/VIP 7805 (in VIP 7700 mode)

- . To use the extended features of the VIP 7804 or VIP 7805, you may want to use an STD directive. STD groups are configured later on in the '44\_SYSDEF dialog.
- . If you reply 0, the program skios to the oromot. "How many H3270 Host Links do you have?" , below.

. If you reply with a nonzero number, the program continues $t$ 

 $V1$  terminal number  $N$ 

. This message, and the seven orompts following it, appear N times, where N is the number you entered in response to the earlier question, "How many VIP's do you have?".

4ha t channel number will tnls device be on?

- . (ou must provide the Megabus channel number to which this device is attached.
- . You must enter exactly four hexadecimal characters, ending in  $\frac{100^{\circ}}{20}$  or  $\frac{100^{\circ}}{20}$ .

fow many VIP's are polled on this channel?

- . ? is not acceptable here.
- . Acceptable answers are the numbers 0 through 31, inclusive.

N

Enter the communications oriority level for this terminal.

- . ? is not acceptable here.
- . Acceptable answers range from 1 through your response to the earlier question, "How many communications oriority levels (1 to 4) do you wish?".
- . If you specified only one communications priority level, this pront won't appear.

Znter the polling address for this VIP.

- . Acceptable answers are 0 through 31, inclusive.
- . This promt aooears only if you specified a non-zero value for the prompt "How manu VIP's are polled on this channel?", above.

Is this VIP a "Control Station"?

- . ? is not acceptable here.
- . Receptacle answers are YES, Y, NO, or N.

Joes this VIP have a ROP (receive-Only Printer)?

- . Acceptable answers are YES, Y,  $NO<sub>2</sub>$  or  $N<sub>2</sub>$
- . If you reply  $NO_{\bullet}$  the orogram skips tne next two prompts. If you reply YES, the program continues\*

Khat type of ROP do you have?

. There are eight supported ROPs:

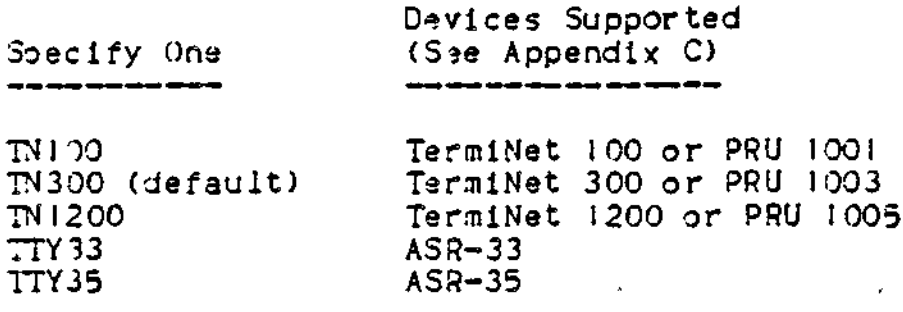

Joes this ROP support form feed?

- . ? is not acceotable here.
- . Acceptable answers are YES, Y, MO, or N.

How many H3270 Host Links do you have?

- . The program is now attempting to configure stations for the 3SC 3270 line protocol handler in your configuration.
- . Acceptable answers are a nonzero number or NONE.
- . If you reoly NONE, the program skips to the orompt, "How many PVE groups do you have?", below.
- . If you reply with a nonzero number, the program continues:

H3270 line number N

. This messages, and the 4 prompts following it, aooear N times, \*here N is the number /ou entered in response to the earlier question, "How many H3270 Host Links do you have?".

Ahat channel number will this line be on?

- . fou must provide the Megabus channel number to which this line is attached.
- . You must enter exactly four hexadecimal characters, ending in "00" or "30".

3nter the communications priority level for this line.

- . ? is not acceptable here.
- . Acceptable answers range from I through your response to the aarlier question, "How many communications oriority levels (1) to 4) Jo you wish?" .
- . If you specified only one communications priority level, this prompt won't appear.

Enter the polling address (decimal) for this H3270 Host Link.

- . ? is not acceptable here.
- . Acceptable answers ran je from 0 through 255, inclusive. M4\_SYSQEF converts this number to a hexadecimal value for you when it defines the H3270 directive.

Enter the select address (decimal! for this H3270 Host Link.

- $\Box$  is not acceptable here.
- . Acceptable answers range from 0 through 255, inclusive,, M4\_SYSQEF converts this number to a hexadecimal value for you when it defines the H3270 directive.

How many PVE groups do you have?

- . The program is now attempting to build facilities for polled VIP emulated (PVE) groups into your configuration. (1)
- . If you reply "NONE", the orogram skips to the prompt, "How many STD groups do you have?".
- . If you reply with a nonzero number, the program continues:

PVE grouo number N

. This message, and the four prompts following it, appear  $N$ times, where N is your response to the earlier question, "How many PVE groups do you have?".

Enter channel number for PVE group N

- . ? is not acceptable here.
- You must enter exactly four hexadecimal characters, ending in "00" or "80\*.

How many PVE stations are there in this channel?

- . 7 is not acceptable here.
- . Acceptable answers are 1 through 32, inclusive.

Enter the communications priority level for this group.

- . ? is not acceptable here.
- . Acceptable answers ran?e from ! through your response to the earlier question, "How many communications priority levels ( i to 4) do you wish?\*.

 $(1)$ 

A PVE consists of all the PVE stations assigned to the same hardware channel.

. If you specified only one communications oriority level, this prompt won't appear.

Enter the polling address (0 to 31) for PVE station N

- . ? is not acceptable here.
- . Acceptable answers are 0 through 31, inclusive.
- . The prompt appears N times, where N is your response to the earlier question, "How many PVE groups do you have?".

How many STD groups do you have?

- . The program is now attempting to configure all MLCP/DLCP connected synchronous terminal devices.
- . The following synchronous terminal devices are supported:  $VIP$ 7804, VIP 7805, VIP 7700, VIP 7700R, VIP 7705R, and VIP 7760.
- . If you reply NONE, the program skips to the prompt: "How many MLCP-connected Binary Synchronous Communications (BSC) lines do you have?1 1 , below.
- . If you reply with a nonzero number, the program continues:

STD group number N

. This message, and the 8 prompts following it, appear N times, where N is your response to the earlier question, "How many STD aroups do you have?".

Enter channel number for STD group N

. You must enter exactly four hexadecimal characters, ending in "00" or "80".

Enter the communications priority level for this group

- . Acceptable answers range from I through your response to the earlier question, "How many communications priority levels (1 to 4) do you wish?" .
- . If you specified only one communications priority level, this orompt won't anoear.

How nany STD stations are there on this channel?

- . The reoly "?" is nor acceptable here.
- . Acceptable answers are I through 32, inclusive.

Enter the polling address (0 to 31) for STD station N

. ? is not acceotable here.

- . Acceptable answers are 0 through 31, inclusive.
- . The prompt appears N times, where N is your response to the earlier question, "How many STD groups do you have?".

Mhat is the device type for this STD device?

. You must specify one of the following device types:

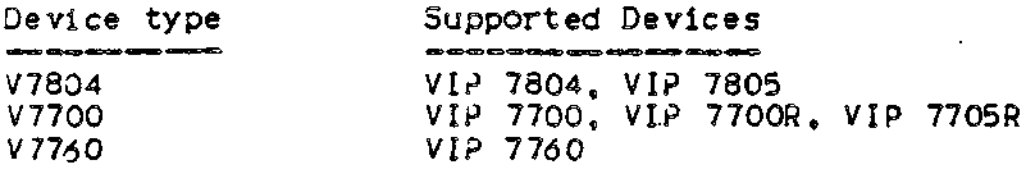

Joes this STO have a ROP (Receive-only orinter) ?

. If you reply NO, the program skips the next Dromet. If you reply YES, the program continues:

What type of ROP do you have?

. There are four supported ROPs:

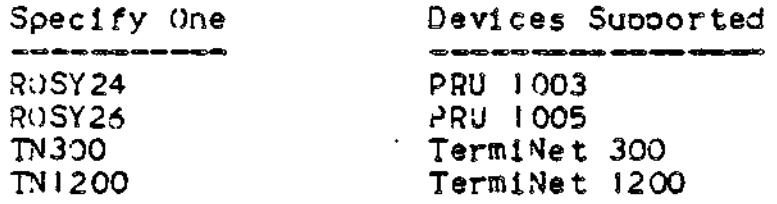

How many MLCP-connected Binary Synchronous Communication (BSC) lines do you have?

- . The program is now attempting to build facilities for BSC lines iato your configuration.
- . ? is not acceptable here.
- . If you reoly 0, the program skips to the prompt, "How many MDC-connected console devices do you have?<sup>1</sup> ', below.
- . If you reply with a nonzero number, the program continues\*

BSC line number M

. This message, and the three prompts following It, aooear N times, where N is your response to the earlier question, "How any MLCP-connected BSC lines do you have?".

Mhat channel number will this device be on?

- .  $?$  is not acceptable here.
- . You must enter exactly four hexadecimal characters, ending in "00" to "80".

Enter the communications priority level for this terminal.

- . ? is not acceotabie here.
- . Acceptable answers range from 1 through your response to the earlier question, "How many communications priority levels (1 to 4) do you wish?".
- . If you specified only one communications oriority level, this oromot won't apoear.

Is this 3SG line a "Primary" one.

- . ? is not acceptable here.
- . \cceotaole answers are YES, Y, No, or N.

How nany MDC-con.iected console devices do you have?

- . The orogram is now attempting to build facilities for all WDC-connected teminal devices.
- . If you reoly NONE, the orogram skips to the prompt, "How many Jiskettes do you have?", below.
- . If you reply with a nonzero number, the orogram continues:

JON number I

What channel number will this device be on?

- . This prompt appears only if you are exolicitly entering channel numbers.
- . This oromot aopears N times, where N is your response to the earlier question, "How many MDC-connected console devices do you have?".
- . You must enter exactly four hexadecimal characters, ending in "00" or "dO'«.

what is the device type for the Operator's CONSOLE?

. You must specify one device as the Operator's temrinal:

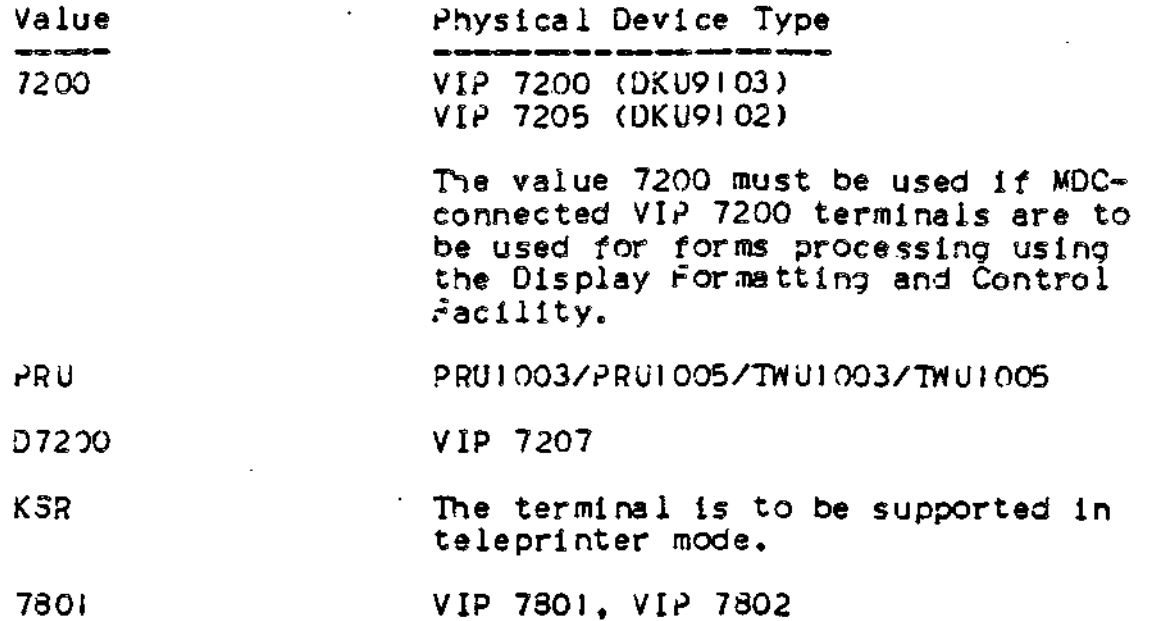

CON number N

. This message, and the two oromots following it, appear  $M - 1$ times, where N is your resoonse to the earlier question, "How many MQC—connected console devices do you have?".

 $r$  and channel number will this device be on?

- . fou must enter exactly four hexadecimal characters, ending in "00" or "30".
- . This oromot aopears only if you are explicitly entering channel numbers.
- . ? is not accestable here.

What is the device type for this CON device?

. Specify one of the values oreviously described for CON number 1.

How many diskettes do you have?

- . The program is now attempting to build facilities for diskette devices into your configuration. (See Appendix C for a list of diskette device) .
- . If you reply 0, the program skips to the prompt, "How many cartridge disks to you have?", below.
- . If you reply with a nonzero number, the orogram continues $\mathbf{r}$

**4-20**

Jiskette number N

What channel number will this device be on?

- . This prompt only appears if you are explicitly entering channel numbers.
- . This promot aopears N times, where M is your response to the earlier question, "How many diskettes do you have?".
- . ? is not acceotable here.
- . You must supply exactly four hexadecimal characters, ending in "OO" or "30".

How many cartridge disks do you have?

- . The orogram is now attempting to build facilities for cartridge disk devices into your configuration. (See Appendix C for a list of cartridge dis< devices).
- . Your configuration must have at least one cartridge disk, cartridge module disk, or mass storage unit.
- . If you reply 0, the program skios to the prompt, "How many cartridge module disks do you have?", below.
- . If you reply with a monzero number, the program continues:

Cartridge Disk number M

. This message, and the two prompts following it, appear N times, \*here M is your resopnse to the earlier question, "How many cartridge disks do you have?".

/Jhat channel number will this device be on?

- . This orompt only appears if you are explicitly entering channel numbers.
- . ? is not acceotable here.
- . You must suoply exactly four hexadecimal characters, ending in "00" or "80".

Does this Catridge Disk have a fixed olatter?

- . ? is not acceptable hers.
- . Acceptable answers are YES, Y, MO, or N.

How many cartridge module disks do you have?

- . The program is now attempting to build facilities for cartridge .uodule disks into your configuration. (See Appendix C for a list of cartridge module disks).
- . If you reply 0, the program skips to the prompt. "How many storage modules do you have?", below.
- . If you reply with a nonzero number, the program continues $\epsilon$

Catridge Module Disk Number N

Mhat channel number will this device be on?

- . This nromot only aopears if you are explicitly entering channel numbers
- . This prompt appears  $N$  time, where  $N$  is your response to the earlier question, "How many cartridge module disks do you have  $2\%$  .
- . ? is not acceptable here.
- . *tou* must supply exactly four hexadecimal characters, ending in 4 « or "80"<sup>e</sup>

How inany storage modules do you have?

- . The program is now attempting to build facilities for mass storage devices into your configuration. (See Anpendix C for a list of mass storage devices).
- . If you reply NONE, the program skips to the prompt, "How many card reader/punches do you have?", below.
- . If you reply with a nonzero number, the program continues:

Storaje Module number N

Mhat channel number will this device be on?

- . This orompt only aopears if you are explicitly entering channel numbers.
- . This prompt appears N times, where N is your response to the earlier question, "How many storage modules do you have?".
- . ? is not acceptable here.
- . You must enter exactly four hexadecimal characters, ending in \*»00<sup>M</sup> or "80\*.

How many card readers do you have?

. The program is now attempting to build facilities for card reader devices into your configuration. (See Appendix C for a list of card reader devices).

 $\mathcal{O}_{\infty}$ 

- . If you reply 0, the program skips to the prompt, "How many card reader/punches or punches do you have?", below.
- . If you reply with a nonzero number, the program continues:

Card Reader number N

*i4hat* channel number will this device be on?

- . This oromot only aopears if you are explicitly extering channel numbers.
- . This prompt appears N times, where N is your response to the earlier question, "How many card readers do you have?".
- \* . ? is not acceptable here.
- must suoply exactly four hexadecimal characters, ending in "00" or "SO".

How .Tiany card reader/ounches or punches do you have?

- . The program is now attempting to build facilities for card reader/punch devices or card punch devices into your configuration. Note th.it "card reader/punch" doesn't mean card readers or card punches, but devices that both read and punch cards. (See Aopendix C for a list of card reader/punch devices) .
- . If you reply 0, the program skips to the orompt, "How many printers do you have?", below.
- . If you reply with a nonzero number, the program continues:

Card reader/punch or punch number N

what channel number will this device be on?

- . This oromot only aopears if you are explicitly entering channel numbers.
- . ? is not acceptable here.
- . This oromot aopears N times, where N is your response to the earlier question, "How many card reader/ounches or punches do you have?".
- . You must suoply exactl/ four hexadecimal characters, ending in "00" or "SO\*.

How many printers do you have?

- . The program is now attempting to build facilities for line printer devices into your configuration. (See Appendix C for a list of line printer devices).
- . If you reoly 0, the program skips to the prompt, "How many  $9$ -track magnetic tape device do you have?", below.
- . If you reply with a nonzero number, the program continues:

Printer number N

What channel number will this device be on?

- . This prompt only appears if you are explicitly entering channel numbers.
- . This prompt appears N times, where N is your response to the earlier question, "How many printers do you have?".
- . ? is not acceptable here.
- . You must suoply exactly four hexadecimal characters, ending in *"00<sup>M</sup>* or "80" "

How many 9-track magnetic tape devices do you have?

- . The program is now attempting to build facilities for 9-track magnetic tape devices into your configuration. (See Appendix C for a list of 9-track magnetic tape devices).
- . If you reply 0, the program skips to the prompt "do you wish to have ALL system overlays resident (yes or no)?", below.
- . If you reply with a nonzero number, the program continues $\mathbf{r}$

.Magnetic Tape Device number N

Ahat channel number will this device be on?

- . This prompt only aopears if you are explicitly entering channel numbers.
- . This prompt appears N times, where N is your response to the earlier question, "How many 9-track magnetic tape devices do you have?
- .  $?$  is not acceptable here.
- . You must supply exactly four hexadecimal characters, ending in "00" or "80".

**4-24**

بالتنقص

Do you wish to have ALL system overlays resident? (yes or no)

- . Acceptable answers are YES, Y, NO, or N.
- . If you amswer yes, the system optimizes the execution speed of all functions; the resulting system will occupy more memory than a system without resident overlays. The program skips to the prompt, "Do you wish to create a batch memory pool?".
- . If you answer no, the program continues:

Do you wish to ootimize the reading/writing of relative files?

- . Jy making particular system input/output overlays permanently resident, you can obtain optimum soeed for selected file types. This oromot, and the six that follow, ask if you wish to optimize the execution speed necessary to perform different functions.
- . Acceptable answers are YES, Y, NO, or N.

• Do you wish to ootimize the reading/writing of random files?

. Acceptable answers are YES, Y, NO, or N.

Jo you wish to optimize the reading/writing of indexed files?

. Acceptable answers are YES, Y, NO, or N.

Do you wish to optimize releative files with deletable records?

. Acceptable answers are YES, Y, NO, or N.

Do you wish to optimize file management ooen/close functions?

. Acceptable answers are YES, Y, NO, or N.

Do you wish to optimize the reading/writing of tape files?

- . Acceptable answers are YES, Y, NO, or N.
- . This prompt appears only if you oreviously specified that your system suooorts magnetic tape devices.

Do you wish to optimize EBCDIC tape functions?

. Acceptable answers are YES, Y, No, or N.

Do you wish to create a batch memory pool?

- . Acceptable answers are YES, Y, No, or N.
- . If you answer no, the orogram skins to the prompt, "Enter the number (I to 10) of 320-word system overlay areas you desire", below. If you answer yes, the orogram continues:

How big a batch pool? (nnnnn or nnk words)

- . Nonnumeric characters (except for "k") are not acceptable here.
- . You must supply a numeric value of the form nnnnn or nnk words

Enter the number (I to 99) of system overlay areas you desire.

- . Nonnumeric characters are unacceotable here.
- . The number of system overlays that you specify will be loaded into the system area of memory where they will remain resident for the duration of the configured system. The larger the number of system overlays is, the more likely it is that frequently used system overlays will be found in memory.

Hould you like to see the generated statements?

- . Acceptable answers are YES, Y, NO, or N.
- . If you answer yes, M4\_SYSDEF lists the contents of the file of CLM directives it has generated for you. At the top of the listing (below the SYS directive statement) the program identifies for you the version of M4\_SYSDEF that you are using, as well as the date and time that your CLM directive file was generated,
- . If you spot an error at this point, you can enter rebuild mode by hitting the break key and then typing the command PI (orogram interrupt). See "M4\_SYSDEF Dialog In Rebuild Mode" later in,this section.
- . If you answer no, the program continues:

Do you want to create a CLM directive file now?

- . Acceptable answers are YES, Y, NO, or N.
- . If you reply no to both this question and the preceding question, the program warns you that the directives will be lost and processing will terminate, and asks if this is what you intend. If you reply yes, this is what you intend, processing terminates, and no directive file is created. If you reply no, the previous question, "Would you like to see the generated statements?<sup>4</sup> ', is repeated.
- . If you reply no to this question but replied yes to the preceding question, processing terminates.
- . If you reply yes, the M4\_SYSDEF program automatically generates a map file for you containing configuration information you may find useful. (For a complete explanation of the map file, refer to the descriotion of the MAP directive in Section V). The program assigns this map file the pathname >SID>CLM\_MAP. If you wish to examine CLM\_MAP after you create your CLM file, you can use a print (PR) command or invoke the Editor and use the Editor's read and print directives.
- . If you reply yes, the orogram continues\**<sup>&</sup>gt;*

Nould you like to use a file name other than CLM\_USER for this file?

- . Acceptable answers are YES, Y, NO, or N.
- . You may wish to use the default file name CLM\_USER or a file aame of your own. If you answer no, M4\_SYSDEF creates CLM\_USER under your current working directory SID and processing terminates.
- . If this file already exists in your current.working directory, M4\_SYSDEF informs you and gives you the option of quitting, re-writting the file, or providing another file name.
- . Note that although you are free to rename your CLM file, the system must be able to locate a file named CLM\_LJSER under directory SID at system startup. Remaining your CLM file allows you the option of creating more CLM files than just the one your system needs at configuration time. You may, for examole, be creating CLM files for several installations, in which case you may want each one to have a unique name for identification purposes.
- . If you answer yes, the program continues:

Enter your filename —

- . The file hame you choose must be no longer than 12-characters and must conform to standard file name conventions.
- . After you enter your file name, M4\_SYYSDEF creates your CLM file under your working directory  $\mathrm{SU}(3)$ , and processing terminates. The program lists the full pathnames of the CLM file and its corresponding restart file at your terminal. If, at some later time you wish to modify your CLM file, see "Using M4\_SYSDEF in Rebuild Mode", earlier in this section.
- . If this file already exists in your current working directory, M4\_\_SYSDEr informs you and gives you the option of quitting, re-writing the file, or providing another file name.

# M4\_SY3DEF DIALOG IN REBUILD MODE

•Jnce *you* invoke M4\_SYSDEF and specify the pathname of a restart file, the program responds with: You have entered M4\_SYSDEF in the rebuild mode. Do you want to see the existing CLM statements?

- . If you respond YES, the program lists the CLM directives contained in your restart file.
- . If you respond  $NO<sub>s</sub>$  the program continues  $\ell$

Do you wish to modify devices or system parameters? Respond with "SYSTEM", "DEVICES", "VIEW", or "DONE".<br>Response = Response =

- . Depending on your response, the program will enter the M4\_SYSDEF dialog at the appropriate place so you can make .•nodi fi cations c Table 4—1 lists each question and response in the rebuild mode dialog. The complete M4\_SYSDEF dialog is described earlier in this section,
- . If you respond SYSTEM, the program asks the question, "Do you wish to modify the prompt (PROMPT), memory size (MEMORY) , the number of interactive users (USERS), the automatic seneration of SPD names (SPD), the automatic channel assignment (CHANNEL), the record locking feature (RLOCK), the system overlay areas (SOAT), the resident overlays (RESOLA), the display formatting feature (VDAM) , the commercial or SIP simulators (SIMUL) , or the system and installation identification (IDENT) ? Depending on your response to this question, the program will enter the M4\_3YSDEF dialog at the appropriate place so you can make .nodifications. Once you have finished making your •nodi fi cat ions, enter the reply DONE.
- . If you respond DEVICES, the program asks the question, "Respond with the device type or class that you wish to modify. "COMM", "CON\*, "DSK", "RCD\*, "MSM\*, "CMD", "CDR", "CRP", "LPT", "MTP", or "DONE". Depending on your response to this question, the program will enter the M4\_SYSDEr dialog at the appropriate place so you can make modifications. If you reply DONE, the program will repeat the prompt, "Do you wish to modify devices or system parameters?" When you have finished making your modifications, enter the reply DONE.
- . If you reply VIEW, the program lists the current CLM file at your terminal.
- . If you reply DONE, the program skips through the M4\_SYSDEF dialog to the prompt, "Would you like to see the generated statements?" Normal M4\_SYSDEF termination prompts follow.
. When M4\_SYSDEF processing terminates normally, the program will list the pathnames of your CLM directive file and its associated restart file. If you wish to modify this CLM file at some later time, you invoke M4..SYSDEF, specifying the pathname of this restart file on the command line.

Table 4-1 lists each question and resoonse in the rebuild mode dialog. Using this table, you can trace each of your possible resoonses to a specific entry point in the M4\_SYSDEF program dialog.

To use this table, begin in the left hand column and read across to the right. Note that the questions you are required to answer become iiore specific as you isolate the specific section of the M4\_SYSDEF dialog that you wish to enter. The fifth column lists the actual questions in the M4\_SYSDEF program dialog that aopear as a result of your response to previous rebuild mode questions. Column six lists the pages in this section of the manual that explain each M4\_SYSDEF question in detail.

Table 4-1. Rebuild Mode Dialog

 $\ddot{\phantom{0}}$ 

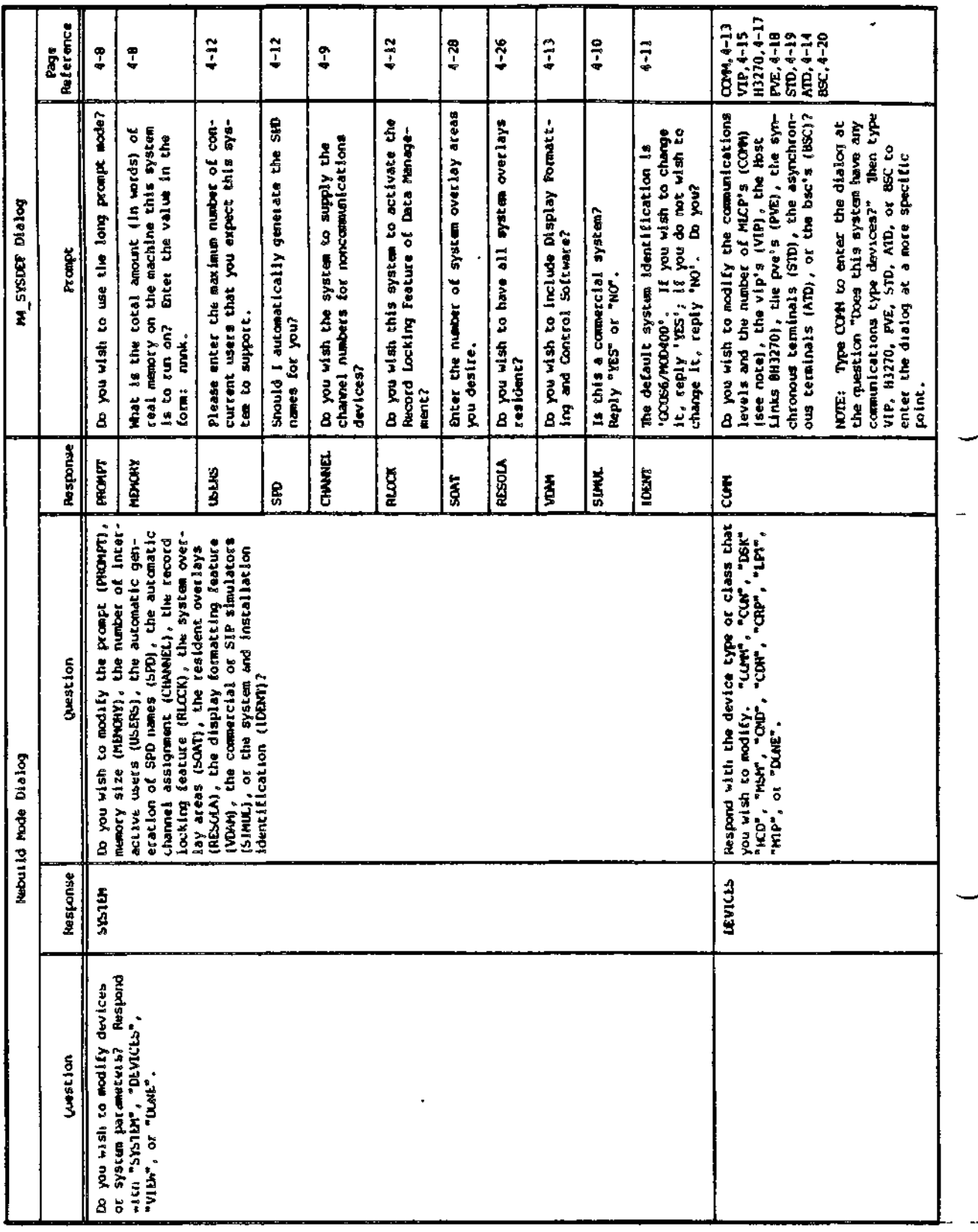

Table 4-1 (Cont). Rebuild Mode Dialog

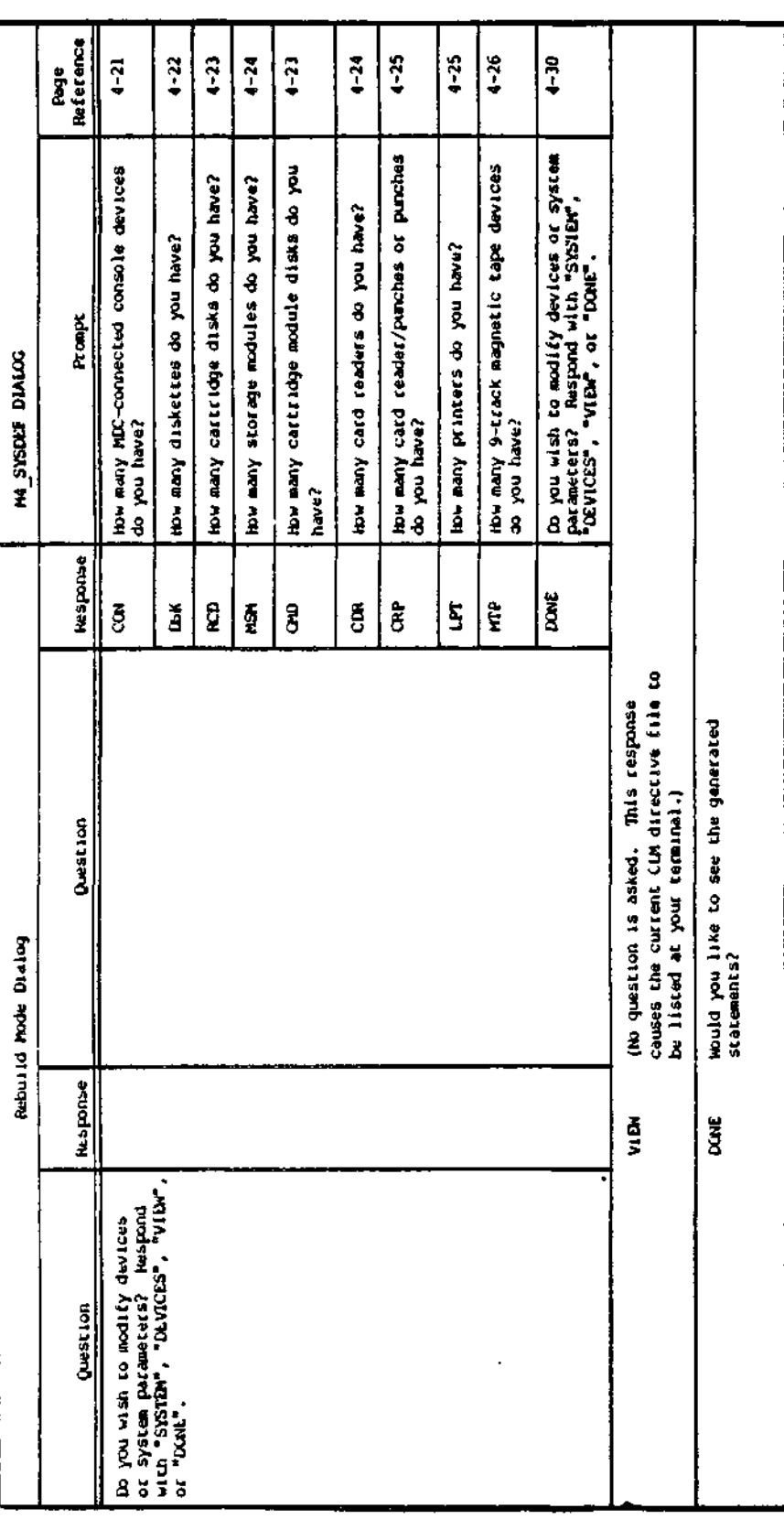

 $4 - 3 i$ 

 $\overline{1}$ 

## EXAMPLES OF M4\_SYSDEF USAGE

The following examples illustrate how you can first create a CLM directive file and then modify it at some later time by invoking M4\_SYSDEF in rebuilt mode. Example I steps through the entire M4\_SYSDEF dialog. Example 2 illustrates the rebuild mode dialog.

Example 1 \*

Following a Stage I (initial) system startup, a new user wishes to create a CLM file using M4\_SYSDEF. Prior to invoking M4\_SYSDEF, the user must transfer control of the operator's terminal from the SS (system) task group to the supplied user task group \$H«

### *A C A* JSH \*

The terminal is now under control of the SH task group. The user wishes to see the ready prompt message, and so enters the RON (ready on) command\*

•

RON

The system responds:

#### (\$H)RDY «

The user invokes M4\_SYSDEF and defines a CLM filet

M4\_SYSOEF HELLOI THIS TUOL WILL HELP YOU GENERATE THE FILE CUNTAINING THE CONFIGURATION LUAD MANAGER DIRECTIVES (THE CLM\_USER FILE). WHICH IS NECESSARY TO BUILD YOUR GCOS6/MOD400 OPERATING SYSTEM. DO YOU WISH TO USE THE LUNG PROMPT MODE?

t.

 $\sim 100$ 

33 D

 $\mathbf{z}$ 

THERE ARE TWO MODES IN WHICH TO RUN THIS TOOL, THE LUNG HODE AND THE SHORT MUDE. IF YOU HICK THE LUNG MODE, EVERY PROMPT MESSAGE WILL BE PRECEDED BY AN EXPLANATION OF WHAT THE REQUESTED INFORMATION IS, AHERE YOU CAN FIND THE REQUESTED INFURMATION, AND WHAT WILL HAPPEN IF YOU SUPPLY CERTAIN INFORMATION. THE SHORT MODE SHOULD BE USED BY PERSONS WHO HAVE BUILT THIS SYSTEM BEFORE AND DO NOT NEED THE LONG PRIJHPT TEXT. IF YOU SELECT THE SHORT MODE AND THEN FIND THAT YOU NEED HELP IN ANSWERING ONE OF THE QUESTIONS, YOU CAN OUTAIN THE LONG MODE TEXT BY ENTERING A 121) THIS WILL NOT CHANGE THE MODE AND ALL SUBSEQUENT QUESTIONS WILL BE UF THE SHUNT FUMM. SINCE THIS IS A GENERALIZED TUDL, CERTAIN COMMUN DEPAULTS HAVE BEEN ASSUMED: IF YOUR SYSTEM REGUIRES A CHANGE TO THESE DEFAULTS, YOU CAN GENERATE THE 'CEM\_USER' FILE AND THEN USE THE STANDARD EDITUR TO MAKE THESE MOUTFICATIONS, GUOD LUCK, 00 YOU WISH TO USE THE LONG PROMPT MODE? YES.

THE TUTAL AMOUNT OF HEAL, PHYSICAL MEMORY INSTALLED ON THE MACHINE FOR WHICH THIS SYSTEM IS BEING BUILT MAY BE OIFFERENT FROM THE MEMORY AVAILABLE ON THE MACHINE YOU ARE CURRENTLY USING. THE MINIMUM CUNFIGURATION FOR GCOS6/MOD400 IS '48R' MURDS. WHAT IS THE TOTAL AMUUNT (IN WORDS) OF REAL MEMURY UN THE MACHINE THIS SYSTEM IS TO HON ON? ENTER THE VALUE IN THE FORMS NNNK. 128K

IF YOU WISH, WE CAN GENERATE THE CLM DIRECTIVES WITHOUT SPECIFYING THE CHANNEL NUMBERS FOR NON-COMMUNICATION TYPE DEVICES, FOR COMMUNICATION DEVICES YOU MUST ALMAYS PROVIDE A CHANNEL NUMBER. AT SYSTEM START-UP TIME. THE SYSTEM WILL POLL THE HARDWARE AND DETERMINE UPTIN WHICH CHANNEL EACH DEVICE IS LOCATED. DO YOU WISH THE SYSTEM TO SUPPLY THE CHANNEL NUMBERS FOR NUN-COMMUNICATION OEVICES? ŃО

ENTER THE CHANNEL NUMBER OF THE OPERATOR TERMINAL WHICH WILL BE THE CUNSILE  $0400$ 

ENTER THE CHANNEL NUMBER OF THE BOOT DEVICE 1400 DO YOU WISH TO BOOT THE FIXED PLAITER? NU

Figure 4-1. Using M4\_SYSDEF

A COMMERCIAL SYSTEM IS A MODEL 4/ OR MODEL 57. 13 THIS A COMMERCIAL SYSTEM? REPLT "YES\* OR "NU." N SINCE YOU OU NOT HAVE A COMMERCIAL SYSTEM, WILL YOU HAVE THE COMMERCIAL SIMULATOR! IF YOU REPLY 'NO', THEN THIS SYSTEM WILL NOT BE ABLE TO SUPPORT COBOL. WILL THIS SYSTEM HAVE A COMMERCIAL SIMULATOR? ¥ SIP MEANS'SCIENTIFIC INSTRUCTION PROCESSOR'. **KILL THIS SYSTEM HAV f A SIP? REPLT "YES" OR "NO." N** SINCE YOU DO NOT HAVE THE 'SCIENTIFIC INSTRUCTION PHOCESSON', WILL YOU HAVE THE SIMULATOR FOR THIS HARDWARE OPTION? IF YOU REPLY 'NU', THEN THIS SYSTEM WILL NOT BE ABLE TO SUPPORT ANY OF THE SCIENTIFIC INSTRUCTIONS. WILL THIS SYSTEM HAVE A SIMULATOR FOR THE SIP? HEFLY "YES" OR "NO." **YES 00 YOU WAN T THE DOUBLE, PRECISION SIMULATOR 5IPSIM? NO THE SYSTEM ID6NT IF ICA T ION IS ONE OF THb STANDAR D PAWT S UK THfe CUMMfeN T STATEMENT S THIS UTILIT Y AUTOMATICALL Y GENkRATES \*** IF YOU ENTER A NEW VALUE MAKE SURE IT IS ENCLOSED WITHIN APOSTROPHE MARKS OR SOME OF THE INFORMAIION MAY BE LUST. **THfe DEFAUL T SYSTk\* lUfeNTIF ICATIO N IS 'GCOSb/MQUaoO '.. IF YOU alSH TO CHANGE IT, REPLY »fkS» ; IF YOU UU NO I «I\*H TO** CHANGE IT, REPLY 'NU'. DO YOU? Y. **ENTER THE Ntfc SYSTEM IDENTIFICATIO N (JO CHARACTkk S U« LtbbJ IM Tut 'SYSTEM.IDfeNTIFICATION" «SC08%/MOO «00 VfeRSlON 2.1'** THE INSTALLATION IDENTIFICATION IS ONE OF THE STANUARD PARTS OF THE **COMMENT STATEMENT S THIS UTILIT Y AUTOMATICALL Y GtNfchMtS.** IF YOU ENTER A NEW VALUE, MAKE SURE IT IS ENCLUSED **WITHI N APUSTHUPHr. MAWK S Q\* SQMfc Qt THE INKOWSATIU ^ M\*T rtk LUS1.** THE DEFAULT INSTALLATION IUENTIFILATION IS FYOUN TUNN, USA .. **IP YOU \*IS« TO CHAMK E If, KFPLt «rtS' » IF YOU UU NU I ftl&h TU CHANG E IT, HiPLY 'NO<sup>1</sup>. 00 YOU? Y ES** ENTER THE NEW INSTALLATION IDENTIFICATION (30 CHARALIERS OR LESS) IN THE FUHM: 'INSTALLATION ID' *FEST SITE UNF'* THE NUMBER OF CUNCURRENT USERS ASSISTS IN THE CALCULATION OF SYSTEM

STRUCTURE SIZES AND MEMORY NEEDS WHICH VARY UEPENOING **UPON THE MAXIMU M LOA D THk SYSTkM iS TO BE CONFiUUWk U** FOR. THERE IS, HUMEVEN, NO WAY TO ENSURE THAT THE MAXIMUM **NUMBER OF U86RS THA T YiJ U SPECIFY HkKE \*1LL INOttU**

Figure 4-1 (Cont). Using-M4\_SYSDEF

BE THE MAX. NUMBER OF USERS THE STSTEM WILL SUPPORT. THIS DEPENDS ON SUCH DYNAMIC VARIABLES AS THE NORK EACH USER IS PERFURMING, AND MEMORY FRAGMENTATION. PLEASE ENTER THE MAXIMUM NUMBER OF CONCURRENT USERS THAT YOU EXPECT THIS SYSTEM TO SUPPORT. 车

EVERY PERIPHERAL DEVICE ATTACHED TO THIS SYSTEM MUST HAVE A SPD (SYMBOLIC PERIPHERAL OEVICE) NAME, THIS NAME IS A UNIQUE 6 CHARACTER (MAXIMUM) NAME WHICH CUNFORMS TO THE FILE SYSTEM NAMING CONVENTIONS. IF YOU REPLY 'YES' HERE, I WILL GENERATE THESE NAMES FOR YOU WITHOUT ANY FURTHER PROMPTS. IF YOU NEPLY 'NO', I WILL ASK YOU TO SUPPLY THE SPD NAME FOR EACH AND EVERY DEVICE AS WE CONFIGURE THAT DEVICE SHOULD I AUTOMATICALLY GENERATE THE SPD NAMES FUR TOU? ¥

RECORD LOCKING IS THE FINEST GRANDLARITY OF CUNCURRENCY CUNTROL THAT DATA MANAGEMENT PROVIDES. ACTIVALION OF THIS RUN-TIME UPIION PROVIDES TIIDUS TO ALLOW MOHE THAN ONE USER TO WRITE HECOHOS TO A GIVEN FILE AT THE SAME TIME. PROPER USAGE OF THIS OPTION INSURES THAT ALL UPDATES ARE CORRECTLY APPLIED TO THE FILE. IF YOU REPLY "YES", THIS OPTION WILL BE AVAILABLE. IF YOU REPLY "NO", THEN DATA MANAGEMENT WILL ENFORCE FILE LEVEL CUNCURRENCY, I.E. ONLY UNE USER WITH WRITE PERMISSION TO A FILE. DO YOU WISH THIS SYSTEM TO ACTIVATE THE RECORD LOCKING FEATURE OF DATA MANAGEMENT?

YES.

IF YOU ARE PLANNING TO USE THE OISPLAY FORMATTING AND CUNTROL SOFTWARE AR NEED TO KNOW SO IT CAR BE INCLUDED IN THE SYSTEM. DO YOU SISH TO ENCLUDE DISPLAY FURMATTING AND CONTROL SUFTWARE? **YES** 

DU YOU WISH TO ACTIVATE THE PUNER FAIL RESTART? YES.

DUES THIS SYSTEM HAVE ANY CUMMUNICATIONS TYPE OEVICES? I.E., VIPS, TIVS, ETC. **YES** 

EVERY URVICE MUST BE ASSIGNED TO A HARDAARE INTENNUMT LEVEL. WE WILL PICK THE ABSOLUTE VALUE FUR ALL DEVICES, SINGE THEY MUST (WITH ONE EXCEPTIUN) BE UNIQUE. CUMMUNICATIONS DEVICES, HUWEVER, MAY SHARE MARDWARE LEVELS AND THUS TO FACILITATE THE ASSIGNMENT YOU MUST PROVIDE A RELATIVE LEVEL FOR EACH CUMMUNICATION UEVICE CONFIGURED. THE ANSWER TO THE NEXT QUESTION WILL SET UP THE RANGE OF LEVELS YOU WISH TO HAVE. THE ACCEPTABLE VALUES ARE: 1,2,3,4, IF YOU SPECIFY 1, THEN ALL COMMUNICATION DEVICES WILL HAVE THE OPPUNTUNITY TO SPREAD THE COMMUNICATION DEVICES. OVER 3 SEPARATE LEVELS (1, 2, 3), WITH THUSE DEVICES UN LEVEL

دی به  $\Delta \sim 0.1$ المناسب المناجعة the same state I HAVING THE HIGHEST PRIORITY AND THOSE ON LEVEL 3 THE LOWEST. HOW MANY COMMUNICATION PRIURITY LEVELS (1 TO 4) DO YOU WISH? ENTER THE NUMBER OF LEVELS. ALL COMMUNICATION TYPE DEVICES MUST BE ATTACHED TO A MULTI=LINE COMMUNICATIONS PROCESSOR (MLCP). HOW MANY MLCPS (1 TO 10) WILL THIS SYSTEM HAVE? WE ARE REAUY TO CUNFIGURE ANY MLCP CONNECTED ASYNCHHUNUUS TEHMINAL DEVICES (ATO) THAT YOU HAVE, THESE INCLUDE THE 7200 RUN IN TELEPRINTER MODE AND ALL OTHER ATOS, IF YOU OU NOT HAVE ANY UF THESE DEVICES TO CONFIGURE REPLY "NONE" TO THE FULLOWING QUESTIUN. HOW MANY ATUS DO YOU MAVE? 2 ATD TERMINAL NUMBER  $\bullet$ YOU NEED TO PROVIUE THE BUS CHANNEL NUMBER TO AMICH INIS DEVICE HAS BEEN ATTACHED, THE CHANNEL NUMBER IS A UNIQUE FOUR CHARACTER HEXADECIMAL VALUE WHICH ENDS WITH EITHER "OU" OH "80". YOU MUST ENTER EXACTLY FOUR CHARACTERS. HHAT CHANNEL NUMBER WILL THIS DEVICE BE ON? **FD80** ENTER THE CUMMUNICATIONS PRIORITY LEVEL FOR THIS TERMINAL DEVICE TYPES SUPPURTED BY THE ASYNCHRONUUS TERMINAL DEVICE DRIVER INCLUDE TTY, 7200, 7801, 07200 AND PRU,<br>WHAT IS THE DEVICE TYPE FOR THIS ATO DEVICE? **TTY** ATO TERMINAL NUMBER -2 WHAT CHANNEL NUMMEN WILL THIS DEVICE BE ON? FC00 ENTER THE CUMMUNICATIONS PRIGRITY LEVEL FOR INLS TERMINAL т WHAT IS THE DEVICE TYPE FUN THIS ATD DEVICE? 7801 WE ARE NUW HEADY TU CONFIGURE THE VIP7700S OR VIP7804S WHICH ARE TO BE RUN IN VIP7700 EMULATION MUDE. IF YOU DO NOT HAVE ANY VIPS TO CUNFIGURE. REPLY INONE! TO THE FOLLUWING QUESTION. HOW MANY VIPS DU YOU HAVE? ч. VIP TERMINAL NUMBER  $\mathbf{1}$ WHAT CHANNEL NUMBER WILL THIS DEVICE BE ON? FFOO HOW MANY VIPS ARE PULLED ON THIS CHANNEL? 0

ENTER THE CUMMUNICATIONS PRIORITY LEVEL FOR THIS TERMINAL IS THIS VIP A TCUNTHUL STATION'? YFS. OOES THIS VIP HAVE A HOP (RECEIVE UNLY PRINTER)? YFS. THERE ARE 5 TYPES OF RUPS TTYS3, ITYS5, TN100, TN300, AND TN1200. WHAT TYPE OF ROP OU YOU HAVE? **TN1200**  $\mathbf{H}$ . ODES THIS HUP SUPPURT FORM FEED?  $\Delta_{\rm{th}}$  $\cdot$ YES. VIP TERMINAL NUMBER ہے۔ WHAT CHANNEL NUMBER WILL THIS DEVICE HE ON?  $FFB0$ HOW MANY VIPS ARE PULLED ON THIS CHANNEL? **NUNE** ENTER THE CUMMUNICATIONS PHILIRITY LEVEL FOR THIS TERMINAL र IS THIS VIP A \*CUNTRUL STATION\*? N ODES THIS VIP HAVE A RUP (RECEIVE UNLY PRINTER)?  $\mathbf{H}$ VIP TERMINAL NUMBER  $\overline{\mathbf{3}}$ WHAT CHANNEL NUMBER WILL THIS DEVICE BE UN?  $F E 0 0$ HOW MANY VIPS ARE PULLED ON THIS CHANNEL? ENTER THE CUMMUNICATIONS PRIORITY LEVEL FOR THIS TERMINAL 2 ENTER THE POLLING ADDRESS FOR THIS VIP  $12$ DOES THIS VIP HAVE A RUP (RECEIVE UNLY PRINTER)? NO.

WE ARE NOW READY TO CONFIGURE THE H3270 HOST LINKS WHICH ARE TO BE RUN BY THE 85C LINE PROTOCUL HANDLER. IF YOU DO NOT HAVE ANY H3270 HOST LINKS ID CONFIGURE, HEMLY NUNE TO THE FULLOWING QUESTION. HOW MANY HIGZTO HUST LINKS ON YOU HAVE? ٠

H3270 LINE NUMBER  $\blacksquare$ AMAT CHANNEL NUMMER WILL THIS LINE BE ON? YOU NEED TO PHOVIDE THE BUS CHANNEL NUMBER TO WHICH THIS DEVICE

HAS REEN ATTACHED. THE CHANNEL NUMBER IS A UNIGUE FUUR CHARACTER HEXADECIMAL VALUE WHICH ENDS WITH EITHER "00" OR "60". YOU MUST HINTER EXACTLY FOUR CHARACTERS.

WHAT CHANNEL NUMBER WILL THIS LINE BE UN? **F880** ENTER THE CUMMUNICATIONS PRIORITY LEVEL FOR THIS LINE , ENTER THE PULLING ADDRESS (DECIMAL) FOR THIS HS270 HUST LINK 123 ENTER THE SELECT AUDRESS (DECIMAL) FOR THIS HSEIN HUST LINK 234 H3270 LINE NUMBER  $\overline{\phantom{a}}$ WHAT CHANNEL NUMBER WILL THIS LINE BE ON? FAOO ENTER THE CUMMUNICATIONS PRIGRITY LEVEL FOR THIS LINE ENTER THE PULLING ADDRESS (DECIMAL) FOR THIS HS270 HUST LINK  $124$ ENTER THE SELECT ADORESS (DECIMAL) FOR THIS H3270 HUST LINK 235 WE ARE NOW HEADY TIJ CUNFIGURE THE POLLED VIP ENULATUR (PVE) GAUGPS [A PVE GRUUP CONSISTS OF ALL THE PVE STATIONS ASSIGNED TO THE SAME HARDWARE CHANNEL). IF YOU OU NOT HAVE ANY PVE STATIONS TO CUNFIGURE. REPLY "NUNE" TO THE FOLLOWING QUESTION. HOW MANY PVE GRUUPS OU TUU HAVE?  $\mathbf{r}$ **PVE GROUP NUMBER** -1 ENTER CHANNEL NUMBER FOR PVE GRUUP  $\mathbf{t}$ 6900 HOW MANY PVE STATIUNS ARE THERE OF THIS CHANNEL! ENTER THE COMMUNICATIONS PRIDRITY LEVEL FOR THIS GROOM ENTER THE MULLING ADDRESS (O TO 31) FOR MVE STATION 1 ENTER THE PULLING AUDRESS (0 TU 31) FIN PVE STATION e 2 **PVE GROUP NUMBER** ENTER CHAINNEL NUMBER FOR PVE GRUUP 2 F980 MON MANY PVE STATIUMS ANE THERE UV THIS CHANNELS ENTER THE CUMMUNICATIONS PRIORITY LEVEL FIRE THIS GROOP 1 ENTER THE PULLING ADDRESS (O TU 31) FOR PVE STATION  $\blacktriangleleft$ -1 ENTER THE POLLING ANDRESS (0 TU 31) FIN PVE STATION  $\bullet$ S.

$$
4-38
$$

ENTER THE PULLING ADDRESS (0 TO 31) FOR PVE STATION s 3 WE ARE NOW READY TO CONFIGURE THE SYNCHRONOUS TERMINAL DEVICE (STO) GROUPS (A STO GROUP CUNSISTS OF ALL THE STO STATIONS ASSIGNED TO THE SAME HARDWARE CHANNEL), THE PULLING SEQUENCE WITHIN A GRUUP IS DETERMINED MY THE UNDER ENTERED. IF YOU DO NOT HAVE ANY STO STATIONS TO CONFIGURE. REPLY "NONE" TO THE FOLLOWING QUESTION. HOW MANY STD GROUPS DO TOU HAVE? Ž. STU GROUP NUMBER  $\mathbf{1}$ ENTER CHANNEL NUMBER FOR STO GROUP 1 **F680** ENTER THE CUMMUNICATIONS PRIURITY LEVEL FOR THIS GRUUP 3 HOW MANY STO STATIONS ARE THERE OV THIS CHANNELY 2 ENTER THE PULLING AUDRESS (0 TO 31) FOR STO STATION  $\mathbf{1}$ 23 DEVICE TYPES SUPPURTED BY THE SYNCHRONOUS TERMINAL UEVICE DRIVER INCLUDE V7894, V7700 AND V7760  $\epsilon$ WHAT IS THE DEVICE TYPE FOR THIS STO DEVICE? **V7804**  $\mathcal{L}^{\mathcal{A}}$ DOES THIS STO HAVE A NUP (RECEIVE UNLY PRINTER)? **TES** THERE ARE A TYPES UF ROP: HOSY24, HUSY25, TN500, AND TN1200, WHAT TYPE OF HOP DO YOU HAVE? **TN300** ENTER THE PULLING AUDHESS (0 TU 31) FOR STD STATION 5 24. WHAT IS THE DEVICE TYPE FOR THIS STO DEVICE? **V7804** -DOES THIS STO HAVE A ROP (HECEIVE UNLY PRINTER)? WHAT TYPE OF HUP OU YOU HAVE? **TN500** STO GRUUP HUMBER -2 ENTER CHANNEL NUMBER FUR STO GROUP م F600 ENTER THE CUMMUNICATIONS PHIOHITY LEVEL FOR THIS GHOUP  $\mathbf{a}$ HOW MANY STU STATIUNS ARE THERE UN THIS CHANNEL? з. ENTER THE PULLING ADDHESS (0 TO 31) FOR STD STATION. 3 - 23 WHAT IS THE DEVICE TYPE FOR THIS STO DEVICE?

 $4 - 39$ 

**V7700** DOES THIS STD HAVE A ROP (RECEIVE UNLY PRINTER) & YES. WHAT TYPE OF ROP DO YOU HAVE? **TN1200** ENTER THE POLLING ADDRESS (0 TO 31) FOR STO STATION А. 24 WHAT IS THE DEVICE TYPE FOR THIS STO DEVICEY  $V7700$ DOES THIS STD HAVE A ROP (RECEIVE UNLY PRINTER)? ΝŪ ENTER THE PULLING ADDRESS (0 TO 31) FIN STO STATION t, 25 WHAT IS THE DEVICE TYPE FOR THIS STO DEVICE? **V7700** DOES THIS STD HAVE A RUP (RECEIVE UNLY PRINTER)? YES. WHAT TYPE OF KOP DU YOU HAVE? **TN1200** HOW MANY MLCP CUMMECTED BINARY SYNCHRONOUS COMMUNICATIONS (BSC) LINES DO YOU HAVE!  $\mathbf{z}$ **BSC LINE NUMBER** 1 WHAT CHANNEL NUMBER WILL THIS DEVICE BE UN? **F000** ENTER THE CUMMUNICATIONS PRIORITY LEVEL FOR THIS TERMINAL IS THIS BSC LINE A 'PHIMARY' UNE? YES. **BSC LINE NUMBER** 2 WHAT CHANNEL NUMBER WILL THIS DEVICE BE ON? **F080** ENTER THE CUMMUNICATIONS PRIORITY LEVEL FOR INTS TERMINAL 1 IS THIS BSC LINE A 'PHIMARY' UNE? NO. WE ARE NOW HEADY TO CUMFIGURE ALL MDC CUNNECTED CUNSULE DEVILES. THESE CUNSOLE DEVICES ARE ALL HANDLED BY THE CUNSULE DEVICE DRIVER (CON), IF YOU DO NOT HAVE ANY TO CONFIGURE, REPLY "NONE" TO THE FOLLOWING QUESTION. HOW MANY MDC CONNECTED CUNSOLE DEVICES DU YOU HAVE? S. **CON NUMBER**  $\mathbf{1}$ 

 $\sim$   $\sim$ WHAT CHANNEL NUMBER WILL THIS DEVICE BE ON? 0400 DEVICE TYPES SUPPURTED BY THE CUNSULE DEVICE DRIVER INCLUDE KSR, 7200, 7801, 07200 AND PRU, WHAT IS THE DEVICE TYPE FOR THE OPERATOR'S CONSOLE? **KSR**  $\pm$ **CON NUMBER**  $\overline{c}$ WHAT CHANNEL NUMBER WILL THIS DEVICE BE ON? 0480 WHAT IS THE DEVICE TYPE FOR THIS CON DEVICE? 7801 WE ARE NOW READY TO CONFIGURE ALL DISKETTE DEVICES. IF YOU OO NOT HAVE ANY OISKETTE DEVILES, REPLY 'NUME' TO THE FOLLOWING QUESTION. HOW MANY UISKETTES OU YOU HAVE?  $\blacksquare$ DISKETTE NUMMER -1 WHAT CHANNEL NUMMER WILL THIS DEVICE BE UN?  $\ddot{\phantom{a}}$ 0500 DISKETTE NUMMER WHAT CHANNEL NUMHER WILL THIS DEVICE BE ON?  $\bullet$ 0580 OISKETTE NUMBER -4 WHAT CHANNEL NUMBER WILL THIS DEVICE HE UN?  $\mathbf{r}$ 1500 **DISKETTE NUMBER** WHAT CHANNEL NUMBER WILL THIS DEVICE BE UN?  $\Lambda$  . 1280 WE ARE NOW WEADY TO CONFIGURE ALL CARTHIUGE DISK DEVICES. IF YOU DU NOT HAVE ANY TO CONFIGURE, REPLY 'NUNE' TO THE FALLOWING UUESTIUN. HOW MANY CANTRIDGE DISKS OU YOU HAVE? S. - 1 CARTRIDGE DISK NUMBER -1  $\pmb{\downarrow}$ WHAT CHANNEL NUMMER WILL THIS DEVICE BE UN? 1400 OUES THIS CANTRIUGE OISK HAVE A FIXED PLATTER? 型 YES. CARTHIOGE DISK NUMBER -2  $\ddot{\mathbf{r}}$  . WHAT CHANNEL NUMBER WILL THIS DEVICE HE UN?

Figure 4-1 (Cont). Using M4\_SYSDEF

1480

DOES THIS CANTRIUGE DISK HAVE A FIXED PLATTERY NO. WE ARE NOW READY TO CONFIGURE ALL CARTRIDGE MODULE DISK DEVICES. IF YOU DO NOT HAVE ANY TO CONFIGURE, REPLY 'NONE' TO THE FOLLOWING QUESTIUN. HOW MANY CAHTRIDGE MODULE DISKS DU YOU HAVEY Ž. CARTRIDGE MOUULE DISK NUMBER -1 WHAT CHANNEL NUMMER WILL IMIS DEVICE BE ON? 1500 CARTRIDGE MODULE DISK NUMBER 2 WHAT CHANNEL NUMBER WILL THIS DEVICE BE UN? 1580 WE ARE NUW READY TO CONFIGURE ALL STORAGE MODULE DEVICES. IF YOU DU NUT HAVE ANY TO CUNFIGURE, REPLY 'NUME' TO THE FOLLOWING UUESTIUN. HOR MANY STURAGE MODULES OU YOU HAVE? 2 STORAGE MUDULE NUMBER -1 WHAT CHANNEL NUMBER WILL THIS DEVICE BE UN? 1800 STORAGE MUDULE NUMBER 2. WHAT CHANNEL NUMBER WILL THIS DEVICE BE ON? 1880 WE ARE NUW READY TO CUNFIGURE CARD READER DEVICES. IF YOU DO NOT HAVE ANY TO CUNFIGUPE, REPLY TIUNE! TO THE FULLOWING GUESTION. HOW MANY CAND READERS DO YOU HAVE! 2 CARD NEADER NUMBER  $\mathbf{1}$ WHAT CHANNEL NUMHER WILL THIS DEVICE BE UN? 2200 CARD READER NUMBER 2 WHAT CHANNEL NUMBER WILL THIS DEVICE BE UN? YE 5 INVALID CHANNEL NUMBER: MUST BE EXACTLY 4 CHARACTERS LUNG! WHAT CHANNEL NUMBER WILL THIS DEVICE BE UN? 2580 WE ARE NOW READY TO CONFIGURE CAND PUNCH AND READEN/PUNCH DEVICES. NOTE THAT THIS IS EITHER A CARD READER/PUNCH UH A CARD PUNCH.

V

$$
4 - 42
$$

IF YOU DO NOT HAVE ANY TO CONFIGURE, REPLY "NUNE" TO THE FOLLUWING QUESTION. HOW MANY CARD READER/PUNCHES OR PUNCHES DU YOU HAVE? NO. WE ARE NOW READY TO CONFIGURE ALL PRINTER DEVICES. IF YOU DO NOT HAVE ANY TO CUNFIGURE, REPLY INONE! TO THE FOLLOWING QUESTION. HOW MANY PRINTERS DU YOU HAVE? 1 PRINTER NUMBER  $\mathbf{1}$ WHAT CHANNEL NUMBER WILL THIS DEVICE BE ON? 1780 WE ARE NUW READY TO CONFIGURE ALL 9-THACK MAGNETIC TAPE DEVICES. IF YOU DO NOT HAVE ANY TO CONFIGURE, REPLY 'NONE' TO THE FULLOWING QUESTION. HOW MANY 9-TRACK MAGNETIC TAPE DEVICES OU YOU HAVE? э MAGNETIC TAPE DEVICE NUMBER  $\mathbf{t}$ WHAT CHANNEL NUMBER WILL THIS DEVICE HE ON? 1700 MAGNETIC TAPE DEVICE NUMBER  $\rightarrow$ WHAT CHANNEL NUMBER WILL THIS DEVICE HE ON? 1900 IF YOU WISH YOU MAY UPTIMIZE ALL FUNCTIONS FOR THE GREATEST POSSIBLE SPEED, BUT AT THE EXPENSE OF HAVING A LARGE RESIDENT SYSTEM. DO YOU WISH TO HAVE ALL SYSTEM OVERLAYS RESIDENT? (YES UR NO) **NO** BY MAKING PARTICULAR OPERATING SYSTEM INPUT/OUTPUT UVERLAYS PERMANENTLY RESIDENT YOU CAN UBTAIN UPTIMUM SPEED IN SOME CATEGUNIES. DO YOU WISH TO OPTIMIZE THE READING/WRITING OF RELATIVE FILES? YES NO YOU WISH TO OPTIMIZE THE READIVG/WHITING UF HANDUM FILES? YES. ON YOU WISH TO OPTIMIZE THE READIVG/WRITING OF INDEXED FILES? **YES** OO YOU WISH TO OPTIMIZE HELATIVE HILES WITH DELETABLE HECORDSY YES. OO YOU KISH TO OPTIMIZE FILE MANAGEMENT OPEN/CLUSE FUNCTIUNS? YES. OO YOU WISH TU OPTIMIZE THE READING/WHITING OF TAPE FILES? YES. DO YOU WISH TO OPTIMIZE EBCOIC TAME FUNCTIONS? YES.

 $Figure 4-1 (Cont). Using M4_SYSDEF$ 

DO YOU WISH TO CREATE A BATCH MEMORY POOL? YES HOW BIG A BATCH POUL? (NNNNN OR NNK WORDS) 20K ENTER THE NUMBER (1 TO 99) OF STSIEM OVERLAY AREAS YOU DESIRE. WOULD YOU LIKE TU SEE THE GENERATED STATEMENTS? YES. \*PRODUCED BY INTERACTIVE BUILD (VERSION 2.0), UN 1980/09/04 1145:42.5  $575, 0.5CIP, 6.18, 48.0E$ DEVICE CONOO, 0, 5, x'0400', CONSOLE, 140, , 'KSR' LOBU CIPSIM LDBU SIPSIM\_SP LOBU ZXPFR \* 'GCOS6/MOU 400 VERSION 2.1', 'TEST STTE UNE' RLOCK **VOAM** LOBU ZNVUAM COMM 9 ATD 3, IT.X'FD80'., 'HI', 'TTY' DEVICE ATO00, S, 11, X'FDAO' STTY ATUOO - RECONNECT YES ATD 4,12, AFFC00 ',, 'MI', '7801' DEVICE ATO01,4,12,A'FC00' STTY ATUQ1 -WECUNNECT YES VIP 5.11, X'FF00', ...C.6, IN1200, FU DEVICE VIPOU. 5.11.X'FF00' DEVICE ROPOO, 6, 11, X'FFOO' VIP 7.12.X'FFB0', ...T DEVICE VIPOL.7.12,X'FFAO'  $\mathbf{v}$ VIP 8,11,X'FE00',,12 DEVICE VIPO2.8.11.X'PEOO' H3270 9,11, X'F880', , X'78', X'EA' DEVICE HS200, 9, 11, X'F880' M3270 10,11,2'FBUO',,X'7C',X'EB' DEVICE M3201,10,11,X'F800' **PVE 11,11, X'F900',, L** DEVICE PVE00,11,11,x'F900' **PVE 12.11.X'F900'.,2** DEVICE PVE01, 12, 11, x'F900' PVE  $13.1072'$ F980'.,1 OEVICE PVE02, 13, 10, X\*F980\* PVE  $14.10719980'$ , 2 DEVICE PVEO3, 14, 10, x'F980' PVE 15.10. X'F980'. . 3

DEVICE PVE04, 15, 10, X'F980' **STOLN 12, X'F680'** STD 16,23,,V7804 DEVICE STDOU, 16, 12, X'F680' **ROP TN300** DEVICE STD01,16,12,X'F680' STO 17,24,,V7804 DEVICE STO02, 17, 12, X'F680' **ROP TN300** DEVICE STUGS, 17, 12, X'F680' POLIST<sub>1</sub> **STAPOL 23,24** STOLN 13.X'F600' STO 18,23,,V7700 DEVICE STO04, 18, 13, X'F600' **ROP TN1200** OEVICE STOOS, 18, 13, 1'+600' STD 19,24,,V7700 DEVICE STOO6, 19, LS, A'F600' STD 20,25,,V7700 DEVICE STO07,20,13,X'F600' **ROP TN1200** DEVICE STDOB, 20, 13, X'Fo00' POLIST<sub>1</sub> STAPOL 23,24,25 8SC 21,10,X'F000',,P DEVICE BSC00,21,10,X'FU00' 8SC 22,10,X'F080',,S **DEVICE 8SC01,22,10,X'F080'** DEVICE CON01,23,15, X\*0480', ... '7801' DEVICE 0SK00,24,16,X'0500' DEVICE 0SK01,25,17,x'0580' DEVICE DSK02,26,18,X'1200' DEVICE DSK03,27,19,X'1280'  $\n 0$ EVICE RCD00,1,6,x'1400' DEVICE FCU00,28,6,X'1400' OEVICE RCD01,29,20,4'1480' **DEVICE RCM00, 30, 21, X'1500' DEVICE FCM00, 31, 21, X'1500' DEVICE RCM01,32,22,X'1580' OEVICE FCM01, 33, 22, x'1580' OEVICE MSM00, 34, 23, X'1800'** DEVICE MSM01, 35, 24, x'1880' **OEVICE CONGO, 36, 25, x ' 2200'** DEVICE COR01, 37, 26, x'2280' DEVICE LPT00, 38, 27, X'1780' DEVICE MT900, 39, 28, x'1700' DEVICE MT901,40,29,X'1900' MEMPOOL S., 10000, P MEMPOOL B., 20480.P

Figure 4-1 (Cont). Using M4\_SYSDEF

 $\mathcal{O}(\mathcal{O}_\mathcal{O})$ 

MEMPOOL , AB, +, PCU MEMPOOL .LO.AB MEMPOOL .LI.AB WEWPOOL 'FTS'TB MEMPOOL .L3.AM MEMPOOL ''TE'TER MEMPOOL , LS, AB RESOLA OYUPX1 J. RESOLA OYWRX1 RESOLA OVHDX1 RESOLA OYNWX1 RESOLA OZXINV RESOLA 0ZXSUV RESOLA OZXSUB RESOLA OYDMN3 RESOLA DYUMC **RESOLA OTUPC** RESOLA OZCINV RESOLA UZCKEY RESOLA OZCLNK RESOLA OZCPSN RESOLA DZCSU8 RESOLA OZUCCH RESOLA OZUSU6 RESOLA OYDMT RESOLA OZTUTL RESOLA OZTETA RESOLA OZTATE RESOLA DYDMR2 RESOLA OYUPN MAP >SID>CLM\_MAP QUIT  $\hat{\mathbf{r}}$ DO YOU WANT TO CREATE THE CLM DIRECTIVE FILE NUW? YES. WOULD YOU LIKE TO USE A FILE NAME UTHER THAN CLM\_USEN FUN THIS FILE? **YES** ENTER YOUR FILE NAME ==  $\ddot{\phantom{0}}$ EXAMPLE A CLM FILE NAME ISE ^\$YSSRM>UDD>\$Y\$\_ADMIN>\$ANBQRN>M&<2.1>EXAMPLt\$A RESTART FILE NAME IS: "SYSSRM>UDU>SYS\_AUMIN>SANBORN>Man2.1>M4HST.1  $\overline{\mathbf{r}}$ 

Figure 4-1 (Cont). Using M4\_SYSDEF

Ń

 $\ddot{\mathbf{i}}$ 

Example 2:

To modify the CLM directive file created in Figure 4-1, the user invokes the M4\_SYSDEF program in rebuild mode, specifying the name of the restart file on the command line. Figure 4-2 illustrates the rebuild mode dialog.

> è  $\mathbf{r}$

M4\_SYSDEF M49ST.1 YOU HAVE ENTERED HALSYSOFF IN THE REBUILD MODE. OU YOU WANT TO SEE THE EXISTING CLM STATEMENTS? YES.

\*PRUDUCED HY INTERACTIVE HUILD (VERSION 2.0). ON 1980/09/05 1427:45.3 SYS ..SCIP.b.15.GA.,F REVICE CONGULULS, ATUACOT, CONSOLE, E40, JEKSHE LONG CTPSIM. LOPU STPSIN SP LOGU ZXPES \* 'SCOS67FDD 400 VERSION 2.1', 'PEPPERELL KAL' RLOCK **VOAM** LOBU ZBVPAM COMM 9 ATO 3, FLAX\*FORD\*, JHT\*, FTTY\*  $\mathbf{r}$   $\mathbf{r}$   $\mathbf{r}$ **DEVICE ATOPOLS, LL.XIFORO!** STEY ATODO . . PRECONDECT YES ATD 4,12, CFECOOT, JEWEF, 176011 DEVICE ATHILL 4, 12, XIFCOUT STTY ATO01 - ERECOFNACT YES VIP S.11.x1FE001....C.H.TN1200.FO DEVICE VIRGO.S.11.XIFFOOT **NEVICE ROPPHARALIA KIFFBOT** VTP 7,12,x16FA01,,,,T **DEVICE VIRGILIZIZ.X'FEB0'** VIP 8,11, x'FFG0',,12 HEVICE VIRGRAMAJI, YIFEDO! H3270 9.11.X\*FAA0\*,,X\*7A\*,X\*F&\* DEVICE HA200,9,11,81FAA01 H3270 10,11,37F8001,,X17C1,X16H1  $\mathbf{r}$ **DEVICE H3201, IN, 11, X'EAUNT** PVE 11, 11, X1F9001, J1 DEVICE PVENO, IT, 11, X'F900'  $\rightarrow$ **PVF 12,11,X1F9001,,2**  $\pmb{\epsilon}$ DEVICE PVED1, 12, 11, x1F9001

Figure 4-2. Using M4\_SYSDEF In Rebuild Mode

 $\sim$  4

```
PVF 13,10, X'F480',,1
DEVICE PVED2.13.10.X'F9A0'
PVE 14,10,X'F980',,2
DEVICE PVEOS, 14, 10, 1769407
PVE 15,10, x'#9A0',, 3
DEVICE PVE04, 15, 10, X'F9A0'
STOLN 12, X'F680'
STD = 16.23.7V7804DEVICE STORO, 16, 12, x'F540'
ROP TN300
DEVICE STOOL, IA, IR, X'FAAO'
STD 17,24,, v7804
DEVICE STO02, 17, 12, I'FHAO'
ROP TH300
DEVICE STORS, 17, 12, x'ESAR'
POLIST<sub>1</sub>
STAPOL 24,24
STOLN 13, x'F600!
S10 14, 23, 77700DEVICE STODA, 1A, 13, X'F600'
ROP Tw1200
DEVICE STOPS, LA, IS, KIRAGOI
STD 19,24,,V7700
DEVICE STOD6, 19, 13, ATF6001
STN 20,25,,V7700
DEVICE STOOT, 20, 13, X'FAUD'
909 151200
DEVICE STOOBLED, 13, X'FAGO'
P(115f1)STAPOL 23,24,25
BSC 21,10, x FU001, , P
DEVICE HSCOR.21.10, x1FOROT
HSC 22,10,X'FOAO',,S
DEVICE NSCOLAZZAINAX'ENAD'
HEVICE CONO1.23.15.x'0440',,,,'7801'
DEVICE OSKOO, 29, 16, X'USHO'
DEVICE USKOL/25,17, x'0580'
DEVICE OSKAZ, 26, 18, 8'1200'
DEVICE DSKOS.27,19,x'12An'
* DEAICE SCDDOTTTPTTT001
DEVICE FCOND.29, 6, X'1400'
DEVICE RCDU1,29,20,x'lago'
DEVICE ROMOG.30.21.x11500*
DEVICE FCM00.31.21.1'1500'
DEVICE RCM01, 32, 22, X'15A0'
DEVICE FCM01.53.22.x'iSAO'
DEVICE MSMOO, 34,23, x'iAOO!
DEVICE MSMO1, 35, 24, X'1990'
DEVICE COROO, 36, 25, x'2200'
DEVICE CDRO1, 37, 26, x'2280'
```
Figure 4-2 (Cont). Using M4\_SYSDEF In Rebuild Mode

```
DEVICE LPT00, 38, 27, X'1780'
DEVICE MT900, 39, 28, X'1700'
DEVICE MT901,40,29,X'1900'
MEMPOOL 5..10000, P
                                                          \mathcal{P}_{\overline{\mathbf{z}}}MEMPOOL 8,,20480,P
                                                                         \mathbf{q}=\mathbf{0}MEMPOOL .AB.+, PCU
MEMPOOL ,LO,AB
                                                           \mathbf{r}MEMPOOL +L1,AB
                                                                         . .
MEMPOOL , L2, AB
MEMPOOL .L3.AR
MEMPOOL .L4.A8
MEMPOOL .LS, AB
RESOLA OYUPX1
RESOLA OYNRXI
RESOLA OYROXI
RESOLA OYRWXI
RESOLA OZXINV
RESOLA OZXSOV
RESOLA OZXSUR
RESOLA OYOMR3
RESOLA OYDMC
RESOLA OYUPC
RESOLA DZCINV
RESOLA OZCKEY
RESOLA OZCLNK
RESOLA OFCPSN
RESOLA OZCSUA
                                                     \mathbf{r}\mathbf{r}RESOLA OZUCCH
RESOLA OZUSUR
RESOLA OYOMT
RESOLA OZTUTL
RESOLA OZTETA
RESOLA OZTATE
RESOLA OYOMR2
RESOLA OYOPN
MAP >SIO>CLM_MAP
GUTT
DO YOU WISH TO MOUTEY DEVICES OR SYSTEM PARAMETERS?
RESPOND WITH "SYSTEM", "DEVICES", "VIEN", OR "OUNE",
RESPONSE =
DEVICES
RESPOND WITH THE DEVICE TYPE OR CLASS THAT YOU WISH TO MODIFY.
"COMM", "CON", "OSK", "RCO", "MSM", "CMO", "COR",<br>"CRP", "LPT", "MTP", OR "DONE",
RESPONSE =
                                                                          z
COMM
OO YOU WISH TO MODIFY THE COMMUNICATIONS LEVELS AND THE NUMBER OF
MLCP'S (COMM), THE VIP'S (VIP), THE HOST LINKS (H3270), THE
PVES (PVE), THE SYNCHRONOUS TERMINALS (STO),
THE ASYNCHRONOUS TERMINALS (ATO). OR THE BSC'S (B8C)?
RESPONSE &
COMM
```
Figure 4-2 (Cont). Using M4\_SYSDEF In Rebuild Mode

**DOES THIS SYSTEM HAV E ANY COMMUNICATION S TYPE DEVICES?** I.E.. VIPS, TTYS, ETC. **NO 00 YOU WISH TO MOUTF Y THE COMMUNICATION S LEVELS AND THE NUMBER OF** MLCP'S (COMM), THE VIP'S (VIP), THE HOST LINKS (H3270), THE **PVES (PVE), THE SYNCHRONOUS TERMINAL S (STD), THE ASYNCHRONOUS TERMINAL S (ATD) , OR THE SSC'S (BSCS?** RESPONSE a **DONE RESPOND KITH THE DEVIC E TYPE QR CLAS S THA T YOU WISH TO MODIFY. "COMM", "cn\*% "DSK", "SCO"\* »MSM» , "CMC", "COR". "CRP", "LPT", "MTP", OR "DONE".** RESPONSE s **DUNE HO YOU WISH TO MOOTFY DEVICES OK SYSTEM PARAMETERS?** RESPOND WITH "SYSTEM", "DEVICES", "VIEW", OH "DONE". **RESPONSE s** SYSTEM **00 YOU \*ISH TO MOOTF Y TH€ PROMPT (PROMPT), MEMOR Y SIZE (MEMORY) , THE** NUMBER OF INTERACTTVE USERS (USERS). THE AUTOMATIC GENERATION OF SPO NAMES (SPO), THE AUTOMATIC CHANNEL ASSIGNMENT (CHANNEL), THE RECORD LOCKING FEATURE c«ioc«)» THE SYSTEM OVERLAY AREAS (SOATJ, THE **RESIOEN T OVERLAY S f»ESQL\*)» THF. DISPLA Y FORMATIN G FEATUR E CvOAM) , THE COMMERCIA L QR SIP SIMULATOR S (SIMUL), OR THE SYSTE« AM D INSTALLATIO N IDENTIFICATIO N (IOENT)? RESPONSE s RE80LA** IF YOU MS\* YOU MAT OPTIMIZE ALL FUNCTIONS FOR THE GREATEST POSSIBLE SPEFD, HUT AT THE EXPENSE OF HAVING A LARGE RESIDENT SYSTEM. DO YOU WISH TO HAVE ALL SYSTEM OVERLAYS RESIDENT? (YES OR NO) **YES 00 YOU WISH TO MODIFY TnE PROMPT (PROMPT), MEMORY SIZE (MEMORY), THE NUMBE R OF INTERACTIV E USERS (USERS), THE AUTOMATI C GENERATIO N OF** SPD NAMES (SPD),TME AUTOMATIC CHANNEL ASSIGNMENT (CHANNEL), THE RECORD LOCKING FEATURE (RLOCK), THE SYSTEM OVERLAY AREAS (SOAT), THE RESIDENT OVERLAYS (R^SOLA?, THE DISPLAY FORMATING FEATURE (VOAMJ, THF. eoMMf«?ciAL OR SIP SIMULATORS (SIMUL), OR THE SYSTEM AND INSTALLATION IDENTIFICATION (IUENT)? RESPONSE s **DONE** DO YOU WISH TO HOUTFY DEVICES OR SYSTEM PARAMETERS? RESPOND WITH "SYSTEM", "DEVICES", "VIEW", OR "DONE". RESPONSE \* , **DONE** WOULD YOU LIKE TO SEE THE GENERATED STATEMENTS? ... **YES**

Figure 4-2 **(Cont).** Using M4\_SYSD£F In Rebuild Mode

```
*PRODUCED BY INTERACTIVE RUILD (VERSION 2.9), ON 1980/09/05 1434:38.3
SYS,,SCIP,A,1A,4A,,EDEVICE CONOG, 0, 5, x104001, CONSOLE, 140, , 1KSR1
LOBU CIPSIM
LOBU STPSIM_SP
LOBU ZXPER
* 'GCOS&ZMOD 499 VERSION 2.1', 'PEPPERELL MA.'
RLOCK
VOAM
LOAU ZNVDAM
DEVICE CON01,23,15,x'04A0',,,,'78u1'
0EVICE 0SK00,24,16,X'0S00'
DEVICE OSK01,25,17,X'0580'
DEVICE DSKP2,26,18,X'1200'
DEVICE DSK03,27,19,K'1280'
* DEVICE RODOUL1.6.X'1400'
DEVICE FCO00,28,5,X'1400'
DEVICE RODO1, 29, 20, X'14A0'
DEVICE RCM00, 30, 21, x115001
DEVICE FCHOO, 31, 21, X11500*
DEVICE RCM01, 32, 22, X'15A0'
DEVICE FCM01,33,22,%'1580'
DEVICE MSMOO.34.23.X'TAOO!
DEVICE MSM01, 35, 24, X'1540'
DEVICE CDR00, 36, 25, x ' 2200'
DEVICE CDR01, 37, 26, x'22AD'
DEVICE LPT00, 38, 27, X'1780'
DEVICE MT900, 39, 28, x'1700'
DEVICE MT901,40,29,1'1900'
MEMPOOL S., 10000, P
MEMPOOL 8.,20480,P
MEMPOOL , AB. +, PCU
MEMPOOL .LO.AH
MEMPOOL , LI, Ad
MEMPNUL .L2, AH
MEMPOOL , L3, AS
MEMPOOL .L4.48
MEMPOOL , LS. AB
CLMIN RESOLA
MAP >STO>CLM_MAP
RUTT
DO YOU WANT TO CREATE THE CLM DIRECTIVE FILE NOW?
YES.
WOULD YOU LIKE TO USE A FILE MAME OTHER THAN CLM_USER FOR THIS FILE?
YES.
ENTER YOUR FILE NAME --
EXAMPLFTA
CLM FILE NAME TS:
 *SYSSRM>UOD>SYS_AD%IN>SANHJYN>UOG>EXAMPLE7A
RESTART FILE NAME TS:
 *SYSSRM>UDD>SYS_ADHIN>SANANRH>DOG>H4H8T.2
```
Figure 4-2"(Cont). Using M4\_SYSDEF In Rebuild Mode

 $\label{eq:2.1} \Delta_{\rm{max}} = \frac{1}{2} \sum_{i=1}^{N} \frac{1}{2} \sum_{i=1}^{N} \frac{1}{2} \sum_{i=1}^{N} \frac{1}{2} \sum_{i=1}^{N} \frac{1}{2} \sum_{i=1}^{N} \frac{1}{2} \sum_{i=1}^{N} \frac{1}{2} \sum_{i=1}^{N} \frac{1}{2} \sum_{i=1}^{N} \frac{1}{2} \sum_{i=1}^{N} \frac{1}{2} \sum_{i=1}^{N} \frac{1}{2} \sum_{i=1}^{N} \frac{1}{2} \sum_{i=1}^{$ 

 $\mathcal{L}^{\mathcal{L}}(\mathcal{A})$  and  $\mathcal{L}^{\mathcal{L}}(\mathcal{A})$ 

 $\label{eq:2.1} \frac{1}{\sqrt{2\pi}}\int_{\mathbb{R}^3}\frac{1}{\sqrt{2\pi}}\left(\frac{1}{\sqrt{2\pi}}\right)^2\frac{1}{\sqrt{2\pi}}\int_{\mathbb{R}^3}\frac{1}{\sqrt{2\pi}}\left(\frac{1}{\sqrt{2\pi}}\right)^2\frac{1}{\sqrt{2\pi}}\frac{1}{\sqrt{2\pi}}\int_{\mathbb{R}^3}\frac{1}{\sqrt{2\pi}}\frac{1}{\sqrt{2\pi}}\frac{1}{\sqrt{2\pi}}\frac{1}{\sqrt{2\pi}}\frac{1}{\sqrt{2\pi}}\frac{1}{\sqrt{2\$  $\mathcal{L}(\mathcal{L})$  and  $\mathcal{L}(\mathcal{L})$  . In the  $\mathcal{L}(\mathcal{L})$  $\sigma_{\rm{max}}$ 

 $\label{eq:2.1} \frac{1}{\sqrt{2}}\left(\frac{1}{\sqrt{2}}\right)^2\left(\frac{1}{\sqrt{2}}\right)^2\left(\frac{1}{\sqrt{2}}\right)^2\left(\frac{1}{\sqrt{2}}\right)^2\left(\frac{1}{\sqrt{2}}\right)^2.$ 

 $\label{eq:2.1} \begin{array}{c} \frac{1}{2} \, \frac{1}{2} \, \frac{1}{2$ 

 $\epsilon_{\rm{max}}$ 

 $\mathcal{L}^{\text{max}}_{\text{max}}$  and  $\mathcal{L}^{\text{max}}_{\text{max}}$ 

 $\label{eq:2} \frac{1}{\sqrt{2}}\int_{0}^{\infty}\frac{1}{\sqrt{2}}\left(\frac{1}{\sqrt{2}}\right)^{2}dx\leq\frac{1}{2}\int_{0}^{\infty}\frac{1}{\sqrt{2}}\left(\frac{1}{\sqrt{2}}\right)^{2}dx$ 

 $\mathcal{L}^{\text{max}}_{\text{max}}$  , where  $\mathcal{L}^{\text{max}}_{\text{max}}$ 

### SECTION V

÷.

## BASIC CLM DIRECTIVES

This section describes the CLM directives used to define the basic characteristics of the system. The CLM directives for the optional communications environment of the system are described in Section VI. If you are a first-tine user, you should be thoroughly familiar with all the tooics discussed at the beginning of this section before you create your CLM directive file.

Appropriately coded CLM directives (including those for communications, if aoplicable) must be placed in the CLM\_USER file under directory SID on the bootstrap volume before a stage 2 or stage 3 system startup is performed. (The stages of system startup are dascribed. (The stages of system startup are described in Section III).

Table 5—1 summarizes the basic CLM directives, which are described in alphaoetic order later in this section. Briefly, these CLM directives define the following aspects of the system:

- . Syste.n variables such as oower line frequency, scan cycle of real-time clock, Scientific and/or Commercial Instruction Processor options, number of system overlay areas, number of trap save areas, number of intermediate request blocks, and axoanded arror message code option (SYS directive).
- . Characteristics and sizes of system memory pool, online memory pools, and batch memory pool (if any) (MEMPOOL directives).
- . Physical and logical characteristics of MDC-connected beripheral devices (DEVICE directives).
- . System overlays that are to be made oermanently resident (RESOLD directives).
- . Derating system extensions that are to be made permanently resident (LDBJ directives).
- . System physical attributes, system structures, device status, user-defined variables, and memory pool specifications (MAP) iiractive).
- . Single character expressions that may be used in certain Jirsctive s instead of constant values (VARIABLE directives).

. User-written device drivers that are to be made permanently resident and characteristics of the devices driven by them (ORIVER directives).

' Table 5-1. Summary of Basic CLM Directives

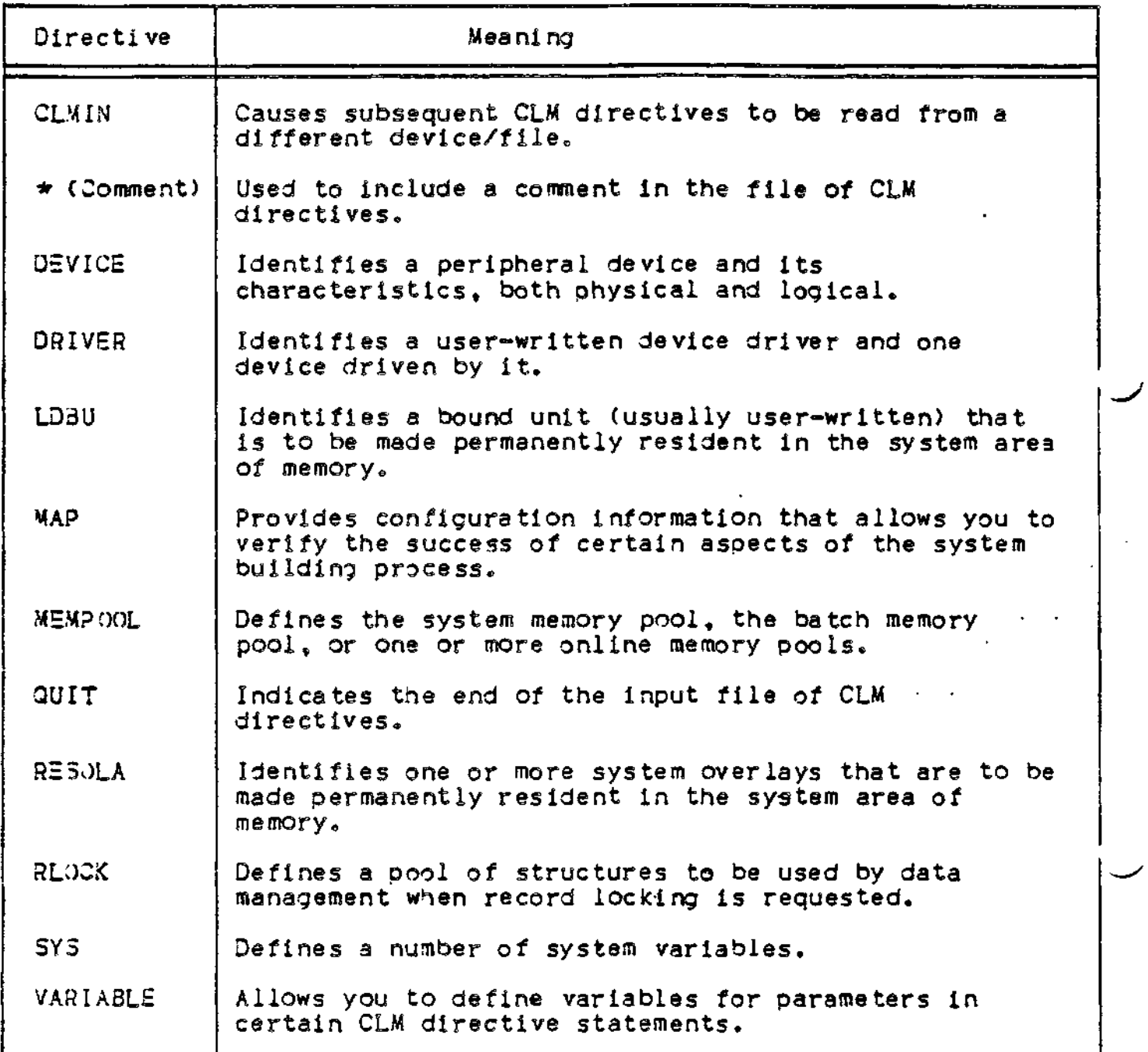

◢

## RULSS FOR ARRANGING CLM DIRECTIVES

Only a few rules aoply to the order of basic directives in the Input file read by the Configuration Load Manager. These rules are listed below. (Rules governing the order of communications-related CLM directives are described near the beginning of Section VI).

 $\mathbf{v}(\mathbf{w}) = \mathbf{v}(\mathbf{v},\mathbf{y})$ 

- 1. Each communications (MDC-connected) peripheral device in the system must be identified in a separate DEVICE directive. (As described in Section VI, communications devices must be identified in DEVICE directives only if they are to be accessible through the file system).
- 2. If the operator terminal is connected to an MDC, the DEVICE directive for the operator terminal should be the first CLM directive. This arrangement allows the operator terminal to be available for possible error messages related to subsequent CLM directives.
- 3. If your configuration requires more than the default number of trap save areas (7) and/or more than the default number of intermediate request blocks (20), a SYS directive with appropriate tsa and irb argument values should be placed as close as possible to the beginning of the file of CLM directives. The addtional trap save areas and/or intermediate request blocks are available as soon as the SYS directive is read.
- 4. If the CLMIN directive is used, it must not precede the DEVICE directive that identifies the device implied by the pathname argument of the CLMIN directive.
- 5. If LD3U directives are used to identify both a SIP Simulator and a Commercial Simulator, the simulator identified in the latter LDBU directive will be the first to process a trap to the trap vector shared by the two simulators.
- 6. A variable must be defined by a VARIABLE directive in the CLM file before it can be used in subsequent directives.
- 7. QUIT must be the last CLM directive in the input file. Any directives that follow QUIT wii not be processed.

## FORMAT OF CLM DIRECTIVES

A CLM directive consists of a string of up to 72 ASCII characters. The format of a CLM directive is shown belowt

mnemonic argument^![,argument\_23 C,argument\_31...C,argument\_n]

In the directive descriptions in this section and in Section VI, the following conventions apply\*

- I. The directive mnemonic is shown in uppercase. It must be specified exactly as shown,
- *2,* Exactly one space must separate the directive mnemonic from the first argument.
- 3. In arguments, lowercase words and letters indicate values that must be specified by the user.*<sup>&</sup>gt;*
- 4. Arguments within square brackets [] are optional.
- 5. Vertically stacked arguments within braces () represent options, one of which must be chosen when the argument is used.
- 6. Arguments in a directive are separated by commas. Embedded blanks are not allowed within arguments. Blanks are not allowed between arguments.
- 7. A blank terminates the list of arguments in a directive. Anything following this blank is considered a comment.
- 8. All arguments are positional, meaning that they must be specified in the order shown In the directive description. If a given argument is omitted and a following argument is used, the omitted argument must be signified by delimiting commas (e.g., DEVICE LPT02, 15, 22, X'1380',.,N).
- *<sup>9</sup>C* Trailing commas are not required after the last argument.
- 10. Continuation lines are not allowed.
- II. Unless stated otherwise, unsigned positive integers less than or equal to 65,535 (10) (FFFF (16) ) can be expressed in decimal or hexadecimal.

If a value exceeds 65,535 (10), It must be expressed in double-word hexadecimal format (i.e., D'hhhhhhhh').

A decimal integer consists of one or more decimal digits (e.g., 1234).

A hexadecimal channel number consists of the constant "X" followed by four hexadecimal dibits expressed in the format:  $X^{\prime}$ h...' (e.g.,  $X^{\prime}$ FF80').

- 12. If an ASCII character string begIns with a decimal digit, the string must be enclosed within apostrophes (e.g., '1A').
- 13. The line length specified for a terminal or other Input device at system building tine overrides the command processor line length of 127 characters. For example, at a terminal configured with a line length of 80 characters, you cannot enter a continuous command line longer than 80 characters unless you type an amoersant (& ) at the end of the line and then continue on one or more additional lines. You can alter

the terminal's line length by using the set terminal characteristics (STTY) command (described in the Commands manual) after system initialization or by modifying the STTY directive in your CLM file.

14. For each noncommunications device configured, you have the option of specifying a channel number or allowing the system to dynamically assign or "float" channel assignments at startup time (1). To float a channel, you specify the channel number parameter in the appropriate DEVICE or DRIVER directive with a single zero (0). The system then assigns appropriate devices to any available channels. Note that if you specify a zero channel and the system cannot locate an appropriate device for It, no error message is issued.

M4\_SYSDEF, the interactive CLM directive generation program, allows you to float channel numbers for all noncommunications devices, if you so choose. See Section IV for details.

Channel numbers are assigned according to the order in which DEVICE or DRIVER directives with zero (0) channels are specified in the CLM file. To prevent devices with zero channels from inadvertently preempting devices whose channel numbers are explicitly specified, all devices of a given type with explicitly specified channel numbers should precede all devices of that type with zero channels In the CLM file.

ror noncommunications devices, the first available device having the lowest bus address and the correct device identification is assigned to the first available MDC-connected DEVICE or DRIVER directive encountered in the CLM file, and so on.

If a system is configured with devices containing zero channel numbers, you may determine all channel numbers assigned by the system after system initialization. The system operator can issue the command STS -ALL to list each device and its channel number assignment.

Specifying a DEVICE KSR directive with a zero channel number causes the system to search for the first available MDC-connected keyboard/tyoewriter terminal. If none is available, the system will assign an MDC-connected CRT/kewboard terminal to the KSR driver. Note that the KSR driver is caoable of operating only in command mode and single character mode.•

Specifying a DEVICE CON directive with a zero channel number causes the system to search for the first available MDC-connected CRT/keyboard terminal. If none Is available, the system assigns an MDC-connected keyboard/typewriter terminal to the CON driver, but

 $(1)$ 

By assigning floating channel numbers to devices in the CLM file, the system builder need not know the channel numbers at each Installation that will receive a copy of the system software.

only if the "terminal-type" parameter (the eighth parameter in the DEVICE directive) is specified as KSR of TTY. Note that the CON driver operates in field and command modes only,

The system identifies the sresenee of a device adapter and assumes that the corresponding channel numbers are valid and usable. In such a case, the system may associate an unusable channel with a physical device. If no device is available to satisfy the directive, the user is not informed. If a system included device adapters but not associated devices, then explicit channel numbers should be assigned to all devices within the device class.

### PRELIMINARY CONSIDERATIONS

The following paragraphs describe:

- « How to incorporate overlays and user-written bound units into your configuration.
- . Memory allocation and usage.
- « Performance considerations.
- . How to identify your peripheral devices.
- . How to configure the operator terminal,
- . File system pathnames in CLM directives.

You should review each of tnese topics before you create your CLM directive file.

#### System Overlays

 $N$ ithin the system software, many system functions are implemented as overlays. Each system overlay runs in a 512-word system overlay area in the system area of memory. By default, one 512-word system overlay area is created. If you wish, you may use the olan argument of the SYS directive to create additional 512-word system overlay areas (up to maximum of 99) so that multiple system overlays can be co-resident at any time. In this case, the system will not be forced to repeatedly change the contents of the single system overlay area as various system overlay functions are required.

In addition to, or .instead of creating multiple system overlay areas, you may wish to make certain frequently used system overlays permanently resident in the system area of memory (increassing its size at the expense of memory available for user tasks). This can be done by means of the RESOLA directive. Each RESOLA directive allows specification of one or more system overlays, each of which is loaded for permanent residency during system startup. The names and aoproximate sizes of all system overlays are listed in Appendix B.

### System Extensions

A system extension is an optional, user-written or system-supplied bound unit (consisting of re-entrant code) that is identified in an LDBJ directive and loaded, for permanent residency in the system area of memory, during system configuration (1). Multiple system extensions can be used.

T(

System extensions are most efficient when they are more or less continuously used through symbolic references from multiple application task groups and this usage does not permit a possible delay in the initial loading of the extension.

System extensions may be used to define system-wide global address symbols. These symbols must have been defined in EDEF Linker directives as each extension bound unit was linked. Later, as the bound unit is loaded during system configuration (by virtue of the LDBU directive) , the system-wide global address symbols are added to the system symbol table, where they can be used (by the system loader) to resolve any unresolved references to them occurring in subsequently loaded bound units.

Any dynamic requests for memory originating from a permanently resident system extension are fulfilled from the memory pool of the task group that is using the extension.

Note that if system extension code is not concurrently used by multiple applications, it can be individually linked into aoplicable user-written bound units and not loaded for permanent residency at system startup. In this case, an JD8J directive is not used, and the extension will reside in memory only as part of each user-written bound unit with which it has been linked. Appropriate symbols in system extensions used in this way can be identified in XDEF Assembler control statements and thus resolved at link time.

## Memory Allocation and Usage

System startup allows main memory to be divided into the following areas (as a maximum):

- . System area
- . System inemory pool
- . Online memory pools
	- $-$  Exclusive - Nonexclusive
- . Batch memory pool

 $(1)$ 

The SYS Linker directive must be used when the system extension is linked.

The system area contains resident system software, one or more system overlay areas (as specified by the olan argument of the SYS directive), any permanently resident system extensions (as specified in LD3U directives), and any user-written device drivers (as specified in DRIVER directives). The system memory pool, online memory pools, and batch memory pool are described in separate MEMP(X)L directives (the batch memory pool is optional). Each MEMP:x)L directive establishes the type and size of one or more memory pools. In the case of online memory pools, the MEMPOLL directive also establishes (I) the 2-eharaeter identity of each memory pool defined therein and (2) whether, for each memory pool defined, additional memory can be obtained, as necessary, from the batch memory pool (if any).

Roots of bound units linked as sharable are loaded into the system memory pool, whereas roots of bound units linked as non-sharable are loaded into an online memory pool or into the batch memory pool. Each task group is associated with one and only one memory pool, but more than one task group may be associated with the same memory pool. See the System Comcepts manual for a more detailed description of memory  $pools$ .

### ACCESS TO MEMORY POOLS

Following a system startup, all nondisk devices and files are initially accessible to task groups in online memory pools and in the batch memory pool (if any). The MFA (modify file) command can be used (in an online memory pool task group) to make a nondisk device or file inaccessible to the batch memory pool. However, when a subsequent system startup Is performed, all nondisk devices and files are once again accessible to task groups in online memory pools and in the batch memory pool (if any).

### FRAGMENTATION

One memory—related phenomenon, "fragmentation," warrants mention here. Fragmentation is the development, within a memory pool, of unusable "holes" or "fragments" of memory. It usually results from the dynamic acquisition and release of memory within a oool by a number of concurrently active tasks. Since the system's memory manager satisfies dynamic requests for memory within a pool on a first-come/first-served basis in consecutive multiples of 32-word blocks, it is possible that the order of memory acquisition and release may create a situation wherein a request for memory cannot be satisfied even though sufficient free memory exists.

This situation might occur, for example, when a task has successfully obtained four areas of memory within a oool and the pool's free memory is nearly exhausted. If the task released the second area (e.g., 128 words) and the fourth area (e.g., 96 words).

the task's subsequent request for 192 words might be unsuccessful because that much consecutive memory is not available (even though at least 224 words — the amount released -- is available in two nonconsecutive areas).

Note that if tasks obtain and release memory on a last-obtained/first-release basis, the potential for fragmentation is reduced, especially when only a few tasks share a particular memory poll.

The potential for fragmentation increases with the number of tasks sharing a memory pool and \*ith these tasks's dynamic use of memory. In general, the sytem memory pool becomes fragmented before user memory pools do. Calculations for memory pool size later in this section include a factor to allow for potential fragmentation.

## Performance Considerations

- . Systems can be configured on hardware having an MMU without utilizing the MMU. This is accomolished by use of CLM MEMPOOL directives. If no memory pools are protected or contained, and no batch pool exists (or an existing batch pool is specified as not contained), then the features of the MMU cannot be used.
- . In a given configuration, if any single nonexclusive pool has protect and/or contain attributes, all nonexclusive pools have the same attributes.
- . MMU Inrush Overhead

MMU inrush Is defined as the load of MMU by firmware at context restore time.

- If pools other than the system pool are protected and/or if pools other than the batch pool are contained, there will be an MMU inrush each time any task except a system task is scheduled. On a system with an WMU, the inrush will take 19 microseconds for SAr and 37 microseconds for LAP.
- If only the system pool is protected and/or only the batch pool is contained, there is no MMU Inrush overhead. A single load of the MMU occurs during system initialization and the MMU contents are not changed unless the system is reconfigured. (The only exception is that the MMU contents are temporarily changed at batch rollout).
- If the system is configured without orotection or containment, there Is no inrush overhead.
- For configurations In which MMU Inrushes occur, a data structure of 32 words for SAP (64 words for LAP) is required for each protected or contained pool and for the set of nonprotected noncontained pools.

# Identifying Peripheral Devices

Each communications (MDC-conneeted) peripheral device in the system must be identified in a separate DEVICE directive. The device may be  $\checkmark$ designated *as* accessible through the file system or accessible only through physical input/output. (As described in Section VI, communications devices must be identified in DEVICE directives only if they are to be accessible through the file system).

The DEVICE directive's arguments specify the characteristics of the device:

- . Unique device unit identifier
- . Priority level number
- . Channel number on Megabus
- . Unique logical resource number
- . Unique device name for file system references
- w enrique correct manner
- . Buffered/unbuffered input/output

# Configuring the Operator Terminal

The following paragraphs describe characteristics of the. operator terminal and the various configuration options available to you.

╱

### OPERATOR TERMINAL CHARACTERISTICS

The operator terminal is the single device designated as the control terminal for the system. It must be assigned to Irn 0 at system configuration time in order to be Identified by the system.

The operator terminal is the only terminal from which communication with the system task group SS is possible. Capabilities unique to the operator terminal include the creation of the batch task group, suspension and reactivation of batch and online task groups, peripheral device control, print/punch daemon startup, and the monitoring of system status.

Normally, an operator terminal is configured during a stage 2 or stage 3 system startup. (An operator terminal is always configured automatically in a stage I system startup). The operator terminal may be a terminal connected to an MLCP/DLCP.

CONFIGURATION OPTIONS

As the system builder, you have three options with respect to configuring the operator terminal\*

- . You can configure a terminal that will function as the.opera tor terminal for the life of the system.
- . You can configure a dual-purpose terminal that can funtion alternately as an operator terminal and as a non operator terminal.
- . You can choose not to. configure an operator terminal.

You might choose the first option if you wish to always have one terminal reserved for the operator's exclusive use'. This terminal would always have the capability to perform those control and administrative functions unique to the operator. Note that the operator terminal cannot support forms processing software.

The second configuration.option allows you to assign a dual function and identify to the operator terminal. You assign two unique names to the terminal\* a "device name" that identifies the terminal when it is functioning as a non-operator terminal, and an "operator terminal name" that identifies the terminal when it is functioning as an operator terminal. You might choose this configuration option if operator functions will be infrequently performed and you wish to free the operator terminal for user applications (especially forms processing). The ability to perform forms processing will only be available to users when the terminal is functioning as a non-operator terminal.

Operating procedures for an operator's console configured by one of the above methods are fully described in the Operator's Guide.

The third configuration.opt ion doss not permit commands and procedures unique to the operator terminal to be performed. You might choose this option if your system configuration will run under a dedicated aoplication.

Configuring an Operator. Terminal to Function for the Life of the system.

A device configured to function as the operator terminal for the life of the system will always allow users the capability to perform those control and administrative functions unique to the operator.

If the permanently assigned operator terminal is connected to an MDC, the operator terminal must be identified by a DEVICE directive. This JEVICE directive should be first in the CLM directive file so that the operator terminal is available to receive any error message that relates to subsequent CLM directives.

If tha permanently assigned operator terminal is connected to an MLCP/DLCP, both a DEVICE directive and an appropriate communication diractive (e.g., ATD) are required. (A COMM directive is also required). An MLCP/DLCP-connectad operator terminal is activated only after system startup is complete.

In either case, the logical resource number on the DEVICE directive must be explicitly specified as 0. Any aooropriate level number and channel number may be specified. The record size argument should normally be set at 140 bytes (characters). Note that the specified record size affects only the file system's use of the operator terminal! regardless of the value of record\_size, the Operator Interface Manager always uses 140 characters as the maximum for i ts control of input and output operations to the operator terminal. The device name of the operator terminal may be any user^seleeted name (customarily, CONSOLE is usad).

Example 1 »

DEVICE CONOO, 0,8,X'0500',CONSOLE, 140, N.º 7200'

In this example, the operator terminal is conencted to an MDC, The device unit name is CONGO. The logical resource number is 0 (a requirement for the operator terminal). The priority level is 8. The channel number is 0500. The device name is CONSOLE. The record size for file system access is 140 bytes. I/O to the device will be unbuffered. The terminal is a VIP7200. The default for visual display mode, 'T', has been accepted.

Example 2»

COWM 9 DEVICE TTYOO.0.11.X'FF80'.CONSOLE.140  $TTY$  0.11.X'FF80'

In tnis example, the ooerator terminal is connected to an MLCP. The device unit name is TTY00. The logical resource number is 0 (a requirement for the operator terminal); The priority level is 11. The channel number is FF80. The device name is CONSOLE. The record size for file system access is 140 bytes. In the COMM directive, 9 is the priority level at which the MLCP will interrupt the central processor. In the TTY directive, default values have been accented for modem type and line speed.

Configuring a Dual-Purpose Operator Terminal

You have the option to donfigure a dual-purpose operator terminal. A dual-purpose terminal can function alternatively as an operator terminal and as a non-operator terminal. Only one device in your configuration may be configured in this manner. Users control in which capacity the terminal functions (as an operator terminal or non-operator terminal) by means of the OPER command described later in this section.

If the device that will function alternatively as an operator terminal and a non-operator terminal is connected to an MDC, the device must be identified by a DEVICE directive with the first parameter as CONnn. This DEVICE directive should be the first in the file of CLM directives so that the terminal is available to receive any error message that relates to subsequent CLM directives.
For an MDC-connected device, the directive is of the form:

DEVICE CONnn,Irn,level,X'channel',device\_name, record\_size,  $N, terminal\_type, \n\begin{bmatrix} C \\ T \end{bmatrix}$ , operator\_terminal\_name

If the device is connected to an MLCP/DLCP, both a DEVICE directive and an'ATD directive are required. (A COMM directive is also required). An MLCP/DLCP-connected operator/non-operator terminal is activated only after system startup is complete. It is recommended that the terminal not be a dialed line.

For an MLCP-cannected device, the'ATD and DEVICE directives are of the form\*

- DEVICE "ATDnn,Irn,level,X'channel',device\_name,rec\_size, N...ooerator\_terminal\_name
- ATD Irn, level,X'channel' ,modem,speed ,device..type, [del], Cstop-bitJC ,parity]

In either case, the logical resource number (Irn) on the DEVICE directive must be explicitly specified and must be non-zero. The Irn you specify will be assigned to the device and the file having the name "device-name" (fifth oarameter). The system implicitly assigns Irn 0 to the file having the name "operator terminal\_name" (tenth parameter). Lrn 0 may not be assigned to any other device. An appropriate level number and channel number may be specified. The device name (fifth parameter) you specify will be assigned to the terminal when it is functioning as a non-operator terminal. An application task group's standard I/O files (e.g., command-in, user-in) will be assigned to the device name you specify.(l) You must specify that this device is unbuffered? the seventh parameter must be N.

For an MOC-connected terminal, the tenth parameter in the DEVICE directive designates this device as being able to function as both an operator terminal and a non-operator terminal. For an MLCP/DLCP—connected terminal, the tenth-parameter, operator terminal\_name, must be separated from the seventh parameter, N, by exactly 3 commas. The operator terminal name you specify will be assigned to users' standard I/O files when the terminal is functioning as an operator terminal. CONSOLE is the curtomary designation.(2)

 $(1)$ 

Only one aoplication task group can be assigned to the device name you specify.

 $\ddot{\bullet}$ 

#### **(2)**

Any number of application task grouos can be assigned to the operator terminal name you specify.

Example I \*

DEVICE CONOO, 9, 12, X<sup>2</sup>1380<sup>2</sup>, VIPO1, 100, N, <sup>2</sup>7200<sup>2</sup>, CONSOLE

In this example, the operator terminal is connected to an MDC. The device unit name is CONGO. The logical resource number (Irn) is 9. The explicitly stated Irn value of 9 is assigned to the terminal when it functions as a non-operator terminal. An Irn of 0 is implicitly assigned to the terminal when it functions as an operator terminal. The priority level is 12. The channel number is 1380. The name assigned to the terminal *is* VIPOl e The record size for file system access is 100 bytes. The seventh parameter must be N, specifying that this device is unbuffered. The terminal type for this device is 7200. The default for visual display mode has been accepted. The name assigned to the terminal when it is functioning as an operator terminal is CONSOLE.

Example 2\*

**COMM 8** DEVICE ATOO.9.15.X'FF80', VIPOO.80,N., CONSOLE AID 9,15,X'FFSO',0,9600,7200

In this example, the operator terminal *Is* connected to an MLCP. The device unit name is ATDOO; The logical resource number is 9. The explicitly stated Irn value of 9 is assigned to the terminal when it functions as a nonoperator terminal. An Irn of 0 is implicitly assigned to the terminal when it functions as an operator terminal. The priority level is 15.' The channel number is FF80. In the COMM directive, 8 is the priority level at which the MLCP/DLCP will interruot the central processor.

In the DEVICE directive, the name assigned to the device when it is functioning as a non-operator terminal is VIPOO. The record size for file system access is 80 bytes. The terminal must be designated as unbuffered (the seventh parameter must be N). The name assigned to the terminal when it is functioning as an operator terminal is CONSOLE.

In the ATD directive, the modem tyoe is 0 (direct connect)» The line speed is 9600. The device type is 7200. Defaults have been taken for del, stop-bit, and parity.

At system startup, the terminal is running under the system task group and functions as an operator terminal. The initial switch from operator control to user control must be accomplished through an EC file you create. The location and purpose of this EC file should be communicated only to selected users.

The EC file must contain the following commands:

OPER  $-OFF$   $[-IM]$  $\lceil -\texttt{DEF} \rceil$ 

SG group\_id user\_id level user\_in -WD path -POOL pool\_id

- The OPER -OFF command transfers control of the terminal from operator control to user control. The -IM control argument (the default) allows all messages processed by the Operator Interface Manager (OIM) to be displayed while the terminal is running under an application task group.
- The -OEF control argument defers all OIM-processed messages until the terminal is returned to system task group control. However, messages sent to the terminal by two system routines, OPMSG and OPRSP, are never deferred. These messages are displayed immediately to allow the operator or user to respond to volume mount requests or 'device not ready' messages. Messages sent to the terminal from other terminals using the MSG command are also not deferred. If a user soecifies the -DEr argument and the OIM has deferred an outout order, the OIM will issue a message at regular intervals stating that outout is pending. <
- The spaw group (SO) command initiates the aooropriate user grouo for the application. The spawn grouo command creates an application task group whose lead task must be the command processor. (The CG and EGR commands may be substitued for the SG command), the user-in file must be the same as the 'device-name' soecified in the DEVICE directive when the terminal was configured.

If a user wishes the terminal to function as an operator terminal, he aust execute the command OPER -ON. A message will appear at the terminal stating "OPERATOR HAS CONTROL". If at any time, a user wishes to return control of the terminal to his aoplication task group, he must type the command OPER -OFr.

System Configured Without Operator Terminal

A system configured without an operator terminal has the following characteritics<sup>\*</sup> (1)

- . A S'hP.M-SG (operator information message) or SOPRSP (operator resoonse nessage) macro call to the nonexistent operator terminal results in a 0802 error return (invalid logical resource number) to the issuing aoolication.
- . No operator terminal is available to record system error messages, ready device messages, and mount volume messages. As a result, error returns to the issuing aoplication occur immediately«
	- An inout/output order to a device that is offline or not ready results in a 0105 error return (device not ready) to the aoplication.

( I)

In a system configured with an operator terminal, these same characteristics aoply within any task group that has used the SCMSU? (console message suppression) macro call ti temporarily suppress messages to the operator terminal.

- A GET command or sGTFIL (get file) macro call to reserve a volume that is not mounted results in a 020C error return (volume not found) to the aoplieation.
- A read or write hardware error results in a 0107 error return (hardware error) to the apolication.
- No systern-supolied message can be issued to signal the termination of system startup.

#### File System Pathname in CLM Directives

Whenever the format of a Configuration Load Manager (CLM) directive indicates that a file system pathname is to be suoplied as an argument, the pathname must be expressed in one of three forms $\bm{\mathfrak{r}}$ 

1. A full absolute pathname.

This form of pathname is required to identify a file on a disk  $\checkmark$ volume other than the system (bootstrao) volume.

A full abosulte pathname begins with a circumflex  $(*)$  and a disk volume root directory name (which is the same as the volume\_id). Each successive element in the pathname is preceded by a greater~than sign (>) and is hierarchically subordinate to the preceding element. Every element in the pathname except the last is a directory name. The last (rightmost) element Is a file namec(l) The last element is not followed by any symbol or punctuation.

Example s

#### CLMIN ~USRVOL>DIR\_I>FILE\_A

In this example, a full absolute pathname is used In a CLMIN directive. The pathname indicates a target file that exists on a disk volume othsr than the system (bootstrao) volume.

2. An absolute oathname.

This form of pathname is used to identify a file on the system (bootstrap) volume or a nondisk oeripheral device.

An absolute pathname begins with a greater-than sign (>) and ... . the name of a directory or file that is immediately subordinate to the root directory of the system volume. The rest (if any) of the pathname is similar to the full absolute pathname described above.

( I)

In aon-CLM environments, the last element in a pathname may be either a directory name or a file name, as appropriate to the situation.

 $5 - 16$ 

For a magnetic tape file, the absolute pathname must be !device\_unit>volume\_id>file\_name. The value for device\_unit must be specified in the related DEVICE directive.

For other nondisk peripheral devices, the absolute pathname must be Jdevice\_name. The value for deviee\_name is as specified in the related DEVICE directive. (If device\_name is not specified in the DEVICE directive, the value of the device\_unit argument is used for device\_name.

Example:

#### DRIVER >DIR\_/>USRDRV

In this examole, an absolute pathname is used in a DRIVER directive. This pathname indicates a target file that exists on the system volume. DIR\_Y is a directory immediately subordinate to the root directory of the system volume.

#### 3. A Relative pathname.

During execution of the Configuration Load Manager, this form of pathname is used to identify a file in this system task group's working directory, in this case directory SID, which is immediately subordinate to the root directory of the system volume. ("Relative" means relative to the working directory of the task group).

In this situation, the relative pathname is exoressed as a simple file name with no preceding or following symbols or ounetuation.(1) The named file must exist in directory SID on the system volume.

Example \*

#### LDBU RBRCIP

In this examole, a relative pathname is used in an LDBU directive. This pathname indicates a target file that exists immediately subordinate to directory SID on the system volume.

In all types of pathnames, a directory name cannot exceed 12 characters, a file name cannot exceed 12 characters, and the total pathname (including  $\hat{\hspace{0.2cm}}$  and > characters) cannot exceed 57 characters. In a full absolute pathname, the volume root directory cannot exceed six characters. The first character of each directory name and each file hame must be alphabetic or a dollar sign (\$).

(I)

Other forms of the relative pathname exist, but their use with the Configuration Load Manager is discouraged.

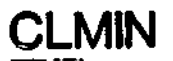

#### CLXIN DIRECTIVE

#### Directive Name: CLMIN

A CLMIN (CLM Input) directive causes the source of CLM directives to be changed from the current device/file to the one indicated by the pathname argument,, All subsequent CLM directives are read from the indicated device/file (unless It too contains a CLMIN directive).

 $For a *t*$ 

CLMIN pathname

Argument Description\*

pathname

Consists of an ASCII string that identifies the file system oathname from which subsequent CLM directives will be read.

Functional Description\*

In a file of CLM directives, a CLMIN directive cannot aopear ahead of the DEVICE directive that identifies the device implied by the pathname argument.

When a CLMIN directive Is read by the Configuration Load Manager, the input file is immediately transferred to the beginning of the device/file indicated by the pathname. Subsequent CLM directives are read from the indicated device/file.

If a disk or magnetic tape volume is indicated by pathname, that volume must be mounted before system startup begins.

Example ! \*

#### CLMIN ~ABCDVOL>BETA1

In this example, subsequent CLM directives will be read from a file named 3ETAI on disk volume ABCVOL. An absolute disk pathname is used. Volume ABCVOL must be mounted on a disk device whose DEVICE directive has already been read by the Configuration Load Manager.

 $Example 2:$ 

#### CLMIN !CDROO .

In this example, subsequent CLM directives will be read from card reader whose device\_unit name Is CDROO. (Assume that the DEVICE directive for CDROO did not Include a device\_name argument! In this case, the device\_unit argument value is used for file system references to the device). The DEVICE directive for CDROO must already have been read by the Configuration Load Manager.

# **COMMENT**

#### COMMENT DIRECTIVE

Directive Name:  $\star$  (asterisk)

The COMMENT directive is used to include a comment in the file of CLM directives.  $\overline{a}$ 

Format\*

\* Comment text

Functional Description\*

When an  $*$  (asterisk) is the first character of an entry in the file of CLM directives, the remainder of the entry is treated as a comment and is not processed by the Configuration Load Manager.

Comments can also be ineiudad on other CLM directives if they follow a blank after the last argument of the directive.

# **DEVICE**

 $\frac{1}{2}$  ,  $\frac{1}{2}$ 

#### DEVICE DIRECTIVE (2008) AND RECOVERED ASSESSED ASSESSED AND RELATIVE AND RELATIVE AND RELATIVE AND RELATIVE AN

1

J.

#### Directive Name: DEVICE

A DEVICE directive Is required for each MDC-connected peripheral device In the system. You may allow the system to dynamically assign channel numbers to appropriate devices on the bus. You must include *a* special format of the DEVICE directive in your CLM file if your installation will use a dual-purpose Operator terminal. Refer to "Configuring a Dual-Purpose Operator Terminal" earlier in this section.

Format\*

DEVICE device\_unit,lrn,level,X'channel',Cdevice\_name], Crecord.sizeJ.C \M m / 1,['terminal-type' K,C/T1

Argument Description\*

device\_unit

A string of five ASCII characters. This first three characters identify the type of device: the last two characters (alphanumeric) must be unique within the device type so as to identify <u>one specific</u> device of that type. Table 5-2 indicates the permissible values of device\_unlt, the device type indicated by each value, and the default physical record size (in bytes) for each device type.

Except where indicated, the default record size can be overridden by use of an explicit record\_size argument in the DEVICE directive.

- In the case of KSRnn, the device\_unit argument also establishes the following characteristics for the terminal:
	- . Trailing carriage return ootion specified.
	-
	- . Trailing line feed option specified. . Leading control byte ootion specified. . Leading control byte potion specified.<br>. Scho mode option specified.
	-

If you wish to change any of these characteristics of the terminal, you can do so by means of an'.STTY (set terminal characteristics) command, a SSTTY macro call, or a STTY directive.

Table 5-2. Unit Values and Default Record for Various Device (d)

 $\ddot{\phantom{0}}$ 

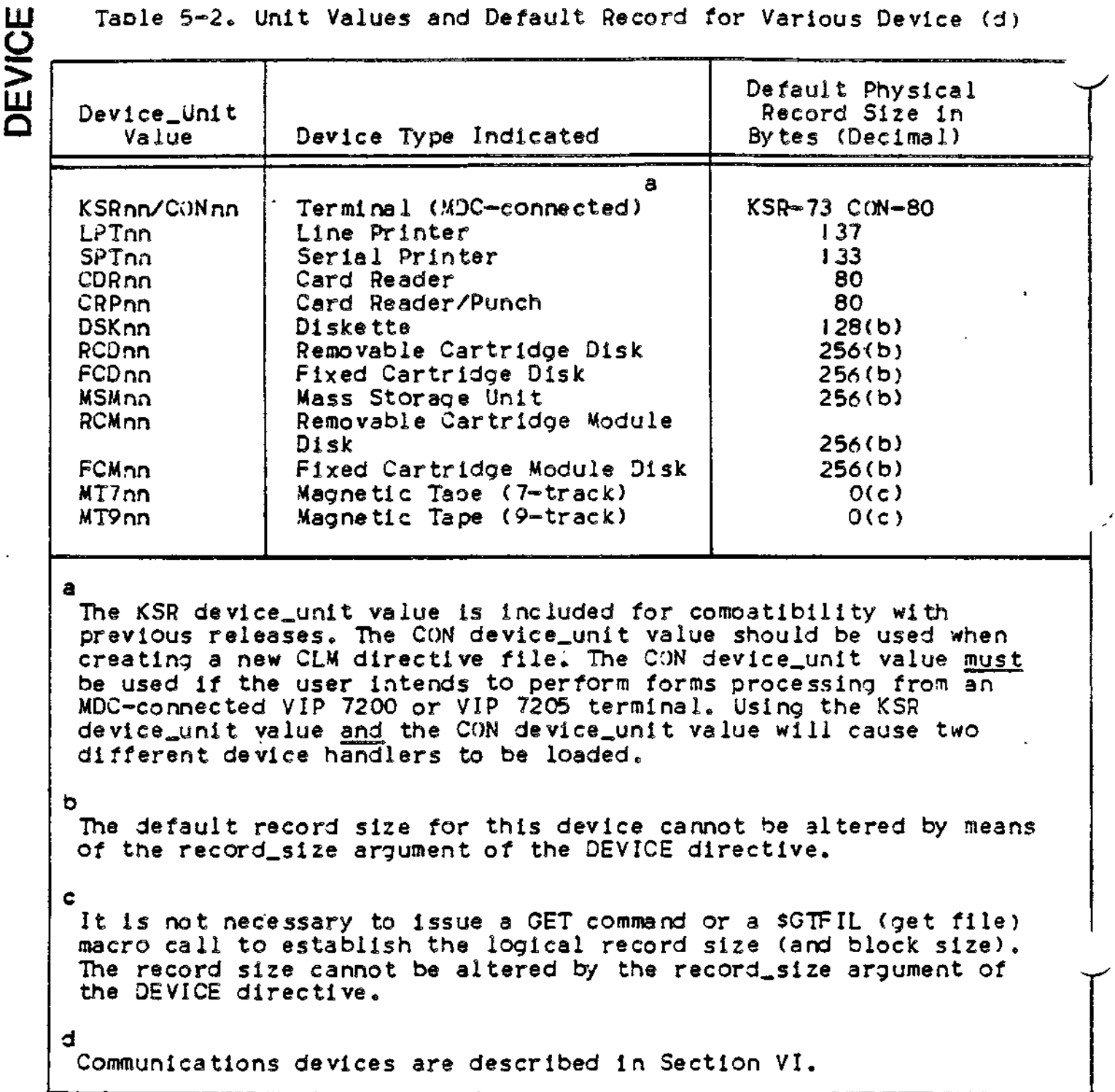

Irn

 $\ddot{\phantom{a}}$ 

Specifies the logical resource number by which the device is requestedc The value for Irn is a decimal integer from 3 through 252« (Irn 0 is used for the operator terminal. Irn I is used for bootstrap device. Irn 2 is reserved for system use). the level

Specifies the priority level used by the device driver for this device.' The value for level is a decimal integer from 7 through 59

 $\mathbf \Xi$ 

m

X'channel'

Specifies the 4-digit hexadecimal channel number of the device. (The leftmost 10 bits specify the channel number I the righmost six bits must be zero) .

If you specify the channel number by a single zero (0), the system will automatically assign this device to an aooropriate channel.

If a DEVICE directive for a disk device contains an Irn of 1 and a channel number of zero, the bootstrap device channel number replaces the channel number of zero.

[device\_name ]

For disk and magnetic tape devices, the device\_name argument must be $T$  is omitted or specified as \* (asterisk) because the device identity is established by the value of the device\_unit argument. (The significance of using the asterisk is described below).

For devices other than disx or magnetic tape, device\_name can be one of the following:

- 1. A string of up to 12 ASCII characters that establish a uniaue name by which the device is referred to within the file system. The first character of the string must be alphabetic.
- 2. Omitted, in which case the value of the device\_unit argument is used for file system references to the device.
- 3. An \* (asterisk), which Indicates a "orivate" device to be accessible only through physical input/output.

C record \_size]

The length, in bytes, of one physical record. If record\_size is not specified, the default record size is as established by the device\_unit argument. (The default record size for disk devices and magnetic tapes cannot be modified by the record\_size argument).

# $\left\{\begin{array}{c} \mathsf{B} \\ \mathsf{N} \end{array}\right\}$

This argument is meaningful only for devices other than disk and magnetic tape.

**Ill** For normally unbuffered devices (viz., CDR, CRP), B indicates that input/output to the device is to be buffered.

For normally buffered devices (viz., CON, KSR, LPT, SPT), N indicates that input/output to the device is to be unbuffered.

Input/output to a buffered device may be either asynchronous or synchronous; tabulation characters are expanded into space characters. Input/output to an unbuffered device is always synchronous: tabulation characters are not expanded.

NOTE: All arguments of a DEVICE directive must be unique (1.e., not duplicated on another DEVICE directive) with these exceptions: (1) the B/N argument need not be unique, (2) for pairs of removable/fixed cartridge disks, the same level number and channel number must be specified for both platters (3) multiple communications devices may be configured on the same level and (4) multiple (polled) VIPs may be configured on the same channel.

['terminal\_type']

Applies only if the device\_unit value is CON. Specifies the physical terminal type., Possible values are described belowt

- Value Physical Device Type
- '7200' VIP 7205 (DKU9I03) VIP 7205 (DKU9I02)
	- " The value 7200 must be used if MDC-connected VIP 7200 terminals are to be used for forms processing using the Display Formatting and Control Facility.
- 'PRU' PRUI00I/PRU*I*003/PRUI005/TWU100!/TrtUI003/TWUl005
- 'D72QO' VIP 7207
- 'KSR' The value KSR Is used if the physical terminal type is to be supported in teleprinter mode.
- ÷

#### $[CYT]$

Applies only if the device\_unit value is CON. Specifies the visual display mode for the device. The value C indicates CRT mode. The value T indicates teleprinter mode. If C is specified, typed input will aopear without edit control characters (as it appears in the memory buffer). If T is specified, typed input will appear as it was keyed-in. The default value is T.

Functional Description:

Each oaripheral device In tne system must be identified in a < separate DEVICE directive. The device\_unit argument (e.g., DSKOI) .identifies both the type of device (DSK) and one specific device (01 ) of the indicated type. The Irn, level, and channel number of  $\blacksquare$ each device must be unique (except in the case of a pair of removable/fixed cartridge disks, in which case the level and channel for both platters must be the same),

The first DEVICE directive for each device type causes the appropriate device driver to be loaded as part of the system. Each device driver is re-entrant, so that only one copy of each required driver is loaded to service all devices of the same type.

A DEVICE directive for the bootstrap device is optional. If none is specified, the bootstrap device is assigned priority level 6 (the default). If you wish to override the default priority level, you should specify a DEVICE diractive that indicates the aooropriate device\_unit, logical resource number 1, desired oriority level, and a channel number of zero (e.g., DEVICE DSKOO,1,level,X'OO. If the channel number is not zero, the following message is issued: 1345 CMD (DEVICE) SPECIFIES DUPLICATE DEVICE TYPE/UNIT.

Example 1t

DEVICE LPT01,I2,20,X'I38O'

In this example, the line printer whose unit number is 01 is assigned logical resource number 12 and priority level 20. This device is connected to channel 1380. The following characteristics are established by default:

k. V

- . The devlce\_name used within the file system will be the same as the device\_unit (i.e., LPT01).
- . The record size will be 137 bytes.

Example 2\*

DEVICE RCDOI,9,10,X'1400' DEVICE FCDOJ,<5, 10,X'140O'

This example illustrates DEVICE directives for a pair of removable/fixed cartridge disks. The logical resource number for each olatter must be unique. The level and channel number for both platters must be the same.

# **DRIVER**

#### DRIVER DIRECTIVE

#### Directive Name: DRIVER

The DRIVER directive is used to identify a user-written device driver and one device driven by the driver.

 $\texttt{Format}:$ 

DRIVER pathname,1rn,level,X'channel'(,X'stack\_size:  $RCT_size'$   $\mathcal{N}$  .  $\mathcal{N}$  hhhh']

Argument Description!

#### pathname

An ASCII string that identifies the file system pathname of the device driver bound unit.

Irn

Specifies the logical resource number used to identify a device driven by this driver. The value for Irn is a decimal integer from 3 through 252.

level

Specifies the priority level used by the device driver. The value for level is a decimal integer from 7 through 59.

X'channel'

Specifies the 4-digit hexadecimal channel number of a device driven by this driver. (The leftmost 10 bits soeclfy the channel number! the rightmost six bits must be zero). You have the option to allow the system to assign *a* channel number for this device by specifying a single zero for this argument. If you choose this option, you must also specify the X'hhhh' argument described below.

#### [X'stack\_size : RCT\_size]

Specifies the sizes in words of (I) the stack required by this driver and (2) the resource control table (RCT) used for a device driven by this driver. The sizes are specified by a four digit hexadecimal number: the leftmost two digits specify the stack size;

the righmost two digits specify the RCT size, if the stack size and/or the RCT size exceed 255 words (decimal) you may use the double word hexadecimal format, D'hhhhhhhh', where the first four hexadecimal digits represent the stack size and the second four hexadecimal digits represent the RCT size. If the driver is to use the system routine ZIOSUB, the stack size must be at least 22 words for a SAP configuration and 40 words for a LAP configuration. The minimum size for the RCT is 3 words. If a smaller value is entered, the system replaces it with 3. The default values are 8 words for stack size and 16 words for RCT size. You must take the default values for both sizes or specify both. You cannot specify one and take the default for the other.

DBIVER

#### C X'hhhh']

Specifies a four-digit hexadecimal number corresoonding to the internal hardware id of the device being driven by this driver.

#### Functional Description\*

The DRIVER directive causes the user-written device driver identified by the pathname argument to be loaded into the system area of memory. (Because this driver is loaded into the system area of memory, the SYS Linker directive must have been specified when this bound unit was linked). The user-written device driver becomes a permanently resident part of the system software. (If the driver includes initialization routines to be executed when the driver is loaded, these routines also remain permanently resident).

The DRIVER directive causes creation of a resource control table (RCT) of the indicated size. It also causes creation of a task control block (TCB) with a dedicated priority level. Aiditional data structure initialization is achieved as described below.

The data structures allocated for use by this device driver are sufficient only for physical input/output ooerations. The RCT will be used by the driver to interface with the indicated device. Inout/output from a program can be initiated by a SRQIO (request input/output) macro call that identifies an aporopriate input/output request block (IOR3) . (The format of the IORB is described in the System Service Macro Calls manua1).

Each user-written device driver runs at a dedicated (unique ) priority level. If a given device driver (single task) drives multiple devices on different channels, one DRIVER directive is required for each device. Each DRIVER directive must specify a unique Irn and channel number, and a co'nmon oriority level and oathname (see the examole). In this case a separate RCT and stack are created for each device but a common TCB is used. Multiple devices of the same type, each with its own work area, are thus driven at a common priority level by a cotimon task. (If *a* given device driver drives multiple taks, the pathname arguments in each DEVICE directive must be identical, but each task must have a unique oriority level).

The initialization of data structures caused by the DRIVER directive

- **l i <sup>t</sup>** is summarized below, .An RCT of the indicated size is created. Immediately below the RCT, space for a pointer to the TCB is provided: one word for a SAP system, two words for a LAP system.
	- . The RCT is immediately preceded by a TCB pointer which is in turn immediately preceded by the stack,
	- . The pointer at the appropriate irn offset in the logical resource table (LRT) is set to point to the channel/level word (the first word) of the RCT.
	- . The TCB pointer immediately below the RCT is set to point to the TCB.
	- . The channel and level values of the DRIVER directive are entered into the channel/level word of the RCT.
	- . The RCT is marked as having no volume descriptor block (private volume). Thus the device is accessible only through physical input/output (normally, the SRQIO macro call) and not through the file system,
	- The TCB is marked as having a dedicated priority level. (The TCB is also set to point to the entry point of the device driver).
	- The remaining area of the RCT is initialize the RCT as required. set to zero. The driver must

Example «

DRIVER DRIVER  $\tt{D}$ IRECTORY $_{\circ}$ DIRECTORY >OrtNJDRIVER,!2,9,X'030(X I>OWNJDRIVER, J3.9,X'0380'

In this example, a user-written device driver whose file name in OWN\_DRIVER is identified. It will be used to drive two devices under a single task. . The level and pathname arguments of the two DRIVER directives are the samel the logical resource numbers and channel numbers for the devices are unique. The RCT for each device will be I6 words. The size of the stack required by this driver is 8 words.

#### LDBU DIRECTIVE

#### Directive Name: LDBU

The LD3U directive causes the indicated bound unit to be added to the and of the bound unit load list. The bound unit's root is loaded into the system area of memory after all CLM directives have been read. (Since the root of the bound unit will be loaded into the system area of memory, the SYS Linker directive must have been specified when this bound unit was linked). Once loaded, the root of the indicated bound unit is permanentely resident in the system.

If you wish to incorporate an optional system capability into your configuration, such as error logging or defective memory trap handling, you might be required to load one or more bound units using LDBU directives. Refer to Sections VII and VIII for descriptions of the bound units associated with optional system capabilities.

pormat\*

LDBU pathname

Argument Description\*

pathname

An ASCII string that identifies the file system pathname of the bound unit.

Functional Description:

Application-specific code (usually in the form of subroutines shared among multiple task groups) that is referred to symbolically during application execution can be permanentely brought into memory at system startup by LDBU directives. The pathname in each LDBU directive is added to a bound unit load list.

The order of LDBJ directives governs the order in which pathnames are added to the list. If two LDBU directives specify the same pathname, the second one is ignored.

After the QUIT directive (the last CLM directive) is read by the Configuration Load Manager, the roots of the bound units identified by LDBU directives are permanently loaded into the system area of memory. The symbol table for each such bound unit is added to the system's resident symbol table list. Once a bound unit has been

loaded, any symbol defined therein by an EDEF Linker directive serves to resolve an unresolved reference to that same symbol in a subsequently loaded bound unit. Otherwise, if a bound unit contains an unresolved reference to a symbol, loading stops with an error halt.

Example \*

LDBU \*ABCVOL>ALPHAI

In this example, a bound unit named ALPHAI, which is a file immediately subordinate t© the root directory of a volume named ABCVOL, will be added to the bound unit load list.

A bound unit loaded by means of the LDBU directive may contain an initialization subroutine table (IST). The IST defines one or more subroutines of the bound unit that are to be executed once only, immmediately after the root is loaded. If a bound unit contains initialization subroutines, the Linker directive 1ST must be specified when the bound unit is linked. The label in the 1ST section is the argument to be entered in the 1ST directive.

The format of an IST section is given below:

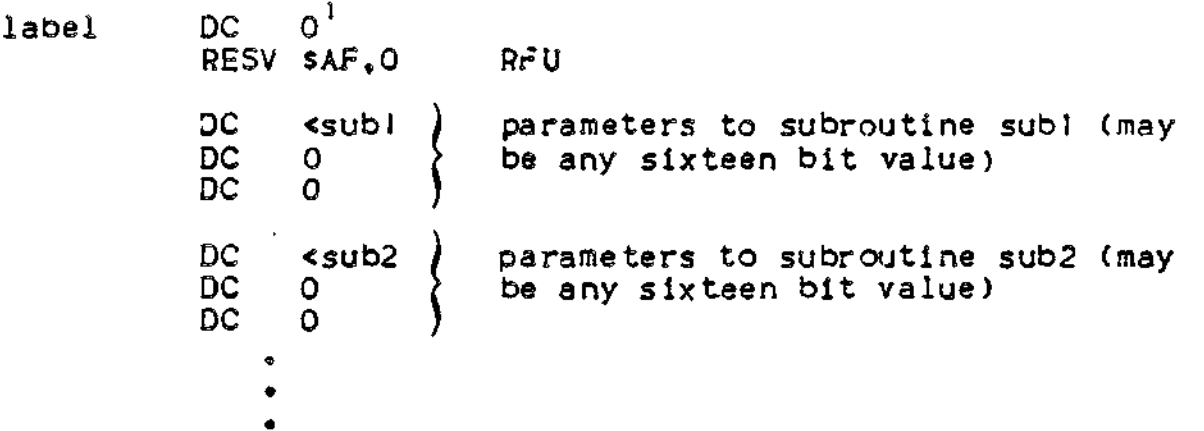

 $(1)$ 

If the entry is 0, all memory used by the initialization subroutines is returned to the system after the subroutines have been executed (provided the subroutines have not caused the system to create data structures on their behalf). To retain a subroutine in memory, specify  $\mathbf{n}_\ast$  where  $\mathbf{n}_\ast$  is the number of words to be retained. In this case, take care not to extend the memory requirement beyond that allocated to the bound unit's root when it was loaded.

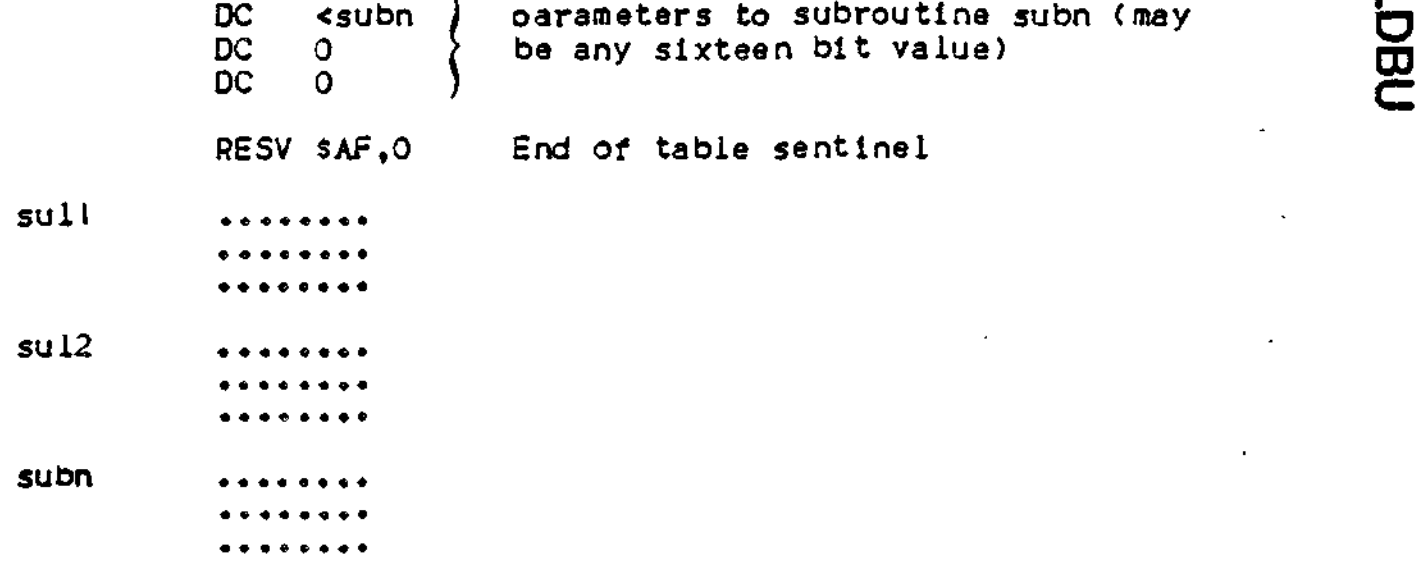

Upon entrance to a subroutine, register B5 contains the return address. Before exit from the subroutine, register RI must contain the status. A value of zero indicates correct execution. A nonzero value is the error code for this subroutine. If the status is non-zero, the following message is written to the error-out file,<br>and a halt occurs. Execution of CLM cannot continue.

1348 INITIALIZATION SUBROUTINE ERROR

(error code returned to register RI)

### **MAP**

#### MAP DIRECTIVE

#### Directive Name: MAP

The MAP directive provides configuration information that enables you to verify the success of certain aspects of the system building processe The information presented by this directive includes the systea physical attributes, system structures, device status, user-defined variables, and memory pool specifications; This information can be used to ease the debugging of system extensions and user-written device handlers. In addition, information (such as system symbols) is presented that would otherwise be unavailable.

Formatt

MAP [path] [,map\_form, ] [,map\_form2]...

Argument Description\*

path

Pathname of the file to which the map lising is to be written. The pathname cannot be that of a communications device. The pathname must be able to. be verified when the CLM reads the MAP directive.

If the pathname refers to a device file (e.g., ILPTOO), that device must nave been configured when the MAP directive is read.

If the pathname refers to a disk file, the indicated volume must be .nounted on the drive of a device that is already configured and recognized by the file system when the directive is read. If the pathname refers to a disk file that does not exist, the file will be created (as long as the directory structure identified in the pathname already exists). If the file already exists, it must be a variable sequential file. In this case, it will be opened in "renew" mode«

The default map path value is >SID>CLM\_MAP.

[map\_form,]...[map\_formn]

Any combination of the map format arguments described below can be entered in any order. If none of these arguments is specified, the entire system map is written to the map file. The complete mao presents the following information (in the order shewn) »

- . System physical attributes
- . System structures

```
. User-written device driver attributes
   . Device status for devices accessed by the file system
   . User-defined variables
   . Memory pool attributes
   . System extensions
   . User-selected permanently resident system overlays and system
     overlays made resident to serve as device drivers
   . System symbol table
 -BRIEF
 -8F
Requests display of only the physical attributes, system structures,
user-written driver attributes, and user-selected permanently
resident overlays.
 -NDEV-ND
Omits from the map the data pertaining to device status (devices
accessed through the file system).
 -NVAR
 -NV
Omits from the map the data pertaining to user-defined variables.
 -NPOOL-NP
Omits from the map the data pertaining to memory oools.
 -NRES
 -MR
Omits from the map the data pertaining to user-selected permanently
resident system overlays and system overlays made resident to serve
as device drivers.
 -NSYM
 -NS
Omits from the map the data pertaining to the system symbol table.
Example I *
     MAP -MS
The system symbol table data is omittad from the map. The map is
written to the map file whose pathname is >SID>CLM_MAP.
```
h Example 2\*

MAP ICONSOLE

The entire map is produced and written to the console. The console output in this example is as follows $\bar{\imath}$ 

CLM MAP

PHYSICAL ATTRIBUTES:

GCUS6 MUD400-L2.1-05/28/1450 SIP PRESENT NO. CIP PRESENT MMU PRESENT HIGH PHYSICAL MEMORY ADDRESS: 3FFFF HIGH VIRTUAL MEMORY ADDRESS: 6EDFF TIME BETWEEN REALTIME CLOCK INTERRUPTS: -32 OPERATOR CONSULE CONFIGURED **ERROR MESSAGE LIBRARY IN USE** 

SYSTEM STRUCTURES: (DECIMAL NUMERIC VALUES)

45 IRBS.  $36$ **ISAS, 10** SYSTEM UVERLAY AREAS,  $\bullet$ RECURD LUCKS CUNFIGURED

USER-WRITTEN DRIVERS:

HELUCATIONS 5501 ENDS 5880 ENTRY ADDRESSS 590A 2111488 LRN=20 LEVEL=21 CHANNEL=FE00 TCH AT 5886 RCT AT 50ED STACK ALLUCATION SUEA TO SDEA

 $\ddot{\cdot}$ 

RELUCATIONS SFAC END# 661F ENTRY ADDRESS= 6479 210468 LRN=21 LEVEL=22 CHANNEL=C000 TCH AT 6655 RCT AT 670C STACK ALLIICATION 6689 TO 6709

END# 661F ENTRY ADDRESS# 6479 **HELUCATIONS SPAO** 210088 LRN=22 LFVEL=22 CHANNEL=A000 ICH AT 6655 RCT AT 691C STACK ALLOCATION 6908 TO 6919

DEVICE STATUS: (DEVICES VISINLE TO FILE SYSTEM)

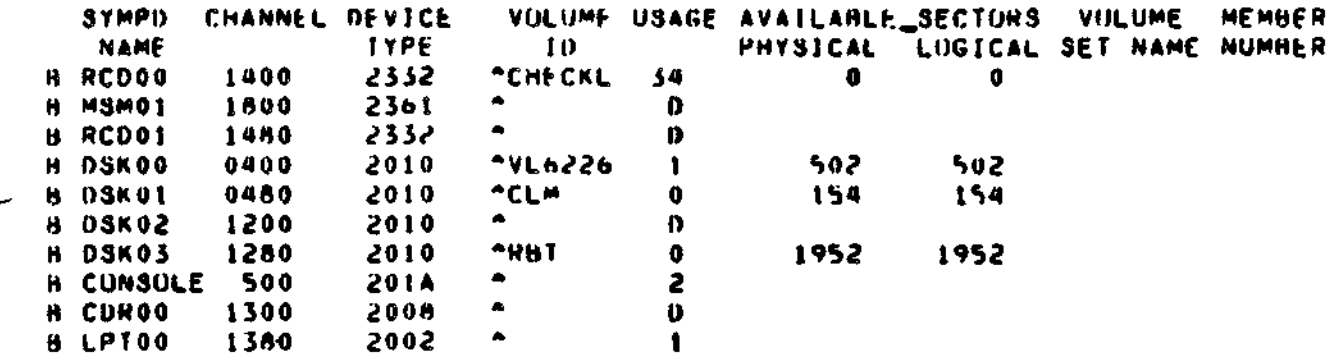

USER-OEFINED CLM VARIABLES:

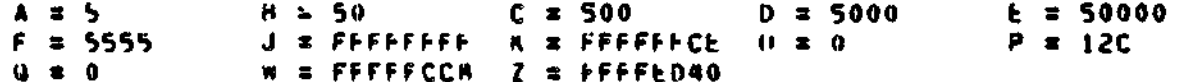

MEMORY POOLS:

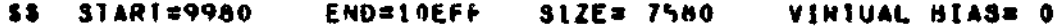

ATTRIBUTES= P USER'S RING NUMBERS O **START=20000** END#200FF  $SI/E = 100$ VINTUAL HIAS= F100. AL. ATIRIBUTES= EP USER'S RING NUMBERS 1 AK **START\*30000** END=301FF  $SIZE = 200$ VIRTUAL BIASE 1F000 USEN'S RING NUMBERS 2 ATTRIBUTES= LPCSU AB **START=40000** END=6EUDF **SIZE= 2FDF0** VIRTUAL BIAS= 2EE00 USEN'S HING NUMBER# 1 ATTRINUTES= PC 嘉博 START#40000 **FND#4003F**  $SI/E = 40$ VIHIUAL HIASS 2EF00 USER'S HING NUMBERS I ATTRINUTES= CS AN **START=40000** tND=4005F  $SILE = 60$ VINTUAL MIAS® 2EE00 USEN'S RING NUMBERS 2 ATTRIBUTES# PSU

LDBU°S: (SYSTEM EXTENSIONS)

**MAP** 

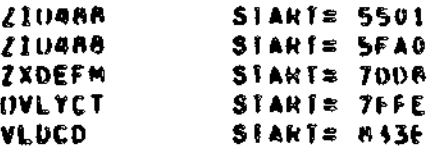

RESULASSE (PERMANENTLY RESIDENT EXECUTIVE UVERLAYS)

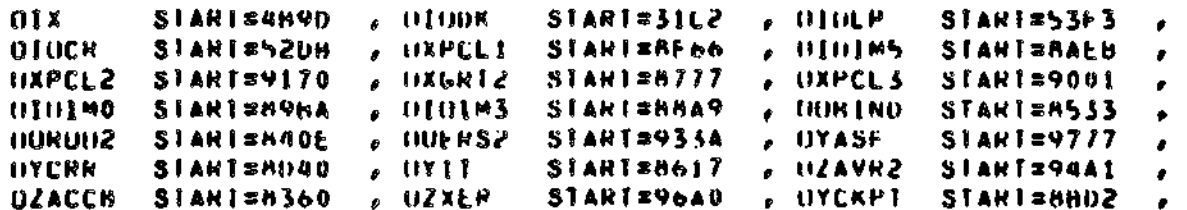

SYSTEM SYMBOL TABLES

2 SEX+C

LUCATIONS  $l10808 = E50$  $2xSIMX = 116E$  $2$ XVLD = 11E2 /100+0 ± 1097  $2$ EATUN = 1110 ZMHSVII E HOD AFE ZMUSPII Z ZMKSVO B **M10** ZMNSPU = **HO1** AF5 /MSWAP = AFZ. ZMRLIJU B ZMRLIN = AF O AFR  $210A0P = 1137$  $710$ <sub>k</sub> $R$  $P$   $\approx$  113 $R$ ZMWASD 8  $+05$  $210$  kw  $z$ **F0A** ZMRIJNN =  $210FND =$ **HIF**  $7.0556 \times 11.34$ **SXSHRN = INNE /XMCLX = IDAF** ZXSPI # ICCM  $= 100<sub>m</sub>$  $ZMACG = 2.163F$ **/xchi**  $2xS+IP = 174M$  $/xe_{m}S1 = 20F5$  $7X1PSI = 143B$  $2$ **X131k** =  $244$  $012$  $I$ X $V$ lsa = iDCC ZXINI ZYUPF3 = 2215  $1YCLF3 = 2/20$ **ZYFM**  $= 215A$ **ZYSM**  $2YKDR = 21D6$  $145M<sub>c</sub> = 213H$  $= 2164$ **XYCS**  $\equiv$ **94H** ZXIRML = IF4A **XXDAIA =**  $\mathbf 0$  $H<sub>2H</sub>$ **HCB**  $XM_{\infty}$ GET = XM\_RIN = XM\_MGH = AUM XXMVCP =  $C90$  $C2C$ **XXLRCT 3** C72 XXCKIT E  $XXTSIR =$ **D12** # WWIXX CF 2 **XXDIAB &** CC⊧ XIUMGR = 108E **XIUIMH E FIA** DAC xIu  $\bullet$  $267$ **XISPNS = 1160** XXWAIT = 11F3 XXDU XXSEM = 1579  $X X P (IS) = 13F3$ XXTERM B 14EA XUAMGR # 17Ah XULUAD # 184F XXINAP & lésà XOVMGH & 198C **XUEHS = 1862** XINQIJI = 1807 XXTSKH # ICA2 XXREN XXSIU  $8-1049$ \* IR*T*F  $xxsfsk = 1066$  $XXGRPR = 1E13$ XXMCL \* 1988 XXAVH = 1EC3 XXUDU  $= 100$ XXTRML # 1F4A XXWCS = IF5C XXMHX  $8.1561$  $XXC\_AI = 1F76$ 

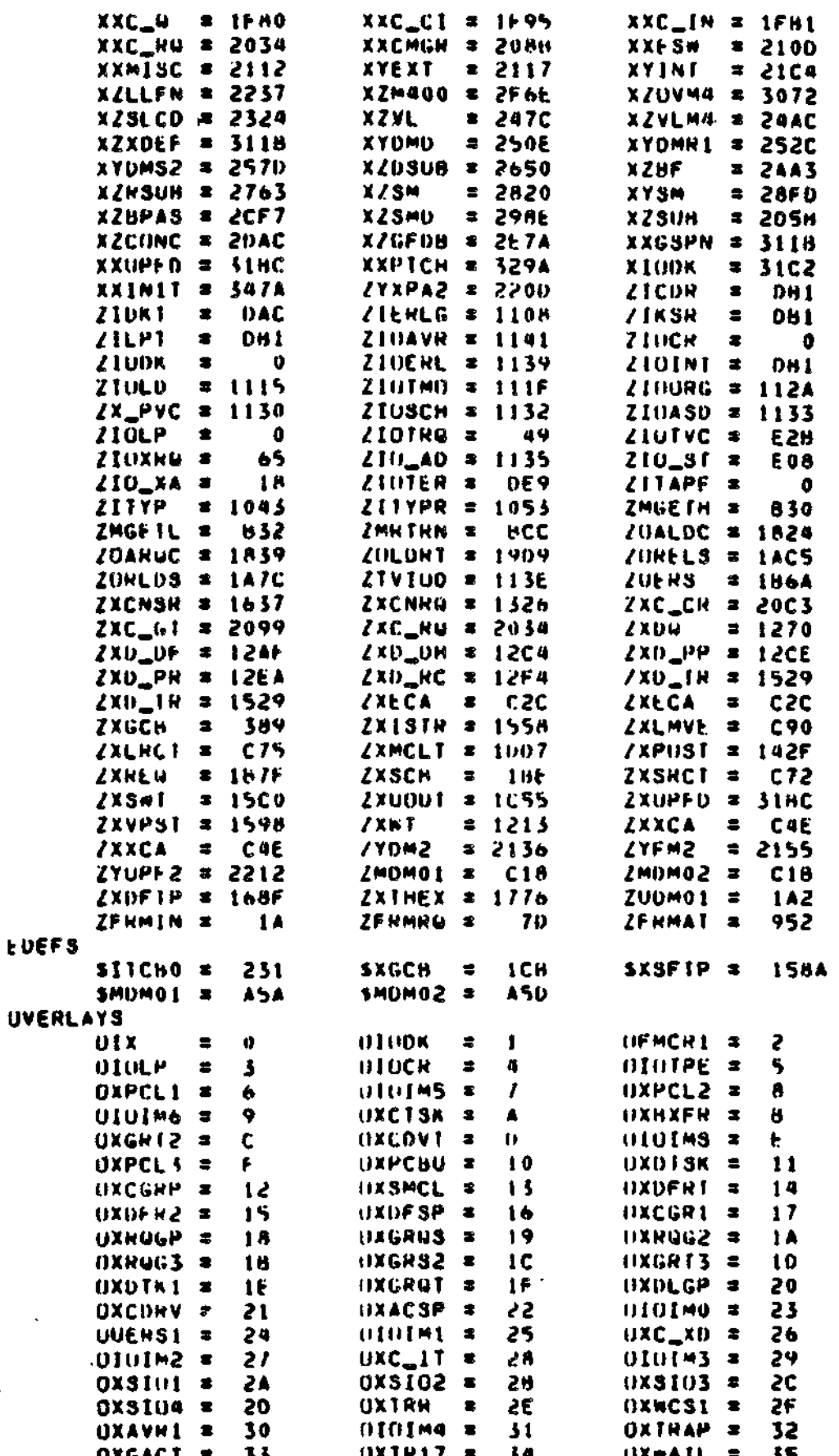

MAP

 $\sim$   $^{\circ}$ 

 $\ddot{\phantom{0}}$ l,

v,

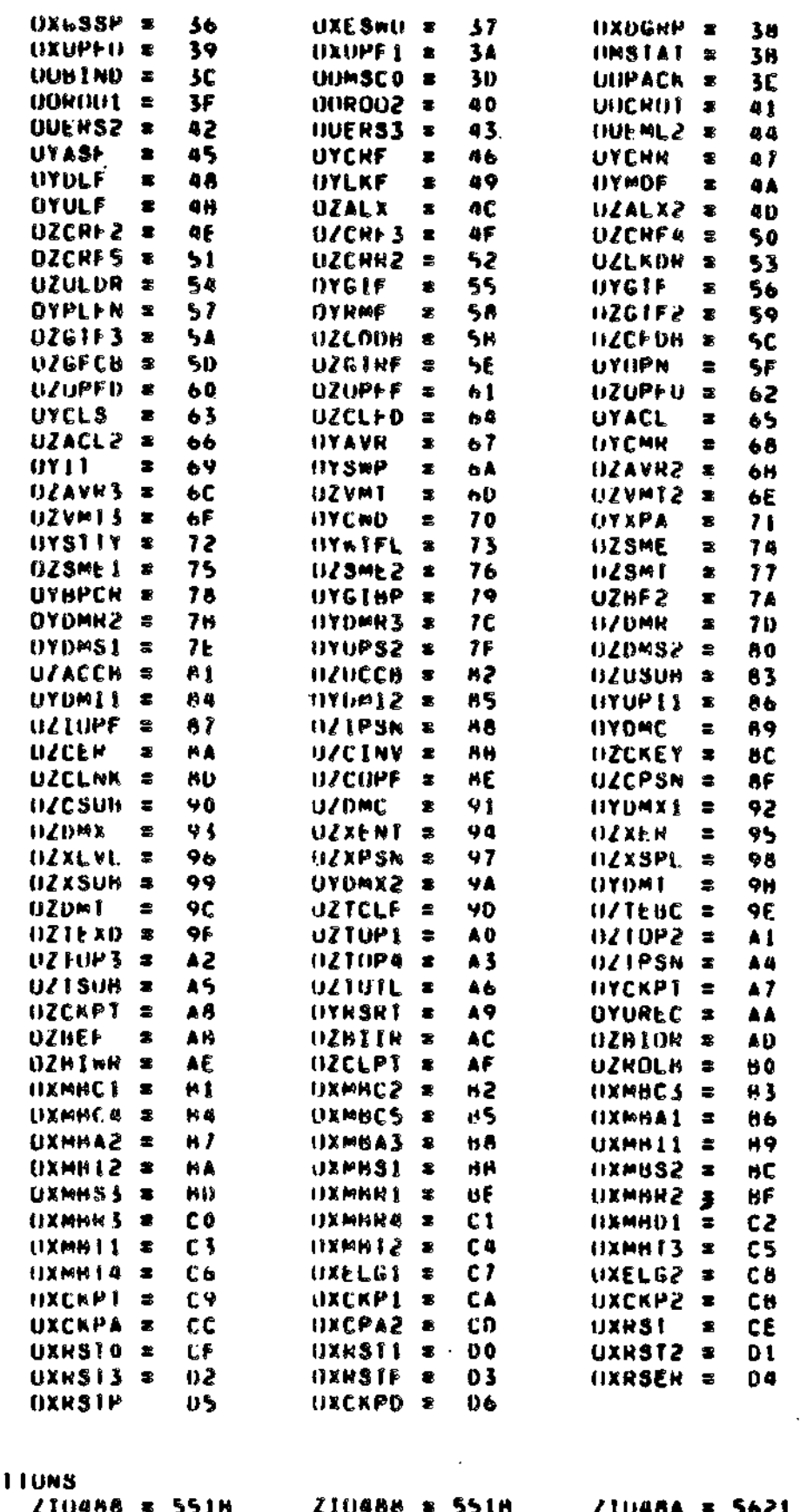

 $2100AB$ 

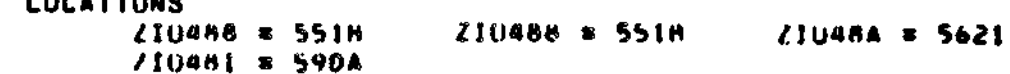

 $\cdot$ 

 $\mathbf{r}$ 

 $\ddot{\phantom{0}}$ 

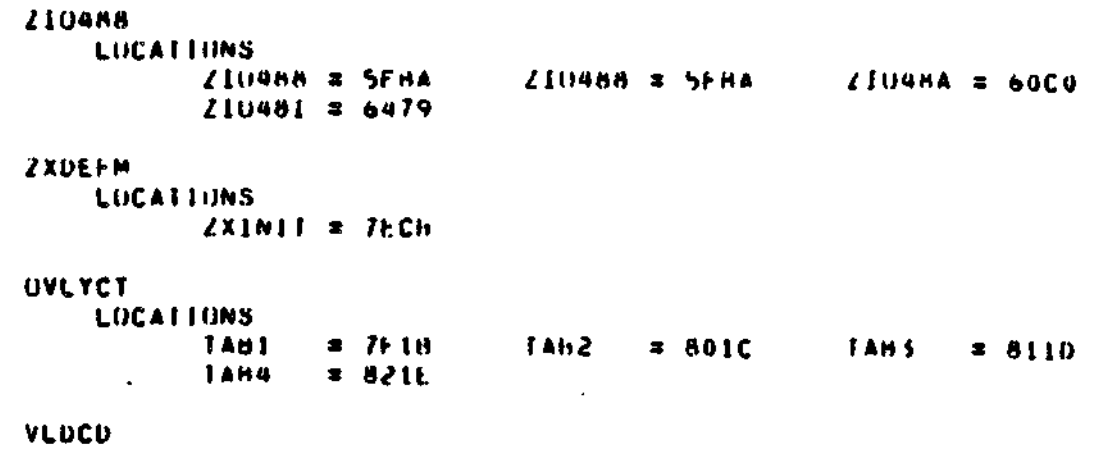

 $\ddot{\phantom{0}}$ 

l,

 $\mathbb{Z}$ 

 $\frac{1}{\sqrt{2}}\left( \frac{1}{\sqrt{2}}\right) ^{2}$ 

 $\overline{a}$ 

 $\mathbf{L}$ 

š,

## **MEMPOOl**

#### MEMP(X)L DIRECTIVE

#### Directive Name: MEMPOOL

A MEMPOOL directive defines a system memory pool, a batch memory pool, an exclusive online memory pool, or a nonexclusive online memory poole Each MEMP(X)L directive describes only one type of memory oool, but e single MEMPOOL directive may describe more.than one exclusive online memory pool or more than one nonexclusive online memory poole (You have the ootion of expressing the size of a memory pool symbolically by defining the size in a VARIABLE directive. See the description of the VARIABLE directive elsewhere in this section).

format I \*

MEMPOOL S., size [, P]

Format 2\*

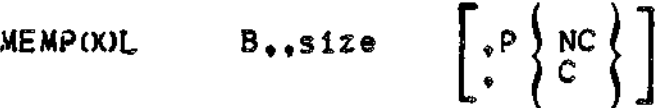

Format 3\*

MEMPOOL  $\left\{ E_{n} \right\}$  pool\_name,  $\left\{ \begin{array}{ll} \text{size} & \text{, [X] [ U] [ P] [ C] [ S] } \\ \end{array} \right\}$ ) poll^namel

Argument Description Format I

S

The letter S designates a system memory pool. The system memory oool must be defined in a separate MEMPOOL directive. If multiple MEMPOOL directives have S as the first argument, only the last one is used.

size

The size argument is a positive integer that defines the number of words requested for the memory pool. To specify a pool size greater than  $65535(10)$  words, use the double-word hexadecimal integer format  $(e_{e}g_{e}, D'10A00')$ .

The size of the system pool may also be soecified by an asterisk (\*) , in which case CLM will allocate to the system pool all memory remaining after MEMPOOL directives specifying explicit sizes have been processed. Only one pool may be defined with "\*" in its size field. Once any pool has been defined this way, no other pool may be so defined.

If a system memory pool Is not defined In an explicit MEMPOOL directive, its size is set at 3K (3072) words.

The size of pools must be in multiples of a certain number of words and will be rounded to the next highest multiple by CLM. For pool that are neither protected nor contained, the size of the increment is 32 words. For pools that are protected or contained the size of the increment depends on the Level  $\land$  system in which they are to be used as shown in Table 5-3. If a pool that is protected or contained has the potential or extending into the batch pool, the increment for the batch pool must comoly with that of the extendable pool.

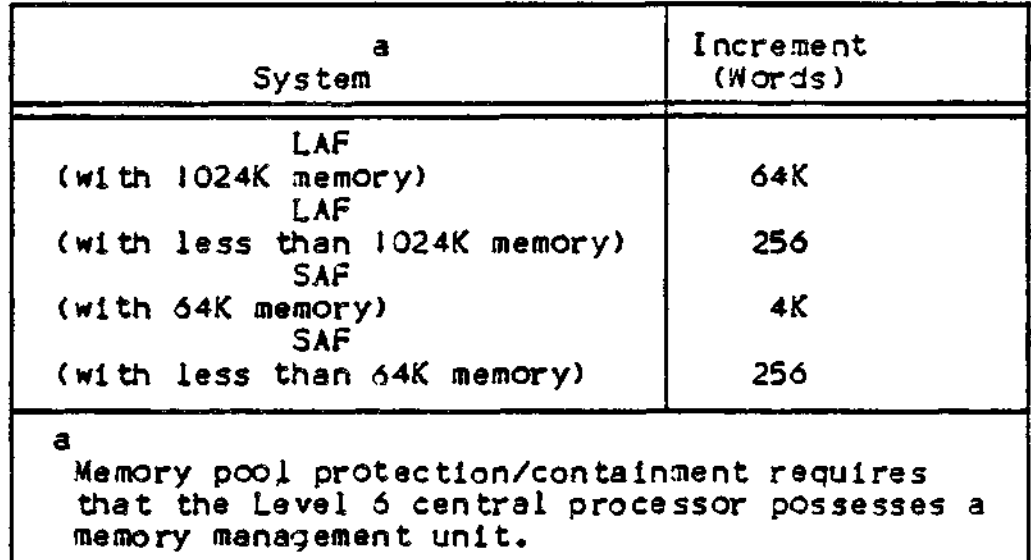

Table 5-3. Increments for Memory Pools

Suggestions for calculating the sizes of memory oools are given after the functional description of the MEMPOOL directive.

P

The letter P specifies that the pool is protected; i.e., users of other non-overlapping memory pools are prevented from writing into it. If the argument is omitted the pool is not protected. If the pool being protected is the system pool, the executive code and the system data structures are orotected along with the system pool. If the system being configured does not have the UMU, this option is not effective , and a warning diagnostic is issued.

Argument Description Format 2 «

 $B$ 

The letter B designates a batch memory pool. A batch memory pool can be specified only once, in a separate MEMPOOL directive. If two or more MEMP(X)L directives have B as a first argument, an error occurs.

Same as for Format i.

Same as for Format 2«

**D**<br>DOSame<br>MEXP same<br>**Same** م

 $\left[\begin{smallmatrix} \cdot & \cdot \end{smallmatrix}\right]$ The letter C specifies that the pool is contained:  $i.e.,$  users of the pool are prevented from writing outside of it. The letters NC specify that the pool is not contained. The default for batch is contained. If the system being configured does not have an MMU, no pool may be contained and non-containment Is the default.

Argument Description Format 3\*

ιÉ )null

E indicates an exclusive (n^n—overlapping) online memory pool. A MEMPOJL directive that has S as Its first argument defines one or nore exclusive online memory pools. Even if your MEMPOOL directive defines more than one exclusive online memory pool, you need to specify E only once (as the first argument). See Example 5. All exclusive online memory pools defined In all MEMP(X)L directives with  $E$  as their first argument constitute a pool set.

A null (no entry) first argument indicates a nonexclusive (potentially overlapping) online memory pool. A MEMPOOL directive with a null first argument defines one or more nonexclusive online memory pools.

Each of these sool sets is an alternative definition of the same physical area of memory. All pools defined by a single MEMPOOL directive must be either exclusive or nonexclusive.

pool\_name

The 2-character ASCII name that uniquely identifies each exclusive and nonexclusive online memory pool. The pool\_name Is used In CO (create group) and SG (spawn group) commands and in SCRGRP and sSPGRP macro calls.

If the pool<sub>i</sub>name begins with a decimal digit, the pooliname argument must be surrounded by apostrophes (e.g., '1A').

A pool\_name argument should not be included in a MEMPOOL directive for a system memory pool or a batch memory pool. The omission of the pool\_name argument in these cases must be signified by a comma.

NOTE: At login you can (1) specify the two character identification of the memory pool, or (2) specify a single character and

5-42

accept the second character assigned by the facility, or (3) omit the pool identification and acceot a two-character identification whose first character is L.

If you login by method (2), all online memory pools to be used by the login facility must have the same first character in their pool name arguments. This shared first character should not be assigned to any other memory pool. In addition, it is advisable to assign second characters starting with digits 0 through 9 (in order), then letters A through Z (in order); this practice will optimize the efficiency of the algorithm used by the system's logic facility when it searches for an available memory pool.

You can login by method (3) in the same way as for (2) except that the first character must be L.

If you login by methods (2) or (3), you should define at least as many .aemory pools as the number of users who may consurrently gain access to the system.

#### size

The description of the size argument for Format I also applies to Format 3. If an asterisk is not used to define the size of the system pool, it may be used to define the size of an exclusive or a aonexclusive online memory oool. In this case the pool size is calculated by CLM. CLM will allocate to this pool all memory remaining after MEMPOOL with explicit sizes have been processed. )nce the size of an exclusive pool has been defined with an asterisk, no subsequent pool may have its size defined by an asterisk. Once the size of a nonexclusive pool has been defined with an asterisk, no more pools may be defined on that directive line. subsequent pool directive nay define the size of a nonexclusive pool with an asterisk if the pool is the last pool defined by that directive. The size of an exclusive pool may be defined with an asterisk if the size of a nonexclusive pool has been defined with an asterisk.

#### oool^name1

This option allows the user to refer to a given pool by two (or .nore) names. Pool^namel is the name of a pool specified by a orevious MEMPOOL directive? pool\_name is the new name. The attributes of the pool are specified by the original directive and cannot be changed by subsequent directives that use this option.

#### $\begin{bmatrix} 1 & x \\ y & z \end{bmatrix}$

The letter X indicates that the online oool can be extended into the batch pool area. If a memory request cannot be satisfied with in the defined size of the online oool, the contents of the batch pool are rolled out of memory. If X is omitted, the online pool is not extendable. If the contents of the batch pool are to be rolled out of memory upon a SSPB (suspend batch) operator command, at least online must be defined with an X argument.

**MEMPOOL** 

 $[4]$ 

 $U$ 

Same as for Format 1.

CC]

Same as for Format 2, except that for pools defined by Format 3 the default is not contained,

\

ċ.

The letter U specifies that groups using this pool run in the

execute privileged instructions and will trao if a privileged

instruction is attempted. The default is orivileged.

unprivileged mode. Groups running in the unprivileged mode may not

 $(S<sub>3</sub>)$ 

The letter S specifies serial usage of the pool: i.e., only one group at a time can use it. An attemot to create a second group using a serial usage oool results in an error return and the second group is not created. If this argument is omitted, the oool can be used by more than one grouo at a time.

Functional Description\*

Each ¥EMP(X)L directive causes a pool descriptor list to be created. Later, after the memory requirements of the system and its extensions are known, each aool set Is checked to ascertain whether it ean fit into the remaining available space. If any element or pool set is too large, an error occurs.

The Configuration Load Manager creates a file named ROLLOUT under the SID directory of the bootstrap volume if a batch memory oool is defined and at least one online memory pool definition includes an X argument. If a ROLLOUT file is to be created on a bnotstrao diskette, it is usually necessary to delete unneeded elements from the bootstrap diskette C~ZS/SOO) and then copy the remaining contents of this diskette to a backuo volume (where the remaining contents will be consolidated into a consecutive area). This technique will provide the largest possible consecutive area of unused space on the backup volume. Using this backup volume as the bootstrao volume, you can ootimize the possibility of successful creation of a ROLLOUT file large enough to accommodate the hatch memory pool.

The following discussion of the protect and contain attributes applies only to a system having an MMU. The system pool may be protected or not. It may not be contained. The batch pool may be contained or not. It may be protected or not; but if it is orotscted, it will be protected only from those pools that have no potential for extending into te batch pool.

All other exclusive nonextendable pools may be protected, or contained, or orotected and contained, or neither protected nor contained. An exclusive pool that is extendable may also be contained. However, when such a pool is defined, the system does not prevent the user from accidentally writing into the batch pool area before the batch program is rolled out.

An exclusive pool that is extendable nay also be protected. If such a pool extends into the batch pool area, the part in the batch area is protected only if there are no other extendable oools.

The protect and contain attributes apply to all nonexclusive pools collectively. If any nonexclusive pool is protected or contained, then the set of nonexclusive pools have the same attribute(s). Nonexlusive pools may not be individually contained or protected from aach other. A protected nonexclusive pool, therefore, is protscted from exclusive pools or from the batch pool overwriting its space. It is not protected from other nonexclusive pools overwriting its space.

Guidelines for Calculating System Pool Memory Size\*

The following tables provide guidance in calculating the size of the system memory pool.

Table 5-4 lists the number of words of resident code required for various system components: Table 5-4 also lists the number of sharable and/or exclusive files that are used.

Table 5-5 lists formulas that can be used to calculate file memory space.

Table 5-6 describes memory requirements for various system control structures.

Table 5-7 describes memory reauirements for elements in online or batch memory pools.

Tabla 5-3 describes memory requirements for the Message Facility and Checkpoint/Restart (describes in the System Concepts manual).

The user is advised that the system memory pool must be large enough to handle the "worst case" situation. To compensate for pool fragmentation, increase the total pool size by at least 10 percent. The pool size must be a multiple of 32 words.

**MEMPOOL** 

Table 5-4. Resident Code Required for System Components

All system components not listed below (and not also the subject of a seoarate release bulletin) are less than 200 words.

 $\ddot{\phantom{a}}$ 

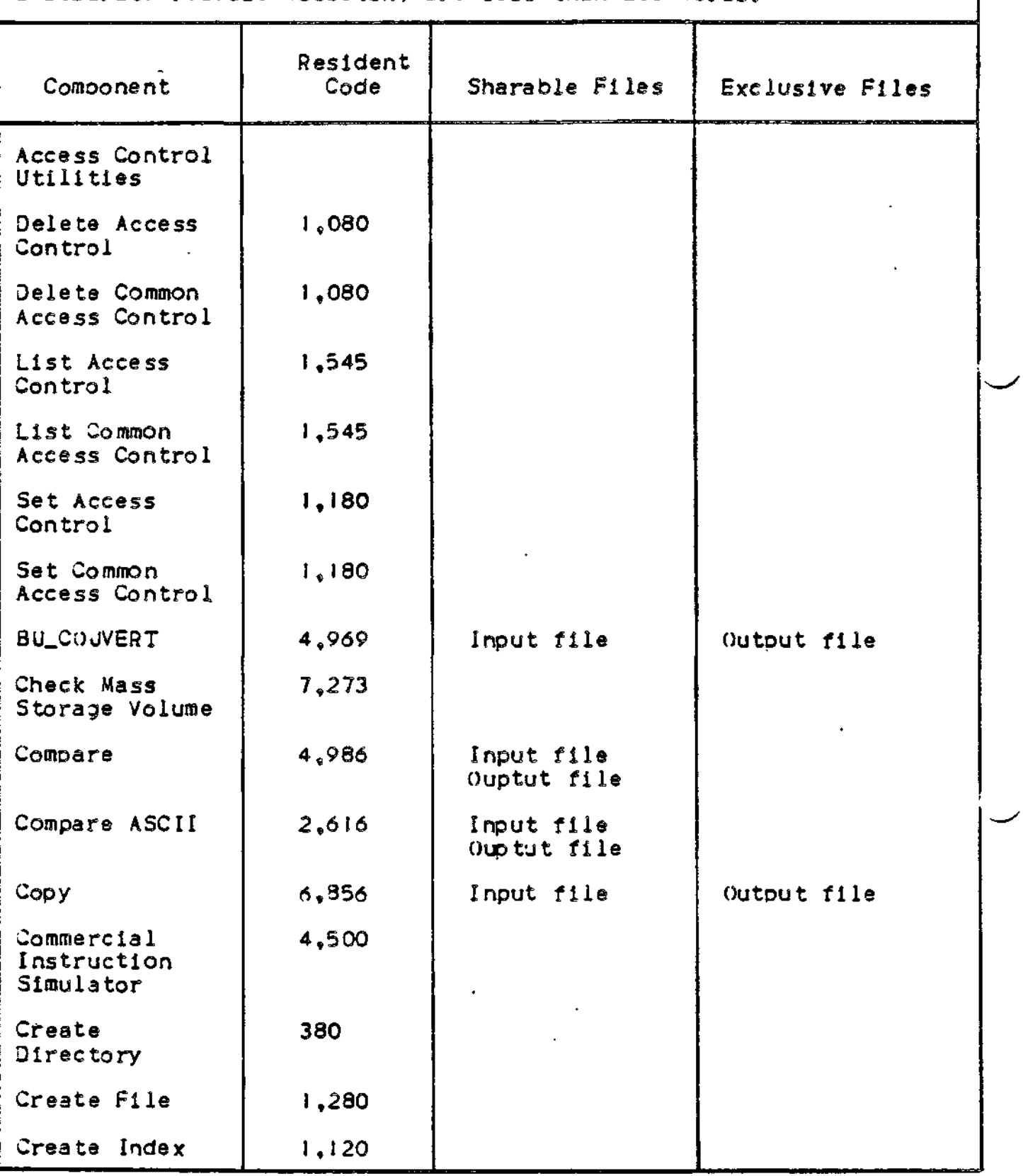

Table 5-4 (Cont). Resident Code Required for System Components

**MEMPOOL** 

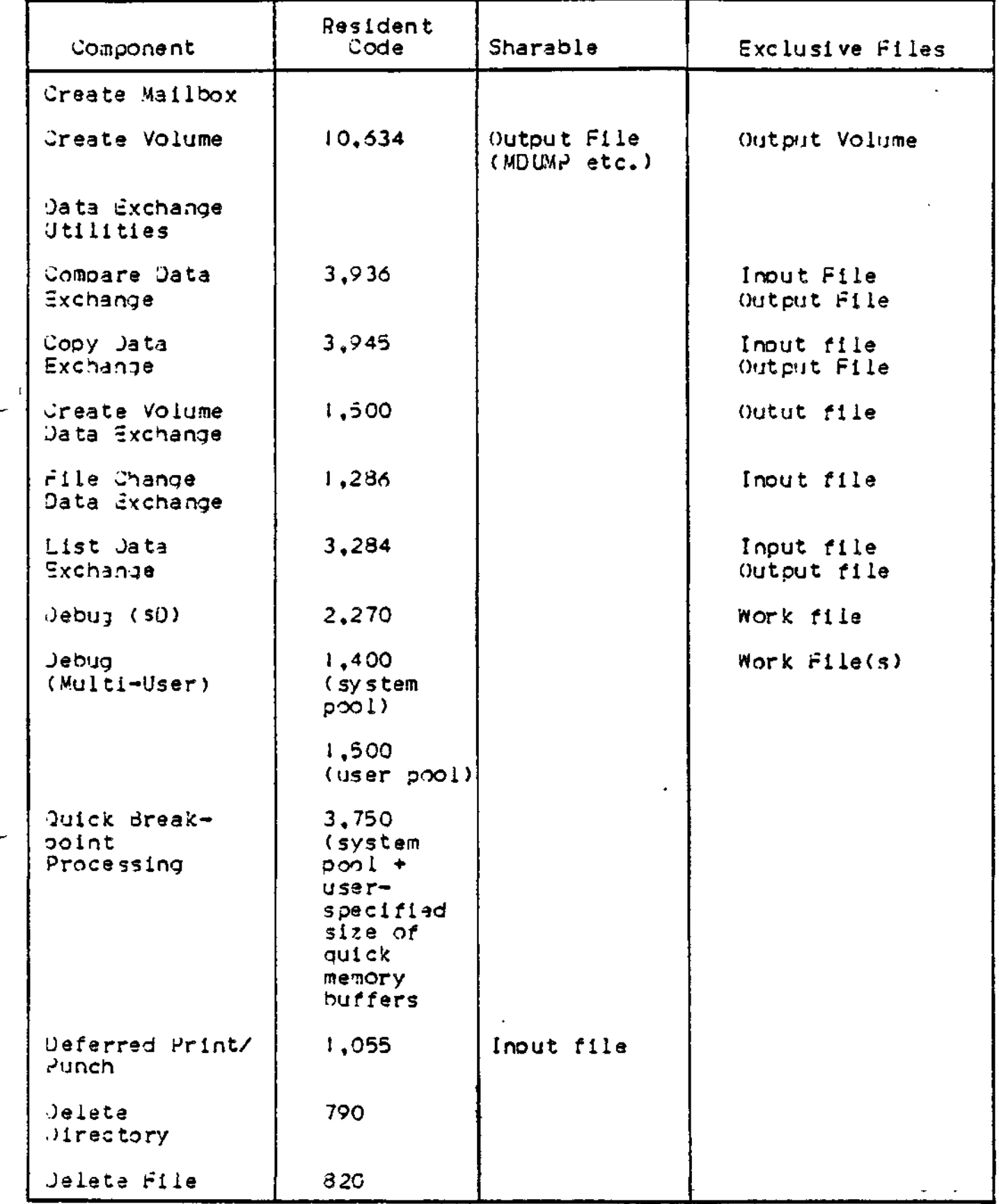

# **MEMPOOL**

#### Table 5-4 (Cont). Resident Code Required for System Components

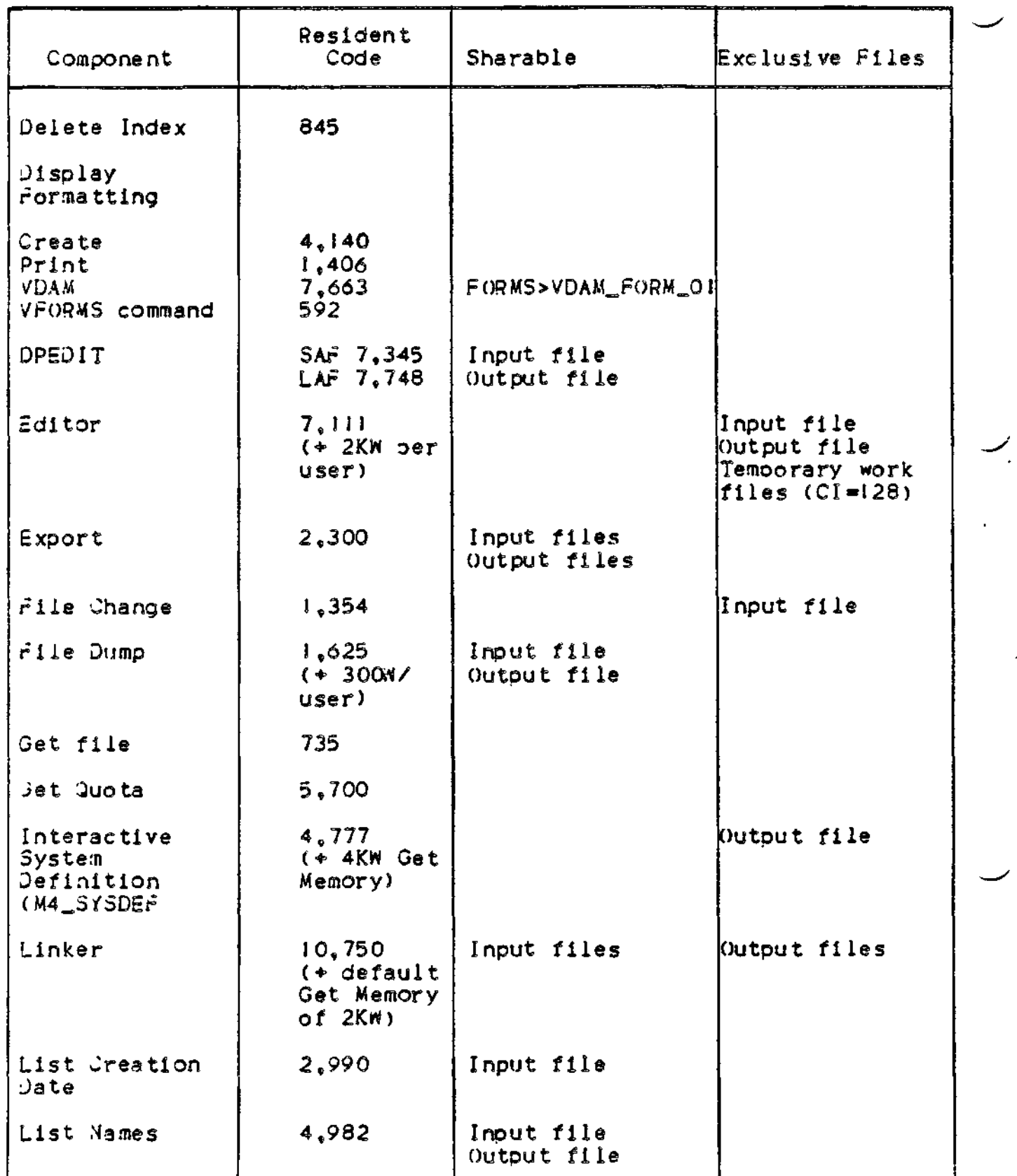
Table 5-4 (Cont). Resident Code Required for System Comoonents

**MEMPOOL** 

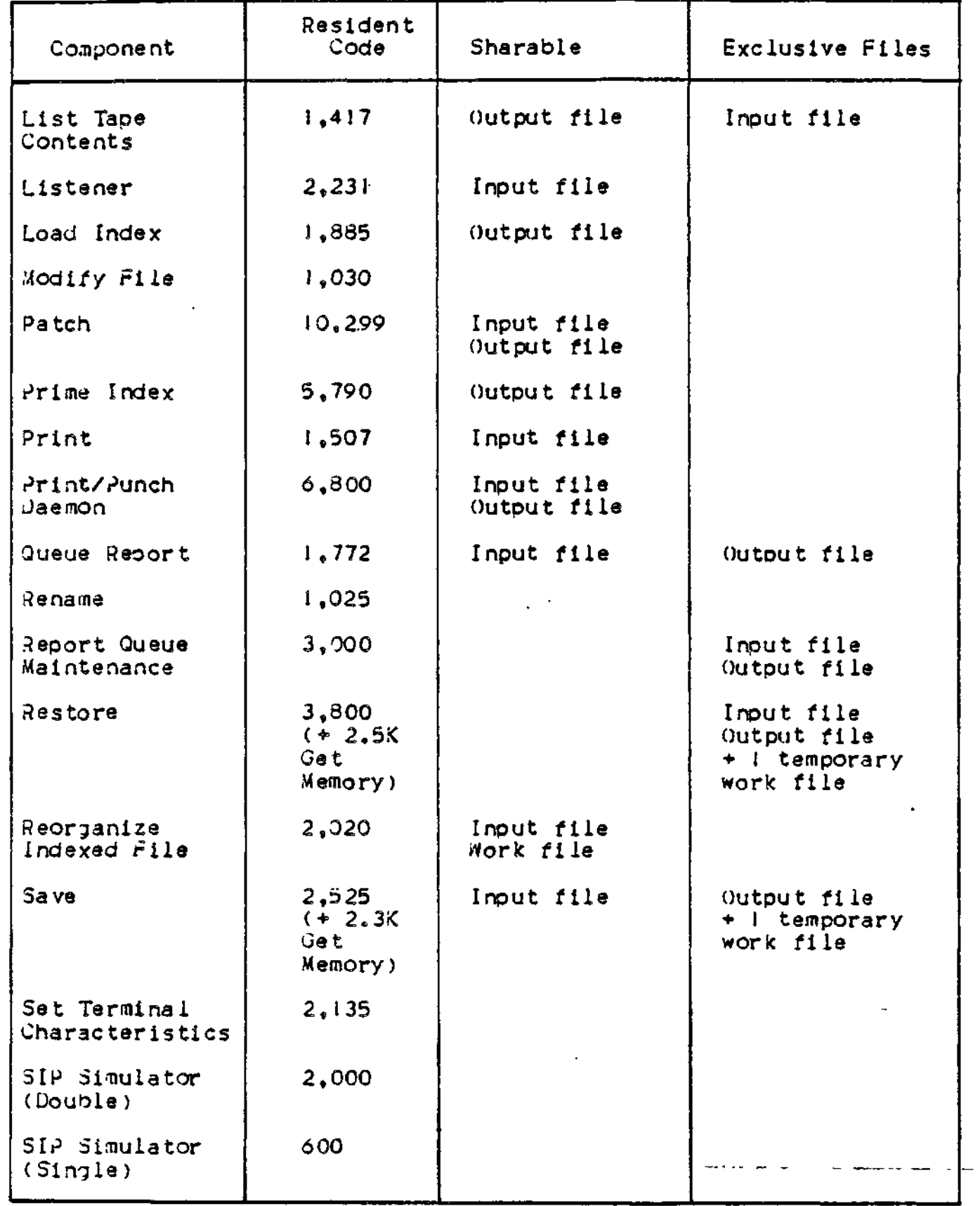

Table 5-4 (Cont). Resident Code Required for System Components

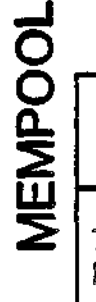

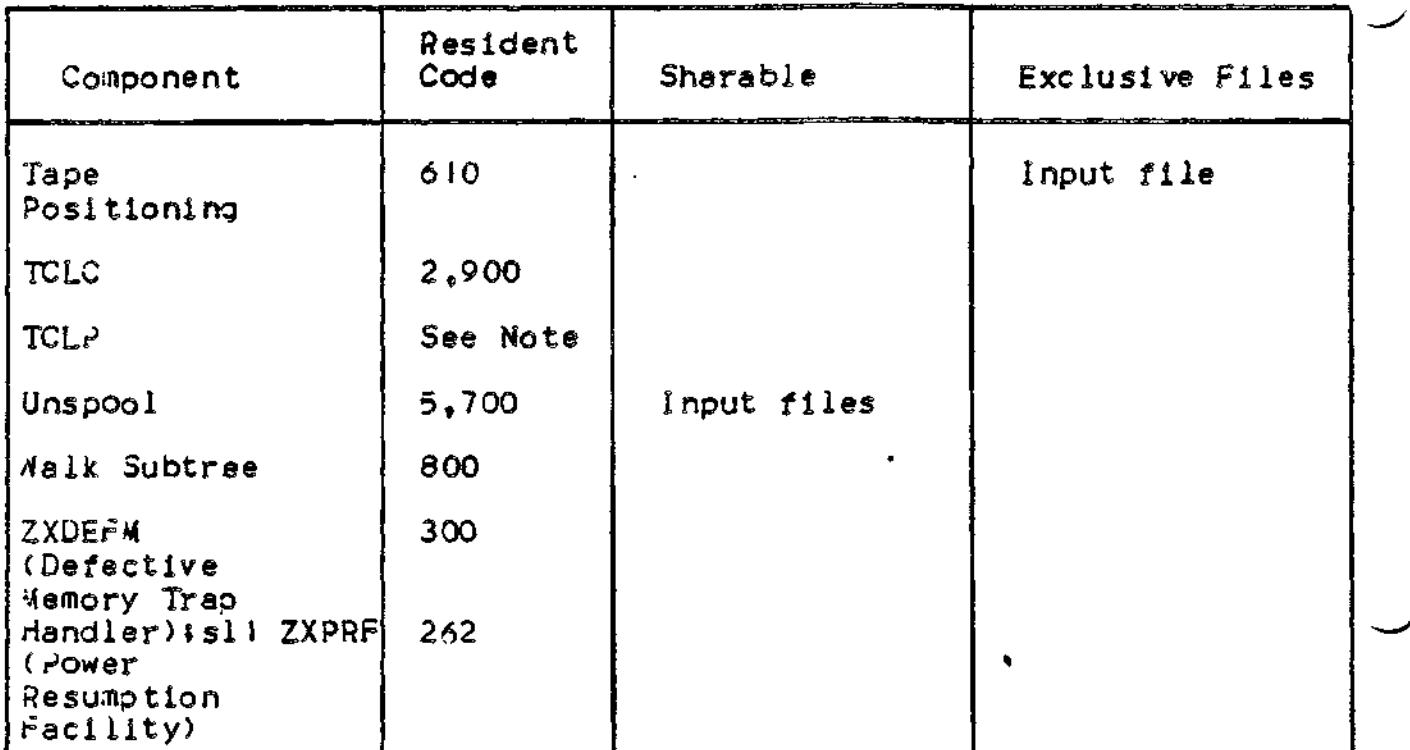

NOTE\* The actual number of words required by the TCLP to oerform transaction processing deoends on the numoer of concurrent users and the mix of transactions they are running. Refer to Appendix £ in the Transaction Control Language Facility manual for the formulas used to calculate the TCLP memory requirements.

Table 5-5« Formats for Calculating File Memory Space

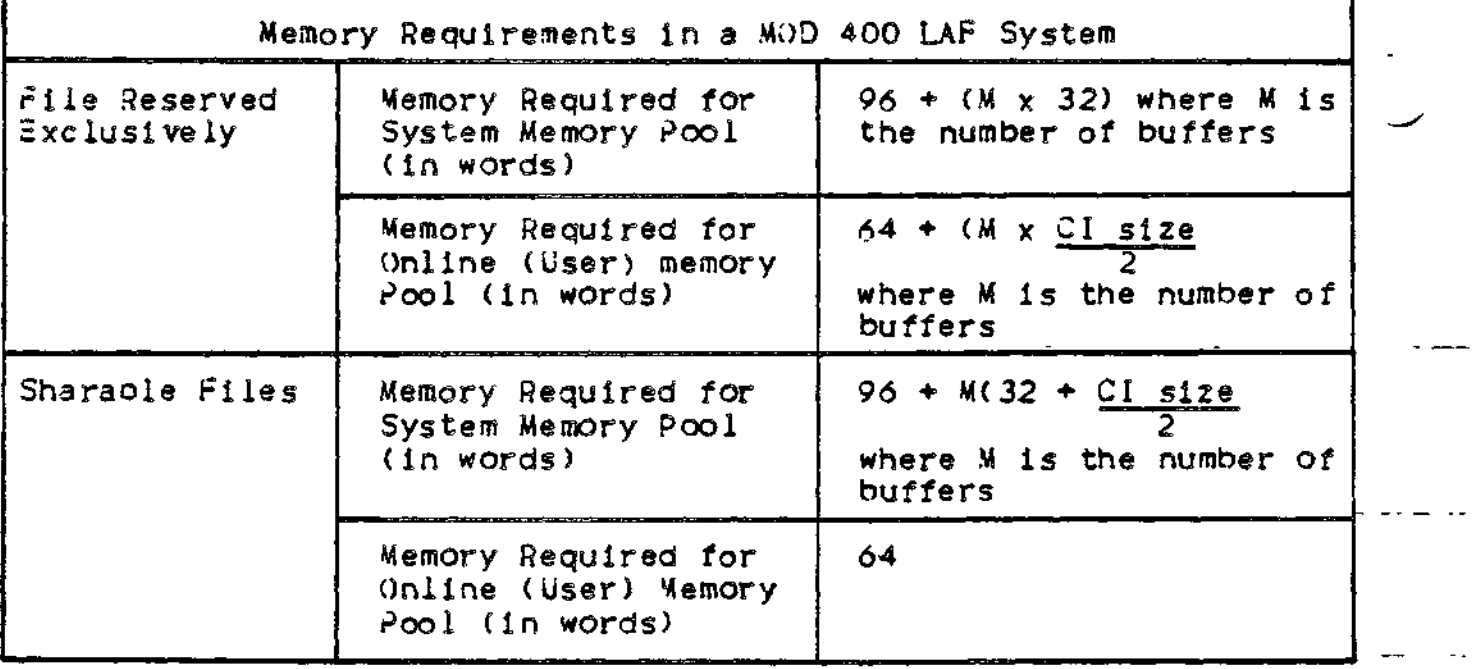

Table 5-5 (Cont). Formats for Calculating File Memory Space

 $\mathbb{R}^n$ 

 $\frac{1}{T}$ 

 $\pmb{\mathsf{I}}$ 

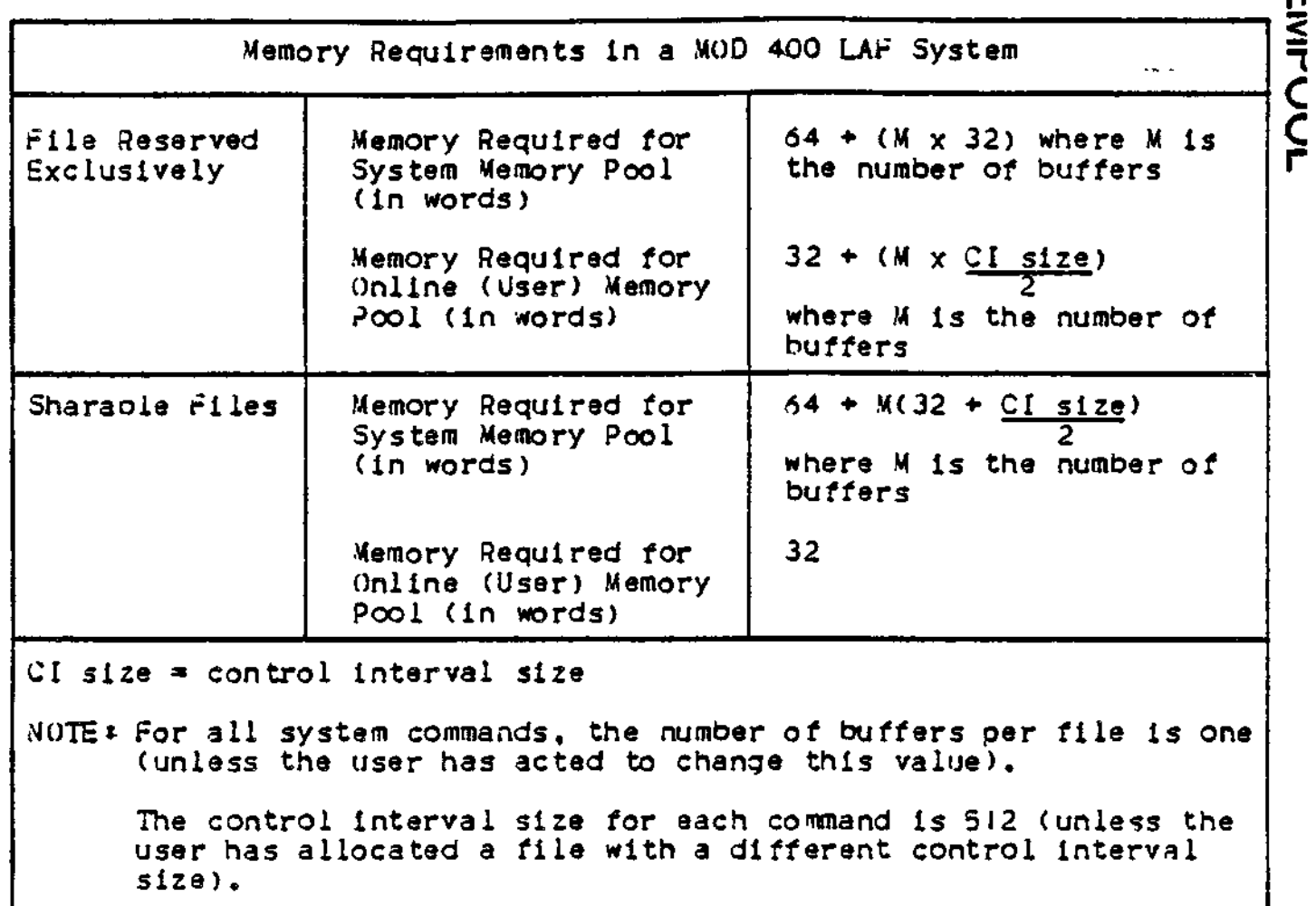

**MEIVILOUT** 

Table 5-6 c Memory Requirements for System Control Structures

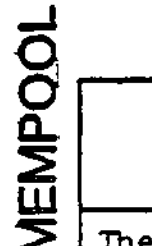

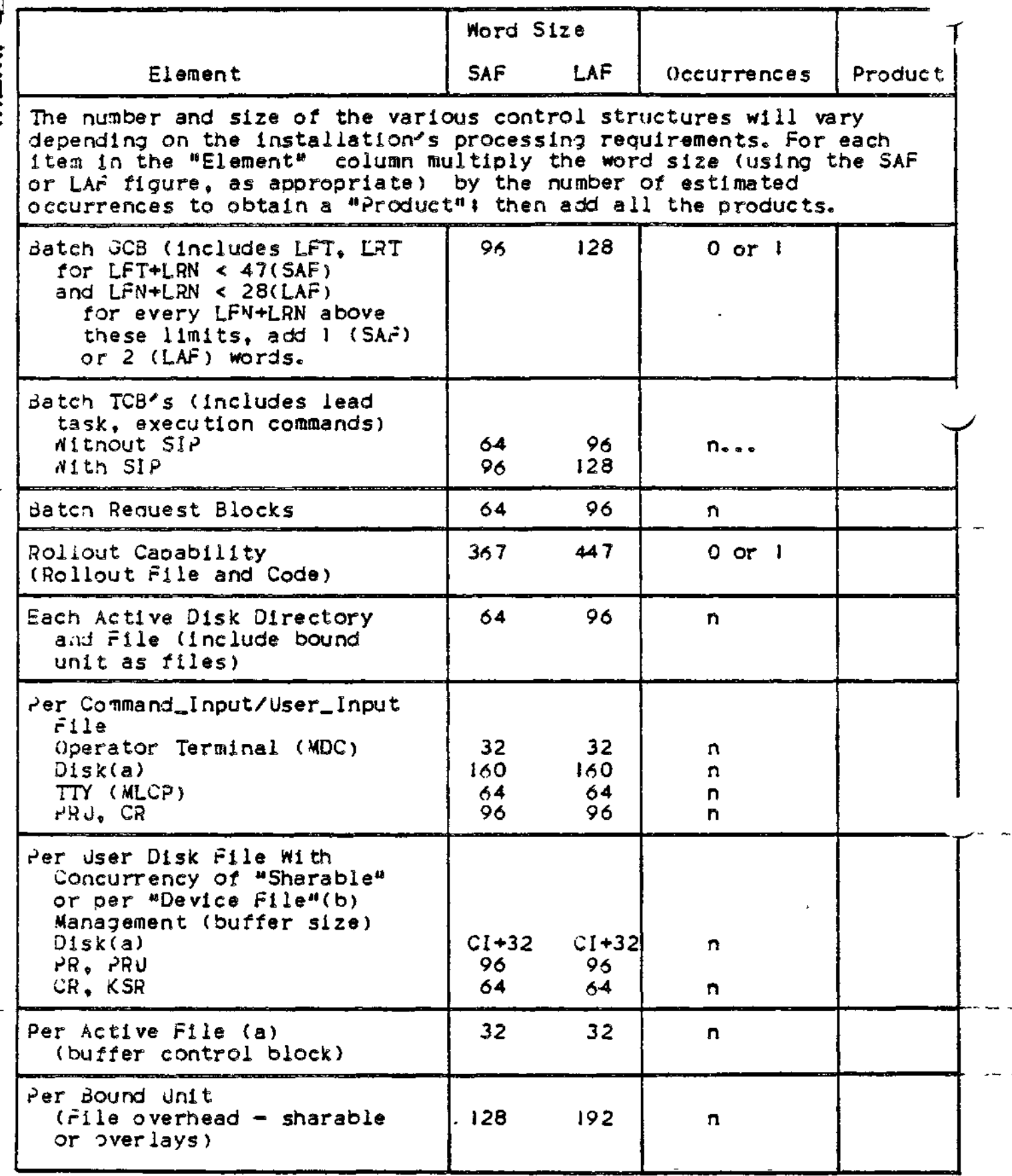

Table 5-6 (Cont). Memory Requirements for System Control Structures

 $\frac{1}{2}$ 

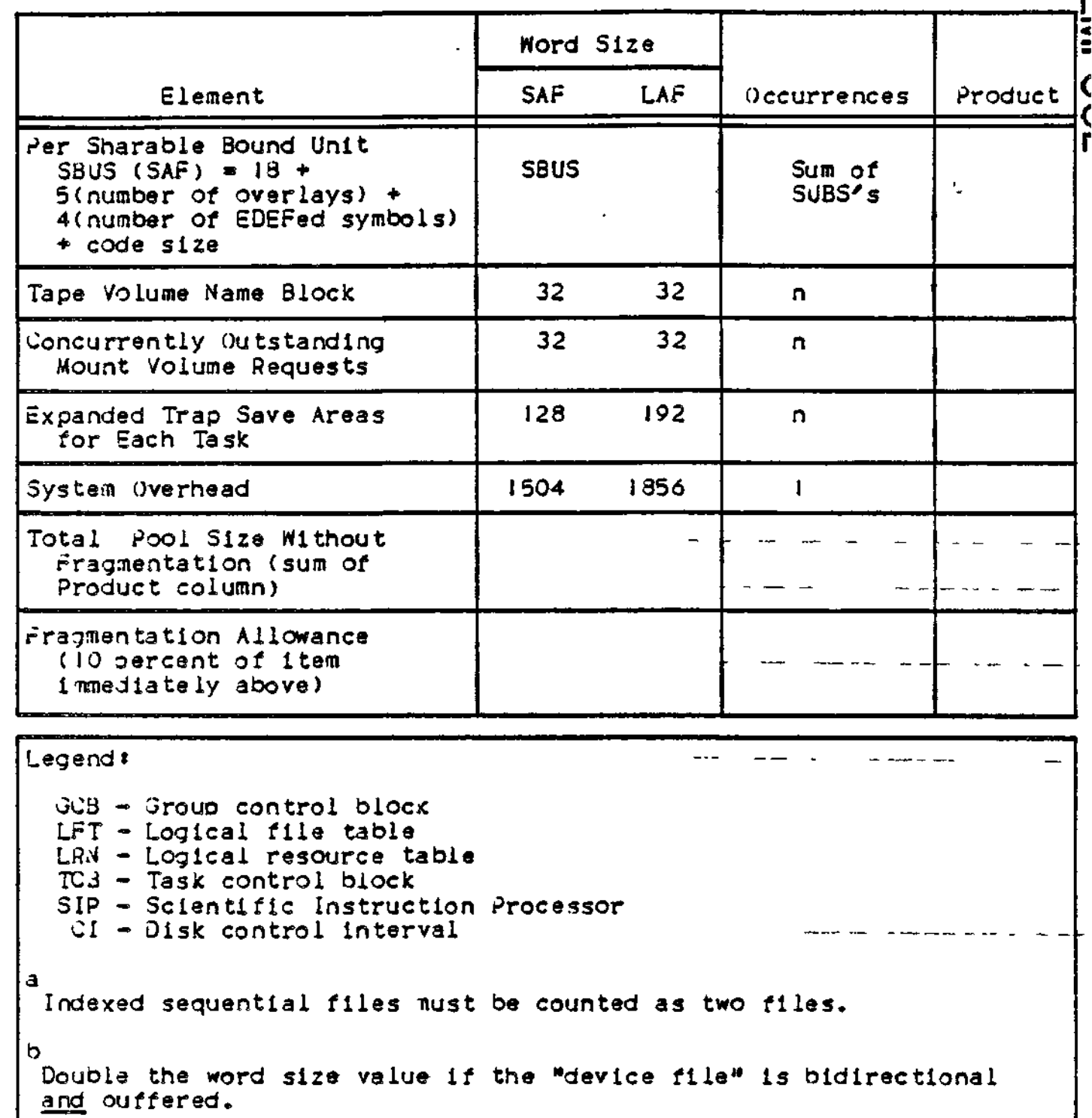

Juidelines for Calculating Online and Batch Memory Pool Size.

 $\blacksquare$ 

 $\mathbf{r}$ 

The following table provides guidance in calculating the size of the online pools and the batch oool.

## Table 5-7. Memory Requirements for Elements in Online or Batch Memory Pools

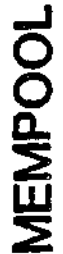

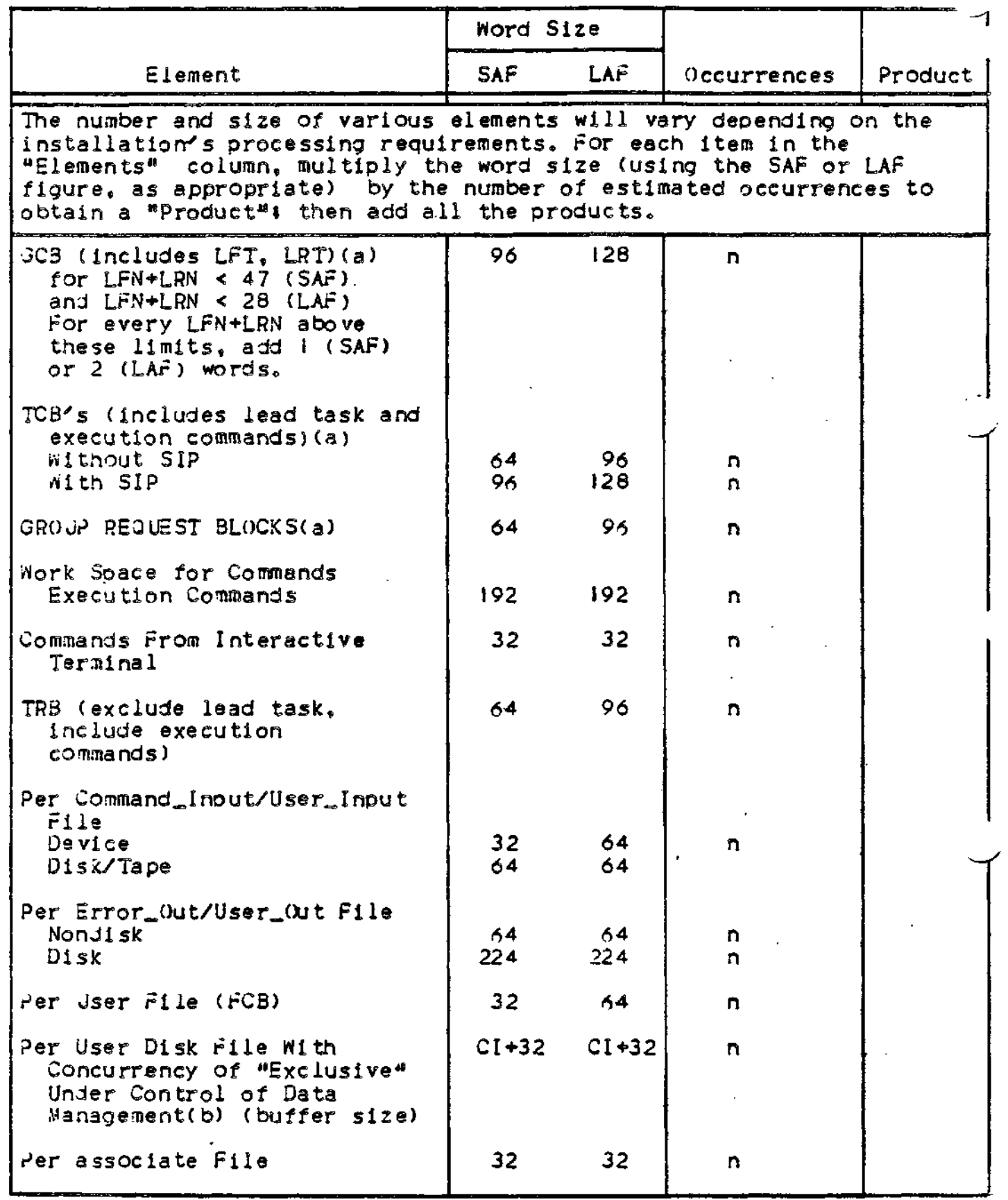

Taole 5-7 (Cont). Memory Requirements for Elements in Online or Batch Memory Pools *..* , " " .

3 f <u>3</u>

Č.

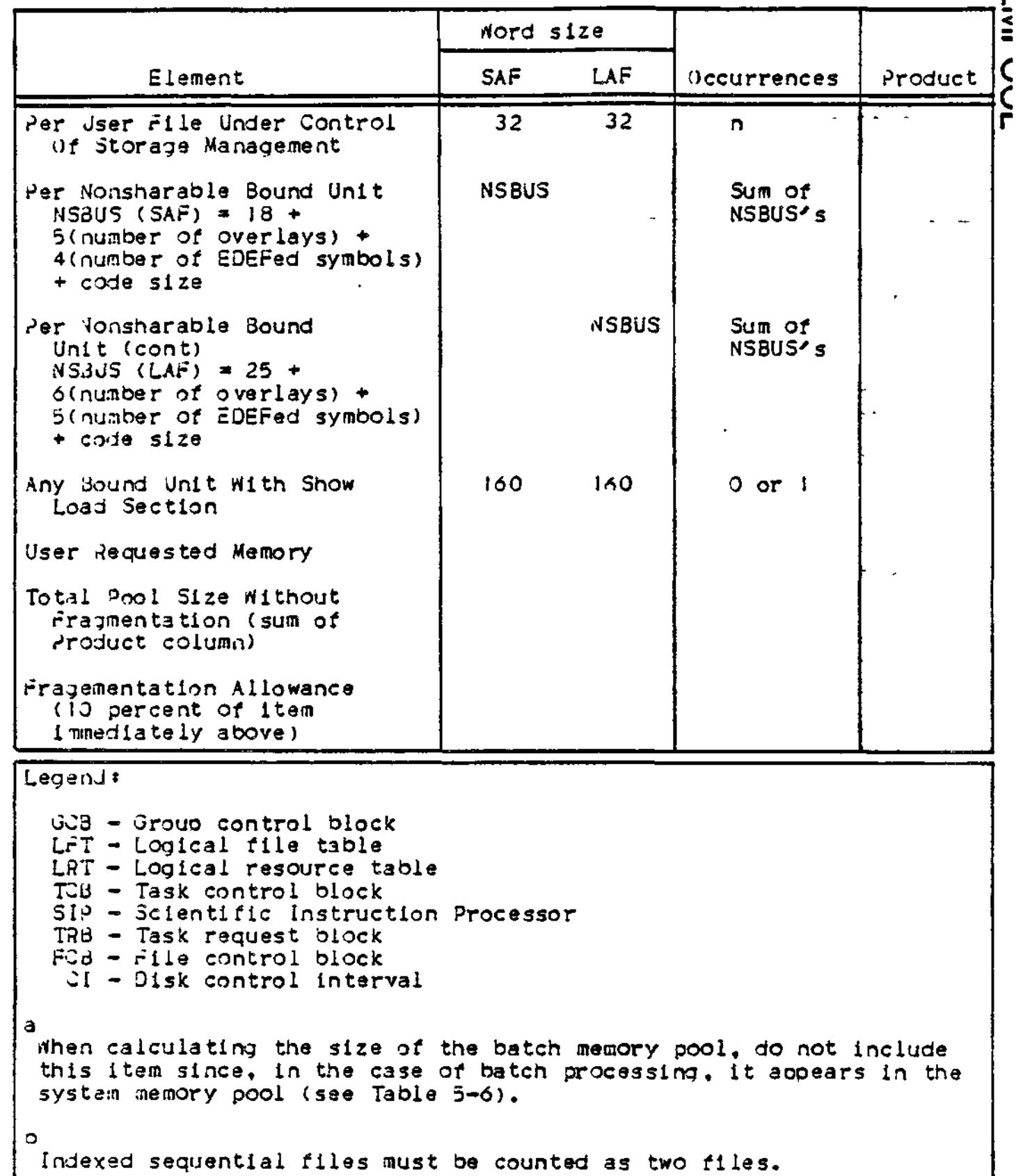

t<br>D o<br>O ے<br>= 2 **Hi**

## Table 5-9. Memory Requirements for Message Facility and Checkpoint/Restart

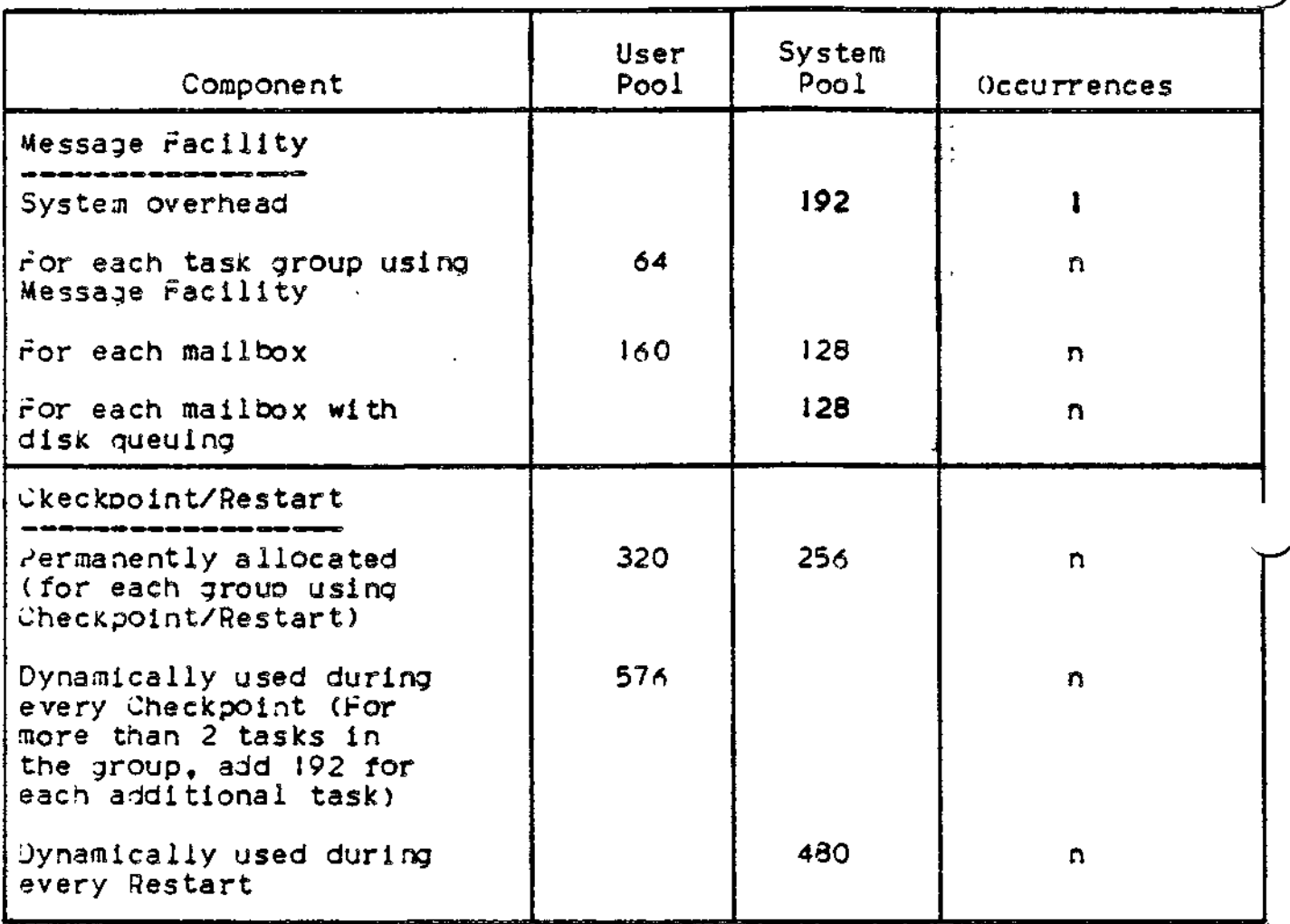

example 1 »

### MEMP $(X)$ L  $S_{+}$ , 4096

In this example, a system memory pool of 4096 words is defined. Because a system memory pool is being defined, no pool\_name argument is specified, but the second comma indicates omission of the argument.

Example 2:

### MEMP(X)L 8,, 12288

In this example, a batch memory pool of 12,238 words is defined. B'ecause a batch memory pool is being defined, no pool\_name argument is specified, but the second comma indicates omission of the argument. The batch pool is imollcitly contained unless the oool size is followed by ",NC", which specifies not contained.

Example 3 »

### MEMPOOL E,A3,I 2768,,CD,I 024,X MSMPCX3L E,Er,2048

In this example, three exclusive online memory pools are defined. The three pools constitute the set of exclusive online memory pools. The first MEMPOOL directive defines two exclusive online memory pools\* (1 ) The first, whose pool name is AB, comprises 12,768 words! it cannot dynamically extend into the batch memory pool because argument 4 of the MEMPOOL directive is null. (2) The second. whose pool name is CD, comorises 1024 words; it can dynamically axtend (if necessary) into the batch memory pool because argument 7 is X, indicating rollout; The second MEMP(X)L directive defines an exclusive online memory pool named Er. This memory pool comprises 2048 words. It cannot dynamically extend into the batch memory oool because argument 4 is null. .  $\breve{\mathsf{Q}}$ 

m

O<br>Q

•2xa nple 4 «

### MEMPOOL ,XY,512,,UV,\* MEMPOOL ,WX,\*,X

In this example, three nonexclusive online memory pools are defined (argument I in each M5\*P(X)L directive is null). Each MEMP'X)L directive defines a pool set; the first pool set comprises two ooois, the second pool set comprises one pool. Because two oool sets are honexclusive, they define the same ohysical area of memory (i.e., they overlao). Any contention for soace within this area of memory will be resolved by the system.

The first MEMPOOL directive defines two nonexclusive online memory oools\* (!) The first, whose pool name is XY, comprises 512 words! it cannot dynamically extend into the batch memory pool because argument 4 of the MEMPOOL directive is null. (2) The second, whose oool name is UV, occupies all memory remaining after the pools with explicit sizes have been allocated (because argument 6 is an asterisk); pool because argument 7 is null. The second MEMPOOL directive defines a nonexclusive online memory pool area named NX. It can dynamically extend (if necessary) into the batch memory oool (arquent 4 is X, indicating rollout).

The diagram below (not drawn to scale) indicates the memory pools established by the MEMPOOL directives in examples I through  $4$ . Note that the two sets of nonexclusive online memory pools define the same ohysical area of memory.

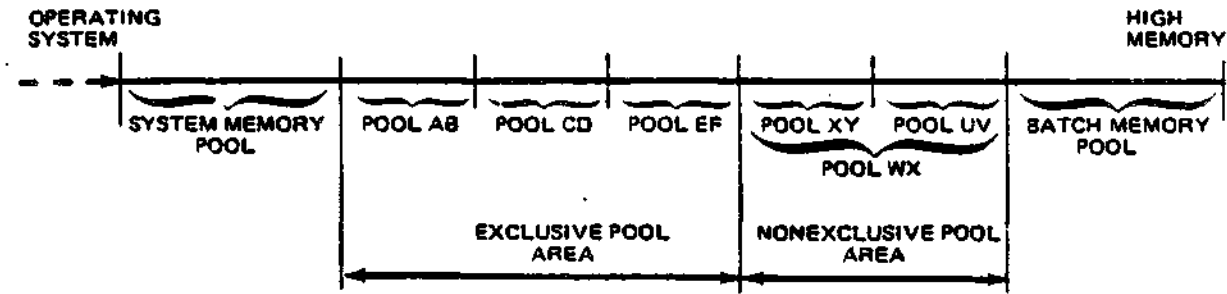

5-57

Example 5:

### MHMPCX)L EfJJ,4096,PCUSX,RR,8000,SU

This example defines two memory pools; one named JJ, the other RR. Both pools are exclusive. The attributes for pool JJ are designated by the two arguments that follow the entry JJ. The first designates a sizs of 4096 words. The second specifies that the pool is protected, contained, and unprivlledged, that only one group can use it at a time (serial usage), and that it can extend into the batch pool area. Note that the elements of this argument can be entered in any order, and that no commas are inserted between elements.

Pool ^R is assigned 8000 words of memory. It is neither protected, nor contained, nor expandable\* it is unoriviledged and reouires serial usage.

Example 6\*

 $MEMP(X)$ L E,  $K$ , 4000, PS MEMP(X)L E.U..X1C, ,MM,1CK

This example illustrates the use of the renames ootion. Pool KK is declared first. The second directive specifies alternate names for this pool. Pools LL and MM have the same attributes as KK. Both are protected since KK is protected. All three names define the same 4000-word area in memory. Since KK is serial usage, LL and MM are serial usage also. The serial usage attribute is a function of the pool name. Since these three pool names describe the same memory oool, three grouos can possibly use the pool area LL, and *a* qrouo using MM could all be active at the same time. But, for examole, two groups using the pool name KK could not ooth be active at the same time.

**QUIT**

### QUIT DIRECTIVE

Directive Name: QUIT

The QUIT directive must be the last directive in the file of CLM directives.

Formatt

QUIT [VER]

«

Argument Description\*

[VER]

The VER argument causes the version (date and time created) of each Configuration Load Manager module used to be typed out at the operator terminal. The format of the tyoeout is shown below under the example.

 $\mathbf{A}$ 

 $\sim$   $\sim$ 

Functional Description\*

The QUIT directive causes the Configuration Load Manager to cease reading CLM directives and to begin its loading, ohase. The following actions occur  $\mathbf{r}$ 

- 1. Any required final data structures are created.
- 2. If a communications environment has been defined, it is initialized.
- 3. Bound units (if any) identified in LDBU directives are loaded into the system area of memory.
- 4. System overlays (if any) identified in RESOLA directives are loaded into the system area of memory.
- 5. Memory pool descriptors are created, based on the contents of MEMPOOL directives. Sach memory pool set is checked to ascertain whether it can fit into available memory space.
- 6. The Configuration Load Manager terminates.

Examples

**QUIT** 

## QUI VER

This example causes the Configuration Load Manager to cease reading CLM directives, type out the version identifier of each CLM module used, and enter its loading phase. The typeout might appear as shown

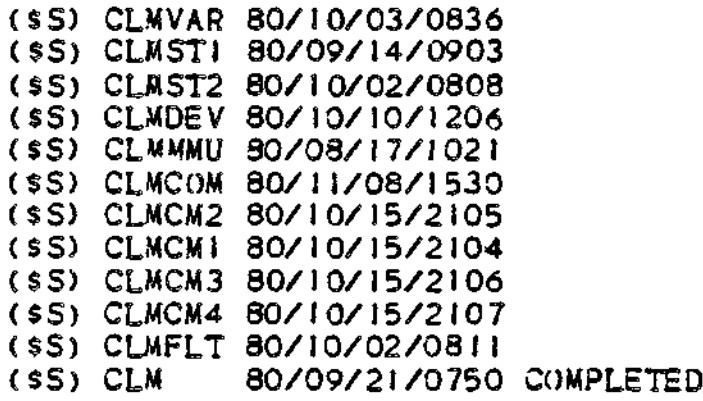

**RESOLA**

### RESOLA DIRECTIVE

#### Directive Name: RESOLA

The RESOLA directive identifies one or more system overlays that are to be loaded into the system area of memory, where they will remain resident for the duration of the configured system,

RESOLA overlay\_name£,overlay\_name]...

Argument Description\*

overlay\_name

A string of up to six ASCII characters that identify a system overlay that *is* to be made resident for the duration of the configured system. Appendix B identifies the system overlays that can be specified in this argument and the funtion(s) provided by each one.

Functional Description\*

Each RESOLA directive adds one or more system overlay names to a list of resident system overlays. During the Configuration Load Manager's loading ohase, each name on the list is compared with a table of system overlay names. A match causes the indicated system overlay to be loaded into tne system area of memory.

If no match occurs, an error is indicated. If one overlay name on a RESOLA directive causes an error, all other correctly specified overlays in the same directive can nevertheless be loaded.,

Example\*

### RESOLA OYDMT.OZTSUB.OZTUTL

This example identifies three system overlays (these three are used for orocassing magnetic taoe files) that will be loaded into the syste.n area of memory, where they will remain resident for the duration of the configured system.

## **BLOCK**

### RLOCK DIRECTIVE

Directive Namet RLOCK

The RLOCK directive defines a pool of structures to be used by data management when record locking is requested at file reservation time. The size of the pool determines the total number of records that may be locked at one time.

One structure is used for each record to be locked. The size of each structure is six words for SAF and eight words for LAF. These structures are reusable after records become unlocked,, The RLOCK directive must be included If the record lock facility is to be used. If more than one RLOCK directive is given, the last one takes effect,

Format\*

RLOCK [init], [inc], [max]

Argument Description!

[init]

Specifies the number of initial record lock structures. The default is 15.

[inc]

Specifies the number of record lock structures that can be added at one time. The default is  $5.$ 

[max]

Specifies the total number of record lock structures permitted. The default is 30. An entry of 0 signifies that the total number of lock structures is unlimited. If the initial size or the increment size is greater than the maximum size, the following CLM message is generated.

133A RLOCK ARGUMENTS INCONSISTENT WITH EACH OTHER

 $A0$ TES $\cdot$ 

- 1. The initial record lock pool is allocated in system memory at the time of the first record lock request.
- 2. The sizes of all three arguments are rounded up so that the amount of a memory allocated is a multiple of 32 words minus 2 for SAF, or 32 words minus 3 for LAF.

5-62

functional Description\*

The record lock facility of the file system provides multi-user interference protection for records within shared disk files. For a detailed description of this facility s^ee the Data File organizations and Formats manual. This facility requires that a pool of record lock structures be created by means of the RLOCK directive. Because record lock entries are used and surrendered dynamically, the RLOCK oooi need contain only enough entries to service the maximum number of records that will be locked at the same time. The following procedure shows how to calculate the size of the record lock pool for a system where a number of users perform simultaneous transactions.

Assume that each transaction consists of an uodate of three records. The file system will lock the control intervals (CI's) in which the three records reside, and for indexed sequential files it will also lock the record oreceding each of the accessed recordsi Thus, a maxlnum of six CI's may be locked. However, two consecutive records are usually in the same CI: therefore three locked CI's is a good approximation for an indexed sequential file and the exact value for other file organizations.

Assume that ten users perform transactions but never more than four users access the data base simultaneously. For these assumptions, the initial number of record locks is 12 (4 x 3) and the natural increment is *3.*

The accuracy of these estimates may be improved by taking into account the memory management features. Record lock entries are allocated in system memory, and system memory is obtained in blocks. (A multiple of 32 minus 2 words for SAF; a multiple of 32 minus 3 words for LAF). In a SAF environment, record lock entries are six words long. Therefore, for SAF, better estimates for Initial and increment values would be 15 and 5.

Example 1: RLOCK

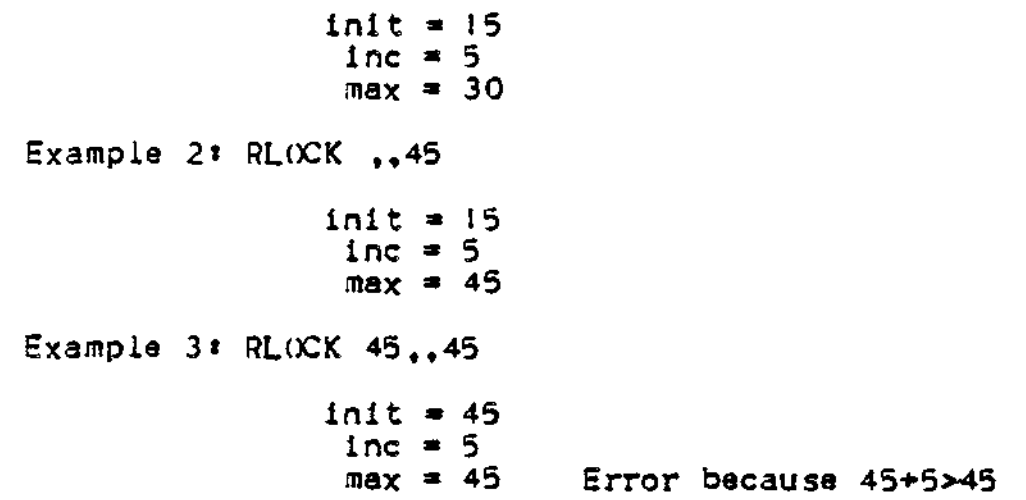

Example 4: RLOCK 45,0,45 init  $= 45$  $\ln c = 0$  $max = 45$ No error Example §« BLOCK 20,5,60 BLOCK ,4  $\sim$ init  $\approx$  15 inc  $\equiv 4$  $max = 30$ Because the last BLOCK directive is the effective<br>one. Example 6 « BLOCK 20,5,60 BLOCK 20,4,60 init  $= 20$ inc  $= 4$  $max = 60$ Example 7\* BLOCK ,,0  $int = 15$ inc  $\approx$  5

 $\ddot{\phantom{a}}$ 

max \* unlimited

O .J *FT*

5-64

SYS DIRECTIVE

Directive Name: SYS

The SYS directive defines a number of system variables.

format\*

$$
\text{SYS (Hz), (scan-cycle)}, \begin{Bmatrix} \text{SS IP} \\ \text{DSIP} \\ \text{CCIP} \\ \text{null} \end{Bmatrix}, \text{[olan], (tsal, (trbl., E)}
$$

Argument Descriptions\* •

CHz J

Specifies the line frequency at which the system's realtime clock operates. Possible values are 60 (for 60 Hz) and 50 (for 50Hz). Model 20's and 30's should be configured with a value of 50 if the line frequency is 50 Hz, and *60* if the line frequency is 60 Hz. Model 40's and SO's should always be configured with a value of 60, The default value is 60 (the U.S. standard),

**SYS**

C sean\_cycle]

Specifies the time, in milliseconds, between interrupts by the system's real-time clock. Pne default value is 50 (milliseconds).

The following values (in milliseconds) are possible for scan\_cycle.

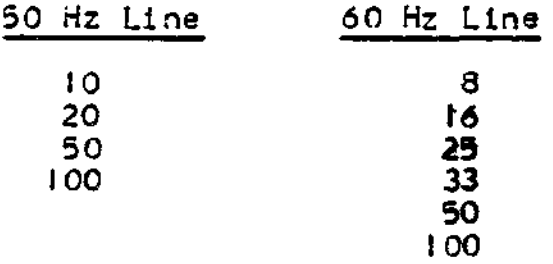

Millisecond intervals in c/clic clock request blocks should be exprsssed (if possible) in multiples of the scan\_cycle. This practice ensures long-term accuracy of event synchchronization. Otherwise, the full deviation between the specified interval and the nearest scan\_cycle multiple is always realized.

5SI 2 1 DSIP C IP SCIP **null**

**05**

Specifies\that scientific instructions and/or commercial instructions will be used in applications. Commercial instructions are processed by the Model 47 or Model 57 Central Processor in configurations so equiooedi otherwise, commercial Instructions are processed by a software simulator (CIPSIM). Scientific instructions are processed by the Scientific Instruction Processor if it is presenti otherwise, scientific instructions are processed by the software simulator (SIPSIM).

Note that in configurations with a Model 47 or Model 57 Central Processor, the commercial extension to the interrupt save area is automatically created for each oriority level except for those specified for this argument. The presence of a hardware Scientific Instruction Processor automatically creates the commercial and scientific extensions to the interrupt save area for each priority level exceot for those levels occupied by drivers, regardless of the option specified for this argument.

SSIP indicates that single-precision scientific instructions are to be processed. If the hardware Scientific Instruction Processor is not present, the single-precision SIP simulator (SIPSIM\_SP) will automatically be loaded during the system startup. If the hardware Scientific Instruction Processor is present, it is used and the single-precision SIP simulator is not loaded. (SSIP is permissible for use with BES 2xx FORTRAN programs and FORTRAN programs without double precision).

 $DSI$ P indicates that double-precision scientific instructions are to be processed. If the hardware Scientific Instruction Processor is not present, the double-precision SIP simulator (SIPSIM) will automatically be loaded during system startup. If the hardware Scientific Instruction Processor  $15$  present, it will be used and the double-precision SIP simulator is not loaded. (DSIP is oermissible for BES 203 — and later — FORTRAN orograms).

CIP indicates that commercial instructions are to be orocessed. If the required central processor model is not oresent, you must include an LDBU directive that identifies the commercial simulator (CIPSIM) . If the required central processor model i\_s\_ oresent, it will be used and the Commercial simulator should not be identified in an LDBU directive.

SCIP indicates that both scientific and commercial instructions are to be processed. If the hardware Scientific Instruction Processor is not present, you must include an LDBU directive that identifies the single-precision SIP simulator (SIPSIM\_SP) or the double-precision SIP simulator (SIPSIM). If a Commercial Central Processor model is  ${\tt not}$  present, you must include an LDBU directive that identifies the Commercial simulator (CIPSIM). If the hardware Scientific Instruction Processor and a commercial central orocessor are

present, they will be used and the SIP and commercial simulators should not be identified in LDBU directives.

NOTE\* If both SIP and commercial simulators are used, the order of the LDBU directives governs the order in which the simulators process a trap to the single trap vector they share. The simulator identified in the last LDBU directive will process the trap first.

null (no entry) indicates that no scientific or commercial instructions are to be processed or that any reauired hardware Scientific Instruction Processor and/or a commercial central orocessor model is present and will be used. (Thus the corresponding simulator is not used).

[olan]

Specifies the number of 512-word sysytem overlay areas to be created. The value for olan must be a decimal integer from 2 through 99. The default value Is I , indicating one 512-word area to be used for system overlays.

Ctsa J

Specifies the number of trap save areas to be created in addition to the default number of 6 (system without communications),  $7^\circ$  (LAF system with communications), or 8 (SAr system with communications).

The size of each additional trap save area is the same as the size of each of the default trap save areas (viz., 64 words in a SAF system and 104 words in a LAF system).

You have the option of expressing this parameter symbolically by defining it with a VARIABLE directive. See the description of the VARIABLE directive elsewhere in this section.

CirbJ

Specifies the number of intermediate request blocks to the created in addition to the default number of 20 for the system. Each intermediate request block is 3 words in a SAF system and 13 words in a LAP system.

You have the ootion of expressing this parameter symbolically by defining it with a VARIABLE directive. See description of the VARIABLE directive elsewhere in this section.

 $[E]$ 

Specifies that expanded error messages (text in addition to code) are to be issued. If this argument is omitted, only the error code is issued.

Once this argument is specified, it remains in effect for the duration of the configured system, even if subsequent SYS directives aopear with this argument null.

This argument is not meaningful if the system is bootstraoped from diskette: space limitations on diskette prevent the presence of the error message library file (EMLFILE).

Functional Description\*

The SYS directive defines a number of system variables. If all of the SYS directive's default values are acceptable, it can be omitted. These default values are summarized below.

 $Hz = 60 Hz$  line frequency

 $scan\_cycle = 50$  milliseconds

5SIP/DSIP/CIP/SCIP - null (no SIP simulator or commercial simulator required)

olan - I system overlay area

tsa — 7 trap save areas

 $i$ rb  $\approx$  20 intermediate request blocks

 $E - error code only, no text$ 

If multiple SYS directives are specified, only the last one is effective: exceptions: (1) all trap save areas and intermediate request blocks specified on all SYS directives are added to the system defaults of 7 and 20, respectively, and (2) if E is specified<br>in any SYS directive, expanded error messages (text in addition to any SYS directive, expanded error messages (text in addition to code) will be issued.

The size of the interrupt save area (and hence the size of the task control block, which includes the interrupt save area) depends on the CPU Model and SIP/CIP characteristics as shown in Table 5-9.

باللذين

Table 5-9. Decision Table for Calculating TCB Size, Based on CPU Model and SIP/CIP Characteristics

 $\mathcal{C}^{\bullet}$ 

OIC

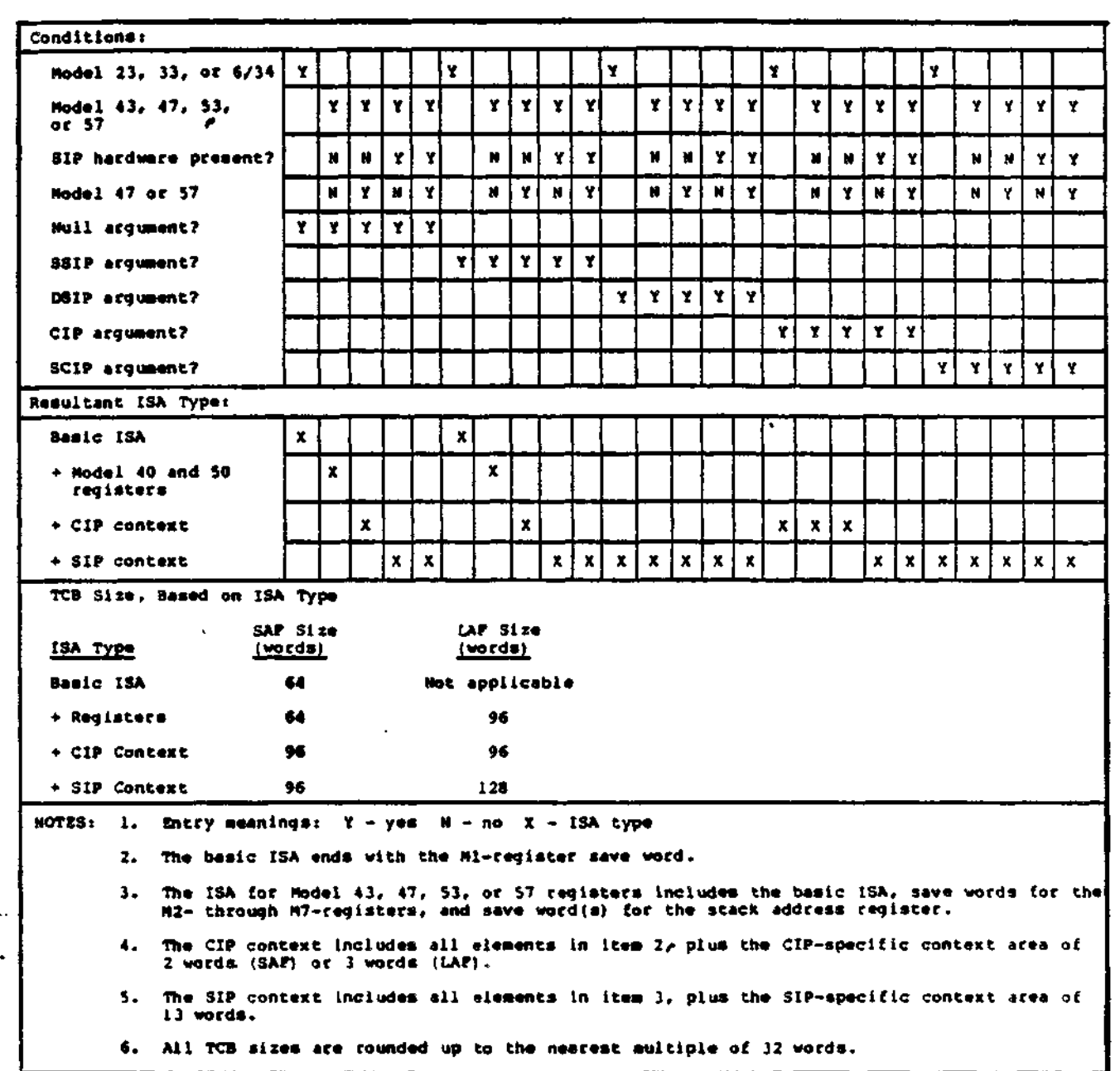

 $\hat{\mathcal{L}}$ 

Example<sup>\*</sup>

 $\text{COP}$  SYS ,  $25, \text{SSIP}, 5, \ldots, E$ 

This example defines the system variables as shown below. (Assume that only one SYS directive is used).

- . The system line frequency is 60 Hz (default).
- . The scan-cycle of the system's real-time clock is 25 miliseconds.
- . The single-precision SIP simulator (SIPSIM\_SP) will be loaded to process scientific instructions, unless the hardware Scientific Instruction Processor is present.
- . Five system overlay areas will be created.
- . Six trap save areas will be created (default if no communications).
- , Twenty intermediate request blocks will be created (default).
- $s$  Error codes will be expanded to include message text.

### VARIABLE DIRECTIVE

Directive Name\* VARIABLE

The VARIABLE directive defines a single-character symbolic expression (chosen from the letters A through Z) that may be specified in certain CLM directive statements.

Variables can define values for the fields in the SYS directive representing additional trap save areas or intermediate request blocks, or memory pool sizes in a MEMPOOL directive. A variable must be defined by a VARIABLE directive before it can be specified in other CLM directives.

 $\texttt{Formatrix}$ 

VARIABLE variable-expression

Argument Description\*

variable

A single character designation,, upper case only, chosen from the letters A through Z.

expression

Any valid expression that defines the value of the variable. Expression may equal any of the following:

- . An integer having a value between  $-32757$  and  $+32767$ .
- . KSR (represents the total number of MDC-connected terminals finally configured using the KSR value)
- . CON (represents the total number of MDC-connected terminals finally configured with the CON value)
- . TTY (represents the total number of communications devices finally configured by DEVICE TTY directives)
- . VIP (represents the total number of communications devices finally configured by DEVICE VIP directives)
- . ATD (Represents the total number of devices finally configured by DEVICE ATD directives)

**LLJ**

expression /

expression

An arithmetic combination of two expressions (chosen from this list) using addition  $(+)$ , subtraction  $(-)$ , multiplication  $(*)$ or division (/). The value of an expression is always an integer! all fractional values are truncated, not rounded. For example, 5/3 will be passed to the system as having a value of one (1).

(expresion (1))

expression, is to be evaluated before being combined with any other expression term. The expression is always evaluated by the system as an integer; all fractional values are truncated, not rounded. For example, 5/3 will be passed to the system as having a value of 1. At each step of the evaluation of an expression, fractional values are truncated, i.e., this is strictly integer arithmetic.

expression

Specifies a signed value, plus or minus, for the expression. Note that "+expression" has the same value as "expression".

. x (where x is the name of an already defined variable)

Variables may.be used when specifying the number of trap save areas and intermediate request blocks in a SYS directive, or the size of a memory pool in a MEMR(X)L directive. Using a VARIABLE directive, you can assign symbolic values for these fields that will be subsequently resolved by the system. By specifying variables in SYS or MEMP(X)L directives, the system builder creates a generalized CLM file that may be used by several similar but not identical hardware configurations.

Example 1:

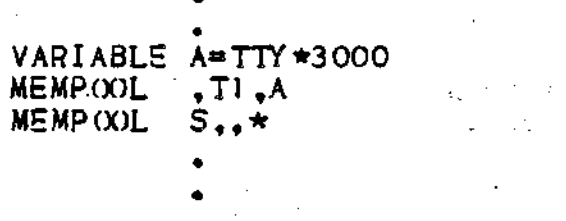

Note that in all cases, a variable must be defined in the CLM file before it can be used In subsequent directives. The variable A has been defined to be equal to the total number of TTY terminals finally configured, multiplied by 3000. In the MEMPWL directive, A represents the 3000 words of memory that will be reserved for each

. TTY configured; The first MEMPOOL directive defines the name and TTY configured. The first WEMPOOL directive defines the name and<br>size of the memory pool that has reserved 3000 words of memory for<br>each TTY terminal. The second MEMPOOL directive allocates all<br>remaining memory to the syst

By defining memory pools with variables, the system builder can  $\quad \quad \blacktriangleright$ accurately account for as many or as few devices as are actually **fj]** configured. He aeed not know the channel number assigned to each device, the memory pool size, or the number of devices actually configured. The system assigns these characteristics accurately and automatically.

example 2\*

VARIABLE B=TTY\*3 VARIABLE C=TTY\*2  $SYS ,...,C,B$ 

In this example, two variables have been defined for the trap save area and intermediate request block fields in the SYS directive. C is defined as the number of trap save areas that will be allocated for each TTY terminal, in addition to the default number. (The value of C equals twice the number of TTY terminal's configured). C specifies that each terminal will have twp trap save areas in addition to the default number. B is defined in the SYS directive as the number of intermediate request blocks that will be allocated for each TTY terminal, in addition to the default number. (The value of B equals three times the number of TTY terminals configured). 3 specifies that each terminal will have 3 intermediate request blocks in addition to the default number.

**UJ** Example 3t

**co** 

**AR** 

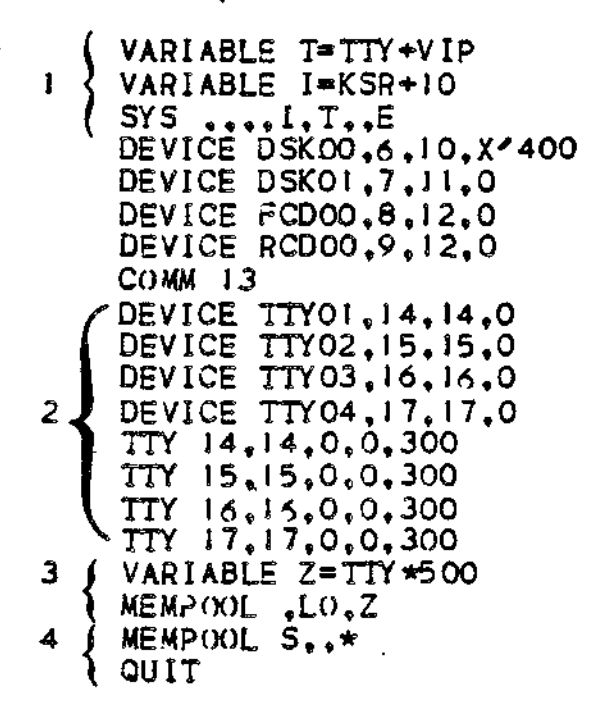

Example 3 Comments\*

- I. Variable T and I have been defined in VARIABLE directives replacing constant values in the SYS directive. T equals the total number of TTY and VIP terminals configured. I equals 10 plus the number of KSR terminals configured. In the SYS directive, T replaces some constant value in the intermediate request block field. In this context, T specifies one additional trap save area for each TTY or VIP configured; I specifies that the number of additional intermediate request blocks equal !0 more than the number of KSR terminals configured.
- . 2. A maximum of four TTY terminals may be configured depending on the number of available channels (with asynchronous line adapters). All terminals have floating channel assignments and are configured in the order in which they appear in the CLM file.
- . 3. The variable Z is defined such that 500 words of memory are allocated for each configured TTY terminal) . (Z equals 500 times the number of configured TTY terminals). In the MEMPOOL directive that follows, Z specifies that oool LO allocates 500 words of memory for each TTY configured. The size of pool LO could be 500, 1000, 1500, or 2000 words, deoending on the final number of TTY teminals actually configured.
- 4. This MEMPOOL directive allocates all unreserved memory to the system memory pool.

5-74

arin.

### SECTION VI

### CLM DIRECTIVES FOR A COMMUNICATIONS CONFIGURATION

- This section describes the CLM directives used to define the communications environment of the system software. Communications CLM directives may be entered from the CLM\_USER file or from any file or device specified in a CLMIN directive. There after, a system startup can be performed.
- If your installation includes communications (MLCP/DLCP-connected) devices, you should have the Communications Processing manual available for reference.

The communications-related CLM directives cause the following functions to be performed:

- . Data structures (i.e., tables) are established corresponding to the communications hardware available to your system.
- . The following bound units are loaded into the central processor's main memory:
	- Communications supervisor and multiline/dual line communications processor (MLCP/DLCP) driver.
	- One or more line protocol handlers (i.e., TTY, VIP, ACTD, ATD, STD, BSC, PVE, HASP, RCI, or user-written).
- . The following elements are loaded Into the RAM (random access .nemory) of one or more Communications controllers i
	- Data set channel control program.
	- Channel control programs of one or more line protocol handlers.

Table 4-1 summarizes the communications-related CLM directives, which are described in alphabetic order in this section. Table 6-2 provides detailed information on physical devices suoported by various directives.

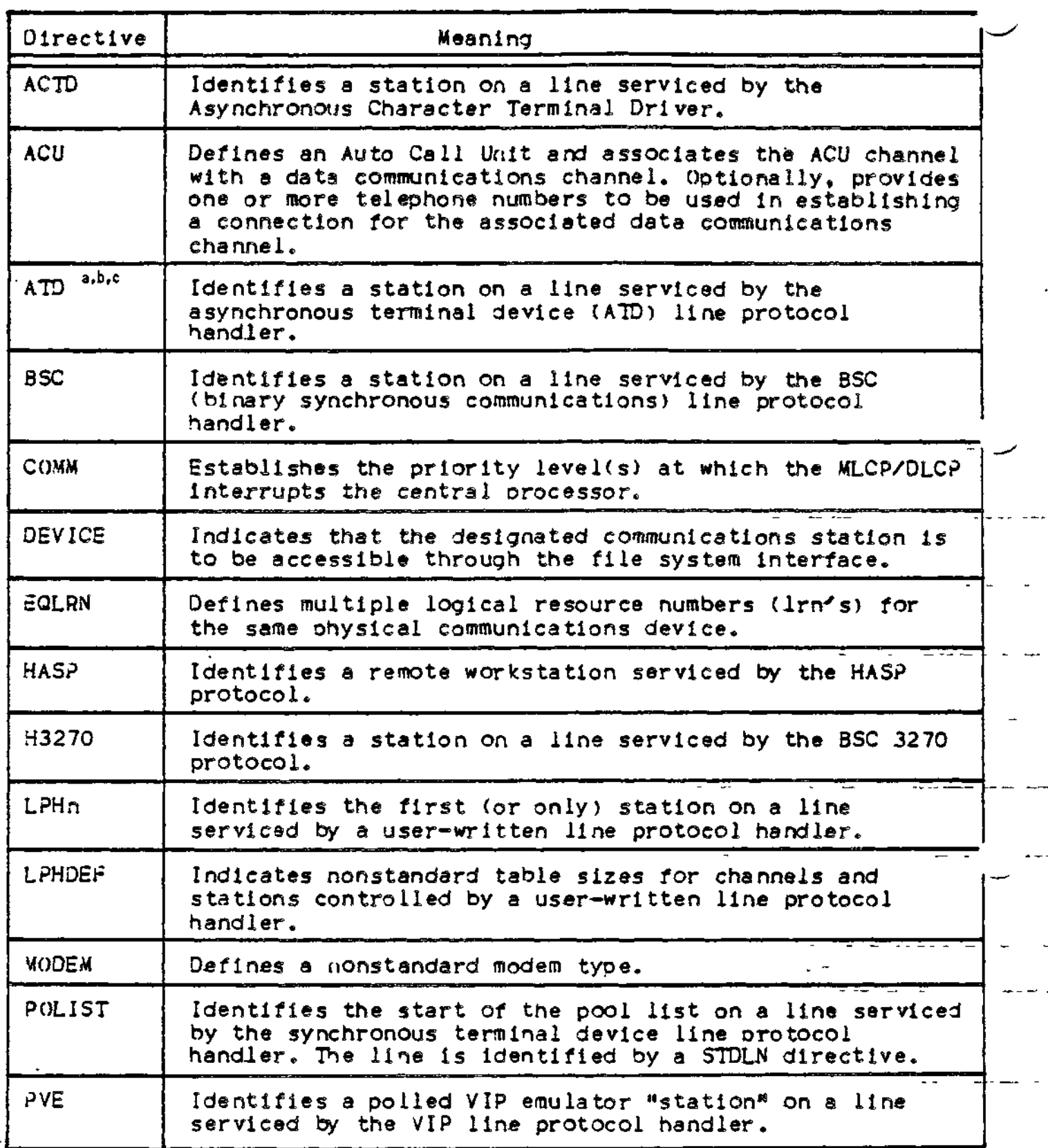

 $\mathfrak{f}$ 

Table 6-1 (Cont). Summary of Communications-Related CLM Directives

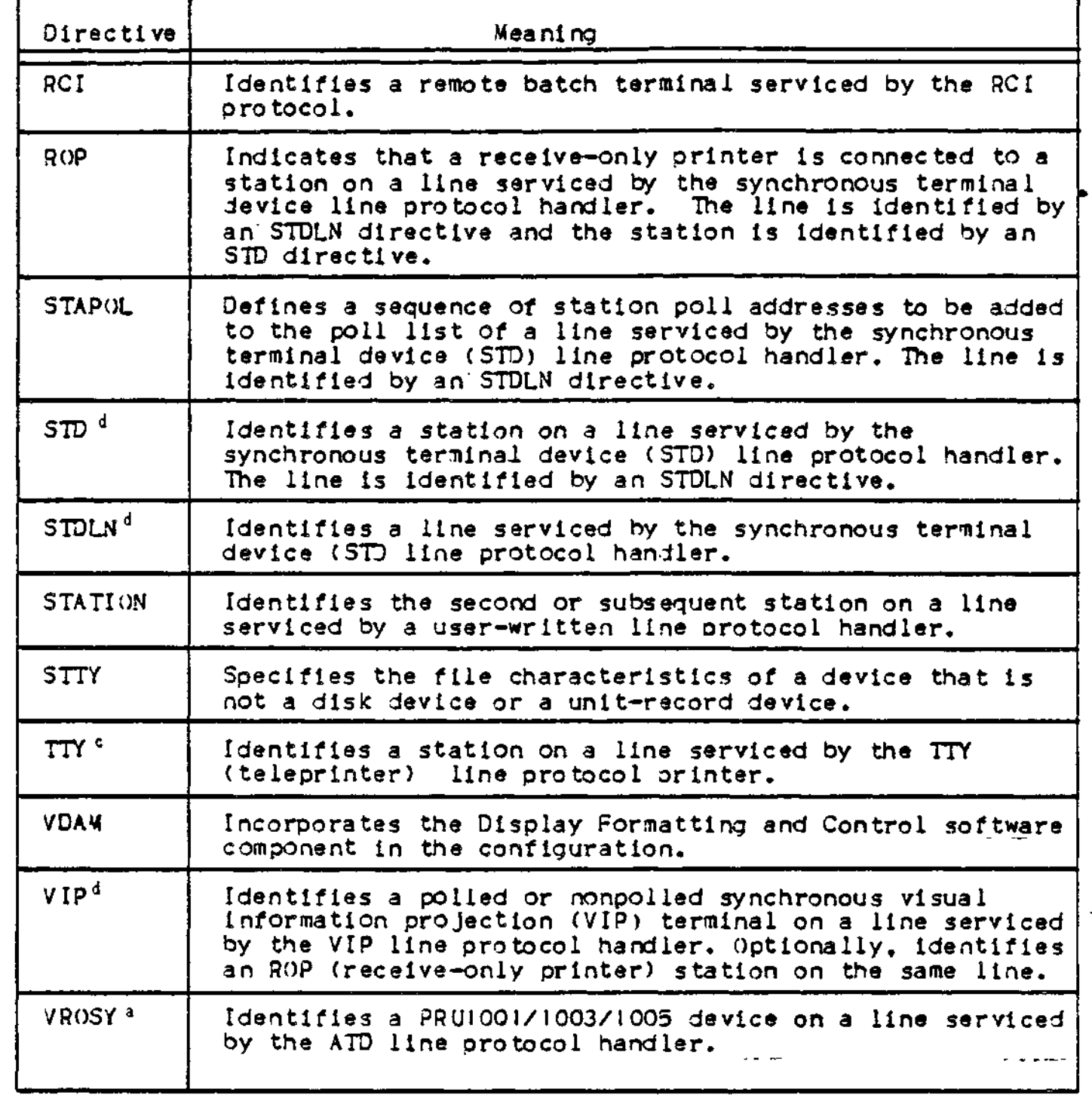

6-03

Table 6-1 (Cont) . Summary of Communications-Related CLM directives

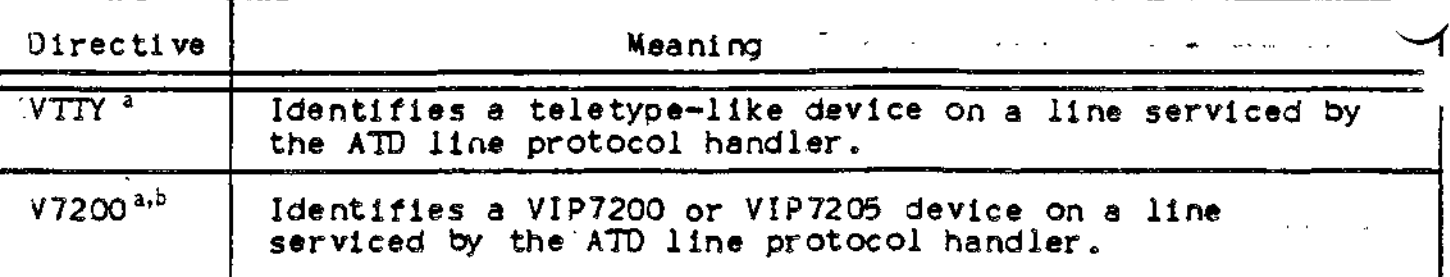

The ATD directive is intended as a replacement for the VROSY, VTTY, and V7200 directives. The protocol handler called by the ATD directive offers additional support caoabilities e.g., block mode suoport of VIP780I/02 devices, support of the VIP7207 device) not offered by the line protocol handler called by the VROSY, VTTY, and V7200 directives. The VROSY, VTTY, and V7200 directives can still be used.

The ATD directive or the V7200 directive must be specified if VIP7200 or VIP780I/02 terminals are to be used for forms processing CII HONEYWELL BULL Display Formatting and Control Facility.

C The TTY directive and the"ATD directive suoport asynchronous terminal devices. The line protocol handler called by *the* TTY directive supports the physical terminal only in teleprinter mode. The TTY line.protocol handler does not provide block mode suoport of VIP7801/02 devicest neither does It provide support for VIP7200 devices and VIP7801/02 devices in forms processing mode. (For these functions the ATD directive is required). ATD line protocol handler does not provide the transparent I/O or single character mode functions of the TTY line protocol handler.

The STD directive and the VIP directive support synchronous terminal devices. The line protocol handler called by the directive offers additional support capabilities (e.g., line protocol handler called b/ the VIP directive.

a

ь

*i*

Table 6-2. CLM Directives and Supported Communications Devices

 $\sim$ 

 $\mathbf{r}$ 

 $\frac{1}{2} \frac{1}{2} \frac{$ 

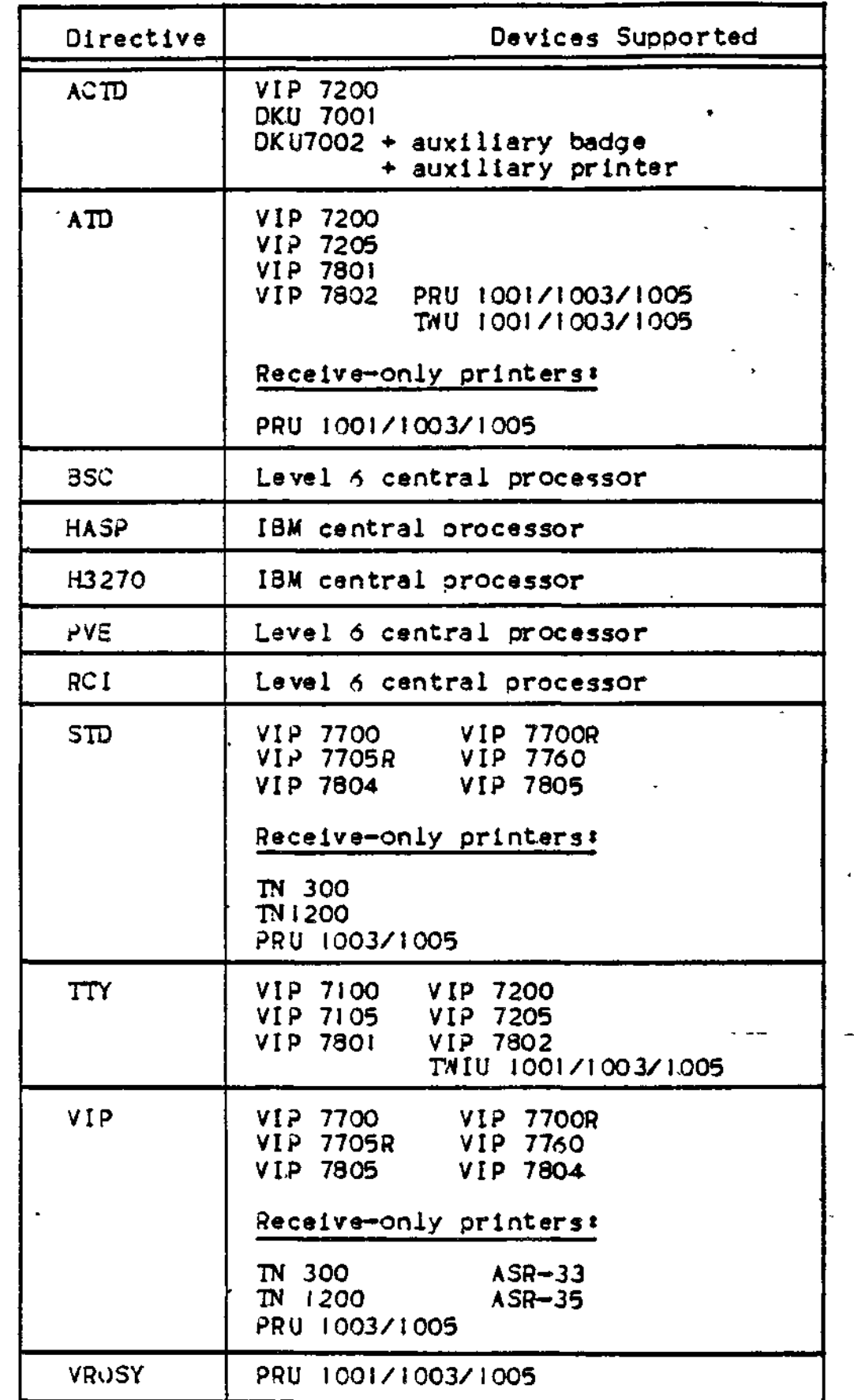

Table 6-2 (Cont). CLM Directives and Supported Communications Devices

| Directive   |                                          | Devices Supported   |
|-------------|------------------------------------------|---------------------|
| V7200       | VIP 7200 VIP 7801<br>VIP 7205 · VIP 7802 |                     |
| <b>VTTY</b> | $ASR - 33$<br>$ASR - 35$                 | $K$ SR $\approx$ 33 |

You should observe the following rules for arranging communications-related CLM directives:

- 1 . The COMM directive must precede all other communications—related CLM directives.
- 2. If an LPHDEF directive is used in association with a user-written line protocol handler, the LPHDEF directive must precede all related LPHn directives.
- 3. If STATION directives are used in association with an LPHn directive (in cases where a user-written line protocol handler drives more than one station per line), the'STATION directives must immediately follow the related LPHn directive.
- 4. The DEVICE directive should follow related LPHDEF, STATION, and LPHn directives and related POLIST, STAPOL, ROP,-STDLN, and STD.directives.
- 5. If an ACU directive is used, the station whose Irn apoears as an argument in the ACU directive must be defined in the directive that Immediately precedes this ACU directive.

 $\epsilon$  . The set of the set of the set of the set of the set of the set of the set of the set of the set of the set of the set of the set of the set of the set of the set of the set of the set of the set of the set of the s

W

- 6. When polled VIP-'s are connected to a communications line, the VI? directives for the stations on the line must be consecutive.
- 7, When polled VIP emulator (PVE) stations are associated with a communications line, the PVE directives for all the stations on the line must be consecutive.
- 8. The value assigned to the communications interrupt level (by the COMM directive) is normally restricted to the range 7 through *57,* At ini tial startup, the bootstrap device, is assigned level 6 by bootstrap device is by a DEVICE directi be specified as 6. communications device associated with a COMM directive is normally 8 through 58. the system. If the level assigned to the changed to a lower level (higher number) ve, the communications Interrupt level can The level that is assigned to a
- When an MLCP/DLCP operator console is configured, it must be assigned LRN 0.

0. Configuring a Une serviced by the STD line protocol handler requires at least the directives STDLN, STD, POLIST, and STAPOL. An STD line may also use a ROP directive. The following diagram illustrates sequence rules for STD directives. Brackets enclose optional directives. One set of these directives must be specified for each line: STDLN must specify one for each line

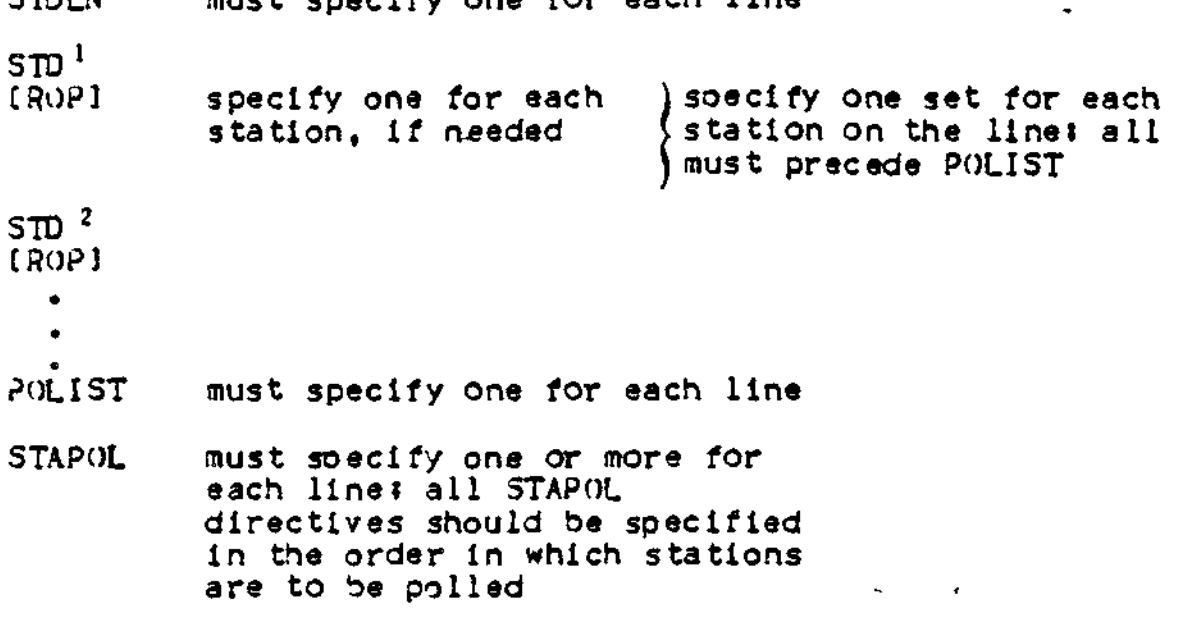

- [DEVICE] (optional) specifies that the device will be accessible to the file system
- 11. As a general rule, two line protocol handlers are allowed per MLCP/DLCP.
- 12. The STTY command keyword format, as described immediately following the STTY directive, may be used as an alternative to the STTY directive format In your CLM file. The STTY command format provides additional features not suoported by the STTY directive format. For example, if you wish to specify a terminal as being automatically reconnectable following a power failure or line drop, you must configure the terminal using the STTY command format in your CLM file. (For a complete description of this capability, see Appendix D).
- 13. Each directive for a communications device must reference a unique logical resource number (Irn). If you wish to soecify -nultiple communications directives which reference the same physical device, you should use the EQLRN directive. The EQLRN directive is described later In this section.

### TOPICS RELATED TO COMMUNICATIONS DIRECTIVES

The following paragraphs describe:

- . How to assign channel numbers to your communications devices, or, how to let the system dynamically assign channel numbers
- « How t© modify a terminal's line length
- . How to let the system dynamically assign a terminal's line speed
- . The amount of resident code required for communications modules.

You should review each of these topics before you create your CLM directive file.

### Assigning Channel Numbers

Channel control programs are loaded into the MLCP on the basis of channel numbers you specify for communications devices. You should observe the following quidelines when assigning channel numbers to your communications devices\*

- a. As a general rule, no more than two line protocol handlers can be associated with a given MLCP.
- b. The MLCP with which a particular line protocol handler is associated is determined by the channel number(s) you enter for communications devices. The system checks the first six bits of the hexadecimal channel number you. specify to determine LPH allocation.

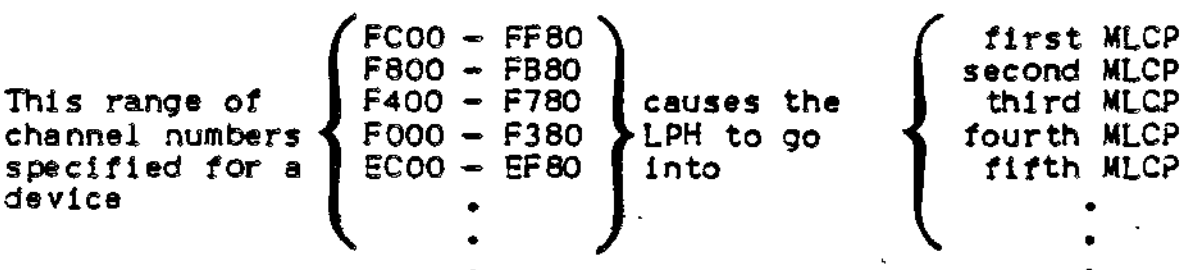

c. Each channel number must be a 4—digit hexadecimal number ending in 00 or 80. Note that channel numbers lower then 0400 are unavailable for communications devices.

## DYNAMICALLY ASSIGNED CHANNEL NUMBERS

be dynamically For MLCP/DLCP—connected devices, channel numbers may be dynami assigned or "floated" in TTY, VIP, VROSY, VTTY, ATD, V7200, or DEVICE directives.

Assigning zero channel numbers to directives in the CLM file relieves the system builder of the need to know the channel assignments for each installation that will receive a copy of file system software.

For each communications device configured, you have the option of specifying a channel number in the appropriate directive or allowing the system to dynamically assign or "float" channel assignments at startup time. To float a channel, you specify the channel number parameter in the appropriate directive with a single zero (0)» The system then assigns directives with floating channels to the first available devices on the bus. Note that if you specify a floating channel and the system cannot locate an appropriate device, no error message is issued; the system ignores this directive.

If your system includes device adapters but not associated devices, it is recommended that explicit channel numbers be assigned to all devices within the device class.

Channel numbers are assigned as soon as the first floating channel is encountered in the CLM file. To prevent devices with floating channels from inadvertently preempting devices whose channel numbers are explicitly specified, ail directives of a given type with explicitly specified channel numbers should orecede all directives of that tyoe with floating channels in the CLM file. All active channels should have higher bus addresses than all active channels to prevent the system fom inadvertently assigning a device to an inactive channel.

For KLCP/DLCP—connected devices, the first available channel with the highest bus address and appropriate channel adapter (asynchronous or synchronous) will be assigned to the first floatable channel in a communications directive, and so on.

NOTE\* Assigning floatable channels to communications devices is recommended only if aLl devices will be configured identically (if, for example, a system specifies that all asynchronous devices will he directly—connected VIP 7200's with identical line speeds, DEL characters, stop bits, and parity). Thesystem cannot distinguish between different types of MLCP/OLCP-connected devices.(I)

 $(1)$ 

The M4-SYSDEF program does not permit you to configure MLCP/DLCP connected devices with floating channel numbers. M4\_SYSDEF requires the system builder to suoply all channel numbers for communications devices.

If a system Is configured with devices containing floatable channel numbers, the system, builder may determine all channel numbers assigned by the system as soon as possible after a system initialization. The system operator can issue the command STS -ALL to list each device and its channel number assignment.

See Section V for an example illustrating the use of floating channel number assignments.

### Modifying Terminal Line Length

The line length specified for a terminal or other input device at system building time overrides the command processor line length of 127 characters. For example, at terminal configured with a line length of 80 characters, you cannot enter a continuous command line longer than 80 characters unless you type an ampersand (&) at the end of the line and then continue on one or more additional lines. You can alter the terminal's line length by using the set terminal characteristics CSTTY) command (described elsewhere in this manual) after system initialization or by modifying the STTY directive in your CLM file.

# Terminal Line Speed Selection Capability (Asynchronous Terminals

When you specify an ATD, TTY, LPHn, VTTY, or V7200 directive, you have the option of deferring selection of an asynchronous terminal's line speed (specified by the fifth parameter) until the terminal comes online (I) . To defer selection of a terminal's line speed, you specify the fifth parameter as either "HI" or "LO" in one of the above-mentioned directives. Choosing this option frees you from specifying an exact line speed for every asynchronous terminal in your configuration., The interactive system building program, M4\_SfSDEF, Incorporates this deferred speed selection capability.

In order to allow the system to determine the terminal's line speed, the operator presses the RETURN key on the terminal's keyboard when the terminal comes online. If, after several seconds, normal terminal operations have not begun, the operator should check for one of the following problems:

( 1)

If you choose this option, an Auto Call Unit must not be configured for the terminal.
- 1. The terminal's line speed may not be within the range specified in the appropriate CLM directive. The operator may be able to adjust the terminal's line speed to fall within the range specified by the directive. The operator should then press the RETURN key. If, however, the terminal's line speed is fixed, adjustments must be made to the appropriate CLM directive. You may be required to change the designation of the terminal's line speed *in* the appropriate CLM directive.
- 2. If the carriage return character was garbled and the system could not determine the line speed of the terminal, the operator should press the RETURN key again.
- 3. If the terminal's modem has gone offline, the operator must dial up the line again.

If the system fails to receive a character transmission within 60 seconds, the terminal will be disconnected.

# Resident Code Requirements for Communications Modules

×

The following table defines the number of words of resident code required for various communications modules\* the table also list the .nemory required in the MLCP/DLCP for associated channel control programs (CCP's). Memory requirements for noncommunications modules are defined in Section V,

f

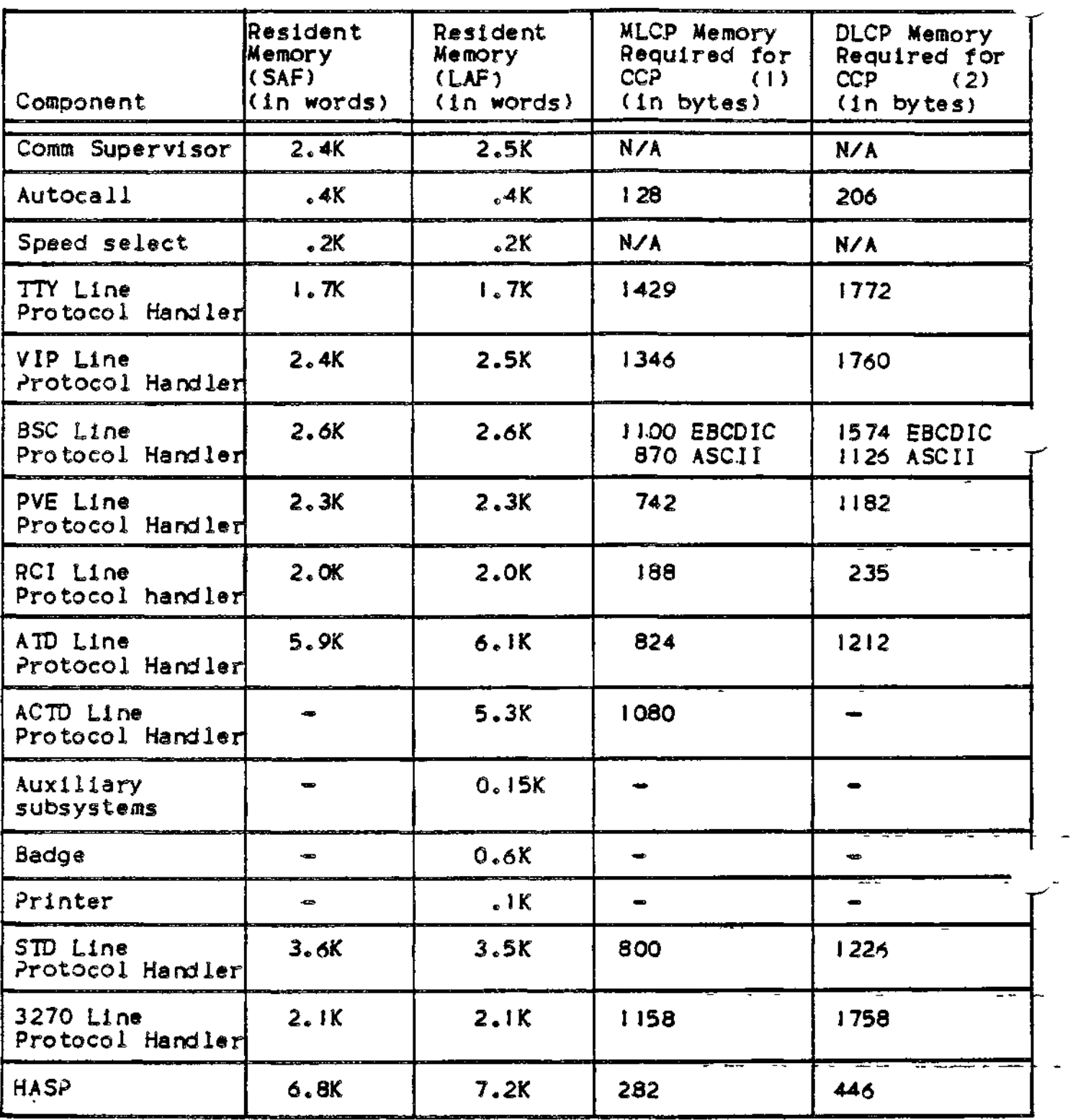

NOTE\* Sizes do not include patch space sizes. Patch space is only required as patches are added.

( I) 2942 bytes of RAM memory are available in the MLCP for the loading of channel control programs. Any combination of the various CCP's can be loaded into the MLC? provided the total memory does not exceed 2942 bytes.

### (2)

3844 bytes of RAM memory are available in the DLCP for the loading of channel programs. Any combination of the various CCP^s can be loaded into the DLCP provided the total memory does not exceed 1844 bytes.

 $\ddot{\phantom{a}}$ 

د د د س

. . . . . . . . . .

 $\sim$   $\sim$ 

 $\sim$   $\sim$   $\sim$ 

للموارد المواد والمستور والمستورة والمراجين

 $- - - -$ 

وليسترد الرواد المستنقص والمستنقص المستندد والمنافر

 $- - - -$ 

 $\frac{1}{2}$  , and the set of  $\frac{1}{2}$  ,  $\frac{1}{2}$  ,  $\frac{1}{2}$  ,  $\frac{1}{2}$  ,  $\frac{1}{2}$  ,  $\frac{1}{2}$ 

a sina sa mana

 $\sim$   $\sim$   $\sim$ 

والمناصب المواضي

# ACTD

ACID DIRECTIVE

Directive Namei ACTD

The ACTD directive identifies a station on 8 line serviced by the asynchronous character terminal device line protocol handler. This directive is used when configuring stations of the following types:

DKU 7002, DKU 7001, VIP 7200, VIP 7100 or TTY device.

See Appendix. R to configure a station serviced by ACTD line protocol handler.

# ACU DIRECTIVE

#### Directive Name# ACU

The ACU directive identifies an Auto Call Unit and associates the ACU channel with a data communications channel; The ACU directive must immediately follow the directive describing the station whose Irn is specified in the ACU directive. The ACU directive cannot be associated with any data communications channel that supports the speed select option.

The ACU directive permits the addition of telephone numbers to a list of numbers maintained for a data communications channel; The list of telephone numbers for a data communications channel can be unlimited and has the following format\*

Entry 0 empty (initially) [Entry I phone^number 1 1 [Entry 2 ohone\_number 21 [etc.]

The *\uto* Call Unit dials each number in the list three times at 40-second intervals until the list is exhausted or a connection is made.

The first ACU directive that relates an Auto Call Unit to this data communications channel causes an empty entry 0 to be establishedi this entry in the list may be loaded and reloaded, as desired, by means of an SDL (set ACU telephone number) command or SSDL macro call. The first ACU directive also creates an entry in the table (starting with entry 1) for each telephone number (if any) specified in the directive. Any subsequent ACU directive relating the same ACU to the same data communications channel causes one or more additional entries to be added to the list; the additional entries are added to the end of the list in the order in which the teleohone numbers appear in the ACU directive.

format «

ACU lrn,level,X'acu\_channel'['phone\_#1'[,'phone\_#2'[,...]]]

 $6 - 15$ 

Argument Desctiption\*

<sup>i</sup>Irn

The logical resource number of any station on the data communications channel with which this Auto Call Unit is associated.

level

The priority level of the station whose Irn appears in the Irn argument of this directive.

X'acu\_channel'

A 4\_digit hexadecimal number (from X'400' to X'FF80') specifying the channel number of the Auto Call Unit.

Bits 0 through  $9 \div$  The 10-bit channel address of the send or receive channel on the line.

Bits 10 through  $15 -$  Must be set to zero.

 $[<sub>6</sub>phone_{*}fn<sub>6</sub>]$ 

A string of 1 to 16 ASCII characters chosen from the set 0 I 234 5  $6789 - (separation) * #.$ 

FUNCTIONAL DESCRIPTION\*

n ACU directive causes the Auto Call Unit to initiate a line connection with a remote auto answer data set. When the software issues a connect order and bit 2 of the I ORB is set to one, the Auto Call Unit attempts to dial a line using the list of telephone numbers established at configuration time. The Auto Call Unit dials each number in the list three times at 40-second intervals until a connection is made or the list is exhausted,,

example »

بالغطين

- $TTY$  26,8, $X$  $FCOO$
- **ACU 26,8,X'FDOO\*,'l-555-240-0281'**

In this example, an Auto Call Unit on channel FDOO is associated with the data communications channel (FCOO) servicing a TTY whose logical resource number is 26 and whose priority level is 8. Since this is the first ACU directive for this Auto Call Unit, the telephone number in the ACU directive is established as entry I in the list of telephone numbers for the indicated data communications channel (FCOO). Note that the ACU directive immediately follows the TTY directive that describes the station whose Irn appears in the ACU directive.

## ATD DIRECTIVE

Directive Name\* ATD

The'ATD directive Identifies a station on a line serviced by the asynchronous terminal device line protocol handler. This directive is used to configure asynchronous terminals as part of the communications system. The ATD directives must follows the COMM directive in the CLM file. You can float the channel number assignments in this directive, if you wish.

Format\*

ATD Irn,level,X'channel',[modem],[speed],C'device-type']

[del].[stop-bit][.parity]

Argument Description\*

Irn

The logical resource number associated with the station. The value for Irn is an integer from 3 through 255. A program may use this number to identify the station when it requests an input/output operation to the station,

level

The priority level at which the ATS line protocol handler processes requests for an input/output operation to the station. The value for level is an integer from 7 through 61; it may be the same as the level specified for other communications stations, but it must be a higher number than the communications Interrupt level(s) specified in the CDMM directive.

X'channel'

You may specify a single zero (0) to float this channel assignment or a four-digit hexadecimal number (front X<sup>v</sup> 040n' to X'FF8n'), that specifies the channel number of the station and the interrupt priority level (n) of the line; The- channel number has the following format:

31ts 0 through  $9 \div$  The  $10$ -bit channel address of the send or receive channel on the line.

Bits  $10$  through  $13 -$  Must be set to zero.

Bits 14 and 15 *-* Specifies n, the priority level at which a

6-17

communications line Interrupts the central processor, n may have a value of  $0,1,2$ , or 3 as specified in the COMM directive. See the description of the COMM directive for further information.

 $\pm$ 

[modem]

A number specifying the type of data set. Possible values are as follows<sup>\*</sup>

 $Q -$  Direct Connect.

- 1 Bell lxx-type modem (103A, etc.). Both data-set-ready and carrier—detect signals are reauired for a connection! absence of these signals is a disconnection.
- 3 or greater User-defined modem type (see "MODEM Directive," earlier in this section).

The default value is modem type I.

[speed]

*i*

The data rate in bits per second.

For an asynchronous line with a communications-pac whose id is 2108(16), use one of the following values for speed:

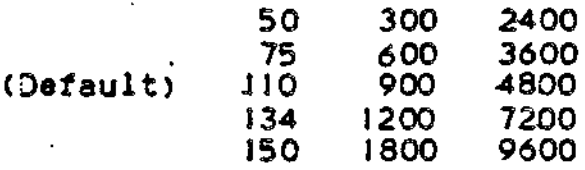

For an asynchronous line with a communications—pac whose id (in hexadecimal notation) is 2100, 2110, or 2118, or 3118, use one of the following values for speedt

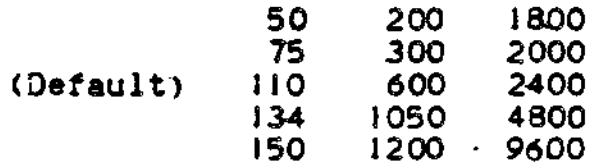

The deferred speed selection, option functions with the second set or adapter types only,

NOTE: If the data rate is  $134.5$ , specify  $134$ .

You have the option to defer selection of the line speed until the terminal comes online. You select this option by specifying HI or LC).

 $'$ HI $'$ 

Specifies that all terminals associated with this line will be permitted to function only at speeds from 1200 through 9600 bits per second.

 $LQ$ 

Specifies that all terminals associated with this line will be permitted to function only at speeds from 110 through 1200 bits per second.

For more information about the line speed selection capability, refer to the discussion under "Topics Related to CLM Directives\* near the beginning of this section.

C 'device-type''3

Specifies the type of terminal used. If this argument is not specified, the default is TTY. Possible values aret

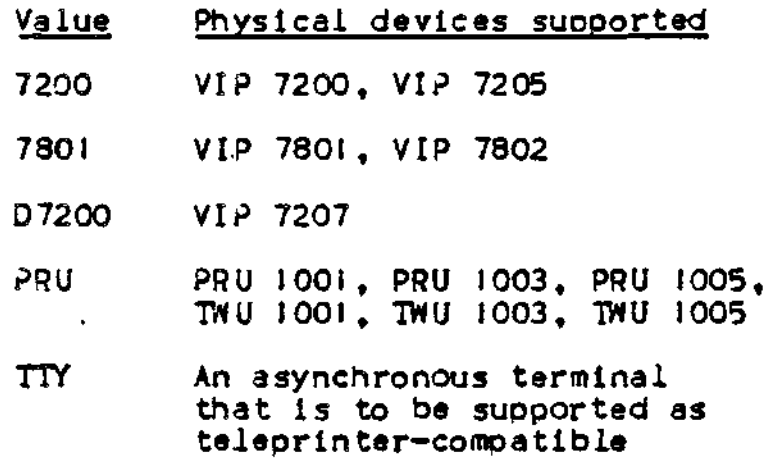

TN300 Terminet 300, PRU 1004

#### [del]

In TTY mode, a head-of-form sequence (pre—order control) consisting of three LF's and the number of DEL characters specified by this argument is generated if the following conditions are met. (If the conditions are not met, no head-of—form sequence is generated).

- . The first byte of the application's buffer must be designated as a control byte: i.e., bit 4 of the IORB's device specific word (I\_DVS) must be set to 0 to write time.
- . The control byte must specify that *a* head-of-form sequence is to be generated: i.e., bit 3 of the control byte must be set to I.
- . Device type PRU is not specified. If it is specified, a true head-of-form Is issued.

In the field or TTY modes, an LF in an end-of-message sequence (post order control) is followed by the number of DEL characters specified by this control argument.

The EOM sequence is controlled by the B- and C-bits of the IORB's device-specific word I\_DVS, as.specif led by the application at write time. The TTY line protocol handler sends an EOM sequence according to the following B- and C-bit values:

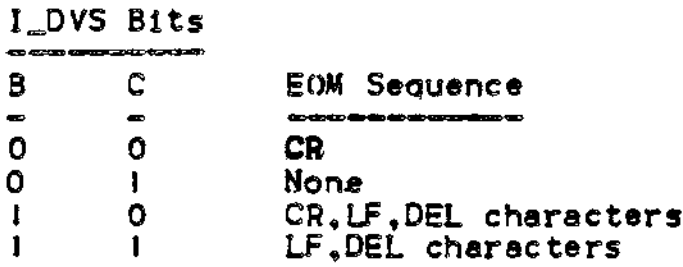

At read time, the application can specify the same B- and C- bit values in order to send an EOM seouence back to the terminal when the message is successfully received.

Note that an LF character in a pre—order control specified by the I\_CON word of IORB is never followed by a DEL character, i.e., this control argument has no effect in this ease.

This argument allows you to select J to 32 DEL characters. The default for each type of device is as follows  $t$ 

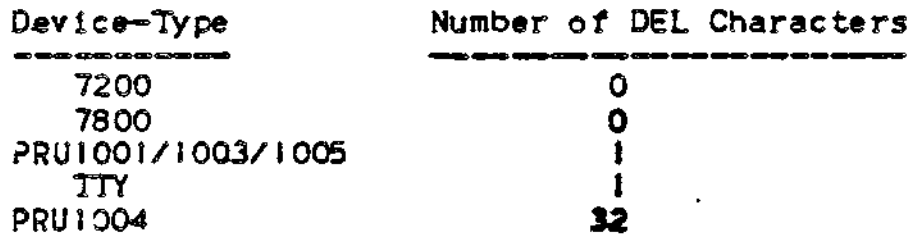

[stop-bit]

Specifies the number of stop bits that are to follow each character. A value of 1 or 2 can be chosen for each device. Default values are as follows\*

> Number of Stop Bits I (For speeds greater than 110 bits per second) 2 (For a speed of 3 *IQ* bits per second or less)

[parity]

Specifies the type of parity ("ODD" or "EVEN") to be used. The default is EVEN.

Example!

AID 15, 17, X'F800', 0, 150, '7200'

In this example a VIP 72.00 terminal **is** connected to a line serviced by the'AID line protocol handler. The device defaults for del, stop-bit, and parity are assumed.

 $\frac{1}{2}$ 

# **BSC**

# BSC DIRECTIVE

#### Directive Name: BSC

The BSC directive identifies a station serviced by the binary synchronous communications line protocol handler, (1)

 $For a  $t$  *$ 

BSC lrn, level, X'channel', [modem], [primary/secondary]. [character\_set][,multi\_block\_count]

Argument Description\*

Irn

The logical resource number associated with the station. The value for irn is an integer from 3 through 252. A program may use this number to identify the station when it requests an input/output operation to the station.

#### level

This priority level at which the communications supervisor processes requests for an inout/output operation to the station. The value for level is an integer from 7 through 62i it may be the same as the level specified for other communications stations, but it must be a higher number than the communications interrupt level(s) specified in the COMM directive. The level specified for one or more communications stations may not also be used for noncommunications devices or tasks.

( I)

In the station is to be accessible through the file system interface, an appropriate DEVICE directive must be "paired" with te BSC directive (See "DEVICE Directive," later in this section). If input/output to the station is to be asynchronous, the B (buffered) argument must be included in the DEVICE directive.

X'channel' g

channel"<br>4 four-digit hexadecimal number (from X'040n to X'FF8n'), specifying<br>4 four-digit hexadecimal number (from X'040n to X'FF8n'), specifying the channel number of the station and the interrupt priority level (n) of the line. The channel number has the following format:

Bits 0 through  $9 -$  The  $10$ -bit channel address of the send or receive channel on the line.

Bits 10 through  $13 - M$ ust be set to zero.

Bits  $14$  and  $15$   $-$  Specified n, the priority level at which a communications line interrupts the central processor, n may have a value of 0,1,2, or 3 as specified in the CQMM directive. See the description of the C(WM directive for further information,

Cmodem]

A number specifying the type of data set. Possible values are as follows:

0 — Direct connect.

- 2 Bell 2xx-type modem (201A, 208B, etc). The data-set-ready signal is needed for a connectioni absence of this signal is a disconnected.
- $3$  a greater  $\sim$  User-defined modem type (see "MODEM directive," later in this section).

The default value is modem type 2.

[primary/secondary] - - -- —

Values may be specified as P or S; indicates whether this is a primary or secondary endpoint of the transmission. A primary endpoint (the default) has priority in contention mode.

Ccharacter-set]

One of the following may be specified:

AS ASCII (the default).

EB EBCDIC.

The user is responsible for using the correct character set. The BSC protocol does not oerform character translation.

 $6 - 23$ 

[multi\_block\_count]

**CO** An integer from *I* to 7 specifies the maximum nucnbar of data blocks for a single transmission in multi block mode. The default is that multi-block mode is not used.

Example \*

 $\Omega$ 

SSC 29f6fX\*FDOO',2,S,EB

DEVICE BSCOO, 29, 6, X'FDOO', HOST, , B

In this example, line FDOO is used for communications with another computer. Modem type 2 is used for the line. The Level 6 computer is the secondary endpoint on the line. A file system interface is established for the station by the DEVICE directive. Multiblock mode is not used.

**COMM**

### COMM DIRECTIVE

Directive Name: COMM

The CaMM directive is mandatory in a system that includes communications. It specifies from one to four priority levels at which communications lines can interrupt the central processor. The COMM directive must precede all other communications-related CLM directives.

 $For a t.$ 

COMM level\_0 [,[level\_1][,[level\_2][,[level\_3]]]]

Argument Description\*

ieveiJD [level\_1] Clevei.2] Clevel\_3J

The four possible orlority levels at which a communications line interrupts the central processor. At least one oriority level must be specified. , Values for level\_0 through level\_3 must be in the ran?a of 7 through 61 and must not duolicate any other non-communications device priority levels. Each value chosen for level\_Q through level\_3 must be greater or equal (have a lower or equal oriority) to the preceding level. The default values for level\_I through level\_3 are equal to the value assigned to the next highest priority level (level\_(n-1)). For example, if a oriority value has not been assigned for level\_2 in a COMM directive, the priority value specified for level\_l is assumed. (See the third TTY directive in the example that follows).

Functional Description\*

The COMM directive specifies from one to four priority levels at which communications lines can interrupt the central processor, as described above.

The interrupt level for a communications line is specified by the values of bits 14 and 15 of the channel number argument in the directive that identifies the line. Bits 14 and 15 correspond to the positions of the level\_n arguments specified in the COMM directive.

Example\*

 $\ddot{\phantom{a}}$ 

priority (interrupt)<br>level Q level

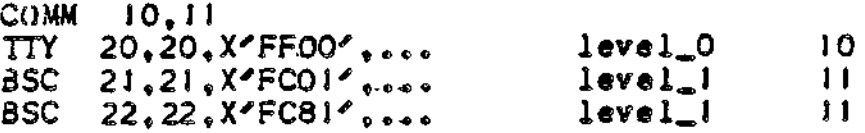

In this example, three line protocol handlers are configured. The TTY associated with Irn 20 processes interrupts on level 101 the BSC station with Irn 2! processes interrupts on level 1], as does the BSC station with Irn 22..

# **DEVICE**

. . !

# DEVICE DIRECTIVE

#### Directive Namet DEVICE

The DEVICE directive is required for a communications station only if it is to be accessible through the file system interface. In this case, the DEVICE directive must be "paired" with the aporopriate station-defining directive (i.e., TTY, ATD, STD, VIP, BSC, PVE, HASP, or RCI) so that each oair contains the same Irn, level, and channel number. You may float channel numbers, if you wish. The DEVICE directive should follow related LPHDEF, STATION, and LPHn directives and related POLIST, STAPOL, ROP, STDLN, and STD directives.

You must include a special format of the DEVICE directive in your CLM file if your installation will use a dual-ourpose operator terminal. Refer to "Configuring a Dual-Purpose Operator Terminal" in Section V.

Format\*

DEVICE device\_unit,lrn,level,X'channel',Cdevice\_name],

 $(\text{record\_size}) \left.\left.\left.\left.\right|\right.\left\{\right.\right\} \left.\left\{\right.\right\} \left.\left\{\right.\right\} \left.\right\}$ 

Argument Description\*

device\_unit

A string of up to six ASCII characters! the first three or four characters identify the type of station and the last character (alphanumeric) identifies one specific station of that type. The permissible values of device\_unit are as follows#

TTYnn BSCnn XBSCnn VIPnn PVEnn ROPnn ATDnn STDnn HASPnn RCInn

The default characteristics of various tyoes of stations are given below. Some of the default characteristics are specified by the default value of the device specific words (dsw). Certain default

UJ characteristics for any station in the configuration can be changed Q by use of the CLM directive STTY which is described later in this section. The description of the STTY directive includes an explanation of the device specific words.

In addition, a user can override (temporarily change) certain default characteristics of a station he is using by the system command .STTY or the macro call SSTTY.

# TTYnn

- . Record size: 73 bytes (including control byte)
- . Device specific word for connect/disconnect  $= 0$ 
	- No autodial used
	- Hang up phone on disconnect
	- Queue abort
- . Device specific word for read/write  $= 0030$  (hexadecimal)
	- Trailing carriage return ° Traillg line feed
	-
	- Echo mode
	- Leading control byte
- . Detab is on
- . Input is asynchronous
- . Output is asynchronous
- Type is bidirectional

## BSCnn

- . dCS 2780 protocol
- . Record size\* 137 bytes (including control byte)
- . Device specific word for connect/disconnect  $= 0$ 
	- No autodial used
	- Hand up phone or disconnect
	- Leading control byte
	- Queue abort
	- Buffer mode is single record
- . Device specific word for read/write  $= 0000$  (hexadecimal)
	- $\sim$  Leading control byte
- . Detab is OFF
- . Input is uonbuffered synchronous
- . Output is nonbuffered synchronous
- . Type *is* input only between connects or output only between < connects conty between connects of butbut only between

XBSCnn ^

- . 3SC'3780 protocol
- . Record size: 137 bytes (including control byte)
- . Device specific word *for* connect/disconnect \* 0
	- Hang up phone on disconnect
	- Queue abort
- . Device specific word for read/write  $= 0040$  (hexadecimal)
	- Leading control byte
- . Detab is OFF
- . Input is asynchronous
- . Output is asynchronous
- . Type is bidirectional

## VIPnn

- . Record size: 81 bytes (including control byte)
- . Device specific word for connect/disconnect  $= 0100$ (hexadecimal)
	- Logical read time-out interval is 10 minutes
	- No autodial is used
	- Home cursor on page overflow
	- Leading control byte
	- Poll interval of one second (ignored is nonpolled VIP)
	- Hang up phone on disconnect
	- Queue abort
	- Do not save function codes in read I ORB (Input/Output Request Block)
- . Device specific word for read/write  $= 0010$  (hexadecimal)
	- Trailing carriage return
	- Trailing line feed
	- Input/Output is asynchronous
	- Type is bidirectional

# PVEnn

. Record size\* 81 bytes (including control bytes)

- 
- LU Device specific word for connect/diconnect = o o No autodial is used
	-
	- Do not save function codes in read I ORB.
	- Hang up phone on disconnected
	- Queue abont or disconnect
	- . Device specific word for read/write  $= 0$
	- . Detab is ON
	- . Input is asynchronous
	- . Output is asynchronous
	- . Type is bidirectional

ROPnn

- . Record size\* 73 bytes (including control byte)
- $\epsilon$  Device specific word  $\epsilon$  0000 (hexadecimal)
	- Trailing carriage return
	- Leading control byte
	- Physical disconnect
	- Queue abort
- , Detab is ON
- . Input is asynchronous
- . ouptut is asynchronous
- . Type is output

# ATDnn

- . Record size\* 73 bytes
- . Device specific word for connect/disconnect =  $0$ 
	- No autodial is used - Hang up phone on disconnect
	- Queue abort
- . Device specific word for read/write  $\equiv$  30 (hexadecimal)
	- Echo input character (echo mode) - Line feed at end of message (EOM)
- . Detab is ON
- . Input is asynchronous
- . Output is asynchronous

. Type is bidirectional フロミラロ  $S$ TDnn  $\leq$ . Record size: 81 bytes . Device specific word for connect/disconnect  $= 103$  (hexadecimal) - No autodial is used — Home cursor on page overflow - Leading control byte  $-$  Logical poll interval  $=$   $\vdash$  second - No soace suppress - No roll — Hardware function, codes are specified in write requests - No timeout on read request - Send OLE EOT (Data Link Escape; End of Transmission) (7804) on disconnect - Hang up phone on disconnect — Queue abort ^ . Device specific word for read/write » 10 (hexadecimal) - Carriage return at end of message - Line feed at end of message — Print one copy (7804) HASPnn .. . . Record size: 520 bytes (including control bytes) . Device specific word for connect and disconnect  $= 0000$ (hexadecimal) - Queue abort - Hang up phone on disconnect . Device specific word for read/write  $=0100$ - Leading control byte . Detab is ON . Input is asynchronous - Jutput is asynchronous . Type is bidirectional RCInn . Record size\* 132 bytes (including control byte) . Device specific word for connect and disconnect  $= 0003$ - Do not hang up phone on disconnect

- No queue abort

. Device specific word for read/write  $= 0100$ 

- Do not quit upon receiving break - Leading control byte
- « Detab is ON
- . Inout is synchronous
- <> Output is synchronous
- . Type is bidirectional

Irn . '

The logical resource number of the station identified by the AID, STD, TTY, VIP, BSC, PVE, HASP, or RCI directive with which this DEVICE directive is "paired". (A ROP is identified in a VIP directive). The value of Irn is an integer from 3 through 255.

level

The priority level of the station identified by the ATD, STD, TTY, VIP, BSC, PVE, HASP, or RCI directive with which this DEVICE directive is "paired".

The value for level is an integer from 7 through 611 it may be the same as the level specified for other communications stations, but it must be a higher number than the communications interrupt level(s) specified in the COMM directive. The level specified for one or more communications stations may not also be used for noncommunications devices or tasks.

X'ehannel

The channel number of the station identified by the ATD, STD, TTY, VIP , SSC, PVE, HASP, or RCI directive with which this DEVICE directive is "paired". Bits 10 through 15 of the channel number specified in a DEVICE directive should equal 0 even though they may not equal 0 in the "paired" directive. Bits 15 and 16 of the channel number soeeified in a DEVICE directive do not indicate the interrupt level of the communications line. You can float this channel assignment by speeifyig a single zero (0), if you wish.

[device\_name]

A string of 1 to 12 ASCII characters, the first of which must be alphabetic. This device\_name is a unique name by which the station can be referred to within the file system. If a device\_name is not specified, the device\_unit argument is used as the device\_name.

[record\_size]

The length, in bytes, of one physical record. If record\_slze is not

specified, the default record\_slze Is as established by the device\_unit argument.

١N For normally unbuffered stations (viz., BSC, HASP, RCI), B Indicates that input/output to the station is to be buffered.

For normally buffered stations (viz.,. TTY. VIP, PVE, ROP) , N indicates that input/output to the station is to be unbuffered.

For TTY, VIP, ROP, PVE, ATD, and STD stations, the default is buffered. For HASP, RCI, 3SC, and XBSC stations, the default is unbuffered.

Input/output to a buffered station may be asynchronous or synchronous. Input/output to an unbufferad station Is always synchronous: tabulation characters are not expanded.

For a BSC 3780 (XBSC) station, input/output must be asynchronous. Therefore, this argument must not be specified as N for an X3SC station.

For the following station types i

TTY V IP PVE ROP  $\overline{AD}$ . STD HASP RCI

۱в/

tabulation characters are normally expanded Into space characters. Tabulation characters are not expanded If N is specified for these station types. Tabulation characters are never expanded for 3SC or XBSC station types.

# Functional Description:

If a communications station is to be accessible through the file system interface, the station's TTY, VIP, ATD, STD, BSC, PVE, HASP, or RCI directive must be "paired" with a DEVICE directive. The Irn, level, and channel numbers for each pair of directives must be identical. (Mote that this requirement applies to an MLCP/DLCP-connected operator terminal).

Multiple DEVICE directives that specify the same Irn and level are Invalid. The EQLRN directive (described elsewhere in this section) allows you to equate multiple Irn's for a device.

Example I \*

TTY 21,8,X\*FF80',,300

DEVICE TTY 00,21,8,X'FFBO', TTYFILE

In this example, a TTY is to be *accessible* through the file system interface. The DEVICE directive contains the same Irn, level, and channel number as the ITY directive. The default characteristics of the station are shown under the device\_unit argument above. The default record size (73 bytes) is also to be used since no record\_size argument is specified in the DEVICE directive. The device name TTYFILE is to be used for references to the station within the file system.

Example 2\* .

SYS **second** STDLN IO,X'FFOO',2,2400,W4 'STD 20,0,,V780§ ROP ROSY26  $STD$  21,  $1, 1, 1$ •STD 22,2 POL 1ST 2 STAPOL 0,1,0,2 DEVICE STDOO, 20, IO, X'FFOO', V7805, 80, B DEVICE STD02,2l,IO,X'FFOO',V7804,80,B DEVICE STD03, 22,10, X'FF 00', V7804, 80, B

In this example, three synchronous devices are to be accessible through the file system interface. DEVICE'STDOO, DEVICE STD02, and DEVICE STD03 directives are paired with the first, second, and thrid STD directives in the CLM file. Note that each DEVICE directive has the same irn, level, and channel number as specified in its paired STD directive, DEVICE directives may appear anywhere in your CLM file.

»

# EQLRN DIRECTIVE

Directive Name: EQLRN

The EQLRN directive allows you to specify multiple logical resource numbers (Irn's) for the same physical device. Although each device in a communications configuration must be assigned a unique Irn, the EQLRN directive permits you to "equate" two or more Irn's to reference the same physical device.

 $For$ mat $t$ 

EQLRN Irn ,lrn t.lrn ,...] P S 5

Argument Description\*

Irn  $(5)$ 

The primary logical resource number associated with the physical device. This argument must be specified.

irn

(s)

The secondary logical resource number(s) that will be associated with the device being referenced by irn(p). You must specify one or more lrn(s) arguments. Values you soecify for lrn(s) must be numerically less than the largest Irn used in a communications DEVICE directive or any other communications directive.

The follwing example illustrates one possible application of the EQLRN directive:

A communmications device can be driven with two different sets of device characteristics via the same user-written driver. Each different logical device is referenced by a unique file name. This requires two separate communications DEVICE directives, each specifying a unique file name. The device characteristics are specified by STTY directives.

 $6 - 35$ 

The following set of CLM directives illustrate those directives which must be included at configuration time: ਰ<br>™  $\bullet$  $\bullet$ **QJ** COMM 9 LPH3 32,32, X'FF80', 4800 DEVICE TTY05,32,32,X'FF80',CDROO,80 STTY CDROO..X'OCOO'..S DEVICE TTY06,33,32,X'FF80',CRP00,80 STTY CR200, X'0800', UFF EQLRN 32,33  $\bullet$ AID 35,35,X'FFOO',0,9600,'7200' DEVICE TTY07, 35, 35, X'FFOO', ... N  $\bullet$  $\bullet$ 

Note that the last two directives above specify an Irn that is numerically larger than those specified in the EQLRM directive. The Irn^s specified in the EQLRN directive must be numerically less than the largest Irn specified in any other communications directive.

## HASP DIRECTIVE

Directive Name: HASP

The HASP directive identifies an IBM workstation on a line serviced by the HASP line protocol handler.(I)

rormat \*

HASP Irn,level,X'channel',[modem!

Argument Description\*

Irn

The logical resource number associated with the station. The value for Irn is an Integer from 3 through 255. A program may use this number to Identify the station when it requests an input/output operation to the station.

#### level

The priority level at which the communications supervisor processes requests for an input/output operation to the station. The value for level is an integer from 7 through 611 it may be the same as the level specified for other communications station, but it must be a higher number than the communications interrupt level(s) specified in the COMM directive." The level specified for one or more communications stations may not also be used for noncommunications devices or tasks.

( 1 )

If te station is to be accessible through the file system interface, an appropriate DEVICE directive must be "paired" with the HASP directive (See DEVICE Directive," earlier in this section). If input/output to the station is to be asynchronous, the B (buffered) argument must be Included In the DEVICE directive.

X'channel'

 $\frac{\rho}{\Omega}$ 

A four-digit hexadecimal number (from X'040n' to X'FF8n') specifying  $\rightarrow$ the channel number of the station and the interruot priority level (n) of the line. The channel number has the following formats

Bits 0 through  $9 -$  The 10-bit channel address of the send or receive channel on the line.

Bits 10 through  $13 -$  Must be set to zero.

 $3$ its  $14$  and  $15$   $\rightarrow$  Specifies n, the priority level at which a communications line interruots the central processor, n may have a value of 0,1 ,2, or 3 as specified in the COMM directive. See the description of the COMM directive for further information.

[modem!

A nu.nber specifying the type of data set. Possible values are as follows \*

- 0 Direct connect.
- $2 3$ ell  $2xx$ -type modem (201A, 208B, etc.). The data-set-ready signal is needed for a connection; absence of this signal is a disconnection.
- 3 or greater User-defined modem type (see "MODEM directive", later in this section).

The default value is modem type 2.

 $4 - 38$ 

 $\mathbf{a}$ 

## H327Q DIRECTIVE

#### Directive Name: H3270

The H3270 directive identifies a station on a line serviced by the BSC 3270 line protocol handler. Only one station may be configured on a line.

Format:

H3270 ,level,X'channel',[modem],X'poll\_ad<mark>dress',</mark> X'select^address'

Argument Description:

Irn

The logical resource number associated with the station. The value of Irn is an integer from 3 through 255. A program may use this number to Identify the station when it requests an input/output operation to the station.

level

The priority level at which the communications supervisor processes requests for an inout/output operation to the station. The value for level is an integer from 7 through 61: it may be the same as the<br>level specified for other communications stations, but it must be a higher number than the communications interrupt level(s) specified in the CQMM directive. The level specified for one or more cormnunlcations stations may not also be used for noncommunications devices or tasks.

X'channel

A 4-digit hexadecimal number (from X'040n' to X'FF8n'), specifying the cnannel number of the station and the interrupt priority level ( $n$ ) of the line. The channel number has the following format:

Bits 0 through  $9 - 7$ he  $10-61$ t channel address of the send or receive channel on the line.

Sits 10 through 13 - Must be set to zero.

Bits 14 and 15  $-$  Specifies n, the priority level at which a communications line interrupts the central orocessor. n may have value of 0, I, 2, or 3 as specified in the CCWM directive. See the descriotion of the COMM directive for further information.

[modem]

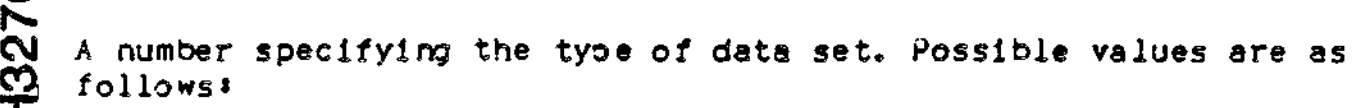

- $0 -$  Direct connect.
- 2 Bell 2xx-type modem (201A, 208B, etc.). The data-set-ready signal is needed for a connection; absence of this signal is a disconnection.
- 3 or greater User-defined modem type (see "MODEM Directive", later in this section).

The default value is modem type 2.

X'poll\_address'

A 2~dlgit hexadecimal number (from X'OO' to X'FF') specifying the poli address of the 3270 control unit.

X'select\_address'

A 2-dijit hexadecimal number (from X'OO' to X'FF') soecifying the select address of *a* 3270 device.

Example \*

**H3270** 25<sup>9</sup> 20,X^FCOO^,2«X'60',X# 4O#

In this example the host will use an address of X'60' to poll this station and an a-fdress of X<sup>2</sup>40<sup>2</sup> to select this station.

**LPHn**

 $\mathcal{L}^{\text{max}}$  .

## LPHn JIRECTLVE

Directive Name: LPHn

The LPHn directive identifies the first (or oniy) station on a line serviced by a user-written line protocol handler. (i)

Format *\**

LPHn Irn,level, X'channel', [*modem*],[ speed], CFDX/HDXK ,lph\_soecific\_wordl

In the directive name LPHn, n is an integer from 0 through 3 and identifies a specific line protocol handler. If an \_PHDEF directive is used in associated with this line protocol handler, the value of the iph argument in the LPHDEF directive must match n.(2)

Argument Description\*

Irn

The logical resource number associated with the station. The value for Irn is an integer from 3 through 255. A program inay use this number to identify the station when it requests an input/outout operation to the station.

level

The priority level at which the communications supervisor processes requests for an input/output.operation to the station. The value for level is an integer from 7 through 41; it may be the same as the level specified for other communications stations, but it must be a higher number than the communications interrupt level(s) specified in the Co»W directive. The level specified for one or -nore communications stations may not also be used for noncommunications devices or tasks.

 $(1)$ The LPHn directive is also used in conjunction with the Remote Batch Facility. *See* Appendix F.

**(2)**

The value No. I is used to configure the ACTD LPH.

X'channel'  $\blacksquare$ 

A four-digit hexadecimal number (from 'X040n' to X'FF8n'), —I specifying the channel number of the station and the Interrupt priority level (n) of the line. The channel number has the following format:

Bits 0 through 9  $-$  The 10-bit channel address of the send or receive channel on the line.

Bits  $10$  through  $13 -$  Must be set to zero.

Bits  $14$  and  $15$   $-$  Specifies n, the priority level at which a communications line interrupts the central processor. n may have a value of 0, 1, 2, or 3 as specified in the COMM directive. See the description of the COMM directive for further information.

[ mode .n ]

A number specifying the type of data set. Possible values are as follows:

0 — Direct connect.,

- 1 Bell !xx-type modem (I03A, etc.). Both data-set-ready and carrier-detect signals are needed for a connection; absence of both signals is a disconnection.
- $2 -$  Bell  $2x^2$  type modem (201A, 208B, etc.). The data-set-ready signal is needed for a connection: absence of this signal is a disconnection.
- 3 or greater User-defined modem type (see "MODEM Directive", later in this section).

The default value is modem type 2.

[speed]

The data rate in bits per second.

For an asynchronous line with a communications-pac whose id is 2106(16), use one of the following values for speed»

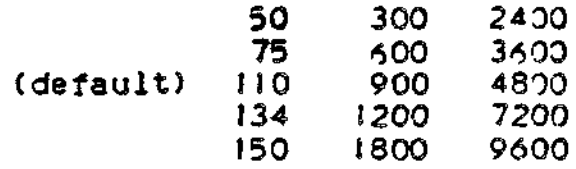

For an asynchronous line with a communications-pac whose id is  $2100(16)$ ,  $2110(16)$ , or  $2118(16)$ , use one of the following values for speeds

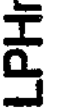

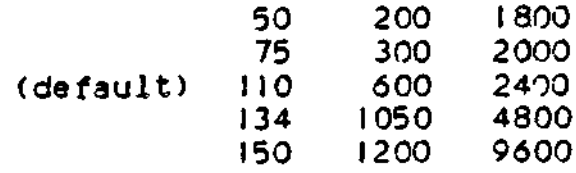

NOTE: If the data rate is  $134.5$ , specify  $134$ .

For asynchronous terminals you have the option to defer selection of the line speed until the terminal comes on-line. You select this option by specifying HI or LO.

 $H<sub>1</sub>$ 

Specifies that all terminals associated with this line will be permitted to function only at speeds from 1200 through 9600 bits per second.

# $L(0)$

Soecifies that all terminals associated with this line will be permitted to function only at speeds from 110 through 1200 bits per second.

For more information about the line soeed selection capability, refer to the discussion under "Topics Related to CLM Directives" near the beginning of this section.

[FDX/HDX1

Specifies whether the line is full- or half-duplex. If it is full-duplex (FDX) , two channel tables will be assigned. The default value is HDX.

C lph\_\_specif ic.wordl

A word containing user-defined information to be passed to the line protocol handler through the station table at offset ZOSSTS. The default is zero.

Functional Description\*

The LPHn directive must be included once for each line (i.e., pair of channels) of an W.CP/DLCP on which there are stations to be driven by a user-written line protocol handler. An LDSU directive (described In Section V) must be included among the CLM directives so that the Configuration Load Manager will load the user-written line orotocol handler bound unit and execute its initialization code. If the sizes of the channel and station tables are different from the default sizes for these tables, an LPHDEF directive must be included before the related LPHn directive(s). The values specified in the LPHDEF directive apply only to the LPHn and STATION directives that immediately follow the LPHDEF directive in a CLM file.

If there is more than one station on a line driven by the user-written line protocol handler, the additional stations on the line must be identified by STATION directives that immediately follow the LPHn directive (See "STATION Directive," later in this section).

example«

LPHO **27,8,X'FP80^,FDX** STATION 28,1

In this example, there are two stations on a synchronous, full-duplex line controlled byy a user^written line protocol handler.

**LPHDEF**

بمد

#### LPHDEF DIRECTIVE

Directive Name» LPHDEF

For each line protocol handler you write, you can include an LPHDEF directive to define the sizes of tables used for the channels and stations controlled by the line protocol handler. If the LPHDEF directive is not included, channel table and station table default sizes will be used for channels and stations controlled by the line protocol handler (see channel\_table\_size and station\_table\_size arguments below).

Format \*

LPHDEF lrh,Cehannel\_table\_\_slze ] [,station\_table\_size]

Argument Description!

iph

An integer from 0 through 3 that associates this LPHDEF directive with a line protocol handler identified in one or more LPHn directives.

[chaanel\_table\_size]

Specifies the number of words needed for the channel table and the COB's (communications aueue blocks). It must have a value of at least 10 words. The default value is 33 words.

[station\_table\_size]

Specifies the number of words needed for this line protocol handler's station table (resource control table). It must have a value of at least 10 words. The default value is 10 words.

MOTE\* The values specified for channel\_table\_size and station\_table\_size apply only to the LPHn and STATION directives that immediately follow the LPHOEF directive in a CLM file.

Example t

LPHDEF 0,30

LPHO 27,3,X'FD80',,,FDX

STATION 28,1

In this example, line FD80 has two stations **on** a **synchronous.**

 $6 - 45$ 

LC full-dupplex line controlled by a user°wrltten line protocol UI handler. Each of the two channel tables for the line has a size of<br>
2 30 words, as defined by the channel table size argument in the LPHDEf directive; The default value (!0 words) Is accepted for
**MODEM**

# MODEM DIRECTIVE

### Directive Name: MODEM

The MODEM directive defines a nonstandard modem type. The information provided in this directive *is* used to tast entries in the appropriate line control table of the MLCP/DLCP to verify a connection or disconnection.

Standard modem types 3 and 4 have a connect feature for some European data sets that require data-terminal-ready to remain low until the ring indicator is turned on. This feature is activated by setting bit 7 of the data-set-control argument.

### Format t

MODEM type\_number,connectioruAND\_mask,connection\_XOR\_mask, d 1 s connec ti on\_AND\_mas k, di sconne c tion\_X()R\_ma sk, data\_set\_control

Argument description\*

### type^number

An integer from 3 to 15 that is assigned to this modem definition and may then be used in a communications station directive (i.e., TTY, VIP, BSC, HASP, RCI, PVE, and LPHn directives).

connection.. AND,, mask

A 2-digit hexadecimal number whose value governs which bits (i.e., from 3 through 3) of line register 5 (LR5) will be examined when a connect request is processed.

### connec t io n\_XOR\_ma sk

A 2—digit hexadecimal number whose value governs which bits (from 0 through 3) of LR5 must be ON (i.e., set to I) for a connection.

# disconnection\_AND\_mask

A 2-digit hexadecimal number whose value governs which bits (i.e., from 0 through 3) of L35 will be examined when a disconnect request Is processed or when a test for the occurrence of a disconnect is made.

### :iiscannection\_XOR\_!nask

A 2—digit hexadecimal number whose value governs which bits (from 0

through 3) must be ON (i.e., .set to I) for a disconnection.

data\_set\_control

Specifies a 2-digits heaxdecimal number. Bits 0 through 4 are loaded unconditionally into bits 0 through of byte 20 of the appropriate line protocol table (LCT). Ihe contents of LCT byte 20 are loaded into line register 2 of the communications-pae when a line is to be connected,

NOTES **\*** 

<u>щ</u>

- 1. To test for a successful <u>connection</u>, the contents of LR5 are first subjected to a logical AND operation against the (user-supplied) connect ion\_AND\_jnaski then a logical exclusive OR operation is performed on the result of the first operation, against the (user-supplied) connection.J(OR,\_mask. If the result is zero, a connection has been established.
- 2. To test for a disconnect, the same operations are carried out using the analogous disconnection masks. A zero result indicates a disconnection.
- 3. The following shows the mask and data set control values for the standard CLM-recognized modem types:

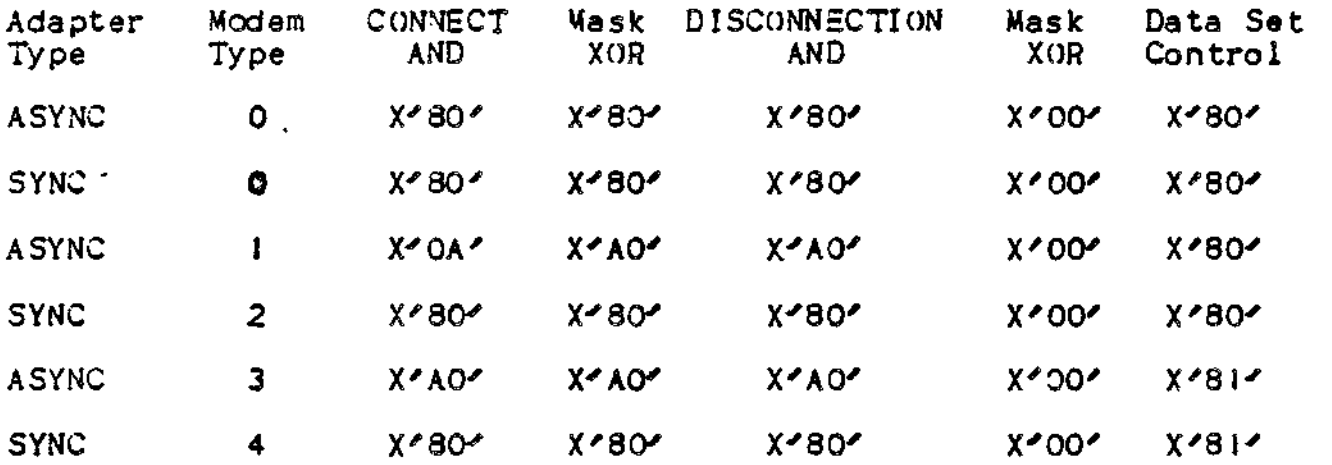

Line register 5 and byte 20 of the LCT are shown below See the Communications Handbook for a detailed description of these entities.

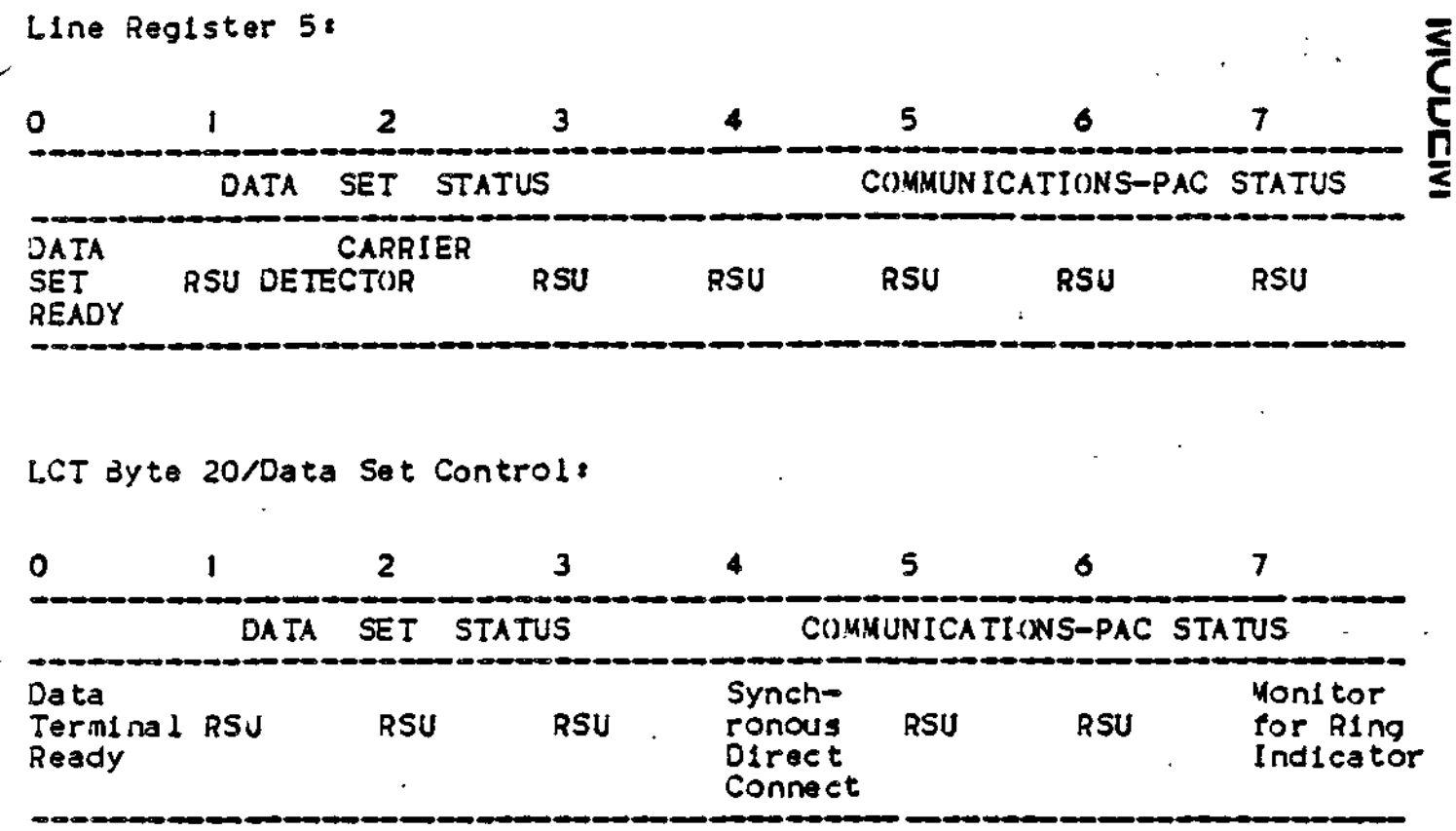

Example I \*

MODEM 3,X'20',X'20',X'20',X'00',X'88'

In this example, a modem t/pe requiring only the carrier-detect signal for a connection and absence of this signal for a disconnection is defined.

عدالها المبادياتينا قدائمها المساريا موالاتها

# POLIST

# POL1ST DIRECTIVE

### Directive Name: POLIST

POLIST specifies the time interval between successive scans of the poll list. The POLIST directive must precede the poll list.

Format<sup>\*</sup>

POLIST. [poll\_cycle\_delay]

Argument Description!

[poll\_cycle\_delay ]

Defines the time interval in seconds between successive scans of the poll list. After completing a scan of the poll list the driver waits poil fist, Alter completing a scan of the poil fist the driver with specified time interval before re-scanning the poll list. If this parameter is specified, it must be in the range of 1 to 10 (seconds). If not specified, the default is  $1$  (second).

# ?VE DIRECTIVE

Directive Name: PVE

The PVE directive identifies a polled VIP or STD emulated station on a line serviced by the VIP or STD line protocol handler. (1,2,3,4)

**PVE**

 $\blacksquare$ Format $\blacksquare$ 

PVE lrn,level,X'channel',[modem],poli\_address[,poli\_response] [.controller\_poll\_address]

Argument Description\*

Irn

The logical resource number associated with this station. The value for Irn is an integer from 3 through 255. A program may use this number to identify the station when it requests an input/output operation to the station.

**( 1 )**

PVE directives are used in configuring the system at the end of the communications line where polled VIP emulation is to be performed. The system at the other end of the communications line must be configured with a VI? directive for each PVE directive; the poll address in each pair of directives must be the same.

(2)

A single communications line have up to 32 polled VIP stations. The total of 32 may be achieved by any combination of actual VI? stations or emulated stations. At your option, up to 32 stations may be combined in groups of 8 when emulating a VIP 7760 line. All stations in a group must specify the same controller poll address, as if they were connected to one VIP 7760 controller.

**(3)**

If the station is to be accessible through the file system interface, an appropriate DEVICE directive must be "paired" with the PVE directive (see "DEVICE Directive", earlier in this section).

(4)

A station can consist of up to 3 addressable components (scrren/keyboard, ROP, and/or cassette).

level Ш Σ

The priority level at which the communications supervisor processes requests for an input/output operation to the station. The value for level is an integer from 7 through 611 it may be the same as the level specified for other communications station, but it must be a higher number than the communications intarrupt level(s) specified in the COMM directive. The level specified for one or more communications stations may not also be used for noncommunications devices or tasks. The level of all PVE stations on a common MLCP/DLCP channel must be the same.

«.

X'channel'

A four-digit hexadecimal number (from X'040n' to X'FF8n'), specifying the channel number of the station and the interruot priority level (n) of the line; The channel number has the following format:

Bits 0 through  $9 =$  The 10-bit channel address of the send or receive channel on the line.

Bits 10 through  $13 -$  Must be set to zero.

Bits  $14$  and  $15$   $\rightarrow$  Soecifies n, the priority level at which a communication line interrupts the central processor, n may have a value of 0, i, 2, or 3 as specified in the CQMM directive. See the description of the COMM directive for further Information.

[modem]

A number specifying the type of data set. Possible values are as fOllOWS «

 $0 -$  Direct connect.

 $2 -$  Bell  $2xx$ -type modem (201A, 208B, etc.). The data-set-ready signal is needed for a connection! absence of this signal is a disco.nnec tion«

3 or greater - User-defined modem (see "MODEM Directive" earlier in this section),,

The default Is modem type 2.

po Headdress

Specifies the poli\_address of this station on the line identified by the channel argument. The soll\_address argument is an integer from  $0$ through 31. Each station on the line must have a unique poll\_address.

[poll\_response]

Specifies the type of response that PVE will generate if a select and/or poli is received for a station that is not logically connected. The possible values are:

3A - If a non-connected station is selected to receive data, PVE will respond to the subsequent poll with a positive acknowledgement (ACK).

If a non-connected station is simply polled, PVE will respond with a quiescent (Q) frame.

QN - If a non-connected station is selected to receive data, PVE will respond to the subsequent poll with a negative acknowledgement (MAK) .

If a non-connected station is simply polled, PVE will respond with a quiescent (Q) frame.

Default: No response to poll.

[controller\_poll\_address] [VIP 7760 only]

The controller poll address associated with this station on the line? it equals the poll address of the VIP 7730 controller to which this station is connected. This station emulates a VIP 7760 station having the same controller poll address. controller\_\_poll\_address must be an integer ranging from 0 through 7. Several stations on the line may have the controller poll address.

Default: No controller poll address is assigned for this station.

 $\exists$   $x$ ample $\ast$ 

PVE 30,9.X'FD80',,0

PVE 31, 9, X'FD80', 1

PVE 32,9,X'F080',,2

In this example, three polled VIP emulated stations are defined for a communications line (FD80). Each station has a unique Irn and poHeaddress.' The default value (2) is established for modem type.

The system at the <u>other</u> end of the communications line must be configured with VIP directives for the same ohysical line: each poll\_address in a VIP directive (in system "A").

# **RQI**

# RCI DIRECTIVE

Directive Name: RCI

The RCI directive identifies a station on a line serviced by the Remote Computer Interface (RCI) line protocol handler.(1)

Format\*

RCI lrn.level.X'channel'. (modem)

Argument Description\*

Irn

The logical resource number associated with the station. The value for Irn is an integer from 3 through 255. A program may use this number to Identify the station when it requests an inout/outout operation to the station.

level

The priority level at which the communications supervisor processes requests for an Input/output.operation to the station. The value for level is an integer from 7 through 61+ it may be the same as the level specified for other eommunications stations, but is must be a higher number than the communications interrupt level(s) specified In the COMM directive. The level specified for one or more communications stations may not also be used for noncommunications devices or tasks.

(1)<br>If the station is to be accessible through the file system interface, an appropriate DEVICE directive must be "paired" with te RCI directive (see "DEVICE Directive", earlier in this section). If input/output of the station is to be asynchronous, the B (buffered) argument must be included In the DEVICE directive.

X'channel'

A A four-digit hexadecimal number (from X'40n' to X'FF8n') specifying the channel number of the station and the Interrupt priority level (n) of the line. The channel number has the following format:

Bits 0 through  $9 -$  The 10-bit channel address of the send or receive channel on the line.

Bits 10 through  $13 -$  Must be set to zero.

Bits  $14$  and  $15$  - Specifies n, the priority level at which a communications line interrupts the central processor. n may have a value of 0, i, 2, or 3 as specified in the CO MM directive. See the description of the CO«M directive for further information.

t modem

A number specifying the type of data set. Possible values are as follows:

- 0 Direct connect.
- $2 3$ ell  $2x$ x-type modem (201A, 208B, etc.). The data-set-ready signal is needed for *a-* connection; absence of this signal is a disconnection.

 $\sim$   $\sim$   $\sim$ 

 $\overline{a}$  and  $\overline{a}$  and  $\overline{a}$ 

3 or greater - User-defined modem type (see "MODEM Directive", earlier in this section).

The default value is modem type 2.

# **ROP**

ROP DIRECTIVE

Directive Name: ROP

The ROP directive specifies that a reeeive-only printer (ROP) is connected to a station on a line serviced by the STD line protocol handler. (See the STDLN directive for Information on how to specify ROP directives in a CLM file).

Format\*

ROP rop^type

Argument Descriptions

rop\_type

Specifies the type of receive-only printer device that is connected to the station. Possible values for this argument aret

corresponding rop type , device type .<br>. . . . . . . 1003 PRUI 003 1005 PRU1005<br>TN300 TermiNe TN300 TermiNet 300<br>TB1200 TermiNet 120 TermiNet 1200

One value for rop\_type must be specified.

# STAPOL DIRECTIVE

### Directive Name i STAPOL

The STAPOL directive defines the order in which stations are polled on a line serviced by the STD line protocol handler. The order in \*hich stations are polled is determined by the oosition of arguments in the STAPOL directive. (See the'STDLN directive for example).

format\*

STAPOL station\_poll\_address [,station\_poll\_address ]

tetion\_poll\_address J 15

Argument Description\*

station\_poll\_address n

Specifies the poll address of a station on this line. Up to 15 station ooll addresses may be. specif ied; The station poll addresses -nust have been previously specified in the STD directive associated with this line. The value of this argument must be in the range 0 through 31. It may be specified as many times as is necessary to create the polling priority list for the line.

# **STATION**

# STATION DIRECTIVE

### Directive Name: STATION

The STATION directive identifies the second or subseouent station(s) on a line controlled by a user-written line protocol handler that drives multiole stations per linec One station on the line must be identified oy an LPHn directive! additional stations are identified by STATION directives, one oer station, immediately following the related LPHn directive (1). (See the LPHn directive for an example). STATION directives and LPHn directives must immediately follow the LPHDEF directive that defines them in a CLM file.

Format \*

STATION lrn(,lph\_specific\_word)

Argument Description\*

Irn

 $\mathbf{I}$ 

The logical resource number associated with the station. The station for Irn is an integer from 3 through 255. A orogram may use this number to identify the station when it requests an input/output operation to the station,

tIph^soecific\_word3

Specifies a word containing user-defined information that is to be oassed to the line protocol handler through the station table, at offset ZQSSTS. The default is 0.

NOTE: The priority level, channel number, modem type, line speed. and line procedure (FDX/HDX) of stations described in STATION directives are obtained from the LPHn directive that precedes the STATION directive (See "LPHn Directive", earlier in this section).

For a-iditional (polled) VIP's on a line, use additional VIP directives with the same level and channel number, rather than STATION directives.

## STD DIRECTIVE (1)

Directive Mame\* STD

The STD directive identifies a station on a line serviced by the synchronous terminal device (STD) line protocol handler. See the STDLN directive for examples.

Format\*

STD lrn,station\_poll\_address[,,device\_type]

Argument Description\*

Irn

The logical resource number associated with the station. The value for Irn is an integer from 3 through 255, A program may use this number to identify the station when it requests an inout/outout operation to the station.

station\_poll\_address

Specifies the.ooll address of this station. The poll address is an integer from 0 through 31. Each station on the line must have a unique station\_poll\_address.

Idevice\_type]

Specifies the tyoe of VIP terminal used. Possible values for device\_type are+

 $(1)$ 

Tha STD directive and the VIP directive suooort synchronous terminals. The line protocol handler called by the STD directive offers additional suooort caoabilities (e.g., support of VIP7804 and VIP7805 terminals) not offered by the line protocol handler called by the VI? directive.

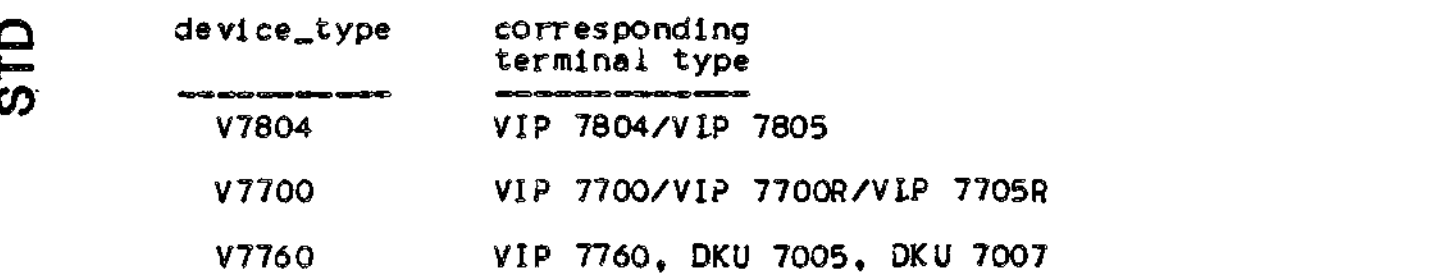

If this argument is not specified, the default device\_type is V7700.

When using the Synchronous, Terminal Driver (STD) line protocol handler, you must observe the following:

- . The master LRN station must be the last station to be disconnected.
- o The 7804 Control Byte Head of Form suooort translates to *a* 7804 clear escape sequence.. This sequence, in addition to positioning the cursor to the Home row, puts the 7804 in text aiod@e
- « To use the STD LPH, the VIP 7804 hardware switches must be configured as follows:

Reset, Text Mode, Verify before process, Transmit next block. Optional settings ares Roll/No Roll Space/No Space Return » Tra n§ mi t/Morma 1 Set Block Size

- . VIP 7804 terminals are not compatible with VIP7700 terminals in the handling of end-of-message CR's and LF's. It is recommended that the new STD line protocol handler be used for VIP7804 support. If the VIP line protocol handler is used to support a VIP7804 terminal, the following must be observed:
	- I. RETURN-NORMAL must be selected at the terminal.
	- 2. The XMT key should be used to enter commands.
	- 3. When using the Editor, Linker, or other utility directives with the prompt option, the RETURN key should be depressed before the SMT key. This will assure that the promt appears on the next line rather than at the and of the current line.

**STDLN**

# STDLN DIRECTIVE

# Directive Namet STDLN .

The TSDLN directive identifies a line serviced by the STD line protocol handler. (The STDLN directive does not supoort floating channel number assignments. You must explicitly specify the channel number argunent).

### rormat\*

STDLN level,X'channel', [modem], [speed][,2/4 wire]

### Argument Description\*

level '

The priority level at which the communications suoervisor processes requests for an inout/output operation to the station. The value of the level is an integer from 8 through 58» it may be the same as the level soecified for other communications stations, but it must be a higher number than the communications interrupt level(s) specified In the COMM directive. The level specified for one or more communications stations may not also be used for non-communications devices or tasks.

# X'cnannel

A four-digit hexadecimal number (from X'40n' to X'FFSn'), specifying the enannel number of the station and the interrupt priority level (n) of the line. The channel number has the following format:

- 
- Bits 0 through  $9 -$  The 10-bit channel address of the send or receive channel on the line.
- Bits 10 through 13 Must be set to zero.
- Sits 14 through 15 Specifies n, the oriority level at which a communications line interrupts the central processor, n may have a value of 0, I, 2, or 3 as specified in the COMM directive. See the descriotion of the CaMM directive for further information.

 $[moden]$ 

2

A number specifying the type of data set. Possible values are as<br>follows:<br> $\overline{Q}$  e almost Canneat follows:

**CO** 0 - Direct Connect

 $2 \approx$  Bell 2xx-type modem (201A, 208B, ect.). The data-set-ready signal is needed for a connection: absence of this signal is a disconnection.

"\* " • ,

3 or greater  $\sim$  User-defined modem (See "MODEM Directive", in this  $set$ ion).

The default is modem type 2.

[ sp.eed ]

The data rate in bits per second. The default value is 2000. Other possible values for speed include.

[2/4 wireJ

Specifies a  $2$  or 4 wire connection. Possible values aret

. Value meaning (Default) W2 2-wire connection

W4 4~wlre connection

Functional Description\*

The STDLN directive defines a line serviced by the STD line orotocol handler; it precedes all other directives which characterize this line. Configuring a line serviced by the STD line protocol handler requires that at least four different directives be specified for the line and all stations on the line. These directives must be specified according to the following guidelines:

Required directives STDLN (specify one for each line) "STD (specify one for each station on the line) POLIST (specify one for each line) STAPOL (specify one or more as needed) Optional directive  $\mathbf{x}^{(i)}$  , and  $\mathbf{x}^{(i)}$ **Contract** ROP

Sequence rules<br>The following diagram illustrates the sequence rules that apply when<br>specifying STDLN and other STD directives. One set of these<br>directives must be specified for each line. Note that all directives The following diagram illustrates the sequence rules that apply when specifying STDLN and other STD directives. One set of these directives must be specified for each line. Note that all directives  $\boldsymbol{\mathsf{Z}}$ which characterize the line must immediately follow the STDLN directive that identifies the line. Brackets enclose optional directives.

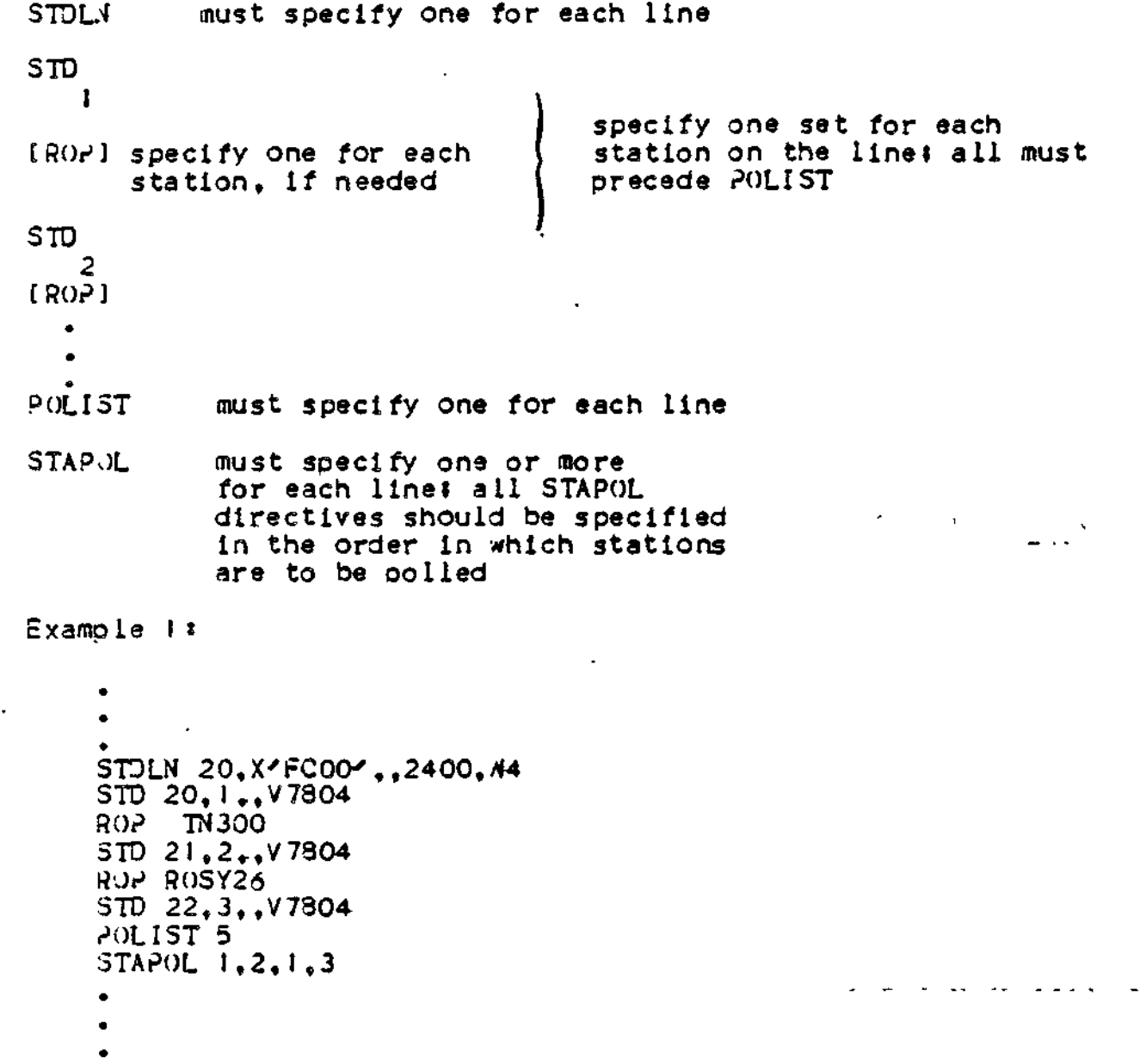

In this example, an STD line has been configured with three stations. As specified in the STDLN directive, this line's reouest level is 20, the channel number is FCOO, the default modem used is type 2, the line so-eed is 2400 bits oer second, and- the line connection is 4-wire. All three stations support VIP7804 terminals.

first station has an Irn of 20, a poll address of I, and includes a TN300 ROP. The second station has an Irn of 21, a poll address of 2 and includes a PRU 1005 ROP. The third station has an Irn of 22, a poll address of 3 and no ROP. The POLIST directive identifies the start of the poll list and specifies a 5-seeond delay between that the station with poll address 1 (Irn 20) is polled twice as often as the other two stations, implying that this station has higher priority.

Example 2\*

 $SYS$  ....... STDLN 10,X'FFOO', *2*,2400,rt4 STD 20,0,V7305 **HOP** ROSY26 **STD 21,!,V7804** STD **22,2** POLIST 2 STAPOL 0,1,0,2 DEVICE **STDOOf20,10,X'FrOa# ,V780§,80,8** DEVICE **STD02,2l<sup>t</sup> IOtX'FrOO'tV7804,80,B** DEVICE **STD03,22,IOfX'FFOO^,V7700,80fB**

The above example describes an'STD line connected to the system through address "FFOO", with an interrupt level of 10. The line uses a type "2" modem at 2400 baud and is a 4-wire connection. There are three VIP's on the line., The terminals will be polled in the following sequence for data\*  $0, 1, 0, 2i$  after which there will be a delay of two seconds before they are polled for data again. Address  $^{100}$  well be polled twice as frequently as the other two terminals. All of the devices are configured for the file system, as shown in the DEVICE directives. (The DEVICE directives may appear anywehere in your CLM file).

# STTY DIRECTIVE

### Directive Name: STTY

The STTY directive specifies the file characteristics of a device that is not a disk device or a private device. The characteritics specified by this directive override the default characteritics established by the associated DEVICE directive (or the characteristics established by a previous STTY directive). The STTY command keyword format (as described in Appendix D) may be used as an alternative to the STTY directive format in your CLM file.

Format\*

STTY device\_unit /<br>device\_name,

[length],[D'dsw dsw '],[detab],[in], 1 2  $\lceil out \rceil$   $\lceil$ , type  $\rceil$ 

Argu.nent Description\*

device..uni t de vice\_ name

This entry, which identifies the device, must be the same as one entered in a previous DEVICE directive. If device\_name was specified in a previous DEVICE directive, it must be entered here; i.e., the entry of device\_unit will result in error. The device\_unit and devics\_name arguments each consists of a string of ASCII characters as described under the DEVICE directive. If there is no previous 3EVIC£ directive having the string specified here, an error message is generated.

### [length]

An integer giving the line length (record size) in bytes.

 $(1)$ 

You must use the STTY command format in your CLM directive file if you wish to configure a device that can be automatically reconnected if a oower resumption or line drop condition occurs. See Appendix D for information on how to configure devices as reconnectable. The STTY command format is described in Appendix D.

>. [D'dsw dsw '] 1 2

Specifies the terminal's device specific words for connect/disconnect (dsw!) and read/write (dsw2) <sup>e</sup> The values of dsw I and dsw2 are expressed in double-word format as a pair of 4-eharacter hexadecimal numbers enclosed in apostrophes.

dswl soeeifies certain characteristics of a device at open (connect) or close (disconnect) time, as shown in Table 6-4 and 6-6 e Refer to these table when defining the 16-bit settings for dswl that characterize connect/disconnect functions.

dsw2 specifies certain characteristics of a device when reading or writing to a file, as shown in Table  $6-5$  and  $6-6$ . Refer to these tables when defining the 16-bit settings for dsw2 that characterize read/write functions.

If dsw! and dsw2 are not specified, certain default values are assumed. Default values are listed in Table 6-7.

MOTE\* The STTY command keyword format (as described in Appendix D) may replace the STTY directive format in your CLM file. When used at CLM time, either STTY format will cause the initial dsw! and dsw2 assignments (as well as the current device specific word assignments) to be modified. However, if the STTY command is specified at any time after system initialization, only the current device specific word  $\bar{ }$ assignments will be modified. Only at system building (CLM) time will the STTY directive format or the STTY command keyword format modify both the current and the initial device specific word assignments. ( I )

[detab]

An alphabetic string that controls tabulation

-ON Tab characters in the input stream are deleted and replaced by the number of spaces required to bring the cursor (or printer) to the next tab position. Tab positions are set by the MOD 400 system in increments of 10 (to print positions II, 21, 31,...) and cannot be changed by the user.

-OFF Tab characters' in the input stream are not replaced by spaces.

( 1) In a diskette-based system, using the STTY command format in your CLW file results in the loader error 1609. If you wish to use the STTY command format in your CLM file, you must create a directory under the system root named SYSLIB2 and load in it the bound unit SSTY.

 $[ln]$ An alphabetic character specifying the type of input accepted by the device.  $A \doteq$  The device is to receive asynchronous input S - The device is to receive synchronous input  $N -$  The device is to receive nonbuffered synchronous input [out] An alphabetic character specifying the type of data transmitted by the device  $A - The$  device transmits asynchronous output S - The device transmits synchronous output N - The device transmits nonbuffered synchronous output C type 1 An alphabetic character specifying the device type I - The device is an inout device مستمرين ب  $0$  - The device is an output device  $3 -$  The device is bidirectional; it receives and transmits tfessajes Error messages that may be issued during execution of this directive are as follows: I33E CMD (STTY) ERROR. No previous DEVICE directive.<br>I33F CMD (STTY) ERROR. Invalid detablargument. 133F CMD (STTY) ERROR. Invalid detab argument.<br>1341 CMD (STTY) ERROR. Invalid in or out argum 1341 CMD (STTY) ERROR. Invalid in or out argument.<br>1342 CMD (STTY) ERROR. Invalid type argument. Invalid type argument. Device Specific Words for Communications Devices

Table 6-4 list the bit settings for dswl, the device specific word for connect/disconnect functions. Table 6-5 lists the bit settings for dsw2, the device specific word for read/write functions. Use these tables in conjunction with Table 6—6 to determine the definitions of each bit.

If you do not wish to specify dswl and/or dsw2 in the STTY directive, the system assumes certain default values for them. Refer to Table 6-7 for a list of device specific word defaults.

—<br>D Function Bi t Position LPH 0 J 2 3 4 5 6 7 8 9 10 11 12 13 14 15 CONNECT ' TTY  $\Omega$  $\theta$ D  $\Omega$ X Z 0 0 ()  $\Omega$  $\Omega$  $\Omega$  $\Omega$  $\Omega$  $\Omega$  $\Omega$ VIP R R D rt X P P P F  $\Omega$  $\Omega$  $\Omega$  $\Omega$  $\Omega$  $\Omega$  $\Omega$ X  $\Omega$  $\begin{array}{ccc} 5 & 0 & q \\ 0 & 0 & 0 \end{array}$ BSC 1) D  $\theta$ B G  $\theta$  $\Omega$  $\Omega$  $\Omega$  $\Omega$  $\Omega$ D PVE *0*  $\Omega$  $\Omega$  $\theta$  $\begin{array}{cc} 0 & 0 \\ 0 & b \end{array}$ F  $\Omega$ V  $\Omega$  $\Omega$  $\theta$ w X ATD D  $0$  b  $0$ d a  $\Omega$  $\Omega$  $\Omega$ c  $\Omega$  $\Omega$ U  $\Omega$  $\Omega$  $\Omega$ D J K F STD  $\Omega$ *M* I N  $\mathfrak{m}$ P P P e  $\theta$  $\Omega$ y **LPH 0 1 2345678 9 10 II 12**  $13$ 15  $14$ DISCONNECT TTY  $\Omega$  $\Omega$  $\Omega$  $\Omega$  $\Omega$  $\Omega$ ()  $\Omega$  $\Omega$  $\theta$  $\Omega$ '.)  $\theta$  $\Omega$ A H V I P  $\Omega$  $\Omega$  $\boldsymbol{0}$  $\boldsymbol{0}$  $\mathbf 0$  $\boldsymbol{0}$  $\Omega$  $\Omega$  $\Omega$  $\Omega$ A  $\Omega$ (}  $\Omega$ H  $\Omega$ BSC  $\Omega$  $\Omega$  $\Omega$  $\mathbf 0$  $\theta$  $\Omega$  $\Omega$  $\Omega$  $\Omega$ H  $\Omega$  $\Omega$  $\Omega$  $\Omega$  $\Omega$ A PVE H *0*  $\Omega$  $\Omega$  $\Omega$ ()  $\Omega$  $\Omega$  $\theta$ •)  $\Omega$  $\Omega$  $\Omega$  $\Omega$  $\Omega$ A ATD H *0*  $\Omega$  $\Omega$  $\Omega$  $\Omega$ 0  $\Omega$  $\Omega$  $\Omega$  $\Omega$  $\Omega$  $\Omega$ (}  $\Omega$ A STD *0*  $\mathbf o$  $\Omega$  $\Omega$  $\Omega$  $\Omega$ H  $\Omega$  $\Omega$  $\Omega$  $\Omega$  $\Omega$  $\Omega$  $\Omega$  $\Omega$ A

Table 6—4. Values for dsw!

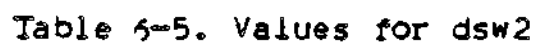

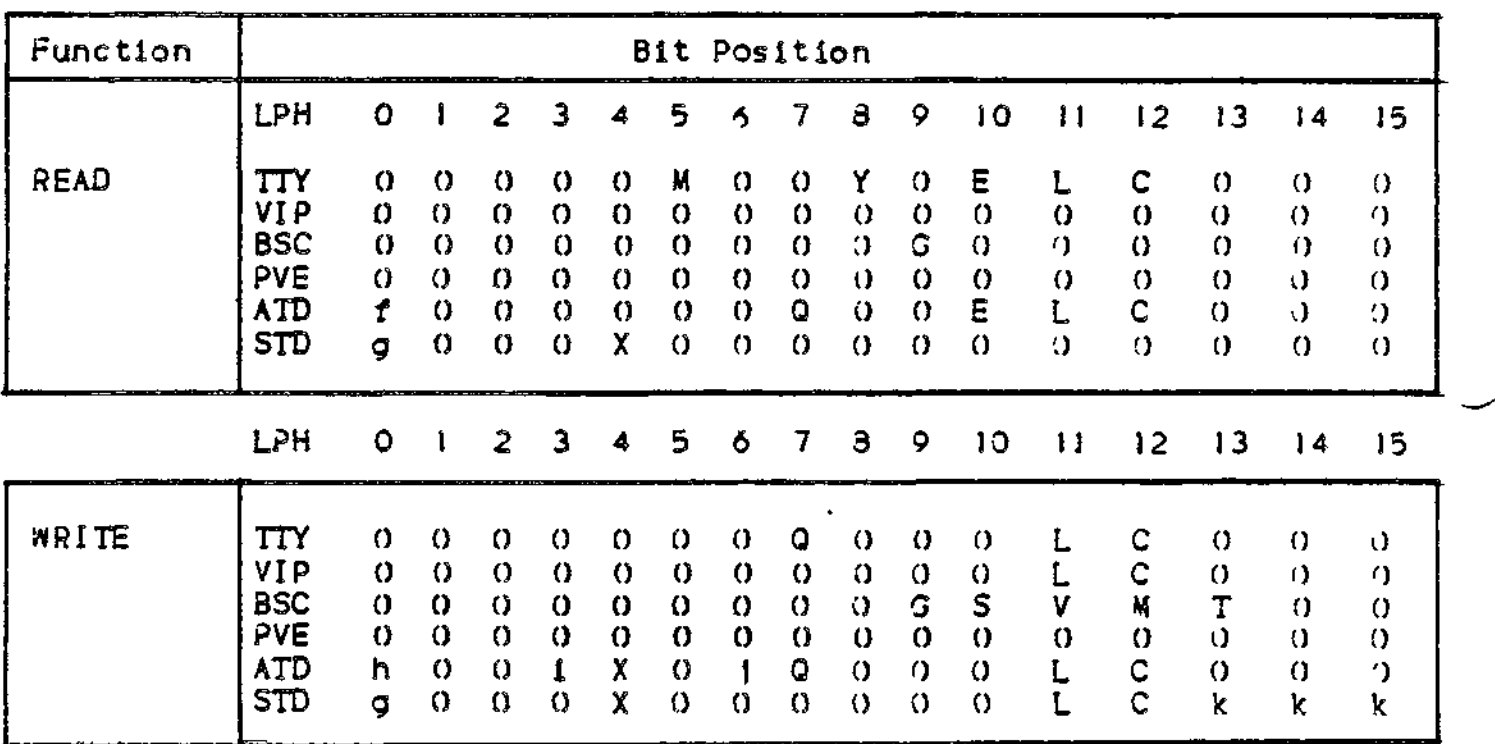

 $\mathbb{R}^{\mathcal{F}}$ 

 $\Delta$ 

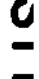

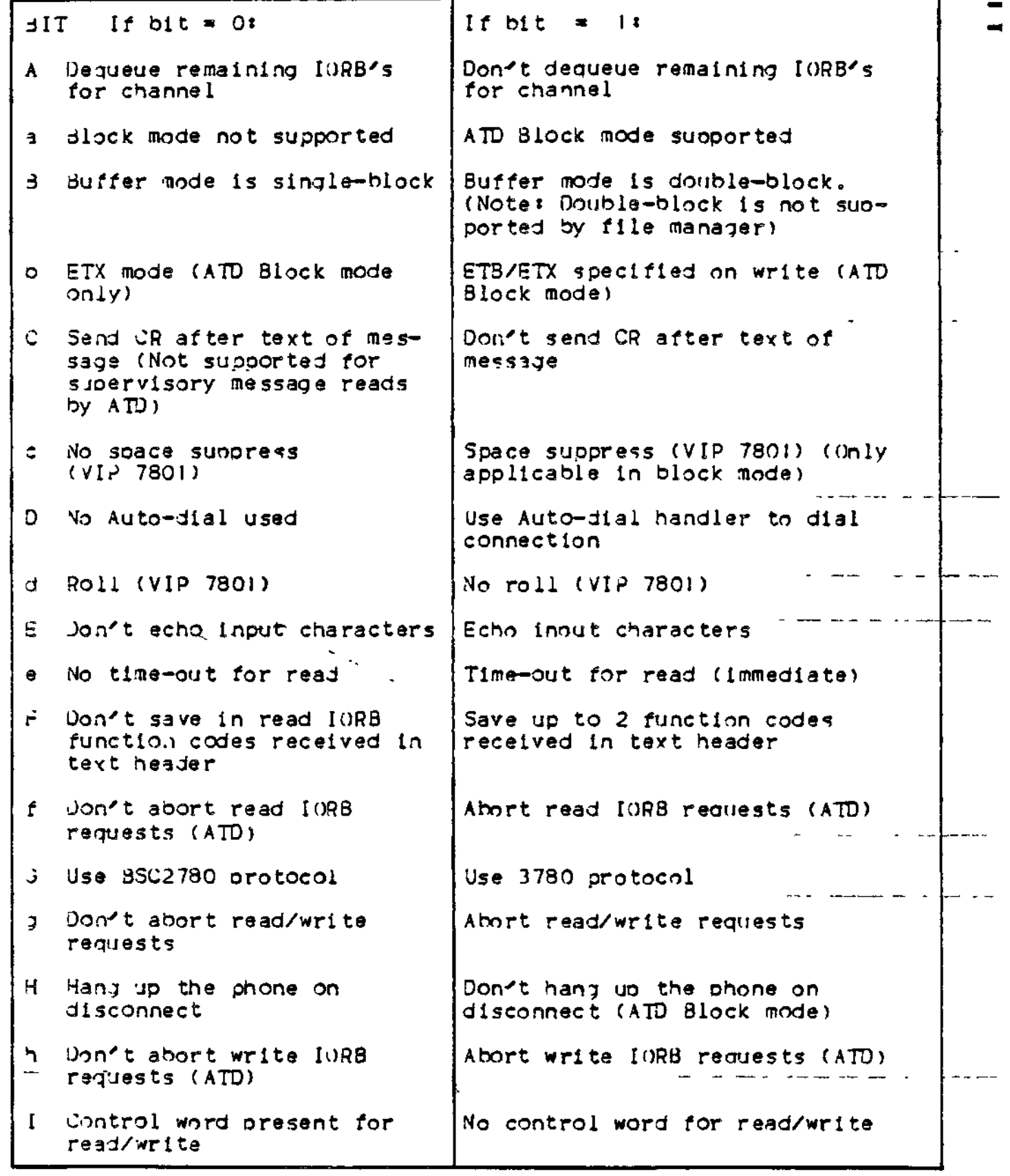

 $\mathbf{L}$  .

# . Table 6-6 (Cont). Bit Definitions

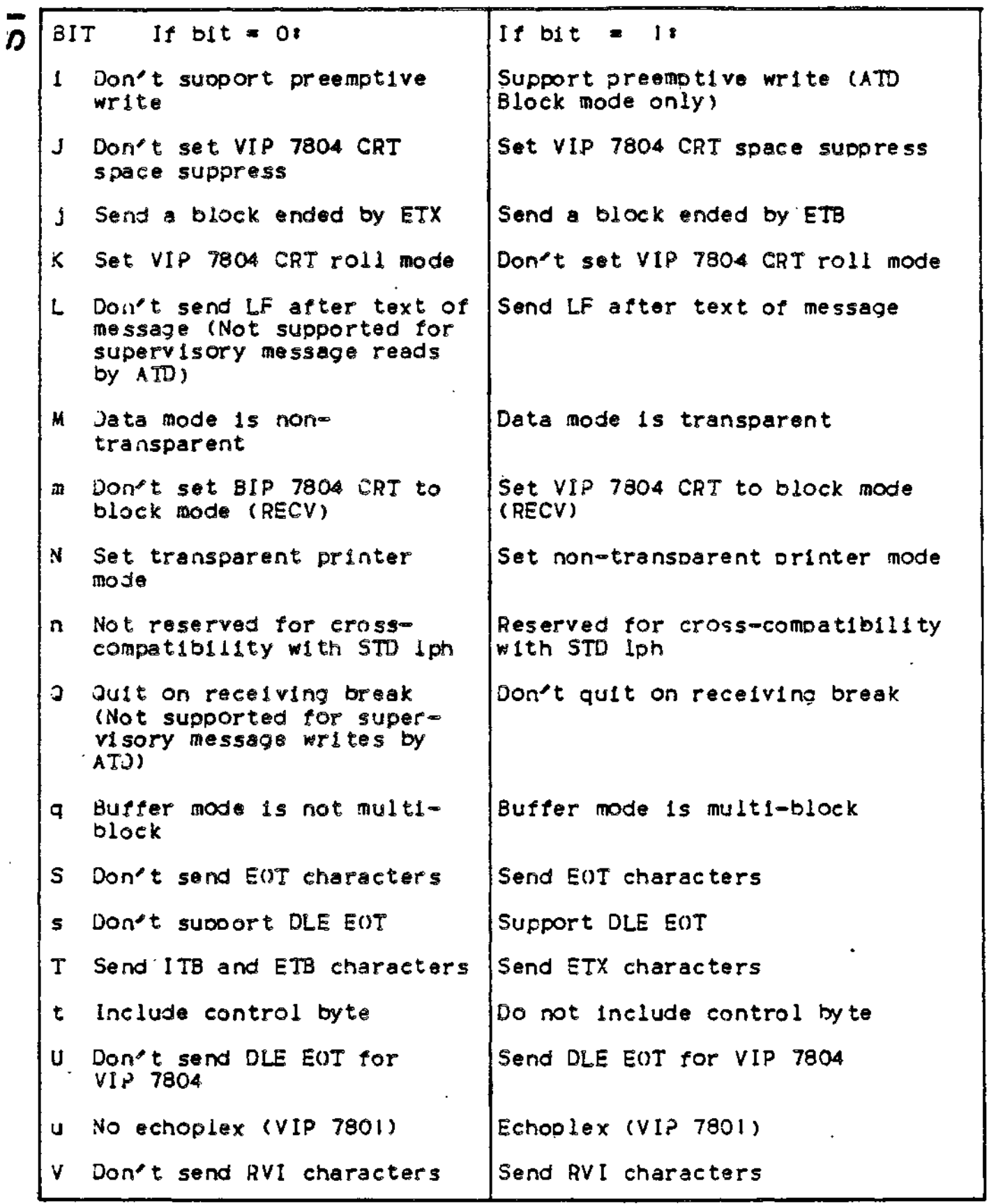

 $\mathcal{L}_i$ 

• Table 6-6 (Cont). Bit Definitions

. . . . *. .* . . .

 $Bit$  If bit = 0: v Include received DEL characters in buffer *ft* Home cursor on page overflow X Include control byte as first byte f Include ATTENTION character y Return key equal transmit key Z Transfer mode is character If bit  $=$   $\vert \cdot \vert$ Strip received DEL characters Don't home cursor on page overflow No control byte (first byte is data) Exclude ATTENTION character No specific meaning to return key Transfer mode is page k VIP 7804/5 Printer copy  $000 = 1$  copy  $010 = 3$  copies  $00i = 2$  copies  $01i = 4$  copies 100 5 copies  $101 = 6$  copies  $110 = 7$  copies  $111 = 8$  copies Logical Poll interval  $000 = 0$  sec  $001 = 1$  sec  $010 = 2$  sec  $011 = 3$  sec  $100 = 4$  sec  $101 = 5 sec$  $110 = 15$  sec  $111 = 30$  sec R Logical read time-out interval (poll duration) \* 00  $\pm$  10 min 01  $\pm$  no time-out 10  $\pm$  0 min 11  $\pm$  reserved for future use  $w_{\bullet}x$  LPH response to application when LPH receives data but no real IORB available. VIP status codes:  $00 =$  Send NAK  $01 =$  Send ACK  $10$  = Return busy status  $11 =$  Send NAK (same as 00) MOTES\* 1. 0 indicates that you cannot use the bit. 2. This table is organized by function for convenience only! there is no overlapping of bits, dswl sets all bits for connect/disconnect functions. dsw2 sets all bits for read/write functions.

 $6 - 71$ 

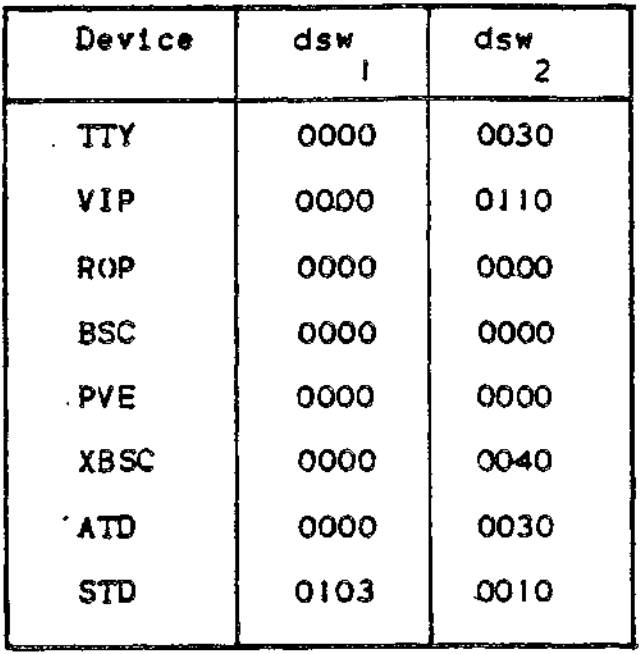

 $\tilde{\mathbf{r}}$ 

 $\frac{1}{4}$ 

!

# TTY DIRECTIVE (I)

### Directive Name: TTY

The TTY directive identifies a station on a line serviced by the TTY (teleprinter) line protocol handler. The TTY directive suoports asynchronous terminal devices as teleprinter-comoatible devices. You may float the channel assignment in this directive, if you wish.

### Format:

TTY Irn,level,X'channel', Cmodem],[speed][,'device-type'3

### Argument Description\*

 $\mathbf{I}\mathbf{r}$ n .  $\mathbf{r}$  .  $\mathbf{r}$  .  $\mathbf{r}$  .  $\mathbf{r}$  .  $\mathbf{r}$  .  $\mathbf{r}$  .  $\mathbf{r}$  .  $\mathbf{r}$  .  $\mathbf{r}$  .  $\mathbf{r}$ 

The logical resource number associated with the station. The value for Irn is an integer from 3 through 255. A program may use this number to identify the station when it requests an input/output operation to the station.

### **( 1)**

The TTY directive and the ATD directive support asynchronous terminal devices. The line protocol handler called by the TTY directive supports the physical terminal only in teleorinter mode. The TTY line orotocol handler does not orovide block mode support of VIP7800 devices; either does it  $\overline{\text{provide}}$  support for VIP 7200 devices and VIP 7300 devices in forms processing mode. (For these functions the ATD directive Is reouired). - The ATD line protocol handier does not provide the transparent read I/O or single character mode functions of the TTY line protocol handler. The number of words of resident memory reouired by the TTY line protocol handler is less than the number of words of resident memory required by the ATD line protocol handler. See the MOD 400 Executive Software Release Bulletin for comparative figures.

level

The priority level at which the communications supervisor processes requests for an input/output operation to the station. The value of level is an integer from 7 through 61; it may be the same as the level specified for other communications stations, but it must be a higher number than the communications interrupt level(s) specified in the GOMM directive. The level specified for one or more communications stations may not also be used for noncommunications devices or tasks.

X' channel'

You may specify a single zero(O) to float the channel number assignment or a four-digit hexadecimal number (from X'040n' to X'FFSn^), that specifies the channel number of the station and the interrupt priority level (n) of the line. The channel number has the following format:

Bit 0 through 9 (a) The 10-bit channel address of the send or receive channel on the line.

Bits  $10$  through  $13$  - Must ba set to zero.

Bits  $14$  and  $15$  - Specifies n, the priority level at which a communications line interrupts the central processor, n may have a value of 0, !, 2, or 3 as specified in the COMM directive. See the description of the COMM directive for further information.

[modem]

A number specifying the type of data set. Possible values are as follows<sup>8</sup>

 $0 -$  Direct connect.

- $i -$  Bell  $l$ xx-type modem (103A, etc.). Both data-set-ready and carrier—detect signals are required for a connectioni absence of these signals is a disconnection.
- $3$  or greater  $\in$  User $\in$ defined modem type (see "MODEM Directive", earlier in this section).

The default value is modem type 1.

**C speed]**

 $\mathbf{r}$ 

The data rate Is bits per second.

For an asynchronous line with a communications-pac whose id is  $2108(16)$ , use one of the following values for speed:

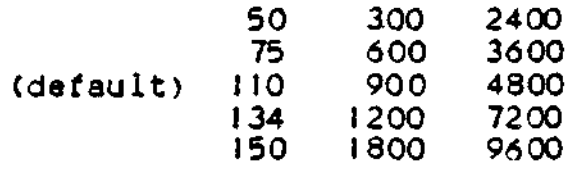

For an asynchronous line with a communications-pac whose id is 2100(16), 2110(16) , or 2118(16), use one of the following values for speeds

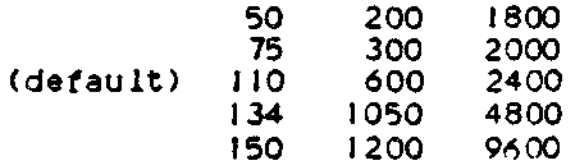

NOTE\* If the data rate is 134.5, specify 134.

You have the ootion to defer selection of the line speed until the terminal comes online. You select this option by specifying HI or LU.

 $'HI-$ 

Soecifies that all terminals associated with this line will be permitted to function only at soeeds from 1200 through 9600 bits oer second.

 $10'$ 

Specifies that all terminals associated with this line will be permitted to function only at speeds from 110 through 1200 bits per second.

For more information about the line soeed selection capability, refer to the discussion under "Topics Related to CLW Directives" near the beginning of this section.

['device-type']

Specifies the type of terminal used. If this argument is not specified, the default is TTY. Possible values are:

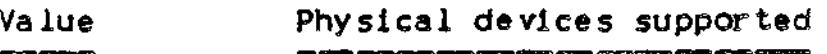

7200 VIP 7200, VIP 7205

7801 VIP 7801, VIP 7802

PRU PRU 1001, PRU 1003, PRU **1005,** TWU 1001, TWU 1003, TWU 1005

' TTY An asynchronous terminal that is to be supported as teleprintercompatible.

Example I \*

TTY **2I,8VX'FF80'**

DEVICE TTYOI.21.8.X'FF80', TTYI

In this example, the TTY is connected by a Beli Ixx—type modem and operates at 110 bits per second. Default values for modem tyoe and line speed have been used» The TTY is to be accessible through the file system interface (by virtue of the DEVICE directive).

ŗ

Example 2s

TTY 22,8,X'FFOO',0,1200

DEVICE TTY02,22,8,X'FF00', TTY2

In this example, the TTY is connected by a direct cable connection and operates at 1200 bits per second. These characteristics are reflected by explicit arguments in the TTY directive. Again, the TTY to be accessible through the file system interface.

# VDAM DIRECTIVE

### Directive Name: VDAM

The VDAM directive must be specified if the Disolay Formatting and Control software is to be used. This directive causes the software component to be incorporated in the configuration(1). You must configure the Display Formatting and Control Sofware if your installation will suoport DEF-II or DEF-II and TCLF. See Appendix P for further information on configuring the Display Formatting and Control Software.

Format\*

VDAM \_Irn, level H . maximum terminals!

Argument Description\*

Irn

The logical resource number associated with the VDAM task. The value for Irn is an integer from 3 through 255. This value must be specified if asynchronous VDAM processing is desired. The next two sequential Irns will be reserved for 'VDAM processing.

level

1

The priority level at which VDAM processing operates. The value for level must be an integer from 7 through 61. This value must be specified if asynchronous VDAM processing is desired.

 $rA OTE$  » Both Irn and level must be specified, or neither argument should be specified. If neither one is specified, the default . is that not asynchronous instructions are issued to VDAM.

[maximum terminal]

The maximum number of terminals that use VDAM processing in one task grouo. If a number is not soeclfied, the default value is 10.

NOTE: When using VDAM with Block Mode Terminals i.e. DKU 7005 or DKU 7007 (configured using an STD directive) another bound unit must be loaded via:

LDBU ZNV77F

Display processing requires VIP 7200/7205 or VIP 7801/7802 terminals. The terminals can be configured using an ATD or V7200 directive.

# **VIP**

# VIP DIRECTIVE

### Directive Nanse» VIP

The VIP directive identifies a polled or nonpolled visual information projection station on a line serviced by the VIP line orotocol handler. Optionally, the VIP directive identifies a ROP (receive-only printer) station on the same linec (1,2,3,4) VIP 7700, VIP 7700R/7705R, VIP 7804/7805 (in VIP7700 mode) and VIP 77\*0 terminals are supported. You may float channel assignments in this directive, if you wish.

### Format:

V IP Irn,leve1,X'channe*1'*,Emodem),Coo1l\_address] [ROP\_lrn].[ROP\_type] [.ROP\_form\_feed]  $\left|\left\{\frac{C}{T}\right\}\right|$ .

 $(1)$ 

The VIP directive and the STD directive both support synchronous terminals. The line protocol handler called by the STD directive offers additional support caoabilities (e.g., support of VIP7804 and VIP7805 terminals) not offered by the line protocol handler called by the VIP directive.

### ( 2 )

If the Configuration Load Manager detects an error in a VIP directive, the error must be connected in the CLM-USER file and the system bootstrapped again.

## **(3)**

If the station is to be accessible through the file system interface, an aopropriate DEVICE directive must be "paired" with the VIP directive (see "DEVICE Directive", earlier in this section).

### (4)

If a "remote" system is to perform polled VIP emulation, see "PVE Directive", earlier in this section, for a description of the relationshio between VIP directives for the "local" system and PVE directives for the "remote\* system.

# Argument Description\*

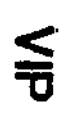

irn

The logical resource, number associated with the station. The value for Irn is an integer from 3 through 255. A program may use this number to identify the station when it requests an input/outout operation to the station.

### level

The priority level at which the communications supervisor orocesses requests for an input/output operation to the station. The value for level is an integer from 7 through 41; it may be the same as the level specified for other communications stations, but it must be a higher number than the communications interrupt level(s) specified in the COMM directive. The level specified for one or more communications stations may not also be used for noncommunications devices or tasks.

The level for all oolled VIP's on a common MLCP channel must be the same.

X'channel

You may specify a single zero (0) to float this channel assignment or a four-digit hexadecimal number (from X'040n' to X'FFSn'), that specifies the channel number of the station and the interrupt ortiority level (n) of the line. The channel number has the following format:

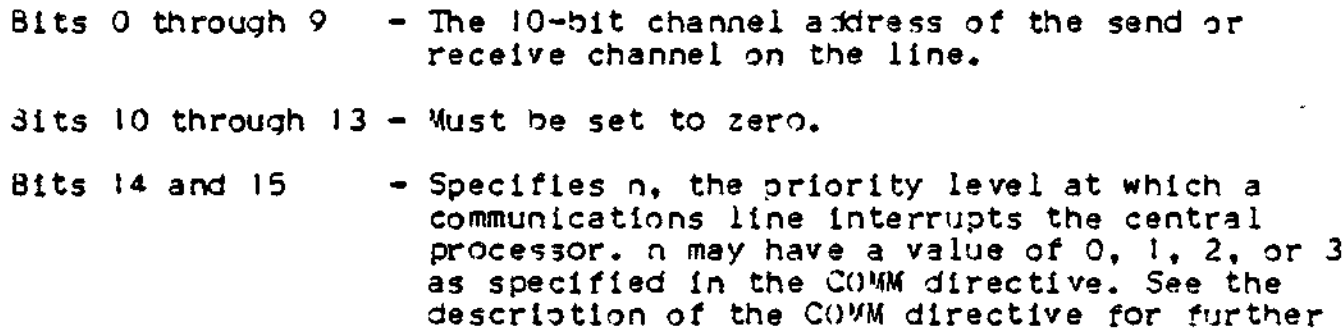

Information.

[modem]

A number specifying the tyoe of data set. Possible values are as follows \*

0 - Oirect connect.

2 - Jell 2xx-type modem (20IA , 208B, etc.). The data-set-ready signal is needed for a connection: absence of this signal is a disconnection.

3 or greater User-defined modem tyoe (see "MODEM Directive", earlier in this section).

The default value is mode type 2.

[poll\_address]

Specifies the address of the VIP station on the line specified by the channel argument. The value for poll\_address is an integer from 0 through 3! occur on the line. If no polling address is specified, no polling can line? in this case, only one VIP station can be on the

This argument is meaningful in only two situations: (!) a f lie-transmission (noapolled) environment and (2) a nonpolled environment wherein the VIP is to be accessible through the file system interface. (In the second situation, the VIP directive must be "paired" with an appropriate DEVICE directive).

C specifies that the central processor is the control station! T specifies that the central processor is the tributary station. The tributary station must send the first Q (quiescent) frame on the line. The default value is  $C_n$ 

(In the nonpolled, file system access environment, T should be specified in the VIP directive in order to avoid excessive delays in Input/output operations).

[ROP\_irn]

Specified the logical resource number of a receive-only printer connected to the VIP controller. The value for ROP\_lrn is an integer from 3 through 252. The default is that no receive-only printer is connected to the VIP controller: in this case, the ROP\_type and ROP\_form\_feed arguments must not be specified.

[ROP\_type]

Specifies the type of receive-only printer. Choose from one of the following\*

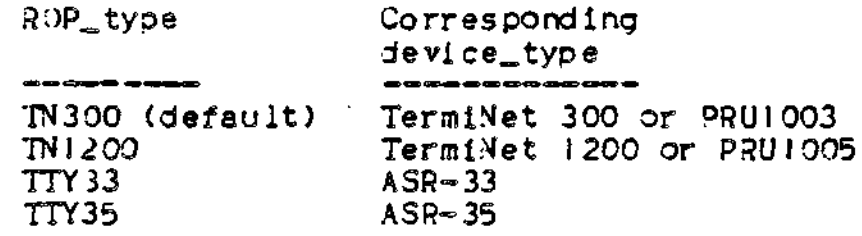

CROr»\_form\_f eed]

Specifies whether the receive-only printer has a form-feed ootion. rORM or FO Indicates that the receive\_only\_orlnter does have the form\_feed option: NOFORM or NO indicates that it does not have the form\_feed option.

The default is that TermiNets have the form<sub>a</sub>feed option and the TTY<sup>x</sup> s do not have the form\_feed option.

NOTE\* The following rules only to lines that have more than one VIP station (i.e., a polled VIP environment) : (1) a separate VIP directive is required for each station on the line, (2) the VIP directives be consecutive, and (3) the logical resource numbers of the stations on the line must be consecutive.

Examoles\*

In the following examples, VIP stations are connected by Bell 2xx-type modems. Default values for modem tyoe have been used. DEVICE directives are "paired" with the VIP directives because the VIP's are to be accessible through the file system interface.

Examole I \*

 $VIP = 23.8. X'FE80'$ ..0

DEVICE VIPOO,23,8,X'FE80',VIPO

In this examole, the VIP has a poll\_address of 0.

Example 2\*

V IP 24,8.X'rE80',,l,,25,TN1200

DEVICE VIPOI,24,,8,X'FE80',VIP1

DEVICE ROPOI,25,3,X'FE80',ROPI

In this example, the VIP has a ooll\_address of I. In addition to the .VIP screen, the VIP controller has a TermiNet 1200 as a receive-only printer. The VIP screen's logical resource number is 24 and the receive-only printer's logical resource number is- 25.

•

# **VROSY/VTTY/V7200**

VROSY, VITY, AND V7200 DIRECTIVES (1), (2)

Directive Name: VROSY, VTTY, or V7200

These diretives define devices that are on lines serviced by the ATD line protocol handler. Except for the directive name, the format is the same for all three directives. You can float channel assignments in these directives.

Format

VROSY VTTY V7200 lrn,level,X-\*channel',[modem3,tspeed3,[device\_type],  $[del], [stop_bit]$   $[, partty]$ 

Argument Description\*

Irn

The logical resource number associated with the station. The value for irn is an integer from 3 through 255. A program may use this number to identify the station when it requests an input/output operation to the station.

**(1)**

. The ATD directive intended as a remplacement for the VROSY, VTTY, and V7200 directives. The line protocol handler called by the ATD directie offers additional supeort capabilities (e.g., block mode support of VIP780I/7802 devices, support of the VIP7207 device) not V7200 directives. The VROSY, VTTY, and V7200 directives can still be used. The directives, however, call the ATD line protocol handler.

**(2)**

The ATD directive or the 7200 directive must be specified if VIP7200/7205 or VIP7801/7802 terminals are to be used for forms processing using HONEYWELL\*s Display Formatting and Control Facility. The VIP 7200 line protocol handler "nonforms mode" is not supported by ATD. The equivalent functions can be obtained by using the forms mode with a form defined as fully unprotected.
level

The priority level at which the communications supervisor processes requests for an input/output operation to the station. The value for level is an integer from 7 through 611 it may be same as the level specified for other communications stations, but it must be a higher number than the communications interrupt level(s) specified in the COMM directive. The level specified for one or more  $-\!$ communications stations may not also be used for noncommunications —\ devices or tasks.

X'channel'

You may specify a single zero (0) to float this channel assignment or a four-digit hexadecimal number (from X'040n' to X'FF8n'), that specifies the channel number of the station and the inetrruot priority level (n) of the line. The channel number has the following format:

dits 0 through  $9 -$  The 10-bit channel address of the send or receive channel on the line.

Bits 10 through  $13 - M$ ust be set to zero.

Bits  $14$  and  $15$  - Specifies n, the priority level at which a communications line interruots the central processor. n may have a value of  $0, 1, 2, 0r$  3 as specified in the COMM directive. See the description of the CO"M directive for further information.

[modem]

A number soecifying the type of data set. Possible values are as follows:

0 - Direct connect.

1 - Bell 1xx-type modem (103A, etc.). Both data-set-ready and carrier-detect signals are required for a connection; absence of these signals is a disconnection.

3 or greater - User-defined modem type (see "MODEM Directive", earlier in this section).

The default value is modem type 1.

[speed]

 $\bm{\breve{\Xi}}$ 

h\*

*^°*

**CM'** The data rate in bits per second.

For an asynchronous line with a communications-pac whose id is  $2108(16)$ , use one of the following values for speed:

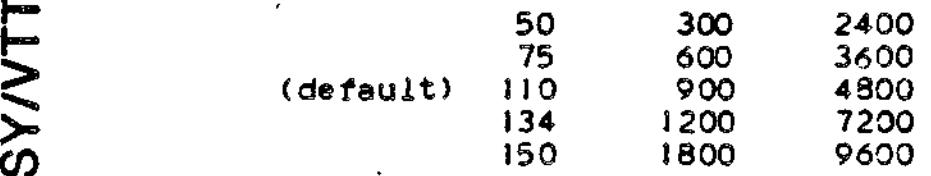

per an asynhronous line with a communications-pac whose id is  $\widetilde{\textbf{L}}$  for an asynhronous line with a communications-pac whose id is<br> $\widetilde{\textbf{L}}$  2100(16), 2110(16), or 2118(16), use one of the following values for speed \*

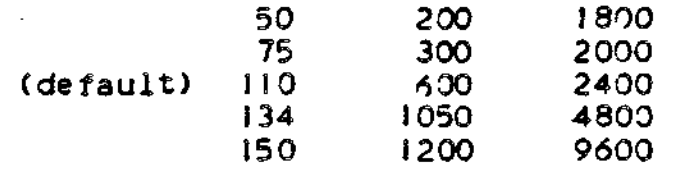

In VTTY or V7200 directives, you have the option to defer selection of the line speed until the terminal comes on-line. You select this option by specifying HI or  $LO<sub>o</sub>$ 

 $'HH'$ 

Specifies that all terminals associated with this line will be permitted to function only at speeds from 1200 through 9600 bits per second.

 $\mathcal{L}$   $\mathcal{L}$   $\mathcal{O}$ 

Specifies that all terminals associated with this line will be permitted to function only at speeds from 110 through 1200 bits per second.

For more information about the line speed selection capability. refer to the discussion under "Topics Related to CLM Directives" near the beginning of this section.

••»•, **rv.**

tdevice\_typeJ

Specifies the type of terminal used. The allowable types and the default for each directive are as follows:

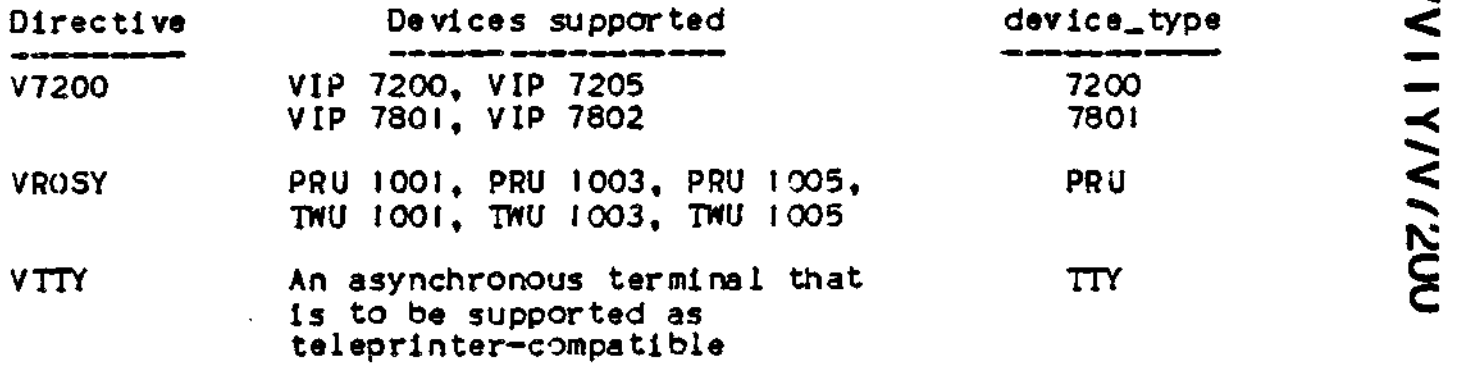

#### [del]

In the TTY mode, a head-of-form sequence (pre-order control) consisting of three LF's and the number of DEL characters specified by this argument is generated if the following conditions are met. (If the conditions are not met, no head-of-form sequence is generated).

- . The first byte of the application's buffer must be designated as a control byte: i.e., bit 4 of the IORB's device specific word ( I.JDVS) must be set to 0 at write time.
- . The control byte must specify that a head-of-form sequence is to be generated: i.e., bit 3 of the control byte must be set to 1 .
- . Device type PRU Is not specified. If it is specified, a true head-of-form is issued.

In the field or TTY modes, an LF in an end-of-message sequence (post order control) is followed by the number of DEL characters specified by this control argument.

The EOM sequence is controlled by the 8- and C-bits of the IORB's device specific word I\_DVS, as specified by the application at write time. The TTY line protocol handler sends an EOM sequence according to the following B- and C-bit values.

> I\_DVS Bits B C EQM Sequence  $\bullet$ ٠ **0 0 CR** 0 1 None<br>1 0 CR.L.

l 0 CR,LE,DEL characters<br>L 1 IE.DEL characters LF, DEL characters

At read time, the application can specify the same B- and C- bit values in order to send an EOM sequence back to the terminal when the message is successfully received.

Note that an LF character in a pre-order control specified by the I-CON word of an IORB is never followed by a DEL character: i.e., this control argument has no effect in this case.

This argument allows you to select  $I$  to 32 DEL characters. The default for each type of device is as follows:

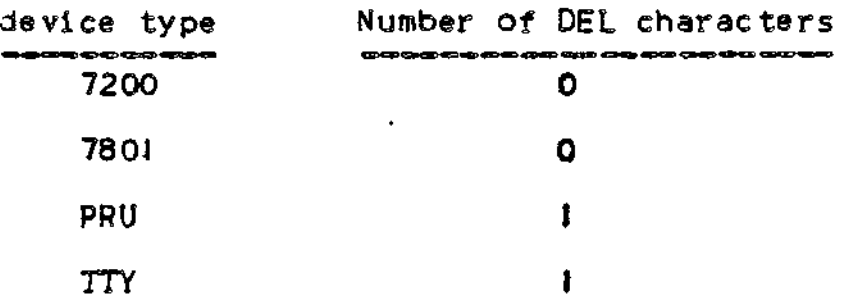

[stop\_bit]

Specifies the number of stop bits that are to follow each character, A value of 1 or 2 can be chosen for each device. Default values are as follows\*

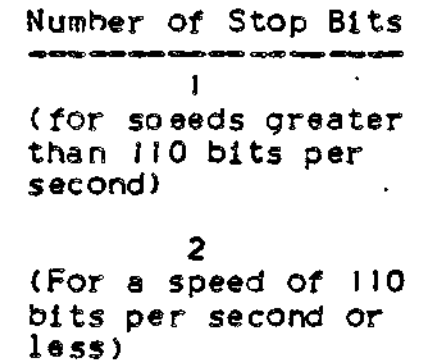

[parity]

Specifies the type of parity (enter ODD or EVEN) to be used. The default is EVEN.

### SECTION VII

#### MOD 400/MFS PROGRAM MATERIALS AND DISTRIBUTION MEDIA

A listing of MOD 400/MFS program materials Is provided in Figures 7-1 through 7-19. Figure 7-1 lists the program materials made available with the MOD 400/MFS Executive. Figures 7-2 through 7-19 available with the mob 4000 mps executive. Figures 7-2 throw separately-priced products that can be used with the MOD 400/MFS Executive. Order numbers for these oroducts are also provided.

MOD 400/MFS software is available on the following media\*

- . Cartridge Disk
- . Cartridge Module Disk
- . Mass. Storage. Unit
- . Diskettes

MOO 400/MFS Executive software can be distributed on a Mini Cartridge disk (~ZSYS62), two cartridge disks ("ZSYS51 and ~ZSYS52), a single cartridge module disk ("\*ZSYS61 ), or on a single mass storage unit ("ZSYS71). If an installation orders any of the separately-oriced oroducts, appropriate modules are added to "ZSYS51 and ~ZSYS52, ~ZSYS61, ~ZSYS62, or ~ZSYS71, or they are provided on separate diskettes.

MOD 400/MFS Executive software is made available on uo to five diskettes (~ZSYSOO, ~ZSYSOA, ~ZSYSIA, ^ZSrSlB). The software will be packaged to make most effective use of the distribution media. Software will be packaged uo on to five diskettes if the user receives the software on single-sided diskettes. If the user submits diskettes with a larger capacity, then fewer diskettes are required.

Users oerforming system installation with CI I HONEYWELL 3ULL-suoplied distribution media should note the following \*

- . If the MOD 400/MFS Executive was distributed on a Mini Cartridge disk, cartridge disks, a cartridge module disk, or a mass storage unit, then all Executive modules will be present on the volume(s).
- . If the MOD 400/MFS Executive was distributed on multiple diskettes, then aach diskette will contain a subset of the total number of Executive nodules. The diskette labeled ~ZSYSOO .Tiust be used as the bootstrap volume at initial system startup. The user must be aware, however, that "ZSYSOQ weill not contain

sufficient software to permit use of the full range of MOD 400/MFS functionality., Ones the user attains the limited processing environment permitted with ^ZSYSQO, then the user should examine the contents of the other diskettes and delete and transfer software modules as desired. The user can consult rigure 7-1 to identify Executive modules required for various MOD 400/MrS functions.

In Figures 7-1 through 7-19, elements enclosed within boxes are file syste.n directories. Other elements are files.(1) Indentation signifies subordination  $-$  that is, all files described in a given directory are Indented from the margin of the boxed directory name. In a few instances, one directory is shown to be subordinate to another directory; again, indentation is used to signify this relationship\*

## SOFTWARE TO 3E PLACED ON THE BOOTSTRAP VOLUME

Jertain modules must be present on the bootstrao volume in order to achieve system startup. Other modules must be present on the bootstrao volume if certain types of processing are to be suooorted, These required modules are described in the following diagrams.

**( 1 )**

Note that in some cases files are immediately subordinate to the **volume root directory.**

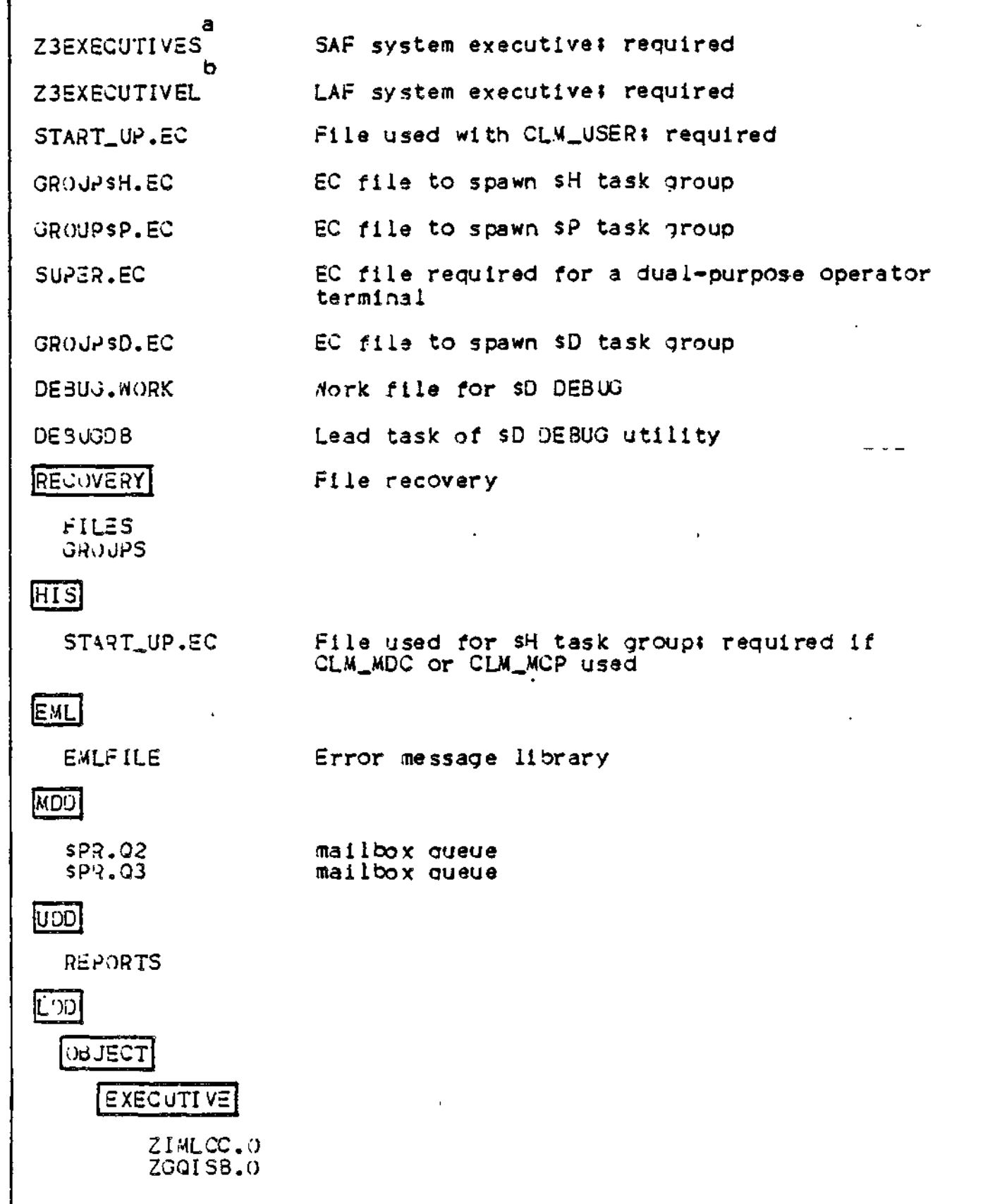

Figure 7-1. WOO 400 Executive Program Materials

### [MAJRO **INCLUDE** CCP\_MAC.IN.A **MGIRB.IN.C** MGRRB.C MGCR8.C |SIJ| START-UP. EC File used with CLMJ4DC or CLM\_MCP« required onlu if either is oresent CLM^SAMPLE Sample CLM file? optional CIr>SI M Commercial simulator  $V$ CLM Configuration Load Manager: required  $X$ CLMCM 1 CLM functions; required  $\chi$ CLMCM2 CLM functions; required CLMCM3 CLM functions! required CLMCM4 CLM functions! required I/ CLMCOM CLM functions: required *'* CLMDEV CLM functions! required  $U$ CLMFLT CLM functions! required CLM functions! required t-CLMMMJ  $\mathcal{L}$  $\cup$  CLMLHD CLM functions! required V CLWMAP CLM functions? required X.  $\degree$  CLMSTI CLM tables! reouired  $V$ CLMST2 CLM tables: required Х.  $U$ CLMST3 CLM tables: required  $U$ CLWVAR CLM functions; required c Re SOLA Makes all Executive overlays resident: ootional

Figure 7-1 (Cont). MOD 400 Executive Program Materials

7-04

بالعظيان

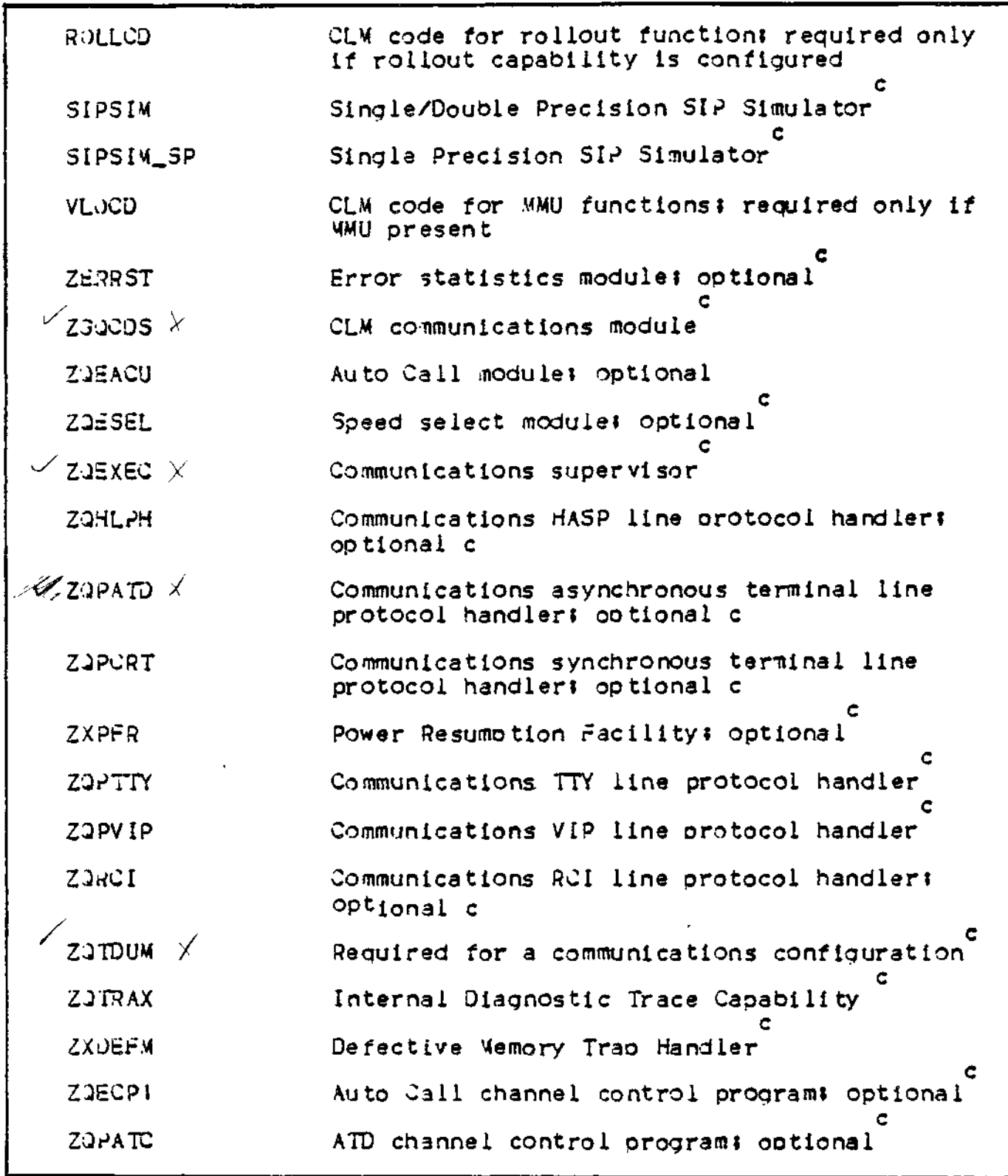

and the

Figure 7-1 (Cont). M(D 400 Executive ProgranL.MaJter.la.IS-

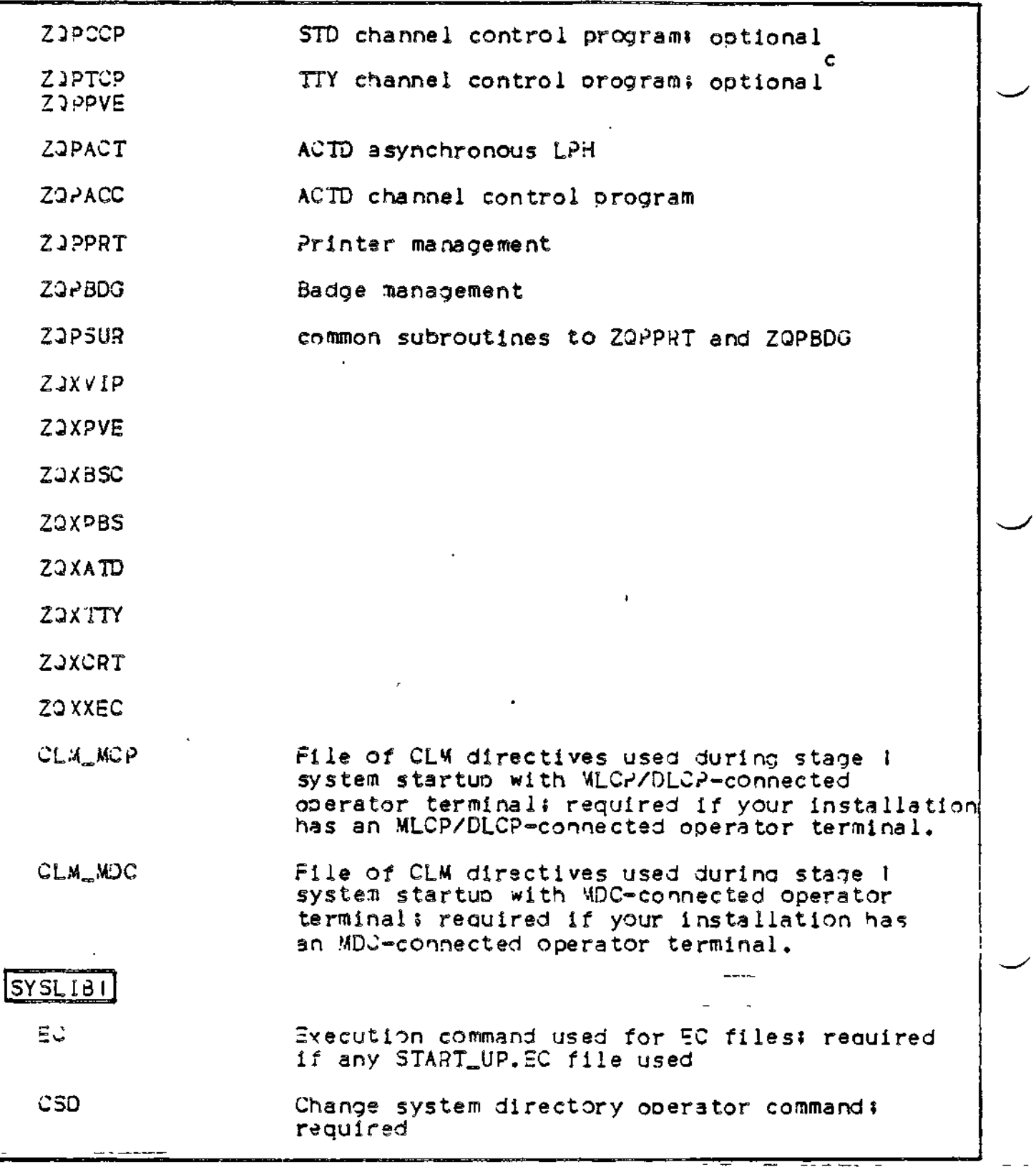

Figure 7-J (Cont). MOD 400 Executive Program Materials

 $\mathbf{f}$ 

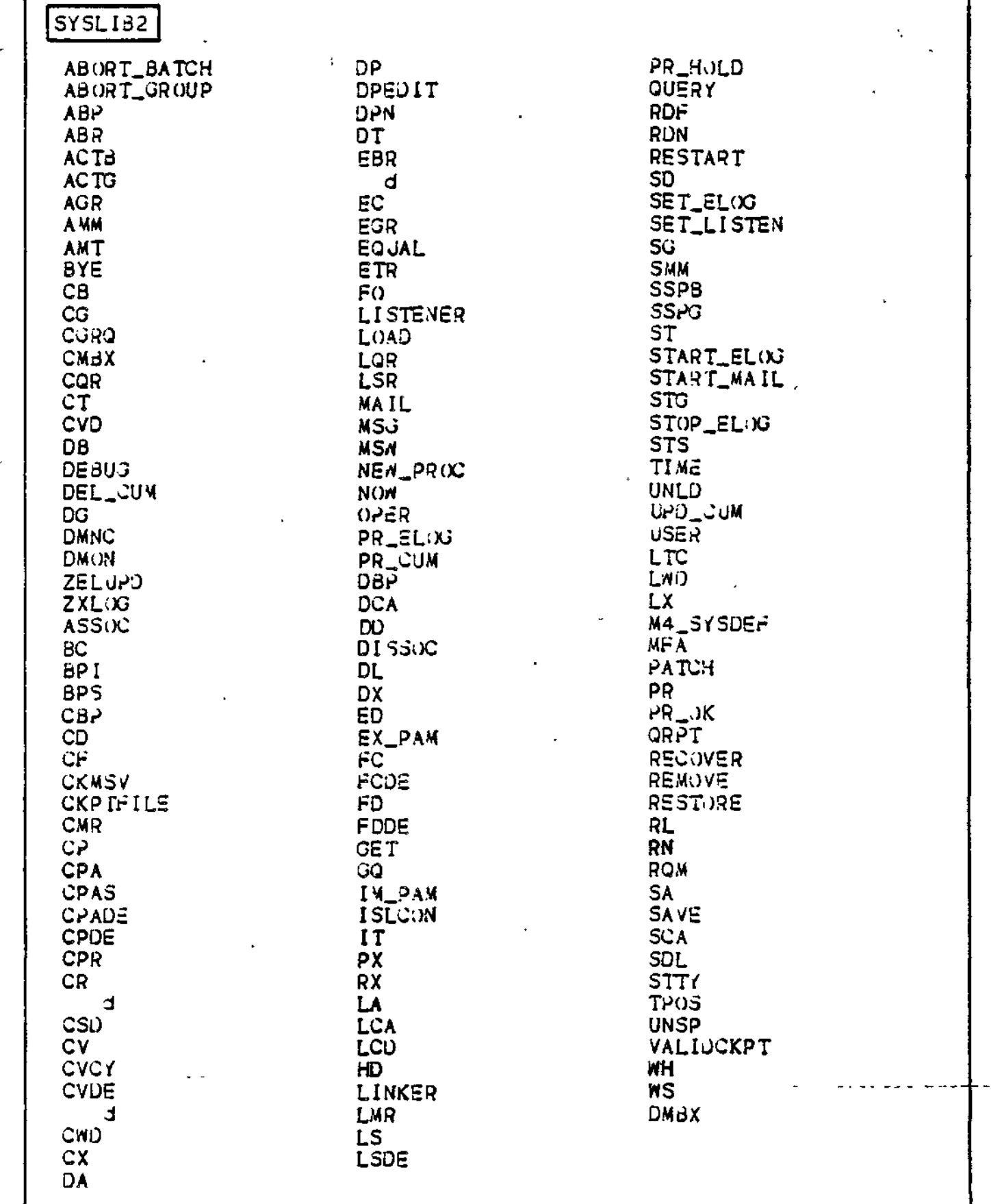

Figure 7-F (Cont). MOD 400 Executive Program Materials

 $7 - 07$ 

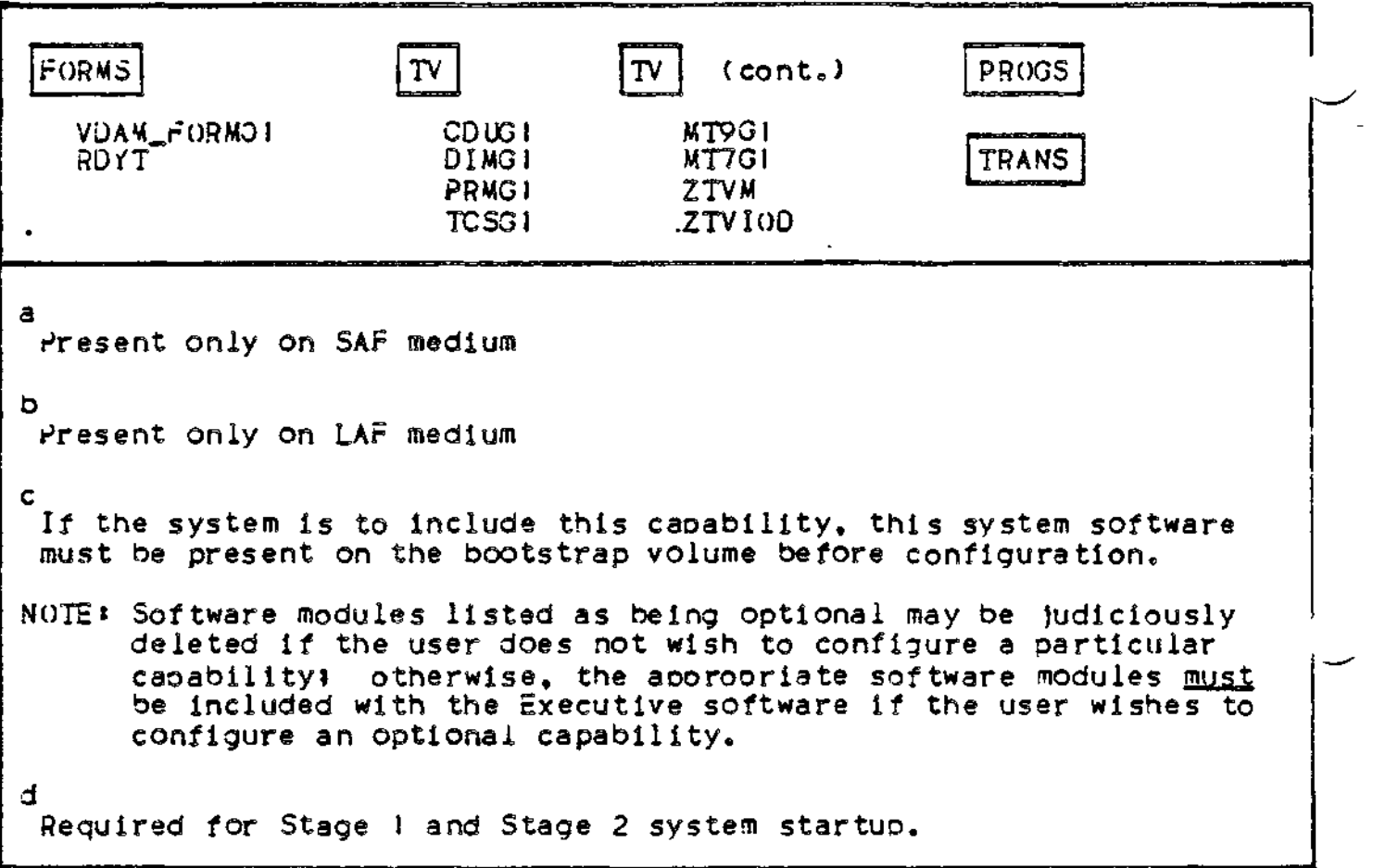

Figure 7-1 (Cont). MOD 400/MFS Executive Program Materials

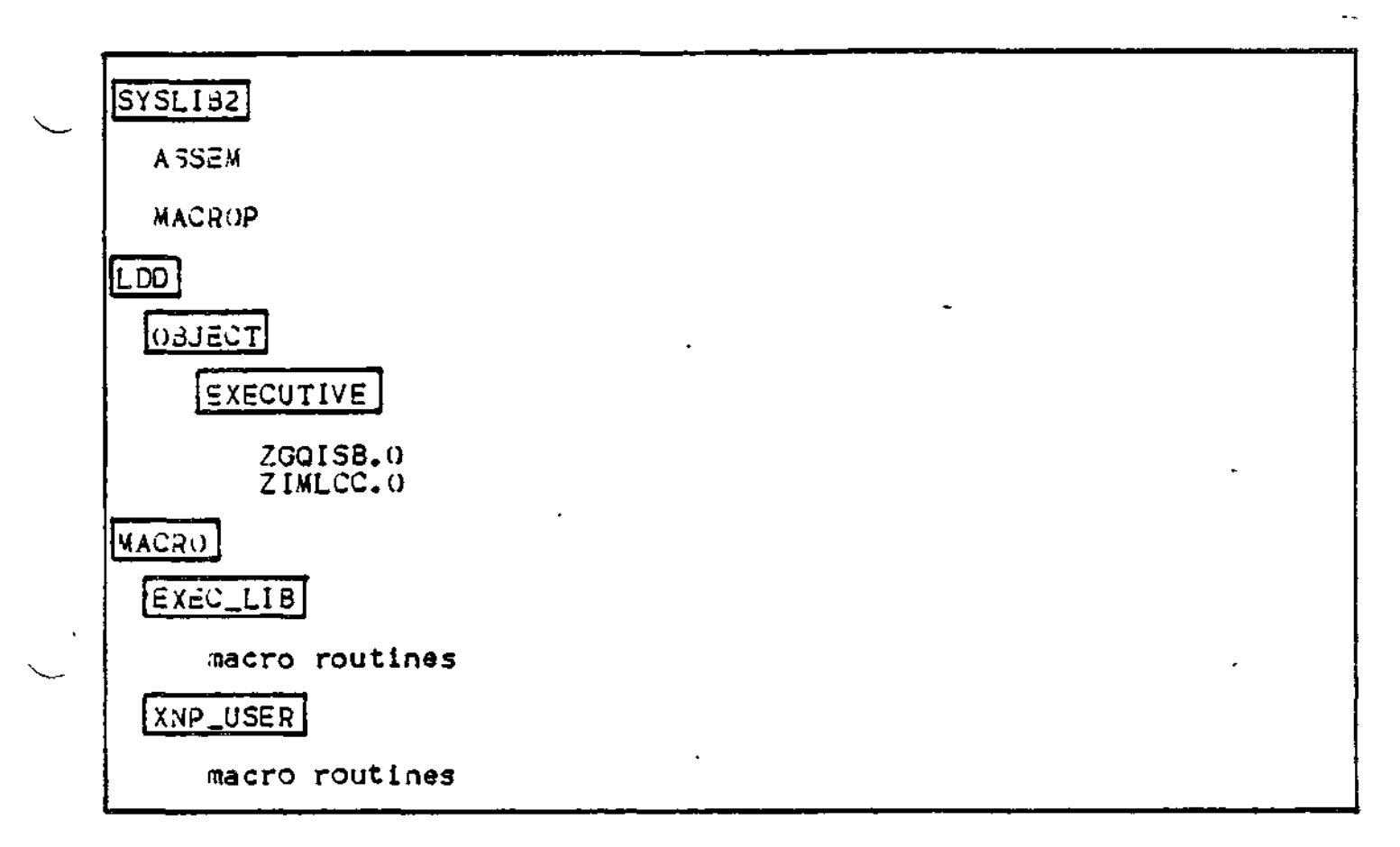

Figure 7-2. Assembler/Macro Preprocessor Program Materials (SHL937)

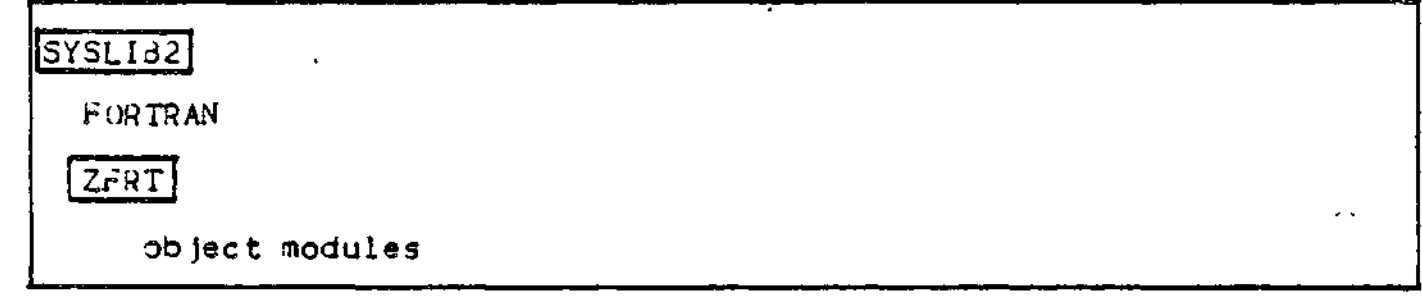

Figure 7-3. FORTRAN Program Materials (SHL936)

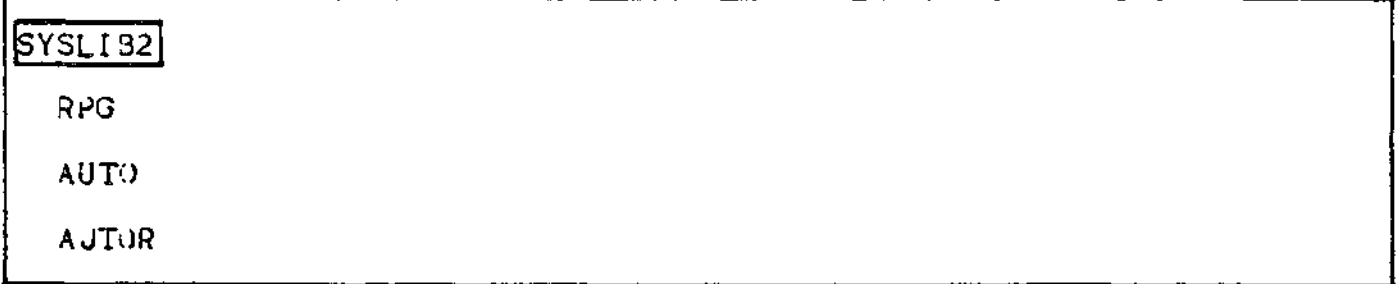

## Figure 7-4. RPG Program Materials (SHL92^)

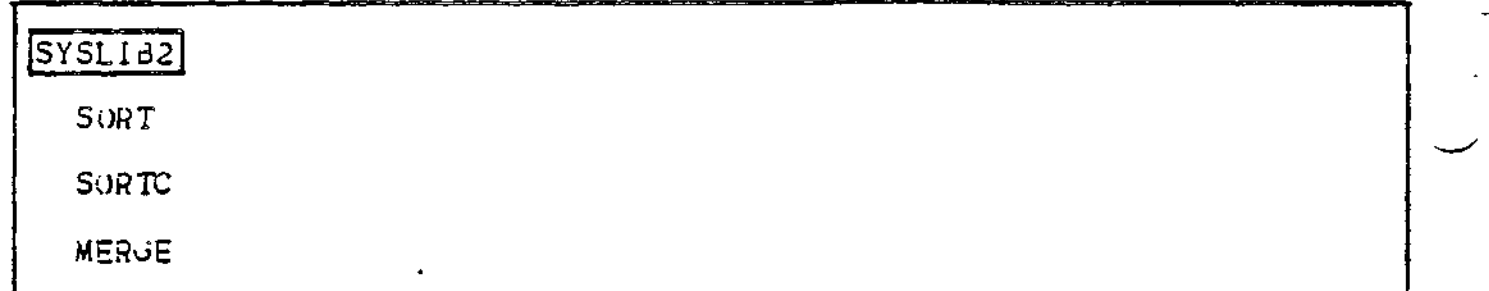

figure 7-5. SORT/MERGE Program Materials (SHF910)

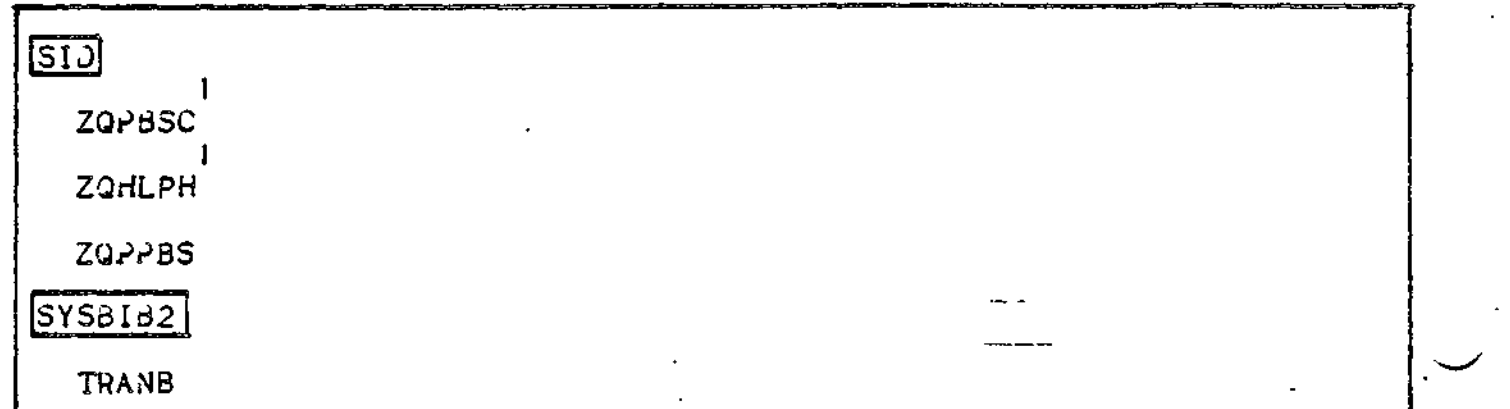

**1**

These program materials must be transferred to the bootstrap volume before configuration.

Figure 7-6. File Transmission (Non-HOMEYWELL Host) (SHC953)

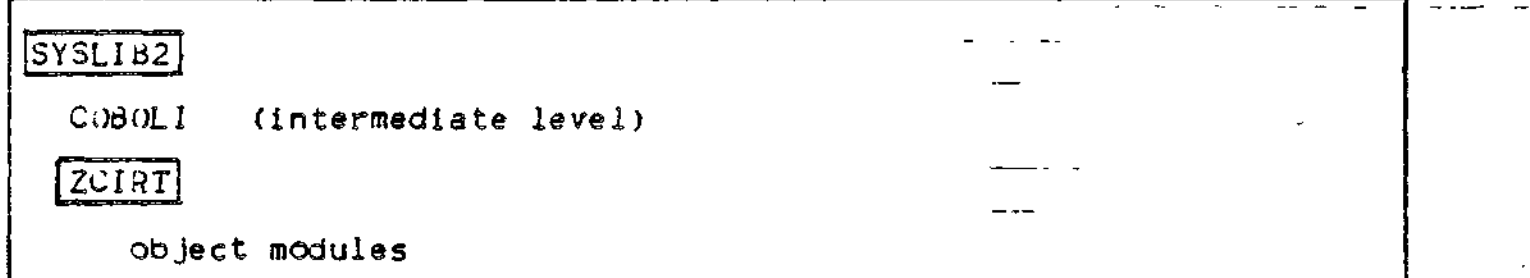

Figure 7-7. Intermediate COBOL Program Materials (SHL925)

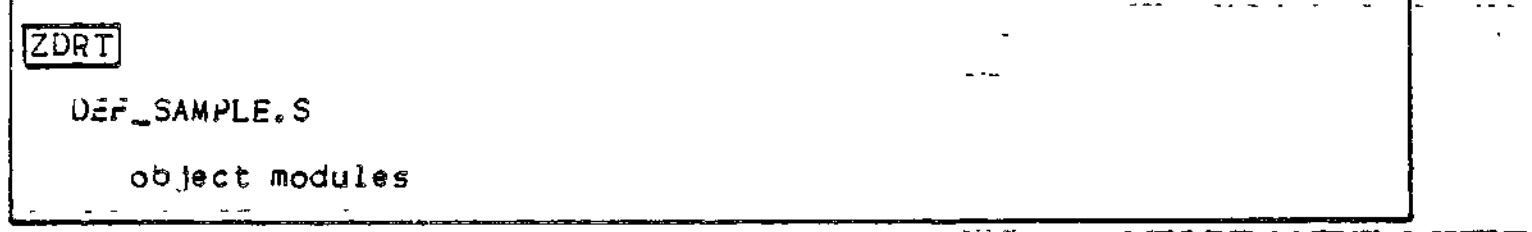

Figure 7-8. DEr-I Program Materials (SHC917)

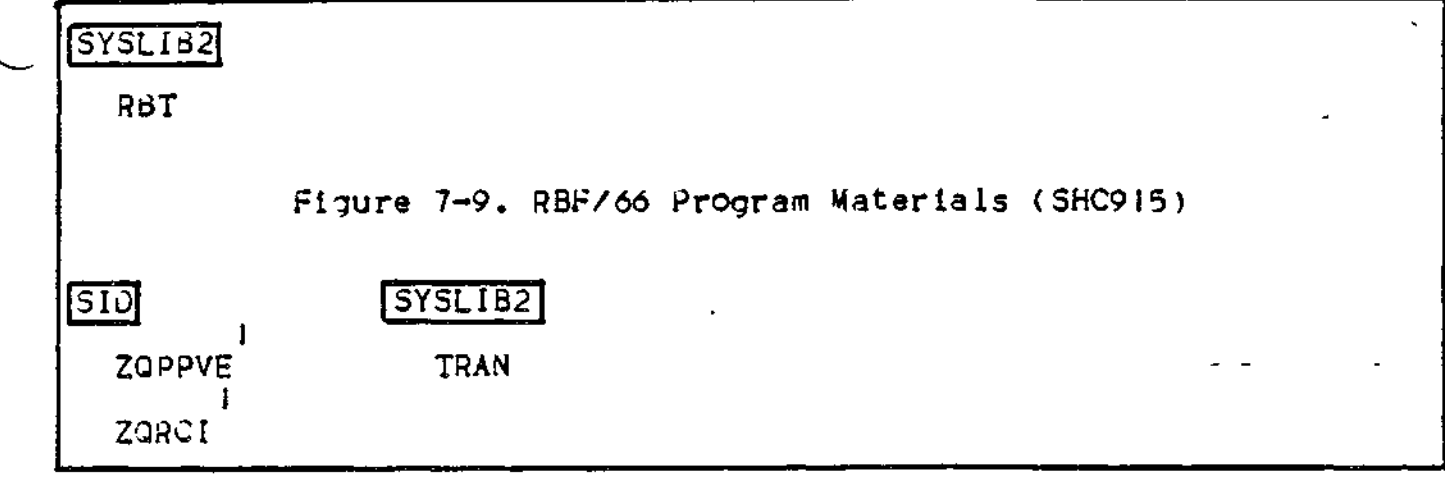

 $\mathbf{I}$ 

These program materials must be transferred to the bootstrap volume before configuration.

Figure 7-10. File Transmission (CII HONEYWELL BULL Host) Program Materials (SHC951)  $\omega_{\rm{eff}}=$ 

## 3YSLIJ2]

HASP

Figure 7-11. HASP Workstation Facility Program Materials (SHC959)

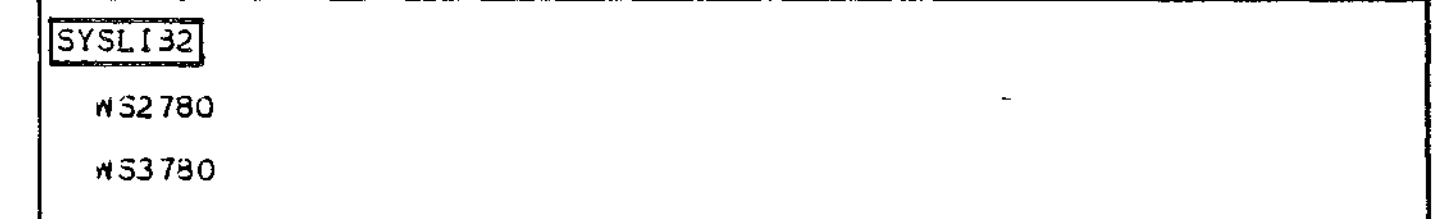

Figure 7-12. 2780/3730 Workstation Facility Program Materials (SHC958)

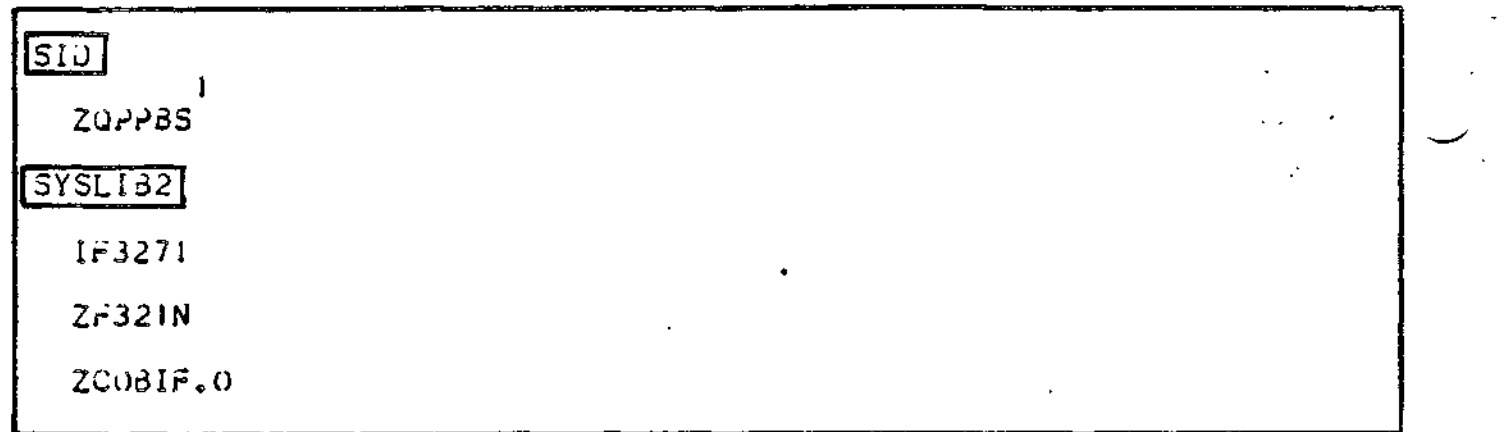

Ť

These program materials must be transferred to the bootstrap volume before configuration.

Figure 7-13. Programmable Facility/3271 Program Materials (SHC988)

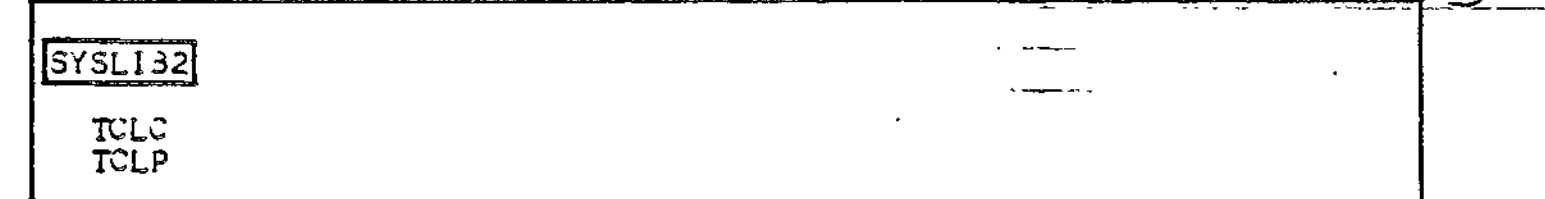

Figure 7-14. TCLF Program Materials (SHS941)

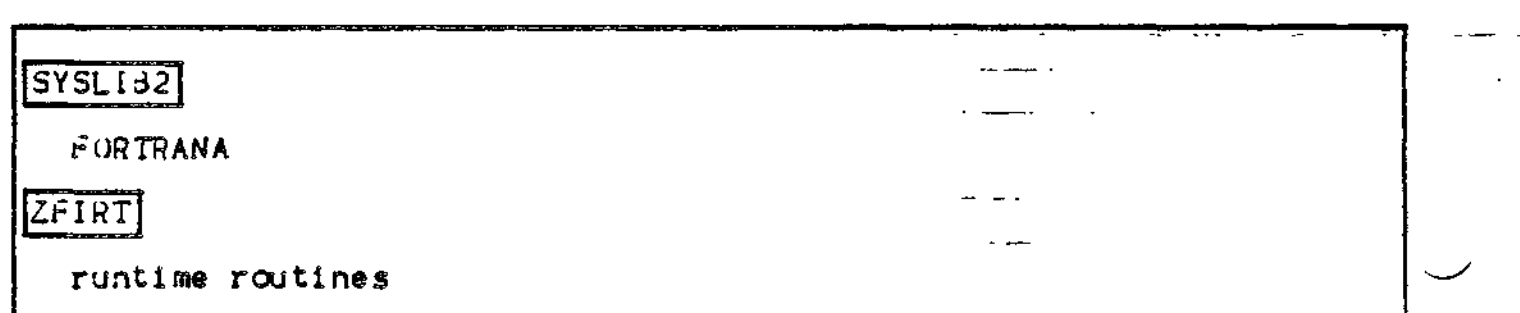

Figure 7-15. Advanced FORTRAN Program Materials (SHL944)

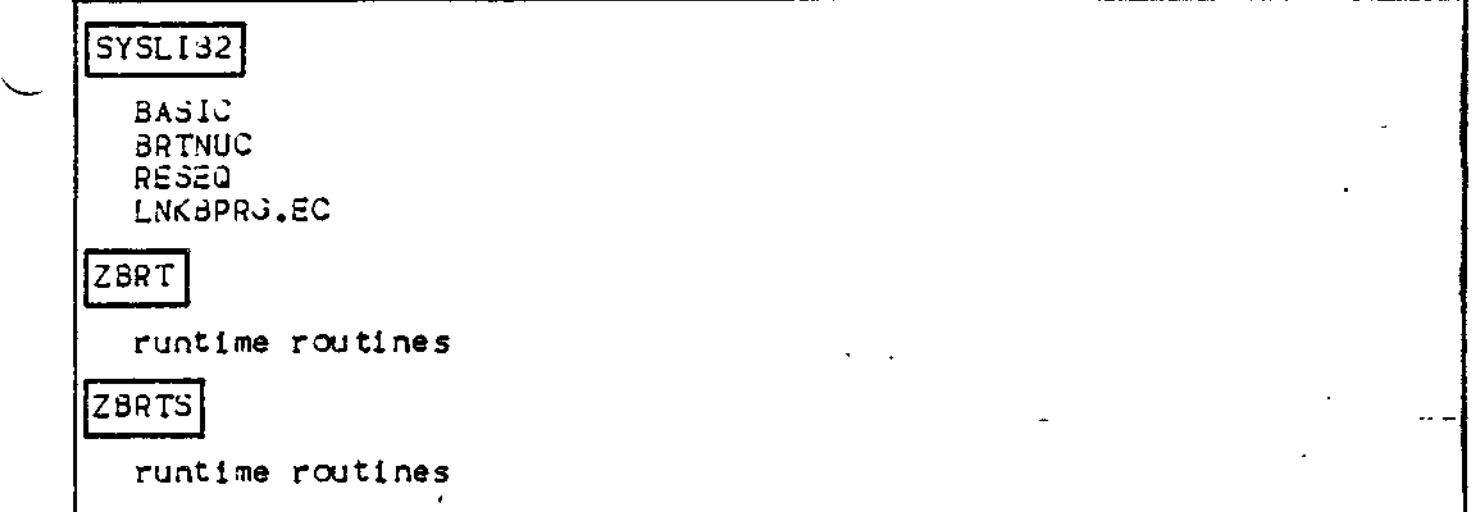

Figure 7-16. BASIC Program Materials (SHL942) Interpreter, (SHL943)<br>Interpreter/Compiler, (SHL932) runtimes

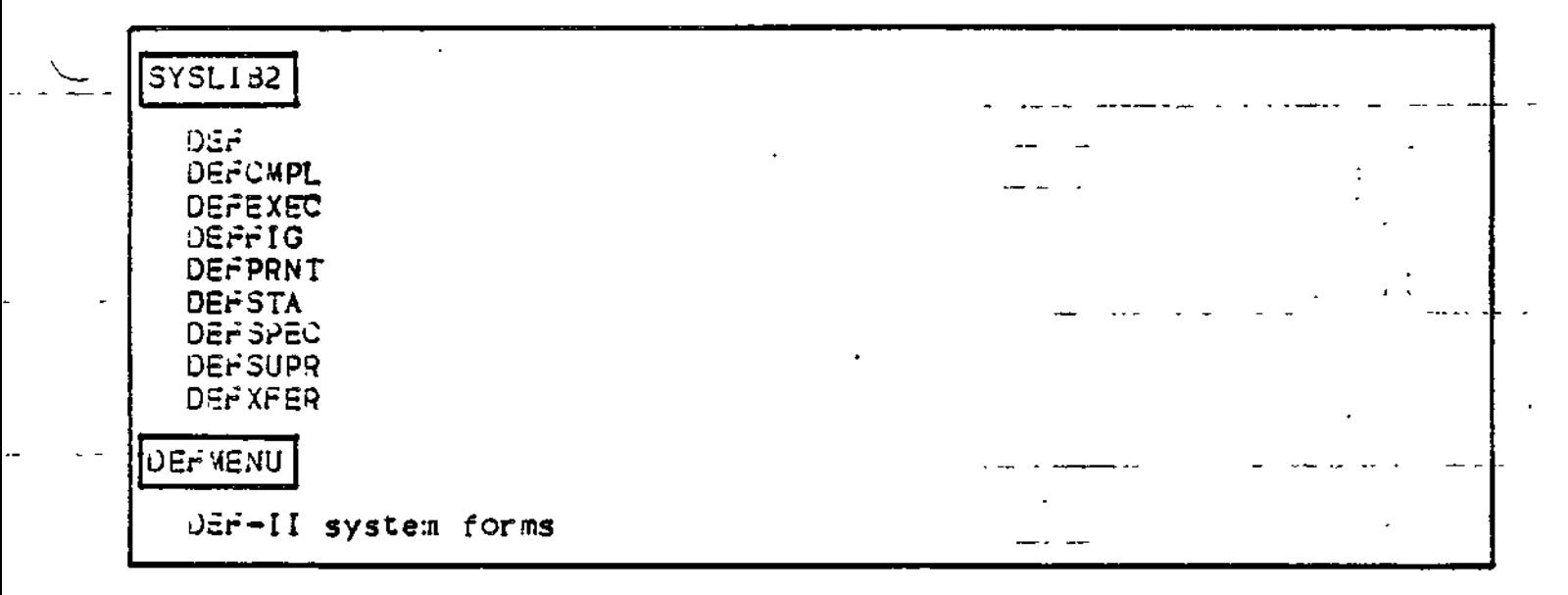

Figure 7-17. DEF-II Program Materials (SHC989)

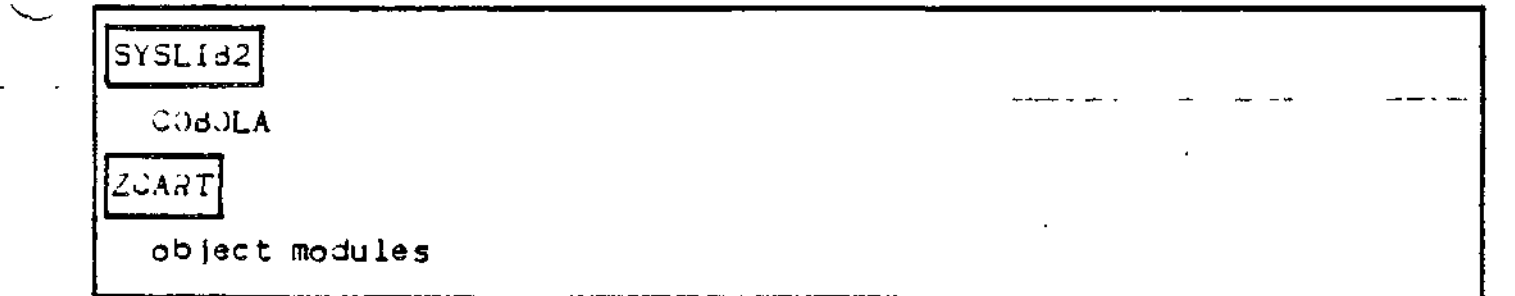

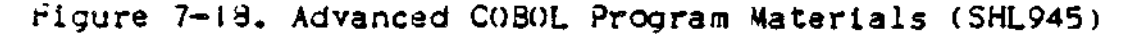

| BCF                                                                                         | FORMS                                    |  |
|---------------------------------------------------------------------------------------------|------------------------------------------|--|
| <b>ZQDMNT</b><br>ZODOPR<br><b>ZODSTA</b><br>ZODBYE<br>ZOUSTR<br>ZQDSND<br>User-written TBUs | DTFF<br>LDD<br>INCLUDE<br>BCFMAC. IN.A   |  |
| ZQDBCF                                                                                      | <b>BCFWRK</b><br><b>BCFGEN</b>           |  |
| ZODATD<br>ZODDMP<br><b>ZODDUM</b><br><b>ZODFWK</b><br>ZQDINI<br>ZQD I OC                    | BCFGEN.EC<br>User-written BCF generation |  |
| ZQDISN<br>ZQUI01<br>ZQDI02<br>ZQJJ85<br>ZODLST<br>ZQDMIS<br>$\pmb{\mathfrak{r}}$            |                                          |  |
| ZOOOIM<br><b>ZOUPAI</b><br><b>ZODPRM</b><br>ZODPVE<br><b>ZODRES</b><br>ZQDSCH               |                                          |  |
| <b>ZODSTD</b><br>ZODSUB<br>ZODTCL<br>ZODTSK<br><b>ZODTSV</b><br>ZODTTY<br>ZODTOI            |                                          |  |
| ZQUT02<br><b>ZQDT72</b><br><b>ZQDOVL</b><br>ZODUSN<br>ZODUTR                                |                                          |  |

Figure 7-19. BCF Program Materials (SHC98<mark>7</mark>)

 $\mathbf{I}$ 

| $\overline{J}$                                                                                                    |   |   |  |  |
|----------------------------------------------------------------------------------------------------|---|---|--|--|
| ZODBYE<br><b>ZODBCF</b><br>ZQDDBG<br>ZQDMNT<br>ZODSND<br>ZQDSTA                                                                                                    |   |   |  |  |
| ZODOTA                                                                                                    |   |   |  |  |
| ZQDATD<br><b>ZQDOMP</b><br>ZOODUM<br><b>ZODFWK</b><br>INICOZ<br>ZODIOC<br><b>ZODISN</b><br>200101<br>ZQDI02<br>Z20J35<br>ZQDLST<br><b>ZQUMIS</b><br>MIOCCZ<br>ZJDPA1<br><b>ZODPRM</b><br>ZODPVE<br><b>ZOURES</b><br>ZQUSCH<br>ZODSTD |   | ٠ |  |  |
| ZQUSJB<br>ZQDTCL<br><b>ZODTSK</b><br>ZQIJTSV<br><b>ZOUTTY</b><br>ZOD TO I<br><b>ZODT02</b><br><b>ZODT72</b><br>ZQDOVL<br><b>ZODUSN</b><br>ZQU JTR<br>ZODATL<br>ZQUCNX<br>ZQUBYX<br>ZODDFF<br>ZOUSTY<br>ZQDSPU<br><b>USICTS</b>       | ſ |   |  |  |

Figure 7-20. DTF Program Materials (SHC957)

 $\mathbf{4}$ 

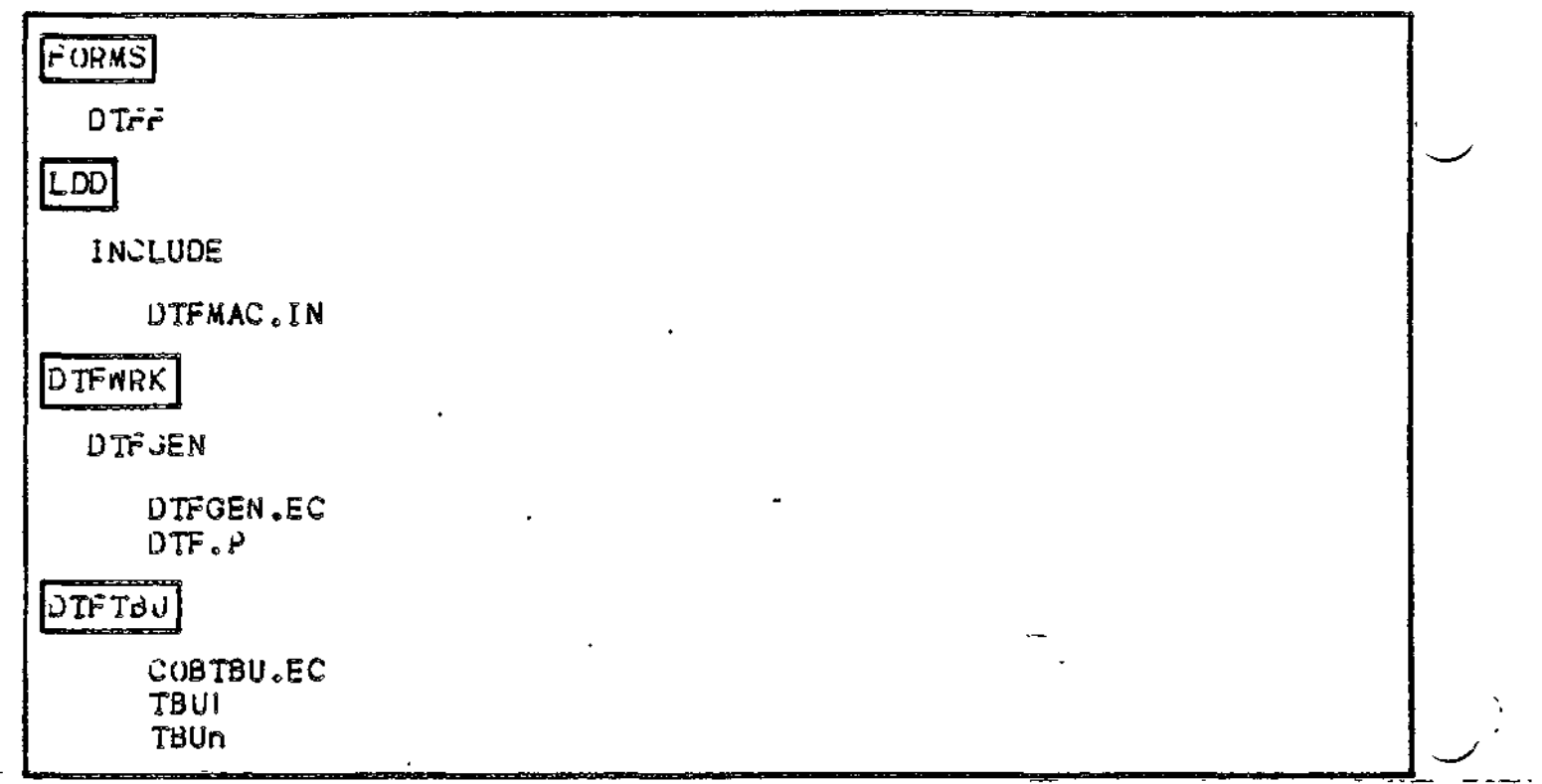

figure 7=20 (Cont). DTF Program Materials (SHC957)

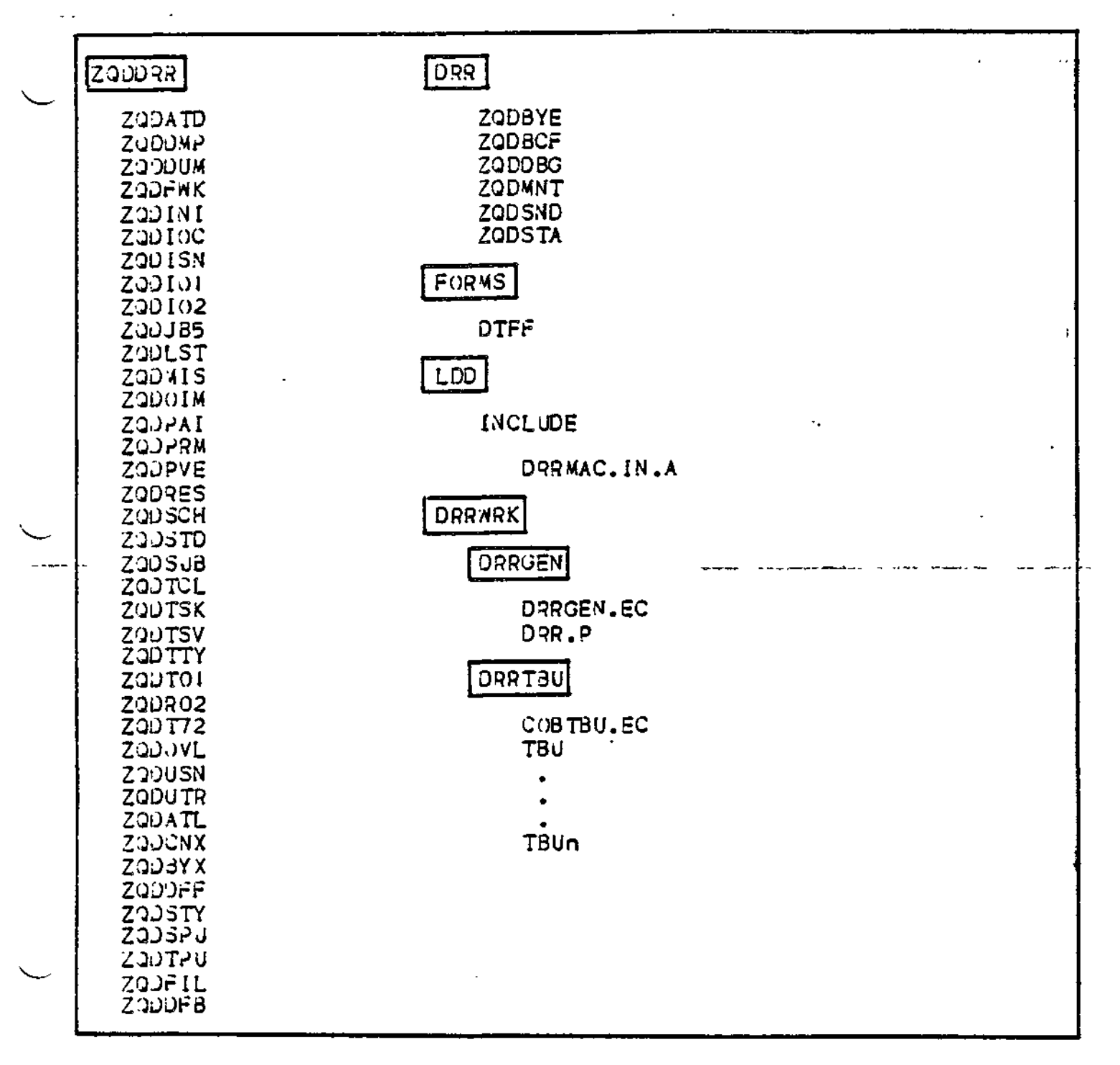

Figure 7-21. DTF With Restart/Recovery Program Materials (SHC936)

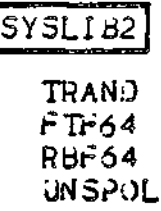

Figure 7-22« Program Materials For Remote Batch 64/DPS (SHC954)

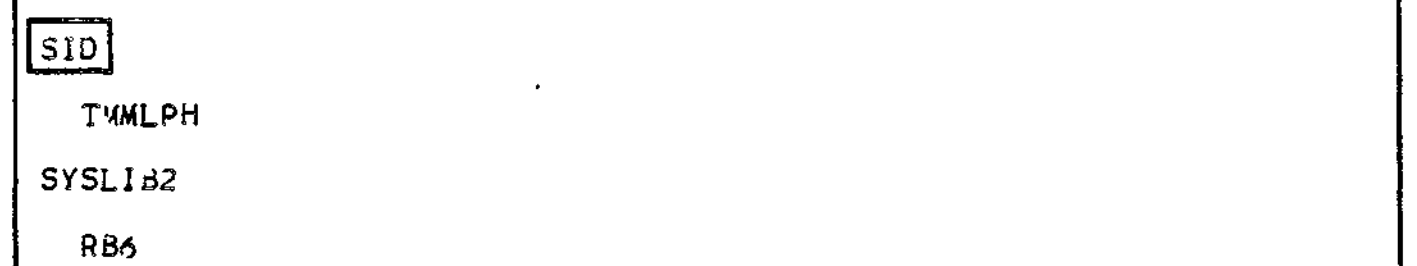

Figure 7-23. Program Materials For Remote Batch IRIS (SHC990)

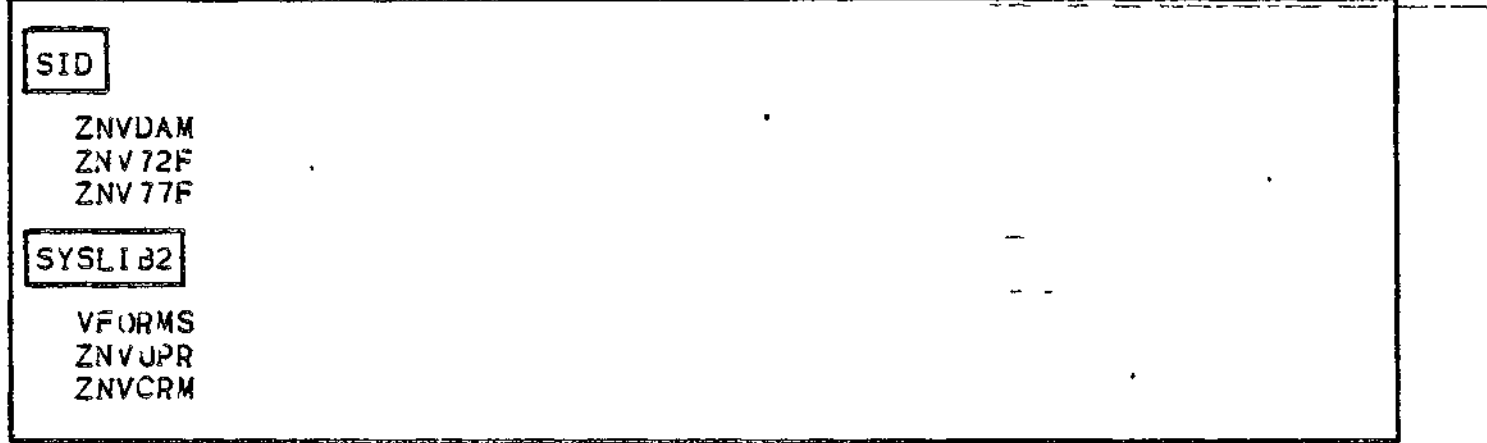

Figure 7-24\* Program Materials For Display Formatting and Control (SHC961)

#### SECTION VIII

### TECHNICAL NOTES

This section describes a number of miscellaneous tooics, most of which pertain only to certain installation sites. Before attempting any use of the system, you should ascertain which of these topics apply to your installation and oroceed accordingly. The following topics are described\*

- ,\_CSD (Change System Directory) operator commands in START\_Ur>.EC file for system task group
	- . Transferring the contents of ~Z5YS51 or ~ZSYS6I to the fixed platter of a two-platter drive
	- . Svystem search rules and the system commands" -
	- . Procedure for transferring software modules

#### CSD OPERATOR COMMANDS IN START-UP.EC FILE OR SYSTEM TASK GROUP

If a START\_UP.EC file is used for the system task group during a stage *3* system startup (I) , it must be immediately subordinate to the root directory of the bootstrap volume. This START\_UP.EC file should contain one or more CSD (Change System Directory) operator commands to reassign the system libraries -LI3L and -LIB2 away from their defaults (the default assignment fo both -LIB1 and -LI82 is SYSLIdl on the bootstrap volume).

If the system is to be bootstrapped from a non—diskette volume, the START\_UP.EC file for the system task group should contain the following two CSD operator commands (in addition to any other appropriate operator commands):

CSD -LI31 pathname\_to\_user-library

CSD -LI32 >SYSLIB2

 $(1)$ 

The stages of system startup are described in Section III.

These operator commands will appropriately specialize the system's search rules for this environment. When the system's loader seeks a bound unit to be loaded, it will first search the user's working directory (default), then (if necessary) the user\_library (-LIBI), then (if necessary) SYSLIB2 on the bootstrap volume (-LIB2).

If the system is to be bootstrapped from diskette ("ZSYSOO), the START UP.EC file for the system task group should contain the following CSD operator command:

CSD -LIBI ~ZSYSOI>SYSLIBI

This operator command will appropriately specialize the system's search rules for a diskette environment. When the system's loader seeks a bound unit to be loaded, it will first search the user's working directory (default), then (if necessary) ~ZSYSOI>SYSLIBI (-LI31). Typically, in a diskette environment, the ooerator uses dynamic CSD operator commands to assign -LI82 to the pathname that will be searched (if necessary) following ~ZSYSOJ>SYSLIBI.

### TRANSFERRING CONTENTS OF ^ZSYSSl OR ^ZSYS6I TO FIXED PLATTER

If your system is cartridga-disk-based or cartridge-module-disk-based, you may wish to copy the contents of your system volume to the fixed planter of a two-platter drive. The original HONEYWELL-supplied system volume may then be dismounted and saved as backup. The following procedure is recommended.(1)

- 1. Mount system volume ~ZSYS§1 on RCD00, or mount system volume ~ZSYS6I on RCM(X).
- 2« Perform a stage 2 system startup, bootstrapping the system from RCD00 or  $RCM(0)$ .

#### $(1)$

Assume that this action involves a stage 2 system startup: the CLM\_USER file is assumed to include the following DEVICE directives:

for cartridge disk-based systems\*

DEVICE RCD00,1,4,X'1400' (removable cartridge disk)

 $DEVICE$   $FCDOO, 3,6, X'1400'$  (fixed cartridge disk)

for cartridge module disk»based systems\*

DEVICE RCDOO,!,6,X'1400' (removable cartridge module disk)

DEVICE FCMOO,3,4,X'1400' (fixe cartridge module disk)

8-02

3. Use the following CV (Create Volume) command to initialize the fixed olatter of the cartridge disk \*

CV IFCDOO -FT ZUSR51

(ZUSR51 is merely an axamole of a user-supplied volume^id).

If your system is cartridge module disk-based, use the following CV (Create Volume) command to initialize the fixed platter of the cartridge module disk\*

CV IFCMOO -FT ZUSR61

(ZUSR6I is merely an example of a user-suoolied volume.id).

4. Use the following CP (copy) command to cooy the entire contents (except volume.ld) of ~ZSYS51 to ~ZUSR51 «

CP !RCD(X)>ZSYS51 !FCD(X) -VOL

If your system is cartridge module disk-based, use the following copy (CP) command to copy the entire contents (except volume\_id) of ~ZSYS61 to ~ZUSR61+

CP !RCMOO>ZSYS61 !FCM(X) -VOL

- $5.$  After the copy is completed, press  $STOP.$
- 6. Performs another stage 2 system startup, this time bootstraooing the system from FCD(X) or FCMOO, as aoprooriate. (Enter 1401 into the RI-register after the TRAFFIC light turns off following <u>S</u>top, <u>CleaR</u>, <u>Load, Execute</u>).
- 7. Ahen system startup is complete, dismount ~ZSYS51 from RCDOO or ^ZSYS61 from RCMOO.
- 3. Mount a new cartridge disk on RCD/X) or RCMOO, as aporooriate.
- 9. For cartridge disk-based systems, use the following CV command to initialize the new cartridge disk:

CV !RCDOO -FT USRVOL

For cartridge module disk-based systems, use the following CV command to initialize the new cartridge module disk.

 $CV$   $!RCM(X)$  -FT USRVOL

(JSRVOL is merely an example of a user-supplied volume\_id).

10. use the following CV command to create a bootstrap record on •~USRVOL\* (The bootstrap record must be on the removable volume, even through the system is to be bootstraooed from the fixed platter).

CV **!RCD(X»USRV()L** -BOOT **[X'140I'll**

for cartridge module disk-based system, use the following command \*

**CV JRCM(X)>USRVOL -BOOT [X'140!'JI**

NOTE: After a bootstrap record on a removable cartridge disk or cartridge module disk has been used to bootstrap the system executive from the fixed cartridge disk or cartridge module disk, the volume\_id of the fixed cartridge disk or cartridge module disk is assumed to be to the left of an absolute pathname that begins with a greater-than sign (>).

#### SYSTEM SEARCH RULES AND TH2 SYSTEM COMMANDS

The system builder should insure that system commands (or at least that subset of system commands most frequently used) are accessible to the system's loader.

 $r$  when the system's loader seeks a bound unit to be loaded, it oroceeds as follows \*

If the user supolles a full oathname (one beginning with *a* circumflex and the volume id), then the system loader will search for that specific element.

If the user supolies a simple (single—element) pathname, then the system loader will search for the element acording to a set of search rules.

The search rules soecify the order in which the loader is to search one or more directories for the element in the simple pathname. The default search rules for MOD 400 are (1) first search the user's workin; directory, (2) next search the system directory SYSLIB1 on the root volume and (3) finally search the system directory SYSLI82 on tne root volume.

**( 1)**

If X'I40I' is not specified, 1401 must be entered into the Rl-register (as shown in steo 6) whenever the system is bootstrapped from the fixed platter! however, other bootstrao options (see Table 3-2) can be used more flexibly if the bootstrap channel number (plus ootions) is entered into the Rl—register each time the system is bootstrapped.

The operator can use the CSD command to change the system search rules. In normal operations the operator should use the CSD command to specify that one of the directories to be searched is the system Jirectoryy containing the system commands. The user should note that those system command not accessible to the loader under the search rules must be specified with a full pathname. (For examole, the CP command would require the user to specify ~volume\_id>SYSLIBl>CP).

#### PROCEDURE FOR TRANSFERRING SOFTWARE

A procedure for transferring modules is described below.

Prior to performing the orocedure, the user should, of course, determine the modules to be transferred and the unneeded elements on the volume to which new software is to be added. Section VII contains a description of the contents of all disks.

- 1. Mount the volume containing the modules to be transferred on an available drive.
- 2. Use a list names command (LS) to ascertain the size of the  $--$ modules to be transferred.
- 3. Mount the volume to which the modules are to be transferred.
- 4. Jse an LS command to ascertain the size of unneeded elements.
- 5. Release unneeded elements.
- 6. Mount a new diskette on an available drive. Use a create volume command (CV) to initialize this diskette. (Use a temporary, unique volume identifier).
- 7. Use a create directory command (CD to create appropriate directories on the new diskette.
- 8. Use a copy command (CP) to copy the remaining contents of the volume mentioned in step 3 to the new volume.
- 9-. Ensure that the volume referenced in step 1 above is mounted and use a copy command to copy the approoriate modules to the new volume.(1 )
- 10. Use a CV command to rename the new volume. (If the new name duplicates the name of a currently-mounted volume, the system will issue a dismount message, directing you to dismount the newly-renamed volume).

 $(1)$ 

Wheu adding elements to the hootstrao volume, the system builder should remember that if a rollout capability is to be established, sufficient space must be available on the volume for the ROLLOUT file created during system configuration; this rollout file must be larje enough to accommodate the batch memory pool.

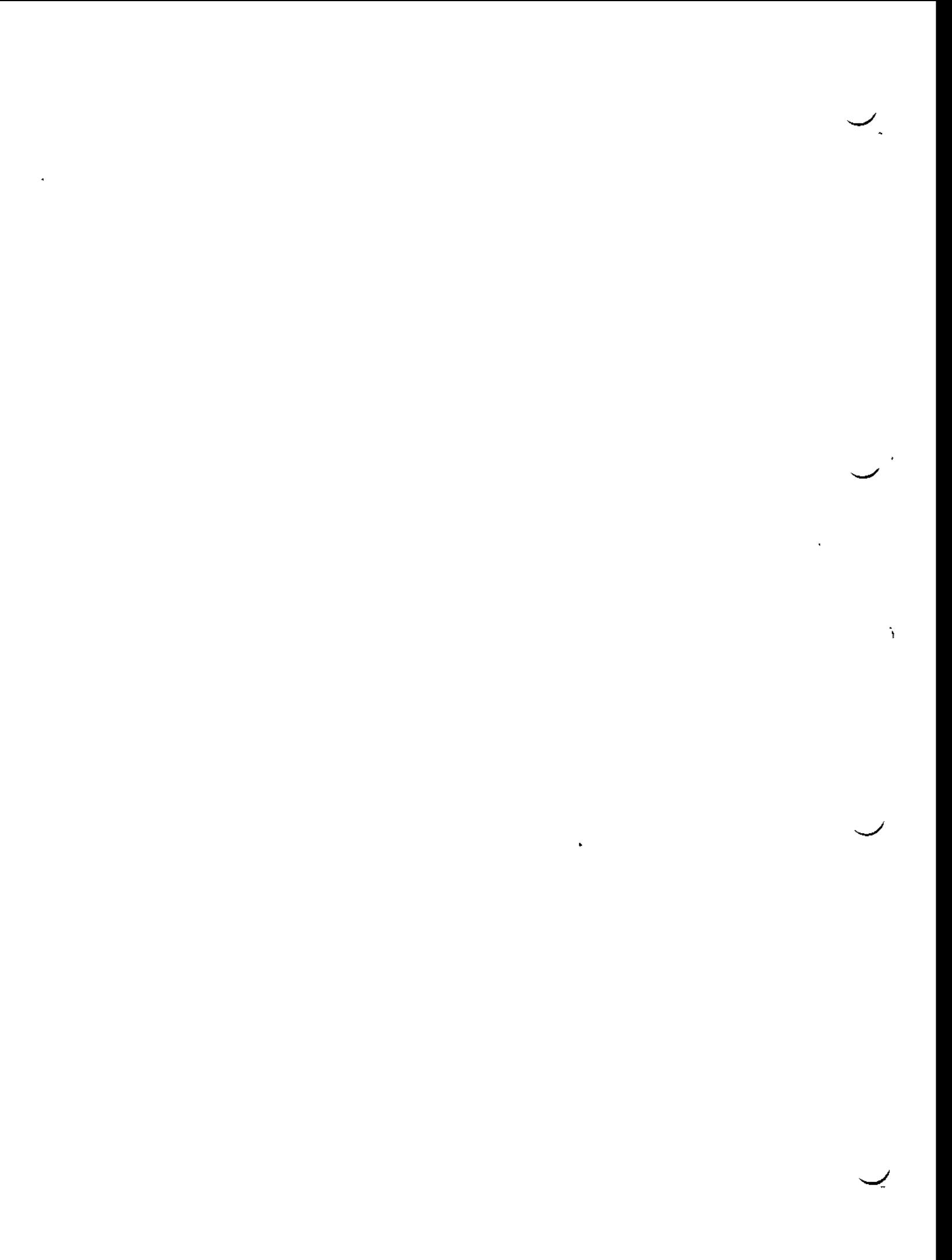

#### APPENDIX A

### STARTUP HALTS

Startup halts may be classified in three categories:

- . Halts related to bootstrap operation.
- . Error halts related to Configuration Load Manager.
- . Error halts related to other aspects of system initialization.

A halt related to the bootstrap operation may have been intentionally requested, or it may reflect an error condition. A bootstrap halt is intentionally requested by setting ON bit 13 of the 15-bit (four hexadecimal digits) bootstrap channel number (see Table 3—2). In the event of this type of bootstrap halt, the following register contents are significant:

- . ttl-register contains bootstrap channel number.
- . 32-register contains address mode flag: 0 indicates SAF; I indicates LAP.
- .  $.33$ -register identifies the bootstrap device type:

3 indicates cartridge disk, cartridge module disk, or mass storage unit; I indicates diskette.

Error halts during bootstrap result in a 16nn value in the Rl-register. See the System Messages manual for a description of the  $1611$ ,  $1612$ , and  $16\overline{16}$  error halts.

NOTE: If a bootstrap halt occurs with a  $1614$  error condition, there is a bossibility that the 07 register will contain no error status. To obtain status in such circumstances, select D7 prior to retrying the operation and observe D7 during bootstrap processing.

Error halts related to the Configuration Load Manager result in a 13n.i value in the RI-register, usually additional information relative to the halt Is available in, or through, other registers. See the System Messages manual. Mote that if an operator terminal is connected to an MDC (and if its DEVICE directive has already been read), a Configuration Load Manager error condition oroduces an error message at the operator terminal; in this case, a halt occurs (in addition to the message) only under certain error conditions.

Configuration Load Manager error messages are described in the System Messages manual.

Error halts related to other asoeets of system initialization result in a 99m value in the RI-register: in some cases additional information relative to the halt is available in, or through\* other registers. See the System Messages manual.

#### **APPENDIX S**

#### **SYSTEM OVERLAYS**

Tabis B-! provides a list of all system overlays that can be made permanently resident in the system area of memory. Each overlay to be made permanently resident must be named in a RESOLA directive (described in Section V). Multiple system overlays can be named in a single RESOLA directive.

desida each overlay name in Table B-l is the approximate size (in decimal words) the overlay requires in memory if it is made permanently reside.it. In certain cases, footnotes indicate grouos of overlays that should all be made oermanently resident if optimum speed is desirad for that function.

| Overlay<br>Name       | Size<br>(in Words) | Function                                                                    |  |  |
|-----------------------|--------------------|-----------------------------------------------------------------------------|--|--|
| Executive<br>Services |                    |                                                                             |  |  |
| OL MUS                | 415                | OIM dispatcher (all LRN O orders)                                           |  |  |
| OL IMIO               | 321                | OIM input processor                                                         |  |  |
| <b>OLOIME</b>         | 401                | OIM command processor, output completion, and<br>break handler              |  |  |
| 010142                | 331                | OIM output control                                                          |  |  |
| EMI010                | 417                | OIM diagnostics                                                             |  |  |
| OIOIM4                | 451                | OIM abort group request purge and OIM monitor<br>call handler               |  |  |
| OMSTAT                | 277                | \$STMP (status memory pool) macro handler, and<br>get specific memory block |  |  |
| <b>ORIGOO</b>         | 226                | Loader $\rightarrow$ Processing of relocation items                         |  |  |

Table B-l. System Overlays

# Table B-1 (Cont). System Overlays

 $\mathbf{v}^{\prime}$ 

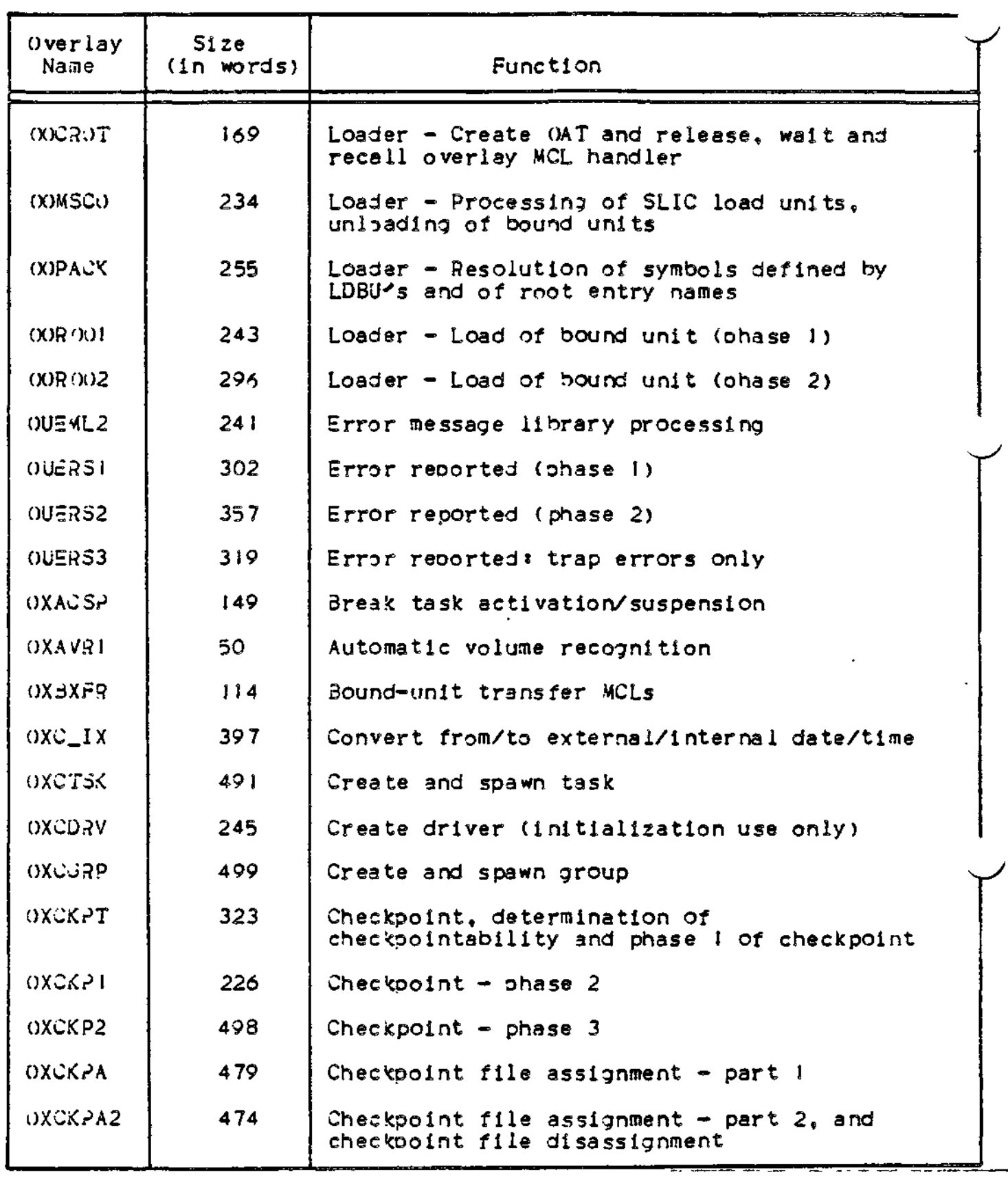

 $\blacksquare$ 

 $\mathcal{L}^{\text{max}}_{\text{max}}$ 

 $\mathbf{f}$ 

*-*

# Tabls 3-1 (Cont). System Overlays

i.

24. pr. l

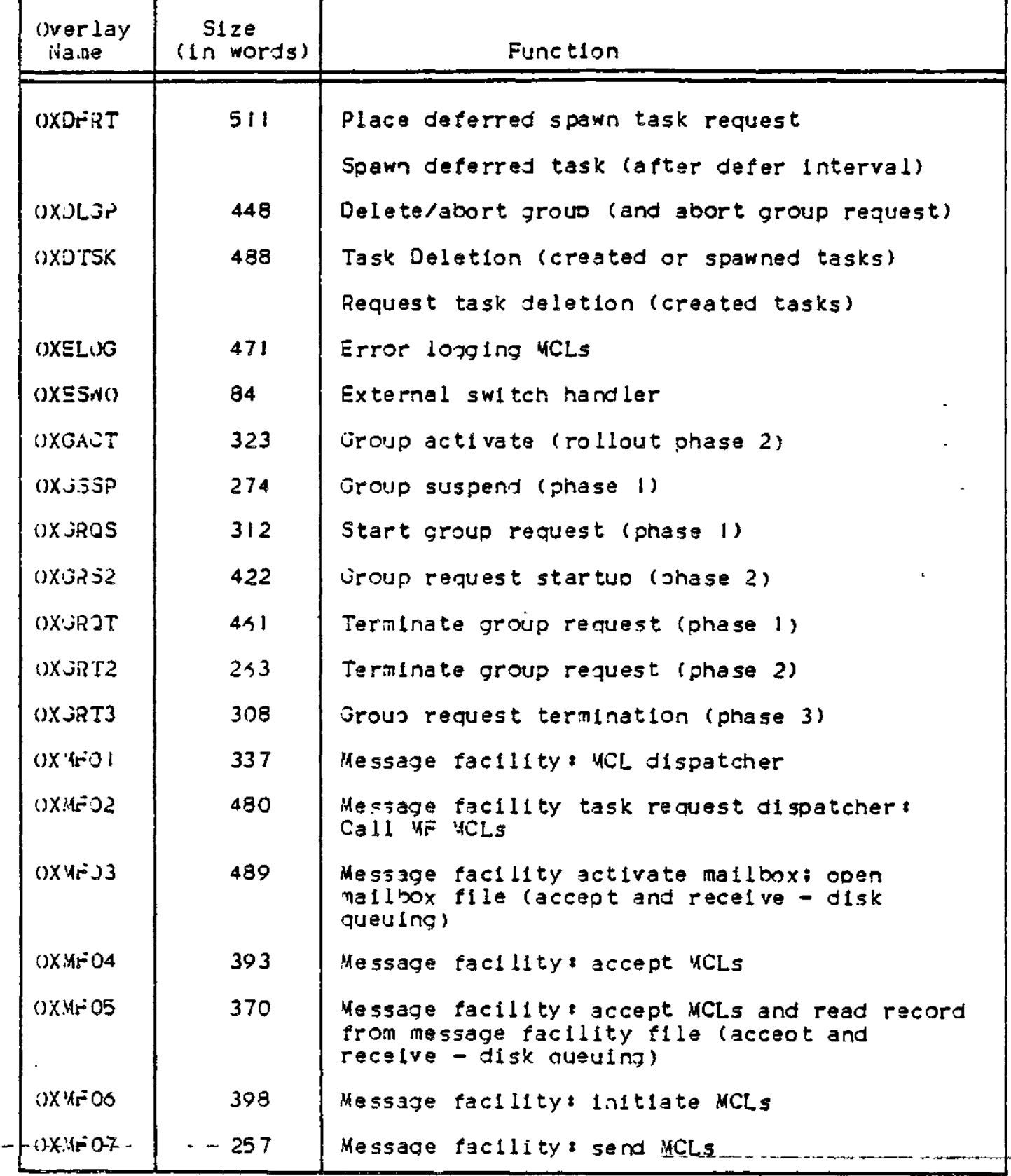

 $\mathbf{I}$ 

# Table B-l (Cont). System Overlays

 $\epsilon$ 

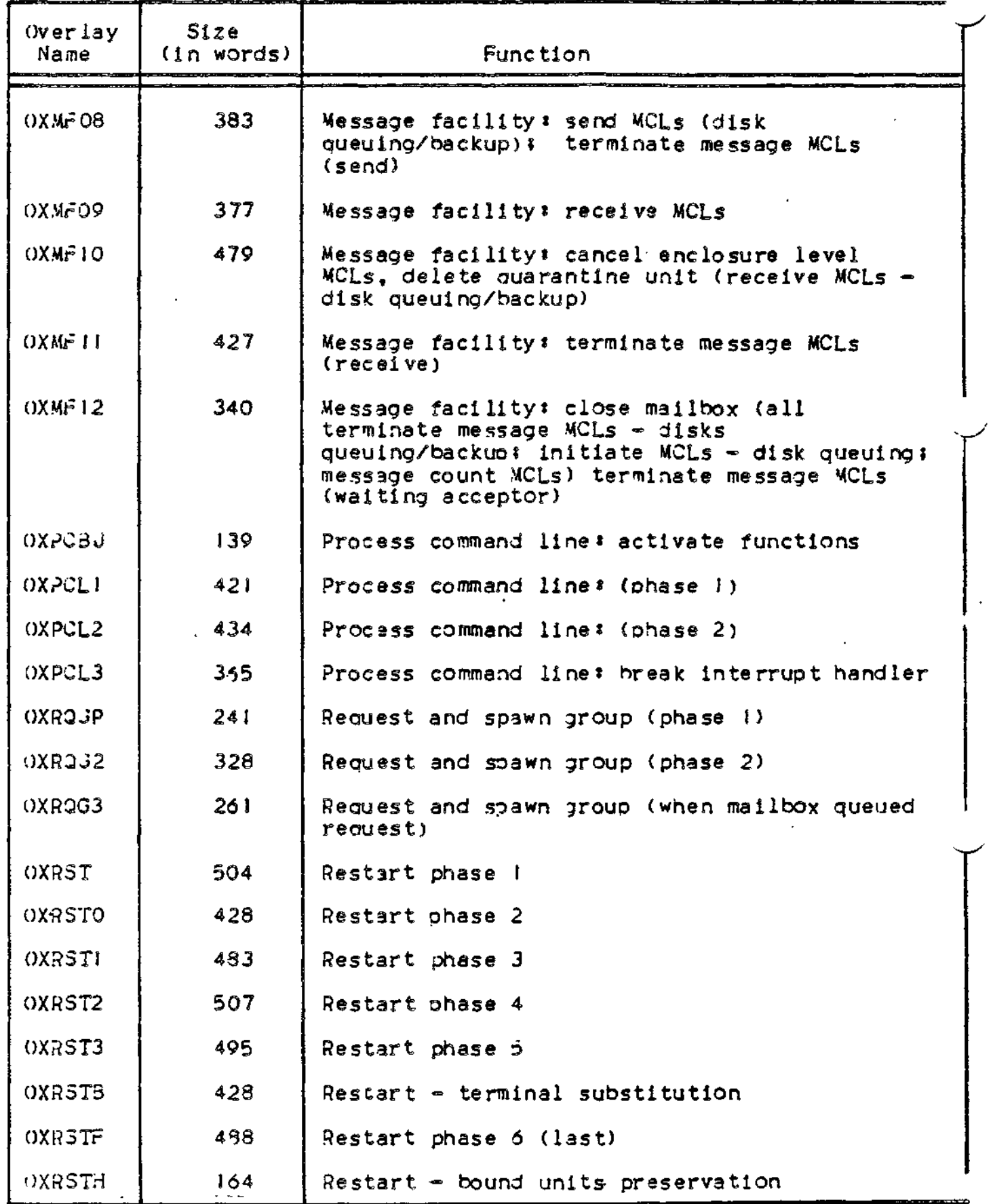

B-04

 $\Gamma$ 

 $\epsilon$ 

 $\overline{a}$ 

 $\mathcal{S}$ 

# Table 8-1 (Cont). System Overlays

 $\mathbf{r}$ 

Ц.

 $\omega_{\rm{eff}}$  ,  $\omega_{\rm{eff}}$  .

--- -

ويصهدها

 $\sim 10$ 

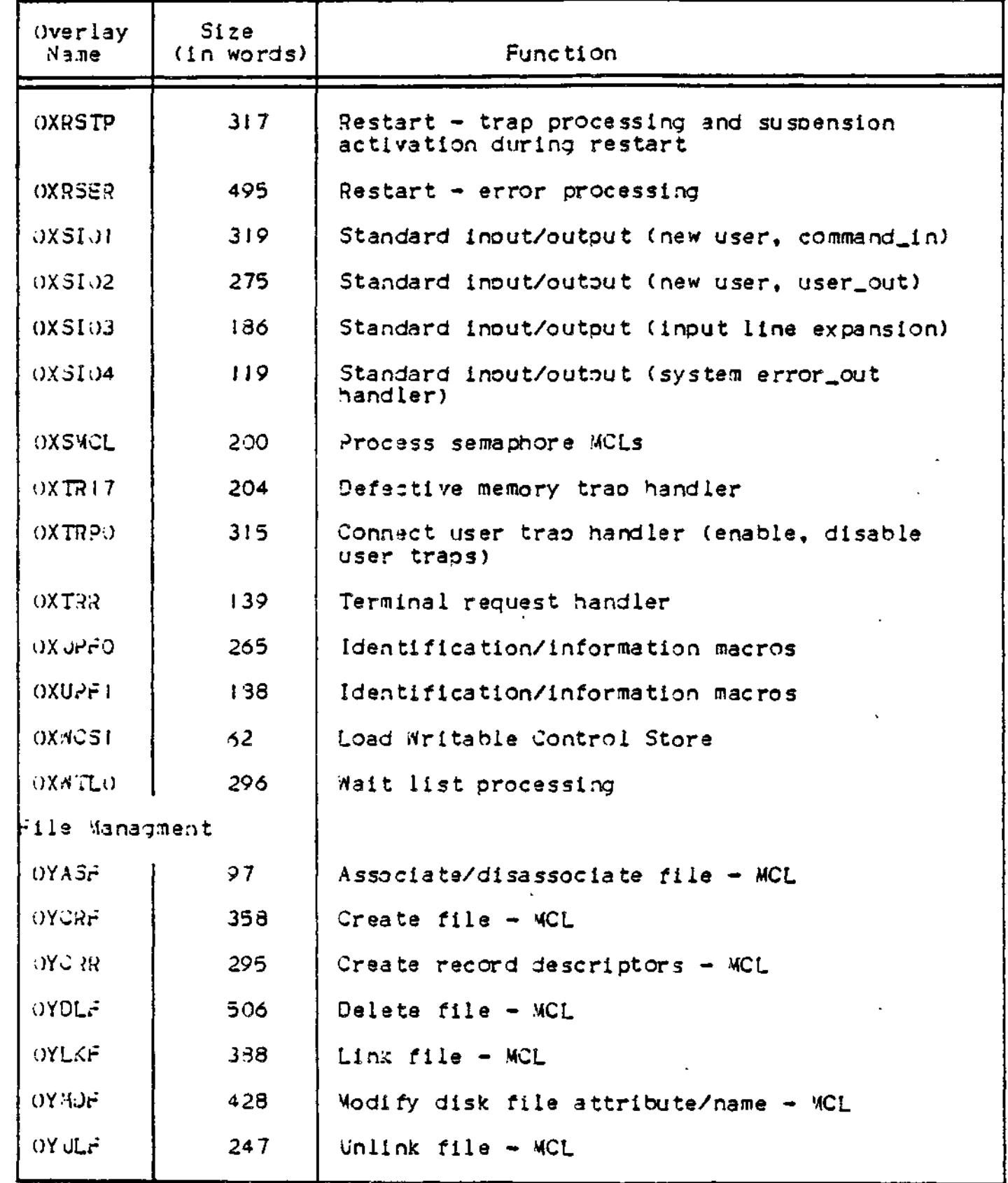

 $B - 05$ 

u,

 $\mathbf{L}$ 

 $-$ - $-$ 

# Table B-J (Cont). System Overlays

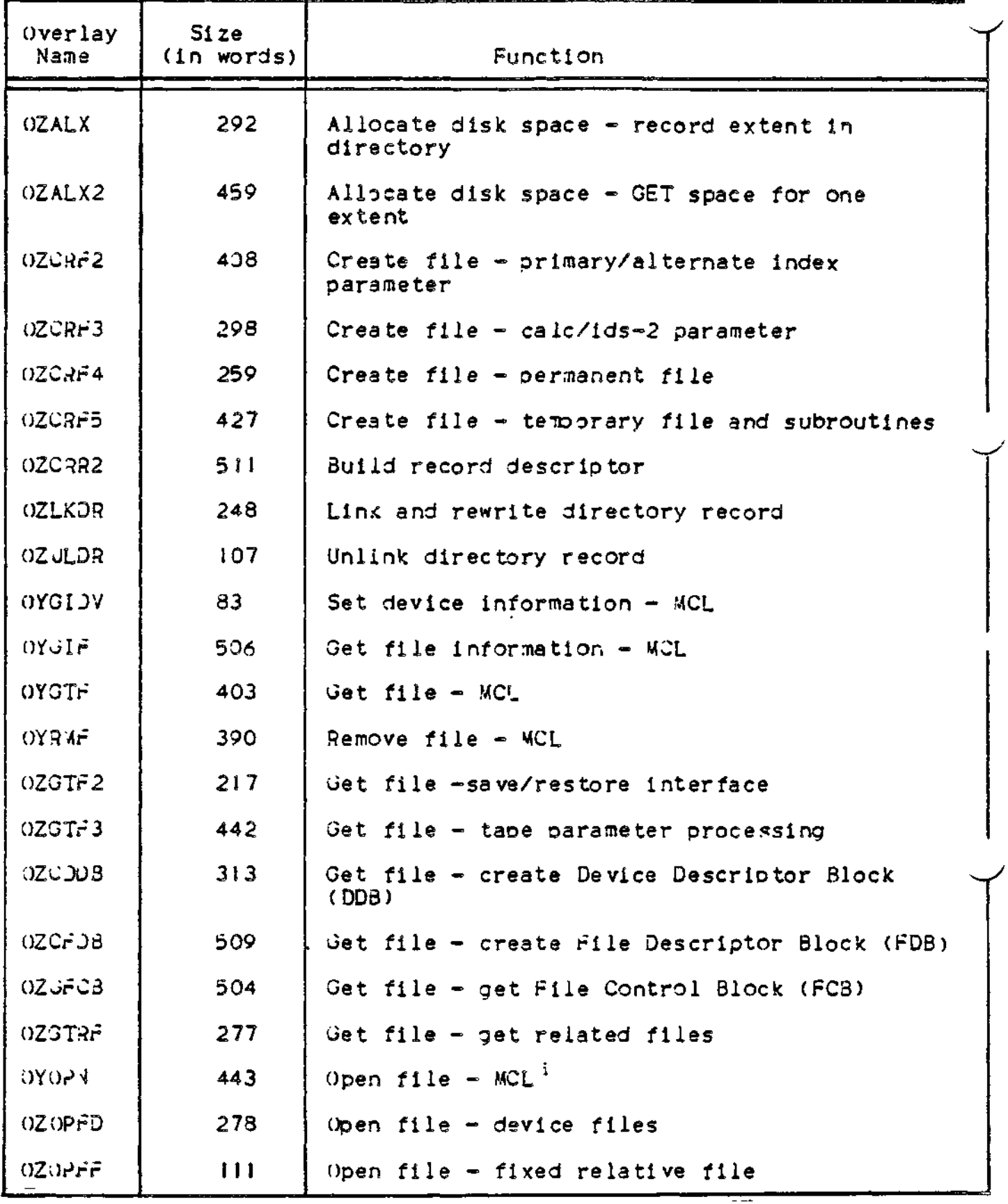
## Table B-l (Cont). System Overlays

 $\ddot{\phantom{a}}$ 

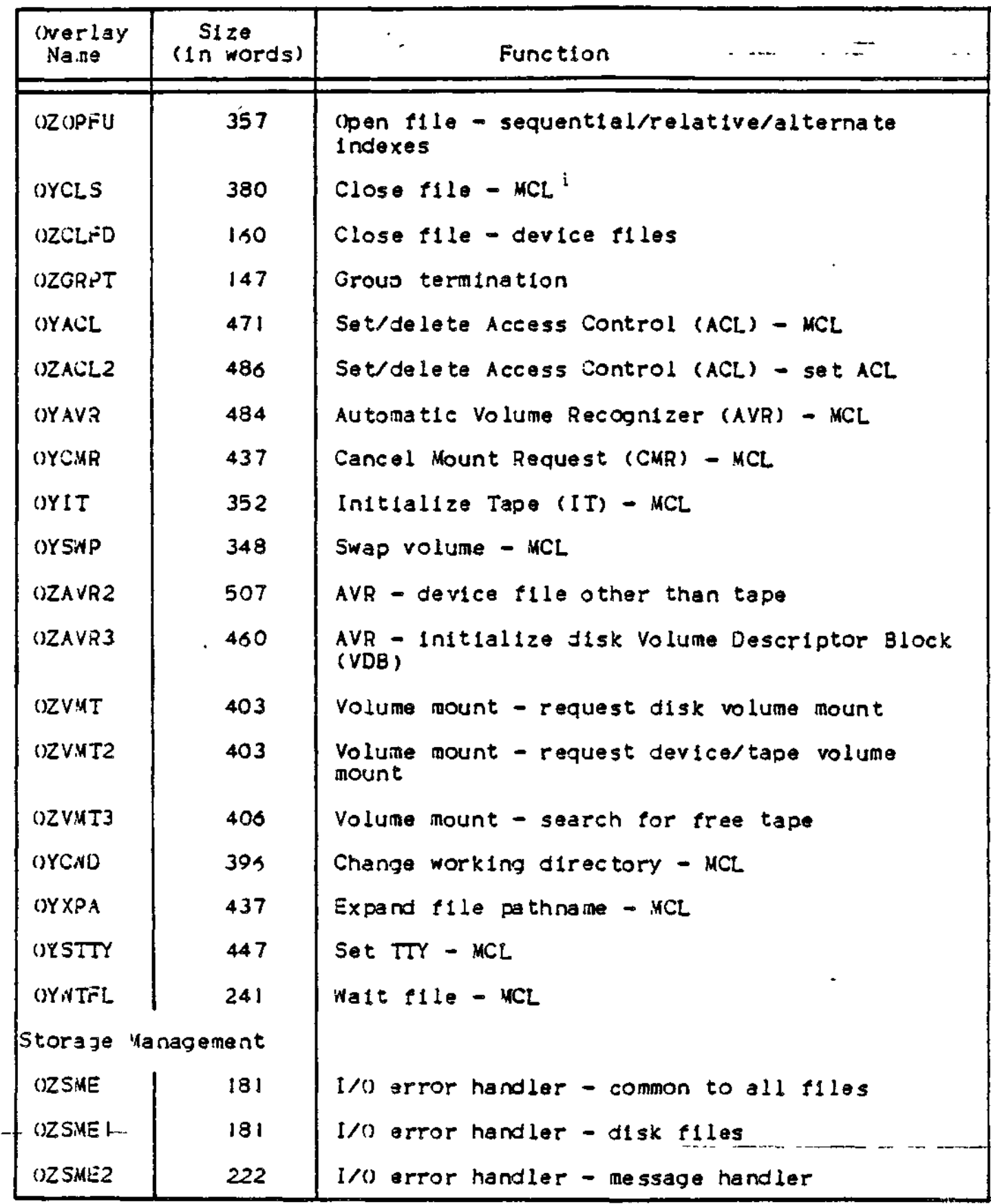

B-07

# Table B-1 (Cont). System Overlays

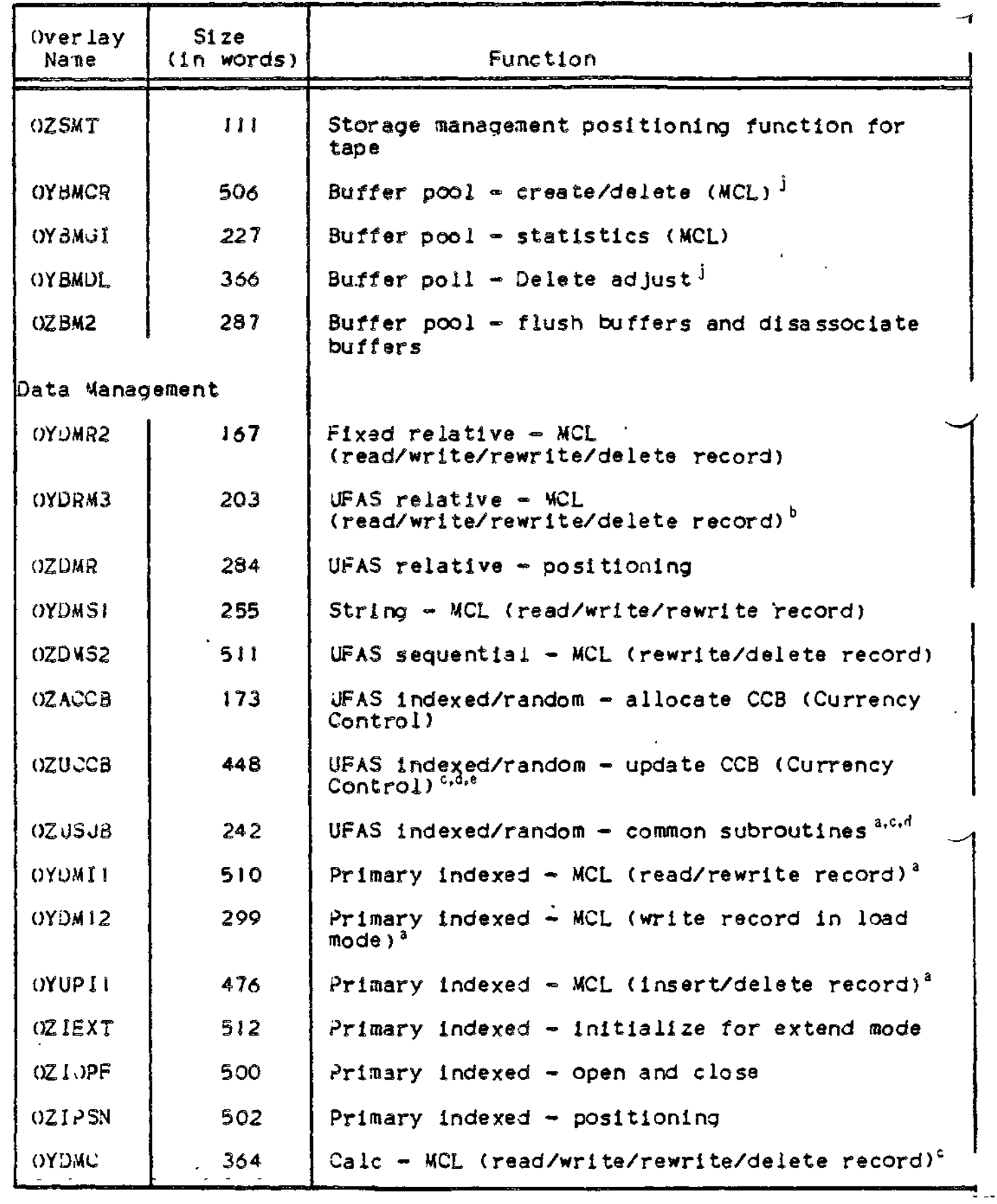

B-08

 $\mathbf{I}$ 

 $\ddotsc$ 

## ' Table B-l (Cont). System Overlays

 $\hat{\mathbf{a}}$ 

ä,

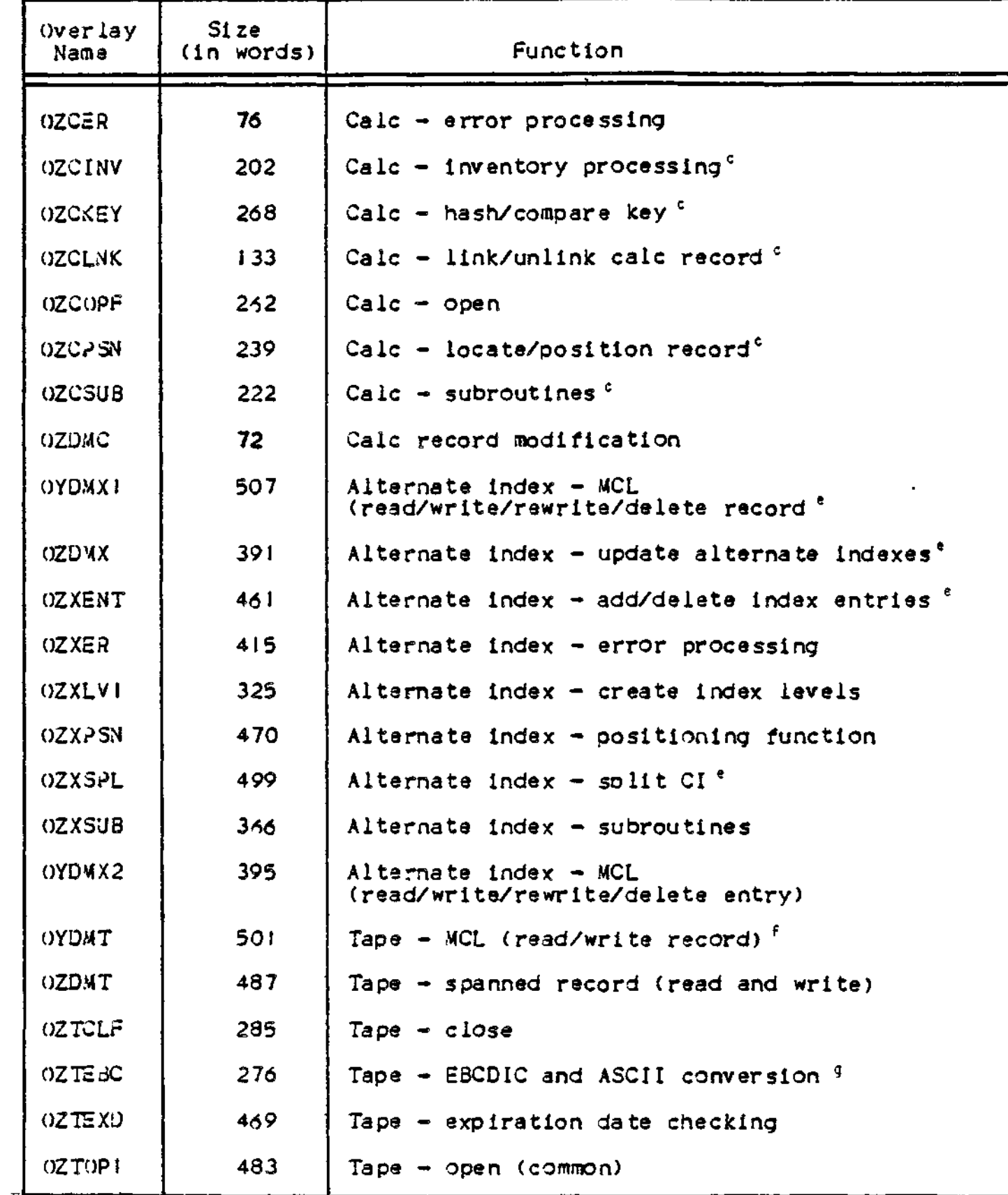

 $-$ 

÷

## Table B-1 (Cont). System Overlays

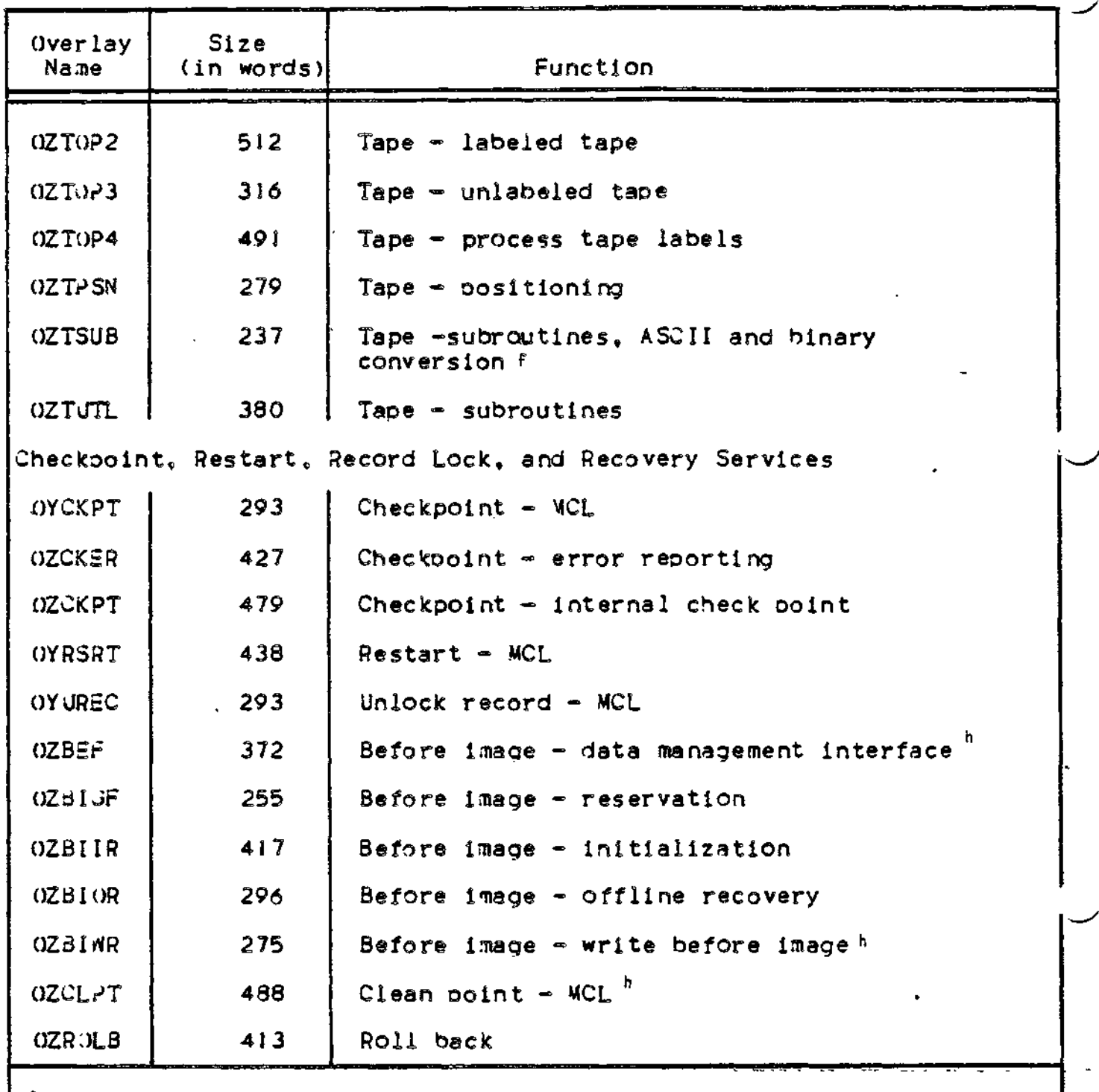

a This overlay should be made permanently resident if optimum speed is desired in oroeessing UFAS indexed files.

This overlay should be made permanently resident if optimum soeed is desired in processing UfAS relative files.

b

 $\mathbf{r}$ 

<sub>c</sub><br>This overlay should be made permanently resident if optimum speed is desired in processing UFAS random files.

d This overlay should be made permanently resident if optimum soeed is desired in processing indexed and random files, and alternate indices.

e This overlay should be made permanently resident if optimum speed is desired in processing files with alternate indices.

f This overlay should be made permanently resident if optimum speed is desired in processing UFAS tape files.

g This overlay should be made permanently resident if optimum soeed is desired in processing EBCDIC tape functions.

h This overlay should be made permanently resident if optimum speed is desired in processing using record locking/recorvery.

i This overlay should be made permanently resident if optimum speed is desired in processing file management functions.

j This overlay.should be made permanently resident if optimum soeed is desired in processing using buffer oool mangement.

 $\label{eq:2.1} \frac{1}{2} \sum_{i=1}^n \frac{1}{2} \sum_{j=1}^n \frac{1}{2} \sum_{j=1}^n \frac{1}{2} \sum_{j=1}^n \frac{1}{2} \sum_{j=1}^n \frac{1}{2} \sum_{j=1}^n \frac{1}{2} \sum_{j=1}^n \frac{1}{2} \sum_{j=1}^n \frac{1}{2} \sum_{j=1}^n \frac{1}{2} \sum_{j=1}^n \frac{1}{2} \sum_{j=1}^n \frac{1}{2} \sum_{j=1}^n \frac{1}{2} \sum_{j=1}^n \frac{$  $\label{eq:2.1} \mathbf{A} = \left\{ \begin{array}{ll} \mathbf{A} & \mathbf{A} & \mathbf{A} \\ \mathbf{A} & \mathbf{A} & \mathbf{A} \\ \mathbf{A} & \mathbf{A} & \mathbf{A} \\ \mathbf{A} & \mathbf{A} & \mathbf{A} \\ \mathbf{A} & \mathbf{A} & \mathbf{A} \\ \mathbf{A} & \mathbf{A} & \mathbf{A} \\ \mathbf{A} & \mathbf{A} & \mathbf{A} \\ \mathbf{A} & \mathbf{A} & \mathbf{A} \\ \mathbf{A} & \mathbf{A} & \mathbf{A} \\ \mathbf{$  $\mathcal{L}(\mathcal{L}(\mathcal{$  $\mathcal{L}(\mathcal{L}^{\mathcal{L}})$  and  $\mathcal{L}(\mathcal{L}^{\mathcal{L}})$  and  $\mathcal{L}(\mathcal{L}^{\mathcal{L}})$  $\label{eq:2.1} \mathcal{L}(\mathcal{L}^{\text{max}}_{\mathcal{L}}(\mathcal{L}^{\text{max}}_{\mathcal{L}}(\mathcal{L}^{\text{max}}_{\mathcal{L}}(\mathcal{L}^{\text{max}}_{\mathcal{L}^{\text{max}}_{\mathcal{L}}})))))$  $\mathcal{L}(\mathcal{L}^{\mathcal{L}})$  and  $\mathcal{L}(\mathcal{L}^{\mathcal{L}})$  and  $\mathcal{L}(\mathcal{L}^{\mathcal{L}})$  $\mathcal{L}(\mathcal{A})$  .

 $\mathbf{A}$  and

#### APPENDIX C

## EQUIPMENT REQUIREMENTS

This aopendix contains minimum system guidelines and a list of supported equipment,

#### **MINIMUM SYSTEM GUIDELINES**

Minimum system guidelines are offered as aids to system builders who must determine the resources required to perform meaningful processing at the installation. Minimum system guidelines provide base configurations from which the system builder can calculate what additional memory and peripheral devices (if any) are necessary for efficient and effective operations. These guidelines will remain in effect until the next major release of MOD 400.

#### Minimum System for Program Development

Program development activity in a single-user environment can be accomolished with 64K words of memory (SAF or LAP) and a comoliment of peripheral devices limited to the following: one operator terminal, one printer, and up to four cartridge disks, cartridge •nodule disks or mass storage units.

In such an environment, the user can obtain an online memory oool of 38K words (remaining memory would be reauired to accommodate the resident executive and a 6K-word system memory pool). Additionally, this minimum system would allow the user to provide for the following exhaustible resources: two system overlay areas, 17 traps save areas, and 30 intermediate request blocks.

#### '.fjni.num System for Online Applications (Execute-Only) SAF Mode

A configuration with 43K words of memory (SAF mode) and a comoliment of peripheral devices limited to those described below will permit the execution of a wide variety of user applications in a singla-user environment.(1)

 $(1)$ 

The 2780/2780 Workstation Facility can be used in an environment as described above- with 32K \*ords of memory.

- . Two disks (1)
- . One printer
- . One teleprinter-compatible terminal connected to an MLCP or DLCP
- . A PVE link

In such an environment, the user can obtain an online memory pool of I3K words (remaining memory would be required for the resident executive and a 6K word system memory pool). Additionally, this minimum system would allow the user to provide for the following: the commercial simulator, two system overlay areas, 17 trap save areas, and 30 intermediate request blocks.

## Minimum System for ONline Applications (Execute-Only) LAP Mode

A configuration with 64K words of memory and a compliment of peripheral devices limited to those described below will permit the execution of a weide variety of user apolications in a single—user environment.(1)

- . Two disk (2)
- . One printer
- . One VIP7200/05 or VIP780I/02 terminal connected to an MLCP or DLCP
- . A PVE link

In such an environment, the user can obtain an online memory pool of 16K words (remaining memory would be required for the resident executive and a 6K word system memory pool). Additionally, this minimum system would allow the user to provide for the intermediate request blocks and the Display Formatting and Control Facility software.

 $\left( 1 \right)$ 

The 2780/2780 Workstation Facility can be used in an environment as described above with 32K words of memory.

(2)

In an all-diskette system, it is recommended for ease-of-use that four diskettes be selected.

## SUPPORTED HARDWARE

 $\star$ 

Table C-l lists Level 6 equipment and options supported by MOD 400 when operating on the Model 23 central processor. Table C-2 lists the Level 6 equipment and options supported by MOD 400 on other central processor models.(l)

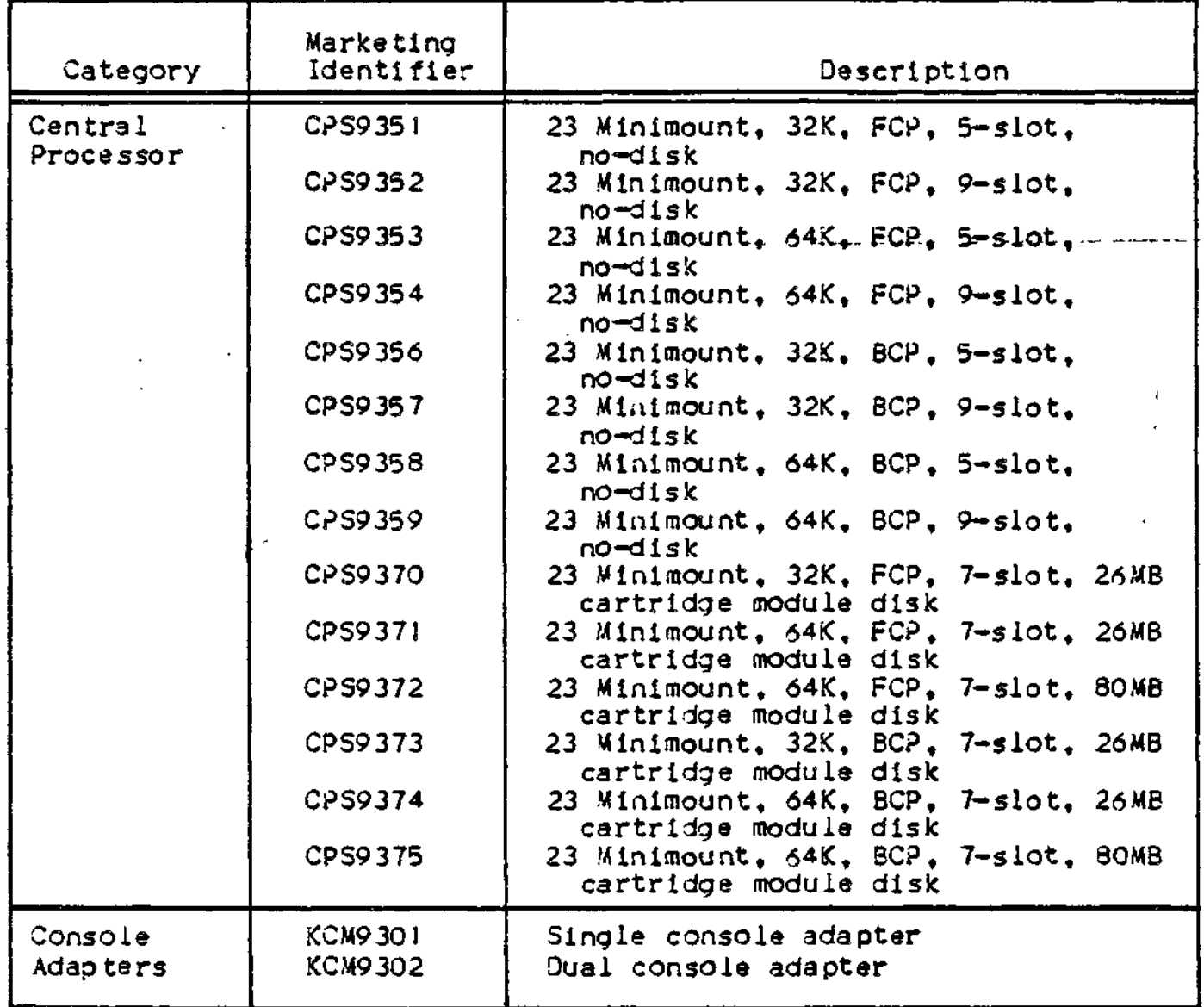

Table C-l. Supported Hardware - Model **23**

Table C-1 (Cont). Supported Hardware - Model 23

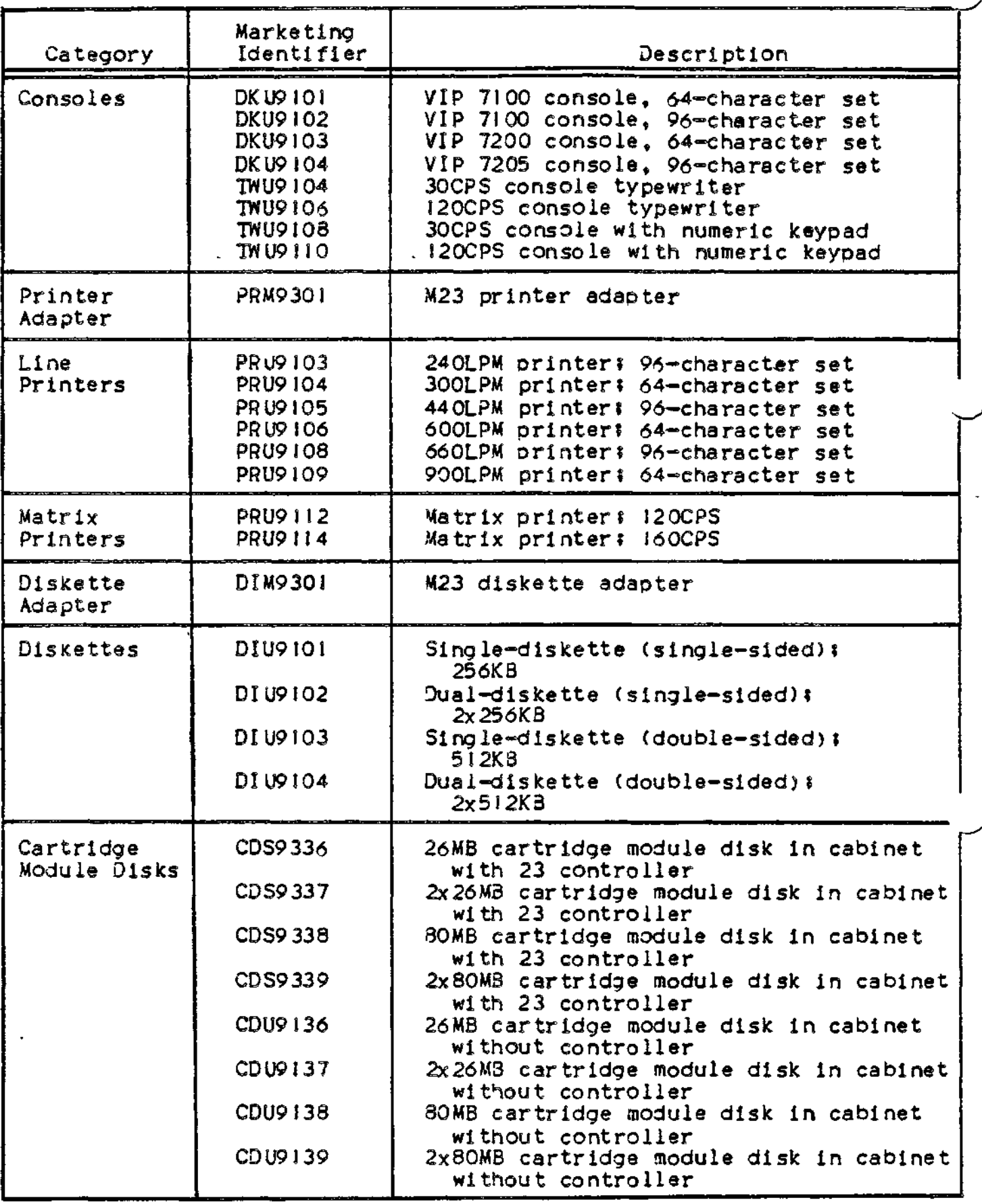

Table C-l (Cont). Suoported Hardware - Model 23

 $\mathcal{L}$ 

**CONTRACTOR** 

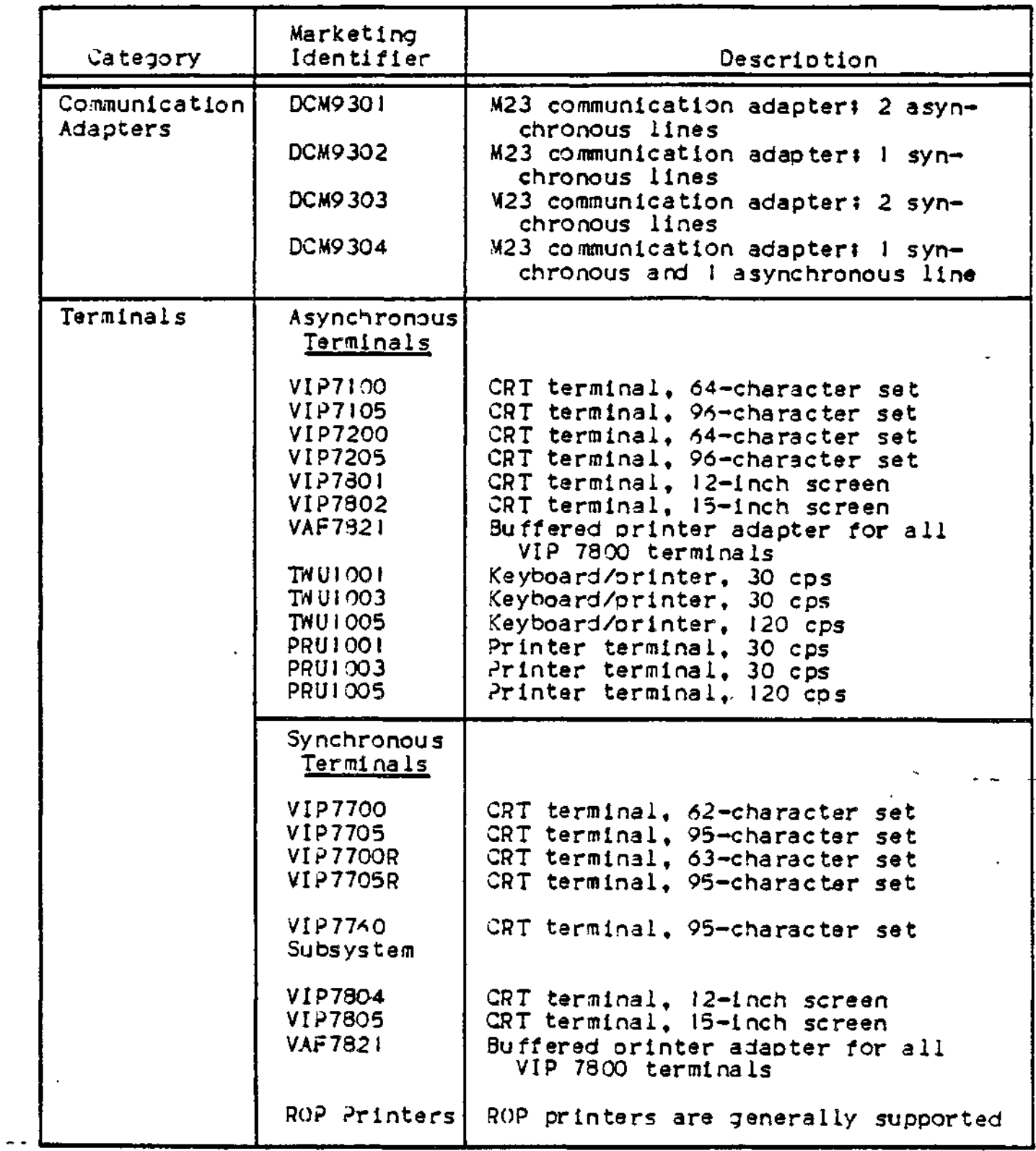

 $\mathbf{L}$ 

Table C-i (Cont). Suoported Hardware - Model 23

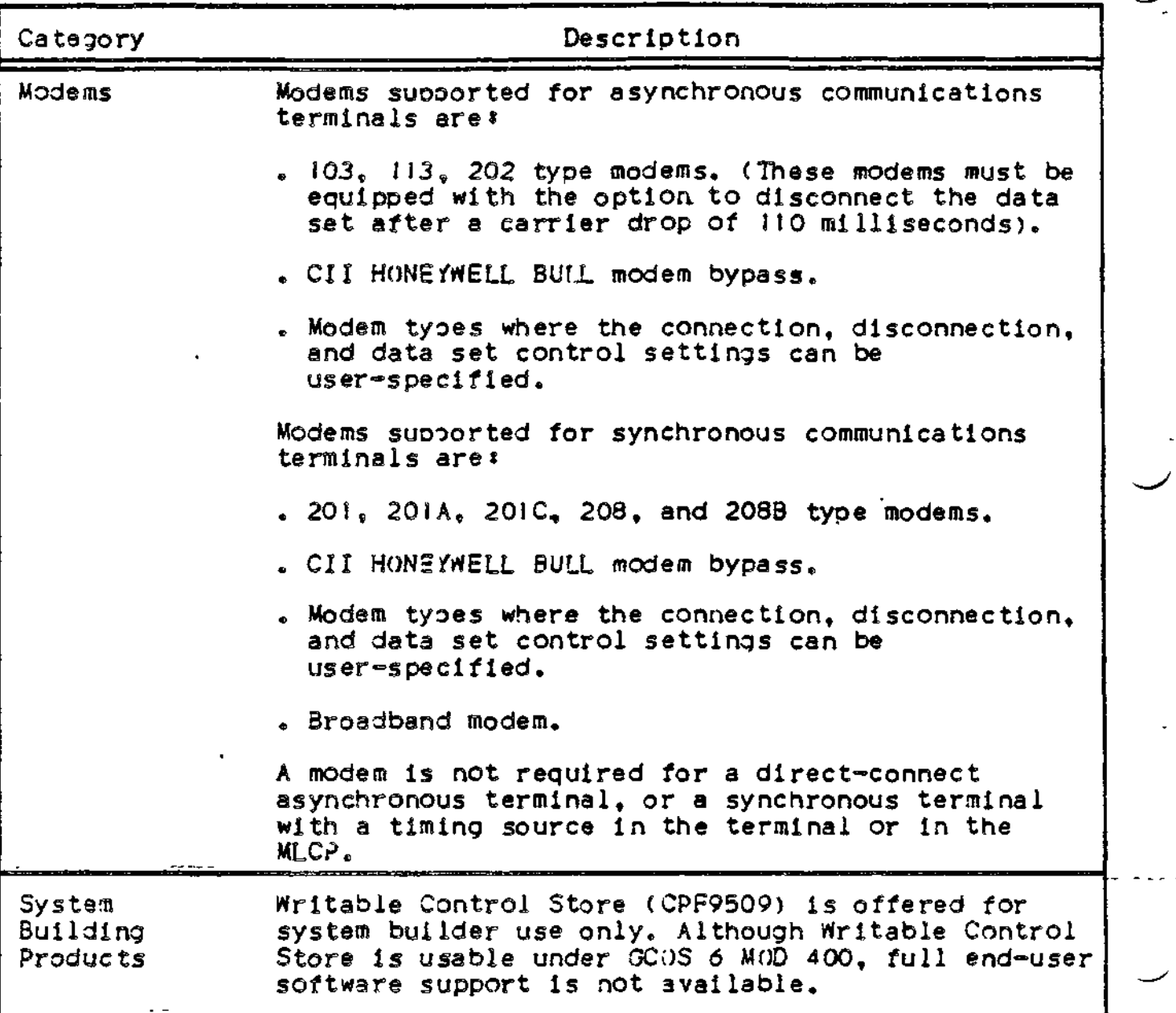

 $\boldsymbol{z}$ 

# Tabls C-2. Hardware Suoported - Model 3X, **4X** and **5X**

1987)

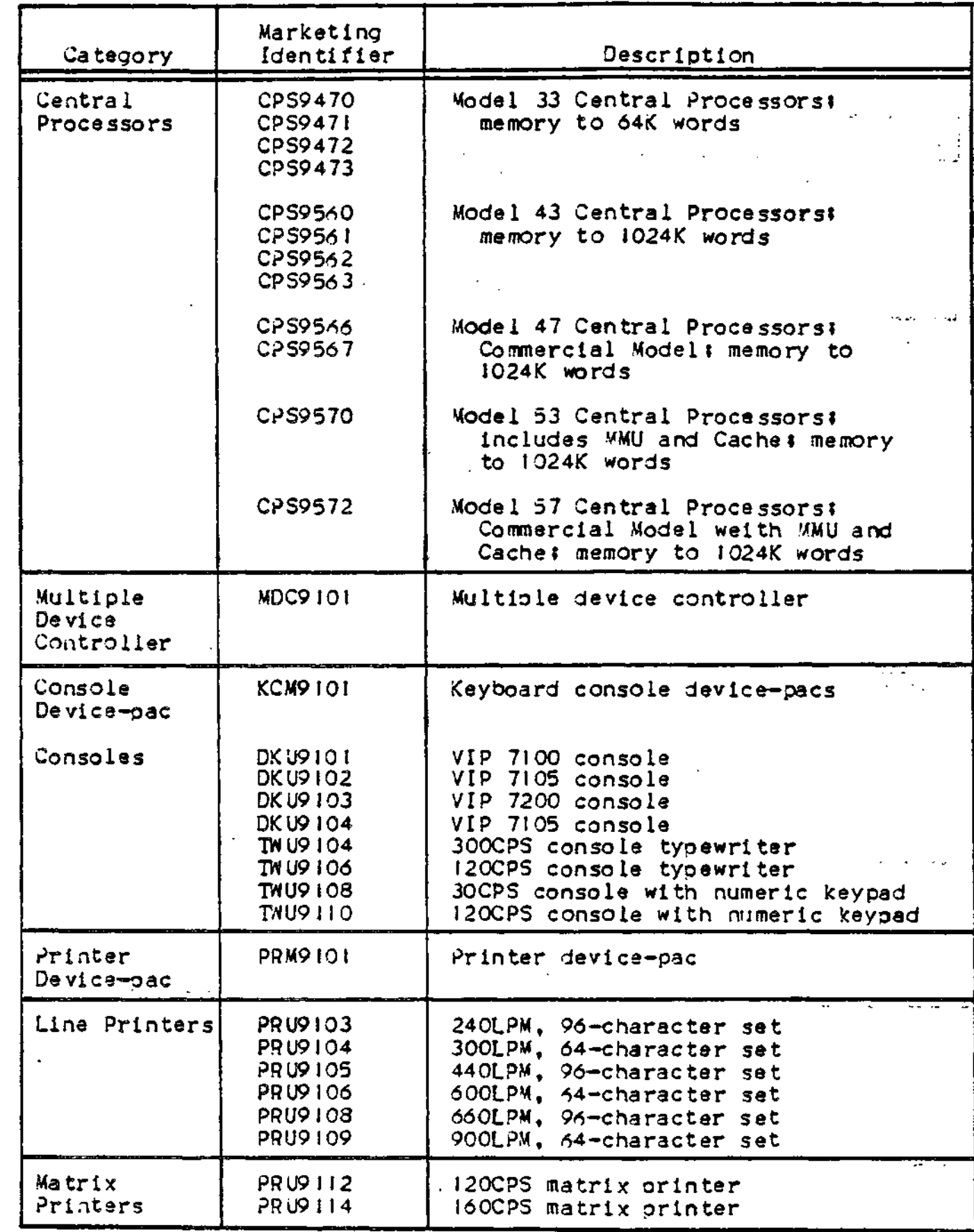

 $\omega$  is  $\omega$  .

والمسابر

**C-07**

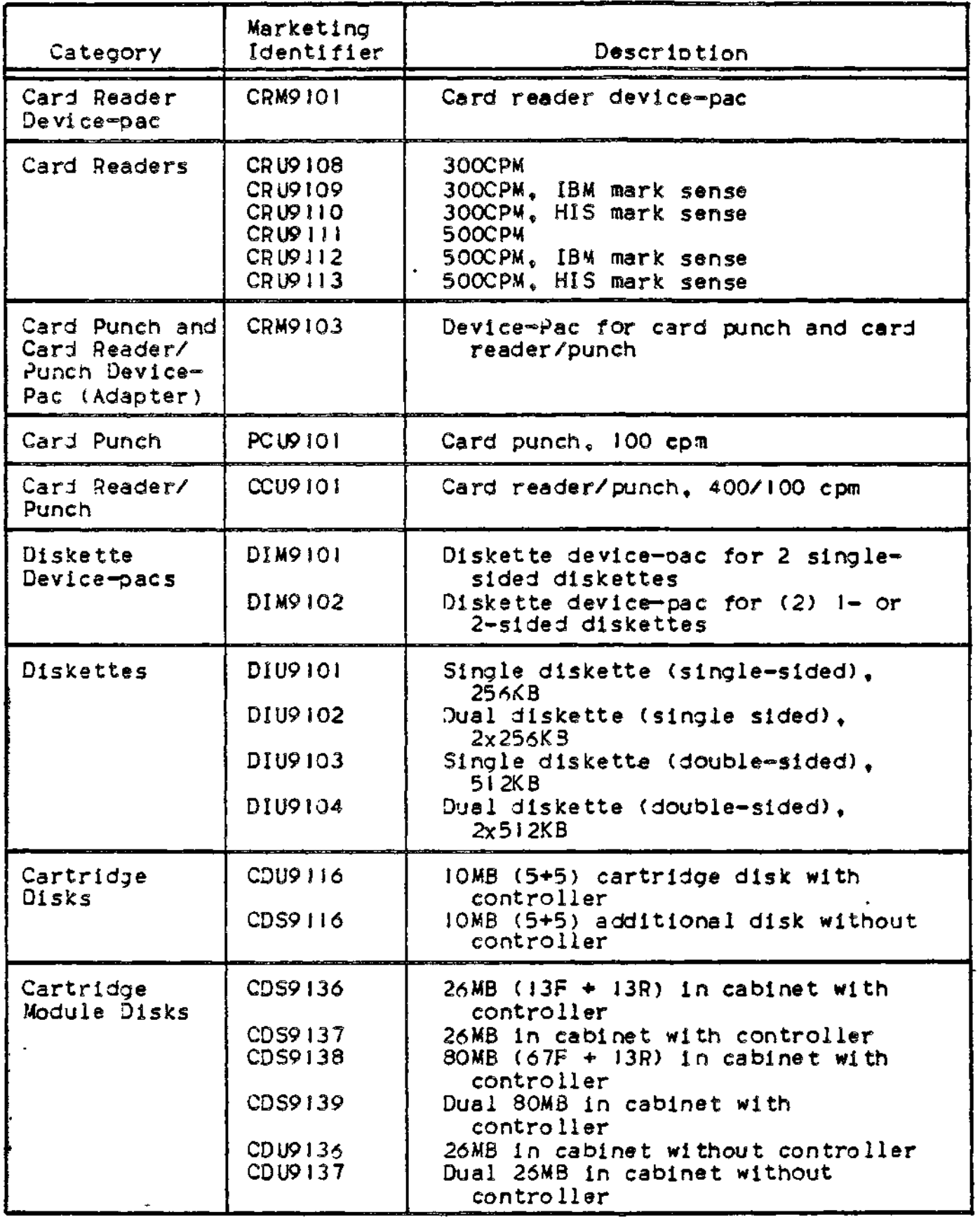

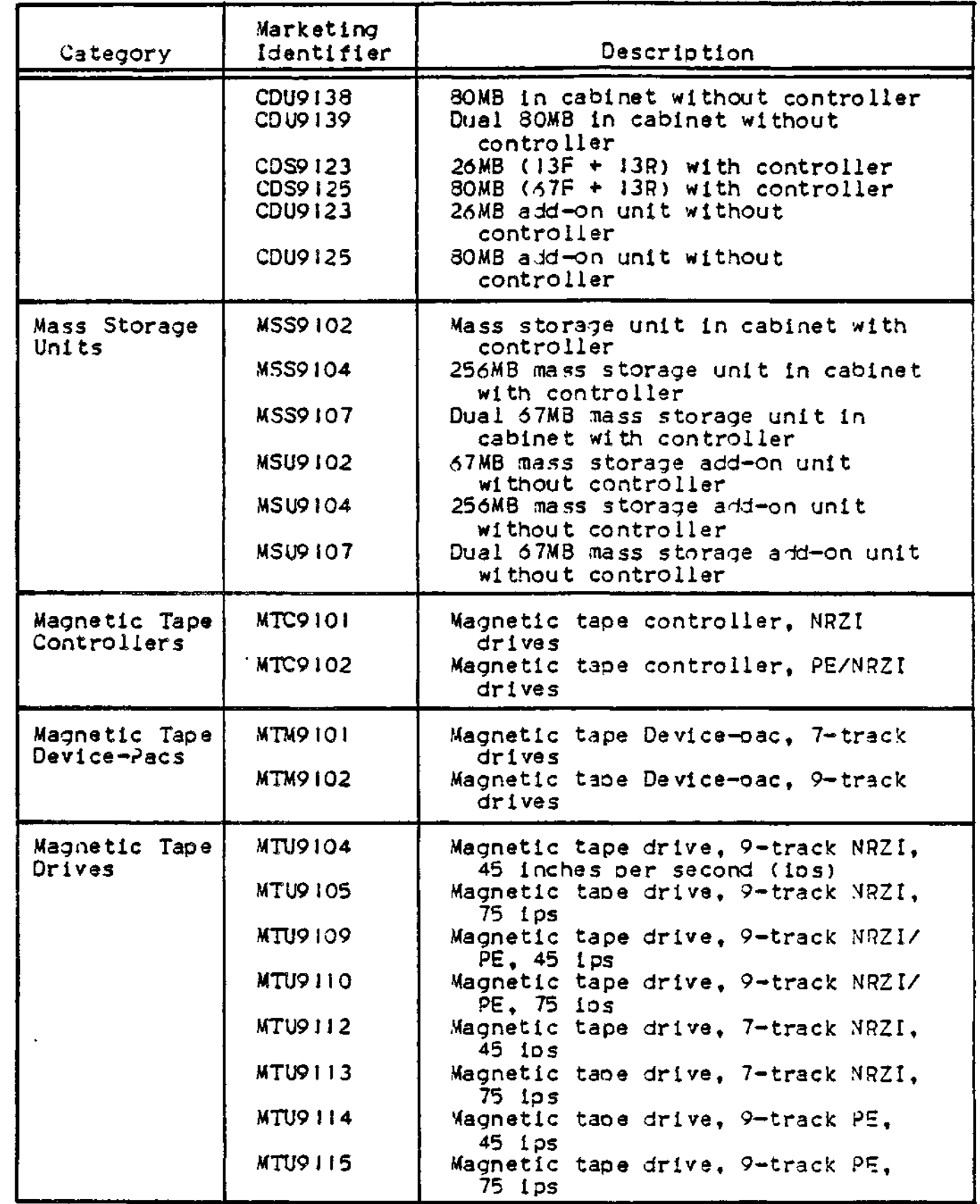

ä,

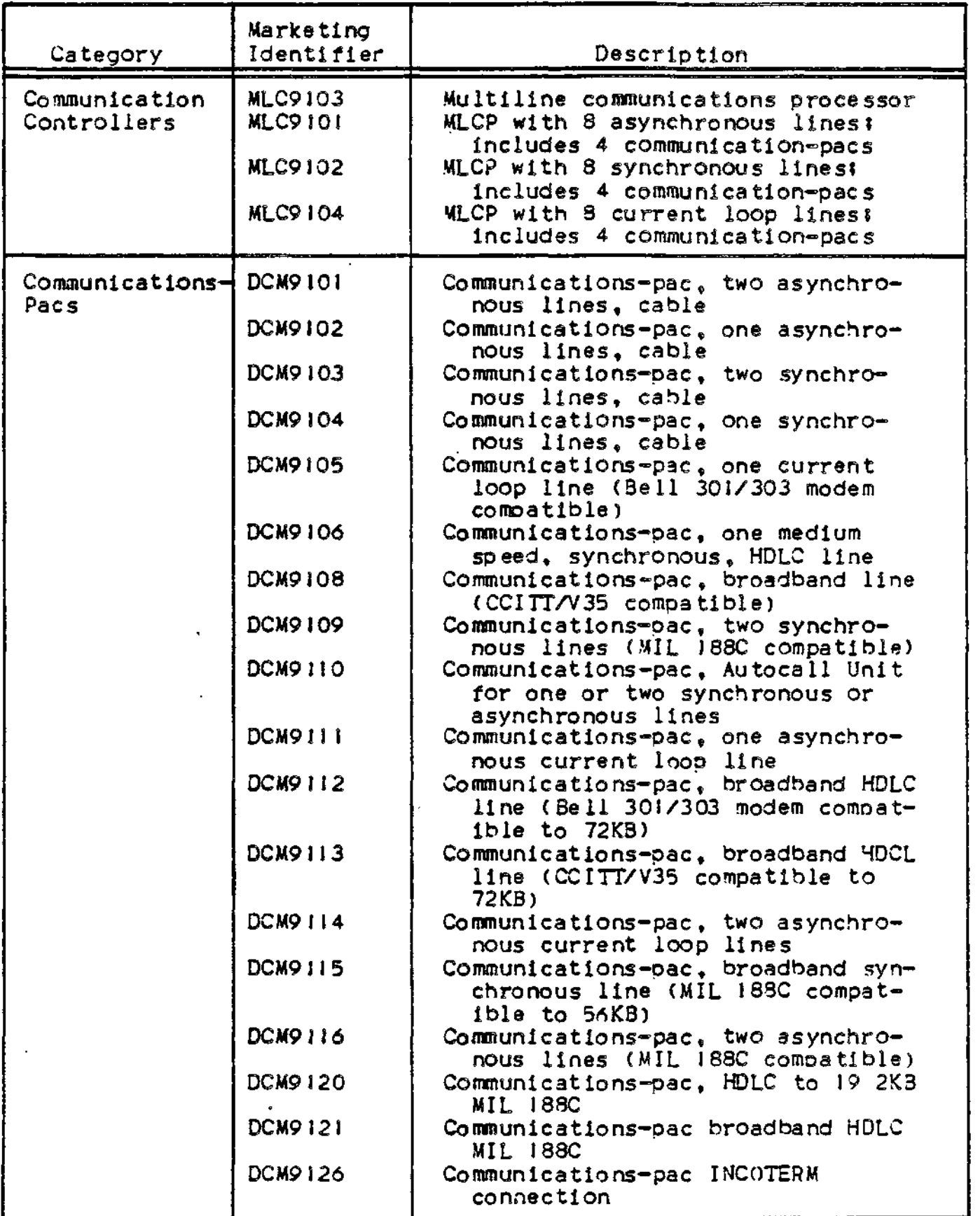

C-10

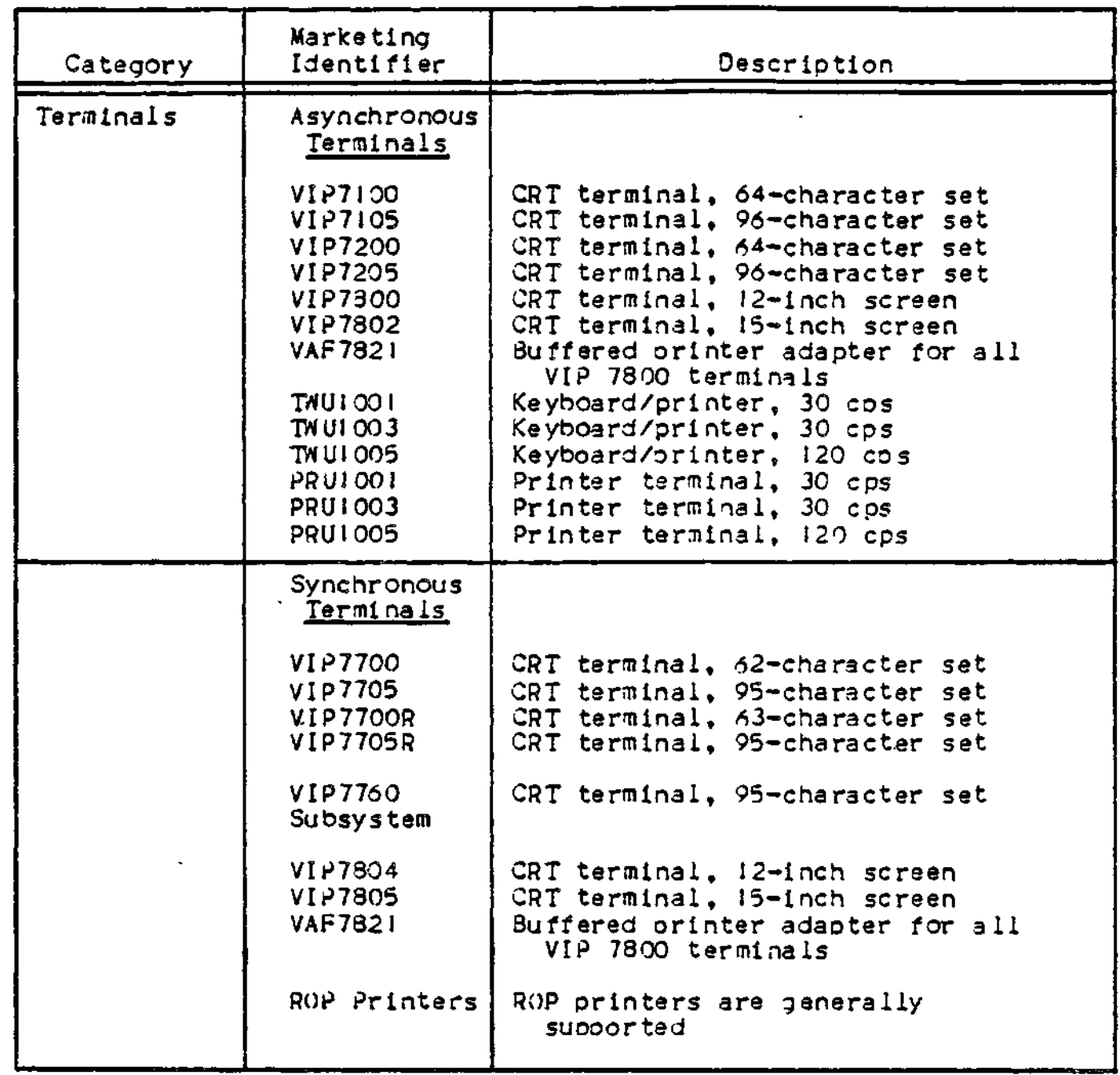

 $C-11$ 

 $\sim$   $\sim$   $\sim$   $\sim$ 

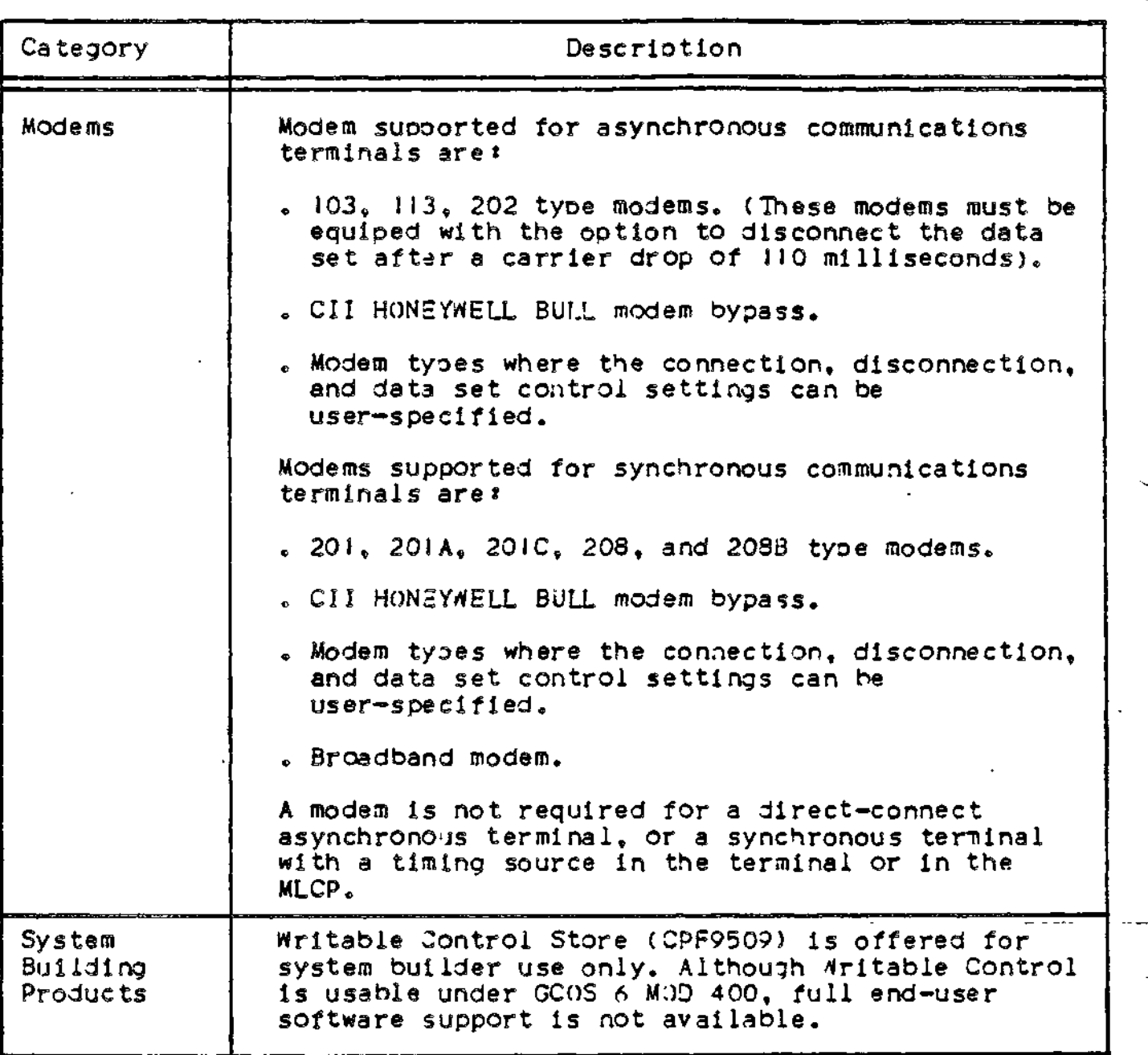

يتدر

 $\frac{1}{2}$ 

#### APPENDIX D

## POWER RESUMPTION

NOTE\* The Power Resumption facility is not supported on systems with an MLCP-connected operator's console.

The power resumption facility allows the system execution environment to be restarted after a power interruotion. The central processor must have the memory save and autorestart unit. This unit can preserve the memory imaje through a power failure lasting up to two hours. It cannot, however, preserve the state of the I/O controllers, ensure that no operational changes have been made to the mounted volumes, nor preserve the contents of the multiline communication processors. Restoration of this system information is accomplished through the power resumotion facility.

If fewer than two hours have elasped when power is returned to the central processor, the power resumotion facility performs the following actions \*

- . Reinitializes the I/O controllers
- . Reconnects terminal devices (TTY and ATD devices)
- . Reestablishes the integrity of mounted volumes
- . Restarts the communications subsystem (TTY and *\1D* devices only)
- . Restarts the application tasks that were active at the time of the failure
- Signals a oower resumption software trap to tasks that have a handler enabled for this trao
- . Restart Display Formatting and Control processing

If the power remains off for more than two hours, the memory image is destroyed and the power resumption facility is disabled. The "memory on" indicator contained in the memory save and autorestart unit-is lit. The operator nust manually reset this indicator before rebootstraoping the system to oerform a restart. See the Mini 6 Minicomputer Systems Handbook for detailed information about the memory save and autorestart unit. See the Operator's Guide for orocedures used in restarting after a system failure.

## POWER RESUMPTION CONFIGURATION REQUIREMENTS

To implement the power resumption caoability, you must configure the following:

- . Memory save and autorestart unit
- . Power resumption facility
- . Automatic terminal reconnect

Note that peripheral devices (those devices not attached to an MLCP) are designated automatically reconnectable when they are configured at system building. These devices are reconnected when power is restored.

#### Configuring Memory Save and Autorestart Unit

Pour small recker switches, located behind the full control panel on the control panel circuit board, supply configuration information to the central orocessore The switch on the extreme left (when the panel is ooen) is the volatile memory switch. It must be set off (pushed down) to Inform the system that the memory save and autorestart unit is present.

NOTE\* On some control panels, the volatile memory switch is on the extreme right. See the Mini 6 Minicomputer Systems Handbook for complete details.

## Configuring Power Resumption Facility

You add the power resumption facility to your system by including the following LDBU directive in the Configuration Load Manager (CLM) file.

#### LDBU ZXPFR

See Section V for a deseriotion of the LDBU directive.

## Configuration Automatic Terminal Reconnect

Each communication device (each terminal connected to an MLCP) that is to be automatically reconnected by the power resumption facility must be so designated using the STTY command with the -RECONNECT argument in your CLM file. See the description of the STTY command below.

#### STTY COMMAND

#### Command Name: STTY

Change or display the file characteristics of a communications terminal. Can be used as an alternative to the STTY directive format in the Configuration Load Manager (CLM) file. Provides features not supported by the STTY directive. You must include an STTY command in your CLM file for each terminal that you wish to configure as being reconnectable in the event of a system power failure.

#### Format\*

STTY [device\_name] ctl\_arg

Argument Description\*

device\_\_name

The  $i-$  to  $i-$ character device name of the terminal; use of the exclamation point character as a prefix is optional (e.g., TTY01 or ! TTYOI can be used) <sup>e</sup>

Default: The terminal from which this command is issued.

c t l\_a rg

One or more of the following control arguments must be soecified, in any order. If an argument is unsoecified the corresponding current value for the terminal remains in effect.

\_LL n

Decimal integer specifying the desired line length. This value excludes the control byte.

 $-$ TYPE $\left\{\begin{array}{c} 1 \\ 0 \\ 0 \end{array}\right\}$ 

Set the device type to inout-only (I), output-only (0), or bidirectional (3).

 $\cdot$ TABSIM  $\left\{\begin{array}{c} \gamma \in S \\ \text{NO} \end{array}\right\}$ 

Insert space characters, where needed, to simulate tabbing. If the terminal does not suoport tabbing and the output data has tab characters, specify YES.

 $\ddot{s}$ **-IN**

> Prepare the device to receive asynchronous buffered (A), synchronous buffered (S), or nonbuffered synchronous (N) input (See the "Function Description" for a description of asynchronous, synchronous, and buffered).

 $-$  OUT  $\left\{\begin{array}{c} A \\ S \\ N \end{array}\right\}$ Prepare the device to transmit asynchronous buffered (A), synchronous buffered (S), or nonbuffered synchronous (N) output, (See the "Function Description" for a description of asynchronous, synchronous, and buffered).

 $-$ RECONNECT  $\prime$  YES ( **) NO**

> Specifies whether or not this terminal should be automatically reconnected following a sower failure or line drop condition. If YES is specified, the terminal will be automatically reconnection. If NO is specified, no automatic reconnection will take place. The default is NO.

-PRINT

Display the current characteristics (name, device-type, line length, etc.) for the terminal.

 $-MODES$  mode  $...$ 

Set the terminal to operate in the specified mode(s). To reset a mode, precede the mode with a circumflex (^). For example,  $\neg$ MODES ECHO, ~HANG\_UP sets the terminal to echo keyboard input and to "not" hang up the phone when the file is closed. Any number of modes can be set or reset in any combination, in any order. If a particular mode is not saeclfled, that mode is not changed. Possible modes are listed below. To set a mode, you must know which line protocol handler (LPH) is servicing the terminal. The -PRINT argument can be used to display the current mode settings to determine which modes can be set or reset.

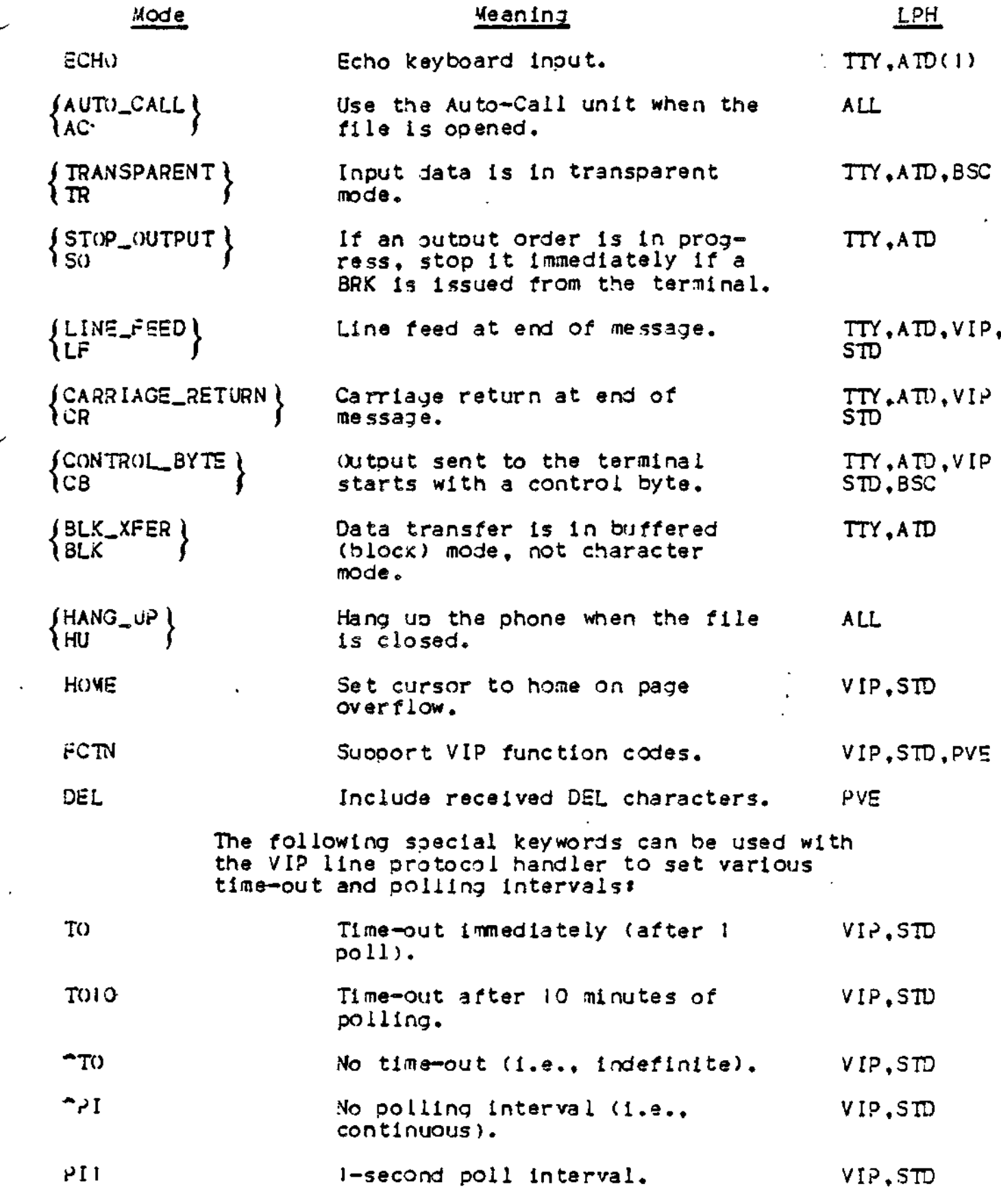

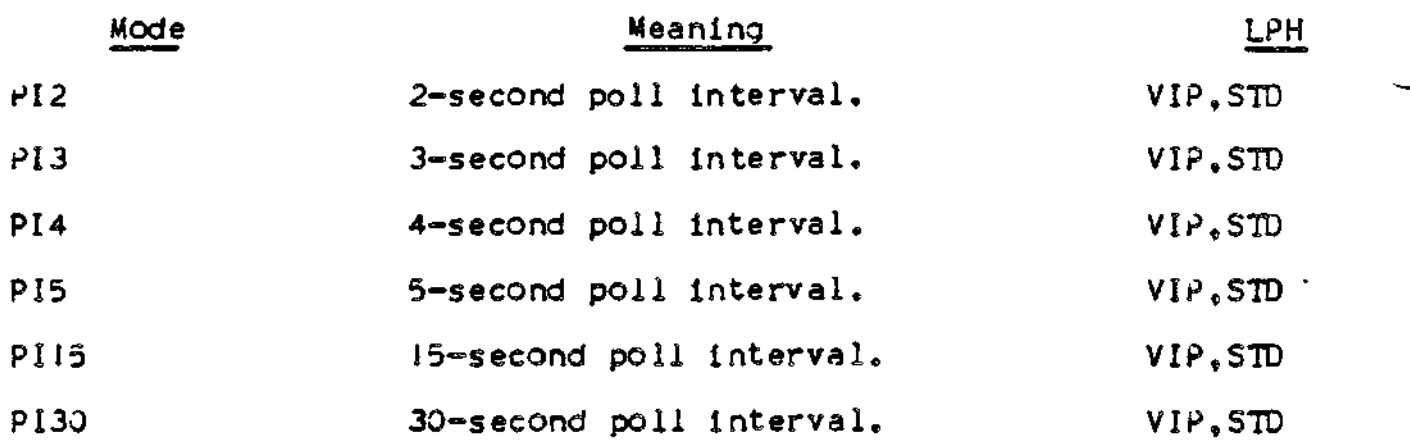

#### -RESET

Reset the modes to thoss designated at system building.

## DSWi h

Set the terminal's deviee-speeifie word to be used at open (connect) and close (disconnect) time ; this argument is an alternative to using the -MODES argument. h is a 4-character hexadecimal value. This argument requires detailed knowledge of terminal I/O and should be used only if you understand line protocol handlers and have read the Communications Processing manual.

#### **-DS/I2 h**

Set the terminal's device\_specific word to be used when the file is read or written: this argument is an alternative to using the -MODES argument. h is a 4-character hexadecimal value. This argument requires detailed knowledge of terminal I/O and should be used only if you understand line protocol handlers and have read the Communications Processing manual.

## NOTES\*

- Only the current device-specific word assignments can be modified: i.e., not the initial device-specified words established through the STTY directive during system building.
- No consistency checks are made? if the -DSWI or -DSW2 argument specifies logically inconsistent or imoossible conditions, relative to the actual device type, no notification of error is given and the indicators are set as requested.

#### FUNCTION DESCRIPTION\*

The set terminal characteristics (STTY) command permits you to modify or display the file characteristics associated with a terminal or endpoint that is not currently reserved. The original terminal characteristics, established during system building, can be altered to reflect your current needs. To use the -IN and -OUT arguments, you must understand the meanings of the terms buffered, asynchronous, and synchronous. These terms are described below.

Buffered means that an intermediate data storage area is used before data is transferred to/from a device. For input, data is received in system memory and then moved to used memory. For outout, data is moved from used memory to system memory and then to the device. Nonbuffered means that data is transferred directly from user memory to the device.

Asnchronous data transfer is the concurrent transfer of data and execution of an aoplication program; i.e., processing can continue during a read/write operation. Asynchronous operations are always buffered.

In synchronous data transfers, processing waits for completion of a read/write request. Control returns to the requestor after the transfer is comolete. Synchronous operations may be buffered or nonbuffered.

The ooerating characteristics of the application program determine whether asynchronous buffered (A) , synchronous buffered (S), or synchronous nonbuffered (N) are specified in the -IN and -OUT arguments. Generally, if an application program is directed towards multiple terminals, specify A so there is full user interaction. If S or N is specified and someone issues a read or write, all other users have to wait. This is explained in more detail below.

rtith asynchronous input, if an application program issues a read request, the system waits for previous read operations to complete. The data is moved to the application program, the read request just issued is placed in a queue, and control immediately returns to the application program. If the aoolication program is interacting with only one terminal, asynchronous input is efficient, but not necessary: the application program can process a message while the file system reads the next message. Asynchronous input is necessary for an application program to interact with multiple terminals. For multiterminal aoplications, an application program may poll terminals and wait for input from a list of terminals.

Asynchronous output permits "double buffering" output requests. When an aoplication program issues a write request, the system waits for previous writ e requests to complete. Data is moved from the application program to a system buffer, the write reauest is placed in a queue, and control immediately returns to the application program.

NOTE\* For single-terminal applications using the roll-out feature , A or S provides more efficient operation.

Exampie i

STTY !VIPOI \_MODES ^CONTROL\_BYTE,^STOP\_OUTPUT, AUTO\_CALL, ~HANG\_UP

or

 $STTY$  VIPOI  $-MODES$   $\sim$ CB, $\sim$ SO, AC, $\sim$ HU

File input/output to VIPOI will not expect a control byte before each output message. Finish printing output message that may be in progress when a BREAK is detected. Use the Auto-Call unit when file is opened. Do not hang up the phone when the file is closed.

#### ACTIONS FOLLOWING POWER RESUMPTION

When the power resumption facility restarts the execution environment, it automatically performs a number of system functions. When the operator and system users are notified that power resumption has occurred, they may be required to perform certain actions.

#### Automatic Functions

The power resumption facility automatically performs the following functions\*

- o Restarts the device drivers, clock, and communications subsystem.
- . Reconnects peripheral devices. Reconnects terminal devices that were designated as being automatically reconnectable.
- . Resets the system date and time. .(The date/time clock has a separate battery baekuo unlti it is supported through the  $reable$ time adapter).
- . Reloads the memory management unit.
- . Restarts all tasks that were active when the power failure occurred.

In addition to these automatic functions, the system operator and system users may be required to perform certain actions. These oower resumption procedures are described in the Operator's Guide.

 $\sim 10^{-1}$ 

#### APPENDIX E

## DATA ENTRY FACILITY - I

This Aopendix describes a typical configuration procedure that can be used to accommodate DEF-I, and list the Linker directives that are required to link a DEF-I system.

#### CONFIGURATION

:

,  $\mathbf{r}$ 

GCOS 6 MOD 400 software requires that the following steps be performed before the Data Entry Facllity-I can be used«

- !. During system building, ensure that the directives required by the DEF-I system are included in the CLM\_USER file.
- 2. Generate a DEF-I system Linker directive file that supports the user's CLM\_USER file.
	- NOTE\* To aid in steps J and 2, a sample DEF-specific Linker directive file (DEF\_SAMPLE.S) is supplied on the media. It may be modified to meet the requirements of the particular installation.
- 3. Execute a Linker run to produce a DEF-I bound unit.
- 4. Optionally, execute a Linker run to produce a user supplied date entry program.
- 5. Generate the appropriate DEF-I system user group and Start-Up task command files.

To aid in an understanding of this process, a samole DEF-I system configuration is used throughout this aopendix. Configuration parameters include:

- . 4 operator display stations . 4 operator dist<br>. 1 line printer
- 
- . 1 line printer<br>. 1 data entry orogram overlay area
- . 2 DEF-I background tasks

## CLM\_USER FILE

After the GCOS 6 MOD 400 system has been initially loaded by a stage t system startup, you must define a file of configuration directives, called the CLMJJSER file, for the Configuration Load Manager (CLM); This file will contain the Symbolic Peripheral Device names CSPD), communications arguments, and memory pool assignments necessary to use GCOS 6 MOD 400 software on a Mini *6* system.

The CLM^USER file directives *need* not be completely DEP-speelfic. That is, the devices, memory, etc., described in the CLM\_USER file may be shared by other system function facilities and may include specifications not required for the Data Entry Facility- $I_{\star}$ .

## Sample CLM.USER File

Figure E-J illustrates a CLM\_USER file for a Data Entry Facility. The file specifies a system with four operator display stations, one attached through an MDC (CONOI) and three attached through an MLCP/DLCP (TTX). Additionally, there are two diskettes and a line printer. (The bootstrap device is left implicit here).

```
DEVICE KSROO.O,5,X'0500',CONSOLE,140
CO MM 7
TTX i2,B,X'frOO',0,9600
TTX 13f9,X'FrSCK,0,9600
DEVICE CONOI , 14, 10, X'0580', CONOI, 80.N.'7200'. T
TTX 15, 1 1 ,X'rE80',0,9*00
PVE 16,l6,X'rCOO',2,00
PVE \7,\69X'?COO',2,Q\
DEVICE DSK00.5.14.X'0480'
DEVICE DSK01,6,15,X'0480'
DEVICE L?TOO,8,J7,X'I380',LPTOO
MEMPOOL S.,5000
MEMPOOL ,AB,*
SYS ,,,5,20,80,,E
QUIT
```
Figure E-1. Sample CLM\_USER File

## CLM,Uo£R File Directives

The following CLM\_USER file directives are used for a system that includes Dcr-I.

DEVICE DIRECTIVE

A DE/ICE directive is required for each device—except a communications (MLCP/DLCP-connected) operator display station—used with JEF-I. (A DEVICE directive may be oaired with a TTX directive used for a communications operator display station if the device is to be accessible through the file system interface). The DEVICE directive is described in Sections V and VI; in addition, note the following points\*

- . A noncommunications (MDC-connected) operator display station requires the device arguments soecifying non-buffered teletype .node of the DEF-I workstation be used (see Section V).
- . If a DEVICE directive is oaired with a TTX directive (described below), the DEVICE direct!ve's device\_unit argument value must be TTYnn (See Section VI to ascertain the device characteristics achieved by TTYnn). For evamole \*

DEVICE TTYOO**f15,**11**.X'rcflO'**,TTYOO,30

Table E-l list the devices configured in Figure E-! and their associated device\_unit argument values.

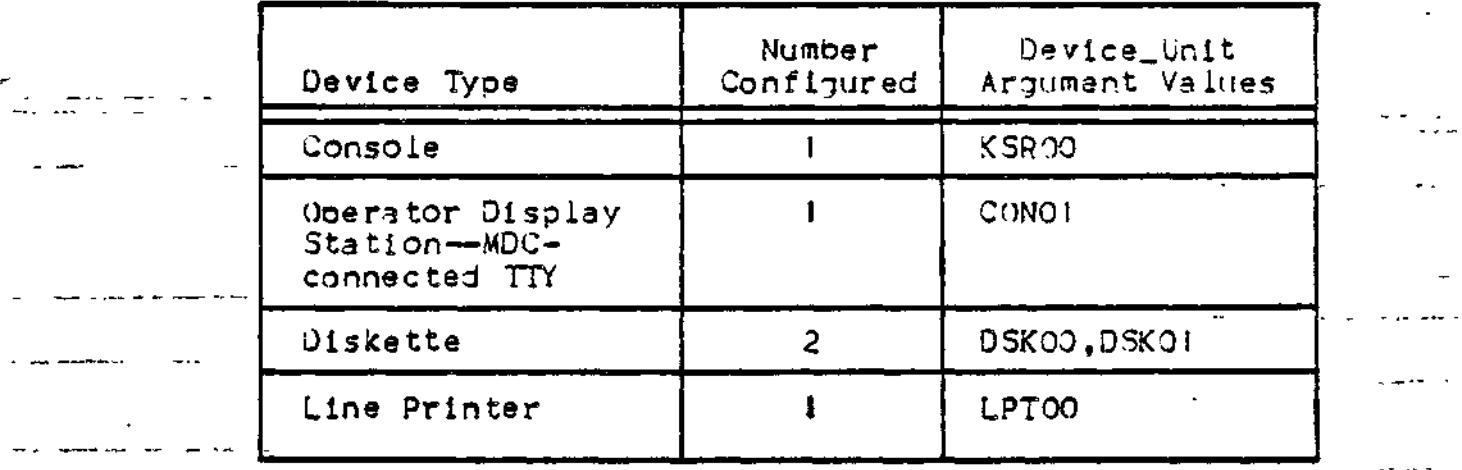

Table E-l. devices Configured in Fi7ure E-l

When more than one operator display station is configured for  $DEF - I$ . those CRT's must be assigned consecutive logical resource number (LRN's). Similarly, all system line printers used by DEF-I must be assigned consecutive LRN's.

 $-$ 

٠.

In Figure E-I, the four operator disolay stations use the sequential LRN's 12, 13, 14, and 15.

Also note that the number of devices configured in the CLM\_USER file may be greater than those specified when linking the DEF-I system (see below). Thus the DEF-I bound unit may be linked for three CRT's even if the CLM.USER file specifies four.

#### COMMUNICATIONS SYYSTEM DIRECTIVE

The COMM directive specifies that a communications subsystem is used. In Figure E-1, the communications subsystem is given a hardware interrupt level of 7. High oriority hardware levels should be used for communications Interrupts to ensure satisfactory ooeration.

TTX DIRECTIVE

The TTX directive specifies a TTf-type communications device. However, unlike the TTY directive, it provides an 80-character buffer. This buffer, and therefore the TTX directive, is reauired for all DEF-I operator display stations attached through an MLCP/JLCP.

The TTX directive appears as follows:

TTX Irn, level,X'channel-' ,tmodem][ ,speed!

Refer to the TTY directive in Section VI for a description of the  $TTX$  arguments.

In Figure E-1, there are three MLCP/DLCP connected operator display stations, and therefore three TTX directives.

MEMORY POOL DIRECTIVES

A MEMPOOL directive is used to specify the system memory pool size, Additionally, an online user memory pool—either exclusive or nonexclusive—must be specified for the DEF-I system. The minimum required size deoends upon which DEF-I system functions are linked as resident and which are overlays, and upon the number of DEF-I workstation buffers required. Memory requirements are further described under "Linking a DEF-I System" below. The MEMPooL directive is described In Saction V.

In Figure E-1, the DEF-I system is configured with a single honexclusive online memory pool with the name A3; this pool extends from the end of the system memory pool to high memory. This single oool can be used by the DEr-I system and by any other function in *a* group assigned to this pool, e.g., the COBOL comoiler.

#### SYSTEM DEFINITION DIRECTIVE

The SYS (system definition) directive is described in Section V. The following consideration anolies to D£r-I.

It is advisable to create several system overlay areas to improve the likelihood that a needed overlay is already present in memory (because it was recently used) and does not have to be reloaded. This is done through the "oian" argument of the SYS directive ; 5 is a recommended value.

It is also recommended that the user allocate additional interruot request blocks for each DEF-I workstation. In Finure E-1, 80 interrupt request blocks have been aided for fO'.ir workstations. This configuration suoports activities in a high-throughout data entry environment. In a more casual data entry environment, aooroxinats ly 10 additional interruot reauest blocks oer workstation would be adequate.

#### LINKING A DEF-I SYSTEM

The following paragraphs describe the requirements for linking:

- . A DEr-I system bound unit
- . A DEF-I data entry programs bound unit

The Linker directives are discussed in the Program Executive and Checkout manual.

3Er-I System Directories

The DEF-I system object units are located in the directories listed in Table E-2, depending upon the system software medium.

Table E-2. DEF-I Object Unit Directory Pathname

| Medium                                                                   | Directory Pathname                                                                       |
|--------------------------------------------------------------------------|------------------------------------------------------------------------------------------|
| Diskette<br>Cartridge Disk<br>Mass Storage Unit<br>Cartridge Module Disk | ~ZSYSIO>ZDRT<br>$\gamma$ Z SY S5 I > ZDRT<br>~ZSYS71>ZDRT<br>$^{\circ}$ Z SY S6 1 > ZDRT |

DEF System Object Units

The Der system object units are grouped in Table E-3 according to function. Some of these units are linked internally, and do not n.eed to be specified when linking DEr-I.

Table E-3. DEF-I Object Units

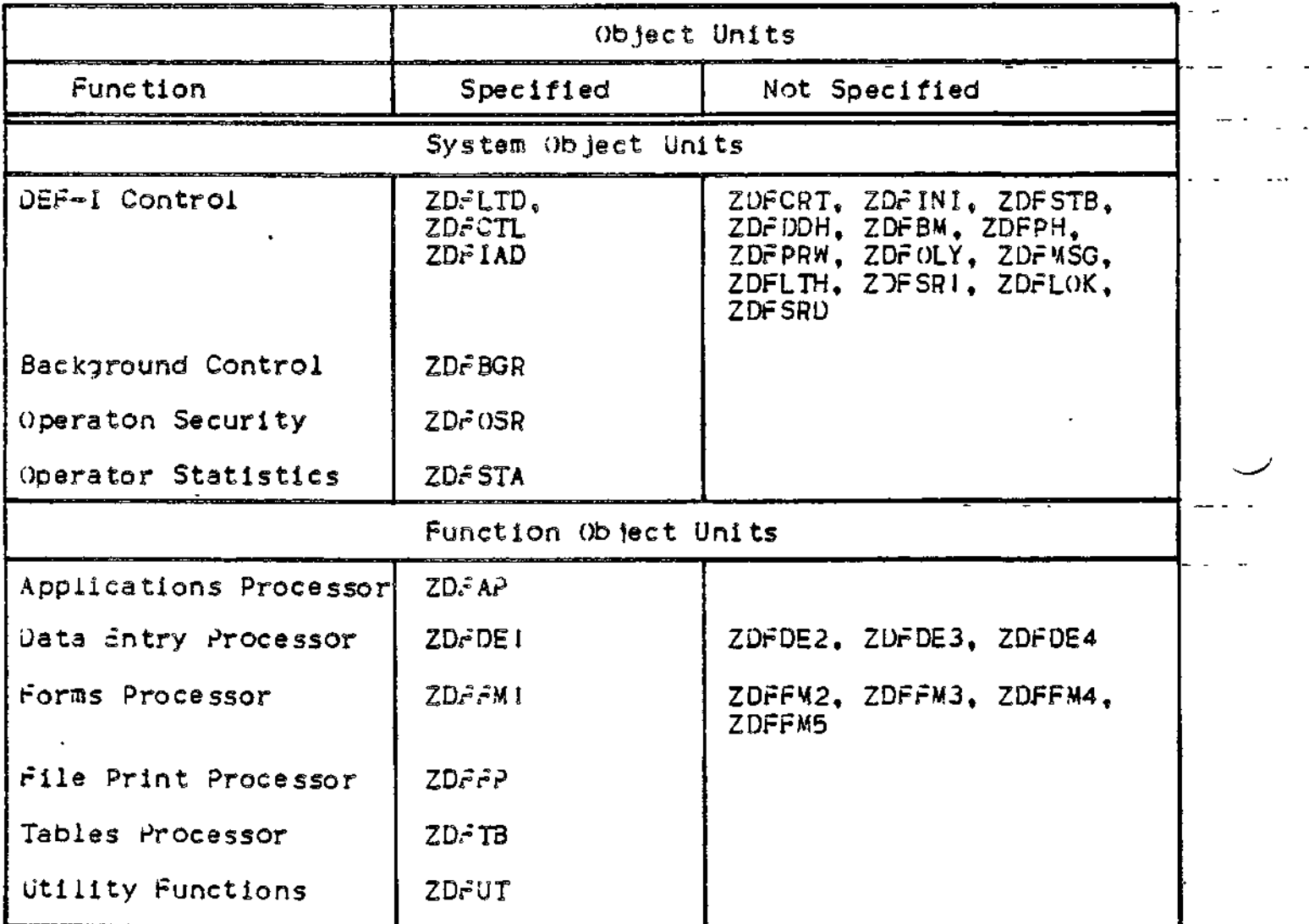

بالمتفات

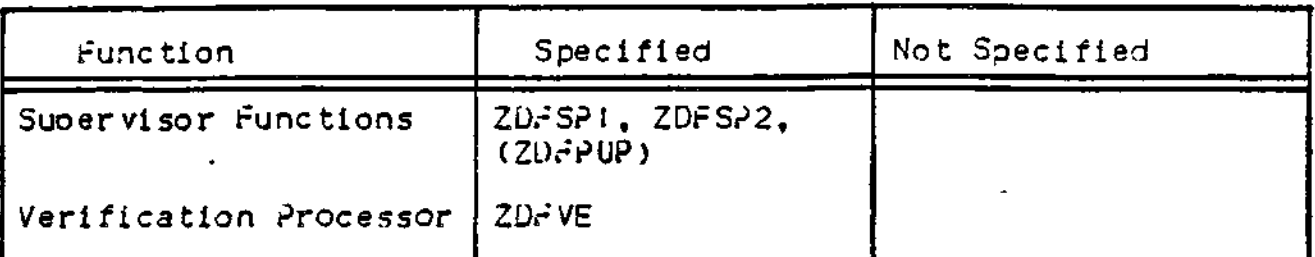

Additionally, dummy units listed in Table E-4 are provided so that specific DEF-I functions such as operator security, operator statistics, and oassword uodatinq need not be included in the system.

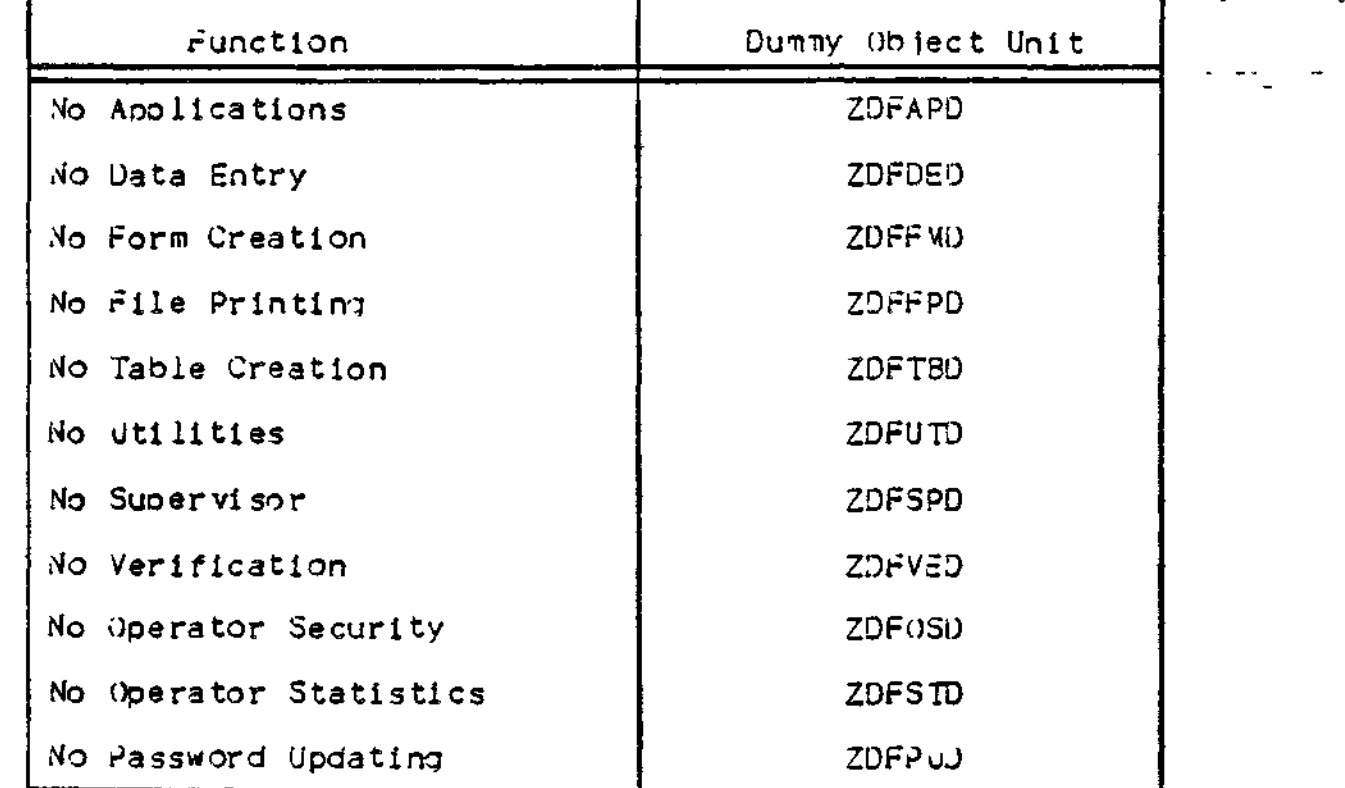

Table E-4. DEF-I Dummy Object Units

Not required if suoervisor is nor configured).

To create the DEF-I system bound unit, either the real unit or the corresponding dummy unit must be included for each function. For example, you must link either ZDFFP or ZDFFPF.

## Data intry Program Object Units

All data entry programs are ootional user-suDplied programs that are linked into one or more bound units separate from the DEF-I system bound unit. Table E-5 lists the object units that must be linked in order to orocess data entry programs. These object units are linked with the data entry programs in a Linker run separate from the linking of the DEF-I bound unit itself.

Table E-§e DEF-I Data Entry Program Object Units

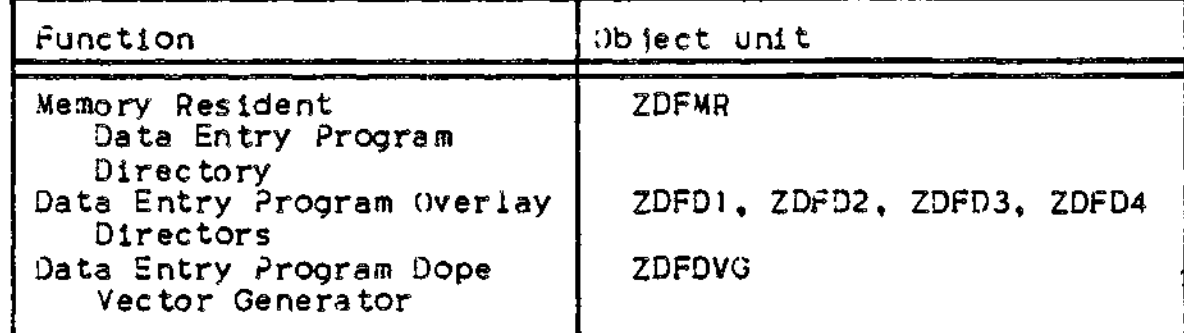

## Bound Unit Organization Considerations

Before generating a DE?-I bound unit, you should consider the following questions\*

- . Which DEF-I functions are required?
- . Which DEF-I functions may be overlayed?
- . Is the operator security feature required?
- . Is password updating required?
- . Are operator statistics required?

The available DEF-I functions are as follows:

- . Aoolicatlons Processing
- . Data Entry Processing
- . Forms Generation
- «, rile Printing
- . Table Generation
- . Utility Functions
- . Supervisor Functions
- . Verification Processor

If Data Entry is configured you must also consider whether user-supplied data entry programs are required.

#### RESIDENT AND OVERLAYED FUNCTIONS

Each JEF-I function may be linked as memory resident or overlayed. Functions linked as overlays are not necessarily available to the display station station operator at all times. Figure E-2 illustrates three possible DEF-I system bound uni t organizations. The first one is the bound unit as linked by DEF\_SAMPLE.S in Figure E-7. Here, only the DEF-I control function is resident and the remaining functions are overlays. Functions which share a common overlay base address cannot be used concurrently. That is, it would not be possible to use the data entry and forms functions at the same time, but it is possible to use the *iata* entry and verification functions concurrently. It would not be oossible to use the interactive and suoervisor functions at the same time because the data entry function is loaded into memory when the verification function is selected and the data entry and supervisor functions have a common base address. Note that the effect of linking the application function so that it is never overlayed by any other function would be to leave it always in memory once It or any of the other functions has been used. This has the same effect as linking the applications function as memory resident. The size of the particular DEF-I system bound unit would include the sum of the sizes of the DEF-I control, aoolications, data entry, and verification functions.

The second bound unit organization in Figure E-2 allows more functions to be accessed concurrently. Here it would be possible to use the apolications, file orint, data entry, forms, and tables functions all at the same time. In this particular organization, the size of the bound unit is greater than the size of the first illustration but the difference is only by the size of the file print function.

The third OEF-I bound unit organization in Figure F-2 would take up considerably less memory but available functions are limited. This organization would be suitable once you have created all necessary forms and tables for data entry and had no further use for those or any other functions.

planning the DEF-I function overlays, you must consider which functions are required to run concurrently in the system and arranos the ovarlayys accordingly. Use of concurrent functions causes the size of the OEF-I system bound unit to increase according to tha size of the concurrent functions.

If a function is linked as an overlay but is not overlayed by sny other function, it will be read into memory when first selected and remain in memory for the duration of the DEF-I task group.

## DATA ENTRY PROGRAMS

All data entry programs are user-suoolied and linked into one or more bound units separate from the main DEF-I system bound unit.

Data entry orograms can be made memory resident for speed of access or overlayed if efficient memory is not available.

The linkage procedure for user programs is described in the Data Entry Facility-I User's Guide.

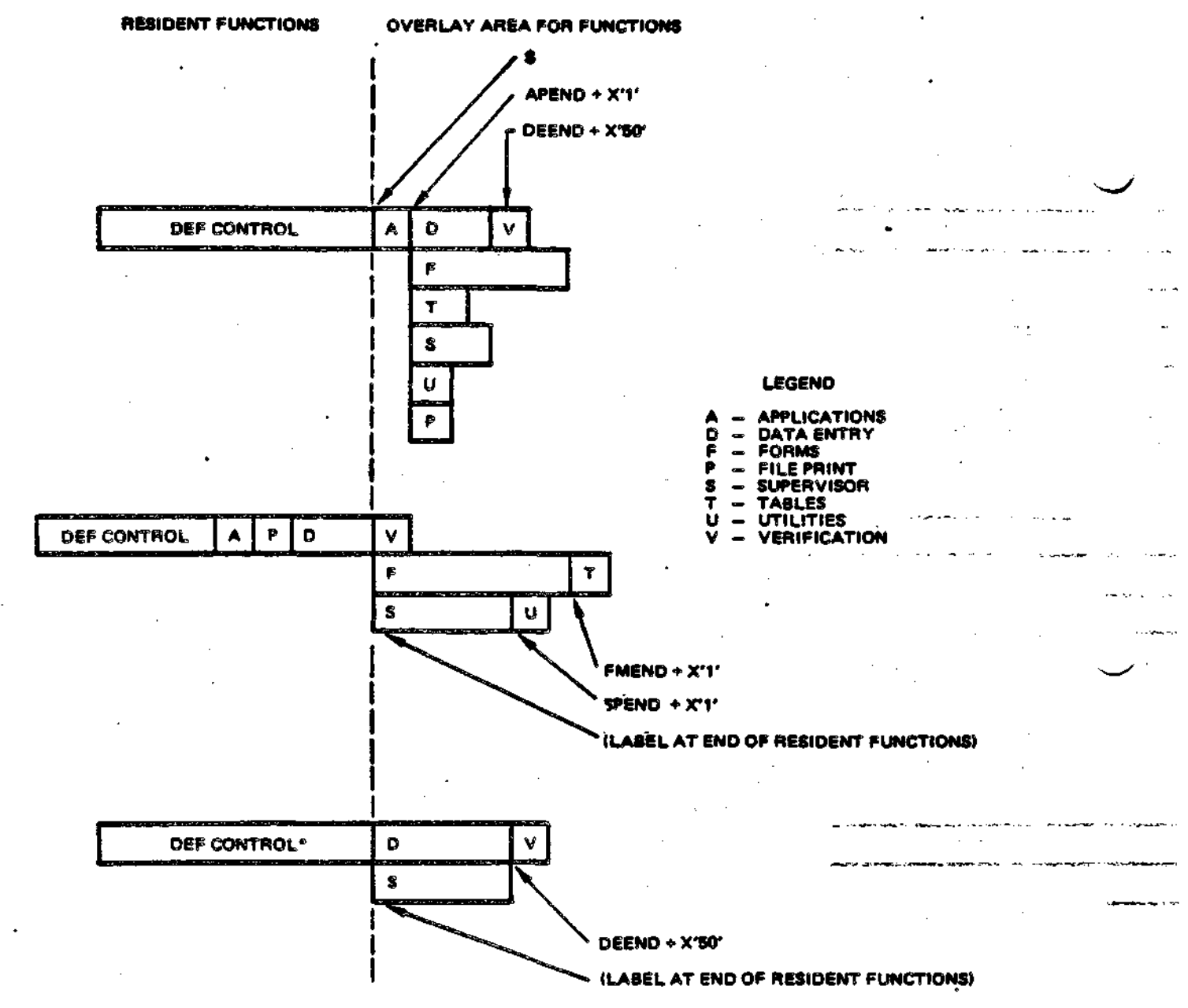

<sup>e</sup>Indudes dummy object units for functions not evailable,

riiure E-2. DEF-I Function Resident/Overlay Organizations
#### **MEMORY CONSIDERATIONS**

The following memory considerations must be keot in mind when deciding the DEF-I system bound unit organization.

The amount of memory required for the DEF-I system bound unit includes the memory requirad for the resident functions plus the memory required for all overlayed functions that can reside in memory simultaneously. When all overlays start at the same base address, this memory size is that of the largest overlay.

when a given function is processing either as resident or as an overlay, all operator display stations can access that function concurrently (the function is reentrant).

User-written data entry programs are linked seoarately from the DEF-I system bound unit and have their own overlay structure. Uo to four oound units of overlayad data entry orograms are suooorted. The user may link up to 99 different data entry overlay programs in sach oound unit or overlay area. The amount of memory available must be large enough to contain the largest data entry overlay oroaram. User-written data entry programs can also be linked as memory resident. If no, they are linked into a single, separate bound unit. Memory is required for the data entry program director plus the sum of the sizes of all user nrograms uo to a maximum of 20 programs.

Additional buffer and system memory considerations are discussed later in this Anoendix.

#### DEr-I System Bound Unit Craation

Creation of the DEF-I system bound unit consists of a Linker run using a file with Linker directives that define four logical system categories:

- . J5F-I system object units
- . OEF-I memory resident DEF-I function object units
- . JEF-I overlayed DEF-I function object units
- . JEF-I system parameters.

Figure £-7 is a complete listing of samnle Linker directives required by a DEF-I system. In the linking procedure described below, the directives in that listing are used to illustrate the text.

# LINKING DEF-I SYSTEM OBJECT UNITS

Only the DEF-I system object units listed in Table E-5 must be iinked. The remaining system object units listed in E-3 are internally linked and do not need to be specified.

Table E-6. System Object Unit Linker Directives

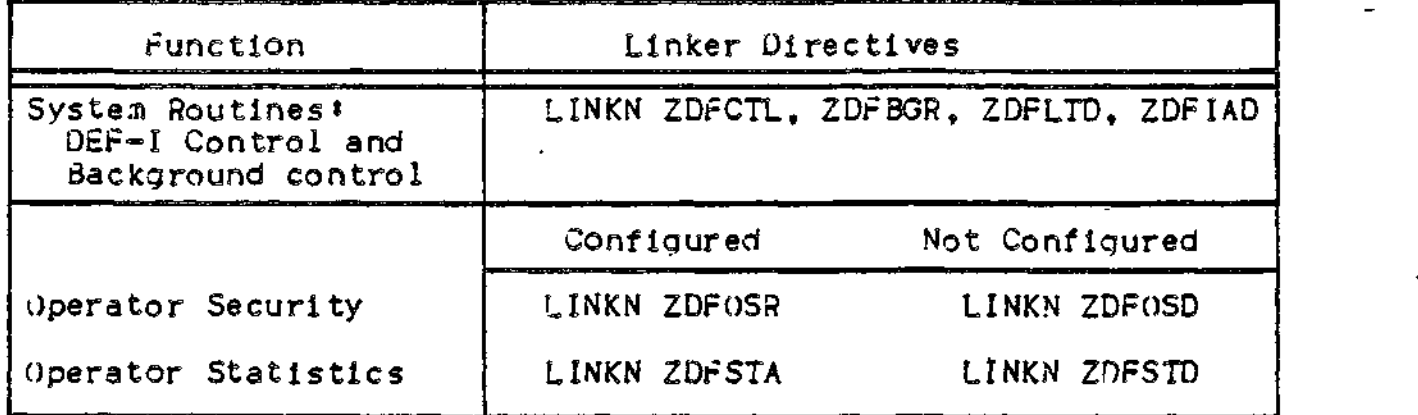

LINKING MEMORY RESIDENT DEF-I FUNCTION OBJECT UNITS

If a configured DEF-I function is to be memory resident or if it is to be omitted from the DEF-I system, a Linker directive listed in Table E-7 must be used.

Table E-7. Memory Resident Object Unit Linker Directives(1)

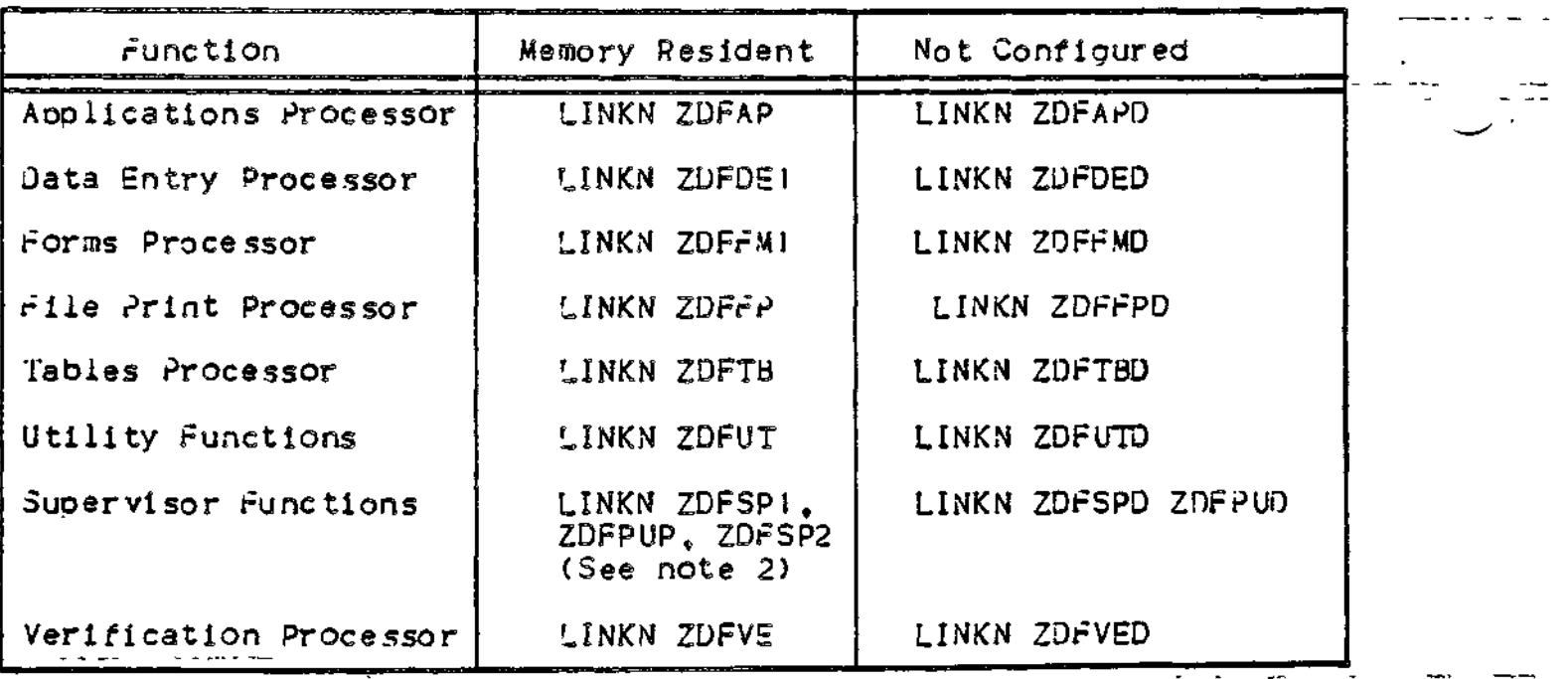

NOTES:

- 1. Several of the object units listed in Tables E-3 and E-4 for the functions in this table do not have to be specified in the LINKN directives because they are internally linked.
- 2. If the supervisor function is linked and password updating is not required, specify ZDFPUD in place of ZDFPUP.

LINKING DEF-I FUNCTION OVERLAY OBJECT UNITS

Linker directives are required to link overlayed DEF-I functions, if any, for each function, use Linker directives to:

- 1. Name the overlay
- 
- 2. Specify the base<br>3. Link the function object units
- 4. Protect the overlay lase and end addresses.

Table E-8 lists the DEF-I system functions and the directives required to link each as an overlay.

Table F-8. DEF-I Function Overlay Linker Directives

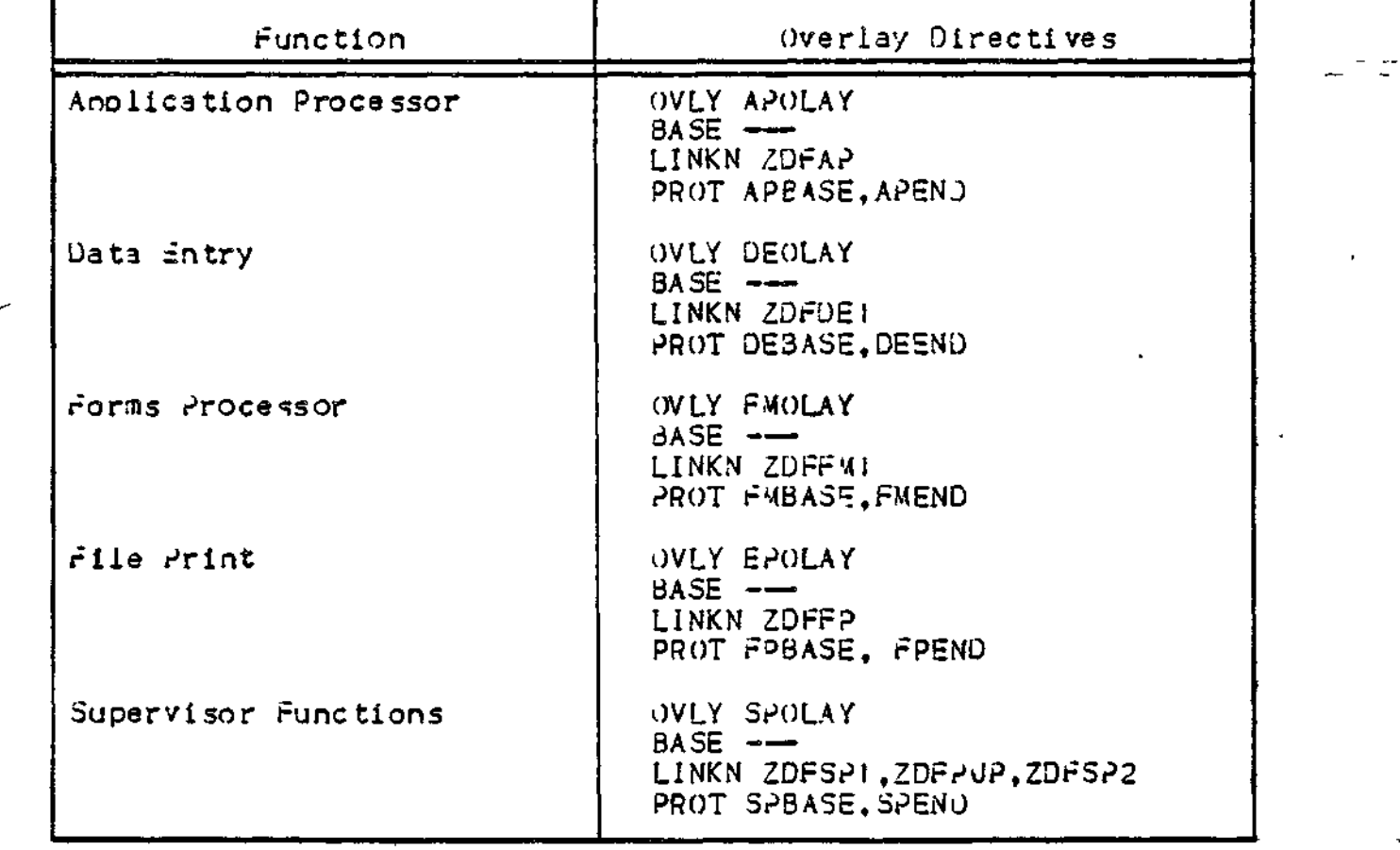

Table E-8 (Cont). DEF-I Function Overlay Linker Directives

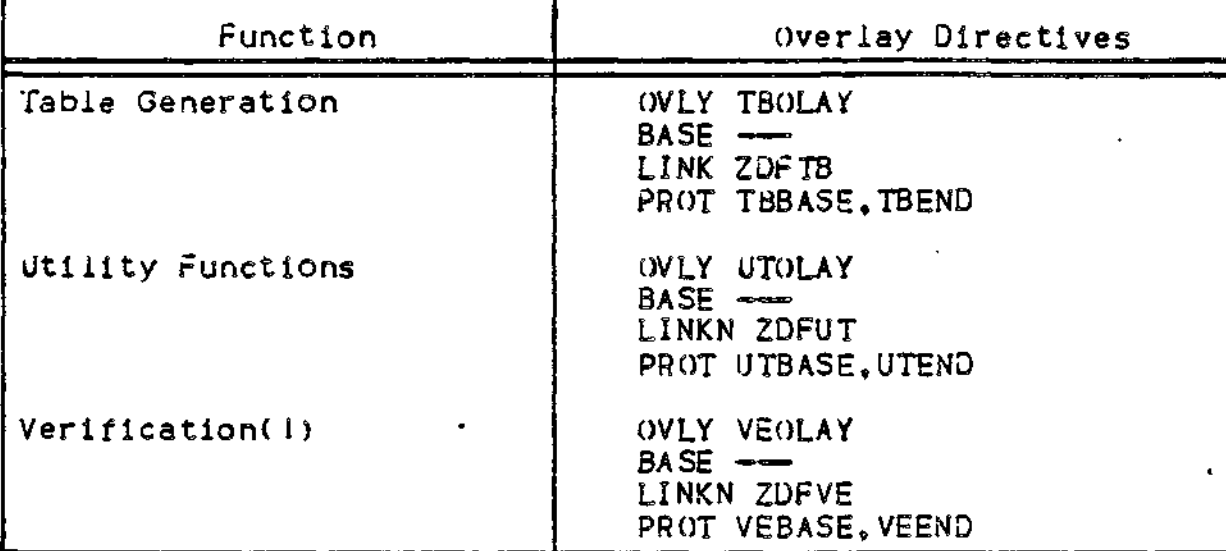

NOTE i

1. The verification function requires data entry processor subroutines. Therefore, its base starting address must follow the last data entry overlay address, DHEND.

The BASE directive must be set up according to the user renuired overlay structure. Refer to the Program Execution and Checkout manual for a full discussion of the BASE directive.

If patches are aoplied to any DEF-I function object unit and the end address of that function is used as the base address for overlayed DEF-I functions, then the base address for that overlayed function should be specified as  $s$ 

 $[function id]$  END +  $X'50'$ 

where [function id] is one of the two-character abbreviations shown above.

Each overlay has "start" and "end" labels which must be "PROTected" as shown.

Figure E-7 is a sample listing of the Linker directives necessary to specify the DEF-I system and function object units.

DEFINING DEF-I SYSTEM PARAMETERS

Additional Linker directives are required to provide DEF-I system parameter values. The values must be placed in the half of a word as illustrated.

A complete listing of the examples that illustrate the text is in Figure E-7.

Specifying LRNs

The following directives soecify sample logical resource numbers (LRNs) required for DEF-I. Unless otherwise mentioned these LRNs are not related to system-wide LRNs (e.g., those in the CLM\_USER **filB) .**

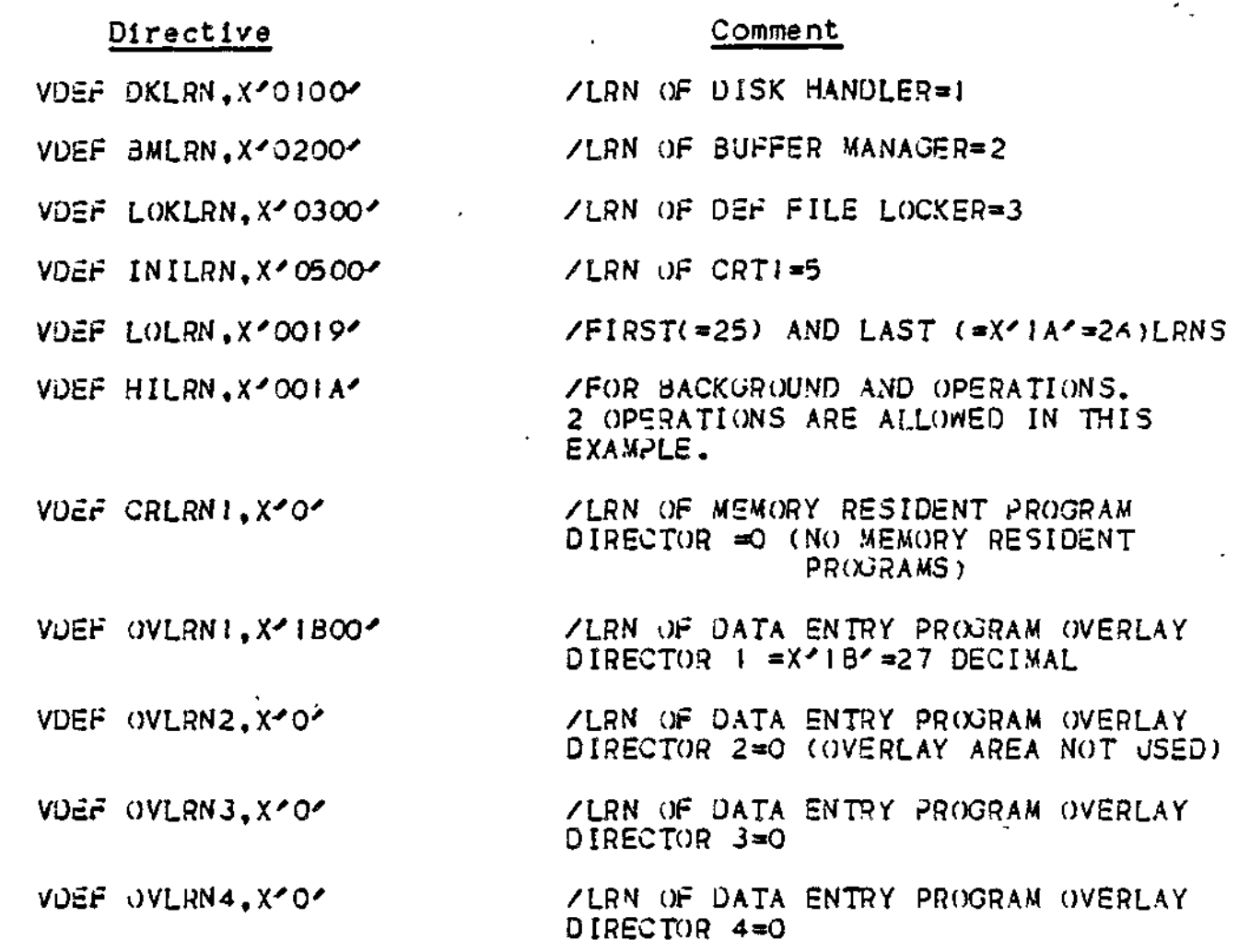

Note that data entry overlay directors 2 through 4 are given LRNs of 0 because they are not being used.

The LOLRN, HILRN arguments define the range of LRNs to execute fil e prints and applications in the background. In the example above, two LRNs are available which would allow two background file prints, two background aoplications, or one of each.

Specifying the Number of Function Overlays

The following directive specifies the number of OVLY directives used in linking the DEF-I functions.

# Directive Comment

 $VDEF \text{ } OLYNQ$ ,  $X^2$ 0008' /Number of function overlays = 3

Specifying the Size of the CRT Screen

The following directives specify the dimensions of the screen of the operator display station\* The forms processor will not permit fields on a form to be created outside of the positions specified here. The size of the CRT screen must be specified as follows:

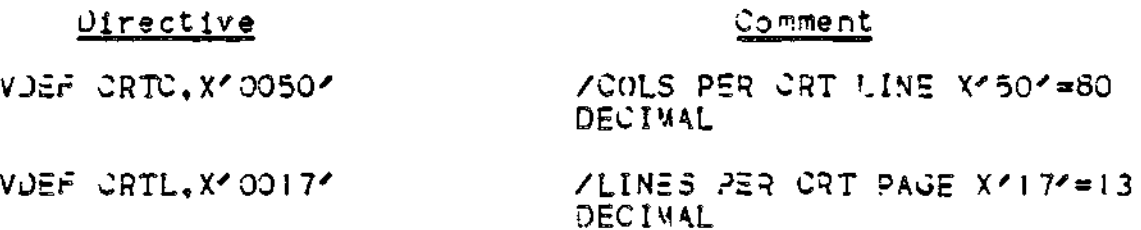

Specifying Continuous or Noncontinuous Keyin

The following directive specifies whether keying is continous: that is, whether the system will tab forward automatically between fields or whether the RETURN key must be entered to reach the next field.

Directive Comment

VDEF NCONKN, X'O' AND AX'O' MEANS CONTINUOUS, NON X'O' MEANS NONCONTINUOUS KFYIN.

AuTCAL Argument

This argument is required and is reserved for system use:

VDEF AUTCAL.X'0000' /RESERVED

CLM.uScR-Related Directives

The following directives are specified in the CLM\_USER file. They define the following:

I. The LRN of the first DEF-I CRT. The value must match the lowest LRN value specified in the CLM\_USER file for a Jevice to be used as an operator display station. In the examole , the X'OC30' corresponds to the (decimal) 12 in Figure E-l.

# Directive Comment

VOar CRTLRN,X'OCOO' /LRN *Of* FIRST CRT DRIVER = 12 DECIMAL

2. The LRN of the'first orinter used by DEF-I. The value must match the lowest LRN value specified in the CLM\_USER file for a printer to be used with DEF-I. In the example, the X'0800' corresponds to the (decimal) 8 in Figure  $E-1$ .

# Directive Comment

VOSF PRTLRN, X'0300' /LRN OF FIRST PRINTER DRIVER

3. The oresence or absence of an operator console. A value of X'0059' (ASCII Y) in the VDEF OPCONS directive indicates that a console is present; a value of X<sup>2</sup>004E<sup>2</sup> (ASCII N) indicates that there is no console.

Directive Comment

VDEF ()PC()NS, X'0059' /ASCII, Y, OPERATOR'S CONSOLE IS PRESENT

4. The number of CRT's available as DEF-I ooerator display stations. Note that this number must not exceed the number of CRT's soecified in the CLM\_USER file.

Directive Comment

VOEF CRTNO, X'0004' / /NUM3ER OF CRT'S SUPPORTED

5. The number of printers available to DEF-I.

# Directive Comment

VDEF PRTNO.X'OOOI' / /NUM3ER OF PRINTERS=1

#### Printer Formatting

The following directives define the number of characters per line and the number of lines oer oage for each printer. Note that 16 directives must be present, even if only one printer is used.

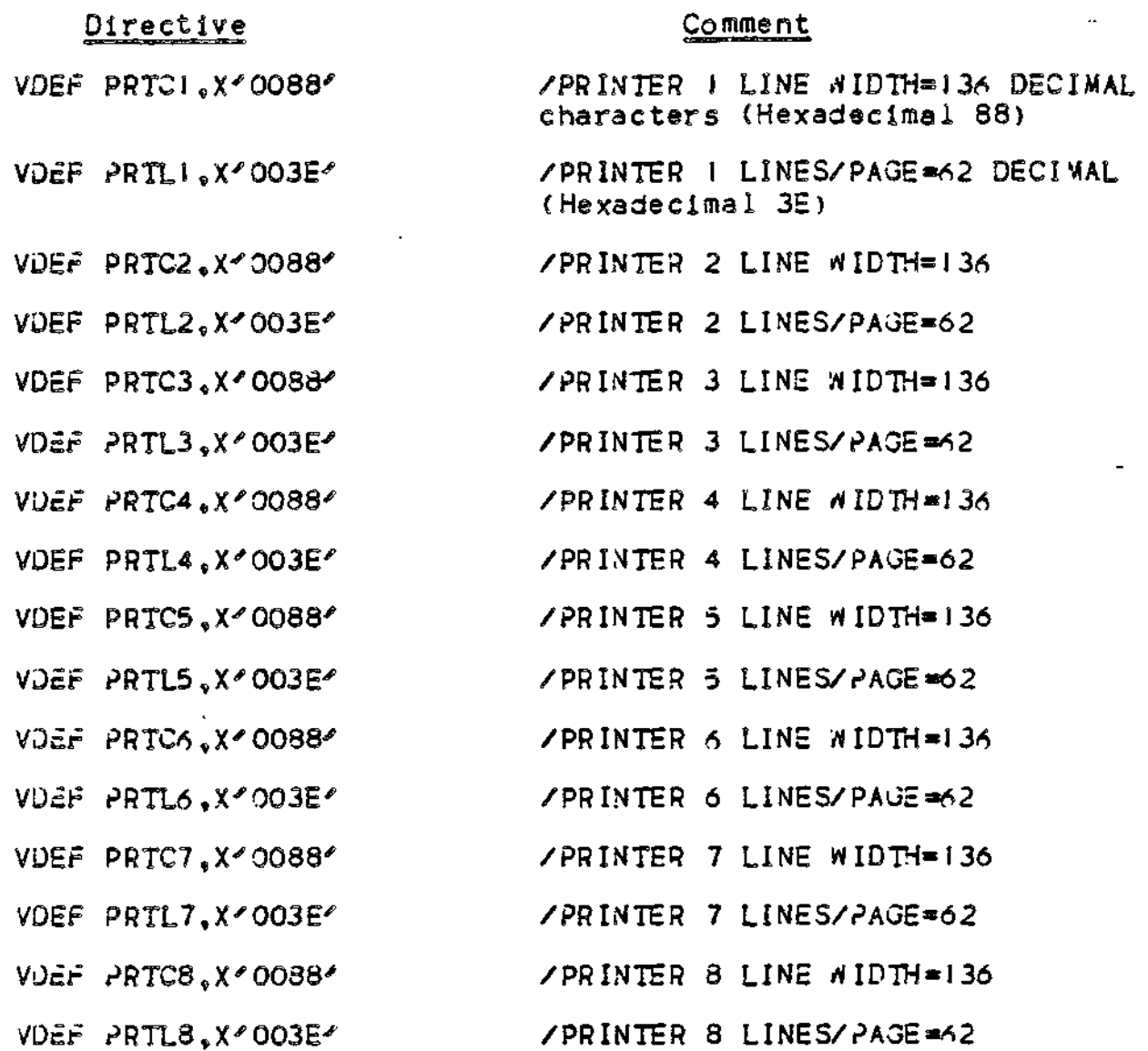

Fixed Buffer Allocation

Each active operator display station (CRT) requires a certain amount of workspace memory storage requirements provided by a requasted as they are needed from the user pool. Fixed buffers must be specified fixed buffers NB5 arguments These buffe r sizes are listed in Table P-9. For example, each active area of 357 word§0 The depend upon the function set of fixed and dynamic using Linker directives, specified usin? the VDEF CRT requires a constant remaining workspace executing at the CRT and are buffers. Dynamic buffers are There are four sizes of DEF-I directive MB1.-NB2 , N33, and

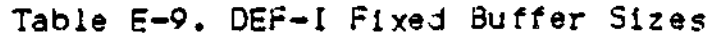

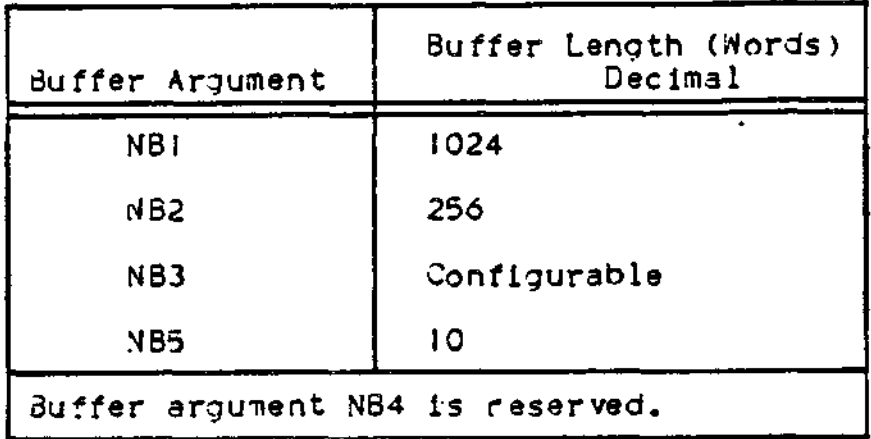

Depending upon the particular aoolication executing at the CRT some of the DEF-I fixed buffers are used only temporarily and are returned to the DEF-I fixed buffer pool as soon as their use is completed. The buffers may then be used by some other ooerator disolay station, thus reducing the number of buffers that must be linked.

Table 5-10 shows the DEF-I fixed (F) and dynamic (D) buffer requirements for the D£F-I functions and indicates whether the buffers are temporarily held or are held as long as the function is being used. The figures given are for a given operator disolay station.

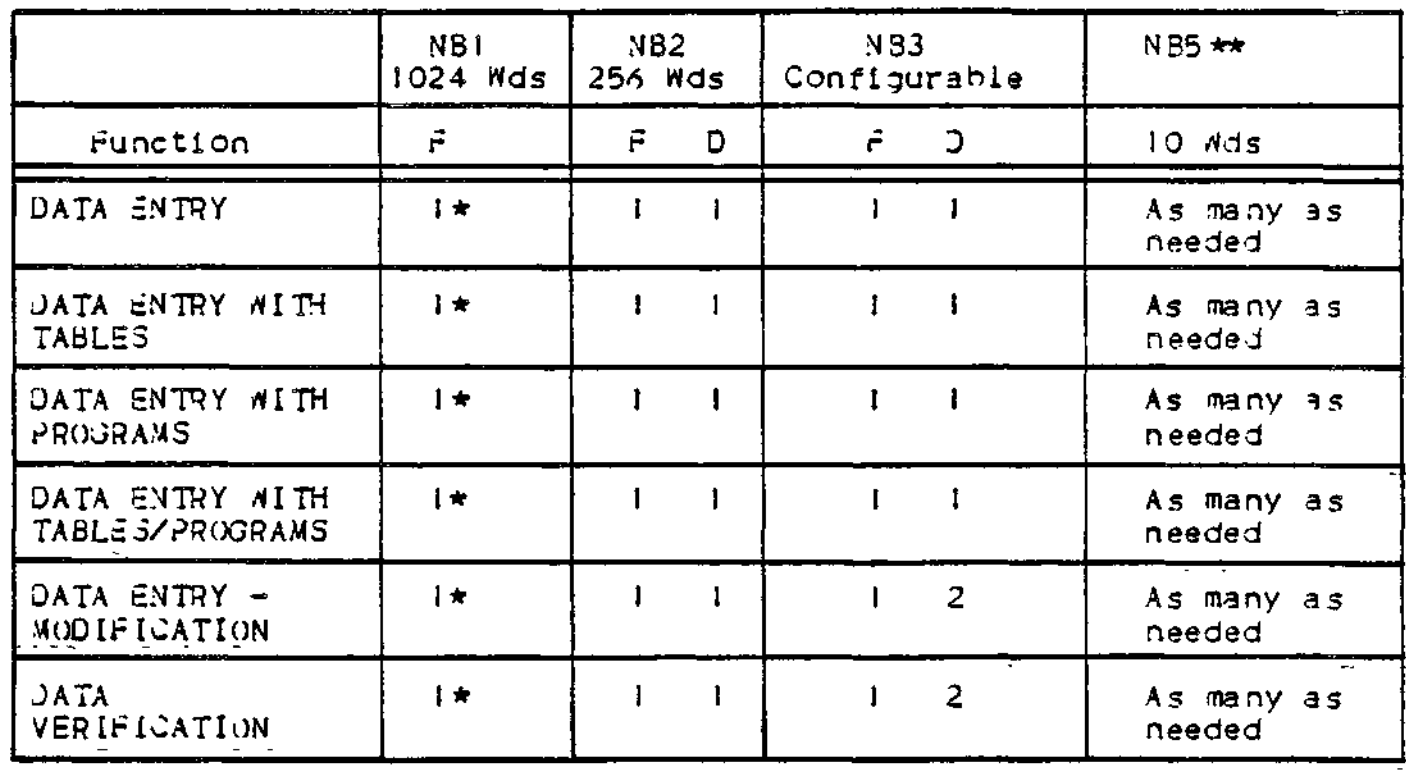

Table E~IO. Fixed and Dynamic Buffer Renuirements

 $E - 19$ 

Table E-10 (Cont). Fixed and Dynamic Buffer Requirements

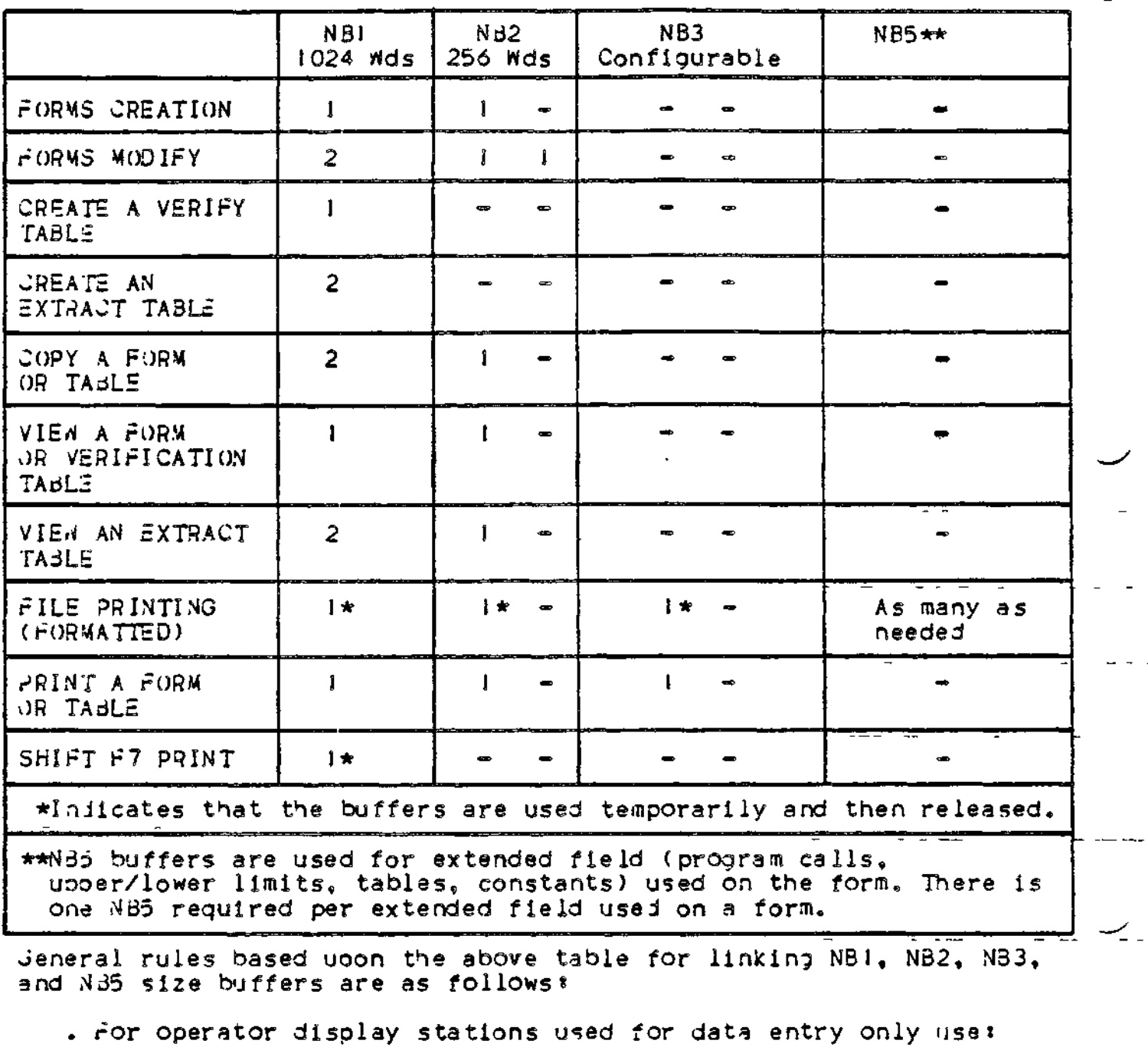

- I NBI per 2 Operator display stations
- 2 NB2 per operator display station
- 3 NB3 per operator disolay station
- 5 N85 per operator display station per extended field on form
- . For operator display stations used for development (form creation, tables, copies, etc.):
- 2 N31 per operator display station
- I N32 per operator display station
- 1 N33 per operator disslay station
- I NB5 per operator disolay station per extended field on form
- NOTE: Attemots to orocess with insufficient buffers linked produce unspecified results. In most cases, an INSUFFICIENT USER MEMORY message will apoear on line 24 of the operator display station.

The following directives define the number of buffers allocated for each size and the size of buffer 3. Buffer 3 is used for the Data Entry buffer and contains the current data entry record. Therefore, the specified size must be the same as the buffer size specified when linking any data entry orograms. Also, the number of data characters the buffer will contain is twice the buffer size in words less 16 characters for the header. (see the DEF-I User's Guide).

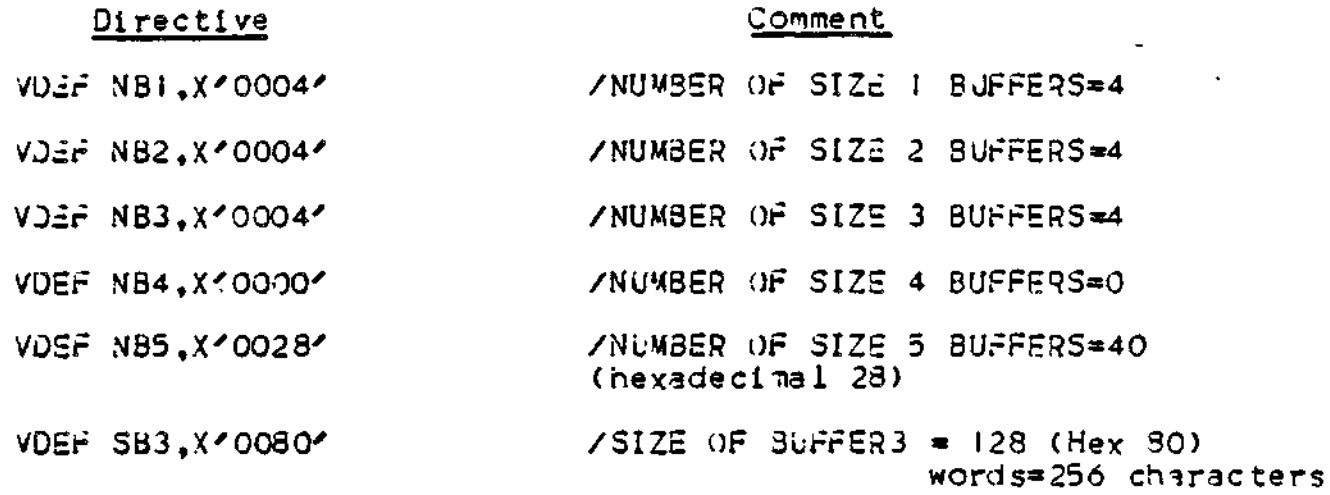

Data entry Program General Purpose Buffer

The following directive specifies the size of the general ouroose buffer, buffer number 6, usad by any data entry program. You must soecify a buffer size as large as the largest general puroose buffer required by any data entry program that will execute on your system. The buffer size is specified in words, half the number of characters the buffer will hold. One buffer is used for each operator disolay station executing a data entry program.

#### Directive

#### Comment

VDEF DUPWRD,X'0020' /SIZE OF DATA ENTRY PROGRAM /GENERAL PURPOSE 3UFFER=32  $7$ (hex 20) WORDS = 64 /CHARACTERS

 $E-21$ 

#### First LRN

The following directive defines the first LFN to be used by DEF-I. This number affects the value of the maximum LFN argument soecified in the soawn group command for the task group. In the following example, LFNs 1 to 8 are available for use by data entry programs. Note, however, that the DEr-I LFNs may also start at *I.* In that case, the program LFNs would start following the last DEF-I LFN. JEF-I requires 8 LFNs oer operator display station and 8 LFNs per background area.

VOEF CRTLFN, X'0009' /FIRST CRT LFN=9

Number of Background Tasks

The following directive defines the number of background tasks to be run concurrently. It cannot exceed the number of CRT? s nor can it exceed the total number of LRNs defined by the LOLRN and HILRN arguments, file printing and application programs optionally run in the background. File print needs a background task even when the print operation is not in the background. At least one background task must be specified.

VDEF  $3AKNO$ ,  $X<sup>2</sup>$  0002 $^{\circ}$ 

/NUMBER OF BACKGROUND TASKS=2

#### Assigning Volume Name

Each of the following four directives defines two characters of the name of the volume which DER-I will initially use for forms, tables, and data entry. The hexadecimal values for the anorooriate ASCII characters are specified. Only eight characters are allowed, the first must be circumflex (hexadecimal 5E), the eighth must be hexadecimal 3E« Note that the volume assignments can be changed by a DEF-I supervisory function, but this link specified volume name must be present when DEF-I is loaded.

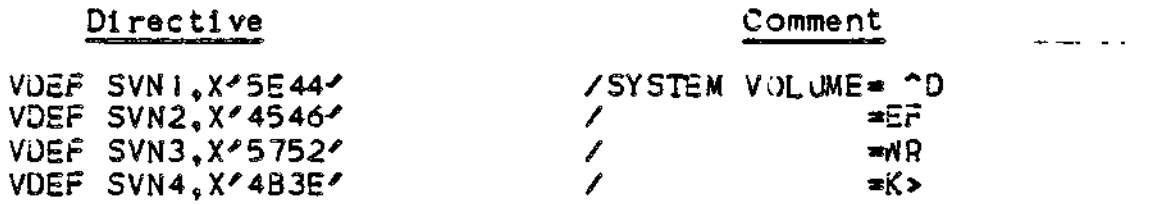

# Specifying Password Parameters

The following directives define the size and total number of passwords available and one initial password used to gain entry to DEF-I. Note that the initial password is specified using five directives, one *for* each two characters, even if the password is

less than 10 characters long. The excess characters must be<br>specified as blanks (hex 20). The directives are only required if<br>the operator security feature is linked. The passwords may be maintained by the password update facility.

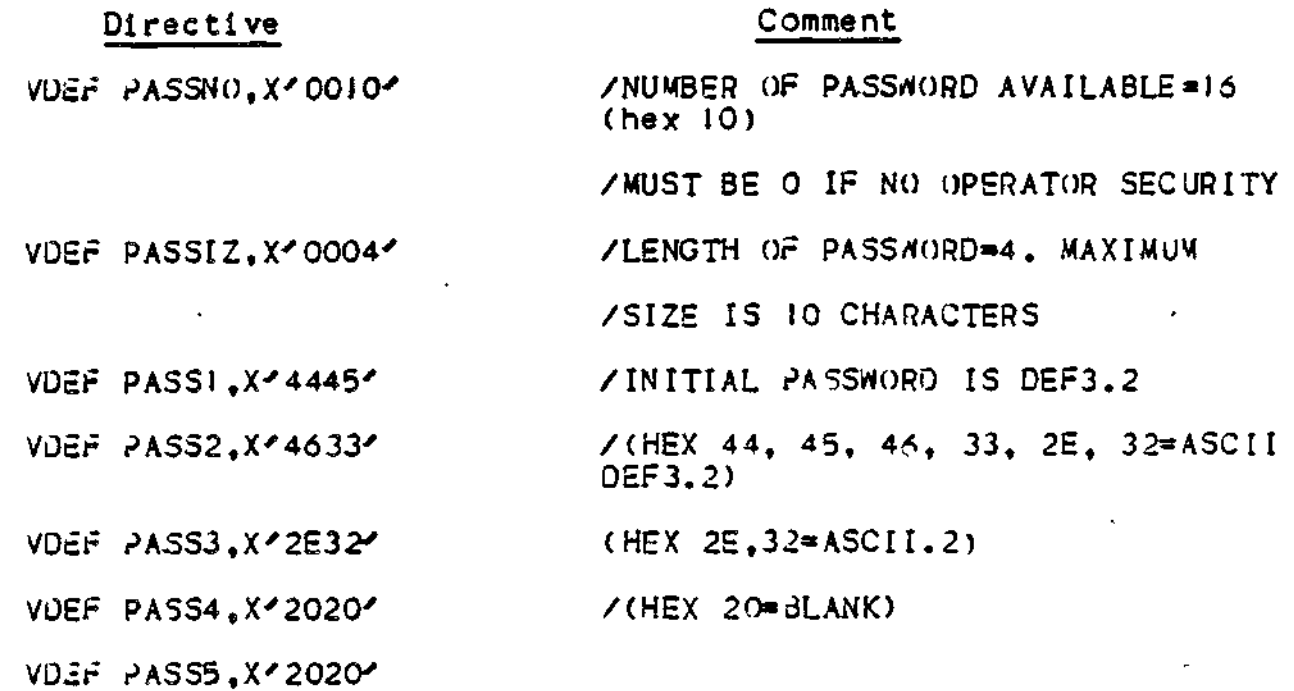

Specifying Password Accessible Functions

The following directive specifies the functions which may be accessed using the first password specified above. If any additional passwords are required the initial password must be given access to the supervisor function. The functions available are specified by the first 9 oits of the 16 bit, 4 hex character argument. If the bit value for the associated function is zero, the function is not available; if the bit value is one, the function is available. Table 2-11 lists the bits and their associated functions. Bit 0 is the high order bit.

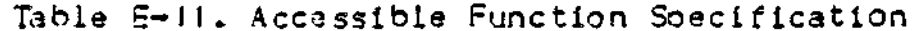

≃± 22 F

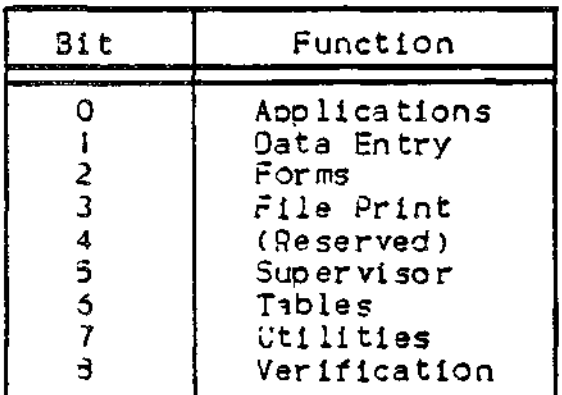

 $E-23$ 

Thus, a directive specifying that all functions are available using the first password would be as follows. This directive content is reconnended.

#### Directive

# Comment

#### VOEE PASSEN.X'FFFF' **ALL FUNCTIONS ARE AVAILABLE**

#### Specifying Allowable Operator Functions

The following directives determine which DEF-I functions can be selected by the operator display station users. If X'0000' is entered for any of these directives, the corresponding DEF-I function cannot be used by any data entry operator. If the function is to be allowed, the hexadecimal value of the appropriate ASCII character must be specified, as illustrated in the example.

Directive

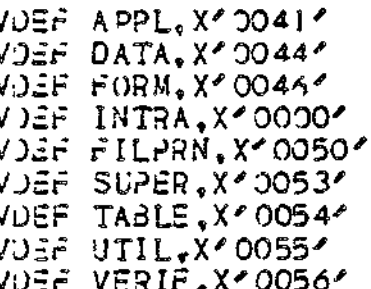

Comment

**/AILON APPLICATIONS=A** /AILOW DATA ENTRY=D **/ALLOW FORM CREATE=F /RESERVED** *ALLOW FILE PRINT=P* /ALLOW SUPERVISOR FUNCTION=S /ALLOW TABLES CREATE=T **/AILOW UTILITIES=J** /ALLOW VERIFICATION=V

# Printer Assignments

The following directives determine the initial orinter assignments for each CRT. All 20 assignments must be made, even though fewer than 20 CRT's are available. Printer assignments may be temporarily changed by a DEF-1 Supervisory Function.

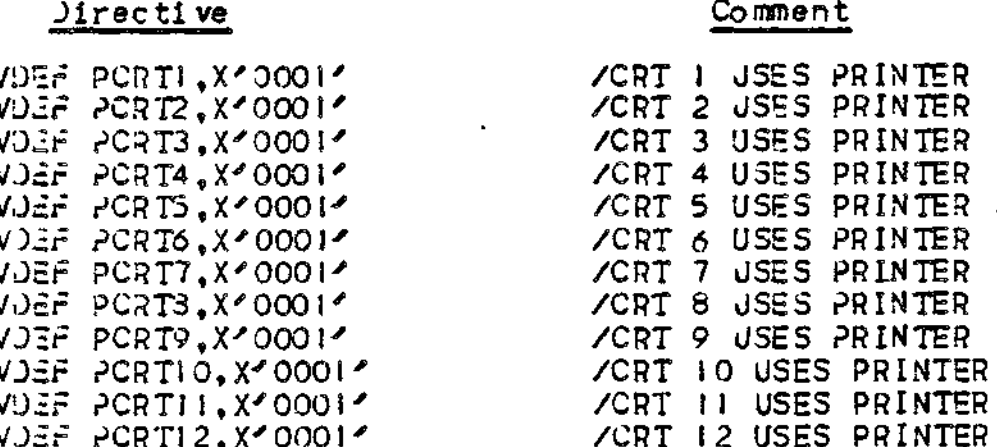

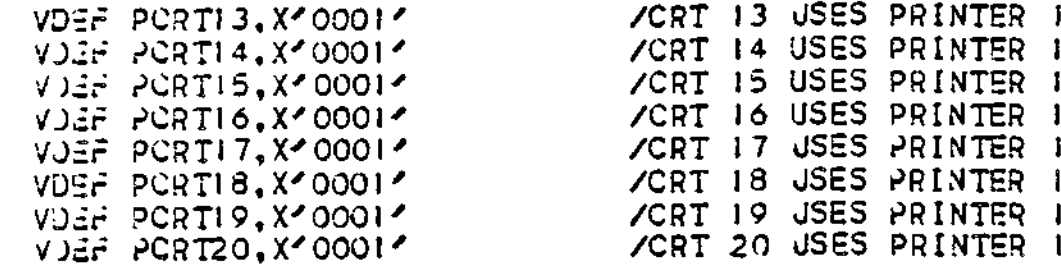

Jata Entry Werlay Areas

The following directives define which of the data entry overlay areas is to be used by each operator display station for execution<br>of overlayed data entry programs. The hexadecimal value is the<br>number of the data entry overlay area to be used and must be in the range 0001 through 0004.

As with the printer assignments, the data entry overlay area<br>assignments must be made for 20 CRT's, even though fewer are available. Note that these overlays are different from the DEF-I function overlay area.

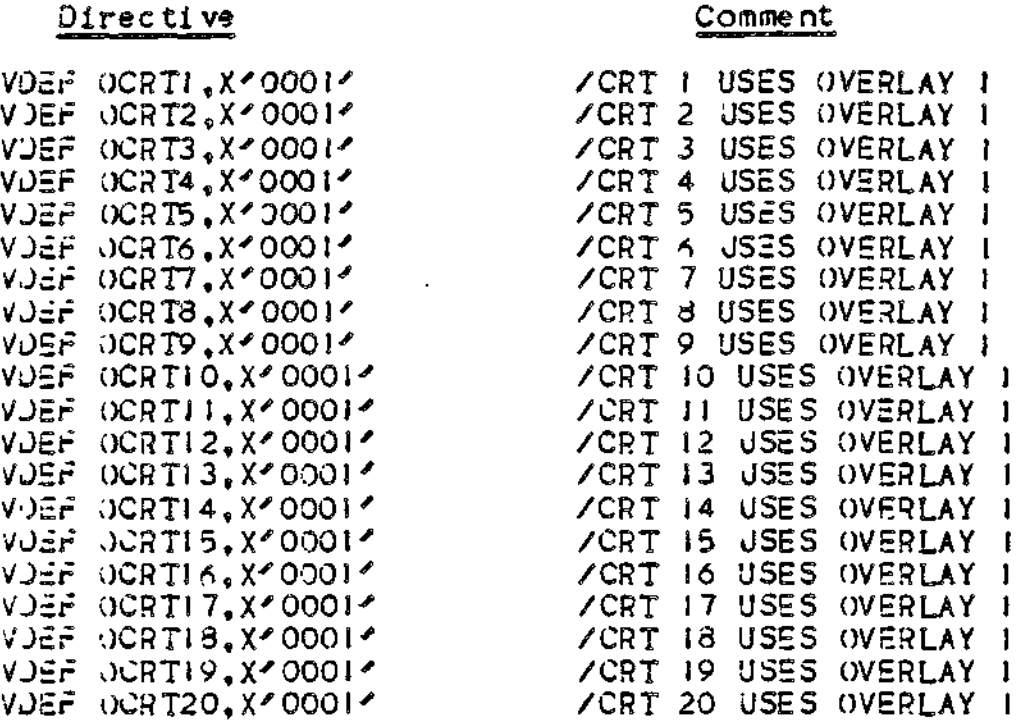

Completing the Link

The link must be completed with the QUIT directive. The MAP directive is optional.

**RAP** TILC

#### SROUP SENERATION FOR A DEF-I SYSTEM

Use the SG (Spawn Group) command to spawn a task group in which JEF-I can operate. A complete description of the SG command appears in the Commands manual.

Task Group Considerations

The task group in which DEF-I is to execute requires the following specifications for the maximum LRN and LFN:

 $LRY$  - the value must be greater than the maximum LRN used in the

ski <del>urbanisti i s</del>por

 $\sqrt{3}m_{\rm s}$ 

START.UP.EC file's CT (Create Task) commands.

LFN - the value must be equal to or greater than the result of the following algorithm:

base LFM specified in the Linker VOEF CRTLFN directive

- 8 x (number of CRT's)
- 8 x (number of background tasks allowed at one time)
- \* I if operator statistics are required
- \* the number of LFNs reauired by data entry programs and aoolications.

Example of a Spawn Group Command

- For examole, a typical JEF-I SG (Spawn Jrouo) command might be as follows \*
	- SG AA O.E.F. 0 JCONSOLE -LRN/28 -LFN 58 -P(X)L AB -WD DEFDIR

**30**

The spawn group command

AA

The id assigned to this task grouo

Q.S.F.

The user\_id assigned

 $\Omega$ 

Relative oriority leval for this task grouo's lead task

UOMSOLE

Input path for commands and user inout

-LRN 28

Highest logical resource number that will be referred to by any task in the task grouo

-LF'J 58

Highest logical file number used by any task in the spawned task grouo

-POOL AS

Name of the memory pool from which all dynamic memory required oy the task grouo is to be taken

 $-MJ$  DEFDIR

The working directory to be used by the task group. The directory used should have a START-UP.EC file"containing the CT (Create Task) command to activate DEF-I.

The LRN in the example is greater than the maximum LRN used in the START\_UP.EC file's CT (Create Task) command below.

The LrN value of 58 is greater than the value determined by the following calculation:

LFN =  $3x4$  (terminals) +  $8x2$  (background tasks) + 9 (base LFN, specified in Linker VDEF CRTLFN directive) = 57

#### DEF START\_UP.EC FILE (TASK GENERATION)

Once the SG (Spawn Group) command has baen executed, several OEF-I tasks must be created and activated. Appropriate CT (Create Task) commands may be stored in a START\_UP,EC fil e immediately subordinate to the initial working directory of the spawned task group or they nay be soecified individually at initialization time. START\_UP.EC files are discussed in the System Concept manual.

#### Create Task

Tasks ara created by CT (Create Task) commands as follows\*

CT Ir.i rel\_level ctl\_arg

Irn is the logical resource number by which the task group refers to the task

rel\_level is the priority level of the task

etl\_arg is either the control argument

-EFN root?symbolic-start-address

**or**

-SHARE Irn symbolle-start-address

where the -EFN argument includes the name of the bound unit root segment (here DEF-I) followed by a question nark, followed b/ the syrabolic-start-address (entry point) within the root segment, DEF initialization (INFNTR).

The -SHARE control arguments specify the additional entry points which the OEF hound unit, and the LRN used is that associated with the initialization (INFNTR) entry point.

# RELATIVE LEVEL REQUIREMENTS

The CT (create task) command oriority level requirements for DEF-I tasks are shown in Table E-12.

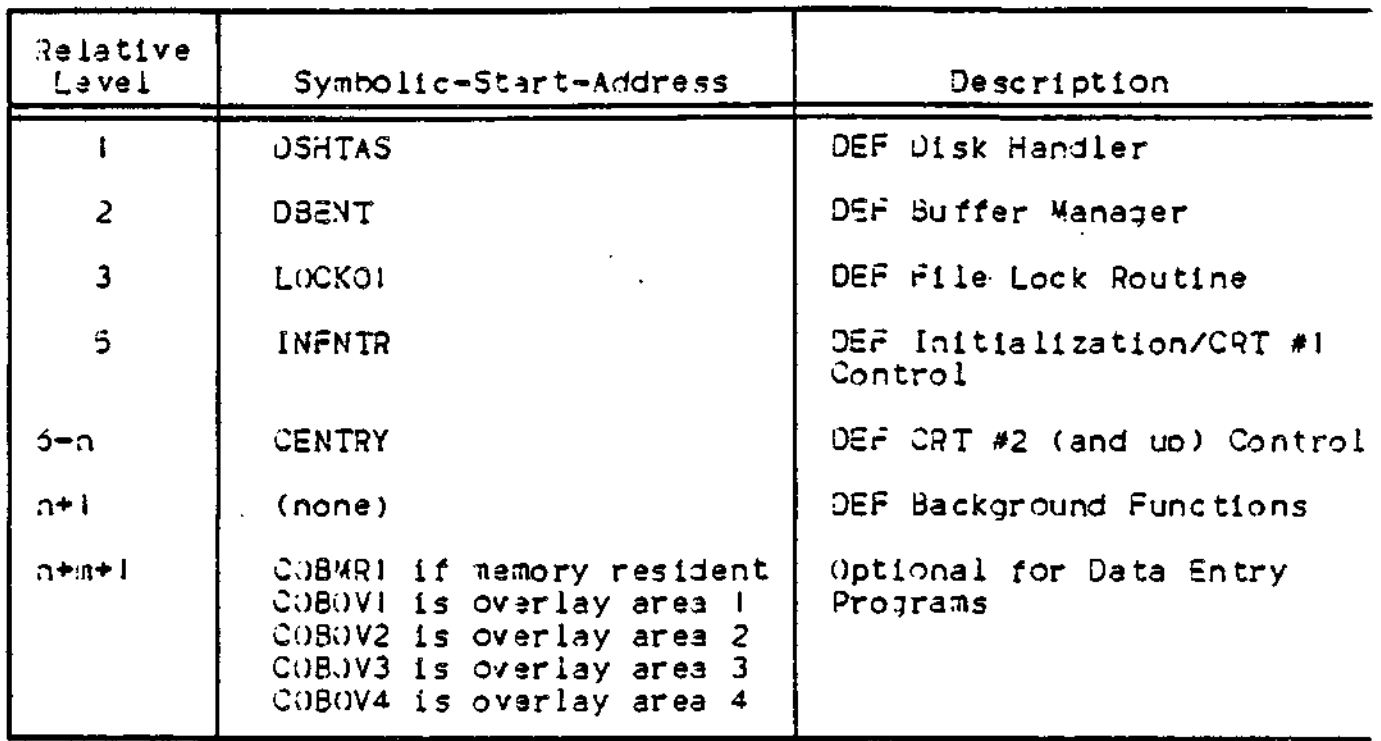

Table E-12. DEF-I Relative Priority Level Requirements

In this example CENTRY, background tasks, and data entry programs are not given relative level values because one CT (Create Task ) commani is required oer CRT, background task, and bound unit for data antry orograms. Mote that a maximum of four overlay areas and one memory resident bound unit for data entry orograms may be specified. Note also that these are minimum relative level requirements within DEF-I and do not reflect any other LRNs within the task group.

Sample START\_UP.EC File

The commands listed in Figure E-3 are tyoical for a DEF-I START\_JP.EC file. The filename is ~ZSYS7l>DEFDIR>START\_UP.EC.

> **GKU CT 5 5** CT I I -SHAHE 5 DSHTAS **CT 2 2 -SHARe § DbbNT CT** *3* **3 °SHAfe fe LOCK.OI CT 6 6 -SHAte 5 GENTRY CT 7 7 -SHAHe b CtNTRY CT tt « ~SHAHe 5 CENTRY** CT 2§ 2S -SHARE & CT **26** 26 -SHARE 5 CT **27 27** -fen\*' **bNTRYlTCOBUVI** RON ETR 5<br>ልባ

Figure E-3. Sample DEF-I START\_UP. EC File

In this example, DEF-I has the following:

- . 4 CRT's
- . 2 background (file print/application) tasks.
- . I data entry orogram overlay area named ENTRY!

The name of the DEF-I hound unit is DEF.

**( 1 )** n - Last relative level used for CRT m - Number of backgroud tasks created.

#### SAMPLE SYSTEM FILE STRUCTURE

figure S-4 Illustrates the path structure of the DEF-I related system files, as they are supolied on the release media (the directory root name "7SYS7I indicates a mass storage unit). Included are the samole C1VLUSER file, CLM\_SAMPLE the samole DEF\_I linker directive file DEF\_SAMPLE.S, IEF\_SAMPLE.S, and all DEF-I required object units.

Figure E-5 illustrates a typical path structure of DEF-I related syste.n files once the DEF-I system has been built. The following files have been added to those shown in Figure E-4.

- . The CLM\_USER file (for example, the file in Figure  $E=1$ ). This is olaced in the directory SID.
- . The DEF-1 soawn group command contained in an EC file. The file is illustrated in Figure E-A. Note that this is directly under the system root.
- . The DEF-I linker directives used to create the bound unit called DEF\_USERS.S. This file is under the directory ZDRT.
- . The D2F-I bound unit called DEF.
- . The STA3TJJP.SC that creates the UEF-I tasks is in the DEFDIR directory. An example of the startuo file is illustrated in Figur e E-3.
- . The bound units for the DEF-I data entry programs.

The user-created DEF-I and date entry orogram hound units and the user-created DEF START\_UP.EC are in a user-created directory DEFDIR.

Note that this set of files, naming conventions, and file paths is used as an illustration only.

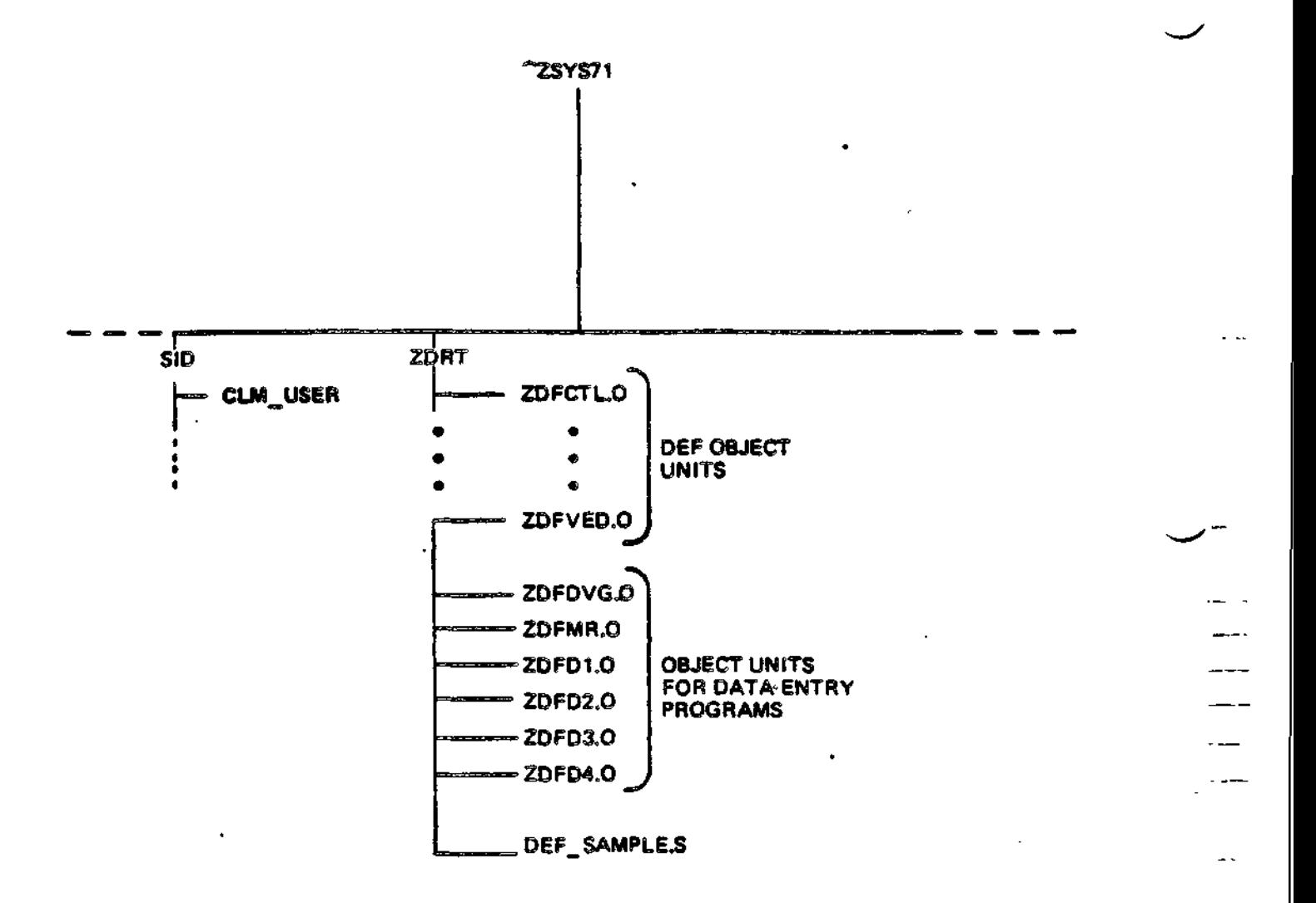

Figure E-4. Paths of System Files

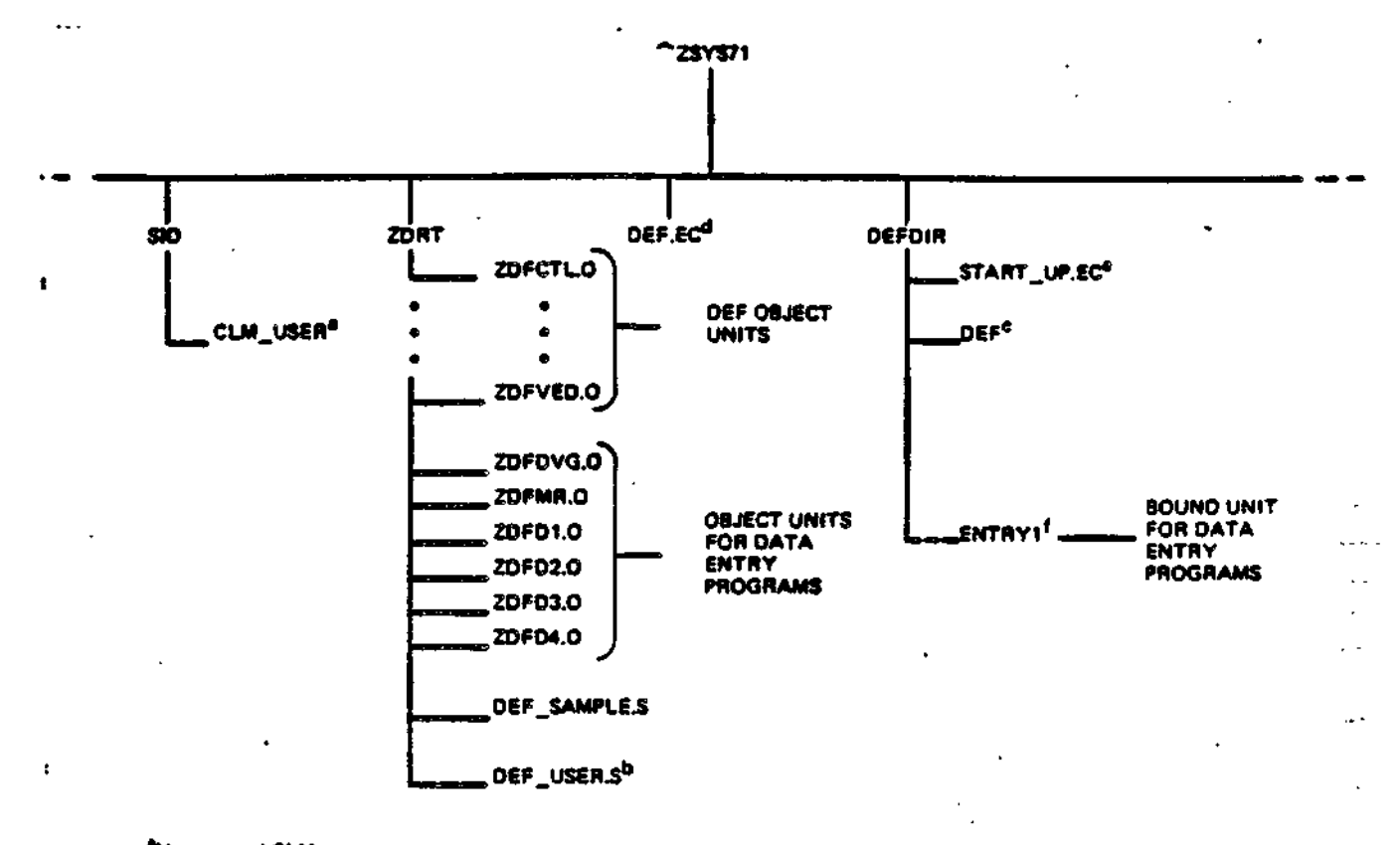

<sup>a</sup>User-created CLM

bUser-created LINKER directives for DEF bound unit

<sup>C</sup>OEF bound unit

<sup>d</sup>EC file that spawns DEF group in working directory DEFDIR

<sup>8</sup>START-UP.EC file that creates DEF tests and issues group ready-on message

<sup>f</sup>User-created data entry program (see the Data Entry Facility User's Guide.)

Figure E-5. Sample Disk Organization of System and User DEF-I Files

&P \* SAMPLE DEF GRUUP GENERATION # 390 食物食食食食食食食食食食食食食食食食食食食食食食食食食食食食食 SG AA D.E.F. U >SPD>CLIRSULE =LEN en =LEN 58 =PODL AR =nD >0EFDI= ðU

Figure E-6. Sampe DEF-I SPANN GROUP EC File

#### Operator Startup Actions

After all the preparatory procedures described in this section are completed and checked out, a DEF-I system can be started up by following a two-step procedure. Before oresenting the procedure, the files that are required to be on disk are described?

- . A CLM\_USER file specific to DEF-I under the directory SID
- . Bound units for the DEF-I system and user data entry programs. In the sample disk organization in Figure E-5, they are named DEF and ENTRYI.
- . A START\_UP.EC file in the working directory to create DEF-1 tasks and start executing at the proper entry point. In figure E-5, the file START\_Up.EC is in sample working directory DEFDIR.
- . An EC file to spawn a group for DEF-I, for example, DEF.EC in Figure E-5.

The operator actions are then?

1. Bootstrap the system software

 $E - 34$ 

2. Enter the following command at the operator terminal:

# EC QEF

A task group is created and the command processor loaded. The START\_JP.EC files are then executed. They create and load the tasks of the DEF-I system, and then start execution of the initial DEF-I task, DEF7IMFNTR, in the sample START.UP.EC fil e in Figure E-3.

# SAMPLE LINKER DIRECTIVE FILES

rigure E-7 is a listing with suoolied samole argument values, of all the Linker directives required to link a DEF-I system.

vk.

 $\epsilon$ 

÷

/ LINKER COMMANDS FOR DEF 3.2 (FOR NON-RESIDENT SYSTEM) LIB >ZDRT / LIBRARY OF OBJECT MODULES LINKN ZDFCTL / DEF SYSTEM ROUTINES LINKN ZOFIAO / REQUIRED FOR DEF SYSTEM LINKN ZDFLTD / REQUIRED FOR DEF SYSTEM LINKN ZDFOSH / OPERATOR SECURITY LINKN ZDFBGR / BACKGROUND CONTROL LINKN ZDFSTA / OPERATOR STATISTICS / DEF FUNCTION OVERLAYS OVLY APOLAY / APPLICATIONS OVERLAY **BASE S** / STARTS AFTER END OF ROOT LINKN ZDFAP / LINK APPLICATIONS / PROTECT START/END ADDRESS PROT APBASE, APEND / OVERLAY DATA ENTRY OVLY DEOLAY BASE APEND+X'1" / START AFTER END OF APPLICATIONS / LINK DATA ENTRY LINKN ZDFDE1 PROT DEBASE, DEEND / PROTECT START/END ADDRESS / FORMS PROCESSOR OVERLAY **OVLY FMOLAY** BASE APEND+X"1" / STARTS AFTER END OF APPLICATIONS / LINK FORMS PROCESSOR LINKN ZOFFMI PROT FMBASE, FMEND / PROTECT START/END ADDRESS **OVLY FPOLAY** / FILE PRINT PROCESSOR OVERLAY BASE APEND+X"1" / STARTS AFTER END OF APPLICATIONS LINKN ZOFFP / LINK FILE PRINT PROCESSOR PROT FPBASE, FPEND / PROTECT START/END ADDRESS OVLY SPOLAY / SUPERVISOR FUNCTIONS OVERLAY BASE APEND+X°1° / STARTS AFTER END OF APPLICATIONS LINKN ZOFSP1,ZOFPUP,ZOFSP2 / LINK SUPERVISOR/PWRD UPDATE PROT SPBASE, SPEND / PRUTECT START/END ADDRESS / TABLES PROCESSOR OVERLAY OVLY TBOLAY BASE APEND+X'1" / STARTS AFTER END OF APPLICATIONS / LINK TABLES PROCESSOR LINKN ZOFTB PROT TBBASE, THEND / PROTECT START/END ADDRESS OVLY UTOLAY<br>BASE APEND+X'1" / UTILITIES PROCESSOR OVERLAY / STARTS AFTER END OF APPLICATIONS / LINK UTILITIES PROCESSOR LINKN ZDFUT A PROTECT START/END ADDRESS PRUT UTBASE, UTEND A VERIFICATION PROCESSOR OVERLAY OVLY VEOLAY BASE DEEND+X"50" / STARTS AFTER DATA ENTRY / LINK VERIFICATION PROCESSOR LINKN ZDFVE PROT VEBASE.VEEND / PROTECT START/END ADDRESS / DEF SYSTEM LRNS VOEF DKLRN.X'0100' / LRN OF DISK HANDLER VDEF BMLRN.X"0200" **/ LRN OF BUFFER MANAGER** VDEF LOKLRN, X'0300'<br>VDEF INILRN, X'0500' **/ LRN OF FILE LOCKER** A LRN OF CRT 1 CINITIALIZATION LEVEL) VDEF LOLRN.X'0019" / LOW LRN AVAIL FOR IEF /BACKGROUND VOEF NILRN, X°001A° / HIGH LRN AVAIL FOR IEF/BACKGROUND / LRN OF D.E. MEM. RESIDENT PROGRAM DIRECTOR<br>/ LRN OF D.E. OVERLAY DIRECTUR 1 VDEF CRLRN1, X"0000" VDEF OVLANI, X°1800° VDEF OVLRN2, X°0000° / LRN OF D.E. OVERLAY DIRECTOR 2 / LRN OF D.E. OVERLAY DIRECTOR 3<br>/ LRN OF D.E. OVERLAY DIRECTOR 4 VDEF OVLRN3.X°0000° VDEF OVLRN4, X'0000' / NUMBER OF FUNCTIONS DVERLAYED VOEF OLYNO, X'8"

 $\sim$   $\sim$ 

Figure E-7. Sample DEF-I Linker Directive rile

VOEF CRIC.X'0050' / COLS PER CRT LINE / LINES PER CRT PAGE VOEF CRIL, X'0017" / 0 = CONTINUOUS, NON 0 = NON CONTINUOUS KEY.IN VDEF NCONKN, X"0" VDEF AUTCAL, X'0000" / RESERVED / REFERENCES TO LRN'S IN CLM\_USER / LRN OF CRT 1 DRIVER VDEF CRTLRN.X"0C00" / LRN OF PRINTER 1 DRIVER VOEF PRTLRN, X'0800' VDEF OPCONS, X'S9' / 59 \* OP, CONSOLE, 4E \* NO OP, CONSOLE VOEF CRTNO, X"0004" / TOTAL NUMBER OF CRTS VDEF PRINO.X"0001" / NUMBER OF PRINTERS CONFIGURED / PARAMETERS TO DEFINE PRINTERS / PRINTER 1 LINE WIDTH VDEF PRTC1, X"0088" VOEF PRTLI.X"003E" / PRINTER I LINES PER PAGE VDEF PRTC2, X\*0088\* / PRINTER 2 LINE WIDTH VDEF PRTLZ, X'003E' / PRINTER 2 LINES PER PAGE VDEF PRTC3, X"0088" / PRINTER 3 LINE WIDTH VDEF PRTL3,X"003E" / PRINTER 3 LINES PER PAGE VOEF PRTC4, X"0088" / PRINTER 4 LINE WIDTH VOEF PRTL4, X'003E' / PRINTER 4 LINES PER PAGE VOEF PRTCS, X'0088' / PRINTER S LINE WIDTH VDEF PRTLS, X"003E" / PRINTER 5 LINES PER PAGE VDEF PRTC6, X'0088' / PRINTER 6 LINE WIDTH VDEF PRTL6, X'003E' / PRINTER & LINES PER PAGE VOEF PRTC7, X'0088' / PRINTER 7 LINE WIDTH VOEF PRTL7, X"003E" / PRINTER 7 LINES PER PAGE VUEF PRTC8, X"0088" / PRINTER 8 LINE WIDTH VOEF PRTL8, X\*005E\* / PRINTER 8 LINES PER PAGE / BUFFER ALLOCATIONS VDEF NB1, X'0004' / NO. OF SIZE 1 BUFFERS VDEF NO2, X'0004' / NO. OF SIZE 2 BUFFERS **VDEF SBS, X'0080'** / SIZE OF DATA ENTRY BUFFER VOEF NB3, X'0004' / NO. OF SIZE 3 BUFFERS / NO. OF SIZE 4 BUFFERS **VOEF NB4, X'0000'** VDEF NBS, X'0028' / NO. OF SIZE 5 BUFFERS / SIZE OF GENERAL PURPUSE BUFFER VOEF DUPWRD, X'0020' VOEF CRTLFN, X'0009' / FIRST LEN AVAILABLE TO DEF VOEF BAKNO, X"0002" / NUMBER OF BACKGRUUND FASKS / DEF SYSTEM VULUME NAME VOEF SVN1, X'5E44" / SYSTEM VOLUME IS :- ^D VOEF SVN2, X'4546' ΕF 7 VDEF SVN3, X'5752' 1 жĤ VOEF SVN4, X'4B3E' ∕ кэ / PARAMETERS TO DEFINE SYSTEM PASSWORDS VDEF PASSNO, X'0010' / NO. OF PASSWORDS (=0 IF NO OPERATOR SECURITY) VOEF PASSIZ, X'0006' / LENGTH OF PASSWORD **VOEF PASS1, x\*4445\*** / INITIAL PASSWORD = DEF3.2 VOEF PASS2, X\*4633\* VDEF PASS3, X'2E32' **VDEF PASS4, X'2020' VDEF PASSS, X'2020'** VDEF PASSFN, X'FFFFF' / FUNCTIONS FOR INITIAL PASSWORD BIT  $0 = AP$ , BIT  $1 = DE$ , BIT  $2 = FM$ , 1 BIT  $3 = FP$ , BIT 4 = (RESERVED), BIT 5 = 9P, 1 BIT  $6 = TB$ , BIT  $7 = UT$ , BIT  $8 = VE$ 1 1 / FUNCTION LIST (0 = NOT CONFIGURED)

rigure E-7 (Cont). Sample DEF-I Linker Directive File

 $E - 37$ 

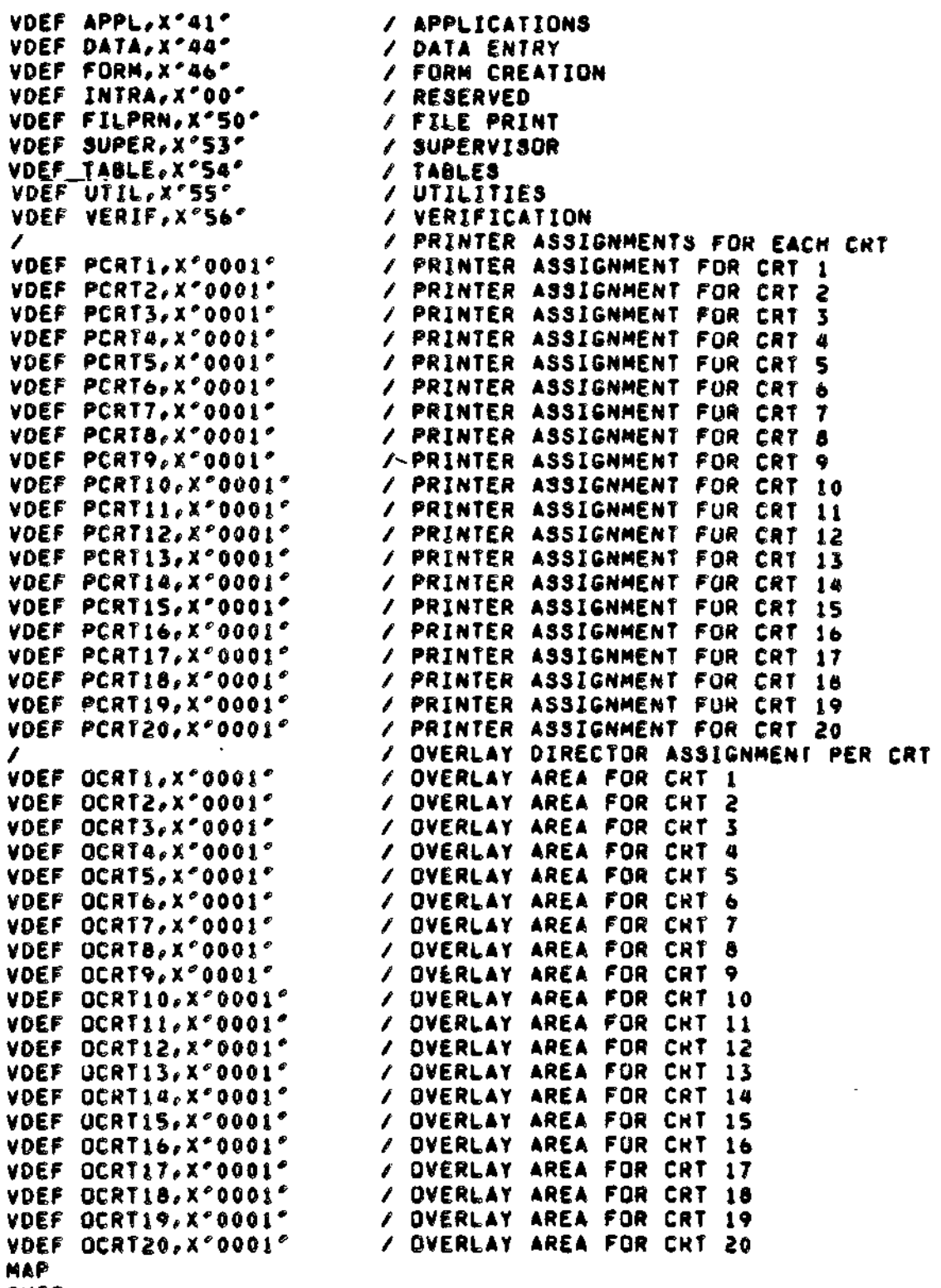

GUIT

Figure E-7 (Cont). Sample DEF-I Linker Directive File

## APPENDIX F

#### REMOTE BATCH FACILITY/66

#### CONFIGURATION

After the GCOS 6 MOD 400 software has been initially loaded by a stage I system startup, you must define a file of input directives, called the CLM\_USER file, for the Configuration Load Manager (CLM). This file will contain the device symbolic names, communications arguments, and memory oool assignments necessary to use GCOS 6 MOD 400 software on your hardware system.

Any future changes to the Remote Batch facility configuration are made by editing the CLM\_USER directive file to reflect these changes.

#### Configuration Jirectjves

To create a Remote Batch Facility with Remote Computer Interface (RCI), you must specialize your GCOS 6 MOJ 400 system software by providing the necessary configuration directives.

NOTH\* Only information specifically required to create an RCI Remote Batch Facility is provided. Full descriptions of configuration directives are given in previous sections of this manual.

JIR-CTIVES APPLICABLE TO RC{

 $\texttt{SYS}$   $\texttt{60,100,10,tsa,irb}$ 

The olan argument must be >2.

Suggested values for tsa t

30 for RCI

Suggested values for Irb:

for- RCI

COMM 3

This directive is used in the normal manner; i.e., it must precede the LPHn directives and soecify the communications interrupt level. Both the communications interrupt level and the normal mode level should be the highest priority hardware levels in the system to ensure satisfactory operation.

Recommended levels are 7 or 8 in the COMM directive and 8 or 9 in the second argument of all LPHn directives (see below).

ACU lrn,level,X'acu\_channel'[,'phone\_#1][,'phone\_#2'][,...]

This directive is used in the normal manner to configure the optional Auto Call Unit for automatic dialing sae section VI.

MEMPOUL **5,,siz e**

The Remote Batch Facility requires a system memory pool size of 9200 words.

For example, if your configuration requires 5500 words for system functions and 9200 words for the Remote Batch Facility, you would specify\*

#### MEMPWL S,, 14700

LDBU ZSRRST

You must include this directive in your CLM file if you wish to collect oeripheral device or memory error statistics. Error logging configuration is fully described elsewhere in this manual. Error logging procedures are described in the Operator's Guide.

The following directives give configuration information for a Remote Batch Facility having four RCI streams.

> **MEMPOOL S,,16000 MEMPOOL ,AB,\*** COWN 8 RCI 32,IO,X'FCOO' DEVICE RCIOO, 32, 10, X'FCOO', LINE32 RCI 33, !0,X'FC80<sup>&</sup>gt; DEVICE RCIOI, 33,10, X'FC80', LINE33 **LDBU** ZERRST

QUIT

NOTE\* The bound unit ZQRCI must reside in directory SID of the root directory. The LDBU ZERRST directive allows the user to configure error logging, as described in Aopendix P. Using this CLM file, the user may designate his host link by one of the following:

RBT 32 RBT ILINE32 R3T >SPD>LINE32

# INITIALIZATION

Once configuration is complete, you can execute an RBT in the task group SH or create your own task group. If multiple terminals are used, there must be a task group for each terminal. The different methods that can be used to create a task group are described below. Whether you use SH or create your own group, you must also assign devices/files, modify external switches if nece-sary, and invoke the task group.

## Using the \$H Task Group

To use the CII HONEYWELL BULL \$H task group, enter:

EC GROUP SH(C/R)

The command file creates the task group.

## Initializing with the Spawn Group Command

Use the Spawn Jrouo (SO) command to create your own task grouo in which the remote batch terminal can operate. A complete descrtotlon of the SG command can be found in the Commands manual.

The following is an example of the SJ command used to create an RBT task group:

SU Al SMITH.RBT.OPR 2 ! CONSOLE -OUT ! CONSOLE -POOL AB -rfD RBT.DIR »LRN *2*

**50**

The Spawn Group command.

#### **A i**

The id assigned to this task group.

#### SMITH.RBT.OPR

The user.id assigned

#### 2

Relative priority level for this task group; each RBT task group you soawn must be assiqnad a unique priority level.

#### ICONSOLE

Inout path for commands and user input,

-OUT JCONSOLe

File that is to receive user outout and error output.

-r>OOL AB

Name of the memory pool from which all dynamic memory renuired by the task group is to be taken.

-rtJ R3TJDIR

The working directory to be used by the task grouo. The directory used should have a START\_UP.EC file containing the Ready On (RDN) command. This command causes the system to issue a ready message when the task grouo has been created.

 $-LRN$  2

Two Logical Resource Numbers (LRN ) are needed by RBT. This number should increase if there are any other requirements for this task group.

MAKIM'J INITIAL DEVICE ASSIGNMENTS

Once the task group has been created, the inout and outout files are assigned to devices by using the ASSOCIATE command. The format for the command is:

ASSOC lfn path\_name (C/R)

ifn is: 1 - input file 2 - print file  $3 -$  ounch file

The following is an example of the typeins:

 $\begin{array}{cc} 4.5SOC 1 10DP00  
 $\begin{array}{cc} 1 & 1 & 100 \end{array}$$ ASSOC 2<br>ASSOC 3 ASSOC 3 iMT900>voi>fil e The first line assigns the input file to card reader CDROO. The second line assigns the print file to line printer LPTOO. The third line assigns the punch file to magnetic tabe unit MT900. Vol and file must be given names by which they can be accessed.

**MODIFYING EXTERNAL SWITCHES** 

The External Switch Word (ESW) should be set, if desired. The ESW shoulJ first he set to all zeros and then the desired bits turned on. Tne format for the type in is\*

 $MSW = ALL OFF = ON$  nn...n(C/R)

 $MSM -$  Command to modify ESM

 $-ALL$  OFF  $-$  Turn off all ESW bits

 $-ON$  - Turn on the following bits

n - The bit (hexadecima l digit) that is to be turned on

The following is a breakdown of the bit in the External Switch Nord:

3it On Off

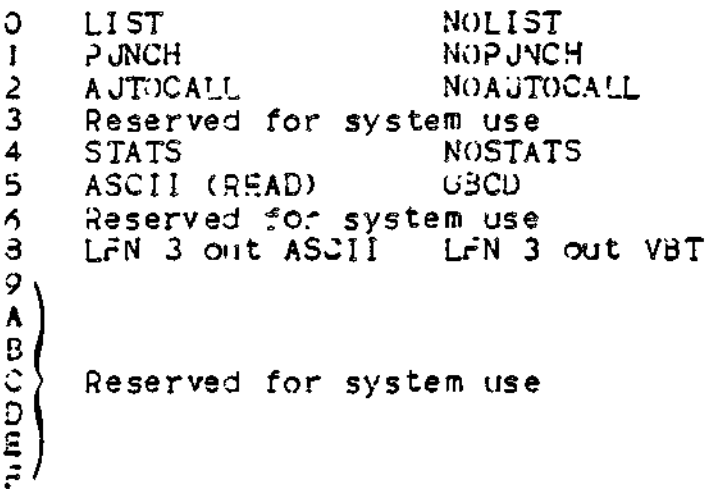

Default values can be used for ESW settings: bits 0 and 1 will be set for LIST and PUNCH. The relationship between ESM settings and remote batch disposition codes is explained in the Remote Batch Facility User's Guide.  $\blacksquare$ 

To invoke the RBT task group and associate it with a logical stream. anter the following command.

 $RdF$   $1rn(C/R)$ (Cartridge disk environment) **OP** "ZSYSII RBF Irn(C/R) (Diskette environment) or RBT device\_name

The Irn value or device\_name is taken from the configuration directive in the CLM\_USER file. It specifies the logical stream you wish to use.

The system responds with:

(tj) hhmm RBF xnnn mm/dd/hhmm AA/BB/CC/DDDD  $(t_2)$  hhmm  $RBF$   $RDY$  $(L_1)$  hhmm RBF STATION NAME = 9909

 $tq - Task$  group id  $h_{\text{min}} - h_{\text{ours}}$ , minutes  $x - S$  for SAF mode, L for LAF mode nnn - Software revision number AA/3B/CC/DDDD - Data/Time identification of R&F 9999 - NPS Station Name for LHDLC only.

The system is now ready to accept commands.

#### Initializin; with a Command File.

An alternate mathod of performing initialization is to build a command file with the system Editor and use the EC command for execution. The following steps are necessary:

I. Refer to the System Messages manual for a description of the Execution Command (EC) and the EC command arounents, and to the Program Preparation manual for instructions on the use of the Saltor.

An example of a command file to spawn a task group is:

\$ SP GRP.EC 1980/06/08

天皇

SG AT RBT.USER.OPR 2 ICONSOLE -OUT ICONSOLE  $-$  40 RBT\_DIR  $-$ POOL AB

sΩ

To execute this command, you must be operating in the system

task group (\$S) and type in: EC SP\_GRP(C/R) The system responds with t  $(s\text{S})$ SG AI RBT. USER. OPR ...  $(sS)$  RDY  $s$ /ou can now either remain in the system default task qrouo or change to a new task group by typing:  $C$   $(A)$   $B(C/R)$ Again, it is advisable to turn ready on by typing: RD.MCC/R) The task group responds with: ( A I )RDY \* 2. The second command file, as stated above, performs the ASSOC and MSM commands and invokes the RBT. An example of this command file is: \* 3BT»EC **1980/06/03**  $3N$ ASSOC **I** . **1COROO** ASSOC 2 iLPTOO **ASSOC 3 PUNCH J= ILE** MS^V -ALL OFF -ON 01 (Optional! defines default state) RBT 03 (Cartridge disk; specify "ZSYS!! RBT 03 for diskette) &Q The tyoein for this file is\* EC RBT(C/R) The system responds by printing out the commands in the command file, and: (t^ ) hhmm RBT xnnn •nm/dd/hhmm (tq ) hhmm RBT RDY You are now ready to oerform remote batch processing. 3. If the system is to have multiole terminals, individual command files can be jenerated for the task groups and they
can be grouped into a single command file. Example \* A Sr>\_JRPS.EC 4N EC SP.C3RPI •EC SP\_GRP2 SQ 3y typing ini EC SP\_JRPS(C/R)

you can spawn three task groups with a single command, or, if desired, you can spawn the task grouos Individually.

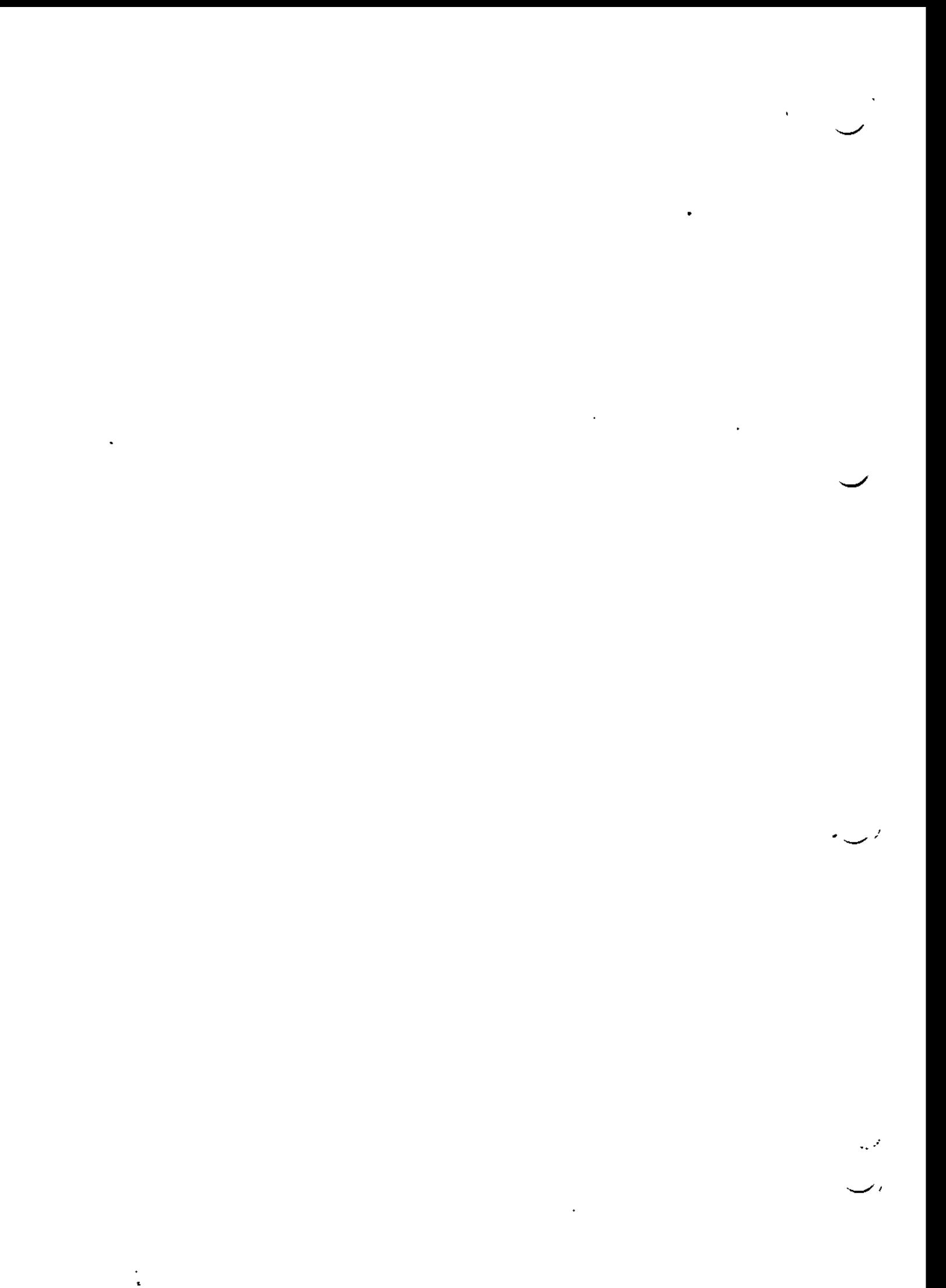

# APPENDIX G

### FILE TRANSMISSION

This appendix described the Mini 6 configuration particulars that relate to file transmission in conjunction with the configuration information already presented in this manual. In this appendix, "TRAM" is a general term used to denote the various Mini 6 fil e transmission utility designations (TRAN and TRAN3).

#### LINE PROTOCOL CONFIGURATION

The VIP 7700 line orotocol is utilized in file transmission between the Mini 6 and CII HONEYWELL BULL host systems. Through the use of the PVE (oolled VIP Emulator) line orotocol handler, the Mini 6 aooears to the host system as a VIP 7700 terminal. The PVE is configured using the PVE directive as described in Section VI of this manual.

The following argument soecifications of the PVE directive must be noted in configuring a Mini 6 for file transmission\*

- . The poll address soecified in the directive must match that configured in the host system for the desired communications line.
- . iiigh-speed lines should be configured at the highest priority levels (lowest numeric); i.e., line speeds of 2400 and 9600 baud could be configured at priority levels of 20 and 10, respectively, but not 10 and 20. The maximum line speed suonorted in the file transmission facility is 9600 baud.
- . The disk device containing the files to be transmitted or received must be configured at a lower oriority level (higher numeric) than the communications device.
- . The Irn selected for the directive is the argument used in the TRAN invocation for file transmission (see the aopropriate File Transmission manual). If a DEVICE directive is coupled with a PVE directive, a filename may be used in the TRAN invocation as an alternative to a numeric Irn.

In a Mini 6 to Mini 6 file transmission configuration, the Mini 6

designated as the host system (acceptor) Is configured with a VIP (see Section VI) for the communications line, while the Mini 6 acting as the remote station (initiator) is configured with a PVE for the same line. Again, the poll addresses must match.

NOTE\* If nonswitched lines are used in Mini 6 to Mini 6 file transmission, the system configured with a PVE must have IRAN invoked first. Tis will insure that polls sent from the host system will be answered.

#### Mini 5/3SC 2780 File Transmission

The Mini 6 configures SSC protocol on the desired communications line for file transmission with an IBM system. The BSC directive -nust specify EBCDIC (see Section VI, "BSC Directive"). The same argument soecifications listed above apply.

#### MEMORY SIZE

The memory reauirements of the IRAN program, as detailed in the aopropriats File Transmission manual, must be included to calculate the size of the system poll area as described in this manual. This is done to meet the requirement of shareable bound units.

The memory pool associated with the task group(s) in which TRAN will be initiated must meet the size requirements of task group control, lead task control block, ECL task, plus the additional work spaces as detailed in the appropriate File Transmission manual.

NOTE\* A task group must be created for each concurrent execution of TRAN. The available memory for each group must, again, meet the size requirements as stated above.

G-02

والمقاور

# APPENDIX H

# 2780/3780 WORKSTATION FACILITY CONFIGURATION

For the 2780/3780 Workstation Facility (NF) to interface effectively with the host system, the following Mini 6 configuration environment must oe established\*

- . Noncommunication directives to define the following noncommunications aspects of the system softwares
	- System variables
	- Characteristics and sizes of memory pools
	- Physical and logical characteristics of peripheral devices used by the  $2780/3730$  WF.
	- System overlays

 $\ddot{\phantom{a}}$ 

- System software extensions
- . Two communications directives used to define the following \*
	- $-$  The oriority level at which the MLCP (Multiline Communications Processor) interrupts the central orocessor (COMM communications directive)
	- The binary synchronojs line protocol handler (BSC communications directive).
	- Jse (or non-use) of multi-record feature.

LJsa^e of both communications and noncommunications directives are described in details in this manual.

Figure H-I shows a typical Mini 6 configuration required to execute the  $2/30$  WF.

 $(1)$ IOR 2780 WF, the multi-block-count must be either 2 or 7 to match the host configuration.

(SH)DEVICE KSROO,0,5,X'OOSO',CONSOLE,140 *<sup>t</sup>* **A. I t .** *f^\ I* **\*•\* « >«i .\* \*«4 Jl** *S\*L f=\** (SH)SYS .10,40,40,,E **DSK02,9,** (SH)DEVICE  $($ s $\mathrm{H}$ ) $\mathrm{D}\mathrm{E}\mathrm{V}$ IČĖ  $\mathrm{R}$ CDOI $\frac{1}{2}$ 4 $\frac{1}{2}$  $\frac{1}{2}$  $\frac{1}{2}$ X $\mathrm{V}$ I 480 $\mathrm{V}$ (Sri)DEVICE LPTOO,5,18,X'I380',LPTOO  $(*A)$ DEVICE CDROO,6,19,X'1300',CRDOO (Sri)DEVICE (Sri)DEVlCE (SH)DEVICE DSK03.10.15.X\*1280 (\$H)COMM20  $(SH)$ BSC 22,22,X'FC00',2,P,EB,7 (\$ri)MEMPCX)L S,, I 0000 (\$ri)MEMP-:X)L ,AB,\*  $(s+)*$ (SH)QUI T Noncommunications Directive Communications Directives Noncommunications Directives

 $f$ igure H-1. Typical Mini 6 Configuration to Execute the 2780 WF

# APPENDIX J

# HASP WORKSTATION FACILITY CONFIGURATION

For the HASP Workstation Facility (WF) to effectively interface with the nost system, the following Mini 6 environment must be established\*

- . Noncommunications directives to define the following .loncommunications aspects of the system software \*
	- System variables
	- Charactertistics and sizes of memory pools
	- Physical and logical characteristics of pheripheral devices used by the HASP NF
	- System software extensions
- . Two communications directives used to define the following:
	- The priority level at which the MLCP (Multiline Communications <sup>D</sup>rocessor) interrupts the central processor (COMM communications directive).
	- Tne HASP line orotocol handler (HASP communications directive)

 $f$ ijure J-1 shows a typical Mini 3 configuration required to execute the  ${[ASE\ N}$ . In this example, the Host Link oarameter  $(-N)$  could be any one of the following: -N 33, -N IHASPI, or -N>SPD>HASPI.

SYS ,,,IO,20,20,E 05VICE KSR00,0,5,X105001,CONSOLE,140<br>05VICE RCDO1,4,9,X114801

JEVICE RCD03.6,!1,X<sup>V</sup>1580' JIVICE FUJOI, 3,9,X/1480/

JEVICE FCD02,9,10,X115001 DEVICE FCD03,10,Ii,X'1580 ' DEVICE <SROI, 11, 12, X'0580', TTYOI

Noncommunications Directives

DEVICE DSKOO, 12, 13, X'0400' DEVICE DSKOI, 13, 14, X'0480' J£ VICE DSK02,i4, 15 <sup>9</sup>X^ DEVICE DSK03,15,!6,X'1280' DEVICE MT900, 16, 17, X \* 1600\* DEVICE LPTOO, 17, 18, X - 1300 LPTOO DEVICE CDROO,18C J9,X'J30(y ,DCROO CDMM 25 Communications HASP 33,34, X\*FCOO\* DEVICE HASP, 33,34,X'FCOO', HASPI MEMPCXJL S, , 10000 MEMPOOL .AB.\*<br>QUIT

Directives

Noncommunications

Directives

Figure J-1. Typical Mini 6 Configuration to Execute the HASP AF

#### APPENDIX K

### PROGRAMMABLE FACILITY/3271

#### NOTE: See the 3270 Interactive Facility User's Guide for Programmable Factlity/3271(PF/3271) operating instructions.

After an initial system startup, invoke the Editor to build: (I) a CLM\_U6ER file used in configuration of the system software that suoports the PF/3271 and (2) a login terminals file used to describe the cnaracteristics of each VIP 7200 terminal used in the dynamic login of VIP 7200 terminals. A CI I HONEYWELL BULL supplied generation orogram (ZF32IN) must then be invoked to build an intialization file. If COBOL orogramming extensions are used in conjunction with PF/3271, the COBOL program must be linked to a special interface routine (ZCOBIF). The details of the initialization file , CLM\_USER file , login terminals file , and COBOL interface are described in this Aopendix.

# CLM\_J3ER FILE.

The CLM\_JSER file is used to configure GCOS to support the PF/3271. The PF/3271 is comoosed of the following two bound units\* (1) one defining the line protocol handler (LPH) for the host system and (2) one to define the apolication oortion of the ?F. The line protocol handler :nust be loaded at stage 2 system startuo (see "Stage 2 Systen Startup (Intermadiate System Startuo)", Section III). The directive that defines (loads) the line orotocol handler for the host system is described in Section V of this manual (see H3270 Diractive).

Configuration information identifying VIP 7200 terminals, on lines serviced by the Asynchronous Terminal Driver (ATD), is supplied through use of ATD directives (See Section V of this manual). When the system is rebooted, at stage 2 system startuo from the CLM\_USER file, a communications line is configured for each ATD terminal disolay olus one communications line for the host system.

#### CLM-UoER FILE EXAMPLE

The following is a tyoical example of a CLM\_USER file used in the

generation of the PF/327! *\** CLM USER FILE <sup>D</sup>E V I CE KSROO , 5 , X'060CK , ' CON SOLE' , 1 40 SYS 60, 50, ,2, 20, 60, 5, E DEVICE LPTOO,30, 10,X'Q680' COMM<sub>2</sub> DEVICE ATDOO, I 3,9, X'FFSO', VIHOO,80,N DEVICE AIDOU, I3, 9, X'FF80', VIPOU, 80, N<br>DEVICE ATOOI, I4, 9, X'FE80', VIPOI, 80, N DEVICE AT002, 15,9,X'FFO(X,VIP02,80,N DEVICE AT003, J6,9 <sup>V</sup> X'FEOO^,VIP03,80,N J£^ICE 33C00912,8,X'FCOO<%BSCOO JH\/IC£ 85CO! ,12,d,X'FC80^,BSCOJ ATJOO 13, 9, X'FFSO^, 0,9600, '7200' ATJOI 14,9,X^HFOO^,0,9600,^7200^ ATJ02 I5,9,X^FEOCK,0,9600,'7200' ATJ03 16,9,X^FEOO',0,9600,'7200' H3270 12,8,X'FCOO',0,X'4CK,X^60' H3270 II,8,X'FC80',2,X'40',X'60' MEMPOOL 5., 17000 MEWPOOL , AB, \* MEMP(K)L ,AC,\* M£V,pfX)L ,LO,\* Mc-lPOOL ,LI,\*  $M \in V$  $P(X)$ L,  $\downarrow$ L2\* MEXPOOL .L3\*

QUIT

In this example of a CLM\_US£R FILE, the following Is shown\*

- . Four ATDnn directives have been used causing four communications lines to be configured, one oer VIP 7200 terminal.
- . A DEVICE directive has been "provided" with each ATDOO directive so that each pair contains the same Irn, level, and channel number «,

NOTE\* See "DEVICE Directive", in Section 5 of this manual.

- . Two H3270 directies have been used indicating that the line protocol handler (lph) will be loaded once defining two host system links«
- . A DEVICE directive has been "paired" with each H3270 directive so that each pair contains the same  $\text{lrn}_{e}$  level, and channel number\*

NOTE: See "DEVICE Directive", Section V of this manual.

LOGIN TERMINALS FILE

The login terminals file is used to describe the characteritics of

 $K = 02$ 

each VIP 7200 terminal to be monitored by the listener (a system software component) for access requests issued by the PF/3271. The file is created with the Editor and consists oft (1) variable-length Ifte is created with the coreon and consists of any variable is

The following is an example of building a login terminals file.

#### Example:

building the login terminals file (after initial system startup).

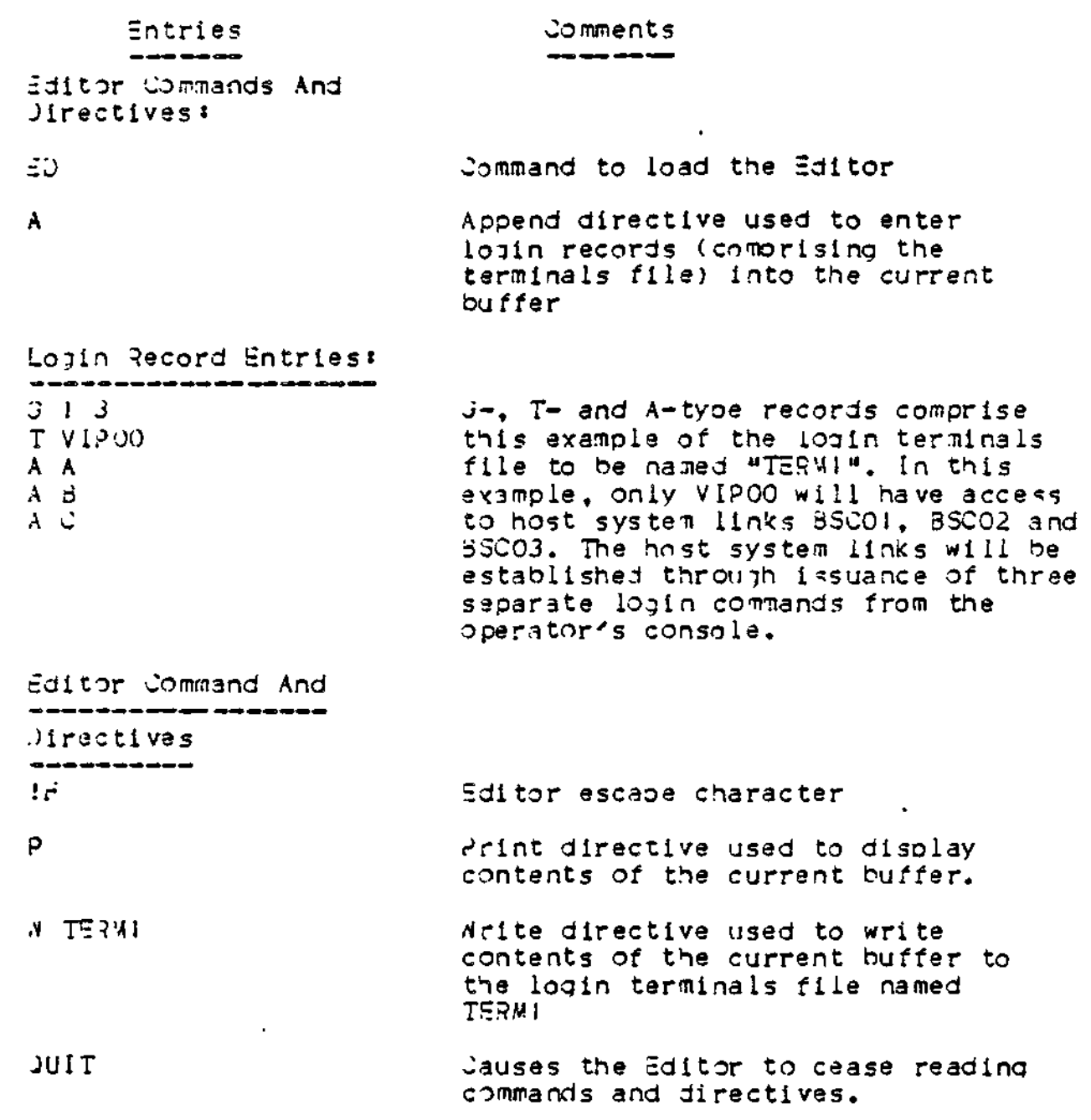

The following example shows three possible login terminal files

 $K-03$ 

#### incorporating login commands,

#### example «

I. Building the login terminals file (after initial system startup)

# Entries Editor Commands And **Directives** ED.

#### A

Command to load the Editor

Comments

Aopend directive used to enter login records (comprising the terminals file) into the current buffer

Login Record Entries

G 2 I T VIPOO L HOST1 AA  $-RAG$   $IBSCO1$   $Cl$ 

G 2 3 T VIPOO A A L HOSTI +AA -ARC 1BSCOJ Cf

A 3 L HOST2 AB  $-ARG$  JBSC02 02 A C L HOST3 AC

G 2 4 A A L HOST! AA  $-$ ARG  $1B5CO1$  C1 A B L HOST2 AB  $-ARG$  13SC02  $C2$ *\ C L* HOST3 AC  $-A$ RG IBSC02 C3 T VIPOO T VIPO I T VIP02

T VIP03

# Possibility #1

G- and T-type record entries comorise this examole of a login terminals file. In this example , only VIPOO has access to host link BSCOI.

الأعادات والمتعلم المسا

# Possibi lity #2

G-, T- and A-type records comprise this example of a login terminals file. In this example, only VIP00 has access to host links BSCO1, BSCO2, and BSC03 because the T-record orecedes the A~records.

Note: If multiple T-records precede the A-records, only the last entered T-record is recognized.

# Possibility #3

G-, Ap and T-tyoe records comorise this sxamole of a login terminals file. In this example, all VIPs have access to host links  $BSC01$ , BSC02 and BSC03 because the T-records follow the A-records.

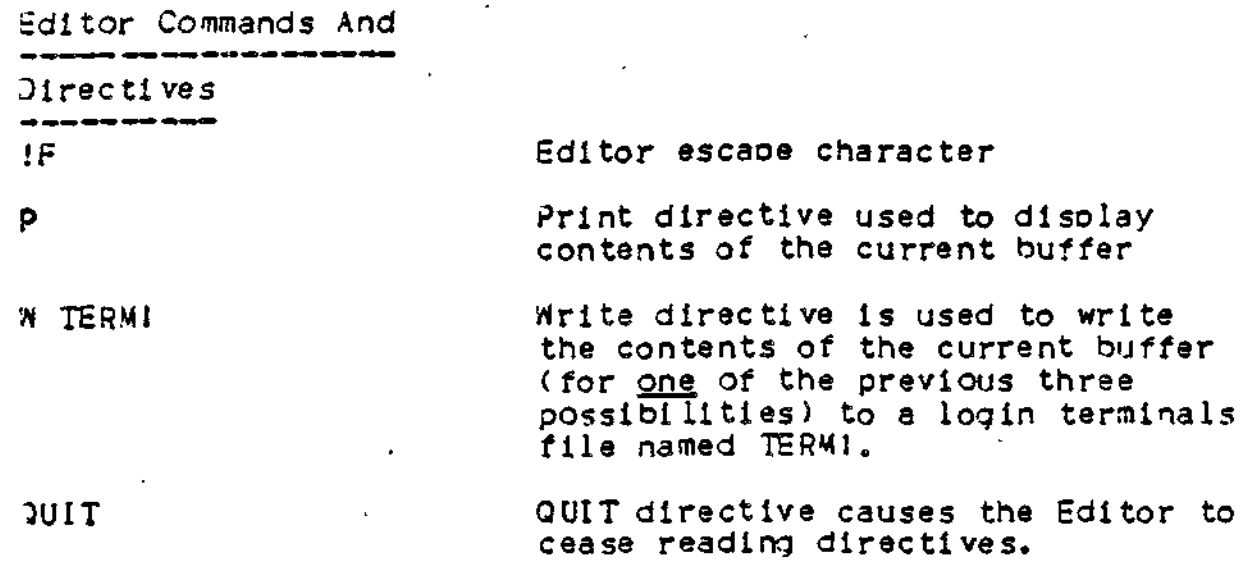

# INITIALIZATION FILE

The initialization file is used to define the site-specific information used to interface with the PF/3271. A CII HONEYWELL BUIL suoolied generation program, ZF32IN, is provided to oerform the following\*

- . Create the initialization file
- . Update an existing initialization file
- . List (partially or totally) an existing initialization file on the operator's console.

The generation program operates in an interactive mode consisting of alternatina questions and resoonses between the generation orogram and you. Depending on the site-specific information to be included in the initialization file, two levels of functionality are provided by the generation program.

#### Level 1 Functionality

At this level, the generation orogram allows the following initialization file/record manioulationt

- . Inclusion of records defining host system linkages (through use of the HOST directive, described later in this appendix).
- . Deletion of existing host system records and affiliated device assignment records (through use of the DELETE directive, described later in this aopendix).
- . Positioning of the initialization file to either receive new device assignment records or uodate existing device assignment records affiliated with host system records (through use of the POSITION directive, described later in this appendix).
- . Listing, on the operator's console, of all information pertaining to either\* (I) all records defining host system linkages or (2) a specific record defining a host system linkage (in both cases, through use of the CURRENT directive, described later in this appendix).
- . Soecifieation of the number of Screen Image Buffers (through the BUFFERS directives, described later in this appendix).

Directives, which interface with the generation orogram in the interactive mode, are used to imolement the oreviously described initialization file/record manioulation. Table K-J shows the level 1 directives which are used to define host system linkages.,

# Level 2 Functionality

At this level, the generation program allows the following initialization file/record manioulation:

- . Definition of device (address) assignment records (through use of the PRINTER, VIRTUAL and SCRREN directives).
- . Uodating ,or deletion of device (address) assignment records (through use of the Y » N and D directives).

Directives, which interface with the generation program in the interactive mode, are used to implement the oreviously described initialization file/record manioulation. Table K-2 shows the Level 2 directives which are used to define or update device (address) assignment records. depending on the desired anolication, both Level 1 and Level 2 directives can be used together.

In the format descriptions shown in the tables which follow, brackets (t ]) enclose optional arguments and braces ({ >) indicate a choice.

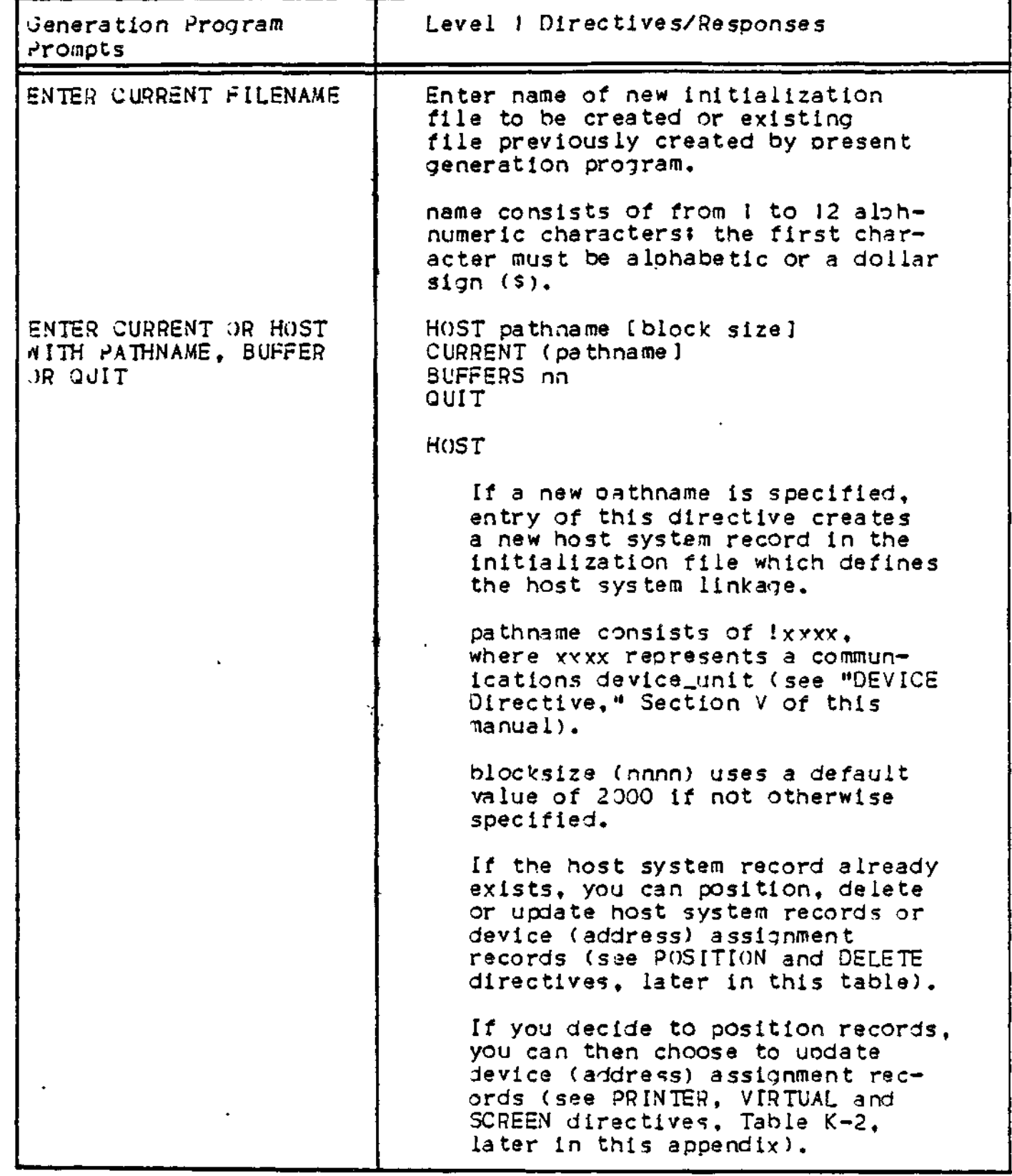

 $\mathbf{I}$ 

# Table K-l (Cont). Level I Directives

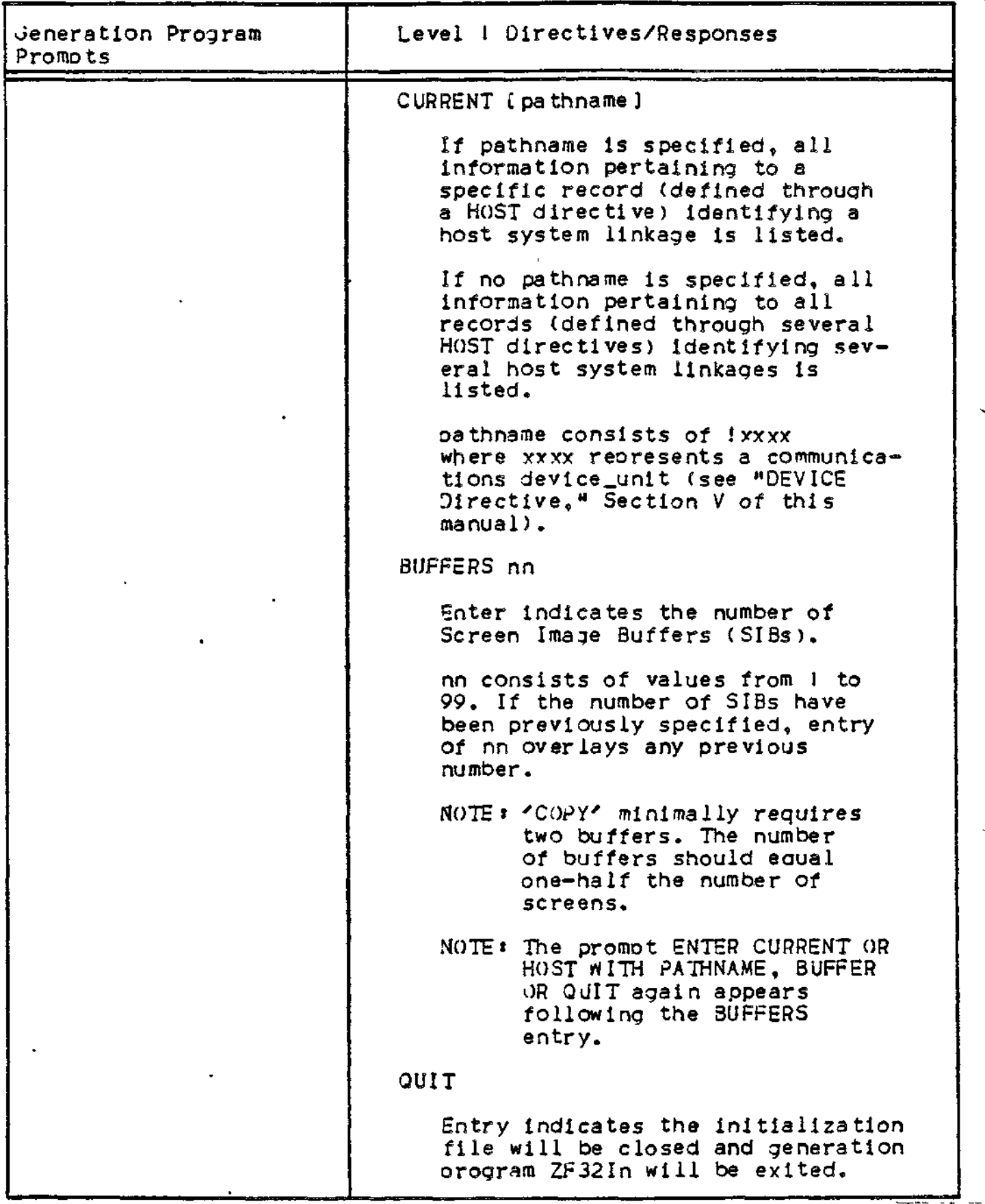

# Table **K-l** (Cont). Level I Directives

 $\ddot{\phantom{0}}$ 

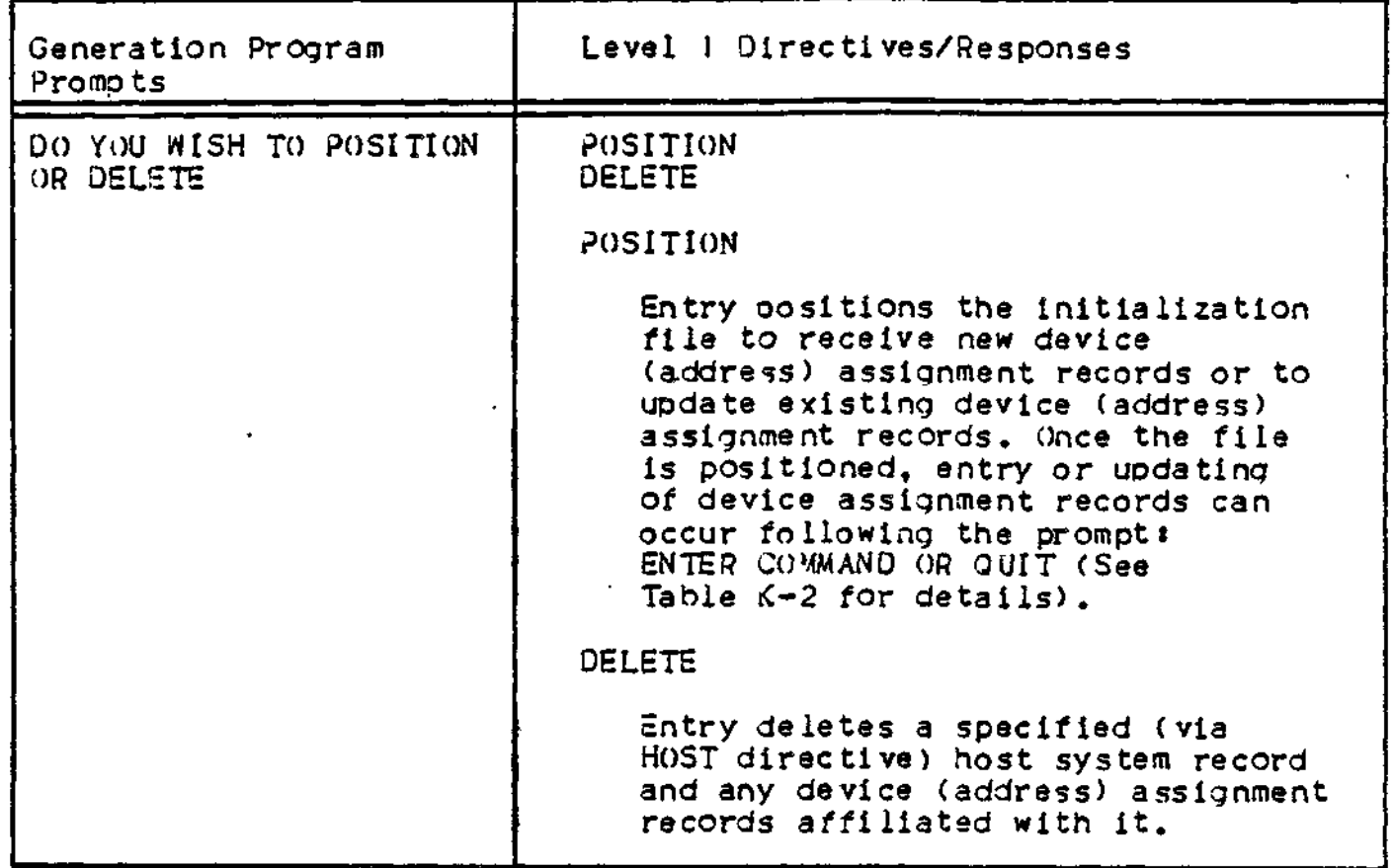

ä,

 $\Delta$ 

# Table K-2. Level 2 Directives

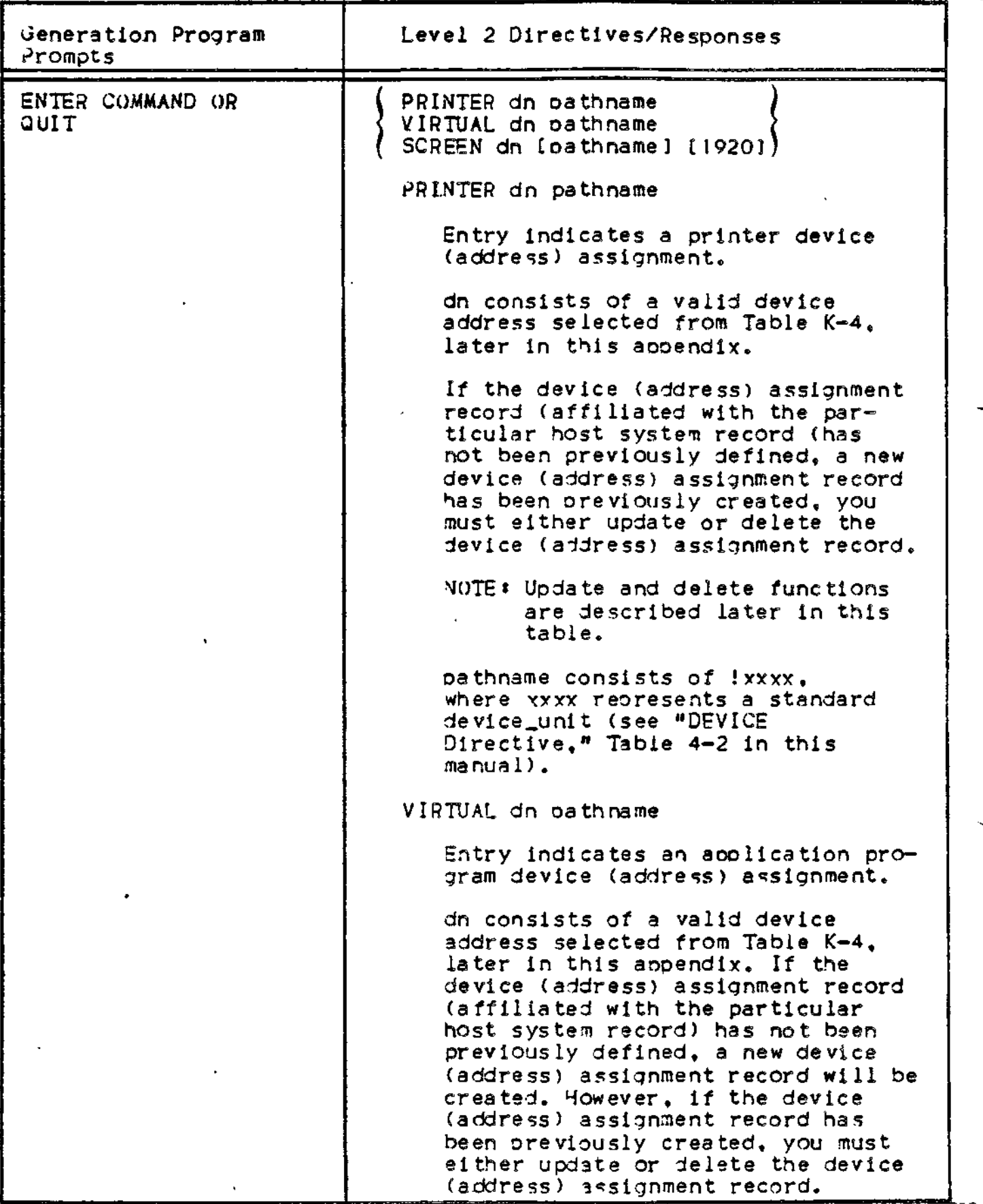

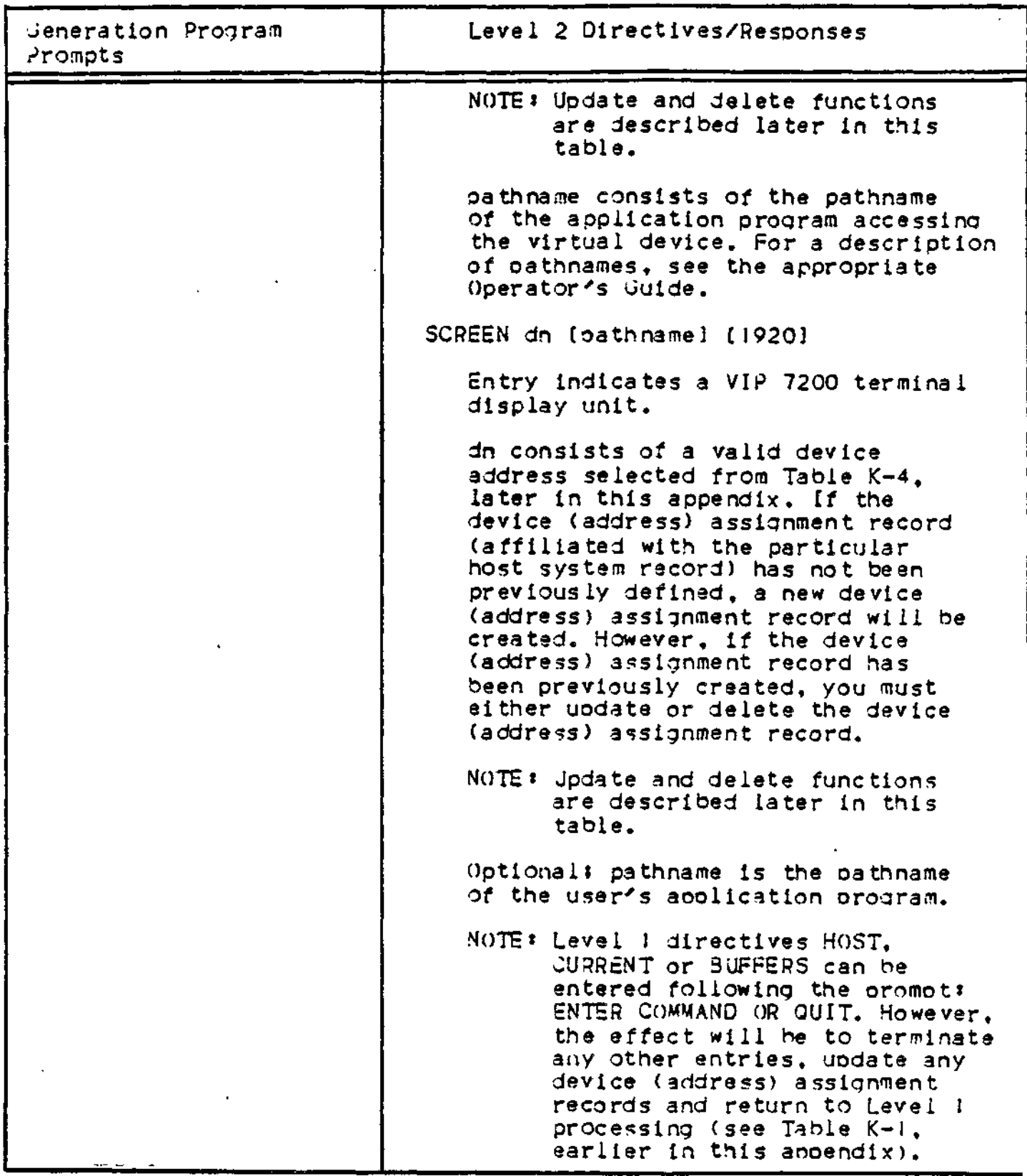

# Table K-2 (Cont). Level 2 Directives

- 11

 $\mathbf{I}% _{0}\left( t_{0}\right) ,t_{1}\in \mathbb{R}^{d},$ 

# Table K-2 (Cont). Level 2 Directives

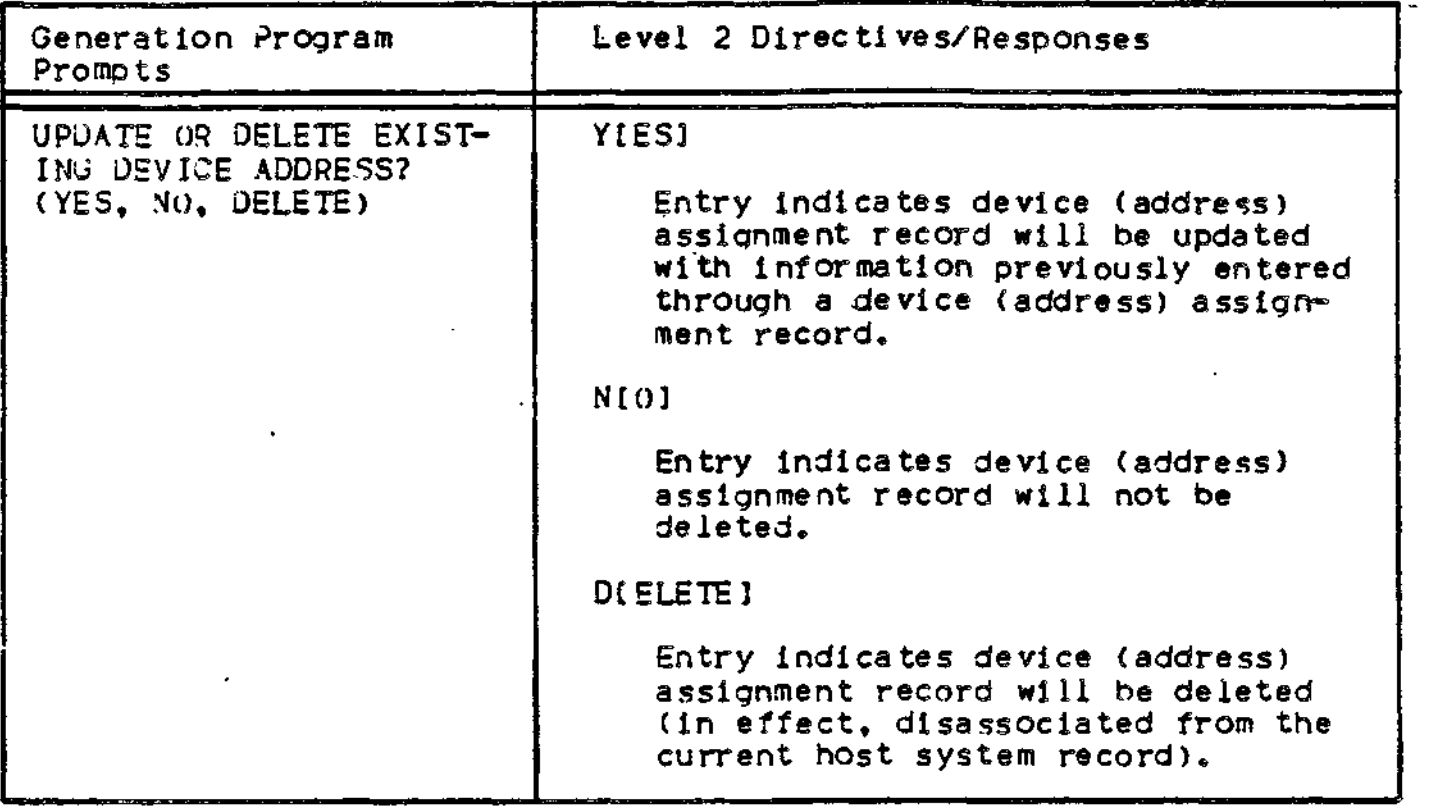

# error Messages

 $\overline{\phantom{0}}$ 

in 19

The following error messages, the generation program. shown in Table K-3, are produced by

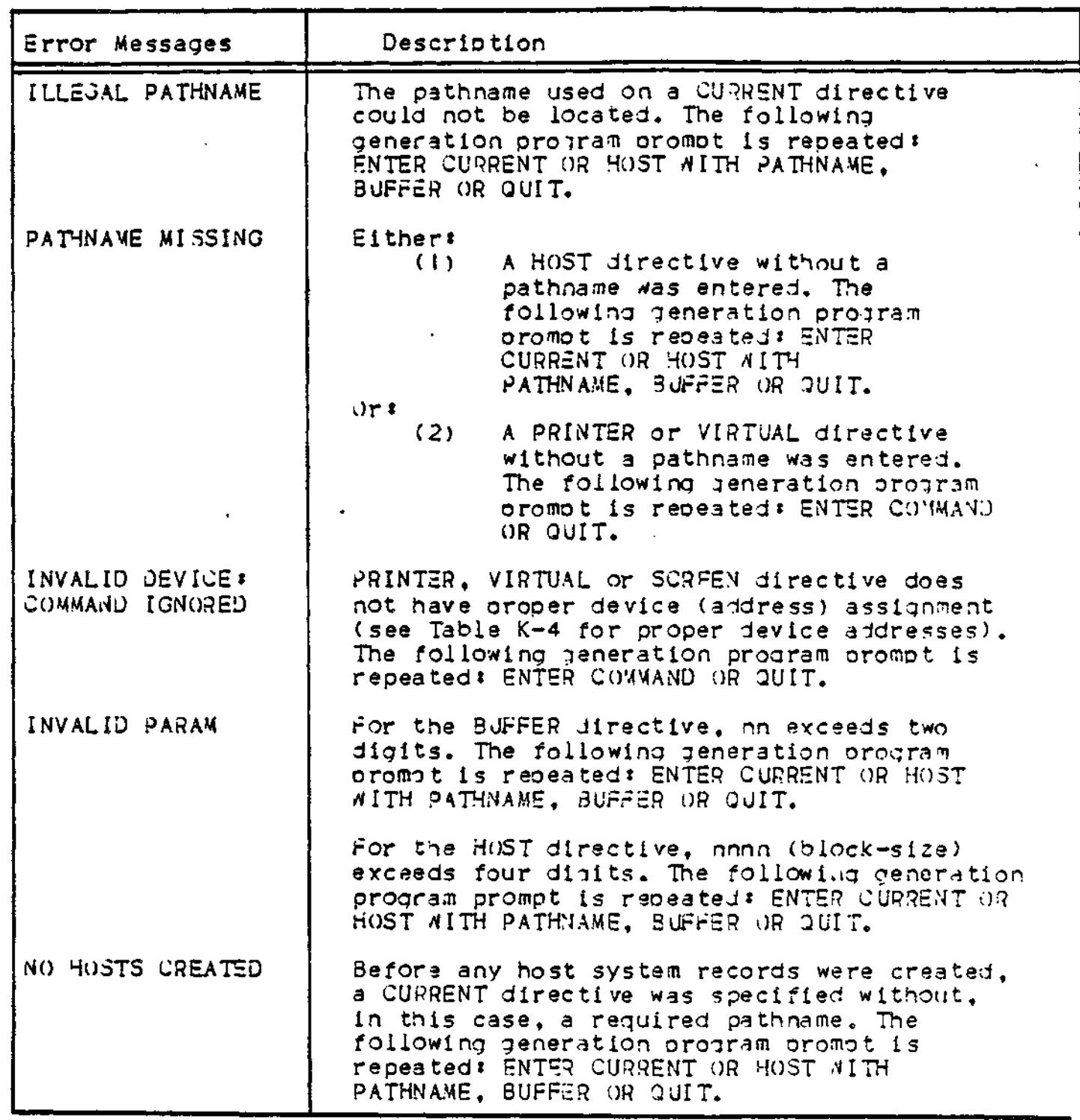

Table K-3. Error Messages

 $\mathsf I$ 

# Table K~3 (Cont). Error Messages

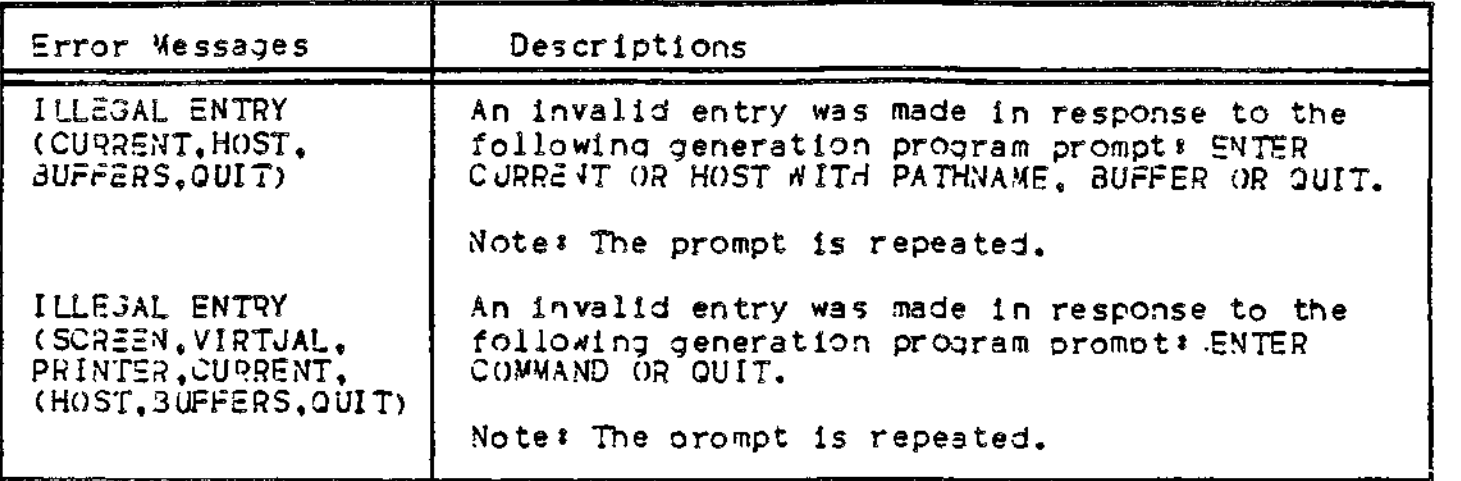

Device Addresses

The following table shows the valid addresses used with the VIRTUAL, SCREEN and PRINTER directives (shown in T^ble K-2).

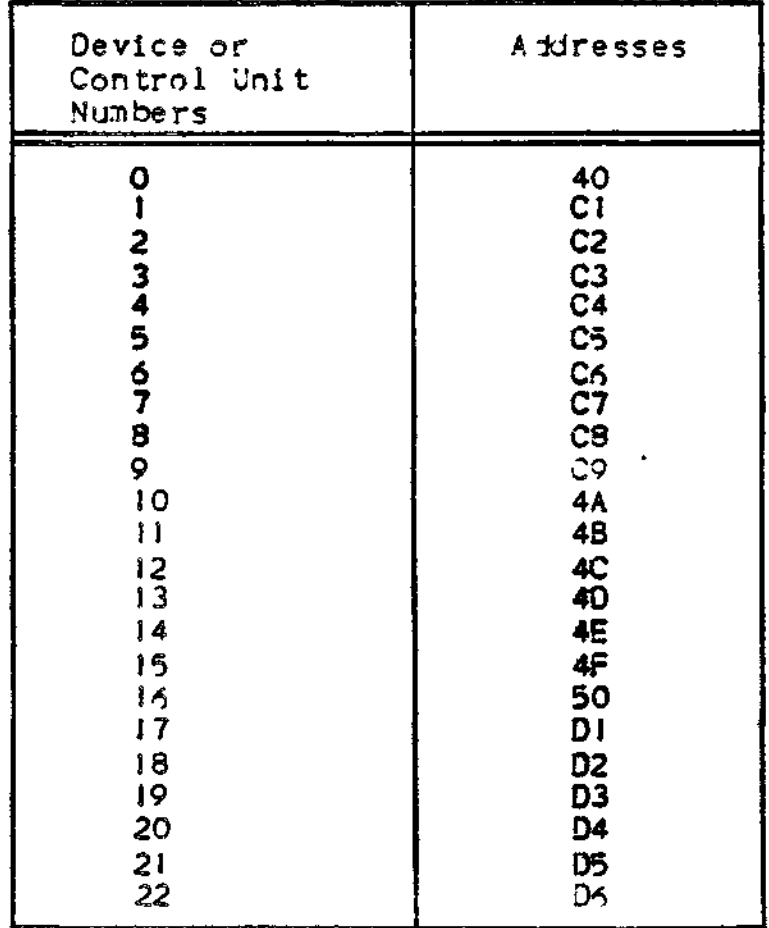

Table K-4. Device Addresses

**K-14**

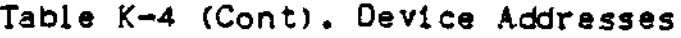

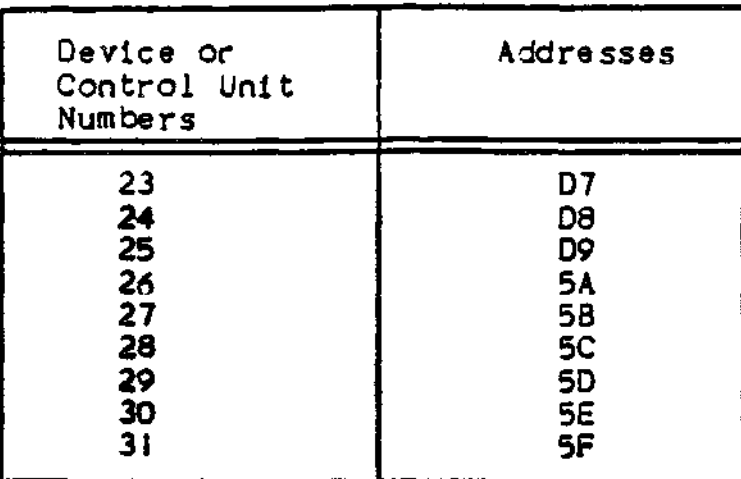

# Examples of Initialization riles

In Example 1, an initialization file has been created containing one host system record and its associated device (address) assignment records\*

#### Example I:

RDY: ZF32IN 3271 INITIALIZATION PROGRAM 9066 ENTER CURRENT FILENAME TESTFL ENTER CURRENT OR HOST WITH PATHNAME, BUFFER OR QUIT SUFFERS 06 ENTER CURRENT OR HOST WITH PATHNAME. BUFFER OR QUIT HOST 1BSC1 ENTER COMMAND OR QUIT PRINTER Ci ILPTO! ENTER COMMAND OR QUIT PRINTER C2 1LPT02 ENTER COMMAND OR QUIT SCREEN 01 , PROG1 ENTER COMMAND OR QUIT SCRFEN 02, PROG! ENTER COMMAND OR QUIT SCRFEN D3, PROGI ENTER COMMAND OR QUIT VIRTUAL 5A >D()NW>PROG! ENTER COMMAND OR QUIT CURRENT CURRENT DEVICE ASSIGNMENTS . BUFFER COUNT 06 NUMBER OF HOSTS 01 HOST LINK 1BSC1

Example i (Cont) » BLOCKING 0512 SCREEN DI 1920 PROGI SCREEN D2 1920 PROG1 SCREEN D3 1920 PROG! VIRTUAL 5A >DONW»PROG1 PRINTER Cl JLPT01 PRINTER C2 JLPT02 ENTER CURRENT OR HOST WITH PATHNAME, BUFFER OR QUIT QUIT

In Example 2, an initialization file has been created containing two host system records and their associated device (address) assignment records\*

Example 2\*

**RDY:** ZF32IN 3271 INITIALIZATION PROGRAM 9066 ENTER CURRENT FILENAME TESTF1 ENTER CURRENT OR HOST WITH PATHNAME, BUFFER OR QUIT HOST IBSC1 256 ENTER COMMAND OR QUIT PRINTER CI ILPTOI ENTER COMMAND OR QUIT PRINTER C2 ILPT02 ENTER COMMAND OR QUIT SCRREN Dl, PROG1 ENTER COMMAND OR QUIT SCREEN 02, PROG! ENTER COMMAND OR QUIT SCREEN U3, PROG! ENTER COMMAND OR QUIT VIRTUAL 5A >DONW»PROG1 ENTER COMMAND OR QUIT SUFFERS 09 ENTER CURRENT OR HOST WITH PATHNAME, BUFFER OR QUIT HOST 1BSC2 1024 ENTER COMMAND OR QUIT PRINTER C3 JLPT03 ENTER COMMAND OR QUIT PRINTER C4 !LPT04 ENTER COMMAND OR QUIT SCREEN.D4.ITTY04 ENTER COMMAND OR QUIT VIRTUAL 5r >D(MN>PROG2 ENTER COMMAND OR QUIT CURRENT

# Example 2 (Cont) i

CURRENT DEVICE ASSIGNMENTS\* BUFFER COUNT 09 . NUMBER OF HOST 02

HOST LINK JBSCI BLOCKING 0256 SCREEN 01 1920 PROG! SCREEN D2 1920 PROG1 SCREEN D3 1920 PROG1 VIRTUAL 5A >D()WN>PROGI PRIMTER CI !LPT01 PRINTER C2 JLPT02

HOST LINK I3SC2 BLOCKING 1024 SCREEN 04 1920 PROG! VIRTUAL 5F >DOWN>PROG2 PRINTER C3 ILPT03 PRINTER 04 ILPT04

ENTER CURRENT OR HOST WITH PATHNAME, SUFFER OR QUIT DUIT<br>DY'T

In Example 3, an initialization file (containing the host system records created in Example 2) is positioned to the second host system record and updating and deletion functions are performed on existing device (address) assignment records\*

Example 3\*

s?J\*i ZF32IN 3271 INITIALIZATION PROGRAM 9066 ENTER CURRENT FILENAME TH3TFI ENTER CURRENT OR HOST WITH PATHNAME, BUFFER OR QUIT HOST IBSC2 DO YOU WISH TO POSITION OR DELETE? POSITION ENTER COMMAND OR QUIT 3CRHEN,5F, ITTY05, 1920 (JPJATE OR DELETE EXISTING DEVICE ADDRESS? ( YES, NO, DELETE) rss ETTER COMMAND OR QUIT PRINTER C4 ILPT04 UPJATE OR DELETE EXISTING DEVICE AODRESS?(YES.NO.DELETE) '<br>DELETE ENTER COMMAND OR QUIT CURRENT CURRENT DEVICE ASSIGNMENTS \* BUFFER COUNT 09 .JJMBER Or HOSTS 02

Example 3 (Cont):

HOST LINK JBSC1 BLOCKING 0256 SCREEN DJ 1920 PROOJ SCREEN D2 1920 PROGI SCREEN D3 1920 PROG1 VIRTUAL 5A >DONW>PROGJ PRINTER CI SLPTOI PRINTER C2 !LPT02

HOST LINK IBSC2 SLOCKING 1024 SCREEN D4 1920 PROGI SCREEN 5F 1920 PROGI PRINTER C3 ILPT03

ENTER CURRENT OR HOST WITH PATHNAME, BUFFER OR QUIT QUIT<br>RJY:

COBOL Interface Program

To run a COBOL program on the PF/3271, the COBOL orogram needs a special interface. The object module of the COBOL program must be linked with the CII HONEYWELL BULL supplied Interface program  $(ZCOBIF)$ . The following is an example of creating such a bound unit:

> LINKER XXXXXX LIB >ZCIRT LINKN ZCOBIF, YYYYYY; MAP; QUIT

where XXXXXX is the bound unit name assigned by the user and YYYYYY is the name of the COBOL program object file.

#### APPENDIX L

#### LISTENER COMPONENT AND LOGIN CAPABILITY

### INSTALLING A SYSTEM LOGIN CAPABILITY

The listener component enables access to the system from a designated set of terminals. It must run as the lead task of task -group SL, and can be activated using commands in the system START\_UP.EC file or by entering commands from the operator terminal after system startup is comolete and the system is operational.

rfhen the listener is active, a user can log in to the system from the noncommunications terminals (MDC-connected) or communications terminals (MLCP/DLCP-connected) listed in a "terminals" file. The terminals monitored by listener for a login command cannot be directly reserved by system applications.

To provide a system with the login capability, make the following preparations:

- 1. Create the terminals file which describes the login characteristics of each terminal to be used for login. This file determines in which one of thrae ways login is to be achieved. A terminal can (a) require a LOGIN command typein, (b) allow a user to t/pe an abbreviation for the login command line, or (c) be immediately logged in, without a typein, when it is ready or connected.
- 2. Allocate memory pools for login by use of the CLM MEMPOOL directive.

Once these preparations are comoleted, you can activate the listener as the lead task group \$L. Listener activation is described later in this appendix.

#### MEMORY P(X)LS FOR LOGIN TASKS

When you log in as a primary user at a terminal, a task group is spawned which has that terminal as its user\_in and user\_out files. when you enter a LOGIN command, you may specify the task group identification (a two-character grouo id) or accept a default group id. For each task grouo to be spawned by a login command, you must

define a memory pool whose sool\_id is the same as the group\_id. The first character of a default group\_id/pool\_id is an alphabetic character that may be specified by the user when the listener is activated. If no character is specified, the letter L becomes the first character. The second character is the next unused character from the sets  $0, \ldots, 9$  and  $A_1, \ldots, Z_n$ . If only defaults are taken, the number of default pools must at least equal the number of users who may concurrently gain access to the system. This number is specified in the G-reeord of the terminals file. You can define pools that are completely overlapping by specifying each pool in a separate MEMP(X)L directive. (This also applies to any other type of memory pool that you wish to define). For example, to make available all of the nonexclusive pool area for the three users who accept default pool\_ids, use the following directives:

> • MEMPCX3L ,LO,\* MEMPOOL ,LI, \* MEMPCX)L ,12,\*

Additional examples illustrating the allocation of memory are included in the description of the MEMPWL directive. ^

#### TERMINALS FILE

Listener determines which terminals to monitor for system access from information in a terminals file; The pathname of the terminals file may be specified in the command that requests the listener task, or may be defaulted to >SID>TERMINALS. The file is created with the Editor and consists of variable-length G-,T-, and A-type records. Arguments within a record are separated by one or more blank characters. For a terminal to have the direct login characteristic, the LOGIN command must be specified in the T-record for that terminal.

For a terminal to have the option of accentinq abbreviations for LCX3IN commands it requires A~reeords with the desired command line image and the absence of a login line in the T-record for that terminal. One or more abbreviations can be specified. The A-records following a T-record are associated only with that terminal. The A-records following the G-records allow all terminals to use those abbreviations for command lines. When the same abbreviation is used in an A-record following a G-record, and in an A-record following a T-record, the command line image in the A-record following the T-record is used for the terminal. The layout of the records of the terminals file is shown below.

G-Record (only one per file) EA-Records — one or more for all terminals] T-Record — for a specified terminal CA~Records — one or more for the above terminal] T-Record — for another specified terminal tA-Records — one or more for the above terminal]

G-Record In Login File

There Is one G-record in the login terminals file, in the formatt

G base-lvl max\_user

base\_lvl

Level, relative to the lowest numeric (highest priority) level not used by the system group, on which the lead task of a group soawned by listener for a terminal is to execute unless a level is specified in the login line.

max\_user

Maximum number of concurrent logged-in users allowed on the system. This value does not include task grouos created or spawned by commands other than LOGIN. Logins that exceed this limit are terminated and the listener issues the message.

3915 NUMBER OF CURRENT USERS EXCEEDS THE MAXIMUM

T-record In Login File

There is one T-record in the terminal login file for each terminal on which a user may log in, in the format:

T [A] dev\_name [login\_line]

### A

Specifies that only abbreviated logins will be allowed at this terminal. If a user specifies a nonabbreviated login line at this terminal, the listener issues the following error message:

3916 \* LOGIN MUST BE BY ABBREVIATION

**L-03**

#### dev^name

Symbolic device name of the terminal, as specified at configuration.

#### login\_line

The login command line image (including the LOGIN or L characters) used instead of a user typein when a terminal is to be used for direct login.

# A—Record In Login File

An A~record contains an abbreviation character and the associated LOGIN command line image that the listener will use when a user types in the abbreviation,, A variable number of A-records may follow the G-record and/or any T-record. When a user enters an abbreviation, listener scans the A-records following the T-record for that terminal and if a match is found, uses that login line for logging in. If the abbreviation is not found, listener scans the A-records following the G-record for a match, and if a match is found, uses that login line for logging in. If no match is found, the listener issues the message:

390E ABBREVIATION FOR TERMINAL NOT FOUND

The format for the A-record is:

A abbrev login\_line

#### abbrev

A l-character abbreviation that a user can optionally type in when logging in on this terminal,

# login\_line

The LOGIN command line image associated with the abbreviation.

#### LOGIN COMMAND

The abbreviated description of the LOGIN command that follows shows the type of entries that may be included in the A- and T-records of the terminals file. For a detailed description of the LOGIN command, see the Commands manual. Note that the length of the login command line is limited to 110 characters.

The LOGIN command causes (1) a task group associated with the user's terminal to be spawned, or, (2) the terminal to be attached to an existing task grouo as a secondary terminal. Once he has access to the system, the user cannot again invoke login unless he first uses the BYE command-or the task group is otherwise terminated.

ر بنتيار

FORMAT\*

L logiruld Cdestination.idJ Cctl\_argJ

ARGUMENT DESCRIPTION\*

logia,id

Establishes the Identity of the user who Is attempting to gain access to the system. Provides the user Identification for the spawned task group. The login id argument consists of from one to three fields having the following meanings:

parson

person.account

person.account.mode

person

Name of person who may access system! can be from 1 through 12 characters. (ror example, WDSMITH could be the value for the person field).

account

Name of an account under which the user is to work; can be from <sup>I</sup> through 12 characters. (For examole, JSINVENTORY could be used as the ,value for the account field).

mode

Provides a further identification of the user: can be from 1 through 3 characters. (For example, VER could be used as the value for this field).

[destination\_id]

(ptional argument that permits the user to log in as a secondary user of an existing task grouo. (A request for a secondary user terminal must have been oreviously issued by that task group). To log in as a secondary user of a user-created aoplications program, enter the value id, where id is the task group id of the task group in which the aoplication Is running. If this argument is specified, no other control arguments may be soecified.

[ctl\_argJ

None or any number of the following control arguments can be selected:

 $-PO$ path *\** id [level]

Used to override the default lead task, group id/oool id, and relative level specifications for the task group spawned as a result of this login oroeedure.

#### path

Pathname of the bound unit to be executed as the lead task of the spawned task group. If the star character (\*) is entered the lead task is the command processor.

 $\overline{\phantom{a}}$ 

#### id

Group\_id/oool of the spawned task. The group\_id and the pool\_id are represented by the same 2-character value. If this argument is not specified, a default id is assigned as for memory pools.

Default\* The group id is a-2-character value whose first character was specified when the listener component was activatad and whose second character is the next unused character in the sequence 0 through 9 and A through Z, assigned by the system.

# level

Base priority level at which the spawned group is to execute (relative to the system group level). A base level of 0 is the next higher level. The sum of the highest system physical level plus I, and the base level of the group, and the relative level of a task within that group, must not exceed 62 (decimal). ^

Default: The base priority level is that specified in the terminals file, relative to the system group level.

-HD path

Used to specify the home directory for the task group spawned as a result of the login procedure. The home directory is your initial working directory when you log in under an account.

## path

Pathname of the initial working directory for the spawned task group. You must specify a full or relative pathname (not a simple pathname). If this argument is omitted, the working directory pathname is null.

#### -LRN n

used to override the default maximum logical resource number (LRN) value for the task group spawned as a result of this login procedure.

n

Maximum maximum omitted, the maximum LRN value is I. LRN value to possible LRN be used for the value is 252). spawned task grouo. (The If this argument is

# -LFN n

Used to override the default logical file number (LFN) value for the task group spawned as a result of this login procedure.

n

Maximum LFN value to be used for the spawned task grouo. (The maximum possible LFN va lue is 255). If this argument is omitted, the maximum va lue is 15.

#### $-HOLD$

Set the current connect/disconnect device-specific word to specify that the terminal is to be disconnected without phone hangup» This argument allows you to reuse the terminal without redialing after logging off the system. (See the set terminal characteristics (STTY) command or directive for information about the connect/disconnect device-specific word).

Default: The terminal will be disconnected according to the setting of the current connect/disconnect device-specific word.

 $-$ ARG arg arg  $\bullet$   $\bullet$   $\bullet$  arg

Used to pass additional arguments to the lead task of the task group spawned as a result of this login procedure.

# LISTENER ACTIVATION

Listener is activated with the CG (create group) and EGR (enter group request) operator commands, or with an SG (spawn group) operator command, using the arguments shown below. These commands and their arguments are described in the Commands manual.

Once activated listener can be terminated only if the system shuts down, or by using the -QT argument of the SET\_LISTEN operator command. Once terminated, the \$L task group can be recreated as described below.

CO \$L base \_lvl -EFN LISTENER -POLL id

EGR SL user\_id -OUT ICONSOLE - ARG

\n
$$
\begin{bmatrix}\n\text{path} \\
\text{upath} \\
\text{upath}\n\end{bmatrix}
$$
\n
$$
(X) \text{ [Mnessage"]}
$$
\nSG SL user\_id base\_lvl = EFN LISTENER -P(XIL id

\n
$$
-OUT \text{ ICONSOLE} - ARG \begin{bmatrix}\n\text{upath} \\
\text{upath} \\
\text{upath}\n\end{bmatrix}
$$
\n
$$
(X) \text{ [Mnessage"]}
$$

Pathname of the terminals file, which list the terminals on which users may log in, and which contains the terminal characteristics records.

The last character in the pathname must be a blank and the entir pathname must be enclosed in either single or double quotes. An omitted (default) pathname must be written as a pair of enclosing single or double quotes  $(4, 4)$  or  $(4, 4)$ , and results in the default pathname »SID»TERMINALS.

# $(x)$

path') "path"

> The first character in the 2-eharacter oool\_id and group\_id when default values are used. The second character, from 0 through 9 or A through Z, is appended when a task group is spawned as a result of the LOGIN command. When this argument is omitted, its default value is Le

When a user specifies a group\_id in a LOGIN command or in a login line for a T-record or A-record, listener uses that as a group\_id instead of generating a group\_id.

["message"]

The message-of-the-day, enclosed in quotes to provide for  $\sim$ embedded blanks, which listener transmits to all terminals for disolay.

# Terminal State After Listener is Activated

When first activated and again when the session terminates, listener performs specific operations affecting the state of a terminal. The output on the terminal that a user sees and the state of the terminal depend on whether it is a noncommunications or a communications terminal.

If a terminal is not ready when listener is activated, no initial output messages from listener are displayed when the terminal comes on line.

When listener is activated#

- 1. If there are terminals online, ready for direct login, they display the message-of-the-day. A task group is spawned for each such terminal if the login\_line Image contained in that terminal's T-record in the terminal login file specifies primary login. The lead task defined in the login line is executed. The aoolication should display a prompter message to the terminal indicating that it is ready to accent input. Ahen the lead task terminates, the message-of-the-day is displayed and a task grouo is immediately spawned again.
- If the login line In the terminal's T-record specifies secondary login, the terminal is given to the group named in the destination field, provided that the group has an outstanding request for a secondary terminal. The group returns the terminal to listener's control by executing a release terminal macro call.
	- 2. Terminals that require a user login, disolay the message-of-the-day and the user login oromoter message identifying the system and giving the date and time:

LOGIN system id yyyy/mm/dd/ hhmm:ss.t

The user can then type In the LOGIN command. When the lead task terminates, the message-of—the-day is displayed followed by the login prompter message.

COMMUNICATIONS TERMINAL ST\TE WITH LISTENER

Although a communications terminal may not be ready when the listener is activated, listener displays a message when the terminal comes online. Otherwise, when listener is activated, the same operations are done for communications terminals as for noncommunications terminals described above.

»Vhen 3 terminal Is released\*

- 1. A terminal connected by phone and with the hangup option, is disconnected. The user must dial In again to use the terminal.
- 2. A terminal connected through a modem bypass or by phone without the hangup option, displays the message-of-the-day: either the login promoter message is disolayed or, for a direct login, a login task group is spawned.

### CHANGING THE LOGIN MESSAGE OF THE DAY

After listener is activated, it places an operator response request to the operator terminal. The request number must be used in the response to listener from the operator terminal that changes the message-of-the-day. The message to the listener cannot exceed 63 characters and is in the form:

 $\Delta$ msg<sub>-n</sub>no $\Delta$  message-of-the-day

#### EXAMPLES OF LISTENER OPERATION

For these examples, the CLM file includes the following directives:

- DEVICE KSROI ,11,21 **.X'OSSO',KSROI**
- DEVICE KSR02 ,12,22,X'0600',KSR02
- «\*EMP(X)L S,, 10000
- $MEMP(X)$ L , LO,  $*$
- MEMPOOL ,LI, \*
- MEMPOOL ,M1, \*
- MEMPOOL , AB, \*

Note that memory pools LO, LI , Ml , and AB all share the same memory.

# Example **I t**

The terminals file for this example has the pathname "ZSYS5J>TERM>T' and contains the following records:

G 1 3 T KSROi A X L X.X.X A Y L Y.Y.Y -PO \* MI -HD ^ZSYS51?SYSLIB2 -LRN 40 -LFN 20<br>T KSRO2 T KSR02 A rt L *tiettvri*

The listener is activated by command I made through the operator terminal. Commands 2,3\* and *4* illustrate alternative logins made through terminal KSROi. Note that they cannot be executed in sequence unless each is terminated with a BYE command.
Command It

A\$5 So \$L A 10 -EFN LISTENER -POOL AB -OUT !CONSOLE **-ARG -'~ZSYS5I.>TERM>TIA '**

Command 2»

AX

Command 3»

*tf*

Command 4:

 $\Delta$ n

The operations that result from each command are as follows:

- Command I: Spawns group \$L with a user\_id of A, a relative level of 10, bound unit of listener as the lead task, uses memory pool AB, the in\_path and out\_path is the console and argument passed to listener is the location of the terminals file. The character used for default value of the first character of pool\_id and group.id was not given and this defaults to L.
- Command 2\* Listener spawns group LO with a user\_id of X.X.X. , lead task of command processor. The command processor issues the massage: 170222 (No Working Directory) •because -HD option was not used. User may continue after typing in a CWD command.
- Command **3t** Spawns group Ml with a working directoryy of ~ZSYS5!>SYSLIB2 and the lead task is the command processor.
- Command **4t** Because the A record is under the T record for KSR02 and not under the G record or the T record for KSROl, the listener issues the message.

390E ABBREVIATION FOR TERMINAL NOT FOUND

For a valid login, the *fi* must be typed in on KSR02.

Example 2\*

The terminals file for this example has the pathname \*ZSYS5I>TERM>T2 and contains the following records\*

N,

G I 3

A Z L Z.Z.Z -PO >SYSUB2>PR M l -HD ~ZSYSSJ»SYSLIB2 -ARG >SUD>CLMJJSER -SP I

T KSRO!

T KSR02

The listener is activated by command I made through the operator terminal. Command 2 is a login made through terminal KSR01.

Command I \*

£\$S SG SL B 10 -EFN LISTENER -P'X)l LO -OUT 'CONSOLE -EFN LISTENER -POOL LO -0<br>-ARG " 25YS51>TERM>T2A"

Command 2\*

 $\Delta Z$ 

The operations that result from each command are as follows  $\mathbf{r}$ 

- Command 1: Spawns group \$L with a user\_id of 3, a relative level of 10, bound unit of listener as the lead task? uses memory pool L0« the argument passed to listener is the location of the terminals file. The first chatacter of pool\_id and group id was not specified and defaults to  $L_{\phi}$
- Command 2\* Spawns grouo MI which prints CLM\_USER and then terminates,,

Example 3t

The terminals file for this example has the oathname ~ZSYS5I>TERM>T3 and contains the following records\*

G I 3

T KSROI LA.A.A

The listener is activated by the following command which is made through the operator terminal,

A\$S SG \$L C 10 -EFN LISTENER -POOL Ml -OUT 'CONSOLE -ARG '~ZSYS5!>TERM>T3A' M

- This is an example of direct login. The login command is specified in the T record. The spawn group command, typed on the operator terminal, spawns listener geoup SL which uses memory pool Ml. Listener then spawns group Ml with the command processor as the lead task. Ml as its memory oool, and KSR01 as user\_in and user\_out.
- The functionality of this soawn group command can also be achieved by the joint use of the create group and the enter grouo request commands as shown below.

CO SL 10 -EFN LISTENER -POOL Ml

EJR SL C -OUT 'CONSOLE -ARC '~ZSYS51>TERM>T3A' M

A message enclosed in quotation marks may be added to the entries following -ARC. This message will appear on the terminal when the group is activated.

 $\label{eq:2.1} \frac{1}{\sqrt{2}}\int_{\mathbb{R}^3}\frac{1}{\sqrt{2}}\left(\frac{1}{\sqrt{2}}\right)^2\frac{1}{\sqrt{2}}\left(\frac{1}{\sqrt{2}}\right)^2\frac{1}{\sqrt{2}}\left(\frac{1}{\sqrt{2}}\right)^2\frac{1}{\sqrt{2}}\left(\frac{1}{\sqrt{2}}\right)^2\frac{1}{\sqrt{2}}\left(\frac{1}{\sqrt{2}}\right)^2\frac{1}{\sqrt{2}}\frac{1}{\sqrt{2}}\frac{1}{\sqrt{2}}\frac{1}{\sqrt{2}}\frac{1}{\sqrt{2}}\frac{1}{\sqrt{2}}$  $\label{eq:2.1} \frac{1}{\sqrt{2}}\int_{\mathbb{R}^3}\frac{1}{\sqrt{2}}\left(\frac{1}{\sqrt{2}}\right)^2\frac{1}{\sqrt{2}}\left(\frac{1}{\sqrt{2}}\right)^2\frac{1}{\sqrt{2}}\left(\frac{1}{\sqrt{2}}\right)^2\frac{1}{\sqrt{2}}\left(\frac{1}{\sqrt{2}}\right)^2.$ 

 $\label{eq:1.1} \mathcal{P}(\mathcal{C})=\mathcal{P}(\mathcal{C})\otimes\mathcal{P}(\mathcal{C})$ 

 $\mathcal{L}(\mathcal{L}(\mathcal{L}))$  . The  $\mathcal{L}(\mathcal{L}(\mathcal{L}))$ 

# APPENDIX M

# M4\_SYSDEF CHECKLIST

This aopendlx is included as a convenience for users of the M4\_SYSDEF utility. You can use the checklist provided to write down information which the utility requires to generate your directive file. The information you write down on the checklist will be requested by the utility in the same order.

Note that this checklist does not include all the questions which the utility asks. For examole, it dossn't list whether VIP devices support form feed. Also, the number of spaces orovided for writing information about peripheral devices isn't meant to imply any limits on how many devices of a given type you can include in your configuration.

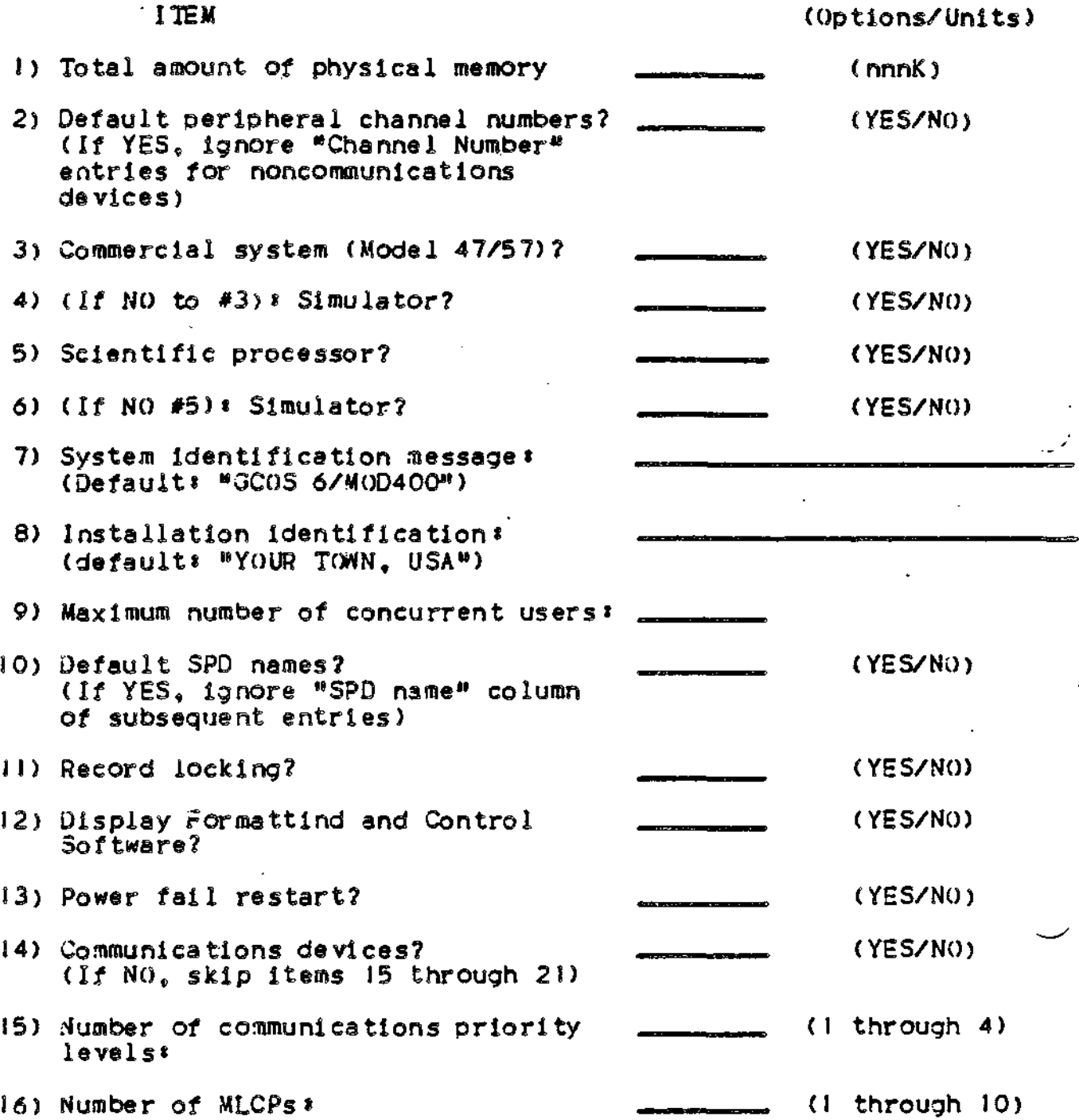

 $\bar{\mathcal{A}}$ 

17) MLCP-connected asynchronous terminals \*

**PARTIES** 

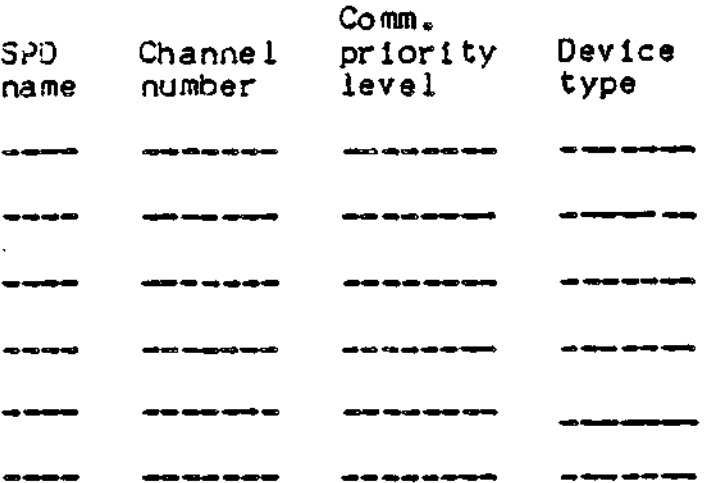

18) VIP 7700's or VIP 7800's to be run in VIP 7700 emulation mode \*  $\mathcal{L}$ 

 $\mathcal{A}^{\mathcal{A}}$  and  $\mathcal{A}^{\mathcal{A}}$  are  $\mathcal{A}^{\mathcal{A}}$  .

**Contractor** 

 $\mathcal{L}(\mathcal{A})$  and  $\mathcal{L}(\mathcal{A})$  . The  $\mathcal{L}(\mathcal{A})$ 

 $\sim 10^{-10}$ 

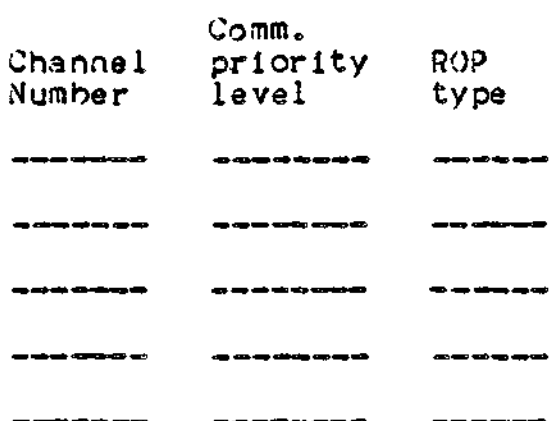

19) H3270 Host Links\*

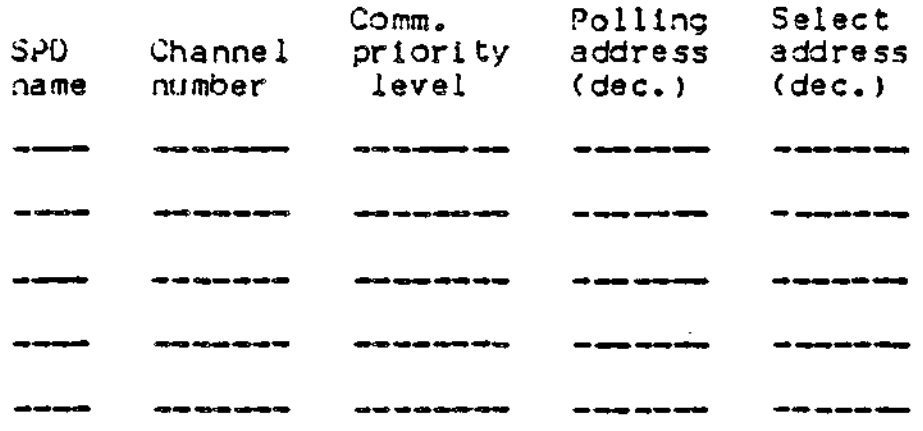

 $\sim 1$ 

20) Polled VIP Emulation Groups\*

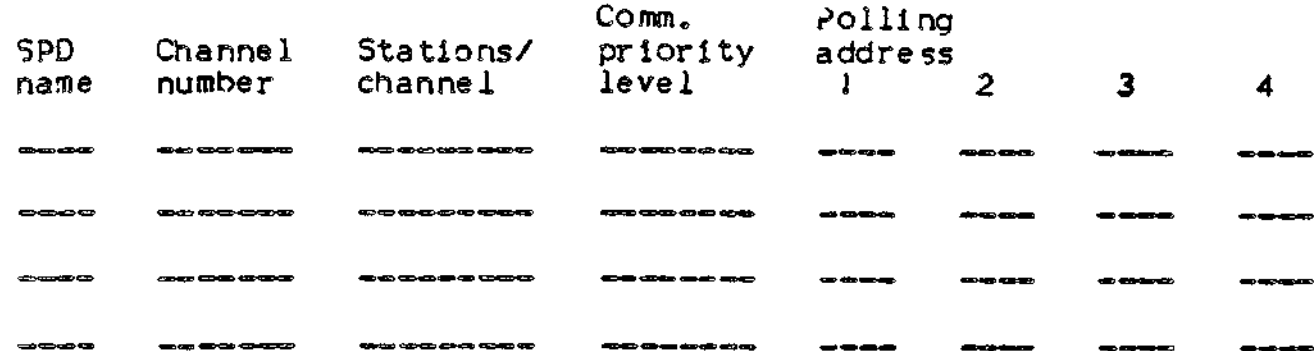

21) Synchronous Terminals:

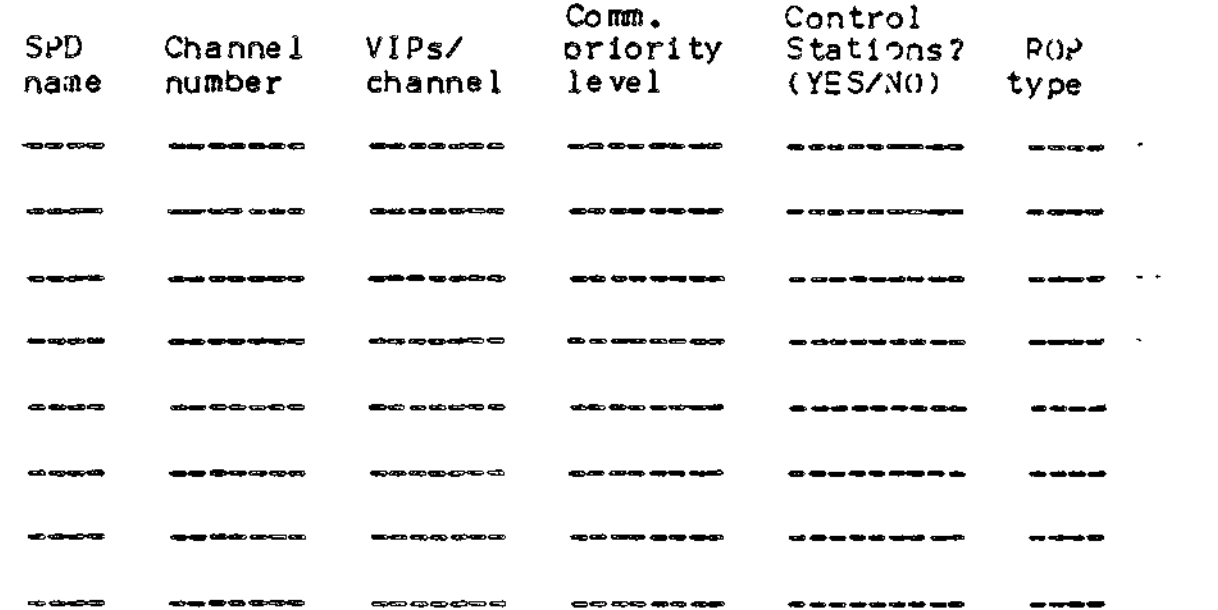

22) Binary synchronous communications lines:

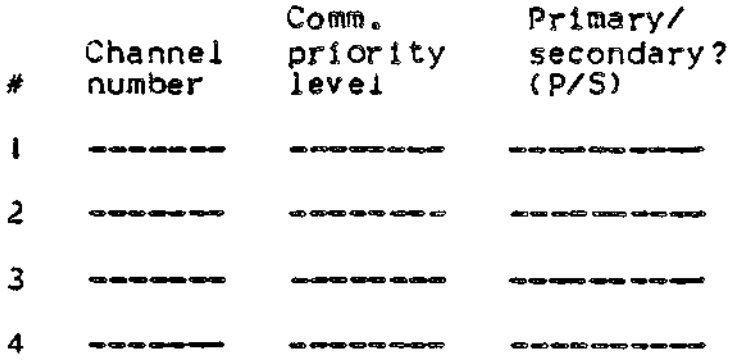

23) MDC-connected console (terminal) devices\*

 $\ddot{\phantom{0}}$ 

 $\mathcal{A}^{\pm}$ 

 $\ddot{\phantom{a}}$ 

 $\mathbf{r} = \mathbf{r}$ 

ä,

 $\ddot{\phantom{0}}$ 

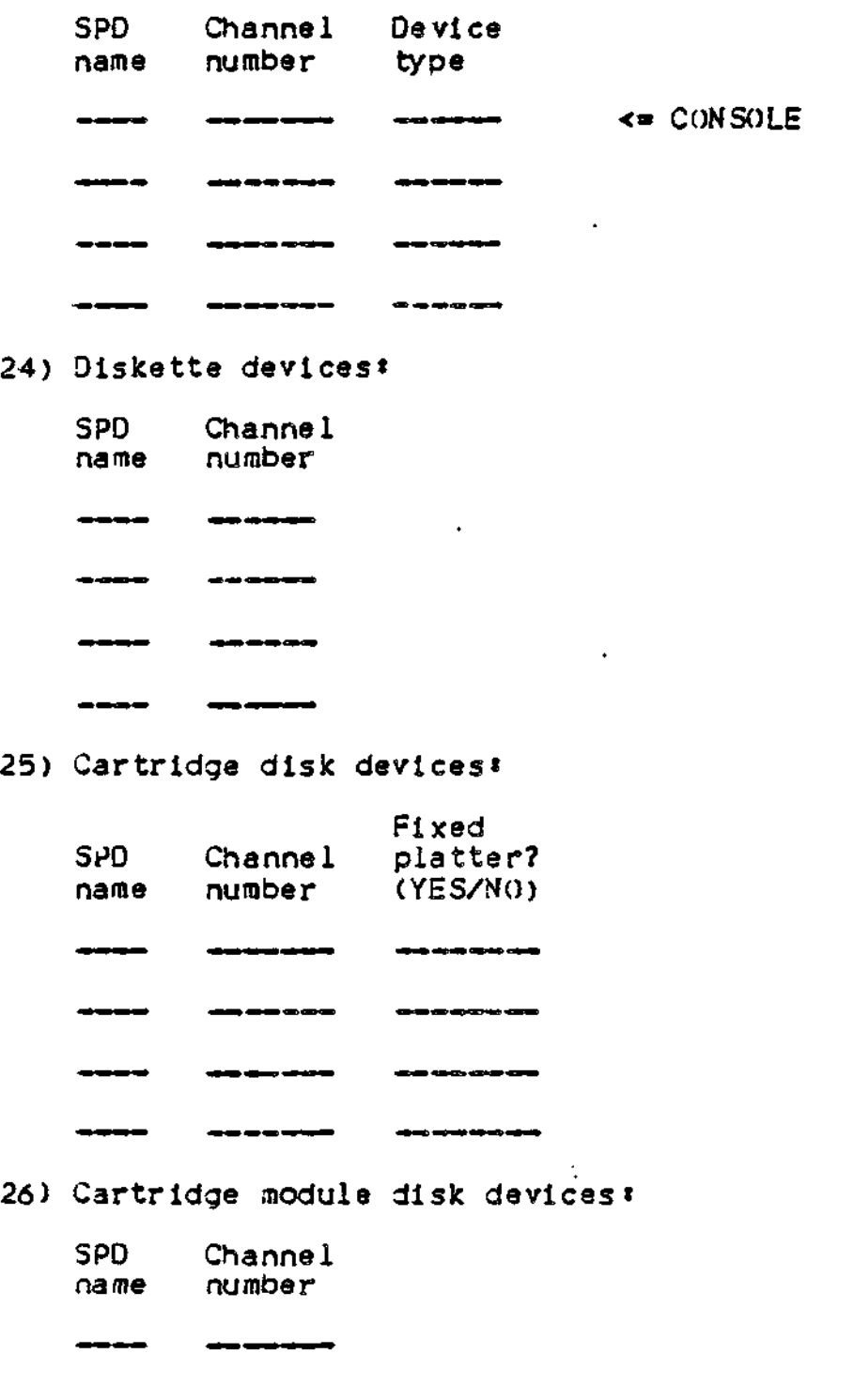

 $\ddot{\phantom{1}}$ 

 $\mathbf{r}$ 

# 27) Storage module devices\*

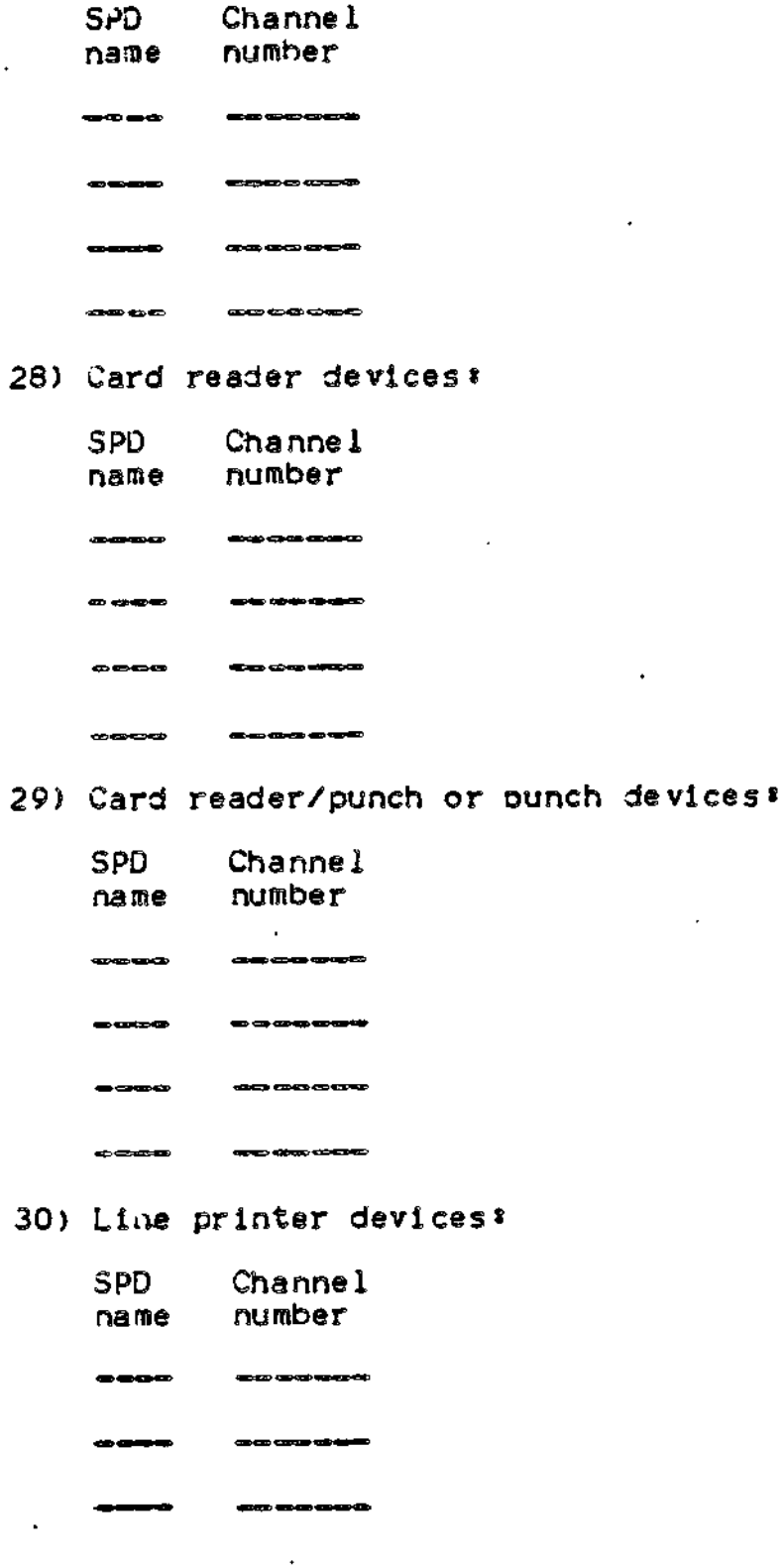

ł.

31) Magnetic tape drives\*

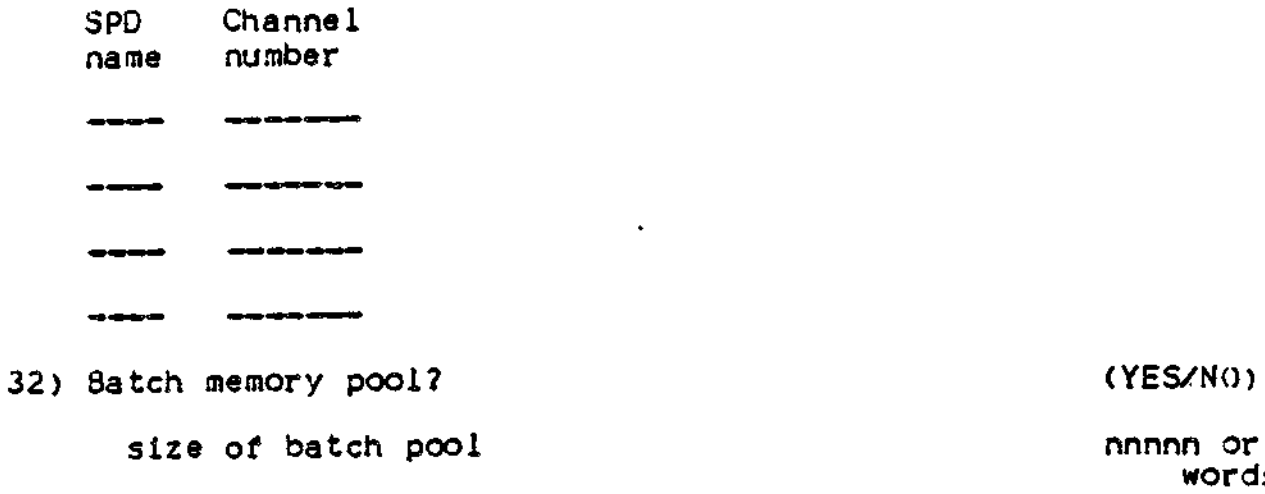

33) Number of 512-word system (1 to 10) overlay areas (1-99)

 $\mathcal{F}_{\mathcal{A}}$ 

 $\mathbf{r}^{\prime}$ 

 $\mathcal{L}_{\mathbf{z}}$ 

 $\bullet$ 

 $\ddot{\phantom{a}}$ 

 $\ddot{\phantom{1}}$ 

 $\frac{1}{2} \left( \frac{1}{2} \sum_{i=1}^{n} \frac{1}{2} \sum_{j=1}^{n} \frac{1}{2} \sum_{j=1}^{n} \frac{1}{2} \sum_{j=1}^{n} \frac{1}{2} \sum_{j=1}^{n} \frac{1}{2} \sum_{j=1}^{n} \frac{1}{2} \sum_{j=1}^{n} \frac{1}{2} \sum_{j=1}^{n} \frac{1}{2} \sum_{j=1}^{n} \frac{1}{2} \sum_{j=1}^{n} \frac{1}{2} \sum_{j=1}^{n} \frac{1}{2} \sum_{j=1}^{n} \frac{1}{2$ 

size of batch pool nnnnn or nnk words

.

 $\blacksquare$ 

 $\mathcal{L}(\mathcal{L})$  $\mathcal{L}^{\text{max}}_{\text{max}}$  , where  $\mathcal{L}^{\text{max}}_{\text{max}}$  $\hat{\boldsymbol{\beta}}$  $\mathcal{L}(\mathcal{L}^{\mathcal{L}})$  . The set of  $\mathcal{L}^{\mathcal{L}}$ 

# APPENDIX N

# ERROR LOGGING

Error logging Is an optional feature that allows the system operator to collect memory or hardware-related error statistics for selected noncommunications peripheral devices. Error logging is intended primarily as a preventive maintenance tool, allowing for early detection and correction of potential memory or hardware failures. The error statistics collected can be used by CII HONEYWELL BULL field engineering personnel to monitor memory and peripheral device performance to determine if corrective actions are required.

As the system builder, you have the option of configuring error logging or not(1). Once configured, the system operator must activate error logging through commands or macro calls. Error logging commands and operating procedures are described in the cogging comments the operator's Guide; error logging macro calls are described in the System Service Macro Calls manual.

**( 1 )**

The interactive building program, M4\_SYSDEF, des not allow you to configure error logging, fou must incoroorate the aopropriate software module by hand.

# CONFIGURATION REQUIREMENTS

Error logging must be incorporated into your configuration before memory or device error logging can be activated. The following hardware and software requirements are necessary to configure error logging for your installation.

s

والمحفاض

# Hardware Requirements

Error logging requires that you have one or more noncommunications devices in your configuration that you wish to monitor. (If you wish to log memory errors exclusively, peripheral devices need not be attached to the central processor). In addition, cumulative file orocessing (described elsewhere in this appendix) requires that your installation has a CIP (or a CIP simulator).

# Software Requirements

To implement error logging, you must load the bound unit ZERRST, located in directory SID, using an LD3U directive. If your working directory is SID, include the following directive in your CLM file\*

# LDBU ZERRST

Section V of this manual describes the LD3U directive in more detail.

### MEMORY REQUIREMENTS

The error logging facility requires a minimum memory area equivalentto the sum of the following components:

- . 254(16) words (SAP) or 263(16) words (LAP) in the system memory pool for the bound unit ZERRST (of which 17(16) words, the initialization section, is overwritten after use).
- . 22(16) words (SAP) or 23(16) words (LAP) in the system memory pool for each device that is monitored.
- . 39(16) words (SAF or LAF) in the system or user memory pool for data for each error logging command.
- . Space for the bound unit to process a particular error logging command.

Error logging can be run in the system task group (SS) or in a user grouo (e.g., \$H). Since the memory area necessary to run the error logging bound unit can be quite large, error logging should not be executed from the \$S group. The operator should initially create a grouo large enough to accommodate the error logging session. (If the system operator wishes to create and maintain error logging disk files, additional file space is required as well).

 $\epsilon$  .

 $\begin{aligned} \mathbf{z}^{(n)}_{\text{max}} = \mathbf{z}^{(n)}_{\text{max}} \end{aligned}$ 

 $\label{eq:2.1} \frac{1}{\sqrt{2}}\int_{\mathbb{R}^3}\frac{1}{\sqrt{2}}\left(\frac{1}{\sqrt{2}}\right)^2\frac{1}{\sqrt{2}}\left(\frac{1}{\sqrt{2}}\right)^2\frac{1}{\sqrt{2}}\left(\frac{1}{\sqrt{2}}\right)^2\frac{1}{\sqrt{2}}\left(\frac{1}{\sqrt{2}}\right)^2.$ 

 $\Delta \sim 10^4$ 

### APPENDIX P •

# CONFIGURING DISPLAY FORMATTING AND CONTROL SOFTWARE

This aopendix describes the requirements for configuring the Disolay Formatting and Control software. Unless you configure this software for your installation, forms processing will not be available to users. If your installation uses the Data Entry Facility-II (DEF-II), you must configure Display Formatting and Control Software. Users should have available for reference the Display Formatting and Control manual.

# CONFIGURATION REQUIREMENTS

The following hardware and software requirements are necessary to configure the Display Formatting and Control Software.

### Hardware Requirements

To performs forms orocessing, your installation requires one or more of the following asynchrnous terminals connected to an MDC or an MLCP/DLCP\* VIP 7200, VIP 7205, VIP 7207, VIP 7301, or VIP 7302, and a full-duplex modem such as type 103, or one or more of the following synchronous terminals on MLCPt OKU 7007, DKU 7005.

### Software Requirements

To configure forms processing, you must include the approoriate directives in your CLM file as described below.

CONFIGURATION DIRECTIVES

The CLM directives required to configure the Display Formatting and Control Software depend on whether you wish to configure your terminals as noncommunications (MDC-connected) terminals or

communications (MLGP-eonneeted) terminals\* The directives mentioned below are fully described in Sections V and VI.

Configuring Noncommunications Terminals for Forms Processing

The CLM directives required to configure the Display Formatting and Control software with communications (MDC-conneeted) asynchronous terminals are as follows\*

### VDAM

This directive must be specified if the Display formatting and Control software is to be incorporated in the configuration. (See Section VI for a full description of this directive).

DEVICE CONnn, Irn, level. X\*channel', (device\_name},<br>[(B)], f(7200', {C)  $\left[\left\{\begin{matrix} B \\ N \end{matrix}\right\}\right] \cdot \left\{\begin{matrix} 7200 \\ 107200 \end{matrix}\right\} \cdot \left\{\begin{matrix} C \\ T \end{matrix}\right\}$ 

For each asynchronous terminal capable of running Display Formatting Software, you must specify a DEVICE directive with the first parameter as CONnn. The eighth parameter must be specified as either "7200" (for VI? 7200 or VI? 7205 suoport) or "D7200" (for VIP 7207 support). The ninth parameter must be specified as either C (for CRT visual display mode) or T (for teleprinter mode). The terminal runs in the mode you specify whenever it is not running in forms mode (i.e., running the forms processing software). Forms mode overrides visual display mode or teleprinter mode.

Configuring Communications Terminals for Forms Processing

The CLM directives required to configure the Display Formatting and Control software with communications (MLCP-connected) asynchronous terminals are as follows:

### VDAM

This directive must be specified If the Display Formatting and Control software is to be incorporated In the configuration. (See Section VI for a complete description of this directive).

### CO.MM n

This directive is required for a system that includes communications. It must precede all other communications-related directives. See Section VI for a description of n, the number of interruot priority levels.

LDBU ZQPACT

LPHDEF 1,96,120

Lr>Hl Irn,level,X'channel-',[modem ],speed,FDX, loh-specif ic-word

DEVICE ATDnn, Irn, level,X'channel', [device\_name],<br>{ channel', [device\_name],<br> { R } Crecord\_sizeJ ,

For each asynchronous terminal capable of running Forms Processing Software, you must specify an AID directive and Its "paired" DEVICE directive(1). The sixth parameter of the ATD directive must be specified as either 7200 (for VIP 7200 or VIP 7205 support), or F7200 (for VIP 7207 support). VIP terminals require a full duplex modem (such as type 103) to run forms processing. Additionally, the data rate (speed) in bits per second for any asynchronous terminal that will run forms processing should be i the range of 2400 to 9600.

For use of the VDAM Block Mode terminal support, you must add

LDBU ZMV77F

and you must describe, through

STDLN 'STD POLIST . STAPOL

The configuration of synchronous terminals to be used, the common device-type being V7760, both for DKU 7005 and DK'J 7007.

( I)

Alternatively, you may specify a V7200 directive and its "paired" DEVICE directive. However, CII HONEYWELL BULL recommands using the Asynchronous Terminal Device CATD) driver. •

ţ

# CONFIGURATION OPTIONS

In addition to the configuration reauirements described above, you have two options to consider when configuring forms processing for your installation. You may choose to activate the listener capability for terminals in your configuration. You also have the option of configuring the operator terminal such that you can perform forms orocessing in a one—terminal configuration.,

Listener performs specific operations affecting the state of a terminal. Whether you wish to activate the listener or not depends entirely on your installation's processing reauirements. Refer to Apoendix L for a comolete description of the listener capability.

The terminal configured as a standard operator terminal in your configuration does not suooort forms processing. If, however, the operator terminal has been configured as a dual-ourpose terminal that runs alternately under operator control and user control, users can utilize the forms oroesssing capability when the terminal is under user control (i.e., not functioning as an operator console). In this way it is possible to run forms processing in a one-terminal configuretione Refer to Section V for information on configuring a dual~purpose operator terminal.

..Ai\v,

# APPENDIX R •

# ASYNCHRONOUS CHARACTER TERMINAL DRIVER (ACTD)

This appendix provides information necessary to configure *a* station on a line serviced by ACTD (asynchronous character terminal driver) through the Communication System.

# DIRECTIVES:

The Asynchronous Character Terminal Driver must be loaded and initialized at CLM time when configuring terminals-as DKU 7002 and its auxilary components, DKU 7001, VIP 7200, VIP 7100 or teletype-like devices, in the Communications System,

The configuration directives to be provided are:

LDBU

LPHDEF

LPH1

which are mandatory

DEVICE

which is to be provided only if the associated device is to be accessed thru File Management System.

# LDBU Directive

The main part of the ACTO handler software (ZQPACT) must be explicitly called by an LDBU directive.

# LDBU ZQPACT

This directive may be put anywhere in the CLM file. It allows to load, residently, in memory the ACTD software.

# LPHDEF directive

The ACTD line protocol handler makes use of two channel-tables and one station table for each serviced station. The sizes of tnese tables must be defined by an LPHDEF directive (involved by the further described LPH1 directive)

### Formatt

LPHDEF 1,95,120

# Argument Description

I value led by, the use of the further described directive LPH,

95 channel-table size in words (LAF mode)

120 Station-table size in words.

### Usage conditions

There must be only one LPHDSF directive regardless of the number of serviced station.

This directive must be below the CO MM directive (defining the Communication System part of the CLM file ) and must precide any LPHi directive.

# LPHI directive

This directive allows to define a station serviced by ACT.

### Format \*

LPHI 1 rn,level,X' channel', [modem], speed,<br>FDX,loh\_specific\_word

In this directive name LPHI. I is the reserved value which has been associated with the ACTD line orotocol handler.

### Argument Description\*

 $\frac{1}{2}$ 

### Irn

The logical resource number associated with the station. The value for Irn is an integer from 2 through 252. A program may use this number to identify the station when it requests an input/output operation to the station.

The priority level at which the communications supervisor processes requests for an input/output operation to the station. The value for level is an integer from 7 through 58; it may be the same as the level specified for other communications stations, but it must be a higher number than the communications interrupt level(s) specified in the U)MM directive. The level specified for one or more communications stations may not also be used for noncommunications devices or tasks.

 $l$ evel  $l$ 

X v channel'

A four-digit hexadecimal number (from X'040n' to X'FFSn'), specifying the channel number of the station and the interrupt priority level (n) of the line. The channel number has the following formati

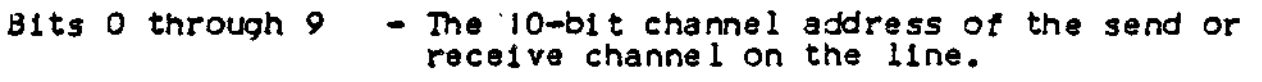

Bits 10 through 13 - Must be set to zero.

Bits  $14$  and  $15$  - Soecifies n, the priority level at which a communications line interrupts the central processor, n may have a value of 1,2, or 3 as soecified in the COMM directive. See the description of the COMM directive for further Information.

 $[$  mode  $n]$ 

A number specifying the type of data set. Possible values are as follows **:** 

0 - Direct connect.

- $1 -$  Bell  $1xx$ -type modem (103A,  $113F$ , etc.). Both data set-ready and carried-detect signals are needed for a connection! absence of both signals is a disconnection.
- 2 Bell 2xx-type modem (201A, 201X, 208A, etc.). The data-set-ready signal is needed for a connection; absence of this signal is a disconnection.
- 3 or greater User-defined modem type (see "MODEM Directive", later in this section).

The default value is modem type 2.

Sp eed

The data rate in bits per second. The default value is zero and signifies a synchronous line.

For an asynchronous line wi th a eommunieations-pac whose id is 2108(16), use one of the following values for speed\*

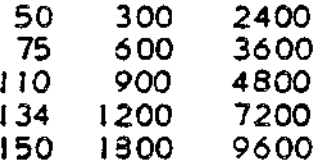

for an asynchronous line with a eommunieations-pae whose id is  $2100(15)$ ,  $2110(16)$ , or  $2118(16)$ , use one of the following values for speed.

 $\mathbf{A}$ 

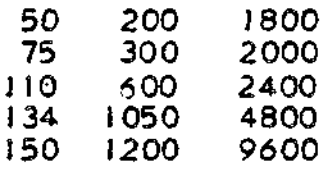

NOTet If the data rate of tie line is 134.5, specify 134,

FDX

Specifies that two channel tables will be assigned. This parameter is mandatory«

lph\_specific\_word

A word containing information to be passed to the line protocol handier through the station table at offset ZOSSTS.

The structure of this word is

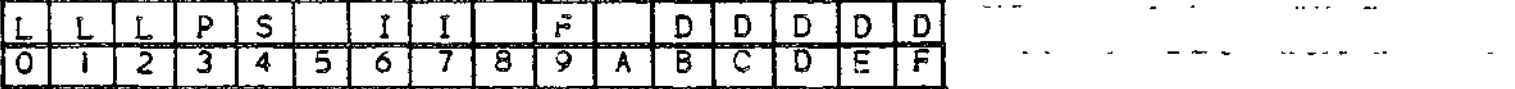

- L These three bits indicate the presence of auxiliary units of the device. These bits will be ignored if the device type equals 0 or 1.
	- . Bit 0 indicates the presence of a badge-reader
	- . Bit 1 indicates the oresence of an auxiliary printer
	- . Bit 2 MBZ

P Bit of oarity specifies the parity to be used.

- $0 =$  odd
- $i = e$  ven
- S Stop bit—specifies the number of stoo bits that are to follow each character.
	- $0 = 1$  stop bit will be used
	- 1 » 2 stop bit will be used
- II DEVICE type-specifies the type of terminal used
	- $0 = VIP7100$ , teletype like device
	- $1 = VIP7200, DKU 7001$
	- $3 = DKU 7002$
- F rield-mode specifies whether the terminal will be allowed to be connected in field mode or not.

 $0 =$  field mode allowed

 $1$  = field mode not allowed

- D These five bits specify the.number of DEL characters that are to follow LF characters in the pre-order ore-space or in the postorder control. . The value chosen may be I up to 32.
- NOTE\* The support of the badge reader subsystem and the support of the printer subsystem are two parts of the ACID software, each part is residently loaded only if the oresence of the corresoondent subsystem has been indicated in one of the LPHI directives in the CLM file.

### Usage conditions

There must be as many LPH directives as there are stations serviced by ACTD line protocol handler.

All these directives must appear after the COMM directive and the LPHDEF directive to which they are associated. No others directives may be mixed with the set of LPHI directives. %

DEVICE Directive

This directive must be used if

- either the driver is accessed by the file System in TTY mode.

 $\sim$   $\sim$   $\sim$   $\sim$ 

and the second second

 $-$  or the device referenced is used like a "secondary" terminal.

Formati

DEVICE device\_unit,lrn,ievel,X<sup>2</sup>channel<sup>2</sup>,device\_name, [record\_size3

### Argument Description'

device\_unit

A string of five ASCII characters: the first thrse must be ATD and the last two characters (alphanumeric) Identify one specific station of that type. Must be in the format .ATDnn.

Irn, level and X'channel'

are previously described

device\_name

A string of 1 to 6 ASCII characters, the first of which must be alphabetic. This device\_name is the unique File System name.

Record\_size

The length in bytes of one physical record (range)

 $\mathsf{B/N}$  ;

File System definition of buffered/nonbuffered device.

 $B = \text{buffered}$ 

 $N =$  nonbuffered

### Usage conditions

There must be a DEVICE directive each time a station is serviced by ACTD in TTY mode three the file system or each time a station is to be logged as a "secondary" station.

All the DEVICE DIRECTIVES IN A CLM file must appear after the set of related LPHI directives.

COMM 24 Lr>HDEF I ,96,120 \* DKU 7002 with a badge reader<br>\* (even parity, 1 stop bit, (even parity, 1 stop bit, 1 DEL character) LPril 16,26,X'1COO' ,0,\*SOO,FDX,X'9301' **\* DKU 7001** \* (even parity, i stop bit, 3 DEL characters) LPH 17,27,X'JCSO',0,9600,FOX,X'1103' \* ROSY 24 \* (odd parity, 2 stop bits, 4 Del characters) LPril 1.3,28,X' 1DOO', 1,300,FDX, X"0844' \* VIP 7200 driven by AID line protocol handler ATD 19,29,X°1D80',9600,'7200' DEVICE ATDOO, 16, 26, X'ICOO', VISU1, 140, N DEVICE ATDOO, 17, 27, X'lCSO', VISU2, 140, M DEVICE ATDOO, 18, 28, X'IDOO', VISU3, 140, DEVICE ATDOO, 19, 29, X'lDSCX, VISU4. 140, N

LD3U ZQPACT

# 

 $\mathcal{F}^{\text{max}}_{\text{max}}$  and  $\mathcal{F}^{\text{max}}_{\text{max}}$ 

 $\mathcal{L}(\mathcal{L})$  and  $\mathcal{L}(\mathcal{L})$  and  $\mathcal{L}(\mathcal{L})$  $\label{eq:2.1} \frac{1}{2} \sum_{i=1}^n \frac{1}{2} \sum_{i=1}^n \frac{1}{2} \sum_{j=1}^n \frac{1}{2} \sum_{i=1}^n \frac{1}{2} \sum_{i=1}^n \frac{1}{2} \sum_{j=1}^n \frac{1}{2} \sum_{j=1}^n \frac{1}{2} \sum_{j=1}^n \frac{1}{2} \sum_{j=1}^n \frac{1}{2} \sum_{j=1}^n \frac{1}{2} \sum_{j=1}^n \frac{1}{2} \sum_{j=1}^n \frac{1}{2} \sum_{j=1}^n \frac{$ 

> $\label{eq:R1} \mathcal{P}(\mathcal{P}) = \mathcal{P}(\mathcal{P}) \times \mathcal{P}(\mathcal{P}) \times \mathcal{P}(\mathcal{P}) \times \mathcal{P}(\mathcal{P}) \times \mathcal{P}(\mathcal{P})$

### INDEX

2780/3780 WORKSTATION FACILITY CONFIGURATION, H-OI PROGRAM MATERIALS (SHC958) (FIG), 7-11 TYPICAL MINI 6 CONFIGURATION TO EXECUTE THE 2780 WF (FIG), H-02

2780 *NF •* TYPICAL MINI 6 CONFIGURATION TO EXECUTE THE 2780 WF (FIG), H-02

TRANSFERRING CONTENTS OF ~ZSYS51 OR~ZSYS61 TO FIXED PLATTER, 8-02

**"ZSY361**

٠.

TRANSFERRING CONTENTS OF "ZSYS5I OR ZSYS6! TO FIXED PLATTER, 8-02

A

ACU

ACU, 6-15 ASSEMdLER/MACRO PREPROCESSOR ASSEMBLER/MACRO PREPROCESSOR PROGRAM MATERIALS (SHL937) (FIG) 7-08

ACTO

ACTD, 6-14

ATO

 $ATD, 6-15$ 

BASIC CLM DIRECTIVES CLMIM, 5-18 COMMENT, 5-20 OH VICE, 5-21'

§

BASIC

BASIC PROGRAM MATERIALS (SHL942) INTERPRETER. INTERPRETER/COMPILER (FIG), 7-13 BASIC CLM DIRECTIVES, 5-01 SUMMARY OF BASIC CLM DIRECTI VES'.(TBL), 5-02

للمبران

1-01

DRIVER, 5-26 LOBU, 5-29 MAP, 5-32 MEMPOOL, 5-40 QJIT, 5-59 RESOLA, 5^61 RLOCK, 5-62 SYS, 5-65 VARIABLE, 5-71 BOOTSTRAP BOOTSTRAP OPTIONS (TBL), 3-16 8CX)TSTRA? VOLUME SOFTWARE TO BE PLACED ON THE &OOTSTRAP VOLUME, 7-02 8SC  $BSC, 6-22$ BUILDING, SYSTEM (SEE SYSTEM BUILDING) C CHANNEL NUMBERS ASSIGNING CHANNEL NUMBERS, 6-07 DYNAMICALLY ASSIGNED CHANNEL NUMBERS, 6-08 CHECKPOINT/RESTART MEMORY REQUIREMENTS FOR MESSAGE FACILITY AND CHECKPOINT/RESTART (TBL), &-56 CLM DIRECTIVE FILE MODIFYING YOUR CLM DIRECTIVE FILE, 4-04 , CLM DIRECTIVES tJASIC CLM DIRECTIVES, 5~OI CLA DIRECTIVES AND SUPPORTED COMMUNICATIONS DEVICE' (TBL), 6-5 CLM DIRECTIVES FOR A COMMUNICATIONS CONFIGURATION, 6-01 FILE SYSTEM PATHNAME IN CLM DIRECTIVES, 5-16 FORMAT OF CLM DIRECTIVES, 5-03 RUb£S FOR ARRANGING CLM DIRECTIVES, 5-03 • SUMMARY OF COMMUNICATIONS-RELATED CLM DIRECTIVES'(TBL), 6-02 SUMMARY Or BASIC CLM DIRECTIVES <TBL), 5-02 CLM\_u5ER FILE CLM\_USER FILE, E-02 CLM\_USER FILE DIRECTIVES, E-03 CREATING CLM\_USER FILE. 3-07 SAMPLE CLM\_USER FILE (FIG), E=02 SAMPLE CLM\_JSER FILE, E-02 CLMIN CLMIN, 5-18'

COBOL ADVANCED COBOL PROGRAM MATERIALS (SHL945) (FIG), 7-13 COBOL INTERFACE PROGRAM, K-19 ENTRY-LEVEL COBOL PROGRAM MATERIALS (SHL9J7) (FIG), 7-08 INTERMEDIATE COBOL PROGRAM MATERIALS (SHL925) (FIG), 7-10 COMM CJMM, 6-23 COMMAND EXAMPLE OF A SPAWN GROUP COMMAND, £-27 LOGIN COMMAND, L-04 •STTY COMMAND, 0-03 SYSTEM SEARCH RULES AND THE SYSTEM COMMAND, 8-04 COMMENT COMMENT, 5-20 COMMUNICATIONS CLM DIRECTIVES  $ACID, 6-14$  $ACU, 6-15$ ATO. 6-17 8SC, 6-22 COW, 6-25 DEVICE. 6-27 EQLRN, 6-35 H3270, 6-39 HASP, 6-37 LPHDEF, 6-45 LPHN, 6-41 . MODEM, 6-47 POL1ST, 6-50 PVE, 6-51 RC1, 6-54 WOP, 6-56 STAPOL, 6-57 STATION, 6-58 STO, 6-59 STDLN, 6-61 'STTY, 6-65 TTY, 6-73 VUAM, 6-77 VIP , 6-78 VROSY, VTTY, and V7200, 6-82 CONFIGURATION LOAD MANAGER CONFIGURATION LOAD MANAGER ERROR REPORTING, 3-17 D

DATA 2NTRY FACILITY-1 ACCESSIBLE FUNCTION SPECIFICATION (TBL), E-24 ACTUAL ARGUMENT, E-17

ASSIGNING VOLUME NAME, E-23 SOUND UNIT ORGANIZATION CONSIDERATIONS, E-08<br>CLM USER-RELATED DIRECTIVES, E-16<br>CLM USER EILE E-03 CLM\_USER FILE, E-02 CLM\_USER FILE DIRECTIVES, E-03 COMMUNICATIONS SYSTEM DIRECTIVE, E-04 COMPLETING THE LINK, E-26 CJMFI3URATION, E-0 I CREATE TASK, E-28 JATA ENTRY OVERLAY AREAS, E-26 JATA ENTRY PROGRAM OBJECT UNITS (T8L), E-08 JATA ENTRY PROGRAM GENERAL PURPOSE BUFFER, E~21 JATA ENTRY PROGRAM OBJECT UNITS, E~08 DATA ENTRY PROGRAMS, E-IO DEF START\_UP.EC FILE (TASK GENERATION), E-28 DEF SYSTEM OBJECT UNITS, E-06 DERINING SYSTEM PARAMETERS, E-14 UEVICE CONFIGURED IN FIGURE E-1 OBJECT DIRECTORY PATHNAME (TBL), E-06 DEVICE DIRECTIVE, E-03 DUMMY OBJECT UNIT (TBL), E-07 EXAMPLE OF A SPANN GROUP COMMAND, E-27 FIRST LRN. E-22 FIXED AND DYNAMIC SUFFER REQUIREMENTS (TBL), E-I9 FIXED BUFFER ALLOCATION , E-19 FIXED BUFFER SIZES (TBL), E=19 FUMCTION OVERLAY LINKER DIRECTIVES (TBL), E-13 HJ>ICTI()N RESIOENT/:)\/ERLAlf ORGANIZATIONS (FIG), E-10 GRJUP GENERATION FOR A SfSTEM, E-26 LINKING, E-05 LINKING FUNCTION OVERLAY OBJECT UNITS,  $E=13$ LINKING MEMORY RESIDENT FUNCTION OBJECT UNITS, E-12 LINKING SYSTEM OBJECT UNITS, E-12 ME WRY CONSIDERATIONS, E-ll MEMORY P')JL DIRECTIVES, 5-04 MEMORY RESIDENT OBJECT JUIT LINKER DIRECTIVES (TBL), E-12 NUMBER OF BACKGROUN) TAS<S, 3-22 OBJECT UNITS (T3L), E-06 OPERATOR STARTJP ACTIONS, E-34 PRINTER ASSIGNMENTS, E-24 PRINTER FORWATTING, E-18 RELATIVE LEVEL REQUIREMENTS, E-29 RELATIVE PRIORITY LEVFL REQUIREMENTS (TBL). E-29 RESIDENT AND OVERLAYED FUNCTIONS, E-09 SAMPLE CLM\_JSER FILE, E-02 SAMPLE DISK ORGANIZATION OF SYSTEM AND USER FILES (FIG), E-33 SAMPLE LINKER DIRECTIVES FILE (FIJ), E-34, E-35 SAMPLE SPANN GROUP EC FILE (FIG), E-34 SAMPLE START UP.EC FILE, E-30 SAMPLE SYSTEM FILE STRUCTURE, E-31 SAMPLE LINKER DIRECTIVE FILES, E-35 SPECIFYING ALLOWABLE OPERATOR FUNCTIONS, E-24 SPECIFYING CONTINUOUS OR NONCONTINUOUS KEYIN, E-16 SPECIFYING LRNS, E-15 SPECIFYING PASSWORD ACCESSIBLE FUNCTIONS, E-23 SPECIFYING PASSWORD PARAMETERS, E-22 SPECIFYING THE NUMBER OF FUNCTION OVERLAYS, E-15

SYSTEM BOUND UNIT CREATION, E-11 SYSTEM DEFINITION DIRECTIVE, £-05 SYSTEM DIRECTORIES, E-05 SfSTEM OBJECT UNIT LINKER DIRECTIVES (TBL), E-12 TASK GROUP CONSIDERATIONS, E-26 TTX DIRECTIVES, E-04 DEF-I (SEE DATA ENTRY FACILITY-I)  $DEF-1$ OEF-II PROGRAM MATERIALS (SHC989) (FIG), 7-13 DEVICE CLM DIRECTIVES AND SUPPORTED COMMUNICATIONS DEVICE" (TBL), ^-05 DEVICE, 5-21, 6-27 DEVICE ADDRESSES, K-14 DEVICE ADDRESSES (TBL), **<-U** DEVICE CONFIGURED IN FIGURE E-l OBJECT UNIT DIRECTORY PATHNAME (TBL), E-06 DEVICE DIRECTIVE, E-03 MAKING INITIAL DEVICE ASSIGNMENTS, F-05 UNIT VALUES AND DEFAULT RECORD FOR VARIOUS DEVICE (T8L), 5-22 DISPLAY FORMATTING AND CONTROL SOFTWARE CONFIGURATION DIRECTIVES, P-01 CONFIGURATION OPTIONS, P-04 CJNFIJURATION REQUIREMENTS, P-OI CONFIGURING, P-OI CONFIGURING COMMUNICATIONS TERMINALS FOR FORMS PROCESSING, p-02 CONFIGURING NONCOMMUNICATIONS TERMINALS FOR FORMS PROCESSING, P-02 HARDWARE REQUIREMENTS, P-OI SOFTWARE REQUIREMENTS, P-OI DRIVER DRIVER, 5-26 Е EDITOR USING THE EDITOR, 3-08 EQLRN  $EGLRN$ ,  $6 \rightarrow 35$ ERROR LOGGING CONFIGURATION, N-02 HARDWARE REQUIREMENTS, N-02 ME WORY REQUIREMENTS, N-02 SOFTWARE REQUIREMENTS, N-02 ERROR REPORTING CONFIGURATION LOAD MANAGER ERROR REPORTING, 3-17

EXECUTIVE

MOD 400 EXECUTIVE PROGRAM MATERIALS (FIG), 7-03

F

EXTENSIONS, SYSTEM (SEE SYSTEM EXTENSIONS)

FILE A-ReCORD IN LOGIN FILE, L-04 CLM\_USER FILE, K-01 CLM\_USER FILE EXAMPLE, K-OI CSO OPERATOR COMMANDS IN START\_UP.EC FILE FOR SYSTEM TASK JROUP, 8-0! DEF START\_UP.EC FILE (TASK GENERATION), E-28 FILE TRANSMISSION (CII HONEYWELL BULL HOST) PROGRAM MATERIALS  $(SAC951)$   $(FIG)$ ,  $7-10$ FILE TRANSMISSION (MON-CII HONEYWELL BULL HOST) (SHC953) (FIG), 7-09 FJRMULAS FOR CALCULATING FILE MEMORY SPACE (TBL), 5-54 G-RECORD IN LOGIN FILE, 1-03 INITIALIZATION FILE, K-05 LOGIN TERMINALS FILE, K-02 SAMPLE LINKER DIRECTIVE FILE (FIG), E-35, E-36 SAMPLE SPAWN GROUP EC FILE (FIG), E~34 SAMPLE START-UP.EC FILE (FIG), .E-30 SAMPLE SYSTEM FILE STRUCTURE, E-31 T-RECORD IN LOGIN FILE, L-03 TERMINALS FILE, L=02  $\frac{1}{2}$  =  $\frac{1}{2}$  =  $\frac{1}{2}$  =  $\frac{1}{2}$  =  $\frac{1}{2}$  =  $\frac{1}{2}$  =  $\frac{1}{2}$  =  $\frac{1}{2}$  =  $\frac{1}{2}$  =  $\frac{1}{2}$  =  $\frac{1}{2}$  =  $\frac{1}{2}$  =  $\frac{1}{2}$  =  $\frac{1}{2}$  =  $\frac{1}{2}$  =  $\frac{1}{2}$  =  $\frac{1}{2}$ FILE SYSTEM FILE SYSTEM PATHNAME IN CLM DIRECTIVES, 5-16 FILE TRANSMISSION MINI 6/BSC 2780, G-02 LINE PROTOCOL CONFIGURATION, G-OI MEMORY SIZE. G-02 **FORTRAN** ADVANCED FORTRAN PROGRAM MATERIALS (SHL944) **(FIG). 7-12** FORTRAN PROGRAM MATERIALS (SHL93M (FI3), 7-09 FTF (SEE FILE TRANSMISSION) H H3270 H3270, 6-39 HARDWARE HARDWARE REQUIREMENTS, N-02, P-01 SUPPORTED HARDWARE, C-03

•

SUPPORTED HARDWARE - MODEL 23 (TBL), C-03

HASr>

HASP, 6-37

HASP WORKSTATION FACILITY HASP WORKSTATION FACILITY CONFIGURATION. J-01 HASP WORKSTATION FACILITY PROGRAM MATERIALS (SHC959) (FIG), 7-11 TYPICAL MINI 6 CONFIGURATION TO EXECUTE THE HASP WORKSTATION FACILITY (FIG) , J-02

Ł

LD8U LDS'J, 5-29 LJBU ZERRST, F-02

LISTENER COMPONENT AND LOGIN CAPABILITY A-RECORQ IN LOGIN FILE, L-04 CHANGING THE LOGIN MESSAGE OF THE DAY, L-IO COMMUNICATIONS TERMINAL STATE WITH LISTENER, L-09 EXAMPLES OF LISTENER OPERATION, L-iO G-RECORD IN LOGIN FILE, L-03 INSTALLING A SYSTEM LOGIN CAPABILITY, L-01 LISTENER ACTIVATION, L-07 LOGIN COMMAND, L-04 MEMORY P(X)LS FOR LOGIN TASKS, L-01 NONCOMMUNICATIONS TERMINAL STATE WITH LISTENER, L-08 T-RECORD IN LOGIN FILE, L-03 TERMINAL STATE AFTER LISTENER IS ACTIVATED, L-08 TERMINALS FILE, L-02

LPHDEF

LPHDEF, 6-45

LPHW

 $L$ PHN,  $6-41$ 

M

M4\_SYSDEr EXAMPLES OF M4\_SYSDEF USAGE, 4-32 I WOK ING M4\_SYSDEF, 4-06 M4.SYSDEF CHECKLIST, M-0! M4\_SYSD£F OPERATING CONSIDERATIONS, 4-02 • USING M4.SYSDEF, 4-01 USING M4\_SYSDEF IN REBUILD MODE (FIG), 4-47 USING M4.SYSUEF (FIG), 4-33

M4 SY5DEF DIALOG M4\_SYSDEF DIALOG, 4-07 M4.SYSDEF DIALOG IN REBUILD MODE, 4-28 ^ MAP MAP, 5-32 MEDIA MOD 400/MFS PROGRAM MATERIALS AND DISTRIBUTION MEDIA, 7-01 MEMORY COMMUNICATIONS MEMORY REQUIREMENTS' (TBL), 6-12 FORMULAS FOR CALCULATING FILE MEMORY SPACE (TBL), 5-54 INCREMENTS FOR MEMORY POOLS'(TBL), 5-4 I LINKING MEMORY RESIDENT FUNCTION OBJECT UNITS, E-12 MEMORY ALLOCATION AND USAGE, 5-07 MEMORY CONSIDERATIONS,  $\Xi = 11$ MEMORY P(X)L DIRECTIVES, E-04 MEMORY POOLS FOR LOJIN TASKS, L-OI MEMORY REQUIREMENTS, N-02 MEMORY REQUIREMENTS FOR MESSAGE FACILITY AND CHECKPOINT/RESTART ^ ' CTBL). 5-56 MEMORY REQUIREMENTS FOR SYSTEM CONTROL STRUCTJRES (TBL), 5-52 MEMORY RESIDENT OBJECT UNIT LINKER DIRECTIVES (TBL), E-12 .MEMORY SIZE, G-Q2 MEMORY FRAGMENTATION MEMORY FRAGMENTATION, 5-08 **MEMPOOL** FORMULAS FOR CALCULATING FILE MEMORY SPACE (TBL), 5-50 INCREMENTS FOR MEMORY POOLS (TBL), 5-41 MEMORY REQUIREMENTS FOR MESSAGE FACILITY AND CHECKPOINT/RESTART  $(TBL)$ , 5-56 MEMORY REQUIREMENTS FOR ELEMENTS IN ONLINE OR BATCH MEMORY POOLS (T3L), S-54 MEMORY REQUIREMENTS FOR SYSTEM CONTROL STRUCTURES (TBL), 5-52 REQUIRED FOR SYSTEM COMPONENTS"(TBL), 5-46 MESSAGE FACILITY<br>MESSAGE FACILITY<br>MEMORY REQUIREMENTS FOR MESSAGE FACILITY AND CHECKPOINT/RESTART (TBL), 5-56 MINIMUM SYSTEM MINIMUM SYSTEM FOR ONLINE APPLICATIONS (EXECUTE-ONLY) LAF MODE, C-02 MINIMUM SYSTEM FOR ONLINE APPLICATIONS (EXECUTE-ONLY) SAF MODE, C-01 MINIMUM SYSTEM FOR PROGRAM DEVELOPMENT, C-01 MINIMUM SYSTEM GUIDELINES, C-01 MODEL 23 SUPPORTED HARDWARE - MODEL 23'(TBL), C-03 MODEM MOJEM, 5-47
OBJECT UNITS (SEE DATA ENTRY FACILITY-I) OPERATOR COMMAND CSD OPERATOR COMMAND IN START.UP.EC FILE FOR SYSTEM TASK GROUP, 3-01 OPERATOR TERMINAL CONFIGURING A DUAL-PURPOSE OPERATOR TERMINAL, 5-12 CONFIGURING THE OPERATOR TERMINAL, 5-10 OPERATOR TERMINAL CHARACTERISTICS, 5-10 SYSTEM CONFIGURED WITHOUT OPERATOR TERMINAL, 5-15 SYSTEM STARTUP TYPEOUT AT OPERATOR TERMINAL (FIG), 3-06 OVERLAYS, SYSTEM (SEE SYSTEM OVERLAYS) Þ PERIPHERAL DEVICE IDENTIFYING PERIPHERAL DEVICE, 5-10 POLIST P<)LIST, 6-50 POWER RESUMPTION ACTIONS FOLLOWING POWER RESUMPTION, D-08 CONFIGURING POWER RESUMPTION FACILITY, D-02 POWER RESUMPTION, D-01 POrfER RESUMPTION CONFIGURATION REQUIREMENTS, D-02 PROGRAMMABLE FACILITY/327 1 CLM\_USER FILE, K-01  $\mathbb{R}^{n-1}$ CLM\_USER FILE EX\MPLE, <-OI COBOL INTERFACE PROJRAM, K-18 JEVICE ADDRESSES, K-14 DEVICE ADDRESSES (T3L), K-14 ERROR MESSAJES (T3L), K-13 EXAMPLES OF INITIALIZATION FILES, K-15 INITIALIZATION FILE, K-05 LEVEL 1 DIRECTIVES (TBL), K-07 LEVEL I FUNCTIONALITY , K-05 LEVEL 2 DIRECTIVES (TBL), K-10 LEVEL 2 FUNCTIONALITY, K-04 LOJIN TERMINALS FILE. K-02 PROGRAM MATERIALS (SHC941) (FIG), 7-12

PVE

PVS, 6-51

QUIT QUIT, 5-59 R 3BF/66 (SEE REMOTE BATCH FACILITY/66) RCI DIRECTIVES APPLICABLE TO RCI, F-OI  $RC1, 6-54$ REBUILD MODE M4\_SYSDEF DIALOG IN REBUILD MODE, 4-28 REBUILD MODE DIALOG (TBL), 4-30 USING M4\_SYSDEF IN REBUILD MODE, 4-04 USING M4..SYSDEF IN REBUILD MODE, 4-47 REMOTE BATCH FACILITY/66 REMOTE BATCH FACILITY/66, F-04 CONFIGURATION, F-OI CONFIGURATION DIRECTIVES, F-OI والمقداوا الانجاح DIRECTIVES APPLICABLE TO RCI, F-OI EXAMPLE OF REMOTE BATCH CONFIGURATION DIRECTIVES, F-03 ' INITIALIZATION, F-03 INVOKING THE R3T TASK GROUP, F-07 LDBU ZESRST, F-02 MAKING INITIAL DEVICE ASSIGNMENTS, F-05 MODIFYING EXTERNAL SWITCHES, F-06 USING THE SH TASK GROUP, F-O\* RESIDENT CODE COMMUNICATIONS MEMORY REQUIREMENTS'(TBL) , 6-12 REQUIRED FOR SYSTEM COMPONENTS (TBL), 5-46 REQUIREMENTS FOR COMMUNICATIONS MODULES, 6-1! RESOLA RESOLA, 5-61 RLOCK  $RL$  $CK$ , 5-62 ROP ROP, 6-56 RPG RPG PROGRAM MATERIALS (SHL926) (FIG) , 7-09

Q

SEARCH RULES SYSTEM SEARCH RULES AND THE SYSTEM COMMAND, 8-04 SOFTWARE PROCEDURE FOR TRANSFERRING SOFTWARE, 8-05 SOFTWARE REQUIREMENTS, P-OI SOFTWARE REQUIREMENTS, N-02 SOFTWARE TO BE PLACED ON THE BOOTSTRAP VOLUME, 7-02 SORT/ WERGE SORT/MERGE PROGRAM MATERIALS (SHF910) (FIG), 7-10 STAPOL STAPOL, 6-57 START\_UP.EC CSD OPERATOR COMMAND IN START. UP.£C FILE FOR SYSTEM TASK GROUP, 3-0! DEF START UP.EC FILE (TASK GENERATION). E-28 SAMPLE START\_UP.EC FILE (FIG), E-30 SAMPLE START\_UP.EC FILE, E-30 STARTUP OPERATOR'S STARTUP ACTIONS, 3-14 OPERATOR STARTUP ACTIONS. E-34 STAGE 2 STARTUP. 3-03 STARTUP HALTS, A-OI SUMMARY OF STARTUP PROCEDURE, 3-10 STATION STATION, 6-53 STD STJ, 6-59 STDLN 3TDLN, 6-61 STTY STTY, 6-65 STTY COMMAND, D-03 SYS SYS, 5-65 SYS DECISION TA3LE FOR CALCULATING TCB SIZE, BASED ON CPU MODEL AND SIP/CIP CHARACTERISTICS (T3L), 5-69 SYSTEM 8UILDINJ INTERACTIVE SYSTEM BUILDING PROGRAM. 4-01 SYSTEM BUILDING, 1-02 SYSTEM BUILDING OVERVIEW. 1-01

٠.

S

**SYSTEM EXTENSIONS SYSTEM EXTENSIONS, 5-07** SYSTEM OVERLAYS SYSTEM OVERLAYS (TBL), B-01 SYSTEM OVERLAYS, 5-06, B-01 SYSTEM STARTJ? FLOWCHART OF SYSTEM STARTUP PROCESS **(FIG) , 3-1 1** INITIAL SYSTEM STARTUP, 1-01 SYSTEM STARTUP, 3-01 SYSTEM STARTUP ACTIONS, 3-15 SYSTEM STARTUP TYPEOUT AT OPERATOR TERMINAL (FIG), 3-06 SYSTEM TASK GROUP CSD OPERATOR COMMAND IN START\_UP.EC FILE FOR SYSTEM TASK GROUP. 9-01 T,U TCLF TCLF PROGRAM MATERIALS (SHS94J) (FIG) , 7-12 TERMINAL COMMUNICATIONS TERMINALS STATE WITH LISTENER, L-09 CONFIGURING AUTOMATIC TERMINAL RECONNECT, 0-02  $\gamma$  ,  $\bar{\xi}$  ,  $\gamma$  ,  $\bar{\xi}$ NONCOMMUNICATIONS TERMINAL STATE WITH LISTENER, L-09 TERMINAL STATE AFTER LISTENER IS ACTIVATED, L-08 TTf TERMINAL LINE SPEEDS (TBL), 3-06 TERMINAL LINE LENGTH MODIFYING TERMINAL LINE LENGTH, 6- JO TERMINAL LINE SPEED TERMINAL LINE SPEED SELECTION CAPABILITY (ASYNCHRONOUS TERMINALS  $ONLY$ ). 6-10 TTY  $TTY, 6-73$ 1TY TERMINAL LINE SPEEDS (TBL) \* 3-06  $V, N, Y, Y, Z$ V7200  $VR<sub>3</sub>SY$ ,  $VTTY$ ,  $AND$   $V7200$ ,  $5-82$ VARIABLE VASIA3LE, 5-71 VDAM VUAM, 6-77

## VIP

VIP. 6-78

## VROSY

VROSY, VTTY, AND V7200, 6-82

.VTTY

VROSY. .VTTY, AND V7200, 6-82

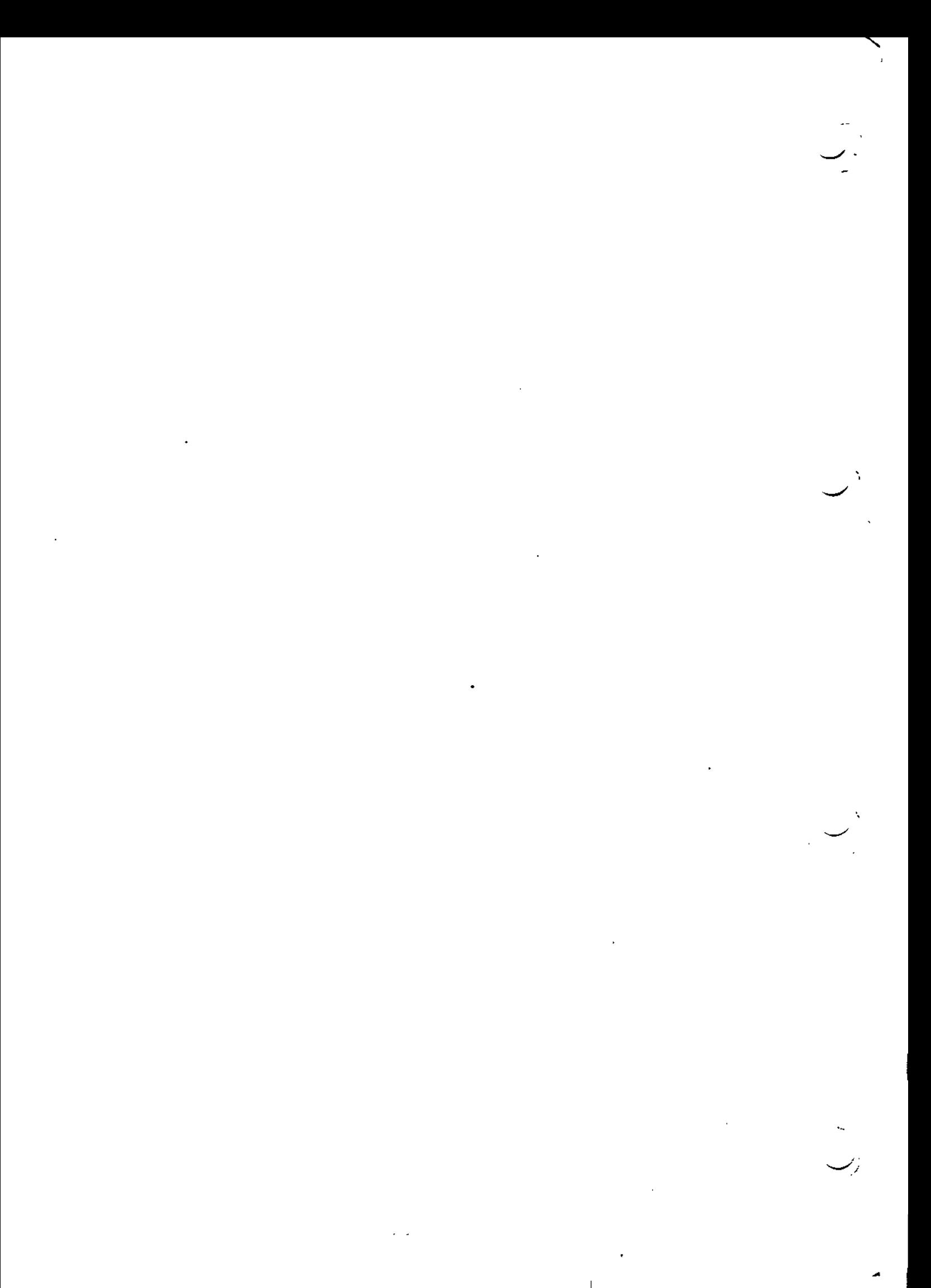

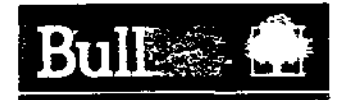

## Vos remarques sur ce document/Technical publications remarks form

litre/Title : \_—

MINI 6 GCOS 6 MOD 400/MFS System Building

Nº Référence / Reference No. : \_\_\_\_\_\_\_\_\_\_\_\_\_

69A2CB23 REVS

Date / Dated : \_\_\_\_\_\_\_\_\_\_\_

March 1982

ERREURS OETECTEES/ERRORS IN PUBLICATION

AMELIORATIONS SUGGEREES / SUGGESTIONS FOR IMPROVEMENT TO PUBLICATION

 $86 + 18$ Ś

- > Vos remarques et suggestions seront attantivemmt examinees. Si vous desirez une reponsa ecnts. vauillez indiquer ci-apres votre adresse postale complete.
- *>•* Your comments will be promptly investigated by qualified tecnnical personnel and action will In taken as required. If you require a written reply, furnish your complete mailing address below.

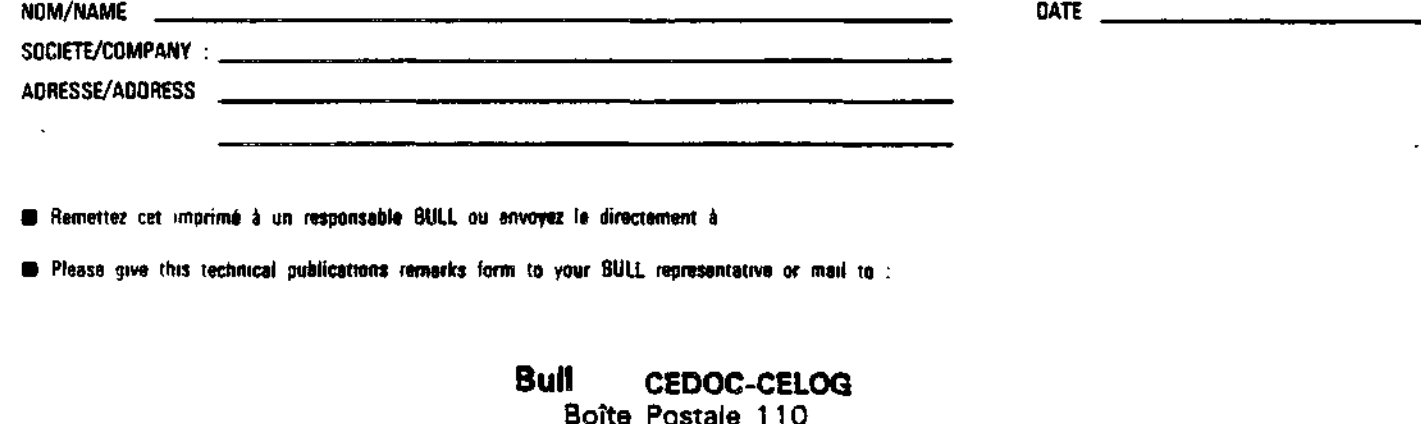

BoTte Postale 110 Parc Industriel d'INCARVILLE 27100 Ensemble Urbain du Vaudreuil-FRANCE

N

 $\overline{\phantom{a}}$ .

 $\mathcal{L}^{\mathcal{L}}(x)$  and  $\mathcal{L}^{\mathcal{L}}(x)$  and  $\mathcal{L}^{\mathcal{L}}(x)$  and  $\mathcal{L}^{\mathcal{L}}(x)$  $\sim$ 

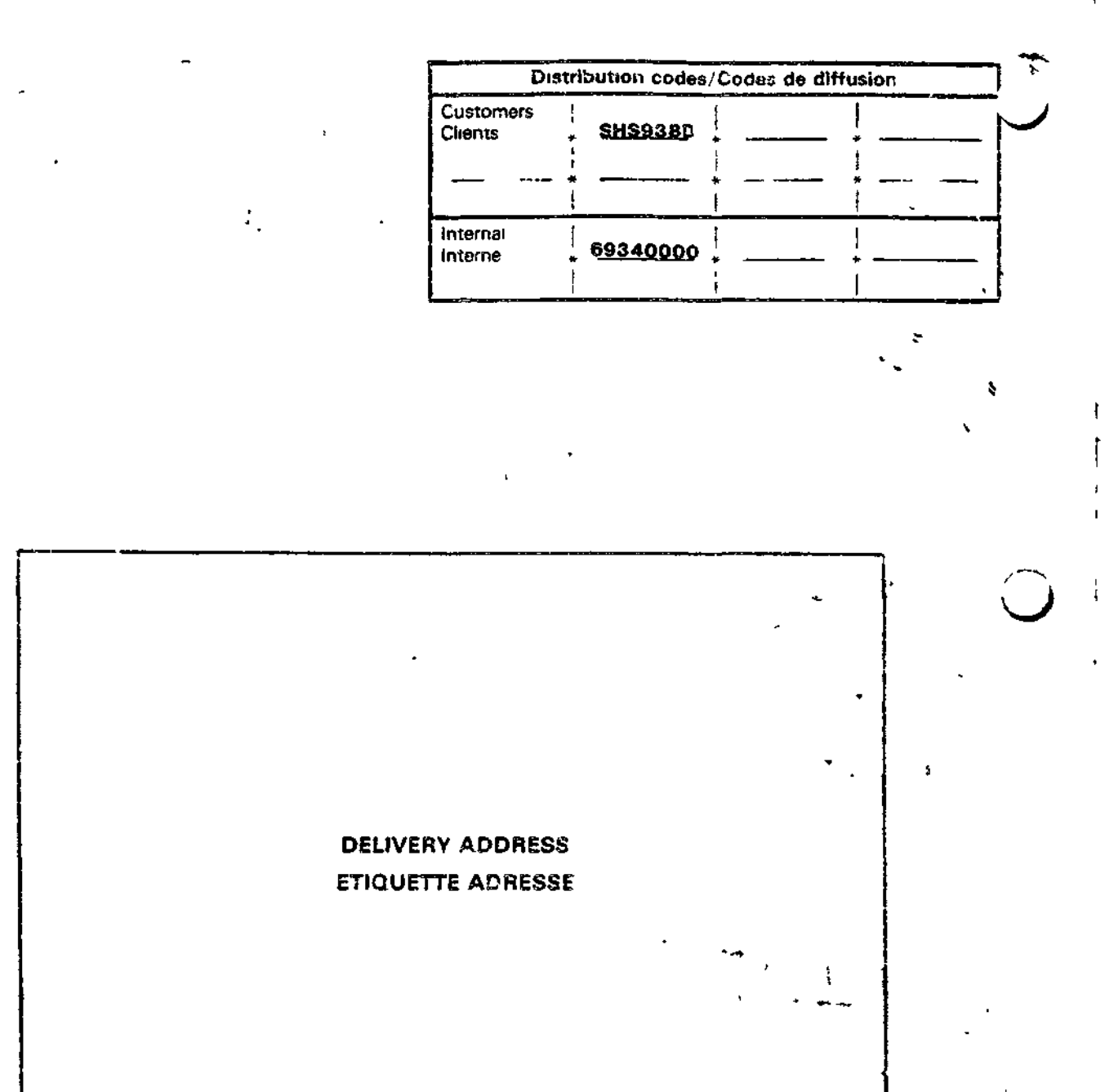

## **Bull Systèmes**

94, Av. Gambett<mark>a</mark><br>75990 PARIS Cedex 20

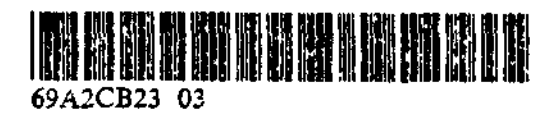

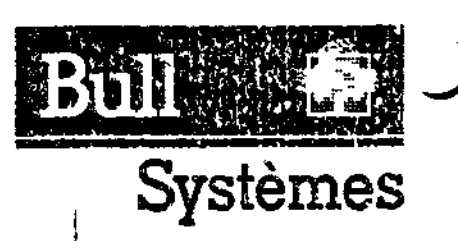

Goudy-Nélio s.a. - 06/04